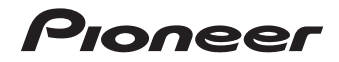

[Mode d'emploi](#page-3-0) | [Bedienungsanleitung](#page-67-0) [| Istruzioni per l'uso](#page-125-0) [Handleiding](#page-183-0) | [Manual de instrucciones](#page-241-0)

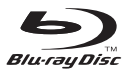

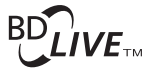

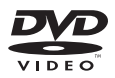

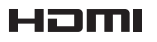

[LECTEUR Blu-ray Disc](#page-3-0) [Blu-ray Disc SPIELER](#page-67-0) [RIPRODUTTORE di Blu-ray Disc](#page-125-0) [Blu-ray Disc SPELER](#page-183-0) [REPRODUCTOR de Blu-ray Disc](#page-241-0)

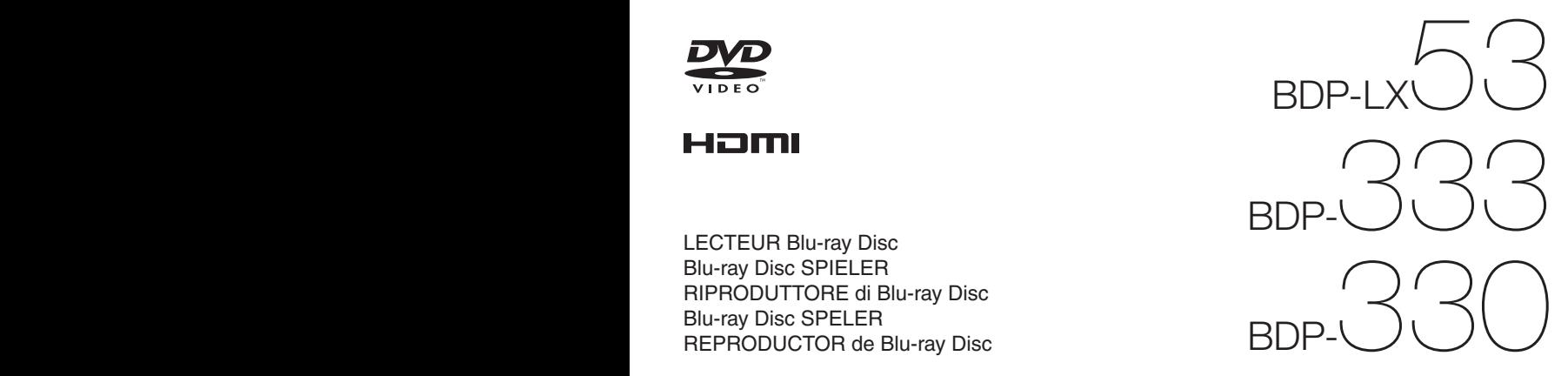

# **MODE D'EMPLOI**

Nous vous remercions d'avoir acquis un produit Pioneer.

Veuillez lire attentivement ce mode d'emploi afin de connaître la manière d'utiliser l'appareil comme il convient. Cela fait, conservez le mode d'emploi de façon à pouvoir vous y référer en cas de nécessité.

# **IMPORTANT**

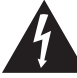

Ce symbole de l'éclair, placé dans un triangle équilatéral, a pour but d'attirer l'attention de l'utilisateur sur la présence, à l'intérieur du coffret de l'appareil, de "tensions dangereuses" non isolées d'une grandeur suffisante pour représenter un risque d'électrocution pour les êtres humains.

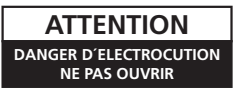

# **ATTENTION :**

POUR ÉVITER TOUT RISQUE D'ÉLECTROCUTION, NE PAS ENLEVER LE COUVERCLE (NI LE PANNEAU ARRIÈRE). AUCUNE PIÈCE RÉPARABLE PAR L'UTILISATEUR NE SE TROUVE À L'INTÉRIEUR. CONFIER TOUT ENTRETIEN À UN PERSONNEL QUALIFIÉ UNIQUEMENT.

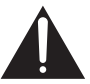

Ce point d'exclamation, placé dans un triangle équilatéral, a pour but d'attirer l'attention de l'utilisateur sur la présence, dans les documents qui accompagnent l'appareil, d'explications importantes du point de vue de l'exploitation ou de l'entretien.

**D3-4-2-1-1\_A1\_Fr**

#### **ATTENTION**

Cet appareil est un produit laser de Classe 1, classé selon l'article IEC 60825-1:2007 relatif à la Sécurité des produits laser.

> CLASS 1 LASER PRODUCT APPAREIL Á LASER DE CLASSE 1

> > **D58-5-2-2a\_A1\_Fr**

### **AVERTISSEMENT**

Cet appareil n'est pas étanche. Pour éviter les risques d'incendie et de décharge électrique, ne placez près de lui un récipient rempli d'eau, tel qu'un vase ou un pot de fleurs, et ne l'exposez pas à des gouttes d'eau, des éclaboussures, de la pluie ou de l'humidité.

**D3-4-2-1-3\_A1\_Fr**

### **AVERTISSEMENT**

*Avant de brancher l'appareil pour la première, lisez attentivement la section suivante.*

**La tension de l'alimentation électrique disponible varie selon le pays ou la région. Assurez-vous que la tension du secteur de la région où l'appareil sera utilisé correspond à la tension requise (par ex. 230 V ou 120 V), indiquée sur le panneau arrière.**

**D3-4-2-1-4\*\_A1\_Fr**

### **AVERTISSEMENT**

Pour éviter les risques d'incendie, ne placez aucune flamme nue (telle qu'une bougie allumée) sur l'appareil.

**D3-4-2-1-7a\_A1\_Fr**

#### **PRÉCAUTION DE VENTILATION**

Lors de l'installation de l'appareil, veillez à laisser un espace suffisant autour de ses parois de manière à améliorer la dissipation de chaleur (au moins 10 cm sur le dessus, 10 cm à l'arrière et 10 cm de chaque côté).

#### **AVERTISSEMENT**

Les fentes et ouvertures du coffret sont prévues pour la ventilation, pour assurer un fonctionnement stable de l'appareil et pour éviter sa surchauffe. Pour éviter les risques d'incendie, ne bouchez jamais les ouvertures et ne les recouvrez pas d'objets, tels que journaux, nappes ou rideaux, et n'utilisez pas l'appareil posé sur un tapis épais ou un lit.

#### **D3-4-2-1-7b\*\_A1\_Fr**

#### **Milieu de fonctionnement**

Température et humidité du milieu de fonctionnement : De +5 °C à +35 °C (de +41 °F à +95 °F) ; Humidité relative inférieure à 80 % (orifices de ventilation non obstrués)

N'installez pas l'appareil dans un endroit mal ventilé ou un lieu soumis à une forte humidité ou en plein soleil (ou à une forte lumière artificielle).

**D3-4-2-1-7c\*\_A1\_Fr**

Si la fiche d'alimentation secteur de cet appareil ne convient pas à la prise secteur à utiliser, la fiche doit être remplacée par une appropriée. Ce

remplacement et la fixation d'une fiche secteur sur le cordon d'alimentation de cet appareil doivent être effectués par un personnel de service qualifié. En cas de branchement sur une prise secteur, la fiche de coupure peut provoquer une sérieuse décharge électrique. Assurez-vous qu'elle est éliminée correctement après sa dépose.

L'appareil doit être déconnecté en débranchant sa fiche secteur au niveau de la prise murale si vous prévoyez une période prolongée de non utilisation (par exemple avant un départ en vacances).

**D3-4-2-2-1a\_A1\_Fr**

#### **ATTENTION**

L'interrupteur **STANDBY/ON** de cet appareil ne coupe pas complètement celui-ci de sa prise secteur. Comme le cordon d'alimentation fait office de dispositif de déconnexion du secteur, il devra être débranché au niveau de la prise secteur pour que l'appareil soit complètement hors tension. Par conséquent, veillez à installer l'appareil de telle manière que son cordon d'alimentation puisse être facilement débranché de la prise secteur en cas d'accident. Pour éviter tout risque d'incendie, le cordon d'alimentation sera débranché au niveau de la prise secteur si vous prévoyez une période prolongée de non utilisation (par exemple avant un départ en vacances).

**D3-4-2-2-2a\*\_A1\_Fr**

Ce produit est destiné à une utilisation domestique générale. Toute panne due à une utilisation autre qu'à des fins privées (comme une utilisation à des fins commerciales dans un restaurant, dans un autocar ou sur un bateau) et qui nécessite une réparation sera aux frais du client, même pendant la période de garantie.

**K041\_A1\_Fr**

#### **NOTE IMPORTANTE SUR LE CABLE D'ALIMENTATION**

Tenir le câble d'alimentation par la fiche. Ne pas débrancher la prise en tirant sur le câble et ne pas toucher le câble avec les mains mouillées. Cela risque de provoquer un court-circuit ou un choc électrique. Ne pas poser l'appareil ou un meuble sur le câble. Ne pas pincer le câble. Ne pas faire de noeud avec le câble ou l'attacher à d'autres câbles. Les câbles d'alimentation doivent être posés de façon à ne pas être écrasés. Un câble abîmé peut provoquer un risque d'incendie ou un choc électrique. Vérifier le câble d'alimentation de temps en temps. Contacter le service après-vente PIONEER le plus proche ou le revendeur pour un remplacement.

**S002\*\_A1\_Fr**

### **Information à destination des utilisateurs sur la collecte et l'élimination des équipements et batteries usagés**

/Marquage pour les équipements

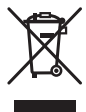

Exemples de marquage pour les batteries

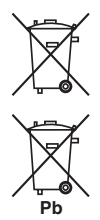

Ces symboles qui figurent sur les produits, les emballages et/ou les documents d'accompagnement signifient que les équipements électriques et électroniques et batteries usagés ne doivent pas être jetés avec les déchets ménagers et font l'objet d'une collecte sélective.

Pour assurer l'enlèvement et le traitement appropriés des produits et batteries usagés, merci de les retourner dans les points de collecte sélective habilités conformément à la législation locale en vigueur.

En respectant les circuits de collecte sélective mis en place pour ces produits, vous contribuerez à économiser des ressources précieuses et à prévenir les impacts négatifs éventuels sur la santé humaine et l'environnement qui pourraient résulter d'une mauvaise gestion des déchets.

Pour plus d'information sur la collecte et le traitement des produits et batteries usagés, veuillez contacter votre municipalité, votre service de gestion des déchets ou le point de vente chez qui vous avez acheté ces produits.

**Ces symboles ne sont valables que dans les pays de l'Union Européenne. Pour les pays n'appartenant pas à l'Union Européenne :**

Si vous souhaitez jeter ces articles, veuillez contacter les autorités ou revendeurs locaux pour connaître les méthodes d'élimination appropriées.

**K058a\_A1\_Fr**

# <span id="page-3-0"></span>**Table des matières**

### **Introduction**

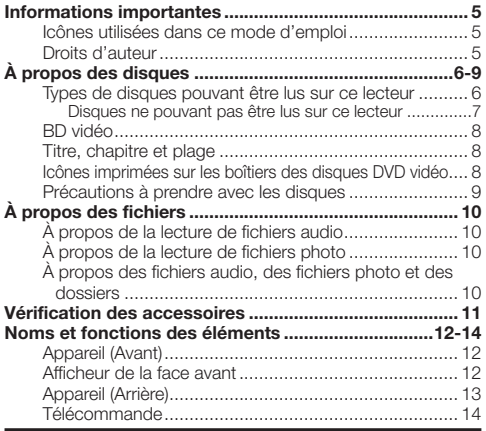

# **Raccordement**

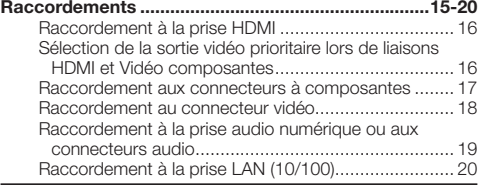

# **Lecture**

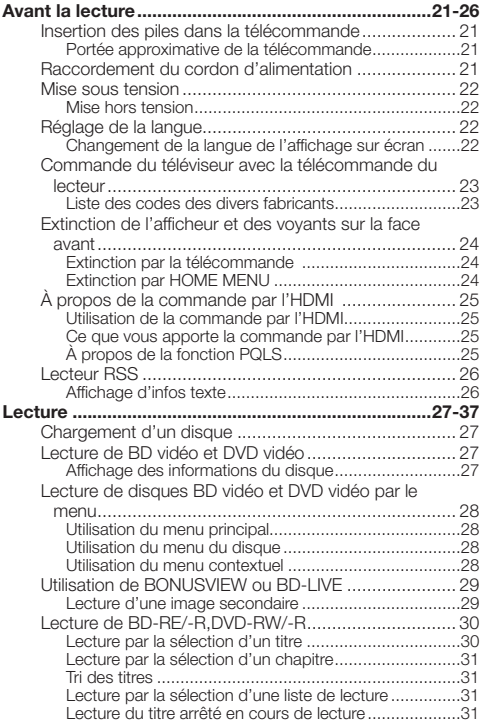

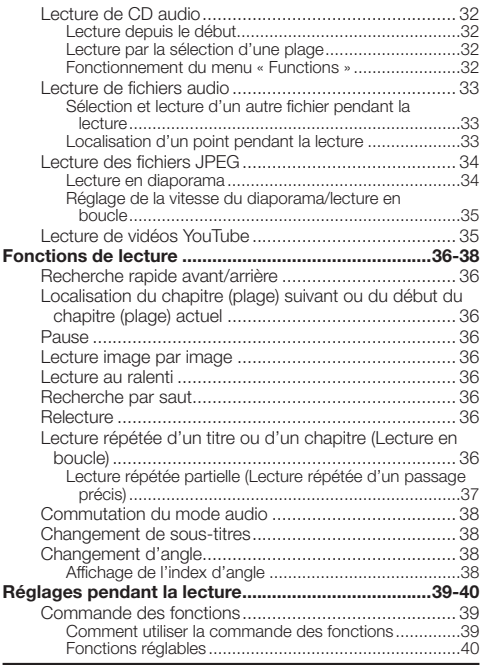

# **Réglages**

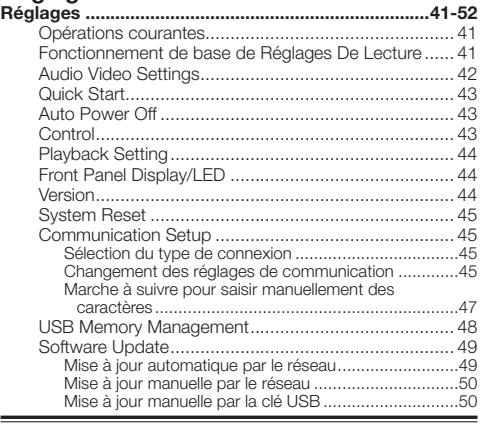

# **Annexe**

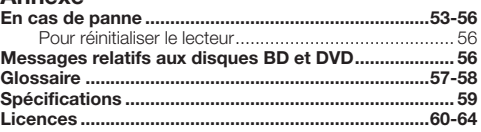

Les illustrations et affichages à l'écran dans ce mode d'emploi sont fournis à titre explicatif et peuvent être \* légèrement différents des opérations réelles.

# <span id="page-4-0"></span>**Informations importantes**

# **Icônes utilisées dans ce mode d'emploi**

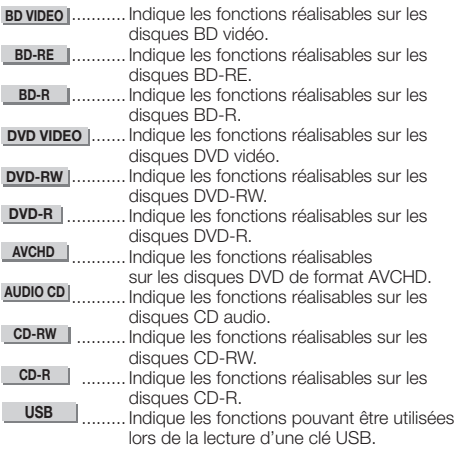

# **Droits d'auteur**

- Un support audio-visuel peut être composé d'œuvres soumises à des droits d'auteur qui ne peuvent être enregistrées sans l'autorisation du détenteur du droit d'auteur. Consultez les lois applicables dans votre pays.
- Ce produit fait appel à des principes technologiques destinés à interdire la piraterie des œuvres protégées par des droits d'auteurs, principes qui sont eux-mêmes couverts aux États-Unis par des brevets et d'autres formes de propriété intellectuelle. L'utilisation de ces principes technologiques visant à la protection des droits d'auteur doit être autorisée par Rovi Corporation et doit être limité à des fins domestiques, ou similaires, sauf accord préalable de Rovi Corporation. La rétro-technique ou le désassemblage sont proscrits.
- Fabriqué sous licence de Dolby Laboratories. Le terme « Dolby » et le sigle double D sont des marques commerciales de Dolby Laboratories.
- Fabriqué sous licence sous couvert des brevets U.S. N° : 5,451,942 ; 5,956,674 ; 5,974,380 ; 5,978,762; 6,226,616 ; 6,487,535 ; 7,392,195 ; 7,272,567; 7,333,929 ; 7,212,872 et d'autres brevets U.S. et mondiaux, émis et en cours d'enregistrement. DTS et le symbole sont des marques déposées, et DTS-HD, DTS-HD Master Audio | Essential et les logos DTS sont des marques commerciales de DTS, Inc. Logiciel inclus dans ce produit. © DTS, Inc. Tous droits réservés.
- « Blu-ray Disc », « Blu-ray » et le logo « Blu-ray Disc » sont des marques commerciales de Blu-ray Disc Association.
- Le logo « BD-LIVE » est une marque commerciale de Blu-• ray Disc Association.
- est une marque de commerce de DVD Format/ Logo Licensing Corporation. •

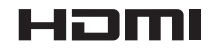

• HDMI, le logo HDMI et High-Definition Multimedia Interface sont des marques commerciales ou des marques déposées de HDMI Licensing, LLC aux États-Unis et dans d'autres pays.

# x.v.Colour

# x.v.Color

• « x.v.Color », **X.V.COIOUI'** et **X.V.COIOI'** sont des marques commerciales de Sony Corporation.

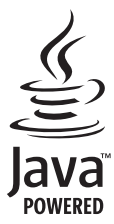

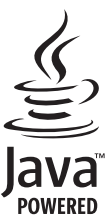

- Introduction **Introduction**
- Java et toutes les marques et tous les logos contenant le terme Java sont des marques commerciales ou des marques déposées de Sun Microsystems, Inc. aux États-Unis et dans d'autres pays.

# **BONUS VIEW™**

« BONUSVIEW » est une marque commerciale de Blu-ray • Disc Association.

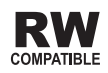

Cette étiquette indique la compatibilité lors de la lecture • avec les disques DVD-RW enregistrés dans le format VR (format d'enregistrement vidéo). Toutefois, dans le cas de disques enregistrés avec un programme crypté pour un enregistrement unique, la lecture n'est possible qu'à l'aide d'un dispositif compatible avec le CPRM.

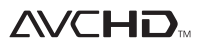

• « AVCHD » et le logo « AVCHD » sont des marques commerciales de Panasonic Corporation et de Sony Corporation.

**Ce produit intègre la police LC (copie interdite) conçue par Sharp Corporation pour faciliter le visionnage et la lecture de l'affichage. Les logos « LC Font », « LC FONT » et « LC » sont des marques commerciales de Sharp Corporation. Notez aussi que ce produit utilise partiellement d'autres polices que la police LC.**

# <span id="page-5-0"></span>**Types de disques pouvant être lus sur ce lecteur**

Utilisez des disques conformes aux standards indiqués par les logos officiels sur l'étiquette du disque. La lecture de disques non conformes à ces standards n'est pas garantie. Le fait de pouvoir lire ces disques ne garantit pas la qualité d'image ou la qualité sonore.

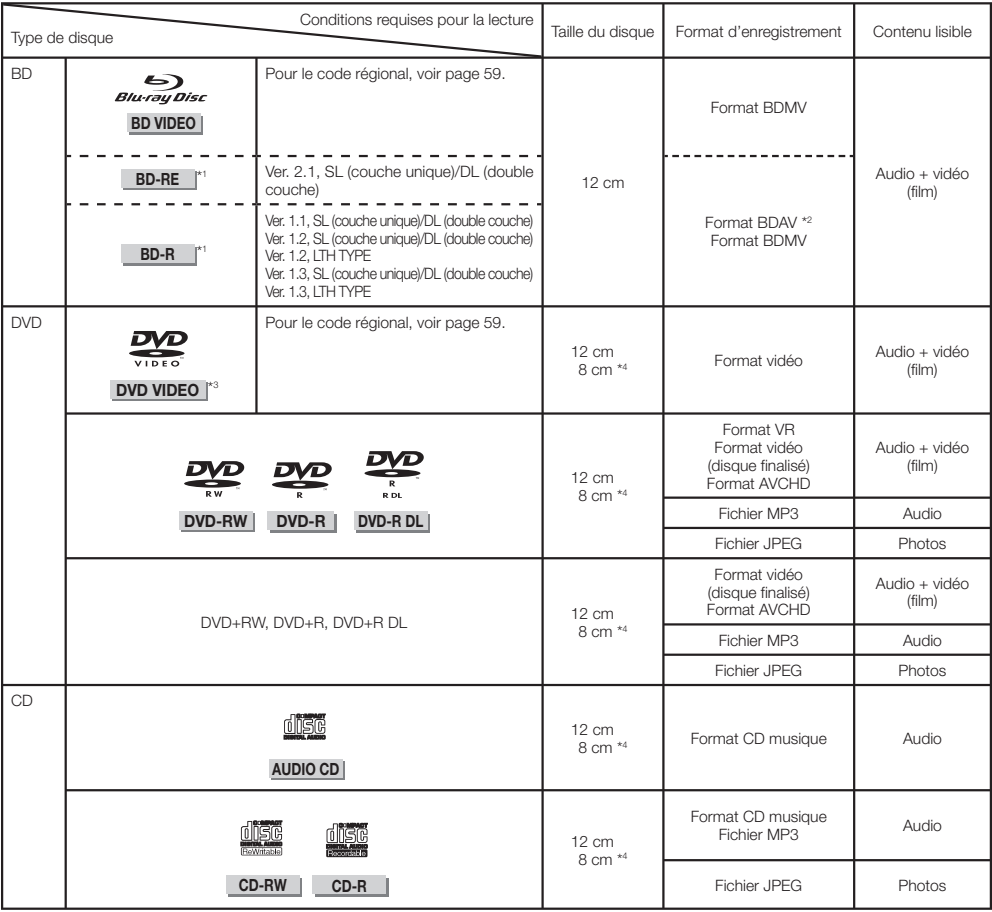

\*1 Les disques BD-RE/BD-R contenant à la fois le format BDMV et le format BDAV ne peuvent pas être lus.

\*2 Les disques à vitesse lente (format H.264) enregistrés sur des enregistreurs BD Pioneer peuvent également être lus. \*3 Le son PCM linéaire de 96 kHz est converti en son PCM linéaire de 48 kHz à sa sortie.

\*4 Les disques de 8 cm doivent être posés sur l'anneau du plateau de disque prévu pour les disques de 8 cm. Aucun adaptateur n'est nécessaire.

### **REMARQUE**

- Le fonctionnement et les fonctions des disques BD/DVD-vidéo peuvent différer des explications données dans ce manuel. De plus, selon le fabricant des disques, certaines fonctions ne seront pas utilisables.
- « Finalize » désigne l'opération effectuée à la fin d'un enregistrement qui permet de lire le disque enregistré à la fois sur ce lecteur et sur d'autres lecteurs/ enregistreurs. Seuls les disques finalisés peuvent être lus sur ce lecteur. (Ce lecteur ne possède pas de fonction pour finaliser les disques.) •
- Pioneer ne peut garantir la compatibilité de tous les disques BD enregistrés soi-même parce que le Blu-ray est un nouveau format qui évolue rapidement. La compatibilité de la lecture dépend de l'enregistreur, du disque BD et du logiciel utilisés pour la gravure. Veillez à toujours utiliser la version la plus récente du logiciel sur tous les appareils et contactez les différents fabricants pour toute information complémentaire. Par mesure de précaution, vérifiez si le disque BD que vous avez vous-même gravé peut être lu avant d'acheter ce lecteur BD. Pioneer conseille de graver les disques BD dans le format BDMV ou le format BDAV, formats les plus compatibles lors de la lecture. Si, après l'achat du lecteur, une difficulté se présente, téléchargez la toute dernière version de votre lecteur BD de la page Internet Pioneer ou demandez conseil à votre revendeur Pioneer. Ce lecteur BD utilise la technologie la plus récente au moment de sa fabrication et aucun support n'est garanti pour les améliorations ou changements de standard futurs.

## <span id="page-6-0"></span>**Disques ne pouvant pas être lus sur ce lecteur**

• Les disques suivants ne pourront pas être lus ou ne seront pas lus correctement sur ce lecteur.

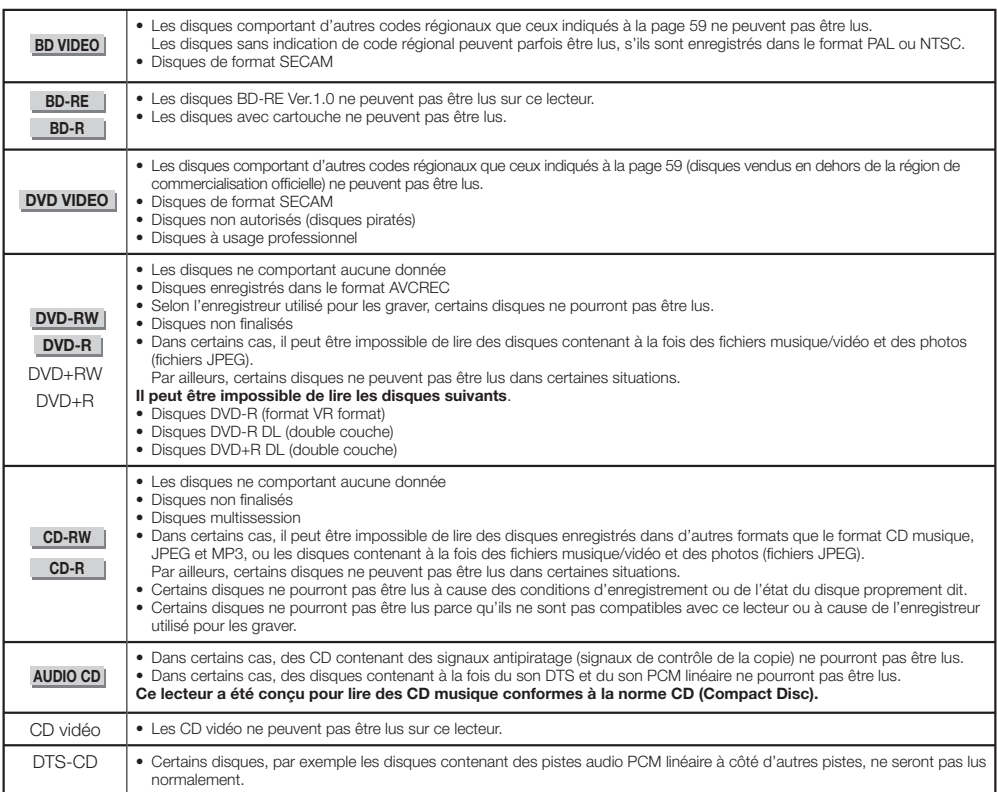

Disques non mentionnés ci-dessus ne pouvant pas être lus

- $\bullet$  CDG<sup>\*1</sup>
- CD-Photos
- CD-ROM
- CD-TEXT\*1
- CD-EXTRA\*1
- SACD
- PD
- CDV
- CVD
- SVCD
- DVD-RAM
- DVD-Audio
- HD DVD
- CD-WMA
- \*1 Seul le son peut être lu.

# **À propos des disques de formes particulières**

Les disques de forme particulière (disques en forme de cœur, disques hexagonaux, etc.) ne peuvent pas être lus sur ce lecteur. Le lecteur peut être endommagé par de tels disques. N'utilisez pas ces disques.

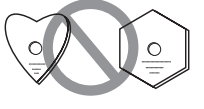

# <span id="page-7-0"></span>**BD vidéo**

Les BD offrent des fonctions caractéristiques, notamment BONUSVIEW (BD-ROM Profile 1 Version 1.1), l'image dans l'image et BD-LIVE (page 29).

Les disques BD vidéo compatibles avec BONUSVIEW/ BD-LIVE permettent d'accéder à d'autres contenus en copiant les données des disques ou en les téléchargeant d'Internet. Par exemple, cette fonction permet de lire le film original comme image principale tout en lisant les commentaires vidéo du réalisateur sur un petit écran incrusté.

## **REMARQUE**

• Les fonctions disponibles dépendent du disque.

# **Titre, chapitre et plage**

- Les disques Blu-ray et les DVD se divisent en « Titles » et en « Chapters ». Si le disque comporte plus d'un film, chaque film a son propre « Title ». Les « Chapters » correspondent eux à une sous-division des titres. (Voir l'exemple 1.)
- Les CD audio se divisent en « Tracks ». Une « Track » correspond à un morceau d'un CD audio. (Voir l'exemple 2.)

#### Exemple 1 : Disque Blu-ray ou DVD

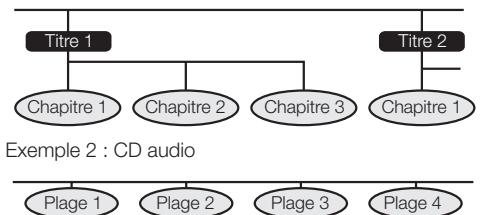

# **Icônes imprimées sur les boîtiers des disques DVD vidéo**

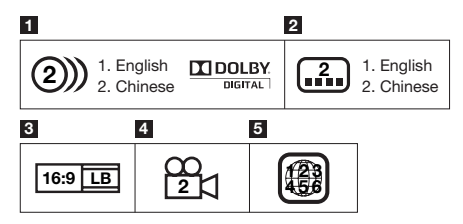

#### **1 Pistes audio et formats audio**

Les disques DVD peuvent contenir jusqu'à 8 pistes séparées avec une langue différente sur chacune d'elles. La première dans la liste est la bande son originale. Le format audio de chaque bande son est expliqué en détail dans cette section — Dolby Digital, DTS, MPEG etc.

#### **Dolby Digital**

Un système sonore mis au point par Dolby Laboratories Inc. recréant l'ambiance d'une salle de cinéma lorsque le lecteur est raccordé à un processeur ou un amplificateur Dolby Digital.

#### **DTS**

DTS est un système sonore numérique mis au point par DTS, Inc. pour les cinémas.

#### **PCM linéaire**

Le PCM linéaire est un format d'enregistrement des signaux utilisé pour les CD audio et certains disques DVD et Blu-ray. Le son sur un CD audio est enregistré à 44,1 kHz avec 16 bits. (Le son est enregistré entre 48 kHz avec 16 bits et 96 kHz avec 24 bits sur les disques DVD vidéo et entre 48 kHz avec 16 bits et 192 kHz avec 24 bits sur les disques BD vidéo.)

#### **2 Langues de sous-titres**

Indique le type de sous-titres.

#### **3 Format de l'écran**

Format dans lequel un film est réalisé. Il existe différents modes.

#### **4 Angle de la caméra**

Certains DVD contiennent des scènes prises sous 9 angles différents (la même scène peut-être prise de l'avant, du côté gauche, du côté droit, etc.) et ces scènes peuvent être vues sous différents angles.

#### **5 Code régional**

Indique le code régional (code régional lisible).

# <span id="page-8-0"></span>**Précautions à prendre avec les disques**

## **Attention aux éraflures et à la poussière**

Les disques BD, DVD et CD sont sensibles à la poussière, • aux empreintes digitales et surtout aux éraflures. Un disque rayé risque de ne pas pouvoir être lu sur ce lecteur. Manipulez les disques avec soin et rangez-les en lieu sûr.

# **Rangement correct des disques**

Posez le disque au centre de son boîtier et rangez le boîtier et le disque à la verticale.

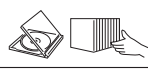

Évitez de ranger les disques à des endroits exposés aux rayons directs du soleil, à proximité d'appareil de chauffage ou exposés à une humidité élevée. Ne faites pas tomber les disques et ne les soumettez à des vibrations ou chocs violents.

Évitez de ranger les disques à des endroits très poussiéreux ou très humides.

#### **Précautions relative à la manipulation des disques**

Si la surface du disque est très sale, essuyez-la • délicatement avec un chiffon doux et humide (à l'eau uniquement). Lorsque vous essuyez un disque, déplacez toujours le chiffon du centre vers les bords.

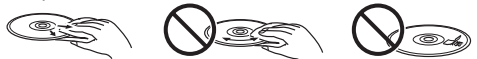

- N'utilisez pas de nettoyants en atomiseur pour disque, du benzène, du diluant, des liquides contre l'électricité statique ou tout autre solvant.
- Ne touchez pas la surface du disque.
- Ne collez pas de papier ou des étiquettes adhésives sur les disques.
- Si la surface de lecture d'un disque est très sale ou rayée, le lecteur peut considérer que le disque est incompatible et éjecter le plateau de disque, ou bien le disque ne sera pas lu correctement.

#### **Nettoyage de la lentille du capteur optique**

- N'utilisez jamais de disques de nettoyage en vente dans le commerce. L'utilisation de ces disques peut endommager la lentille.
- Confiez le nettoyage de la lentille au SAV autorisé par Pioneer le plus proche.

#### **Avertissements sur la condensation**

- De la condensation peut se former sur la lentille du capteur optique ou sur le disque dans les situations suivantes :
	- − Juste après avoir allumé un chauffage.
	- − Dans une pièce embuée ou très humide.
	- − Lorsque le lecteur est déplacé sans transition d'une pièce froide vers une pièce chaude.

**En cas de condensation :**

Le lecteur ne parvient pas à lire les signaux sur le • disque et ne fonctionne pas correctement.

#### **Pour éliminer la condensation :**

Retirez le disque et laissez le lecteur éteint jusqu'à • ce que la condensation disparaisse. L'utilisation du lecteur en cas de condensation peut causer une panne.

# <span id="page-9-0"></span>**À propos des fichiers**

**DVD-RW DVD-R CD-RW CD-R USB**

# **À propos de la lecture de fichiers audio**

Les fichiers MP3 peuvent être lus.

Les fichiers enregistrés aux fréquences d'échantillonnage • suivantes sont pris en charge. 8 kHz, 11,025 kHz, 12 kHz, 16 kHz, 22,05 kHz, 24 kHz,

32 kHz, 44,1 kHz, 48 kHz

- Seuls les fichiers pourvus de l'extension « .mp3 » ou « .MP3 » peuvent être lus.
- Pour obtenir un son de meilleure qualité, il est conseillé d'enregistrer à un débit binaire d'au moins 128 kbps.
- Les fichiers de 200 Mo maximum peuvent être lus. •
- Les fichiers audio qui ne sont pas de format MP3 (WMA, etc.) ne peuvent pas être lus.
- Certains fichiers MP3 ne peuvent pas être lus. •
- Les fichiers MP3 ne sont pas lus dans l'ordre de leur enregistrement.
- Les fichiers MP3 à enregistrer devraient l'être à une vitesse lente. L'enregistrement rapide peut induire du bruit et rendre le disque/le fichier illisible.
- Si le disque contient de nombreux dossiers, il faudra un certain temps pour les charger.
- Selon la structure des dossiers, il faudra plus ou moins de temps pour charger les fichiers MP3. •
- Pendant la lecture de fichiers audio, le temps écoulé peut ne pas être indiqué correctement.

# **À propos de la lecture de fichiers photo**

Les fichiers JPEG peuvent être lus.

- Les fichiers suivants peuvent être lus : Fichiers conformes aux standards JPEG et Exif 2.2 − baseline
	- Fichiers à extension : « .jpg » ou « .JPG » −
	- − Résolution : 32 x 32 à 7680 x 4320 pixels
	- − Taille du fichier : 20 Mo ou moins
- Le JPEG HD est pris en charge. Les images sont à la sortie en haute définition 720p ou 1080i.
- L'image peut apparaître avec des bandes verticale et horizontale lorsque des fichiers JPEG d'un autre format sont lus.
- Les fichiers photo qui ne sont pas de format JPEG (TIFF, etc.) ne peuvent pas être lus.
- Certains fichiers JPEG ne peuvent pas être lus.
- Les fichiers JPEG progressifs ne peuvent pas être lus. •
- Les fichiers JPEG animés ne peuvent pas être lus. •
- Dans certains cas, les fichiers JPEG traités avec un logiciel de traitement de l'image ne seront pas lus.
- Il peut être impossible de lire certains fichiers JPEG téléchargés d'Internet ou joint à un message.
- Selon le nombre de dossiers ou de fichiers, et selon leur taille, certains fichiers JPEG peuvent être longs à lire. •
- Les données EXIF n'apparaissent pas. •

# **À propos des fichiers audio, des fichiers photo et des dossiers**

Les fichiers audio et photos peuvent être lus sur ce lecteur si les dossiers du disque ou de la clé USB sont créés de la façon suivante.

Exemple de structure des dossiers :

Racine

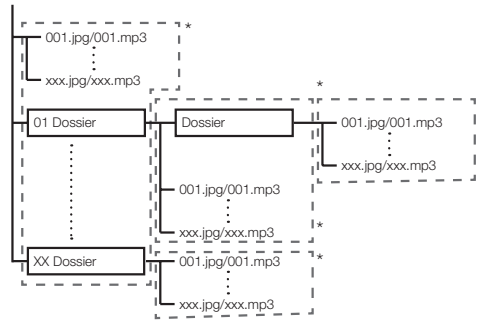

\* : Le nombre de dossiers et de fichiers dans un seul dossier (y compris le répertoire racine) est limité à 256. Le nombre maximal de dossiers imbriqués ne doit pas non plus être supérieur à 5.

#### **REMARQUE**

Les noms de fichiers et de dossiers sur ce lecteur peuvent • être différents de ceux qui apparaissent sur l'ordinateur.

# <span id="page-10-0"></span>**Vérification des accessoires**

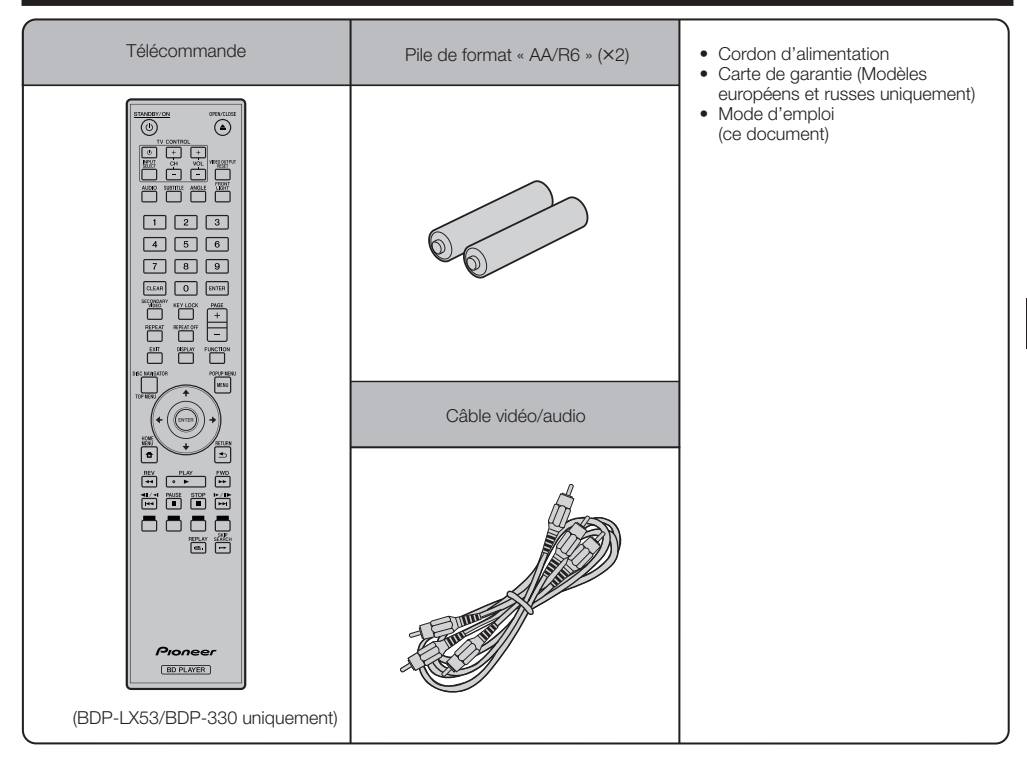

# <span id="page-11-0"></span>**Noms et fonctions des éléments**

# **Appareil (Avant)**

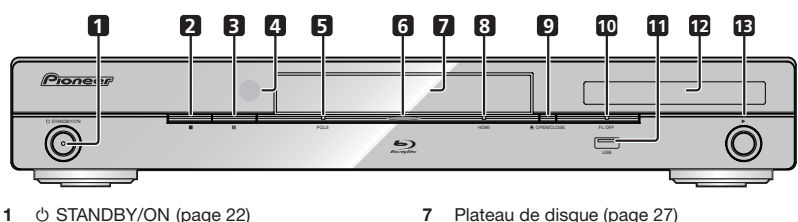

- Le voyant s'éclaire lorsque le lecteur est sous tension. (BDP-LX53 uniquement)
- (STOP) (page 27) **2**
- (PAUSE) (page 36) **3**
- Capteur de signaux de la télécommande **4** (page 21)
- Voyant PQLS (page 25) **5**
- Voyant Blu-ray S'éclaire à la mise sous tension du lecteur. **6**

# **Afficheur de la face avant**

- Plateau de disque (page 27) **7**
- Voyant HDMI (page 25) **8**
- OPEN/CLOSE (page 27) **9**
- 10 Voyant FL OFF (page 24)
- Port USB (pages 20 et 48) **11** (BDP-LX53/BDP-330 uniquement)
- Afficheur de la face avant (Voir ci-dessous.) **12**
- (PLAY) (page 27) **13**

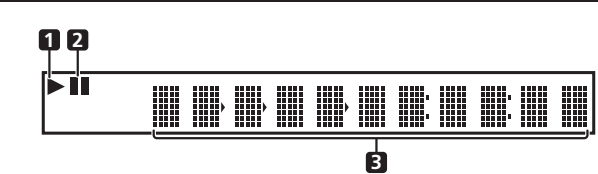

ĥ **1**

S'éclaire pendant la lecture.

**2**

S'éclaire pendant la pause.

Affichage alphanumérique Indique le titre, le chapitre, le numéro de plage, le temps écoulé, etc. **3**

# <span id="page-12-0"></span>**Appareil (Arrière)**

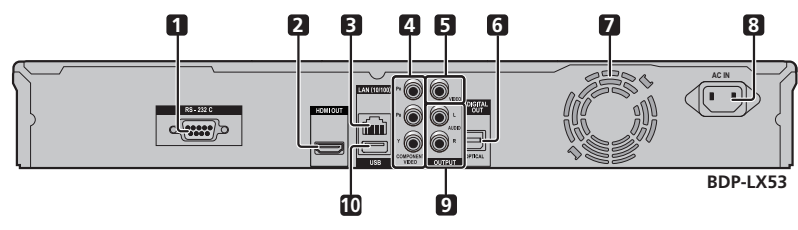

- Prise RS-232C (BDP-LX53 uniquement) **1** Cette prise n'est pas utilisée.
- Prise HDMI OUT (page 16) **2**
- Prise LAN (10/100) (page 20) **3**
- Connecteurs COMPONENT VIDEO OUTPUT (page 17) **4**
- Connecteur VIDEO OUTPUT (page 18) **5**
- Prise DIGITAL OUT OPTICAL (page 19) **6**
- Ventilateur **7**
	- Le ventilateur opère lorsque le lecteur est sous tension.
- Prise AC IN (page 21) **8**
- Connecteurs AUDIO OUTPUT (page 19) **9**
- Port USB (pages 20 et 48) **10**

# <span id="page-13-0"></span>**Télécommande**

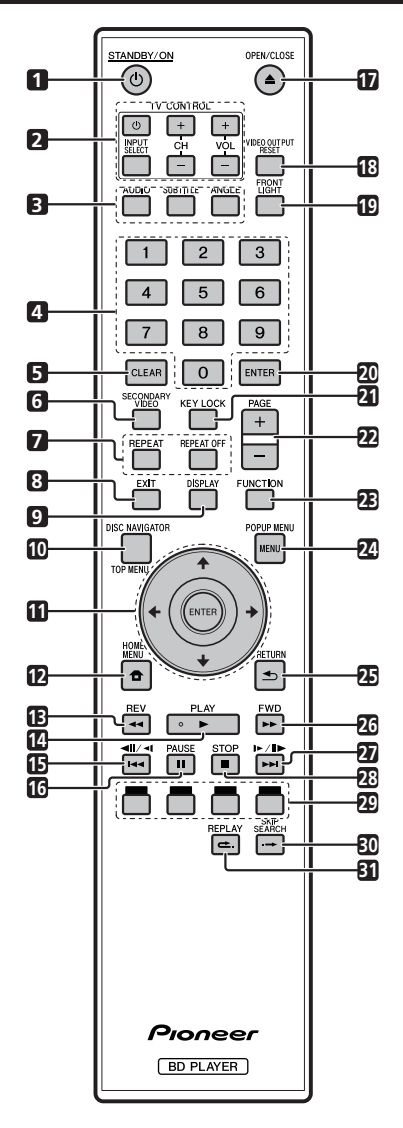

- $\blacksquare$ STANDBY/ON (page 22)
- Touches TV CONTROL (page 23)  $\overline{2}$
- $\overline{\mathbf{3}}$ AUDIO (page 38), SUBTITLE (page 38), ANGLE (page 38)
- Touches numériques (page 40)  $\Delta$
- $\sqrt{2}$ CLEAR (page 40)
- SECONDARY VIDEO (page 29) 6
- $\overline{7}$ REPEAT (pages 36 et 37), REPEAT OFF (pages 36 et 37)
- EXIT (page 41)  $\mathbf{a}$
- $\alpha$ DISPLAY (pages 27 et 37)
- TOP MENU/DISC NAVIGATOR (pages 28 et 30) **10**
- **11** Touches directionnelles (↑/↓/←/→), ENTER (pages 22 et 41) •**123456789**
- HOME MENU (pages 22 et 41) **12**
- **13 44 REV** (page 36)
- $14 \triangleright$  PLAY (page 27)
- 15 **144/41** (page 36)
- PAUSE (page 36) **16**
- **17 ▲ OPEN/CLOSE (page 27)**
- VIDEO OUTPUT RESET (page 42) **18**
- FRONT LIGHT (page 24) **19**
- ENTER (pages 22 et 41) **20**
- 21 KEY LOCK (Voir ci-dessous.)
- PAGE +/– (page 30) **22**
- FUNCTION (page 39) **23**
- POPUP MENU/MENU (page 28) **24**
- RETURN (page 41) **25**
- FWD (page 36) **26**
- **27 ►►** $\frac{1}{\ln 2}$  /**I** (page 36)
- **28** STOP (page 27)
- ROUGE, VERT, JAUNE, BLEU (page 30) **29**
- 30  $\rightarrow$  SKIP SEARCH (page 36)
- REPLAY (page 36) **31**

#### **Verrouillage des touches**

Les touches peuvent être verrouillées pour ne pas être pressées accidentellement.

Cette fonction permet aussi aux téléviseurs compatibles avec la commande par l'HDMI de verrouiller les touches sur le lecteur.

Appuyez plus de 5 secondes sur **KEY LOCK** .

- Chaque fois que vous effectuez cette opération, la fonction est activée ou désactivée. ••
- Si vous tentez de mettre en marche le lecteur alors que les touches sont verrouillées, « HOLD » s'allumera sur l'afficheur de la face avant pour indiquer que la fonction est activée.

#### **REMARQUE**

Cette télécommande est dotée de deux touches **ENTER** (11 et 20 ci-dessus).

# <span id="page-14-0"></span>**Raccordements**

Veillez à toujours éteindre les appareils et à débrancher le cordon d'alimentation de la prise secteur avant de raccorder un appareil ou de changer les liaisons.

Ce lecteur est pourvu des prise/connecteurs suivants. Repérez les prise/connecteur correspondant sur votre appareil vidéo. Branchez d'abord le câble vidéo fourni ou un câble vidéo du commerce. Branchez ensuite le câble audio.

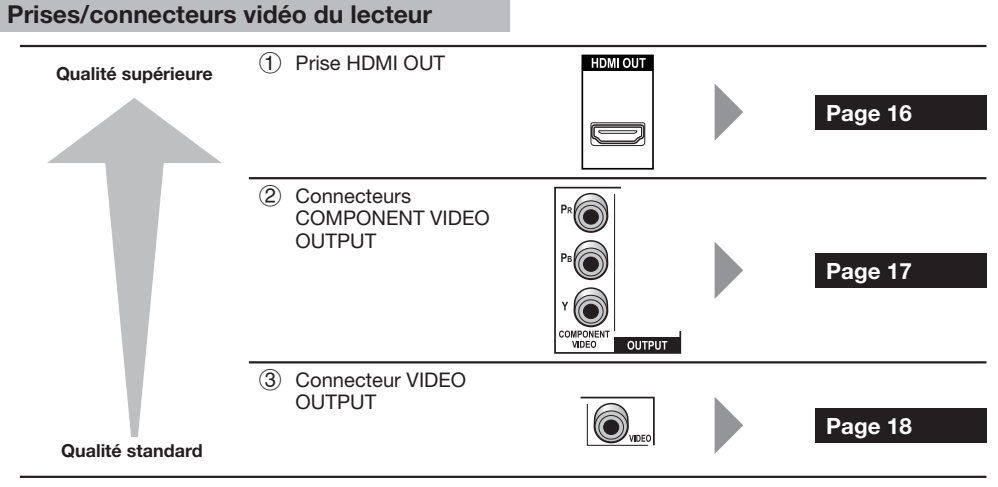

## **Prises/connecteurs audio du lecteur**

#### **Liaison audio numérique**

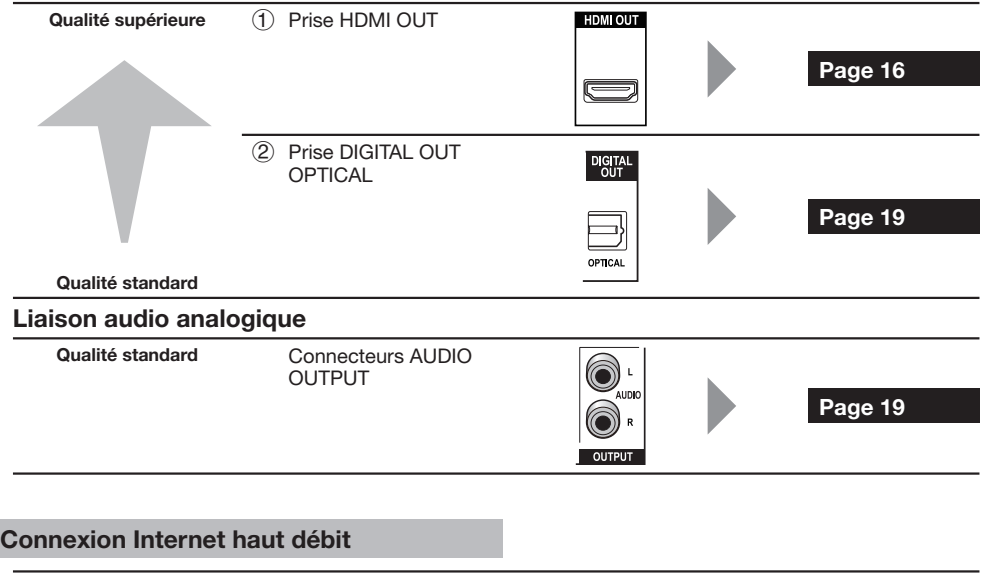

# <span id="page-15-0"></span>**Raccordement à la prise HDMI**

- La prise HDMI permet d'obtenir une image et d'un son numériques de grande qualité. •
- Voir page 42 pour en savoir plus sur les signaux de sortie des formats audio les plus récents. •
- Raccordez des Câble HDMI haute vitesse lorsque vous utilisez la commande par l'HDMI. La commande par l'HDMI peut ne pas fonctionner correctement si vous utilisez d'autres câbles HDMI. •

#### **ÉTAPES**

- **Veillez à éteindre ce lecteur et l'autre appareil avant de les relier. 1**
- **2** Insérez à fond le câble HDMI (en vente dans le commerce) dans les prises HDMI ( $\left(\right)$  et  $\left(\right)$ ).

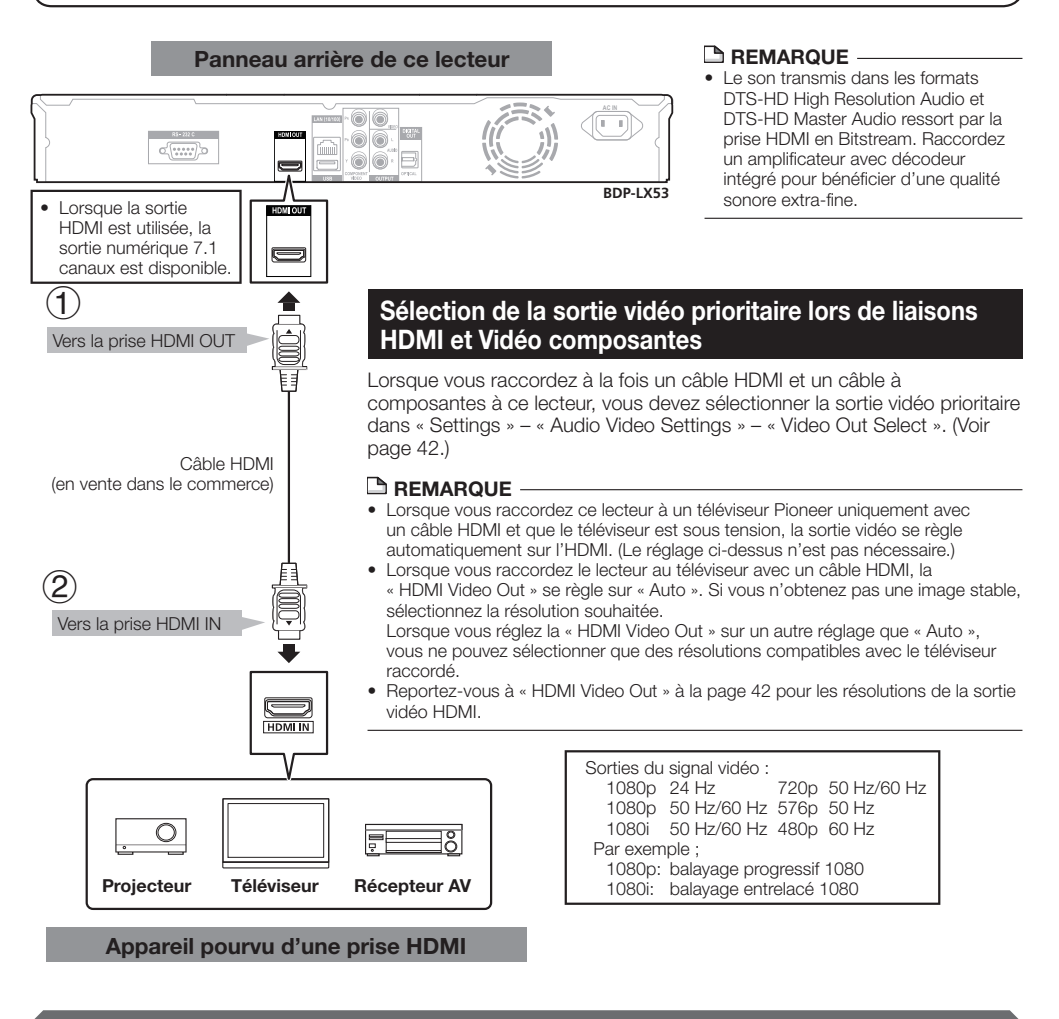

#### **Après le raccordement**

- Si nécessaire, raccordez un appareil audio. (Page 19) •
- Insérez un disque et lancez la lecture. (Page 27)
- Reportez-vous à la commande par l'HDMI. (Pages 25 et 43) •

# <span id="page-16-0"></span>**Raccordement aux connecteurs à composantes**

Les connecteurs à composantes permettent d'obtenir des images de qualité élevée et une reproduction fidèle des couleurs.

#### **ÉTAPES**

- **Veillez à éteindre ce lecteur et l'autre appareil avant de les relier. 1**
- **Insérez à fond le câble vidéo à composantes (en vente dans le commerce) dans les connecteurs à 2** composantes  $(1)$  et  $(2)$ .

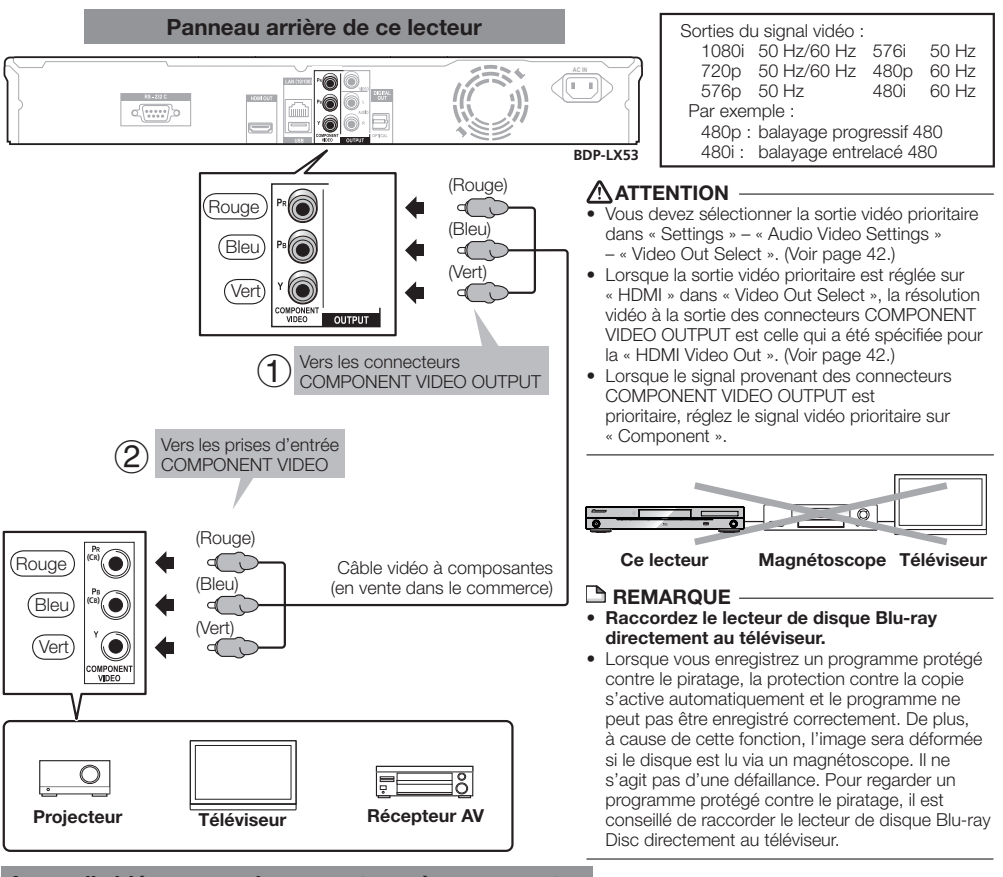

**Appareil vidéo pourvu de connecteurs à composantes**

#### **Après le raccordement**

• Raccordez à l'appareil audio ou aux prises audio du téléviseur. (Page 19)

**Raccordement**

Raccordement

# <span id="page-17-0"></span>**Raccordement au connecteur vidéo**

Le connecteur VIDEO OUTPUT permet de visionner les images.

#### **ÉTAPES**

- **Veillez à éteindre ce lecteur et l'autre appareil avant de les relier. 1**
- **2** Insérez à fond le câble AV (fourni) dans les connecteurs vidéo ( $\left( \right)$  et  $\left( 2\right)$ .

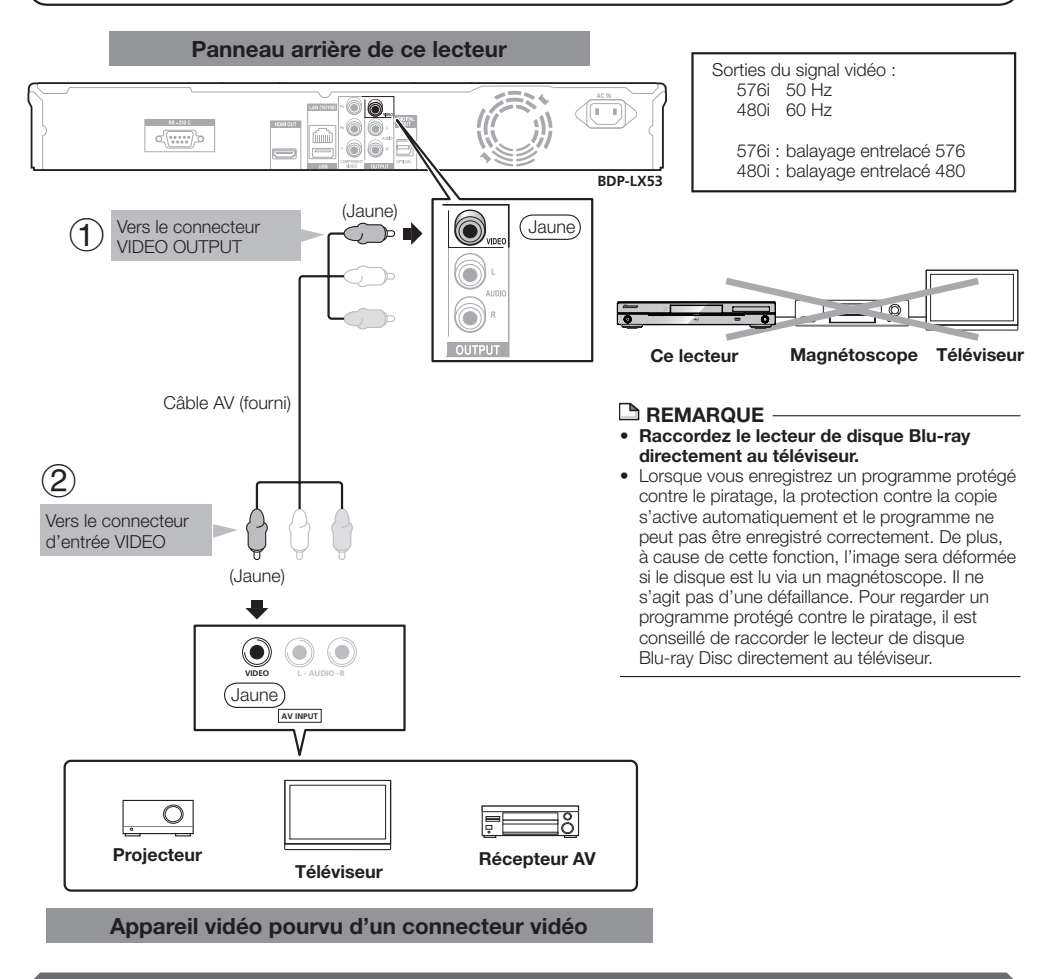

#### **Après le raccordement**

• Raccordez à l'appareil audio ou aux prises audio du téléviseur. (Page 19)

# <span id="page-18-0"></span>**Raccordements**

# **Raccordement à la prise audio numérique ou aux connecteurs audio**

- Un appareil audio ou le téléviseur peut être raccordé à la prise DIGITAL OUT OPTICAL ou aux connecteurs AUDIO OUTPUT.
- Voir page 52 pour en savoir plus sur les signaux de sortie des formats audio les plus récents. •

#### **ÉTAPES**

- **Veillez à éteindre ce lecteur et l'autre appareil avant de les relier. 1**
- **Insérez à fond le câble numérique optique (disponible dans le commerce) ou le câble AV (fourni) aux prises 2** audio numériques optiques ou aux connecteurs audio (1) et  $(2)$ , ou  $(3)$  et  $(4)$ ).

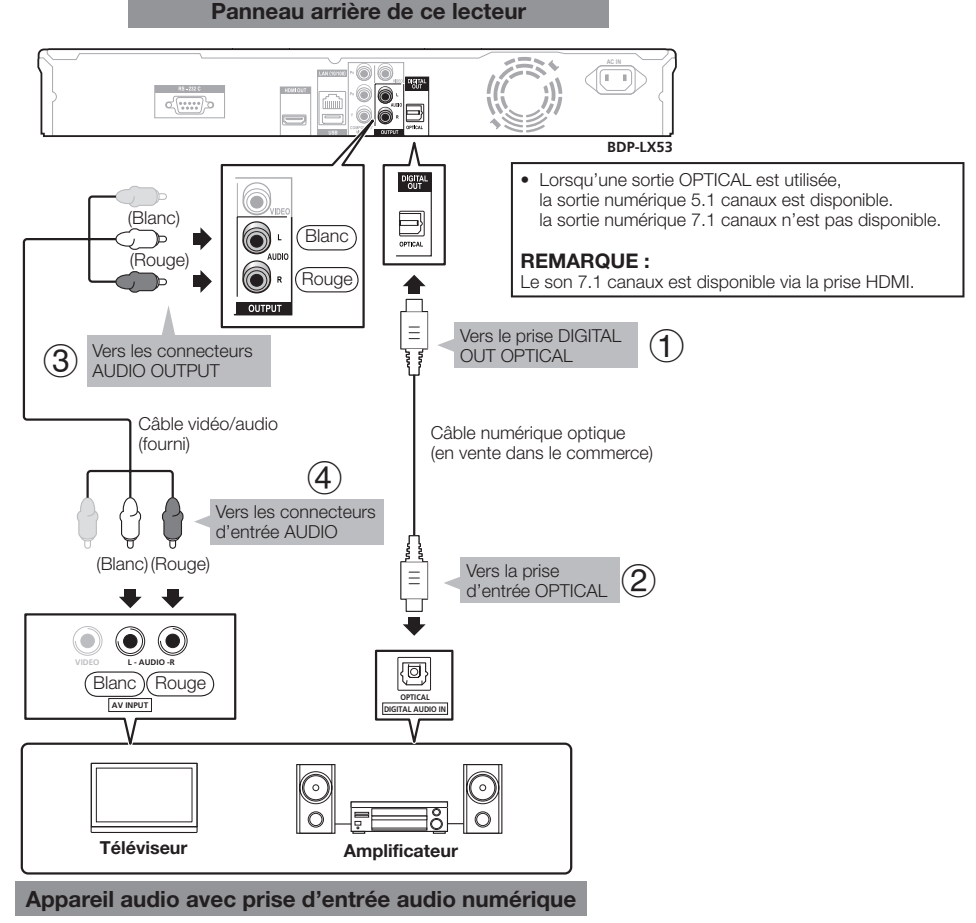

#### **Après le raccordement**

• Insérez un disque et lancez la lecture. (Page 27)

# <span id="page-19-0"></span>**Raccordements**

# **Raccordement à la prise LAN (10/100)**

- La connexion à Internet permet de profiter des fonctions BD-LIVE et des vidéos de YouTube et de mettre à jour le logiciel du lecteur.
- Une connexion Internet haut débit, telle qu'illustrée ci-dessous, est nécessaire. •
- Une connexion Internet haut débit nécessite un abonnement auprès d'un fournisseur d'accès à Internet. •

#### **ÉTAPES**

- **Veillez à éteindre ce lecteur et l'autre appareil avant de les relier. 1**
- **Raccordez bien à fond un câble LAN (en vente dans le commerce) à la prise LAN (10/100) ( et ) ou un adaptateur LAN sans fil USB AS-WL100 (vendu séparément en option) au port USB sur la face avant ou le panneau arrière de ce lecteur (). 2**

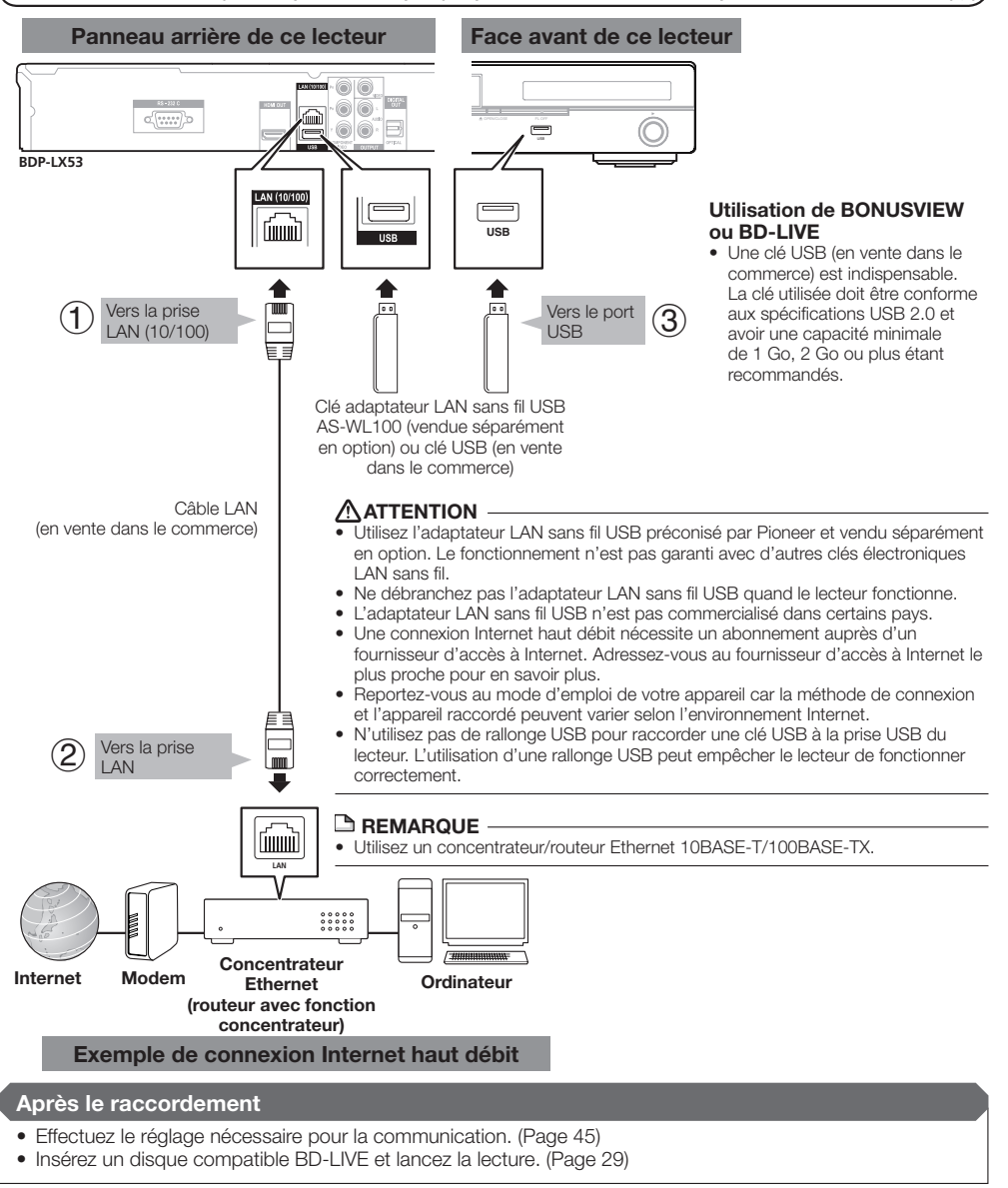

# <span id="page-20-0"></span>**Avant la lecture**

# **Insertion des piles dans la télécommande**

Ouvrez le couvercle arrière. **1**

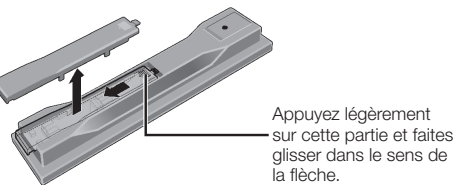

Insérez les piles (AA/R6 x 2). Insérez les piles en tenant compte des repères  $\bigoplus$   $\bigoplus$  dans le logement de piles. **2**

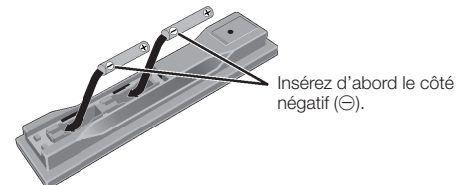

#### Fermez le couvercle arrière. **3**

Fermez bien le couvercle (vous devez entendre un clic).

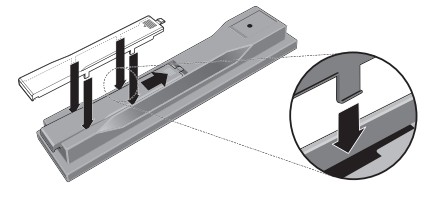

# **ATTENTION**

- N'utilisez que les piles spécifiées à l'exclusion de toute autre. N'utilisez pas non plus une pile neuve avec une pile usée. •
- Lorsque vous mettez les piles dans la télécommande, veillez à les orienter correctement, tel qu'indiqué par les marques de polarité ( $\oplus$  et  $\ominus$ ).
- N'exposez pas les piles à la chaleur, ne les ouvrez pas ou ne les jetez pas au feu ou dans l'eau.
- La tension des piles peut être différente, même si les piles semblent identiques. N'utilisez pas différents types de piles.
- Pour éviter toute fuite d'électrolyte, retirez les piles si vous prévoyez de ne pas utiliser la télécommande pendant un certain temps (1 mois ou plus). Si une pile devait fuir, essuyez soigneusement l'intérieur du logement puis insérez des piles neuves. Si le liquide d'une pile devait fuir et se répandre sur votre peau, lavez-le immédiatement avec une grande quantité d'eau.
- Lorsque vous éliminez des piles / batteries usées, veuillez vous conformer aux normes gouvernementales ou aux règles des institutions publiques environnementales en vigueur dans votre pays ou région.
- N'utilisez, ni ne conservez vos piles à la lumière directe du soleil ou dans un endroit fortement exposé à la chaleur, comme une voiture ou à proximité d'un appareil de chauffage. Les piles risqueraient de suinter, surchauffer, exploser ou s'enflammer. La durée de vie et la performance des piles peuvent également être réduites.

## **Portée approximative de la télécommande**

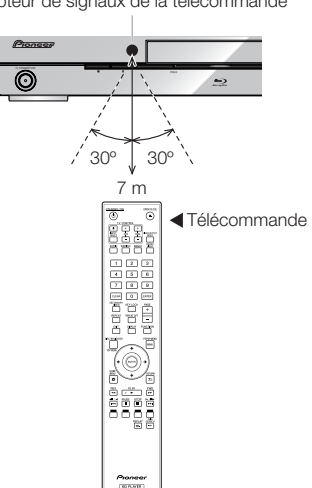

#### Capteur de signaux de la télécommande

# **Raccordement du cordon d'alimentation**

Ne branchez le cordon d'alimentation que lorsque toutes les appareils sont raccordés.

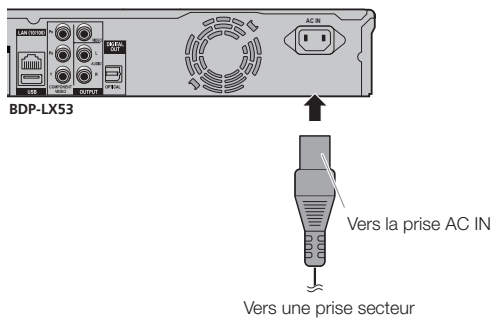

### **REMARQUE**

- Placez le lecteur près de la prise secteur et gardez la fiche du cordon d'alimentation à proximité.
- AFIN DE RÉDUIRE LE RISQUE D'ÉLECTROCUTION, NE TOUCHEZ PAS LES PIÈCES NON ISOLÉES DES CÂBLES LORSQUE LE CORDON D'ALIMENTATION EST BRANCHÉ.
- Si vous prévoyez de ne pas utiliser le lecteur pendant une période prolongée, veillez à retirer le cordon secteur de la prise secteur.

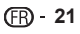

# <span id="page-21-0"></span>**Mise sous tension**

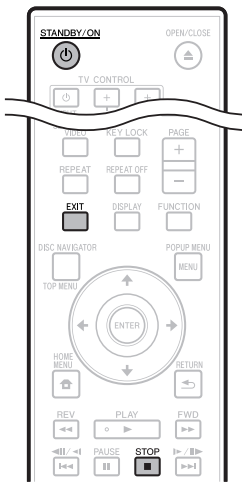

#### **ዕ STANDBY/ON**

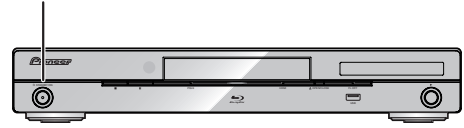

#### Appuyez sur **STANDBY/ON**.

- Vous pouvez utiliser le touches de la télécommande ou de l'appareil. •
- « POWER ON » apparaît sur l'afficheur de la face avant. •
- Si aucun disque n'est inséré lorsque vous mettez l'appareil sous tension, l'écran du logo Pioneer (papier peint) apparaît.
- Si un disque est inséré lorsque vous mettez l'appareil sous tension, un écran peut s'afficher automatiquement dans le cas de certains disques.

Il suffit alors d'appuyer sur **STOP** ou **EXIT** pour dégager l'écran de menu du disque et afficher le papier peint.

# **Mise hors tension**

#### Appuyez une nouvelle fois sur **STANDBY/ON**.

- Vous pouvez utiliser le touches de la télécommande ou de l'appareil.
- « POWER OFF » apparaît sur l'afficheur de l'appareil. •
- Si vous appuyez à nouveau sur  $\circ$  **STANDBY/ON** juste après la mise en veille, le lecteur peut ne pas s'allumer. Dans ce cas, attendez 10 secondes ou plus, puis rallumez le voyant **STANDBY/ON**.

# **Réglage de la langue**

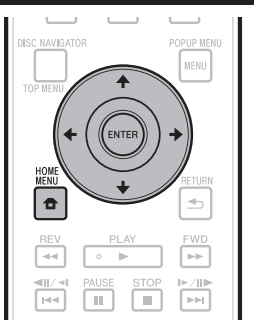

# **Changement de la langue de l'affichage sur écran**

- Appuyez sur **HOME MENU** pour afficher la page HOME MENU. **1**
	- Lorsque le papier peint est affiché, la page HOME MENU peut aussi être affichée en sélectionnant l'icône de menu ( $\bigoplus$ ) avec  $\bigoplus$   $\bigoplus$  puis appuyant sur **ENTER**.
- Appuyez sur  $\uparrow/\downarrow/\leftrightarrow$  pour sélectionner « On Screen Language », puis appuyez sur **ENTER**. **2**

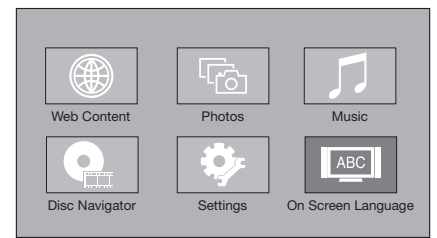

Appuyez sur  $\uparrow/\downarrow$  pour sélectionner la langue d'affichage souhaitée, puis appuyez sur **ENTER**. **3**

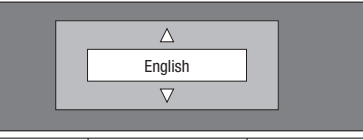

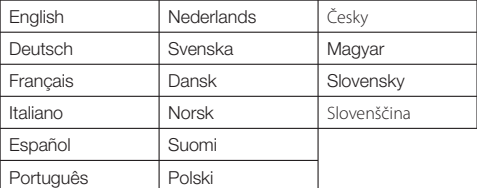

#### **REMARQUE**

• Pour sélectionner la langue d'un disque DVD, par exemple la langue des sous-titres, etc. reportez-vous à la page 28.

# <span id="page-22-0"></span>**Commande du téléviseur avec la télécommande du lecteur**

Si le code fabricant de votre marque de téléviseur a été enregistré sur la télécommande du lecteur, celle-ci pourra être utilisée également pour la commande du téléviseur.

## **ATTENTION**

- Il ne sera peut-être pas possible de faire fonctionner certains modèles de téléviseur avec la télécommande du lecteur, bien que ces modèles figurent dans la liste des codes des fabricants.
- La télécommande peut revenir à ses réglages par défaut lors du remplacement des piles. Dans ce cas, reprécisez le code. •

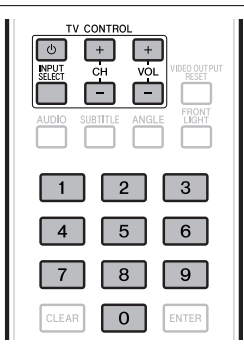

- **1** Spécifiez le code fabricant à 2 chiffres.<br>
 Appuyez sur les touches numériques (0 à 9
	- Appuyez sur les touches numériques (0 à 9) pour saisir le code tout en appuyant sur **TV CONTROL**  $\circlearrowleft$ .

### **REMARQUE**

- Le réglage usine est 00 (PIONEER). •
- Si vous commettez une erreur lors de la saisie du code, relâchez **TV CONTROL**  $\circlearrowleft$  et recommencez depuis le début. •
- S'il existe plusieurs codes pour le même fabricant, essayez chacun dans l'ordre indiqué jusqu'à ce que le téléviseur fonctionne.

#### Assurez-vous que le téléviseur fonctionne. **<sup>2</sup>** •

Commande du téléviseur avec TV CONTROL – Sert à allumer ou éteindre le TV. **INPUT SELECT** – Sert à changer l'entrée du téléviseur. **CH +/–** – Sert à sélectionner la chaîne de télévision. **VOL +/–** – Sert à régler le volume.

# **Liste des codes des divers fabricants**

#### **Fabricants** Code(s)

**PIONEER** 00, 31, 32, 07, 36, 42, **BEON** 07 51 **ACURA** 44 **ADMIRAL** 31 **AIWA** 60 **AKAI** 32, 35, 42 **AKURA** 41 **ALBA** 07, 39, 41, 44 **AMSTRAD** 42, 44, 47 **ANITECH** 44 **ASA** 45 **ASUKA** 41 **AUDIOGONIC** 07, 36 **BASIC LINE 41, 44 BAUR** 31, 07, 42 **BEKO** 38 **CONTEC** 44 **CROSLEY** 32 **CROWN** 38, 44 **CRYSTAL** 42 **CYBERTRON** 41 **DAEWOO** 07, 44, 56 **DAINICHI** 41 **DANSAI** 07 **DAYTON** 44 **DECCA** 07, 48 **DIXI** 07, 44 **DUMONT** 53 **ELIN** 07 **ELITE** 41 **ELTA** 44 **EMERSON** 42 **ERRES** 07 **FERGUSON** 07, 36, 51 **FINLANDIA** 35, 43, 54 **FINLUX** 32, 07, 45, 48, 53, 54 **FIRSTLINE** 40, 44 **FISHER** 32, 35, 38, 45 **FORMENTI** 32, 07, 42 **FRONTECH** 31, 42, 46 **FRONTECH/PROTECH** 32 **FUJITSU** 48 **FUNAI** 40, 46, 58 **GBC** 32, 42 **GE** 00, 01, 08, 07, 10, 11, 17, 02, 28, 18 **GEC** 07, 34, 48 **GELOSO** 32, 44 **GENERAL** 29 **GENEXXA** 31, 41 **GOLDSTAR** 10, 23, 21, 02, 07, **QUELLE** 31, 32, 07, 42, 45, 53  $50$ **GOODMANS** 07, 39, 47, 48, 56 **GORENJE** 38 **GPM** 41 **GRAETZ** 31, 42 **GRANADA** 07, 35, 42, 43, 48 **GRADIENTE** 30, 57 **GRANDIN** 18 **GRUNDIG** 31, 53 **HANSEATIC** 07, 42 **HCM** 18, 44 **HINARI** 07, 41, 44 **HISAWA** 18 **HITACHI** 31, 33, 34, 36, 42, 43, **SAMSUNG** 07, 38, 44, 46, 69, 70 54, 06, 10, 24, 25, 18 **HUANYU** 56 **HYPSON** 07, 18, 46 **ICE** 46, 47 **IMPERIAL** 38, 42 **INDIANA** 07 **INGELEN** 31 **INTERFUNK** 31, 32, 07, 42 **INTERVISION** 46, 49

**BLAUPUNKT** 31 **BLUE SKY** 41 **BLUE STAR** 18 **BPL** 18 **BRANDT** 36 **BTC** 41 **BUSH** 07, 41, 42, 44, 47, 56 **CASCADE** 44 **CATHAY** 07 **CENTURION** 07 **CGB** 42 **CIMLINE** 44 **CLARIVOX** 07 **CLATRONIC** 38 **CONDOR** 38 **MARK** 07 **MATSUI** 07, 39, 40, 42, 44, 47, 48 **MCMICHAEL** 34 **MEDIATOR** 07 **MEMOREX** 44 **METZ** 31 **MINERVA** 31, 53 **MITSUBISHI** 09, 10, 02, 21, 31 **MULTITECH 44, 49 NEC** 59 **NECKERMANN** 31, 07 **NEI** 07, 42 **NIKKAI** 05, 07, 41, 46, 48 **NOBLIKO** 49 **NOKIA** 32, 42, 52 **NORDMENDE** 32, 36, 51, 52 **OCEANIC** 31, 32, 42 **ORION** 32, 07, 39, 40 **OSAKI** 41, 46, 48 **OSO** 41 **OSUME** 48 **OTTO VERSAND** 31, 32, 07, 42 **PALLADIUM** 38 **PANAMA** 46 **PANASONIC** 31, 07, 08, 42, 22 **PATHO CINEMA 42 PAUSA** 44 **PHILCO** 32, 42 **PHILIPS** 31, 07, 34, 56, 68 **PHOENIX** 32 **PHONOLA** 07 **PROFEX** 42, 44 **PROTECH** 07, 42, 44, 46, 49 **R-LINE** 07 **RADIOLA** 07 **RADIOSHACK** 10, 23, 21, 02 **RBM** 53 **RCA** 01, 10, 15, 16, 17, 18, 61, 62, 09 **REDIFFUSION** 32, 42 **REX** 31, 46 **ROADSTAR** 41, 44, 46 **SABA** 31, 36, 42, 51 **SAISHO** 39, 44, 46 **SALORA** 31, 32, 42, 43 **SAMBERS** 49 **SANYO** 35, 45, 48, 21, 14, 91 **SBR** 07, 34 **SCHAUB LORENZ** 42 **SCHNEIDER** 07, 41, 47 **SEG** 42, 46 **SEI** 32, 40, 49 **SELECO** 31, 42 **SHARP** 02, 19, 27, 67, 90 **SIAREM** 32, 49

 **23**

# <span id="page-23-0"></span>**Avant la lecture**

**ISUKAI** 41 **ITC** 42 **ITT** 31, 32, 42 **JEC** 05 **JVC** 13, 23 **KAISUI** 18, 41, 44 **KAPSCH** 31 **KENDO** 42 **KENNEDY** 32, 42 **KORPEL** 07 **KOYODA** 44 **LEYCO** 07, 40, 46, 48 **LIESENK&TTER** 07 **LOEWE** 07 **LUXOR** 32, 42, 43 **M-ELECTRONIC** 31, 44, 45, 54, **TOSHIBA** 05, 02, 26, 21, 53 56, 07, 36, 51 **MAGNADYNE** 32, 49 **MAGNAFON** 49 **MAGNAVOX** 07, 10, 03, 12, 29 **MANESTH** 39, 46 **MARANTZ** 07 **SIEMENS** 31 **SINUDYNE** 32, 39, 40, 49 **SKANTIC** 43 **SOLAVOX** 31 **SONOKO** 07, 44 **SONOLOR** 31, 35 **SONTEC** 07 **SONY** 04 **SOUNDWAVE** 07

**STANDARD** 41, 44 **STERN** 31 **SUSUMU** 41 **SYSLINE** 07 **TANDY** 31, 41, 48 **TASHIKO** 34 **TATUNG** 07, 48 **TEC** 42 **TELEAVIA** 36 **TELEFUNKEN** 36, 37, 52 **TELETECH** 44 **TENSAI** 40, 41 **THOMSON** 36, 51, 52, 63 **THORN** 31, 07, 42, 45, 48 **TOMASHI** 18 **TOWADA** 42 **ULTRAVOX** 32, 42, 49 **UNIDEN** 92 **UNIVERSUM** 31, 07, 38, 42, 45, 46, 54 **VESTEL** 07 **VICTOR** 13 **VOXSON** 31 **WALTHAM** 43 **WATSON** 07 **WATT RADIO** 32, 42, 49 **WHITE WESTINGHOUSE** 07 **YOKO** 07, 42, 46 **ZENITH** 03, 20

# **Extinction de l'afficheur et des voyants sur la face avant**

Si vous trouvez que les voyants du lecteur sont trop vifs lorsque vous regardez des films, vous pouvez les éteindre à l'exception du voyant FL OFF.

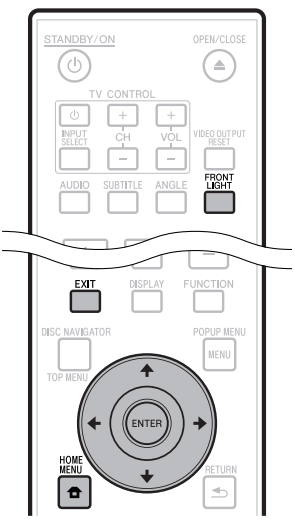

# **Extinction par la télécommande**

#### Appuyez sur **FRONT LIGHT**.

L'afficheur et les voyants sur la face avant s'éclairent et s'éteignent à chaque pression sur cette touche. Lorsqu'ils sont éteints, seul le voyant FL OFF reste éclairé.

# **Extinction par HOME MENU**

- Appuyez sur **HOME MENU** pour afficher la page HOME MENU. **1**
- 2 Appuyez sur  $\uparrow/\downarrow/\leftrightarrow$  pour sélectionner « Settings », puis appuyez sur **ENTER**.
- Appuyez sur  $\uparrow/\downarrow$  pour sélectionner « Front Panel Display/LED », puis appuyez sur **ENTER**. **3**

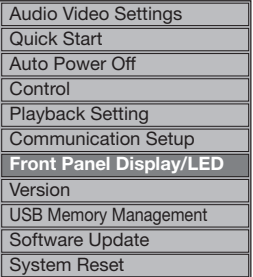

- 4 Appuyez sur  $\leftrightarrow$  pour sélectionner « On » ou « Off », puis appuyez sur **ENTER**.
- Appuyez sur **HOME MENU** ou **EXIT** pour sortir **5** de la page.

# <span id="page-24-0"></span>**À propos de la commande par l'HDMI**

Cette fonction agit lorsqu'un Téléviseur à Écran Plat Pioneer, un système audiovisuel (récepteur ou amplificateur AV, etc.) ou un Convertisseur AV HD compatible avec l'HDMI, est raccordé au lecteur avec un câble HDMI.

Reportez-vous aussi au mode d'emploi du Téléviseur à Écran Plat, du système audiovisuel (récepteur ou amplificateur AV, etc.) et du Convertisseur AV HD.

# **Utilisation de la commande par l'HDMI**

- La commande par l'HDMI agit uniquement quand cette fonction est en service sur tous les appareils raccordés avec des câbles HDMI. •
- Lorsque vous avez relié et réglé tous les appareils, assurez-• vous que l'image du lecteur apparaît bien sur le Téléviseur à Écran Plat. (Ceci est également nécessaire lorsque vous changez les appareils raccordés et rebranchez les câbles HDMI.) La commande par l'HDMI n'agit peut-être pas correctement si l'image du lecteur ne s'affiche pas correctement sur le Téléviseur à Écran Plat.
- Raccordez des Câble HDMI haute vitesse lorsque vous utilisez la commande par l'HDMI. La commande par l'HDMI peut ne pas fonctionner correctement si vous utilisez d'autres câbles HDMI.
- Pour certains modèles, la commande par l'HDMI peut être appelée « KURO LINK » ou « HDMI Control ». •
- La commande par l'HDMI n'agit pas avec les appareils d'autres fabricants, même s'ils sont raccordés avec un câble HDMI. •

## **Ce que vous apporte la commande par l'HDMI**

**Une qualité d'image optimale sur le Téléviseur à Écran Plat compatible avec la commande par l'HDMI.** Quand la commande par l'HDMI est en service, des signaux vidéo d'une qualité d'image optimale sont transmis par la prise HDMI du lecteur lors de la commande par l'HDMI. •

Le voyant HDMI s'éclaire sur le lecteur.

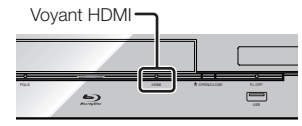

**Utilisation du lecteur avec la télécommande du**  • **Téléviseur à Écran Plat.**

Certaines fonctions du lecteur, comme la mise en marche et à l'arrêt de la lecture et l'affichage des menus, peuvent être activées depuis le Téléviseur à Écran Plat.

**L'image du lecteur s'affiche sur le Téléviseur à Écran Plat. (Fonction d'auto-sélection)** •

L'entrée change automatiquement sur le Téléviseur à Écran Plat, le système audiovisuel (récepteur ou amplificateur AV, etc.) et le Convertisseur AV HD lorsque la lecture est activée sur le lecteur ou lorsque la page HOME MENU ou Navigateur de Disque est affichée. Lorsque l'entrée change, l'image de lecture, la page HOME MENU ou Navigateur de disque s'affiche sur le Téléviseur à Écran **Plat.** 

**Le Téléviseur à Écran Plat et le lecteur s'allument et**  • **s'éteignent automatiquement. (Mise sous tension simultanée)**

Lorsque vous lancez la lecture sur le lecteur ou affichez la page HOME MENU ou Navigateur de Disque, le Téléviseur à Écran Plat s'allume automatiquement s'il était éteint. Lorsque le Téléviseur à Écran Plat est éteint, le lecteur s'éteint également. (Le lecteur ne s'éteint pas automatiquement si un disque ou un fichier est en cours de lecture sur le lecteur ou si l'écran d'exploitation du lecteur est affiché sur le Téléviseur à Écran Plat.)

**La langue d'affichage sur écran du lecteur change automatiquement. (Unification des langues)** Lorsque le Téléviseur à Écran Plat reçoit des informations dans une langue précise, l'affichage sur écran du lecteur sera dans la même langue que celle du Téléviseur à Écran Plat raccordé, si vous le spécifiez. Cette fonction est disponible seulement pendant l'arrêt de la lecture et à condition que le menu ne soit pas affiché. •

# **À propos de la fonction PQLS**

PQLS (Precision Quartz Lock System) est une technologie visant à adapter la vitesse du transfert du son numérique avec la commande par l'HDMI. Les signaux transmis par le lecteur sont contrôlés par l'oscillateur à quartz de l'amplificateur AV ce qui permet d'obtenir un son de très grande qualité. L'effet de jitter se produisant lors du transfert du signal et affectant parfois la qualité sonore est ainsi éliminé.

- Ce lecteur présente les fonctions suivantes.
	- − La fonction « PQLS 2ch Audio » qui ne s'active qu'à la lecture de CD musique (CD-DA)
	- − La fonction « PQLS Multi Surround » qui s'active à la lecture de tous les disques (BD, DVD, etc.) avec sortie audio PCM linéaire
	- − La fonction « PQLS Bitstream » qui s'active lors de la lecture d'un signal audio bitstream
- Les différentes fonctions PQLS s'activent lorsqu'un amplificateur AV Pioneer prenant en charge les fonctions PQLS est raccordé directement à la prise « HDMI OUT » avec un câble HDMI et que l'appareil est réglé comme indiqué ci-dessous (page 43).

**Commande par l'HDMI : On**

**Sortie audio HDMI : PCM** (PQLS multi-surround uniquement)

- Reportez-vous aussi au mode d'emploi de l'amplificateur AV.
- Consultez le site Pioneer pour les amplificateurs AV prenant en charge la fonction POLS. •

# **ATTENTION**

- La fonction PQLS peut cesser de fonctionner lorsque la résolution de la sortie vidéo est changée. La fonction PQLS agit de nouveau lorsque la lecture est arrêtée puis relancée.
- Lorsque la fonction PQLS 2 canaux est activée, la couleur des signaux transmis par les connecteurs VIDEO OUTPUT du lecteur peut être mauvaise. Dans ce cas, raccordez les prises HDMI du téléviseur et de l'amplificateur AV ou les connecteurs COMPONENT VIDEO OUTPUT du téléviseur et lecteur pour obtenir une image de qualité.

#### **REMARQUE**

Le voyant PQLS s'éclaire sur la face avant du lecteur lorsque la fonction PQLS est activée (page 12). •

# <span id="page-25-0"></span>**Lecteur RSS**

La fonction RSS permet d'acquérir des infos d'Internet sous forme de texte (actualités, etc.) et de les faire défiler sur l'écran. Pour utiliser cette fonction, vous devez vous connecter au réseau (page 20) et régler les paramètres de la communication (pages 45 à 47) et effectuer les réglages suivants.

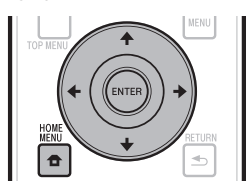

#### **REMARQUE**

- Les infos affichées se renouvellent en principe régulièrement, mais dans certains cas l'intervalle de mise à jour sera irrégulier.
- Les infos ne peuvent pas s'afficher dans certaines situations.
- Les infos ne s'affichent pas pendant la lecture d'un disque ou l'affichage d'un menu.
- Les infos peuvent ne pas s'afficher pendant le chargement d'un disque.
- Pioneer décline toute responsabilité quant aux infos affichées.
- L'accès à du contenu Web requiert un accès internet haut débit et peut aussi nécessiter l'enregistrement de vos coordonnées et le paiement d'un abonnement sur un site. Le contenu du site peut être changé, suspendu, interrompu sans aucun avertissement, Pionner déclinant toute responsabilité quant à d'éventuels changements. Pioneer décline toute responsabilité quant au contenu, à sa disponibilité et quant à la continuité du service.

# **Affichage d'infos texte**

- Appuyez sur **HOME MENU** pour afficher la page HOME MENU. **1**
- Appuyez sur  $\leftarrow/\uparrow/\downarrow/\rightarrow$  pour sélectionner « Web Content », puis appuyez sur **ENTER**. **2**
- Appuyez sur  $\leftarrow/\rightarrow$  pour sélectionner « RSS ». puis appuyez sur **ENTER**. **3**
- Appuyez sur  $\uparrow/\downarrow$  pour sélectionner « On », puis appuyez sur **ENTER**. **4**
	- Si « Off » est sélectionné, les infos ne s'afficheront pas.
- Appuyez sur  $\uparrow/\downarrow$  pour sélectionner le canal souhaité. **5**

Les infos du canal sélectionné (actualités, etc.) défilent de droite à gauche sur l'écran.

### **REMARQUE**

- Pour changer le canal retransmettant les infos lorsque le papier peint est affiché, appuyez sur  $\leftrightarrow$  pour sélectionner l'icône RSS, puis appuyez sur  $\uparrow/\downarrow$  pour sélectionner le canal souhaité.
- Pour dégager les infos, arrêtez la lecture du disque ou de la clé USB, puis effectuez les opérations précédentes en commençant par l'étape 1.

# <span id="page-26-0"></span>**Lecture**

Cette section explique comment lire des disques BD vidéo et DVD vidéo (films, etc.) en vente dans le commerce, des CD, des BD-RE/-R et DVD-RW/-R enregistrés (vidéo et audio) ainsi que des mémoires USB.

# **Chargement d'un disque**

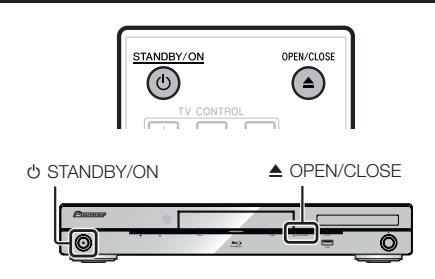

- Appuyez sur  $\circlearrowleft$  **STANDBY/ON** pour allumer le lecteur. **1**
- Appuyez sur **≜ OPEN/CLOSE** pour ouvrir le plateau de disque. **2**
- Placez un disque sur le plateau de disque. **<sup>3</sup>**
	- Insérez le disque avec la face imprimée vers le haut. Dans le cas d'un disque enregistré des deux côtés, • orientez vers le bas la face à lire.

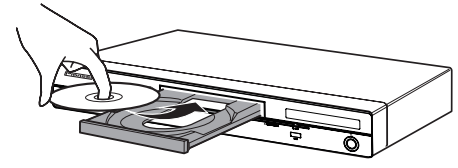

Appuyez sur **≜ OPEN/CLOSE** pour fermer le plateau de disque. **4**

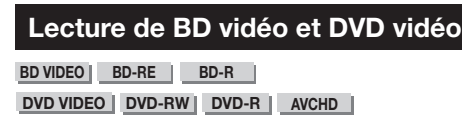

Ce lecteur est capable de redimensionner l'image lors de la lecture de DVD.

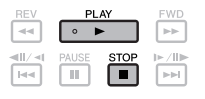

- **1** Posez un disque.<br>• La lecture comme
	- La lecture commence automatiquement avec certains disques.
	- La lecture commence par le premier titre. •
	- Avec certains disques, le menu apparaît d'abord. Procédez à la lecture en suivant les indications à l'écran.
- Appuyez sur ▶ **PLAY** si la lecture ne commence pas automatiquement ou si elle s'arrête. **2**

# **REMARQUE**

La durée de chargement du disque peut varier selon le • disque.

# **Pour arrêter la lecture**

Appuyez sur **STOP**.

# **Reprise de lecture**

- Lorsque **PLAY** est pressée pendant la lecture, la position à laquelle la lecture s'arrête est mémorisée. Pour poursuivre la lecture à cette position, il suffit d'appuyer une nouvelle fois sur **PLAY**.
- Pour revenir au début du disque, annulez le mode de reprise en appuyant sur **STOP**, puis appuyez sur **PLAY**. (Ceci peut être impossible avec certains disques. Le cas échéant, ouvrez le plateau de disque ou passez en veille.)

#### **REMARQUE**

La reprise de lecture peut être inopérante avec certains • disques (par exemple les disques BD vidéo et les applications BD-J (page 57)). Pour savoir si le disque contient des applications BD-J, contactez le fabricant du disque.

# **Affichage des informations du disque**

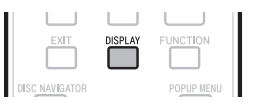

#### Appuyez sur **DISPLAY** pendant la lecture.

Chaque fois que vous appuyez sur **DISPLAY**, • l'affichage change comme suit.

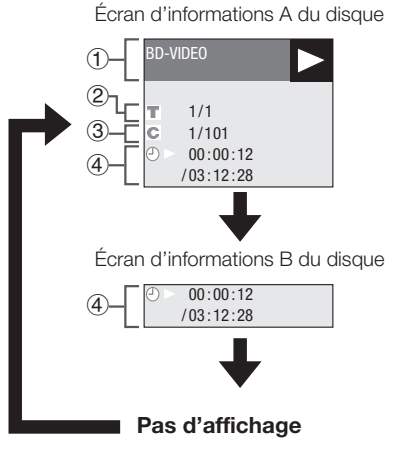

- Type de disque
- Numéro du titre en cours de lecture/Nombre total de titres  $\circledcirc$
- Numéro du chapitre en cours de lecture/Nombre total de chapitres  $\circled{3}$
- Temps de lecture écoulé/Temps total de lecture du titre  $\left( \mathbf{4}\right)$

#### **REMARQUE**

- L'écran d'informations A du disque disparaît en l'espace d'une minute si vous n'effectuez aucune opération. •
- Le temps total de lecture du chapitre/titre peut ne pas s'afficher pour certains disques BD vidéo commercialisés.

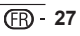

# <span id="page-27-0"></span>**Lecture de disques BD vidéo et DVD vidéo par le menu**

- Cette section explique comment lire un disque BD vidéo ou DVD vidéo disposant d'un menu principal, d'un menu de disque ou d'un menu contextuel.
- Le nom, le contenu et le fonctionnement des menus varient d'un disque à l'autre. Suivez les instructions sur le disque ou dans le menu.
- Les titres figurant dans le menu principal et un guide du disque (pour les options comme les sous-titres et les langues audio) se trouvent dans le menu de disque.
- **DISC NAVIGATOR/TOP MENU** et **POPUP MENU/MENU** ne fonctionnent pas si le disque ne contient pas de menu.

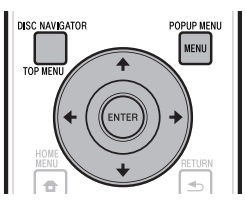

# **Utilisation du menu principal**

#### **BD VIDEO** | **DVD VIDEO** |

Appuyez sur **DISC NAVIGATOR/TOP MENU**. **1**

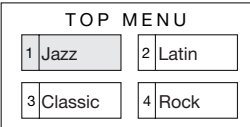

- Appuyez sur  $\hat{\mathbf{f}}/\hat{\mathbf{I}}/\hat{\mathbf{H}}$  pour sélectionner le titre, puis appuyez sur **ENTER**. **2**
	- Le titre sélectionné est lu. •

# **Utilisation du menu du disque**

### **DVD VIDEO**

**Exemple :** Sélectionnez « SUBTITLE LANGUAGE ».

- Appuyez sur **DISC NAVIGATOR/TOP MENU**. **1**
- Appuyez sur  $\uparrow/\downarrow$  pour sélectionner « SUBTITLE LANGUAGE », puis appuyez sur **ENTER**. **2**
	- L'écran permettant de sélectionner la langue des sous-titres s'affiche.

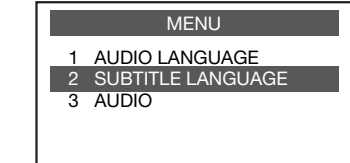

- **3** Appuyez sur  $\uparrow/\downarrow$  pour sélectionner la langue des sous-titres, puis appuyez sur **ENTER**.
- Appuyez sur **DISC NAVIGATOR/TOP MENU** pour sortir du menu. **4**

# **Utilisation du menu contextuel**

#### **BD VIDEO**

Appuyez sur **POPUP MENU/MENU** pendant la lecture. **1**

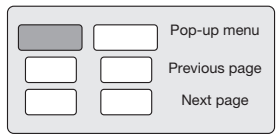

- Appuyez sur  $\uparrow/\downarrow/\leftrightarrow$  pour sélectionner le titre souhaité, puis appuyez sur **ENTER**. **2**
- Appuyez sur **POPUP MENU/MENU** pour sortir **3** du menu.
	- Le menu contextuel disparaît automatiquement pour certains disques.

# <span id="page-28-0"></span>**Utilisation de BONUSVIEW ou BD-LIVE**

#### **BD VIDEO**

Ce lecteur est compatible avec les fonctions BONUSVIEW et BD-LIVE des BD vidéo. L'emploi de disques BD vidéo avec BONUSVIEW donne accès à de nouvelles fonctions comme une seconde vidéo (image dans l'image) et un second son. Les disques BD vidéo prenant en charge le BD-LIVE permettent aussi de se connecter à Internet pour télécharger des images vidéo et d'autres données.

Les données enregistrées sur les BD vidéo et téléchargées de BD-LIVE sont stockées sur la clé USB (mémoire externe). Pour utiliser ces fonctions, raccordez une clé USB (capacité minimale 1 Go (2 Go ou plus recommandés)) compatible avec la norme USB 2.0 High Speed (480 Mbit/s) au port USB (page 20) de ce lecteur.

- Pour rappeler les données stockées sur la clé USB, insérez d'abord le disque qui était utilisé au moment du téléchargement (si un disque différent est chargé, les données stockées sur la clé USB ne pourront pas être restituées).
- Si une clé USB contenant d'autres données (enregistrées précédemment) est utilisée, il se peut que la vidéo et l'audio ne soient pas lus correctement.
- Si la clé USB est débranchée de ce lecteur pendant la lecture, la lecture s'arrêtera. Ne débranchez pas la clé USB pendant la lecture. •
- Le chargement des données peut prendre un certain temps (lecture/écriture).

### **ATTENTION**

Les fonctions BONUSVIEW et BD-LIVE ne pourront pas être utilisées si l'espace sur la clé USB est insuffisant. Dans ce cas, reportez-vous à « USB Memory Management » à la page 48 pour supprimer les données Virtual Package et BD-LIVE, présentes sur la clé USB. •

#### **REMARQUE**

- Le fonctionnement des mémoires USB n'est pas garanti. •
- Les contenus pouvant être lus avec la fonction BD-LIVE dépendent du disque utilisé. Pour le détail, consultez les instructions fournies avec le disque.
- Pour bénéficier de la fonction BD-LIVE, une connexion au réseau et quelques réglages sont nécessaires (pages 20 et 45).
- Pour le détail sur les conditions et restrictions relatives aux connexions Internet à l'emploi de la fonction BD-LIVE, reportez-vous à la section « BD Internet Access » (page 44).
- BD-LIVE est une fonction qui fournit une connexion automatique à Internet. Les disques prenant en charge la fonction BD-LIVE peuvent transmettre des codes ID identifiant ce lecteur et le disque au fournisseur de contenu par Internet.
- Cet appareil peut être réglé pour éviter une connexion automatique à Internet. Pour les instructions sur ce réglage, reportez-vous à la section « BD Internet Access » (page 44).
- BDP-LX53/BDP-330 uniquement : Lorsque des mémoires USB sont raccordées aux ports USB de la face avant et du panneau arrière du lecteur, la première mémoire raccordée est utilisée pour les fonctions BONUSVIEW et BD-LIVE tandis que la dernière raccordée est utilisée pour la lecture de fichiers et la mise à jour du logiciel.

# **Lecture d'une image secondaire**

Les BD vidéo comprenant une seconde piste audio et vidéo compatible avec la fonction Image dans l'image peuvent afficher cette seconde piste audio et vidéo sous forme de petite vidéo dans l'angle.

#### Appuyez sur **SECONDARY VIDEO** pendant la lecture pour afficher l'écran à 2 images. **1**

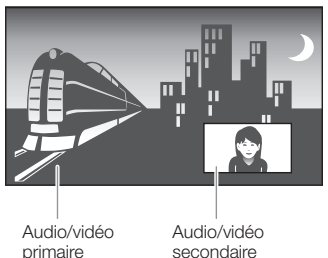

Pour dégager l'image secondaire, appuyez à nouveau sur **SECONDARY VIDEO**. **2**

#### **REMARQUE**

- Pour écouter le son secondaire, il est nécessaire de régler Secondary Audio » sur « On ». (Voir page 42.)
- Selon le contenu, le son et l'image secondaires de la fonction Image dans l'image peuvent apparaître et disparaître automatiquement. Les zones affichables peuvent également être restreintes. •

# <span id="page-29-0"></span>**Lecture de BD-RE/-R,DVD-RW/-R**

### **BD-RE BD-R DVD-RW DVD-R**

Vous pouvez lire un disque enregistré.

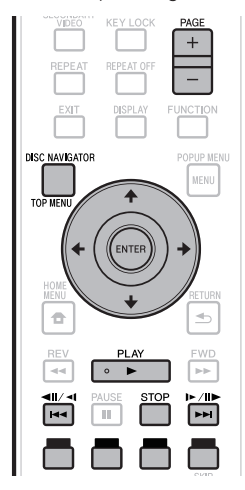

## **REMARQUE**

« Finalize » désigne l'opération effectuée à la fin d'un • enregistrement qui permet de lire le disque enregistré à la fois sur ce lecteur et sur d'autres lecteurs/ enregistreurs DVD. Seuls des disques DVD-RW/-R finalisés peuvent être lus sur ce lecteur. (Ce lecteur ne possède pas de fonction pour finaliser les disques.)

# **Lecture par la sélection d'un titre**

**1** Posez un disque enregistré.<br>• La page Navigateur de Disque La page Navigateur de Disque apparaît.

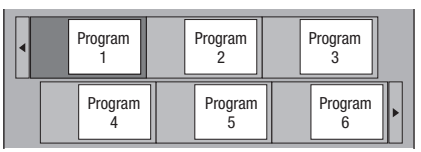

Lorsque le disque BD utilisé contient des restrictions • d'emploi programmées par l'enregistreur BD, la page de saisie du code PIN apparaît. Saisissez à ce moment le code PIN.

Si vous saisissez trois fois de suite un code PIN erroné, le plateau de disque s'ouvrira. Fermez-le, puis saisissez le code PIN correct.

- Si la page Navigateur de Disque n'apparaît pas, appuyez sur **DISC NAVIGATOR/TOP MENU**.
- **2** Appuyez sur  $\uparrow/\downarrow/\leftrightarrow$  pour sélectionner le titre souhaité, puis appuyez sur **ENTER**.
	- Lorsque sept titres ou plus sont affichés, vous pouvez changer de page en appuyant sur **PAGE +/–**. Vous pouvez aussi appuyer sur  $\left|\frac{1}{2} \right| \left|\frac{1}{2} \right| \left|\frac{1}{2} \right| \geq \left|\frac{1}{2} \right| \geq \left|\frac{1}{2} \right|$
	- La lecture du titre sélectionné commence. Vous pouvez lancer la lecture en appuyant sur **PLAY** au lieu de **ENTER**.
- Appuyez sur  **STOP** pour arrêter la lecture. **3**

#### **REMARQUE**

La page Navigateur de Disque peut également être • affichée par une pression sur **DISC NAVIGATOR/TOP MENU** quand la lecture est arrêtée ou sur **ENTER** après la sélection de « Disc Navigator » sur la page HOME MENU quand la lecture est arrêtée.

#### **Commutation de l'affichage du Navigateur de Disque**

- Le Navigateur de Disque peut s'afficher de deux façons, sous la forme de vignettes ou sous la forme de noms de titres.
- A chaque pression sur **ROUGE**, l'affichage bascule entre Aperçu (vignettes) et Nom Du Titre.

#### **Aperçu**

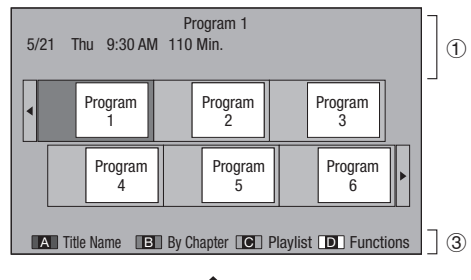

#### **Nom du Titre**

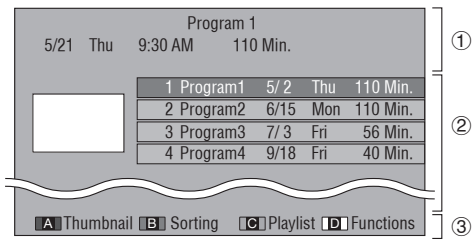

- Information sur le titre sélectionné
- Nom du Titre Date d'enregistrement Durée d'enregistrement  $(2)$
- Légende pour **ROUGE**, **VERT**, **JAUNE**, **BLEU**
- Lorsque sept titres ou plus sont affichés, vous pouvez changer de page en appuyant sur **PAGE +/–**. Vous pouvez aussi appuyer sur  $\left|\frac{1}{2} \right| \left|\frac{1}{2} \right| \left|\frac{1}{2} \right| \left|\frac{1}{2} \right| \left|\frac{1}{2} \right| \left|\frac{1}{2} \right|$

#### **REMARQUE**

La date d'enregistrement est la date sauvegardée • pour le titre enregistré et, selon l'appareil utilisé pour l'enregistrement, elle peut être différente de la date réelle où l'enregistrement (la copie) a été effectué.

# <span id="page-30-0"></span>**Lecture**

# **Lecture par la sélection d'un chapitre**

- Appuyez sur **VERT** pendant que la page Aperçu est affichée. **1**
	- La page des chapitres s'affiche. •

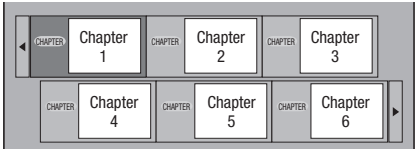

- Lorsque sept chapitres ou plus sont affichés, vous pouvez changer de page en appuyant sur **PAGE +/–**. Vous pouvez aussi appuyer sur  $\left|\frac{1}{4}\right|$  all/ $\left|\frac{1}{4}\right|$  ou  $\left|\frac{1}{4}\right|$ /II $\left|\frac{1}{4}\right|$ .
- Pour revenir à la page Aperçu, appuyez sur **VERT**. •
- **2** Appuyez sur **↑/↓/←/→** pour sélectionner le chapitre souhaité, puis appuyez sur **ENTER**.
	- La lecture du chapitre sélectionné commence. Vous pouvez lancer la lecture en appuyant sur  **PLAY** au lieu de **ENTER**.
- Appuyez sur  **STOP** pour arrêter la lecture. **3**

# **Tri des titres**

Lorsque la page Nom Du Titre est affichée, **VERT** permet de changer l'ordre d'affichage des titres dans le sens du plus récent ou du plus ancien.

### **Lecture par la sélection d'une liste de lecture**

- Appuyez sur **JAUNE** pendant que la page Aperçu est affichée. **1**
	- La page Playlist s'affiche.

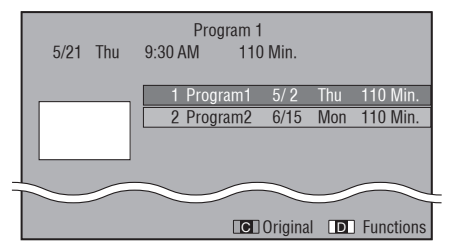

- Appuyez sur  $\uparrow/\downarrow$  pour sélectionner le titre, puis appuyez sur **ENTER**. **2**
	- La lecture du titre sélectionné commence. •
- Appuyez sur  **STOP** pour arrêter la lecture. **3**

# **Lecture du titre arrêté en cours de lecture**

Appuyez sur **BLEU** pendant que la page Navigateur de Disque est affichée. **1**

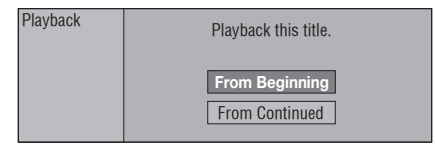

- Sélectionnez « From Beginning » ou « From Continued » avec  $\uparrow/\downarrow$ , puis appuyez sur **ENTER**. **2**
	- La lecture du titre commence. •
- **3** Appuyez sur STOP pour arrêter la lecture.

# <span id="page-31-0"></span>**Lecture de CD audio**

#### **AUDIO CD**

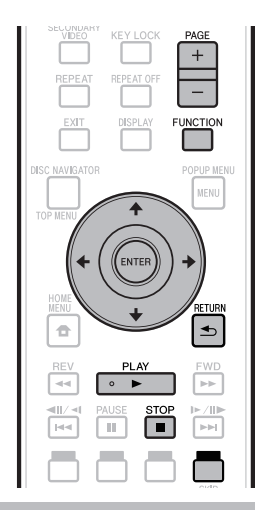

# **Lecture depuis le début**

#### Insérez un CD audio. **<sup>1</sup>** •

- La page CD apparaît. (La page CD apparaît uniquement si le disque compact inséré est enregistré dans le format CD-DA.)
- La lecture commence automatiquement avec certains disques.

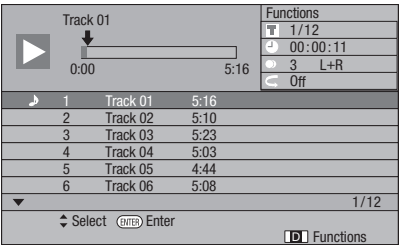

- Appuyez sur ▶ PLAY si la lecture ne commence pas automatiquement ou si elle s'arrête. **2**
- Appuyez sur  **STOP** pour arrêter la lecture. **3**

### **Reprise de lecture**

- **Lorsque > PLAY** est pressée pendant la lecture, la position à laquelle la lecture s'arrête est mémorisée. Pour poursuivre la lecture à cette position, il suffit d'appuyer une nouvelle fois sur **PLAY**.
- Pour revenir au début du disque, annulez le mode de reprise en appuyant sur ■ STOP, puis appuyez sur ▶ PLAY. (Ceci peut être impossible avec certains disques. Le cas échéant, ouvrez le plateau de disque ou passez en veille.)

### **REMARQUE**

La reprise de lecture peut être inopérante avec certains • disques.

# **Lecture par la sélection d'une plage**

- Appuyez sur  $\uparrow/\downarrow$  pour sélectionner la plage. puis appuyez sur **ENTER** pendant la lecture ou à l'arrêt. **1**
	- La lecture de la plage sélectionnée commence. •
	- Lorsque sept plages ou plus sont affichées, vous pouvez changer de page en appuyant sur **PAGE +/–**.

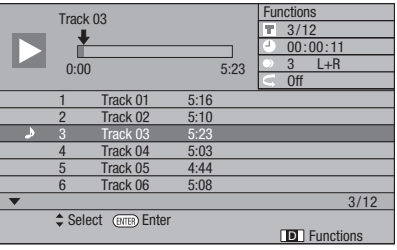

Appuyez sur **STOP** pour arrêter la lecture. **2**

### **Fonctionnement du menu « Functions »**

- Appuyez sur **BLEU (Fonctions)** pendant l'affichage de la page CD. **1**
	- Le menu « Functions » s'ouvre.

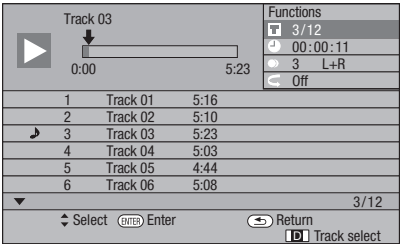

- **2** Appuyez sur **↑/↓** pour sélectionner le réglage souhaité, puis appuyez sur **ENTER**.
	- Lorsque la lecture est arrêtée, seul « Track » peut être sélectionné.
	- Reportez-vous à « Fonctions réglables » pour une description de chaque réglage (Page 40).
- 3 Appuyez sur  $\uparrow/\downarrow/\leftarrow/\rightarrow$  pour effectuer le réglage, puis appuyez sur **ENTER**.
	- Les opérations à effectuer dépendent de chaque réglage. Suivez les instructions à l'écran.
- A Appuyez sur  $\Rightarrow$  **RETURN** ou **BLEU** pour sortir du menu « Functions ».

#### **REMARQUE**

• Les éléments affichés diffèrent selon le disque.

# <span id="page-32-0"></span>**Lecture de fichiers audio**

**DVD-RW DVD-R CD-R CD-RW USB**

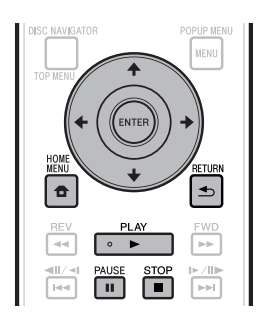

## **REMARQUE**

- Ne débranchez pas la clé USB pendant la lecture. •
- Pour le détail sur les signaux audio pouvant être lus, reportez-vous à « Types de disques pouvant être lus sur ce lecteur » (page 6).
- BDP-LX53/BDP-330 uniquement : Lorsque des mémoires USB sont raccordées aux ports USB de la face avant et du panneau arrière du lecteur, seul le son enregistré sur la dernière mémoire raccordée est lu.
- Insérez le disque ou la clé USB sur lequel le son est enregistré, puis appuyez sur **HOME MENU** pour afficher la page HOME MENU. **1**
- Appuyez sur  $\hat{\mathbf{f}}/\hat{\mathbf{L}}/\hat{\mathbf{f}}$  pour sélectionner « Music », puis appuyez sur **ENTER**. **2**
- Appuyez sur  $\leftrightarrow$  pour sélectionner « DVD/ CD » ou « USB », puis appuyez sur **ENTER**. **3**
- **4** Sélectionnez le fichier ou le dossier.<br>● Utilisez ←/↓/←/→ pour sélectionner le
	- $\bullet$  Utilisez  $\uparrow/\downarrow/\leftarrow/\Rightarrow$  pour sélectionner le fichier.
	- Utilisez  $\uparrow/\downarrow$  pour sélectionner le dossier, puis appuyez sur **ENTER**. Les fichiers se trouvant dans le dossier s'affichent.
- **5** Appuyez sur **ENTER** pour lire le fichier.<br>• Une pression sur **II PAUSE** pendant la lect
	- $\bullet$  Une pression sur **II PAUSE** pendant la lecture interrompt la lecture. Une nouvelle pression sur **II PAUSE** ou une pression sur ▶ PLAY rétablit la lecture.

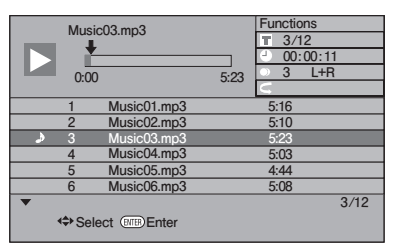

Appuyez sur **■ STOP** pour arrêter la lecture. **6**

# **Sélection et lecture d'un autre fichier pendant la lecture**

- Appuyez sur  $\uparrow/\downarrow$  pour sélectionner le fichier. **1**
- Appuyez sur **ENTER** pour lire le fichier. Le fichier sélectionné est lu. **<sup>2</sup>** •

## **Localisation d'un point pendant la lecture**

#### Appuyez sur  $\left|\frac{1}{2}\right|$   $\left|\frac{1}{2}\right|$  ou  $\left|\frac{1}{2}\right|$   $\left|\frac{1}{2}\right|$ .

- $\blacktriangleleft$ / $\blacktriangleleft$ III/ $\blacktriangleleft$ I permet de localiser le début du fichier pendant la lecture.
- **>>/II>/II>** permet de localiser la fin du fichier pendant la lecture.

#### **REMARQUE**

- La recherche rapide avant et la recherche rapide arrière ne sont pas possibles. •
- La fonction de répétition ne peut pas être utilisée. •
- La commande des fonctions ne peut pas être utilisée pendant la lecture (page 39).

# <span id="page-33-0"></span>**Lecture des fichiers JPEG**

**DVD-RW DVD-R CD-R CD-RW USB**

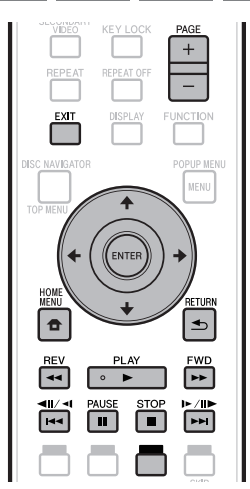

#### **REMARQUE**

- Ne débranchez pas la clé USB pendant la lecture. •
- Pour le détail sur les fichiers d'image pouvant être lus, reportez-vous à « À propos de la lecture de fichiers photo » (page 10).
- Pendant la « Normal play », les photos sont lues une à une tandis que pendant un « Slide show » elles défilent automatiquement.
- BDP-LX53/BDP-330 uniquement : Lorsque des mémoires USB sont raccordées aux ports USB de la face avant et du panneau arrière du lecteur, seuls les fichiers photo enregistrés sur la dernière mémoire raccordée sont lus.
- Insérez le disque ou la clé USB sur lequel les fichiers photo sont enregistrés, puis appuyez sur **HOME MENU** pour afficher la page HOME MENU. **1**
- **2** Appuyez sur  $\uparrow/\downarrow/\leftrightarrow$  pour sélectionner « Photo », puis appuyez sur **ENTER**.
- **3** Appuyez sur  $\leftarrow/\rightarrow$  pour sélectionner « DVD/ CD » ou « USB », puis appuyez sur **ENTER**.
- Sélectionnez le fichier ou le dossier.
- 4 Sélectionnez le fichier ou le dossier.<br>● Utilisez ←/↓/←/→ pour sélectionner le fichier.
	- Utilisez  $\uparrow/\downarrow$  pour sélectionner le dossier, puis appuyez sur **ENTER**. Les fichiers présents dans le dossier apparaissent.

Utilisez  $\hat{\mathbf{f}}/\hat{\mathbf{L}}/\hat{\mathbf{f}}$  pour sélectionner le dossier contenant les photos que vous voulez voir, puis appuyez sur **ENTER**. **5**

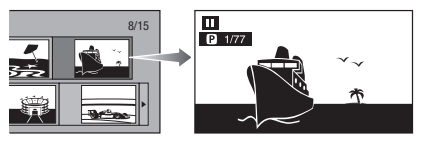

- **6** Appuyez sur  $\left| \frac{4}{4} \right|$   $\left| \frac{4}{4} \right|$  ou  $\left| \frac{1}{4} \right| \left| \frac{1}{4} \right|$  pour changer de photo.
	- Vous pouvez aussi appuyer sur  $\leftarrow \rightarrow \infty$  ou  $\leftarrow \leftarrow \text{REV}$ **FWD**.
	- Appuyez sur **RETURN** pour revenir à la page de sélection de dossier. •
- Pour arrêter la lecture de photos à n'importe quel moment, appuyez sur **STOP**. **7**

# **Lecture en diaporama**

- Insérez le disque ou la clé USB sur lequel les fichiers photo sont enregistrés, puis appuyez sur **HOME MENU** pour afficher la page HOME MENU. **1**
- Appuyez sur  $\uparrow/\downarrow/\leftrightarrow$  pour sélectionner « Photo », puis appuyez sur **ENTER**. **2**
- Appuyez sur  $\uparrow/\downarrow$  pour sélectionner « DVD/CD » ou « USB », puis appuyez sur **ENTER**. **3**
- Appuyez sur  $\uparrow/\downarrow/\leftrightarrow$  pour sélectionner le dossier, puis appuyez sur **► PLAY** pour voir les photos. **4**
	- Les photos du dossier sélectionné sont lues en diaporama.
	- Appuyez sur **II PAUSE** pour interrompre le diaporama. Appuyez sur  **PLAY** pour continuer le diaporama à l'endroit où il a été arrêté.
- **5** Appuyez sur STOP pour arrêter le diaporama à n'importe quel moment.
	- Appuyez sur **RETURN** pour voir les photos d'un autre dossier en diaporama.

# <span id="page-34-0"></span>**Réglage de la vitesse du diaporama/lecture en boucle**

- Appuyez sur **BLEU (Menu Diaporama)** lorsque la page de sélection de dossier est affichée. **1**
	- La page de réglage de la « Slide Show Speed »/ « Repeat Mode Setting » apparaît.
- Appuyez sur  $\uparrow/\downarrow$  pour sélectionner « Slide Show Speed », puis appuyez sur **ENTER**. **2**

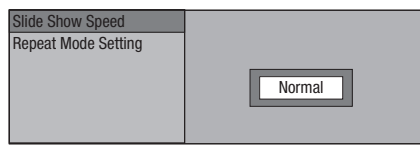

- Vous avez le choix entre les vitesses de diaporama « Fast », « Normal », « Slow1 » et « Slow2 ».
- Appuyez sur  $\uparrow/\downarrow$  pour sélectionner la vitesse souhaitée, puis appuyez sur **ENTER**. **3**
- Appuyez sur  $\uparrow/\downarrow$  pour sélectionner « Repeat Mode Setting », puis appuyez sur **ENTER**. **4**

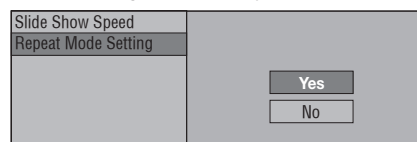

- Appuyez sur  $\uparrow/\downarrow$  pour sélectionner le réglage souhaité, puis appuyez sur **ENTER**. **5**
- Appuyez sur **EXIT** pour sortir du menu. **6**

# **Lecture de vidéos YouTube**

Avec ce lecteur, vous pouvez vous connecter à Internet et lire des vidéos YouTube (MPEG4 AVC H.264).

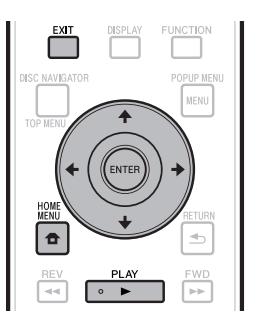

#### **REMARQUE**

- Les vidéos YouTube des tailles suivantes peuvent être lues. •
- − Qualité standard (400 x 226 pixels, 200 kbps)
- − Qualité moyenne (480 x 360 pixels, 512 kbps)
- − Qualité élevée (854 x 480 pixels, 900 kbps)
- − HD (720p) (1280 x 720 pixels, 2 Mbps)
- HD (1080p) (1920 x 1080 pixels, 4 Mbps) − Les vidéos YouTube pour téléphones portables ne peuvent • pas être lues.
- Certaines vidéos YouTube ne pourront pas être lues. •
- Selon la qualité de la connexion Internet, les vidéos YouTube seront lues plus ou moins correctement.
- L'accès à du contenu Web requiert un accès internet haut débit et peut aussi nécessiter l'enregistrement de vos coordonnées et le paiement d'un abonnement sur un site. Le contenu du site peut être changé, suspendu, interrompu sans aucun avertissement, Pioneer déclinant toute responsabilité quant à d'éventuels changements. Pioneer décline toute responsabilité quant au contenu, à sa disponibilité et quant à la continuité du service.
- Affichez l'écran de sélection. Lorsque le papier peint est affiché, utilisez ←/→ pour sélectionner l'icône YouTube, puis appuyez sur **ENTER**. **1**
	- L'écran de sélection peut aussi être sélectionné en appuyant **HOME MENU** puis sélectionnant « Home Menu » « Web Contents » « YouTube ».
- 2 Appuyez sur  $\uparrow/\downarrow/\leftrightarrow$  pour sélectionner la vidéo YouTube, puis appuyez sur **ENTER** pour la regarder.
- Appuyez sur **EXIT** pour arrêter la vidéo YouTube. **3**

# <span id="page-35-0"></span>**Fonctions de lecture**

# **BD VIDEO BD-RE BD-R DVD VIDEO DVD-RW DVD-R AVCHD AUDIO CD REPEAT OF** EXI<sup>\*</sup> UNCTION **ISC NAVIGATOR POPUP MEMI MEMI ETURI** ó  $\blacktriangleleft$ **DE** EWD τ l 144 **PPI** ╔

### **REMARQUE**

Selon les caractéristiques du disque certaines opérations, parmi les suivantes, ne seront pas disponibles. •

# **Recherche rapide avant/arrière**

La recherche rapide arrière/avant s'active par une pression sur **REV** ou **FWD** pendant la lecture.

**Exemple** : Lorsque **FWD** est pressée

- La vitesse de recherche change chaque fois que vous appuyez sur la touche.
- La recherche rapide avant ou arrière sur des titres consécutifs n'est pas possible. Lorsque le début ou la fin du titre est atteint, la recherche rapide avant ou arrière est annulée et la lecture normale reprend.
- Les sous-titres n'apparaissent pas pendant la recherche rapide avant ou arrière de disques BD-/DVD-vidéo.

# **Localisation du chapitre (plage) suivant ou du début du chapitre (plage) actuel**

La localisation (du début d'un chapitre ou d'une plage) s'active par une pression sur  $\left|\frac{1}{2}\right|$   $\left|\frac{1}{2}\right|$  ou  $\blacktriangleright$   $\blacktriangleright$  / $\blacktriangleright$  nendant la lecture.

# **Pause**

La pause s'active par une pression sur **PAUSE** pendant la lecture.

# **Lecture image par image**

La lecture image par image s'active par une pression sur  $\rightarrow$  /II /II pendant la lecture.

### **REMARQUE**

- La lecture image par image n'est pas disponible lors de la lecture de CD audio.
- La lecture image par image peut ne pas fonctionner correctement avec d'autres disques que les DVD-RW (format VR).
- Certains disques BD/DVD vidéo ne permettent pas la lecture image par image.
- La lecture image par image s'active, pour les disques DVD, par une pression sur  $\left|\frac{4}{4}\right|$   $\left|\frac{4}{4}\right|$  pendant la pause (La lecture image par image n'est pas disponible pour les BD vidéo).

# **Lecture au ralenti**

La lecture au ralenti s'active par une pression d'au moins 2 secondes sur  $\left|\frac{1}{2}\right|$   $\left|\frac{1}{2}\right|$  ou  $\left|\frac{1}{2}\right|$   $\left|\frac{1}{2}\right|$ pendant la pause.

- Appuyez sur ▶ PLAY pour revenir à la lecture normale.
- La lecture au ralenti sur des titres consécutifs n'est pas possible. Lorsque le début ou la fin du titre est atteint, la lecture au ralenti est annulée et la lecture normale reprend.

#### **REMARQUE**

- Ceci ne fonctionne pas dans le cas de CD audio. •
- La lecture au ralenti arrière n'est pas disponible dans le cas de disques BD vidéo et DVD au format AVCHD. •

# **Recherche par saut**

La lecture avance de 30 secondes lorsque **SKIP SEARCH** est pressée pendant la lecture.

# **Relecture**

La lecture revient 10 secondes en arrière lorsque **REPLAY** est pressée pendant la lecture.

# **Lecture répétée d'un titre ou d'un chapitre (Lecture en boucle)**

- Lisez le titre ou le chapitre que vous souhaitez répéter. **1**
- Appuyez sur **REPEAT**. **2**
- Appuyez sur  $\uparrow/\downarrow$  pour sélectionner le type de lecture répétée. **3**
	- Playback Title : Répète le titre en cours de lecture. •
	- Playback Chapter : Répète le chapitre en cours de lecture.
	- Scene Selection : Répète la partie spécifiée d'un titre ou d'un chapitre.

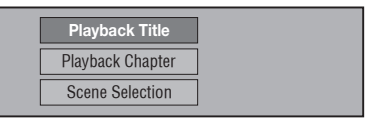

- Appuyez sur **<br />
RETURN** pour annuler sans spécifier le type de lecture répétée.
- Pour les CD audio, vous pouvez sélectionner « Playing Disc », « Playing Track » et « Specify The Part » comme options de répétition.
# **Fonctions de lecture**

Appuyez sur **ENTER**. **Exemple** : Lecture répétée d'un titre **4**

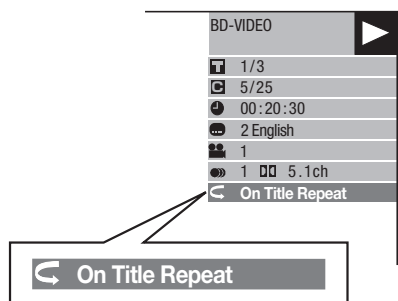

Appuyez sur **REPEAT OFF** ou **REPEAT** pour revenir à la lecture normale. **5**

# **Lecture répétée partielle (Lecture répétée d'un passage précis)**

**DVD VIDEO DVD-RW DVD-R**

### **AUDIO CD**

- Appuyez sur **REPEAT** pendant la lecture. **1**
- Appuyez sur  $\uparrow/\downarrow$  pour sélectionner **2**
	- « Scene Selection », puis appuyez sur **ENTER**. « Set Start Point » s'affiche. •

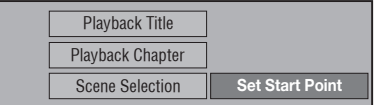

- Appuyez sur **ENTER** pour spécifier la scène qui sera le point de départ. **3**
- « Set End Point » s'affiche.
- Appuyez sur **ENTER** pour spécifier la scène qui sera le point d'arrêt. **4**
	- Vous pouvez appuyer sur **FWD** pour localiser plus rapidement la scène qui sera le point d'arrêt. Lorsque vous atteignez la scène souhaitée, appuyez sur **PLAY** puis sur **ENTER** pour spécifier le point d'arrêt.
	- Pour annuler la lecture répétée, appuyez sur **REPEAT OFF** ou **REPEAT**.

- Appuyez sur ►►I/II►/I► pour annuler la lecture répétée et lire le chapitre (plage) suivant(e). •
- Appuyez une fois sur pour annuler la lecture répétée et revenir au début du chapitre (plage) actuel(le).
- Si vous appuyez à nouveau sur  $\blacktriangleleft$   $\blacktriangleleft$   $\blacktriangleleft$   $\blacktriangleleft$  (en l'espace de 5 secondes), le lecteur reviendra au début du chapitre (plage) précédent(e).
- Pour la lecture répétée partielle, le début et la fin du passage à répéter doivent se trouver à l'intérieur du même titre.
- La lecture répétée peut être interdite pour certains disques. •
- Pendant la lecture d'un BD vidéo, la même scène ne peut pas être lue de façon répétée.
- La lecture répétée partielle peut être impossible dans le cas de scènes enregistrées sous différents angles.
- **DISPLAY** permet de vérifier le type de lecture répétée sélectionné (sauf pour les CD audio).

# **Fonctions de lecture**

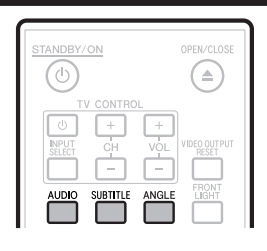

# **Commutation du mode audio**

### Appuyez sur **AUDIO**.

Le contenu de l'affichage varie d'un disque à l'autre. **BD VIDEO DVD VIDEO**

La plage audio en cours de lecture s'affiche. Si plusieurs pistes audio sont enregistrées sur le disque, vous pouvez changer de piste en appuyant sur **AUDIO**.

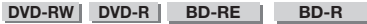

Le mode change de la façon suivante chaque fois que **AUDIO** est pressée.

Si des émissions bilingues (multiplex) sont enregistrées :

- « MAIN », « SUB » ou « MAIN SUB » apparaît à l'écran. Si l'émission écoutée a été enregistrée en stéréo ou mono :
	- « Stereo » s'affiche. (Le son ne peut pas être commuté.)

### **REMARQUE**

- Si vous lisez un programme enregistré en stéréo ou mono et écoutez un son en Bitstream par le connecteur de sortie numérique, vous ne pourrez pas sélectionner le canal audio. Réglez « Audio Out » sur « PCM » (Page 43), ou si vous souhaitez changer de canal audio, écoutez le son par les connecteurs de sortie analogique.
- Les réglages du son peuvent aussi être changés sur la page Commande des fonctions (Page 39).
- Certains disques permettent de changer de canal audio par un menu. Pour le détail à ce sujet, consultez la notice du disque.
- L'affichage pour le son disparaît automatiquement au bout de 5 secondes.

# **Changement de sous-titres**

Si les sous-titres sont disponibles en plusieurs langues, vous pouvez changer de sous-titres.

### Appuyez sur **SUBTITLE** pendant la lecture.

- Le numéro des sous-titres actuellement affichés est indiqué et les sous-titres apparaissent.
- A chaque pression sur **SUBTITLE**, les sous-titres changent.
- « » s'affiche si le disque ne comporte pas de sous-titres.
- « » s'affiche si le disque ne comporte<br>• Vous pouvez aussi sélectionner « Off ».

### **REMARQUE**

- Les réglages des sous-titres peuvent aussi être changés sur la page Commande des fonctions (Page 39).
- Certains disques permettent de changer les sous-titres par un menu. Pour le détail à ce sujet, consultez la notice du disque.
- L'affichage pour les sous-titres disparaît automatiquement au bout de 5 secondes.

# **Changement d'angle**

Si une scène est enregistrée sous différents angles, vous pouvez changer d'angle.

- Appuyez sur **ANGLE** pendant la lecture. **<sup>1</sup>** •
	- Le numéro de l'angle actuellement utilisé apparaît à l'écran. L'angle change chaque fois que vous appuyez sur **ANGLE**.
	- « » s'affiche si un disque est enregistré sous un seul angle.

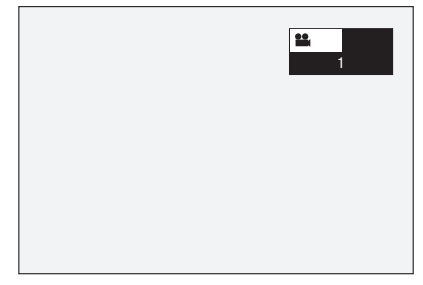

Pour revenir à l'angle précédent, appuyez sur **ANGLE** pour changer d'angles jusqu'à ce que vous reveniez à l'angle original.

# **Affichage de l'index d'angle**

Pour que l'index d'angle apparaisse dans le coin inférieur droit de l'écran lorsque plusieurs angles sont enregistrés, un réglage doit être changé. (L'index d'angle s'affiche pour les BD/DVD vidéo.) Ce réglage peut être changé dans « Settings » – « Playback Setting » – « Angle Mark Display » (Page 44).

- Le réglage de l'angle aussi être changé sur la page Commande des fonctions (Page 39).
- Certains disques permettent de changer d'angle par un menu. Pour le détail à ce sujet, consultez la notice du disque.
- L'affichage pour l'angle disparaît automatiquement au bout de 5 secondes.

# **Réglages pendant la lecture**

# **Commande des fonctions**

Cette option permet d'effectuer d'un coup plusieurs réglages, tels que les réglages de sous-titres, de son et d'angle et la sélection du titre pour la Lecture directe. La marche à suivre est la même pour les BD et les DVD.

## **Page de commande des fonctions**

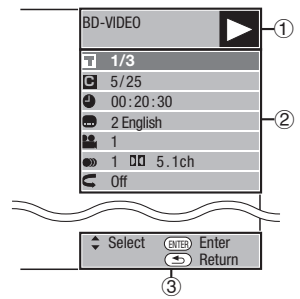

### **Affichage de l'état de la lecture**

Indique l'état de fonctionnement et le type de disque.

### **Éléments à régler**

Ces éléments permettent de sélectionner un titre (ou une plage) ou un chapitre pour la lecture et d'effectuer les réglages de sous-titres, de son et d'angle.

- Numéro du titre/plage (Saut direct au titre/à la plage) •
- Numéro du chapitre (Saut direct au chapitre) •
- Temps de lecture écoulé (Saut direct au temps) •
- Langue des sous-titres •
- Numéro d'angle •
- Audio
- Audio<br>• Répétition

### **Affichage du guide des opérations**

Fournit une aide sur les fonctions des touches de la télécommande.

# **Comment utiliser la commande des fonctions**

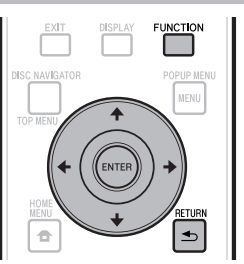

- Appuyez sur **FUNCTION** pendant la lecture. **<sup>1</sup>** •
	- La page de commande des fonctions s'affiche sur le téléviseur.
- **2** Appuyez sur **↑/↓** pour sélectionner le réglage souhaité, puis appuyez sur **ENTER**.
	- Reportez-vous à « Fonctions réglables » pour une description de chaque réglage (Page 40).

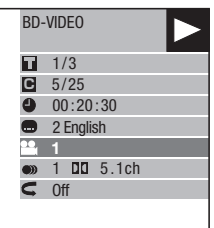

- **3** Appuyez sur  $\uparrow/\downarrow/\leftarrow/\rightarrow$  pour effectuer le réglage, puis appuyez sur **ENTER**.
	- Les opérations à effectuer dépendent de chaque réglage. Suivez les instructions à l'écran.
- Appuyez sur  $\Rightarrow$  **RETURN** ou **FUNCTION** pour fermer la page de commande des fonctions.

- Le disque ne comporte aucun titre ou sous-titre pouvant être sélectionné si « – – » s'affiche pour le numéro du titre, les sous-titres, etc.
- Les éléments affichés diffèrent selon le disque. •
- Lorsque vous accédez à l'écran de commande des fonctions, la lecture BD/DVD vidéo peut s'avérer impossible. Le cas échéant, fermez l'écran de commande des fonctions.

# **Fonctions réglables**

### **Numéro du titre/plage (Saut direct au titre/à la plage)**

- Indique le numéro du titre en cours de lecture (ou le numéro de la plage lors de la lecture d'un CD audio). Vous pouvez sauter au début du titre (ou de la plage). •
- Pour sauter au début du titre (ou de la plage) sélectionné, appuyez sur les touches numériques (0 à 9) pour taper le numéro du titre (ou de la plage) lorsque cette option est en surbrillance.

### **Numéro du chapitre (Saut direct au chapitre)**

- Indique le numéro du chapitre en cours de lecture. Vous pouvez sauter au début du chapitre. •
- Pour sauter au début du chapitre sélectionné, appuyez sur les touches numériques (0 à 9) pour taper le numéro du chapitre lorsque cette option est en surbrillance. •

### **Temps de lecture écoulé (Saut direct au temps)**

- Indique le temps écoulé depuis le début du titre (ou de la plage) du disque en cours de lecture. Ceci permet de sauter à un temps précis. •
- Appuyez sur  $\leftrightarrow$  pour sélectionner l'heure, les minutes ou les secondes, puis appuyez sur  $\hat{\mathbf{t}}/\hat{\mathbf{t}}$  ou sur les touches numériques (0 à 9) pour spécifier le temps. Appuyez sur **ENTER** pour démarrer la lecture au temps spécifié. •

### **REMARQUE**

- **ENTER** : Valide le nombre saisi. •
- **CLEAR** : Efface le nombre saisi. •

### **Langue des sous-titres**

Indique la langue des sous-titres actuellement sélectionnée. Si des sous-titres sont disponibles dans d'autres langues, vous pouvez choisir votre langue préférée. •

### **Numéro d'angle**

Indique le numéro de l'angle actuellement sélectionné. Si la vidéo est enregistrée sous plusieurs angles, vous pouvez changer d'angle. •

### **Audio**

Indique le type de son actuellement sélectionné. Vous pouvez sélectionner le type de son souhaité. •

### **Répétition**

Le titre (ou chapitre) actuel ou des passages peuvent être lus de manière répétée. La lecture répétée est également accessible par **REPEAT** de la télécommande. •

### **REMARQUE**

• Ces fonctions peuvent ne pas être opérationnelles pour tous les disques.

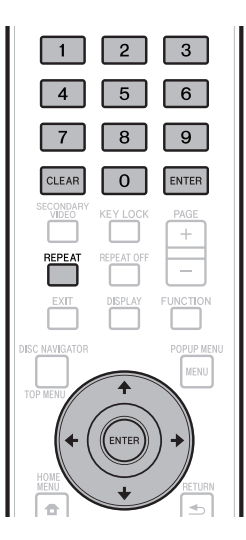

# **Réglages**

# **Opérations courantes**

Le « Menu » permet d'effectuer différents réglages audiovisuels courants sur la télécommande. Vous devez accéder à l'OSD pour effectuer ces réglages. Le fonctionnement de base du « Menu » est expliqué ci-dessous.

**Exemple :** Réglage de « Front Panel Display/LED »

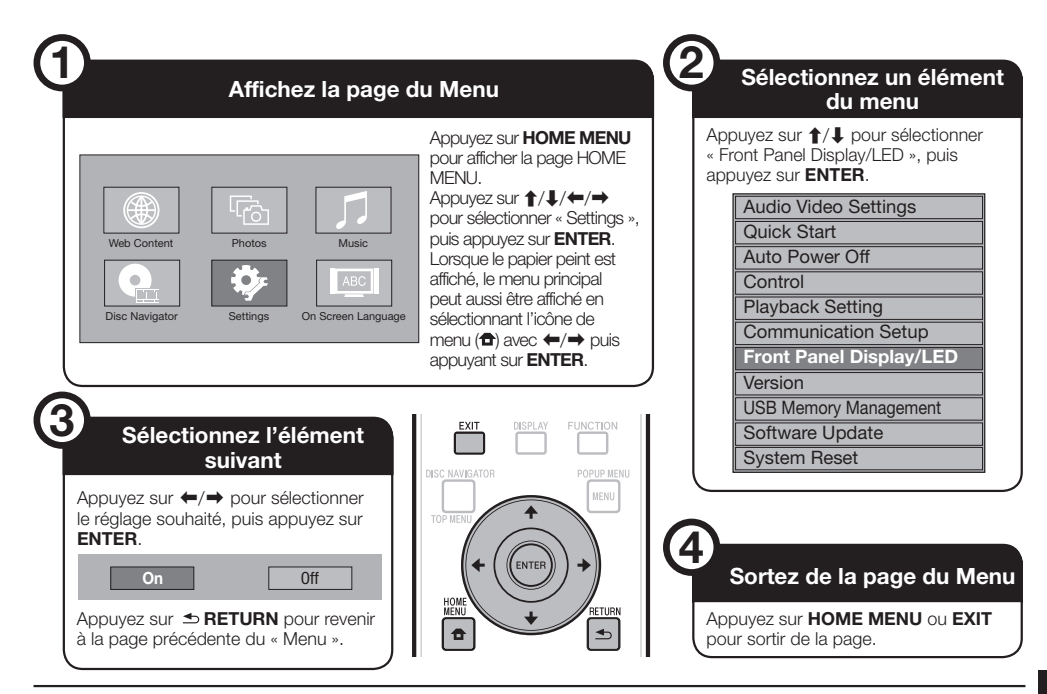

# **Fonctionnement de base de Réglages De Lecture**

**Exemple :** Réglage de « Parental Control » dans « Playback Setting »

- Appuyez sur **HOME MENU** pour afficher la page HOME MENU. **1**
- Appuyez sur  $\uparrow/\downarrow/\leftarrow/\rightarrow$  pour sélectionner « Settings », puis appuyez sur **ENTER**. **2**
- Appuyez sur  $\uparrow/\downarrow$  pour sélectionner « Playback Setting », puis appuyez sur **ENTER**. **3**
- Appuyez sur  $\uparrow/\downarrow$  pour sélectionner « Parental Control », puis appuyez sur **ENTER**. **4**
	- La première fois que vous utilisez ce lecteur, la page de réglage du code PIN s'affiche. Reportez-vous à « La première fois que le code PIN est spécifié » ci-dessous.
- Appuyez sur les touches numériques (0 à 9) pour saisir votre code PIN à 4 chiffres. **5**
	- Vous ne pouvez passer à la page de réglage suivante que si vous saisissez le code PIN correct.

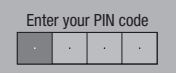

## **La première fois que le code PIN est spécifié**

- La première fois que le code PIN est spécifié, appuyez sur  $\uparrow/\downarrow$  pour sélectionner « Yes » et accéder au menu de réglage du code PIN, puis appuyez sur **ENTER**.
- Appuyez sur les touches numériques (0 à 9) pour saisir un nombre à 4 chiffres comme code PIN, puis confirmez le nombre à 4 chiffres.
- Appuyez sur **ENTER** pour terminer le réglage du code PIN et passer à la page de réglage suivante.
- **6** Appuyez sur  $\leftrightarrow$  pour sélectionner le niveau de censure parentale pour les DVD-VIDEO, BD-ROM, puis sélectionnez le code du pays. Appuyez sur **ENTER** après chaque sélection.

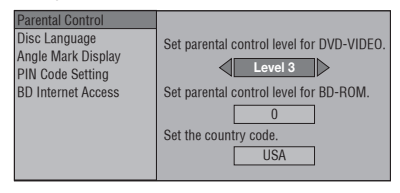

Appuyez sur **HOME MENU** ou **EXIT** pour sortir de la page. **7**

### **REMARQUE**

Les caractères **gras** sont les réglages par défaut, existants • au moment de l'achat.

# **Audio Video Settings**

### **TV Aspect Ratio**

Le format de l'écran du téléviseur raccordé peut être spécifié et la sortie vidéo réglée en conséquence. Si vous changez de téléviseur (si vous en achetez un nouveau, par exemple) et que le format d'écran du téléviseur raccordé est différent, vous devrez changer le réglage « TV Aspect Ratio ».

# **Élément**

**Large 16:9** : Sélectionnez cette option lorsqu'un téléviseur à écran de format 16:9 est raccordé. Normal 4:3 : Sélectionnez cette option lorsqu'un téléviseur à écran de format 4:3 est raccordé.

### **<Si vous sélectionnez Normal 4:3>**

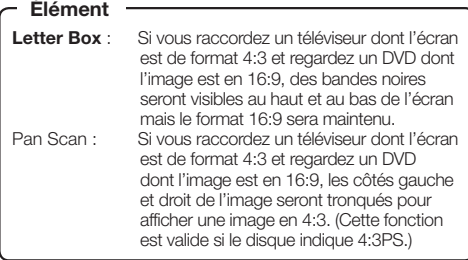

## **Component Video Out**

Ce réglage permet de spécifier la résolution de la sortie vidéo à composantes.

Certains téléviseurs ne sont pas entièrement compatibles avec le lecteur de disque Blu-ray, ce qui peut causer de la distorsion sur l'image. Dans ce cas, appuyez cinq secondes sur **VIDEO OUTPUT RESET** de la télécommande. La « Component Video Out » reviendra à « 576/480i » (valeur préréglée en usine).

## **Élément**

1080i, 720p, 576/480p, **576/480i**

## **HDMI Video Out**

Ce réglage permet de spécifier la résolution de la sortie vidéo HDMI.

Certains téléviseurs ne sont pas entièrement compatibles avec le lecteur de disque Blu-ray, ce qui peut causer de la distorsion sur l'image. Dans ce cas, appuyez cinq secondes sur **VIDEO OUTPUT RESET** de la télécommande. La « HDMI Video Out » reviendra à « Auto » (valeur préréglée en usine).

### **Élément**

**Auto**, 1080p, 1080i, 720p, 576/480p

### **REMARQUE**

Si le lecteur BD est raccordé à un téléviseur compatible • 1080p 24 Hz et si la « HDMI Video Out » est réglée sur « Auto », la résolution se réglera automatiquement sur 1080p 24 Hz lors de la lecture de disques compatibles. À 1080p 24 Hz/1080p 50Hz/1080p 60 Hz, les connecteurs COMPONENT VIDEO OUTPUT et VIDEO OUTPUT ne transmettent pas de signal.

## **Video Out Select**

La double sortie vidéo est possible simultanément à partir des prises COMPONENT VIDEO OUTPUT et du terminal HDMI OUT conformément aux réglages suivants. Sélectionnez la sortie vidéo à laquelle vous souhaitez attribuer la priorité conformément au tableau suivant.

### **REMARQUE**

• 1080p et la commande par l'HDMI ne sont disponibles qu'en HDMI.

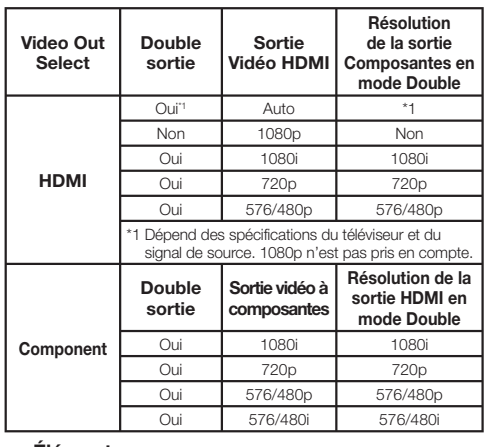

### **Élément**

**HDMI**, Component

- Lorsque la sortie vidéo prioritaire est sélectionnée, l'image provient de l'autre prise vidéo et sa résolution est celle de la sortie vidéo sélectionnée.
- Les connecteurs COMPONENT VIDEO OUTPUT et VIDEO OUTPUT ne transmettent pas de signal lorsque l'image est restituée à 1080p et que la sortie vidéo prioritaire est « HDMI ».
- Si l'appareil vidéo raccordé à chacune des prises n'est pas compatible avec la résolution de la sortie vidéo prioritaire, les images affichées peuvent présenter des anomalies.

### **Secondary Audio**

Permet de basculer entre le clic émis par le menu et le son avec image secondaire du mode Image dans l'image pour un BD vidéo.

**Sélectionnez « Off » pour bénéficier de la meilleure**  • **qualité sonore des BD vidéo.** (« Bitstream » peut être sélectionné avec la « HDMI Output ».)

# **Élément**

**On**\*1 , Off \*1 : Lors d'un réglage sur « On »

- Le son enregistré sur 6.1 canaux ou plus sera restitué sur 5.1 canaux.
- La « HDMI Output » est réglée sur « PCM ». •

# **Réglages**

## **Audio Out**

Vous pouvez spécifier la sortie audio si vous raccordez le lecteur à un appareil SURROUND.

Ce réglage permet de spécifier la sortie audio reliée à l'appareil SURROUND. **1**

# **Élément Élément**

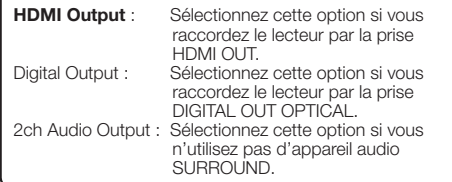

- Vous pouvez spécifier le mode de sortie audio pour chaque prise de sortie. **2**
- Ce réglage permet de spécifier le mode de sortie audio pour la prise HDMI OUT lors de la sélection de « HDMI Output ».

### **REMARQUE -**

- Lorsque l'audio secondaire est sur « On », PCM est automatiquement sélectionné comme mode de sortie audio. •
- En usine, « Secondary Audio » est réglé sur « On » et la « HDMI Output » reste sur « PCM ».

### **Élément**

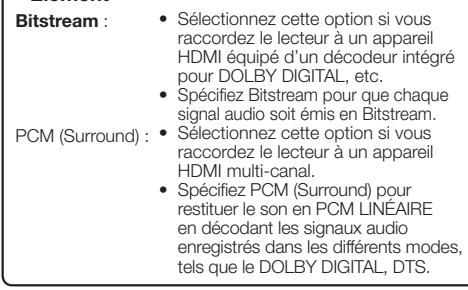

Ce réglage permet de spécifier le mode de sortie audio pour la prise DIGITAL OUT OPTICAL lors de la sélection de « Digital Output ».

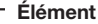

ſ

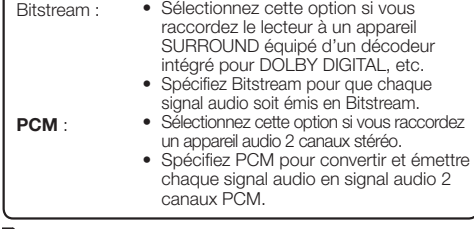

### **REMARQUE**

- Voir page 52 pour en savoir plus sur les signaux de sortie des formats audio les plus récents. •
- Le signal audio MPEG est restitué en PCM (Stéréo) 48 kHz. •

## **Dynamic Range Control**

Ce réglage vous permet d'ajuster la plage entre les niveaux minimal et maximal du son (plage dynamique) pour obtenir un volume moyen. Utilisez-le lorsque les dialogues sont difficilement audibles.

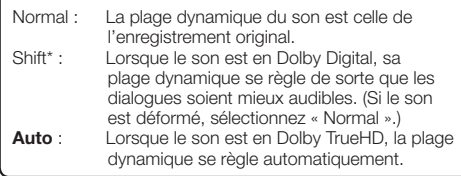

\*: Diminuez le niveau sonore avant le réglage. Sinon les enceintes restitueront un son trop fort ou un signal excessif peut être envoyé aux enceintes.

# **Quick Start**

Ce réglage permet d'activer ou de désactiver le Démarrage Rapide.

- Lorsque le Démarrage Rapide est activé :
- Le temps de démarrage du lecteur est raccourci. •
- Mais la consommation électrique en veille lorsque l'alimentation est coupée augmente (environ 7 W). Lorsque le Démarrage Rapide est désactivé :
- Le lecteur entre en mode économique lorsqu'il est en veille. •

### **Élément**

Yes, **No**

### **REMARQUE**

Lorsque « Quick Start » est réglé sur « Yes », il faut un • certain temps au lecteur pour s'éteindre chaque fois.

# **Auto Power Off**

Avec ce réglage, le lecteur s'éteint automatiquement si la lecture s'arrête 10 minutes environ.

### **Élément**

Yes, **No**

# **Control**

Ce réglage permet de contrôler le lecteur depuis le Téléviseur à Écran Plat via le câble HDMI.

### **Élément**

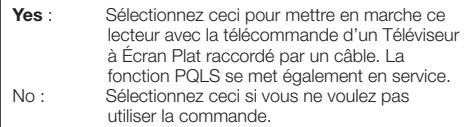

- Pour le détail, reportez-vous à « À propos de la commande par l'HDMI » à la page 25. •
- Si « Component » est sélectionné dans le menu « Video Out Select », la commande par l'HDMI ne sera pas disponible. Sélectionnez « HDMI » si vous voulez utiliser les fonctions liées à la commande par l'HDMI. •

# **Playback Setting**

### **Parental Control**

Ce réglage permet de préciser la censure parentale selon le contenu du disque. Les niveaux de censure parentale disponibles sont indiqués ci-dessous. Le code PIN à 4 chiffres doit être saisi pour que le niveau de censure parentale et le code de pays puissent être spécifiés. Le niveau de censure parentale et le code de pays ne peuvent pas être spécifiés si le code PIN n'a pas été créé ou saisi.

### **Éléments à régler pour les DVD vidéo**

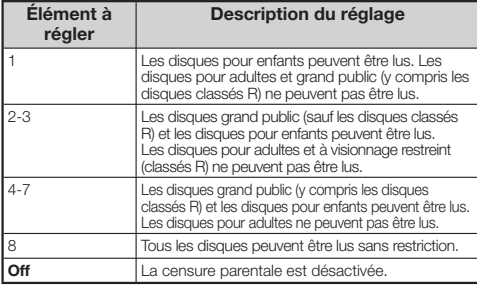

### **Éléments à régler pour les BD vidéo**

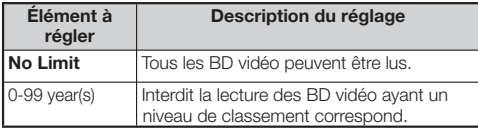

### **Élément (Code du pays)**

Spécifie le code du pays. Consultez la liste des codes de pays (page 52) car les classements diffèrent selon les pays.

### **REMARQUE**

Reportez-vous à « Fonctionnement de base de Réglages De Lecture » à la page 41 pour le détail. •

### **Disc Language (Disc Priority Language)**

Ce réglage permet de sélectionner la langue des soustitres, de la piste audio et des menus affichés à l'écran.

### **Élément (SS-titre)**

Reportez-vous à la liste des langues. (Page 52)

### **Élément (Audio)**

Reportez-vous à la liste des langues. (Page 52)

### **Élément (Menu)**

Reportez-vous à la liste des langues et à la liste des codes de langue. (Page 52)

### **Angle Mark Display**

Ce réglage permet d'activer ou de désactiver l'affichage de l'index d'angle lorsque le BD/DVD vidéo lu contient des scènes enregistrées sous différents angles. (L'index d'angle apparaît dans l'angle inférieur droit de l'écran.)

Yes, **No**

### **PIN code Setting**

Ce réglage permet de spécifier ou de changer le code PIN pour spécifier ou changer le niveau de censure parentale.

### **Élément**

Yes : Saisissez le numéro à 4 chiffres. **No**

### **REMARQUE**

- Si vous avez oublié votre code PIN, vous pouvez le réinitialiser avec « System Reset » dans « Settings ». (Voir page 45.)
- Vous pouvez sinon spécifier un nouveau code PIN.

### **BD Internet Access**

Cette fonction permet de restreindre l'accès aux contenus BD-LIVE.

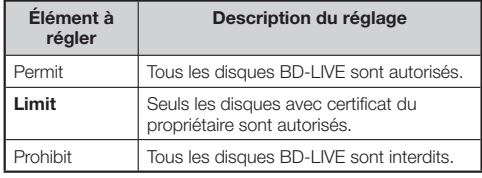

### **REMARQUE**

- Les fonctions disponibles dépendent du disque. •
- Procédez conformément aux instructions fournies dans la notice du disque BD pour lire les contenus BD-LIVE, etc.
- Pour accéder aux fonctions BD-LIVE, effectuez les réglages de connexion Internet haut débit (page 20) et de communication (pages 45 à 47).

# **Front Panel Display/LED**

Si vous trouvez que les voyants du lecteur sont trop vifs lorsque vous regardez des films, vous pouvez les éteindre à l'exception du voyant FL OFF.

### **Élément**

**On**, Off

## **Version**

Lorsque vous sélectionnez « Version », la version du logiciel du lecteur s'affiche.

Consultez notre site Web pour les informations sur les mises à jour du logiciel du système.

EN Europe : **http://www.pioneer.eu/**

AU Royaume-Uni :

**http://www.pioneer.eu/**

**http://www.pioneer.co.uk/**

EN Russie :

**http://www.pioneer.eu/**

**http://www.pioneer-rus.ru/**

À Hong Kong :

**http://www.pioneerhongkong.com.hk/** À Singapour :

**Élément http://www.pioneer.com.sg/firmwaredownload**

# **Réglages**

# **System Reset**

Vous pouvez réinitialiser tous les réglages aux valeurs préréglées en usine.

### **Élément**

Reset, **Not Reset**

# **Communication Setup**

La connexion à Internet permet non seulement de bénéficier des fonctions BD-LIVE, des vidéos YouTube et d'infos texte par le lecteur RSS mais aussi de mettre à jour le logiciel du lecteur. Cette section explique comment effectuer les réglages réseau. Vous pouvez connecter le lecteur à Internet soit à l'aide d'un câble LAN soit en branchant l'adaptateur LAN sans fil USB sur un des ports USB.

### **REMARQUE**

- Assurez-vous que le câble LAN ou l'adaptateur LAN sans fil USB est raccordé correctement (page 20).
- BDP-LX53/BDP-330 uniquement : Si plusieurs adaptateurs LAN sans fil USB sont branchés sur les ports USB de la face avant et du panneau arrière du lecteur, le dernier adaptateur LAN sans fil USB branché sera utilisé.
- Vous devez disposer des informations suivantes, concernant le point d'accès LAN sans fil :
	- − Type de chiffrement et clé de chiffrement
	- − SSID (nom de réseau)
- Pour effectuer le réglage manuellement, les informations suivantes sur le routeur ou le modem connecté sont indispensables. Procurez-vous ces informations avant le réglage.
	- Adresse IP, masque de réseau, passerelle, adresse IP du serveur DNS −
- Si vous spécifiez un fournisseur, vérifiez d'abord les réglages d'adresse IP et du server proxy. •

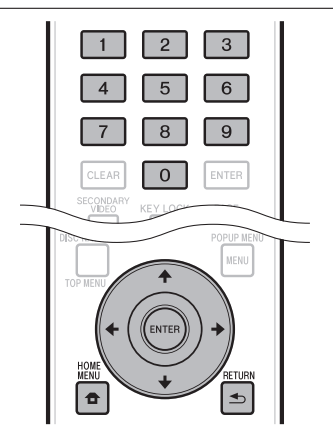

# **Sélection du type de connexion**

- Appuyez sur **HOME MENU** pour afficher la page HOME MENU. **1**
- Appuyez sur  $\uparrow/\downarrow/\leftarrow/\rightarrow$  pour sélectionner « Settings », puis appuyez sur **ENTER**. **2**
- Appuyez sur  $\uparrow/\downarrow$  pour sélectionner « Communication Setup », puis appuyez sur **ENTER**. **3**
- Appuyez sur  $\uparrow/\downarrow$  pour sélectionner « Cable/ Wireless Select », puis appuyez sur **ENTER**. **4**
- Appuyez sur 1/↓ pour sélectionner le type de connexion, puis appuyez sur **ENTER**. **5**
	- Cable : Sélectionnez cette option pour vous connecter au réseau par un câble LAN.
	- Wireless : Sélectionnez cette option pour vous connecter au réseau par l'adaptateur LAN sans fil USB. •

## **Changement des réglages de communication**

- Appuyez sur **HOME MENU** pour afficher la page HOME MENU. **1**
- Appuyez sur  $\hat{\mathbf{f}}/\hat{\mathbf{I}}/\hat{\mathbf{H}}$  pour sélectionner « Settings », puis appuyez sur **ENTER**. **2**
- Appuyez sur  $\uparrow/\downarrow$  pour sélectionner « Communication Setup », puis appuyez sur **ENTER**. **3**
- **4** Appuyez sur  $\uparrow/\downarrow$  pour sélectionner le type de connexion souhaité, puis appuyez sur **ENTER**.
	- Ethernet Setup(Cable) : Pour se connecter au réseau par un câble LAN.
	- Ethernet Setup(Wireless) : Pour se connecter au réseau par la clé adapteur LAN sans fil USB. •
- **5** Appuyez sur  $\uparrow/\downarrow$  pour sélectionner « Change », puis appuyez sur **ENTER**.

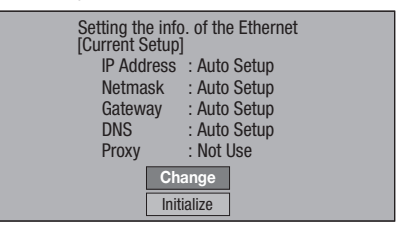

- Pour réinitialiser le réglage actuel, sélectionnez « Initialize », puis appuyez sur **ENTER**.
- Si « Ethernet Setup(Cable) » a été sélectionné à l'étape 4, passez à l'étape 10. •
- 6 Appuyez sur  $\uparrow/\downarrow$  pour sélectionner le point d'accès, puis appuyez sur **ENTER**.
- Appuyez sur 1/↓ pour sélectionner le type de chiffrement, puis appuyez sur **ENTER**. **7**
	- Si « OPEN » est sélectionné, passez à l'étape 9. •
	- Si « WEP », « WPA » ou « WPA2 » est sélectionné, saisissez la clé de chiffrement. Sélectionnez « security key », puis appuyez sur **ENTER**. Pour le détail sur la saisie de caractères, reportez-vous à la page 47.
- **8** Appuyez sur  $\leftrightarrow$   $\rightarrow$  pour sélectionner « Next », puis appuyez sur **ENTER**.
- Appuyez sur **ENTER** pour tester la connexion. **9**

**10** Pour régler l'adresse IP, appuyez sur  $\leftrightarrow$   $\leftrightarrow$  et sélectionnez « Yes » ou « No », puis appuyez sur **ENTER**.

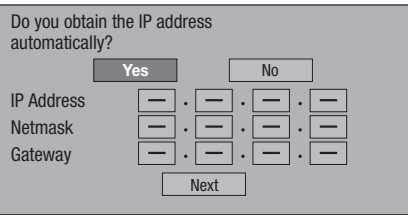

- Si vous sélectionnez « Yes » : L'adresse IP est obtenue automatiquement.
- Si vous sélectionnez « No » : L'adresse IP, le masque de réseau, la passerelle et les adresses IP des DNS primaire et secondaire doivent être saisis manuellement par l'écran de saisie de caractères. (Voir page 47.)
- **11** Appuyez sur  $\leftrightarrow$  pour sélectionner « Next », puis appuyez sur **ENTER**.
- **12** Pour régler le serveur proxy, appuyez sur ←/→ et sélectionnez « Yes » ou « No », puis appuyez sur **ENTER**.

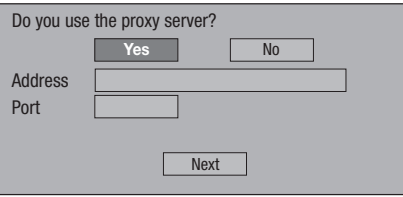

- Si vous sélectionnez « Yes » : L'adresse IP ou le nom du serveur Proxy et le numéro de port du serveur Proxy obtenus de votre fournisseur d'accès à Internet doivent être saisis par l'écran de saisie de caractères. (Voir page 47.)
- Si vous sélectionnez « No » : Passez à l'étape suivante.
- **13** Appuyez sur  $\uparrow/\downarrow$  pour sélectionner « Next », puis appuyez sur **ENTER**.
	- Si « Ethernet Setup(Wireless) » a été sélectionné à l'étape 4, passez à l'étape 17.
- 14 Pour spécifier la vitesse de connexion Ethernet, appuyez sur  $\leftrightarrow$  pour sélectionner « Yes » ou « No », puis appuyez sur **ENTER**.
	- Sélectionnez normalement « No », puis appuyez sur **ENTER**. Passez à l'étape 17.
	- Lorsque la vitesse de connexion Ethernet peut être spécifiée, sélectionnez « Yes » puis appuyez sur **ENTER**.
- 15 Appuyez sur  $\uparrow/\downarrow$  pour sélectionner la vitesse de connexion Ethernet, puis appuyez sur **ENTER**.
	- En principe, ce réglage n'est pas nécessaire car la détection est automatique (préréglage usine). Dans le cas où la connexion Ethernet échoue, etc., modifiez le réglage et assurez-vous que la connexion Ethernet fonctionne correctement. Lorsque la vitesse de connexion est spécifiée, sélectionnez « Next », puis appuyez sur **ENTER**.

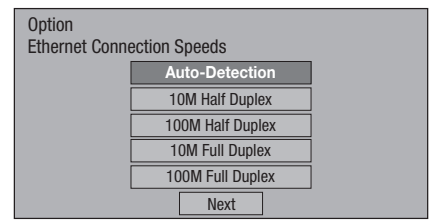

- 16 Appuyez sur  $\uparrow/\downarrow$  pour sélectionner « Next », puis appuyez sur **ENTER**.
- 17 Pour tester la connexion à Internet, après avoir vérifié les réglages, appuyez sur  $\leftrightarrow$  afin de sélectionner « Test », puis appuyez sur **ENTER**.
	- « Test » n'est disponible que si l'adresse IP a été obtenue automatiquement. Sinon « Test » ne peut pas être sélectionné.

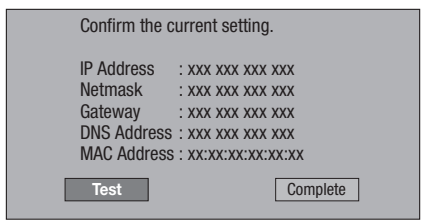

- Si la connexion Internet échoue à la suite du test, spécifiez manuellement les réglages.
- 18 Appuyez sur  $\leftrightarrow$  pour sélectionner « Complete », puis appuyez sur **ENTER**.

# **Marche à suivre pour saisir manuellement des caractères**

Les valeurs numériques, adresses IP ou autres, peuvent être saisies sur l'écran de saisie avec les touches numérique (0 à 9) ou ←/→ et **ENTER** de la télécommande.

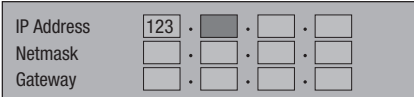

Appuyez sur **ENTER** sur les cases où vous souhaitez saisir des caractères pour faire apparaître l'écran de saisie. **1**

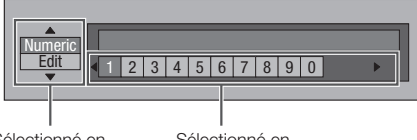

Sélectionné en appuyant sur  $\uparrow/\downarrow$  Sélectionné en appuyant sur  $\leftarrow$ / $\rightarrow$ 

- Appuyez sur  $\uparrow/\downarrow$  pour sélectionner le mode de saisie souhaité. **2**
- Appuyez sur les touches numériques (0 à 9) **3** ou sur ←/→ pour sélectionner un nombre ou caractère, puis appuyez sur **ENTER**.

Répétez l'étape 3 pour afficher tous les caractères/nombres souhaités dans le champ de saisie. **4**

**Exemple :** Écran de saisie des caractères numériques

Numeric 123 1 2 3 4567890 Edit

### **REMARQUE**

- Appuyez sur **≤ RETURN** (Suppr.Carac.) pour effacer un nombre ou caractère saisi.
- Pour changer un nombre ou un caractère saisi, appuyez sur **VERT (Gauche)** ou **JAUNE (Droite)** pour sélectionner ce dernier et appuyez sur **RETURN** (Suppr.Carac.). Puis, appuyez sur  $\leftrightarrow$  pour sélectionner un nouveau nombre ou caractère à saisir, puis appuyez sur **ENTER**.
- Appuyez sur **BLEU (Complet)** pour valider les **5** nombres saisis.

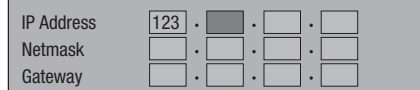

Répétez les étapes 1 à 5 pour saisir tous les caractères nécessaires. **6**

# **Liste des caractères pouvant être saisis**

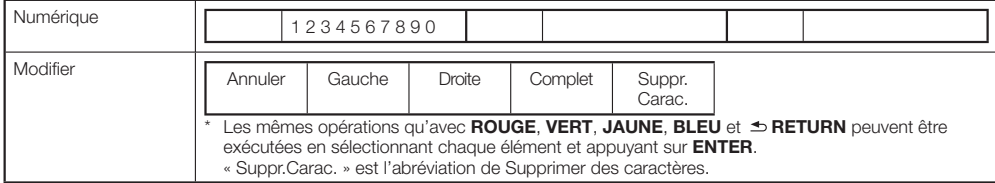

# **USB Memory Management**

Les instructions suivantes expliquent comment supprimer des données téléchargées de BD-LIVE et enregistrées sur la clé USB.

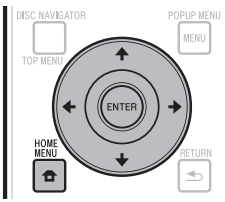

# **Avant d'utiliser la clé USB**

### **ATTENTION :**

- Ne retirez pas la clé USB, et ne débranchez le cordon d'alimentation pendant la « USB Memory Management » ou la « Software Update ».
- N'utilisez pas de rallonge USB pour raccorder une clé USB à un des ports USB du lecteur. L'utilisation d'un câble rallonge USB peut empêcher le lecteur de fonctionner correctement.

### **REMARQUE :**

- Le fonctionnement des mémoires USB n'est pas garanti.
- Le lecteur prend en charge les clés USB formatées en FAT32/16. Si vous formatez votre clé USB sur votre ordinateur, faites-le avec le réglage suivant. Système de fichier : FAT32 Taille d'unité d'allocation : Taille d'allocation par défaut

#### Raccordez la clé USB. **<sup>1</sup>** •

- Raccordez la clé USB au port USB de la face avant ou du panneau arrière du lecteur.
- BDP-LX53/BDP-330 uniquement : Lorsque des mémoires USB sont raccordées aux ports USB de la face avant et du panneau arrière du lecteur, seules les données enregistrées sur la première mémoire raccordée sont supprimées.
- Appuyez sur **HOME MENU** pour afficher la page **2** HOME MENU.
- **3** Appuyez sur  $\uparrow/\downarrow/\leftrightarrow$  pour sélectionner « Settings », puis appuyez sur **ENTER**.
- Appuyez sur  $\triangle$ /L pour sélectionner « USB Memory Management », puis appuyez sur **ENTER**. **4**
	- « No USB Memory » s'affiche si aucune clé USB n'est insérée.
- **5** Appuyez sur  $\uparrow/\downarrow$ , sélectionnez « Erase » ou « Format », puis appuyez sur **ENTER**.

Erase : Efface uniquement les données des BD vidéo. Format : Efface tous les contenus.

Pour effacer seulement un fichier de mise à jour après • la mise à jour du logiciel, utilisez l'ordinateur.

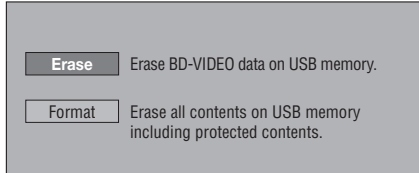

### **REMARQUE**

- Les données enregistrées dans la mémoire interne du lecteur (scores de jeu, etc.) sont également effacées. •
- Appuyez sur  $\arrow$ /**J**. sélectionnez « Yes », puis appuyez sur **ENTER**. **6**

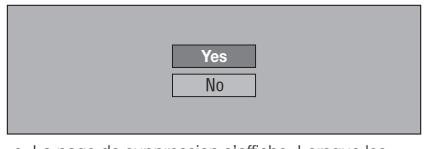

La page de suppression s'affiche. Lorsque les • données sont supprimées, la page suivante apparaît.

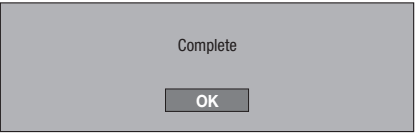

Appuyez sur **ENTER**. **7**

# **Software Update**

Le logiciel peut être mis à jour d'une des façons suivantes.

- Mise à jour automatique par le réseau •
- Mise à jour manuelle par le réseau •
- Mise à jour manuelle par la clé USB •

Les réglages suivants doivent être effectués au

préalable pour pouvoir mettre le logiciel à jour. Des informations concernant ce lecteur se trouvent sur le site Pioneer. Consultez ce site pour les mises à jour et l'assistance concernant votre lecteur Blu-ray Disc.

 $FN$  Furope  $\cdot$ 

**http://www.pioneer.eu/** AU Royaume-Uni : **http://www.pioneer.eu/**

**http://www.pioneer.co.uk/** EN Russie :

**http://www.pioneer.eu/ http://www.pioneer-rus.ru/**

À Hong Kong :

**http://www.pioneerhongkong.com.hk/**

À Singapour : **http://www.pioneer.com.sg/firmwaredownload**

## **REMARQUE**

- Assurez-vous que le câble LAN, la clé adapteur LAN sans fil USB ou la clé USB est raccordée correctement (page 20). •
- Effectuez correctement le « Communication Setup » (page 45). •
- Selon l'état de la connexion au réseau et d'autres facteurs, il faut parfois un certain temps pour télécharger le fichier de mise à jour. •

# **ATTENTION**

- Ne débranchez pas le câble LAN, la clé adapteur LAN sans fil USB ou la clé USB, ou ne débranchez pas le cordon d'alimentation pendant le téléchargement du fichier ou la mise à jour du logiciel.
- N'effectuez pas d'autres opérations pendant la mise à jour du logiciel. Sachez aussi que la mise à jour ne peut pas être annulée lorsqu'elle a démarré.
- Si vous avez éteint l'afficheur de la face avant, utilisez **FRONT LIGHT** pour l'allumer. Si vous faites la mise à jour afficheur éteint, ne débranchez pas le cordon d'alimentation avant que le voyant FL OFF ne s'éteigne.

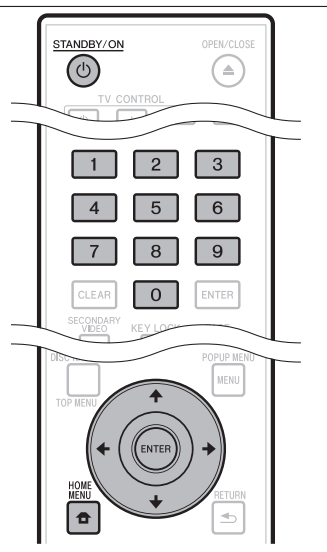

# **Mise à jour automatique par le réseau**

Lorsque le lecteur est allumé, il se connecte automatiquement au réseau et effectue une mise à jour lorsqu'une nouvelle version du logiciel est disponible.

# **Réglage**

- Appuyez sur **HOME MENU** pour afficher la page HOME MENU. **1**
- Appuyez sur  $\uparrow/\downarrow/\leftrightarrow$  pour sélectionner « Settings », puis appuyez sur **ENTER**. **2**
- Appuyez sur  $\triangle$ /L pour sélectionner « Software Update », puis appuyez sur **ENTER**. **3**
- Appuyez sur ←/↓ pour sélectionner « Audo Update Setting », puis appuyez sur **ENTER**. **4**
- Appuyez sur  $\uparrow/\downarrow$  pour sélectionner « Yes ». puis appuyez sur **ENTER**. **5**
	- Le lecteur se connecte automatiquement au réseau chaque fois qu'il est allumé.

# **Mise à jour**

- Appuyez sur  $\circlearrowright$  **STANDBY/ON** pour allumer le lecteur. **1**
	- Le lecteur se connecte automatiquement au réseau. « Accessing » clignote à l'écran. Si un nouveau logiciel est détecté, la version actuelle du logiciel du lecteur et la nouvelle version sont indiquées.
	- Le lecteur ne se connecte pas automatiquement au réseau s'il contient déjà un disque.
	- Si le logiciel a déjà été remplacé par sa nouvelle version, rien n'apparaît à l'écran.

### **2** Appuyez sur  $\uparrow/\downarrow$  pour sélectionner « Yes », puis appuyez sur **ENTER**.

- La mise à jour du logiciel commence. •
- Lorsque la mise à jour est terminée, l'écran de mise à jour terminée apparaît.
- Si la mise à jour du logiciel échoue, un message d'erreur s'affiche. Vérifiez si le câble LAN ou l'adaptateur LAN sans fil USB est bien raccordé, contrôlez les réglages de communication, puis faites une nouvelle mise à jour.

#### Appuyez sur **STANDBY/ON** pour éteindre le lecteur. **3**

Le nouveau logiciel sera actif à la prochaine mise sous • tension du lecteur.

# **Mise à jour manuelle par le réseau**

Procédez de la façon suivante pour vous connecter manuellement au réseau et vérifier si un nouveau logiciel est disponible.

- Appuyez sur **HOME MENU** pour afficher la page HOME MENU. **1**
- Appuyez sur  $\uparrow/\downarrow/\leftrightarrow$  pour sélectionner « Settings », puis appuyez sur **ENTER**. **2**
- Appuyez sur  $\uparrow/\downarrow$  pour sélectionner « Software Update », puis appuyez sur **ENTER**. **3**
- Appuyez sur  $\uparrow/\downarrow$  pour sélectionner « Manual Update », puis appuyez sur **ENTER**. **4**
- **5** Appuyez sur  $\uparrow/\downarrow$  pour sélectionner « Network », puis appuyez sur **ENTER**.
	- « Accessing » clignote à l'écran. Si un nouveau logiciel est détecté, la version actuelle du logiciel et la nouvelle version sont indiquées.
	- Si le logiciel a déjà été mis à jour à la toute dernière version, la version est indiquée.
- **6** Appuyez sur **↑/↓** pour sélectionner « Yes », puis appuyez sur **ENTER**.
	- La mise à jour du logiciel commence. •
	- Lorsque la mise à jour est terminée, l'écran de mise à jour terminée apparaît.
	- Si la mise à jour du logiciel échoue, un message d'erreur s'affiche. Vérifiez si le câble LAN ou la clé adapteur LAN sans fil USB est bien raccordé et contrôlez les réglages de communication, puis faites une nouvelle mise à jour.
- Appuyez sur (<sup>t</sup>) **STANDBY/ON** pour éteindre le lecteur. **7**
	- Le nouveau logiciel sera actif à la prochaine mise sous tension du lecteur.

# **Mise à jour manuelle par la clé USB**

Procédez de la façon suivante pour mettre le logiciel du lecteur à jour par une clé USB, contenant le fichier de mise à jour, après l'avoir raccordée au port USB de la face avant ou du panneau arrière du lecteur.

### **REMARQUE**

- Si un fichier de mise à jour est disponible sur le site Pioneer, téléchargez-le sur une clé USB par votre ordinateur. Suivez attentivement les instructions concernant le téléchargement de fichiers de mise à jour sur le site Pioneer.
- Le lecteur prend en charge les clés USB formatées en FAT32/16. Si vous formatez votre clé USB sur votre ordinateur, faites-le avec le réglage suivant. Système de fichier : FAT32
- Taille d'unité d'allocation : Taille d'allocation par défaut Mettez le fichier de mise à jour dans le répertoire racine de • la clé USB. Ne le mettez pas dans un dossier.
- Ne mettez que le fichier de mise à jour sur la clé USB. •
- Mettez le fichier de mise à jour le plus récent seulement sur la clé USB.
- N'utilisez pas de câble rallonge USB pour raccorder la clé USB au lecteur. L'utilisation d'un câble rallonge USB peut empêcher le lecteur de fonctionner correctement.
- Retirez tout disque du plateau à disque avant de faire la mise à jour.

#### Raccordez la clé USB. **<sup>1</sup>** •

- BDP-LX53/BDP-330 uniquement : Raccordez la clé USB au port USB de la face avant du lecteur. Lorsque des clés USB sont raccordées aux ports USB de la face avant et du panneau arrière du lecteur, débranchez la clé USB de la face avant et rebranchez-la.
- Appuyez sur **HOME MENU** pour afficher la page **2** HOME MENU.
- 3 Appuyez sur  $\uparrow/\downarrow/\leftrightarrow$  pour sélectionner « Settings », puis appuyez sur **ENTER**.
- 4 Appuyez sur  $\uparrow/\downarrow$  pour sélectionner « Software Update », puis appuyez sur **ENTER**.
- **5** Appuyez sur  $\uparrow/\downarrow$  pour sélectionner « Manual Update », puis appuyez sur **ENTER**.
- 6 Appuyez sur  $\uparrow/\downarrow$  pour sélectionner « USB Memory », puis appuyez sur **ENTER**.
	- Si aucun code PIN n'est spécifié, passez à l'étape 8. •
- Saisissez le code PIN à 4 chiffres. Utilisez les touches numériques (0 à 9). **<sup>7</sup>** •

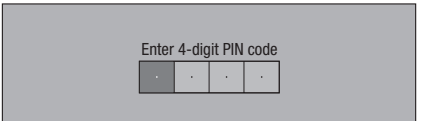

# **Réglages**

Appuyez sur **ENTER** pour vérifier les données sur la clé USB. **8**

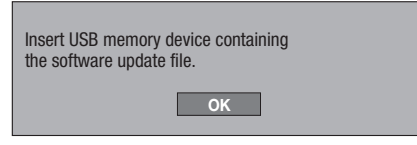

- Ce message s'affiche lorsque la clé USB est en cours de vérification.
- La version du logiciel du lecteur et la version du fichier de mise à jour sur la clé USB sont indiquées. Pour lancer la mise à jour, sélectionnez « Start », puis appuyez sur **ENTER**.

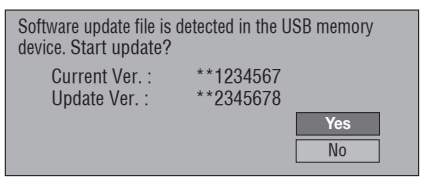

Un message d'erreur s'affiche si la clé USB n'a pas pu • reconnaître ni trouver le fichier de mise à jour. Vérifiez le fichier sur la clé USB, puis rebranchez la clé USB correctement.

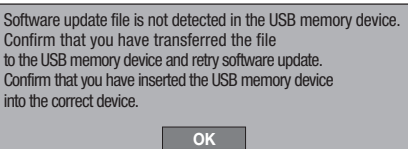

- Appuyez sur **ENTER** pour lancer la mise à jour. **<sup>9</sup>** •
	- L'écran reste sombre pendant quelques secondes. Attendez que la page de mise à jour apparaisse. Ne débranchez pas le cordon d'alimentation.

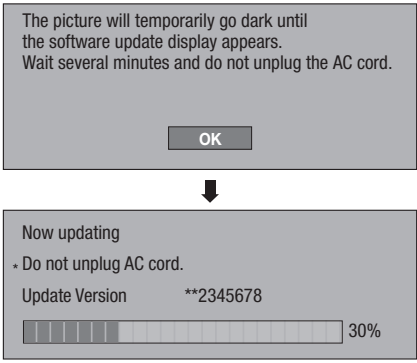

- Vérifiez à l'écran si la mise à jour a été effectuée **10** correctement.
	- Si elle a échoué, vérifiez le fichier sur la clé USB, puis recommencez depuis l'étape 1.
- 11 Appuyez sur  $\circlearrowright$  **STANDBY/ON** pour éteindre le lecteur.
- 12 Débranchez la clé USB.

## **Liste des codes de pays/zones**

ÉTATS-UNIS / CANADA / JAPON / ALLEMAGNE / FRANCE / ROYAME-UNI / ITALIE / ESPAGNE / SUISSE / SUÈDE / HOLLANDE / NORVÈGE / DANEMARK / FINLANDE / BELGIQUE / HONG KONG / SINGAPOUR / THAÏLANDE / MALAISIE / INDONÉSIE / TAIWAN / PHILIPPINE / AUSTRALIE / RUSSIE / CHINE

## **Liste des langues**

English / Français / Deutsch / Italiano / Español / Japanese / Svenska / Nederlands

## **Liste des codes de langue**

**AA** Afar / **AB** Abkhaze / **AF** Afrikaans / **AM** Amharique / **AR** Arabe / **AS** Assamais / **AY** Aymara / **AZ** Azerbaïdjanais / **BA** Bashkir / **BE** Biélorusse / **BG** Bulgare / **BH** Bihari / **BI** Bichelamar / **BN** Bengali, Bangla / **BO** Tibétain / **BR** Breton / **CA** Catalan / **CO** Corse / **CS** Tchèque / **CY** Gallois / **DA** Danois / **DE** Allemand / **DZ** Bhoutan / **EL** Grec / **EN** Anglais / **EO** Esperanto / **ES** Espagnol / **ET** Estonien / **EU** Basque / **FA** Perse / **FI** Finnois / **FJ** Fidjien / **FO** Féroïen / **FR** Français / **FY** Frison / **GA** Irlandais / **GD** Gaélique écossais / **GL** Galicien / **GN** Guarani / **GU** Gujarati / **HA** Haoussa / **HI** Hindi / **HR** Croate / **HU** Hongrois / **HY** Arménien / **IA** Interlingua / **IE** Interlingue / **IK** Inupiak / **IN** Indonésien / **IS** Islandais / **IT** Italien / **IW** Hébreu / **JA** Japonais / **JI** Yiddish / **JW** Javanais / **KA** Georgien / **KK** Kazakh / **KL** Groenlandais / **KM** Cambodgien / **KN** Kannada / **KO** Coréen / **KS** Kashmiri / **KU** Kurde / **KY** Kirghiz / **LA** Latin / **LN** Lingala / **LO** Laotien / **LT** Lituanien / **LV** Lette, Letton / **MG** Malgache / **MI** Maori / **MK** Macédonien / **ML** Malayalam / **MN** Mongol / **MO** Moldave / **MR** Marathi / **MS** Malais / **MT** Maltais / **MY** Birman / **NA** Nauruan / **NE** Népalais / **NL** Néerlandais / **NO** Norvégien / **OC** Occitan / **OM** Afan (Oromo) / **OR** Oriya / **PA** Panjabi / **PL** Polonais / **PS** Pashto, Pushto / **PT** Portugais / **QU** Quechua / **RM** Rhéto-roman / **RN** Kirundi / **RO** Roumain / **RU** Russe / **RW** Kinyarwanda / **SA** Sanscrit / **SD** Sindhi / **SG** Sangho / **SH** Serbo-Croate / **SI** Cingalais / **SK** Slovaque / **SL** Slovène / **SM** Samoan / **SN** Shona / **SO** Somali / **SQ** Albanien / **SR** Serbe / **SS** Siswati / **ST** Sésotho / **SU** Sundanais / **SV** Suédois / **SW** Swahili / **TA** Tamoul / **TE** Télougou / **TG** Tadjik / **TH** Thaï / **TI** Tigrinya / **TK** Turkmène / **TL** Tagalog / **TN** Setswana / **TO** Tonguien / **TR** Turc / **TS** Tsonga / **TT** Tatar / **TW** Twi / **UK** Ukrainien / **UR** Ourdou / **UZ** Ouzbek / **VI** Vietnamien / **VO** Volapük / **WO** Wolof / **XH** Xhosa / **YO** Yoruba / **ZH** Chinois / **ZU** Zoulou

# **À propos des formats audio les plus récents**

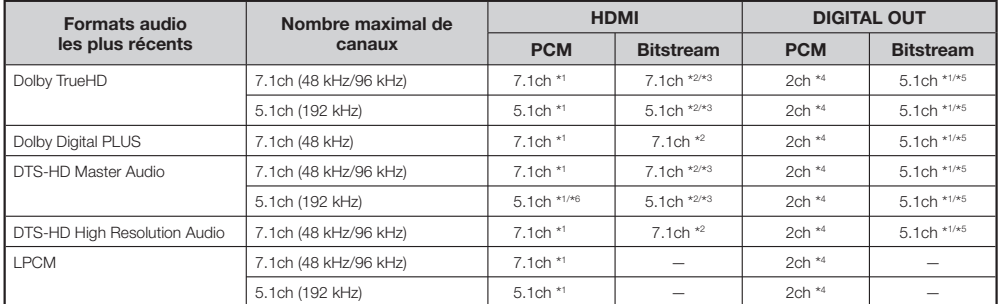

\*1 Lorsque « Secondary Audio » est réglé sur « On », le signal audio est émis à 48 kHz.

\*2 Lorsque « Secondary Audio » est réglé sur « On », le signal audio est émis à LPCM.

\*3 Lorsque « Video Output » est réglé sur « Component » et « Component Output Setting » sur « 480i », seul le flux central est restitué.

\*4 Remixé

\*5 Flux principal seulement

\*6 Avec 5.1 canaux (192 kHz), la sortie audio est sous-échantillonnée à 96 kHz.

Avec 2 canaux, la sortie audio est à 192 kHz.

# **En cas de panne**

Les problèmes suivants n'indiquent pas toujours un défaut ou un dysfonctionnement du lecteur. Consultez les problèmes et la liste des solutions possibles ci-dessous avant d'appeler le SAV.

## **Alimentation**

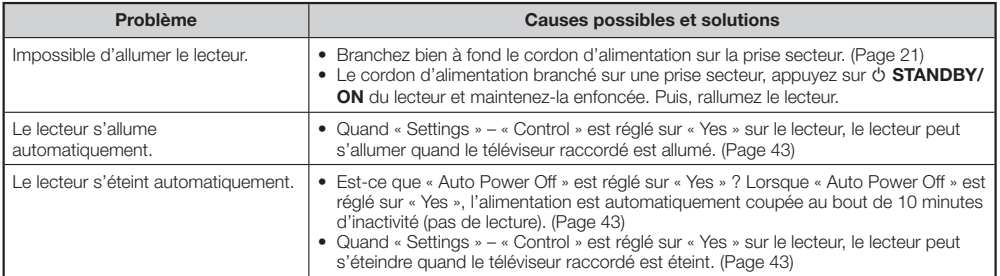

# **Opération de base**

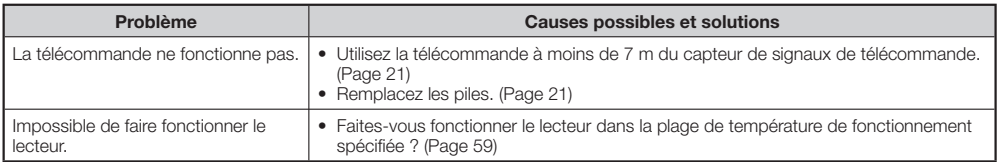

# **Lecture de disque**

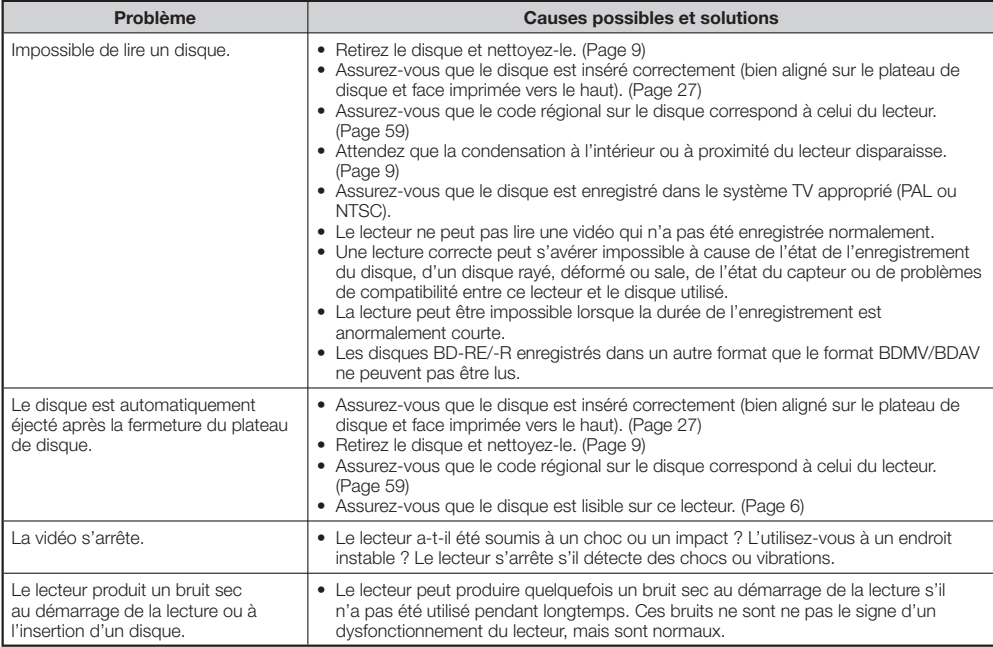

# **Image**

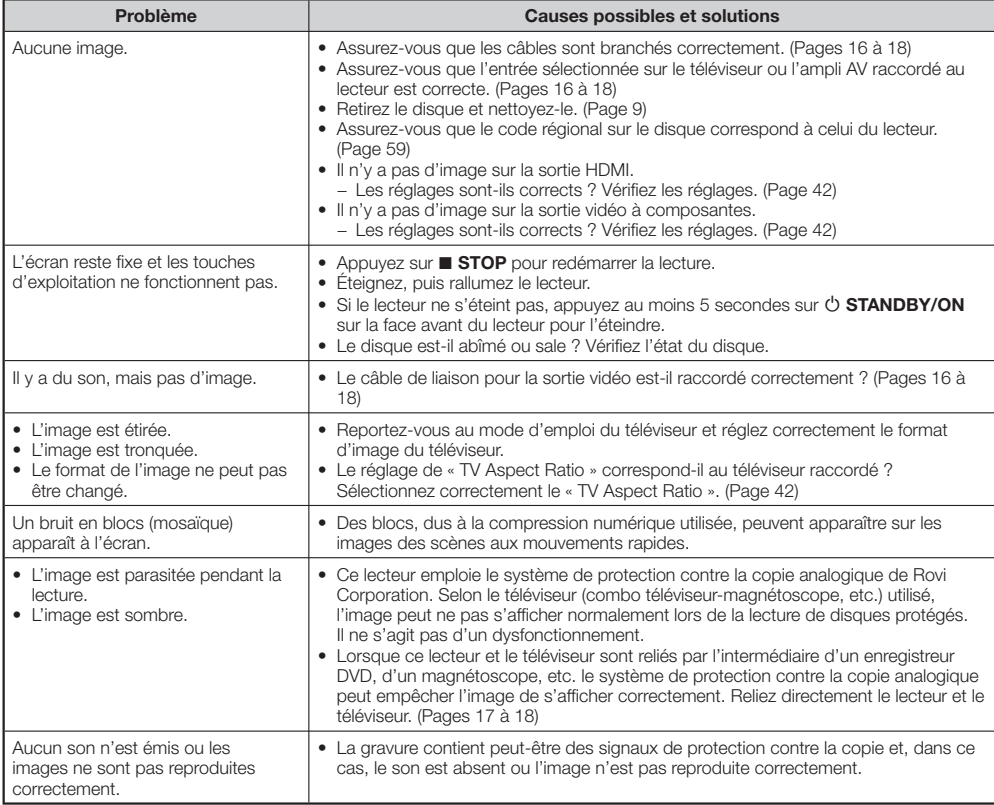

# **Son**

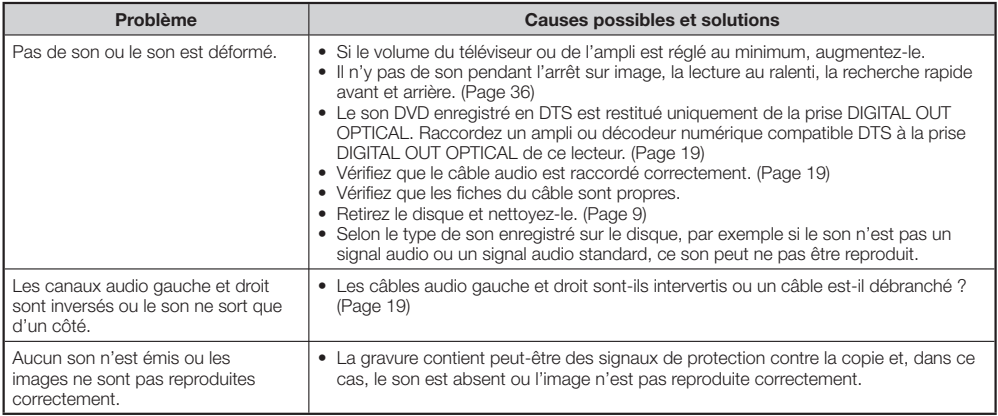

# **Réseau**

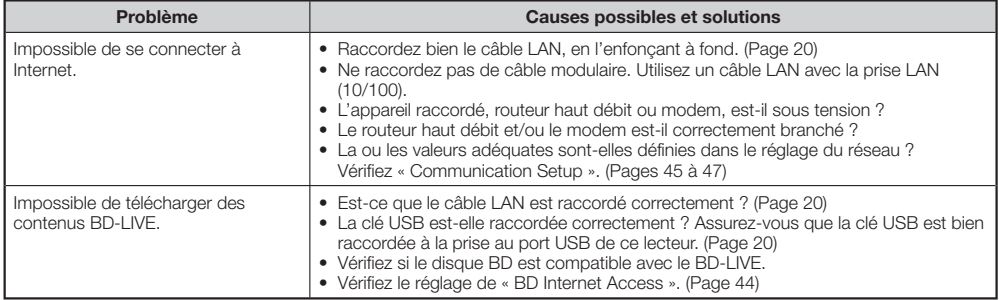

# **Commande par l'HDMI**

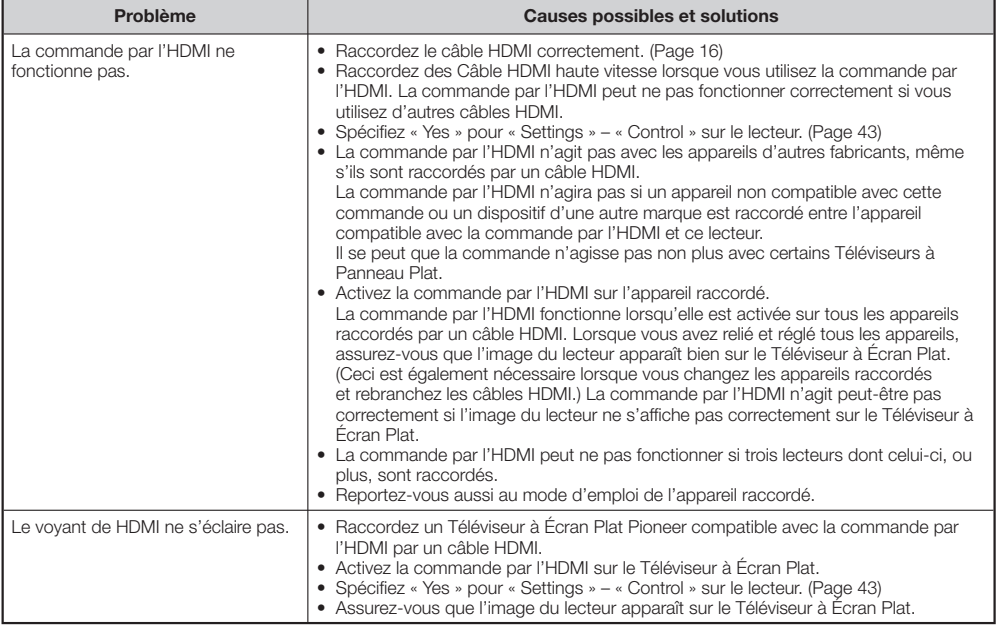

# **Divers**

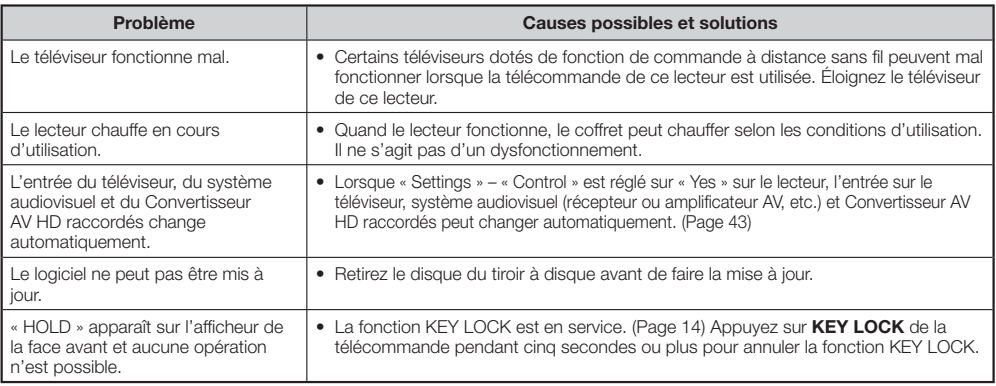

# **Pour réinitialiser le lecteur**

- Si vous constatez les symptômes suivants, appuyez un instant sur **STANDBY/ON** sur la face avant du lecteur pour le réinitialiser.
	- Les touches d'exploitation ne fonctionnent pas
	- Du bruit est audible
	- Le lecteur ne s'éteint pas
- Lorsque « RESET » apparaît sur l'afficheur de la face avant, le lecteur est réinitialisé puis s'éteint. Rallumez le lecteur.
- Lorsque le lecteur est rallumé, une vérification est effectuée durant quelques minutes. •
- Comme tous les réglages en mémoire, notamment celui de la langue, reviennent à leurs valeurs initiales lors de la réinitialisation, leurs valeurs devront être changées.
- Si le problème persiste malgré la réinitialisation, débranchez le cordon d'alimentation et rebranchez-le. Si ceci ne résout pas le problème, contactez le SAV le plus proche, autorisé par Pioneer.

# **Messages relatifs aux disques BD et DVD**

Les messages suivants apparaissent sur l'écran du téléviseur si le disque que vous essayez de lire n'est pas approprié ou si l'opération effectuée n'est pas correcte.

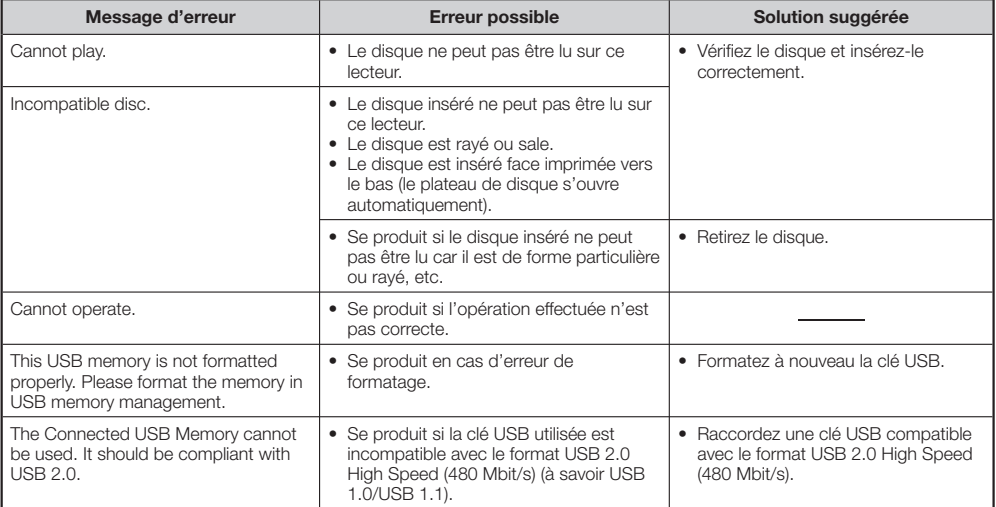

# **Glossaire**

# **Application BD-J**

format BD-ROM prend en charge JAVA pour les fonctions interactives. « BD-J » offre aux fournisseurs de contenu des fonctionnalités presque illimitées pour la création de BD-ROM interactifs.

## **AVCHD (Codec vidéo avancé en haute définition)**

Le AVCHD est un format haute définition (HD) pour caméscope numérique permettant d'enregistrer sur certains supports en haute définition grâce à de nouvelles technologies de compression extrêmement efficaces.

# **BDAV (Page 6)**

BDAV (Blu-ray Disc Audio/Visual, BD-AV = Disque Blu-ray audiovisuel) fait référence à un des formats utilisés pour les disques Blu-ray inscriptibles tels que les BD-R, BD-RE, etc. Le BDAV est un format d'enregistrement équivalent au DVD-VR (mode VR) des DVD.

## **BD-LIVE (page 29)**

Un large éventail de contenus interactifs est proposé par les disques Blu-ray compatibles BD-LIVE via Internet.

# **BDMV (page 6)**

BDMV (Blu-ray Disc Movie, BD-MV = Film sur disque Blu-ray) fait référence à un des formats utilisés pour les BD-ROM, une des spécifications du Blu-ray Disc. Le BDMV est un format d'enregistrement équivalent au DVD vidéo pour les DVD.

## **BD-R (page 6)**

Un disque BD-R (Blu-Ray Disc Recordable = Disque Blu-ray enregistrable) est un disque Blu-ray enregistrable, inscriptible une seule fois. Les contenus pouvant être enregistrés mais non effacés, un BD-R peut être utilisé pour l'archivage de données ou le stockage et la distribution de gravures vidéo.

# **BD-RE (page 6)**

Un disque BD-RE (Blu-ray Disc Rewritable = Disque Bluray réinscriptible) est un disque Blu-ray enregistrable et réinscriptible.

# **BD-ROM**

Les BD-ROM (Blu-ray Disc Read-Only Memory = Disque Blu-ray à mémoire morte) sont des disques produits commercialement. Contrairement aux films et contenus vidéo classiques, ces disques comportent des fonctionnalités plus sophistiquées, comme le contenu interactif, des menus contextuels, un choix de sous-titres et des diaporamas. Même si un BD-ROM peut contenir toutes les formes de données, la plupart des BD-ROM contiennent des films Haute Définition à lire sur des lecteurs de disques Blu-ray.

### **Censure parentale**

Sur certaines émissions de la télévision numérique et certains disques BD/DVD vidéo, un niveau de censure des disques selon l'âge du spectateur est spécifié. Sur ce lecteur, le niveau de censure peut être spécifié pour empêcher le visionnage de ces émissions et de ces disques.

### **Code régional**

Code identifiant la région géographique où un BD/DVD est compatible.

# **Disque Blu-ray (BD) (page 6)**

Format de disque conçu pour l'enregistrement et la lecture de vidéo HD (haute définition) pour la télévision haute définition (HDTV) etc., et pour le stockage de grande quantité de données. Un disque Blu-ray à simple couche peut contenir jusqu'à 25 Go de données et un disque Blu-ray à double couche jusqu'à 50 Go.

# **Dolby Digital**

Un système sonore mis au point par Dolby Laboratories Inc. recréant l'ambiance d'une salle de cinéma lorsque le produit est raccordé à un processeur ou un amplificateur Dolby Digital.

## **Dolby Digital Plus**

Un système sonore développé à partir du Dolby Digital. Cette technologie de codage audio prend en charge le son surround 7.1 multicanaux.

## **Dolby TrueHD**

Le Dolby TrueHD est une technologie de codage sans perte pouvant restituer un son surround à 8 canaux pour les disques optiques les plus récents. Le son restitué est fidèle à la source d'origine bit par bit.

## **DTS**

C'est un système sonore numérique mis au point par DTS, Inc. pour les cinémas.

## **DTS-HD High Resolution Audio**

DTS-HD High Resolution Audio est une nouvelle technologie mise au point pour les disques optiques haute définition les plus récents.

## **DTS-HD Master Audio**

DTS-HD High Resolution Audio est une méthode de compression audio sans perte, mise au point pour les disques optiques haute définition les plus récents.

# **DTS-HD Master Audio | Essential**

DTS-HD Master Audio | Essential est une méthode de compression audio sans perte, mise au point pour les disques optiques haute définition les plus récents.

# **DVD-R/+R (page 6)**

Un disque DVD+/-R est un DVD enregistrable, inscriptible une seule fois. Les contenus pouvant être enregistrés mais non effacés, un DVD+/-R peut être utilisé pour l'archivage ou le stockage et la distribution de gravures vidéo. Le DVD+/-R présente deux formats d'enregistrement : le format VR et le format Vidéo. Les DVD créés au format Vidéo sont de même format que les DVD vidéo, alors que les disques créés au format VR (Video Recording) ont un contenu qui peut être programmé ou modifié.

# **DVD-RW/+RW (page 6)**

Un disque DVD+/-RW est un DVD enregistrable et réinscriptible. La fonction de réenregistrement rend possible l'édition. Le DVD+/-RW présente deux formats d'enregistrement : le format VR et le format Vidéo. Les DVD créés au format Vidéo sont de même format que les DVD vidéo, alors que les disques créés au format VR (Video Recording) ont un contenu qui peut être programmé ou modifié.

# **DVD vidéo (page 6)**

Disque, de la taille d'un CD, pouvant contenir jusqu'à huit heures d'images animées. Un DVD face unique couche unique peut contenir jusqu'à 4,7 Go de données ; un DVD face unique double couche 8,5 Go ; un DVD double face couche unique 9,4 Go et un DVD double face double couche 17 Go. Le format MPEG 2, dont la compression vidéo est plus efficace, est adopté pour ce type de disques. Le codage s'effectue à débit variable selon les données de la vidéo, ce qui permet d'obtenir des images de grande qualité. Les informations audio sont enregistrées dans un format multicanaux, comme le Dolby Digital, et restituées de manière très réaliste.

## **Format entrelacé**

Le format entrelacé affiche une ligne sur deux de l'image en un seul « champ » et c'est le format ordinaire d'affichage des images télévisées. Le champ pair affiche les lignes paires d'une image tandis que le champ impair affiche les lignes impaires.

## **Format progressif**

Comparé au format entrelacé qui affiche alternativement une ligne sur deux d'une image (champ) pour créer une trame, le format progressif affiche toute l'image en une seule fois en une seule trame. Alors que le format entrelacé peut afficher 30 trames (60 champs) en une seconde, le format progressif peut donc afficher 60 trames en une seconde. La qualité globale de l'image est meilleure et les photos, le texte et les lignes horizontales sont plus nettes.

# **HDMI (page 16)**

HDMI (High-Definition Multimedia Interface = Interface multimédia haute définition) est une interface transmettant les signaux vidéo et audio par une seule liaison numérique. La liaison HDMI transmet les signaux vidéo, standard à haute définition, et les signaux audio multicanaux sous forme numérique et sans dégradation aux appareils audiovisuels, comme les téléviseurs, pourvus de prises HDMI.

# **JPEG (pages 10, 34)**

JPEG (Joint Photographic Experts Group = Groupe d'experts photo en partenariat) est un format de compression des photos, utilisé par la plupart des appareils photo numériques.

## **Letter Box (LB 4:3) (page 42)**

Un format d'écran avec bandes noires au haut et au bas de l'image permettent de regarder les gravures en grand écran (16:9) sur un téléviseur 4:3.

## **Menu contextuel (page 28)**

Menu avancé disponible sur les disques BD vidéo. Le menu contextuel apparaît lorsque vous appuyez sur **POPUP MENU/ MENU** pendant la lecture et peut être utilisé pendant la lecture.

## **Menu de disque (page 28)**

Ce menu, particulier à chaque DVD vidéo, permet de sélectionner la langue des sous-titres, le format audio, et d'autres options.

## **Menu principal (page 28)**

Dans le cas d'un BD/DVD vidéo, il s'agit du menu permettant de sélectionner un chapitre, la langue des sous-titres, etc. Sur certains DVD vidéo, le menu principal peut être appelé « Menu Titre ».

## **MPEG-2**

MPEG-2 (Moving Picture Experts Group phase 2 = Groupe d'experts d'image animée, phase 2) est une des méthodes de compression vidéo, adoptée pour les DVD vidéo et les émissions de la télévision numérique dans le monde entier. Certains disques Blu-ray utilisent également le MPEG-2 à débit binaire élevé.

## **Multiangle (pages 38, 39, 40)**

Il s'agit d'une caractéristique des disques DVD et BD vidéo. Sur certains disques, la même scène est filmée et enregistrée sous différents angles, et peut donc être regardée sous chaque angle. (Cette fonction n'est disponible que si le disque est enregistré sous différents angles.)

### **Multiaudio**

Il s'agit d'une caractéristique des disques DVD et BD vidéo. Cette fonction, qui consiste à enregistrer différentes pistes audio sur la même vidéo, permet de changer de piste audio selon ses préférences. (Cette fonction n'est disponible que si plusieurs pistes audio ont été enregistrées sur le disque.)

# **Numéro de chapitre (pages 39, 40)**

Section d'un film ou d'un morceau musical plus petit qu'un titre. Un titre se divise en plusieurs chapitres. Certains disques peuvent consister en un seul chapitre.

## **Numéro de plage (pages 39, 40)**

Ces numéros sont attribués aux plages enregistrées sur les CD audio. Ils permettent de localiser rapidement des plages précises.

### **Numéro de titre**

Ces numéros sont enregistrés sur les disques DVD et Blu-ray. Lorsqu'un disque contient plusieurs films, ceux-ci portent le nom Titre 1, Titre 2, etc.

### **Panoramique (PS 4:3) (page 42)**

Un format d'écran tronquant les côtés de l'image mais permettant de regarder les gravures grand écran (16:9) sur un téléviseur 4:3.

### **Protection contre la copie**

Cette fonction empêche la copie. Il est impossible de copier des disques marqués d'un signal empêchant la copie par le détenteur des droits d'auteur.

### **Redimensionnement de l'image des DVD (page 27)**

Le redimensionnement (conversion ascendante) désigne une fonction, présente sur divers lecteurs et appareils, qui permet d'agrandir la taille de l'image en fonction de l'écran de l'appareil vidéo, du téléviseur, etc.

## **Reprise de lecture (page 27)**

Si vous arrêtez la lecture d'un disque, le lecteur mémorise la position d'arrêt et la lecture peut se poursuivre à partir de ce point.

# **Saut (page 36)**

Permet de revenir au début du chapitre (ou de la plage) en cours de lecture, ou de sauter au chapitre (ou à la plage) suivant.

## **Son PCM linéaire**

Le PCM linéaire est un format d'enregistrement des signaux utilisé pour les CD audio et certains disques DVD et Blu-ray. Le son sur un CD audio est enregistré à 44,1 kHz avec 16 bits. (Le son est enregistré entre 48 kHz avec 16 bits et 96 kHz avec 24 bits sur les disques DVD vidéo et entre 48 kHz avec 16 bits et 192 kHz avec 24 bits sur les disques BD vidéo.)

## **Sous-titre (pages 38, 39, 40)**

Il s'agit des lignes de texte apparaissant au bas de l'écran et contenant la traduction ou transcription des dialogues. Ils sont enregistrés sur de nombreux disques DVD et BD vidéo.

### **Temps**

Ce nombre indique le temps de lecture écoulé depuis le début d'un disque ou d'un titre. Il peut servir à localiser rapidement une scène précise. (Cette fonction peut ne pas agir avec certains disques.)

### **x.v.Color**

x.v.Color reproduit une plus grande plage de couleurs que par le passé, affichant pratiquement toutes les couleurs que l'œil humain peut détecter. (Applicable aux fichiers JPEG uniquement avec ce système)

 **58**

# **Spécifications**

# **Généralités**

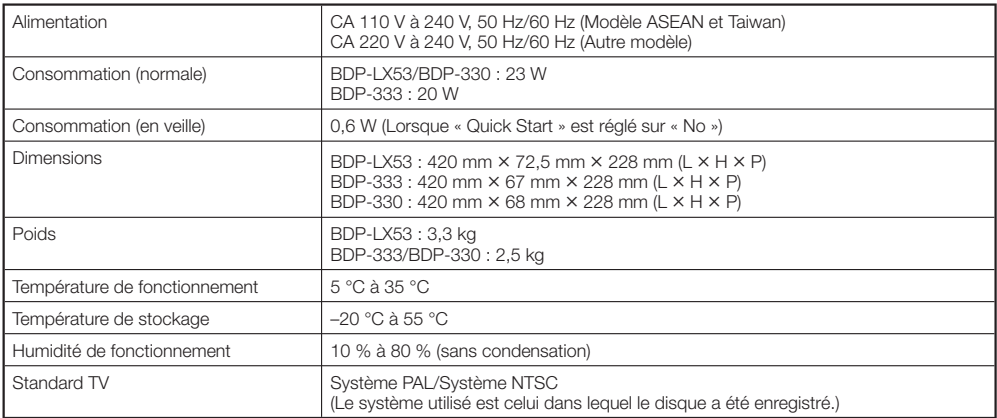

## **Lecture**

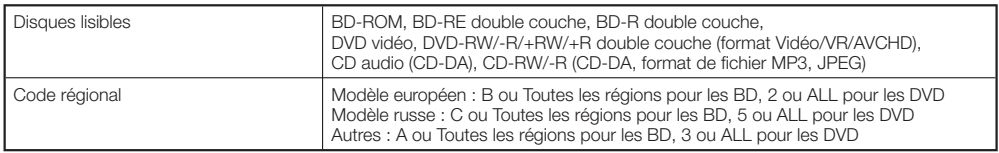

## **Entrée/Sortie**

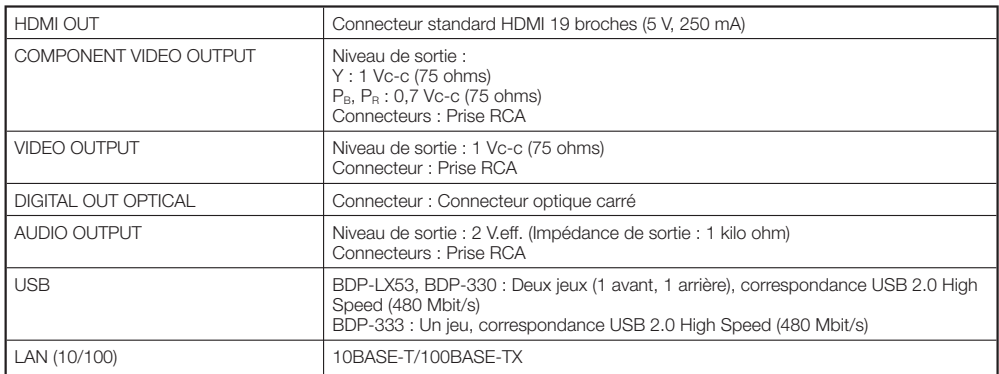

Les caractéristiques et la présentation peuvent être modifiées, sans avis préalable, dans un souci d'amélioration.

Les licences du logiciel utilisé dans ce lecteur se trouvent à la fin de ce document. Les traductions sont fournies à titre de référence seulement. Veuillez noter que ces traductions ne sont pas des textes officiels.

#### **OpenSSL**

La boîte à outils OpenSSL reste sous double licence, c'est-àdire que les conditions de la Licence OpenSSL et celles la licence originale SSLeay s'appliquent toutes à la boîte à outils.

Voir ci-dessous les textes actuels des licences. Les deux licences sont de type BSD Open Source. En cas de problème avec la licence OpenSSL, veuillez contacter opensslcore@ openssl.org.

#### **Licence OpenSSL**

Copyright © 1998-2007 Le Projet OpenSSL. Tous droits réservés.

La redistribution et l'utilisation sous formes source et binaire, avec ou sans modification, sont autorisées dans la mesure où les conditions suivantes sont remplies

- 1. Les redistributions du code source doivent retenir la notice de réservation de droits ci-dessus, cette liste de conditions et l'avis de non-responsabilité suivant.
- 2. Les redistributions sous forme binaire doivent reproduire la notice de réservation de droits ci-dessus, cette liste de conditions et l'avis de nonresponsabilité suivant dans la documentation et/ou les autres matériaux fournis lors de la distribution.
- 3. Tous les matériaux publicitaires mentionnant les caractéristiques ou l'emploi de ce logiciel doivent afficher l'avis suivant : "Ce produit contient un logiciel développé par le Projet OpenSSL destiné à l'emploi de la Boîte à outils OpenSSL. (http://www. openssl.org/)".
- 4. Les noms "Boîte à outils OpenSSL" et "Projet OpenSSL" ne doivent pas être utilisés pour mettre en évidence ou promouvoir les produits dérivés de ce logiciel sans permission écrite. Pour toute permission écrite, vous pouvez contacter opensslcore@openssl.org.
- 5. Les produits dérivés de ce logiciel ne doivent pas être appelés "OpenSSL", et "OpenSSL" ne doit pas apparaître dans leurs noms sans l'autorisation écrite du Projet OpenSSL.
- 6. Les redistributions sous quelque forme que ce soit doivent mentionner l'avis suivant : "Ce produit contient un logiciel développé par le Projet OpenSSL destiné à l'emploi de la Boîte à outils OpenSSL (http://www.openssl.org/)".

CE LOGICIEL EST FOURNI PAR LE PROJET OpenSSL "EN L'ÉTAT" SANS AUCUNE GARANTIE DE QUELQUE NATURE QUE CE SOIT, EXPRESSE OU IMPLICITE, Y COMPRIS, MAIS SANS S'Y LIMITER, LES GARANTIES IMPLICITES DE COMMERCIABILITÉ ET DE CONFORMITÉ À UNE UTILISATION PARTICULIÈRE. EN AUCUN CAS LE PROJET OpenSSL OU SES COLLABORATEURS NE PEUVENT ÊTRE TENUS POUR RESPONSABLES DES DOMMAGES, Y COMPRIS LES DOMMAGES DIRECTS, INDIRECTS, SECONDAIRES, SPÉCIFIQUES, COMPENSATOIRES OU CONSÉCUTIFS (INCLUANT MAIS SANS S'Y LIMITER, L'APPROVISIONNEMENT DE BIENS OU DE SERVICES DE SUBSTITUTION, LA PERTE D'UTILISATION, DE DONNÉES OU DE BÉNÉFICES, OU L'INTERRUPTION D'EXPLOITATION) ET DÉCLINE TOUT AUTRE TYPE DE RESPONSABILITÉ, POUVANT ÊTRE CONSIGNÉ DANS UN CONTRAT SPÉCIAL, RESPONSABILITÉ STRICTE OU PRÉJUDICE (INCLUANT UN ACTE DE NÉGLIGENCE OU AUTRE) RÉSULTANT DE L'UTILISATION DE CE LOGICIEL, MÊME SI L'ÉVENTUALITÉ DE TELS DOMMAGES ÉTAIT CONNUE.

Ce produit inclut un logiciel cryptographique écrit par Eric Young (eay@cryptsoft.com). Ce produit inclut un logiciel écrit par Tim Hudson (tjh@cryptsoft.com).

### **Licence originale SSLeay**

Copyright © 1995-1998 Eric Young (eay@cryptsoft. com) Tous droits réservés.

Ce prologiciel est une implantation SSL écrite by Eric Young (eay@cryptsoft.com). L'implantation a été écrite de manière à se conformer à Netscapes SSL. Cette bibliothèque est libre pour l'emploi commercial et non commercial dans la mesure où les conditions suivantes sont remplies. Les conditions suivantes s'appliquent à tout code trouvé dans la distribution, que ce soit le code RC4, RSA, lhash, DES, etc. et pas seulement le code SSL. La documentation SSL incluse avec cette distribution est couverte par les mêmes termes de réservation de droits, sauf que le détenteur est Tim Hudson (tjh@cryptsoft.com).

**•** Les droits restent à Eric Young, et en tant que tels, aucun avis de réservation de droits dans le code ne doit être supprimé. Si le prologiciel est utilisé dans un produit, Eric Young devra être mentionné en tant qu'auteur des parties de la bibliothèque utilisées. Ceci peut être sous forme de message textuel au démarrage du programme ou dans la documentation (en ligne ou textuelle) fournie avec le prologiciel. La redistribution et l'utilisation sous formes source et binaire, avec ou sans modification, sont autorisées dans la mesure où les conditions suivantes sont remplies

- 1. Les redistributions du code source doivent retenir la notice de réservation de droits ci-dessus, cette liste de conditions et l'avis de non-responsabilité suivant.
- 2. Les redistributions sous forme binaire doivent reproduire la notice de réservation de droits ci-dessus, cette liste de conditions et l'avis de nonresponsabilité suivant dans la documentation et/ou les autres matériaux fournis lors de la distribution.
- 3. Tous les matériaux publicitaires mentionnant les caractéristiques ou l'emploi de ce logiciel doivent afficher l'avis suivant : "Ce produit inclut un logiciel cryptographique écrit par Eric Young (eay@ cryptsoft.com)."

 Le terme 'cryptographique' peut être omis si les rouines de la bibliothèque utilisées ne sont pas de type cryptographique : -)

4. Si vous incluez un code spécifique Windows (ou un dérivé de celui-ci) du répertoire d'applications (code d'application), vous devrez inclure l'avis : "Ce produit inclut un logiciel écrit par Tim Hudson (tjh@ cryptsoft.com)"

CE LOGICIEL EST FOURNI PAR L'AUTEUR "EN L'ÉTAT" SANS AUCUNE GARANTIE DE QUELQUE NATURE QUE CE SOIT, EXPRESSE OU IMPLICITE, Y COMPRIS, MAIS SANS S'Y LIMITER, LES GARANTIES IMPLICITES DE COMMERCIABILITÉ ET DE CONFORMITÉ À UNE UTILISATION PARTICULIÈRE. EN AUCUN CAS L'AUTEUR OU SES COLLABORATEURS NE PEUVENT ÊTRE TENUS POUR RESPONSABLES DES DOMMAGES, Y COMPRIS LES DOMMAGES DIRECTS, INDIRECTS, SECONDAIRES, SPÉCIFIQUES, COMPENSATOIRES OU CONSÉCUTIFS (INCLUANT MAIS SANS S'Y LIMITER, L'APPROVISIONNEMENT DE BIENS OU DE SERVICES DE SUBSTITUTION, LA PERTE D'UTILISATION, DE DONNÉES OU DE BÉNÉFICES, OU L'INTERRUPTION D'EXPLOITATION) ET DÉCLINE TOUT AUTRE TYPE DE RESPONSABILITÉ, POUVANT ÊTRE CONSIGNÉ DANS UN CONTRAT SPÉCIAL, RESPONSABILITÉ STRICTE OU PRÉJUDICE (INCLUANT UN ACTE DE NÉGLIGENCE OU AUTRE) RÉSULTANT DE L'UTILISATION DE CE LOGICIEL, MÊME SI L'ÉVENTUALITÉ DE TELS DOMMAGES ÉTAIT CONNUE.

Ni les termes de la licence et de la distribution des versions mises à disposition dans le public ni le dérivé de ce code ne doivent être changés, en particulier ce code ne peut pas simplement être copié et mis sous une autre licence de distribution [y compris la Licence Publique GNU].

### **zlib •**

Ce logiciel se base en partie sur zlib. Voir http://www.zlib.net pour de plus amples informations.

### **LICENCE PUBLIQUE GÉNÉRALE GNU •** Version 2, juin 1991

Copyright © 1989, 1991 Free Software Foundation, Inc., 51 Franklin Street, Fifth Floor, Boston, MA 02110- 1301, USA.

Chacun est autorisé à copier et distribuer des copies conformes de ce document de licence, mais toute modification en est proscrite.

#### **Préambule**

**Les licences de la plupart des logiciels sont conçues** pour vous enlever toute liberté de les partager et de les modifi er. A contrario, la Licence Publique Générale est destinée à garantir votre liberté de partager et de modifier les logiciels libres et à assurer que ces logiciels soient libres pour tous leurs utilisateurs. La présente Licence Publique Générale s'applique à la plupart des logiciels de la Free Software Foundation, ainsi qu'à tout autre programme pour lequel ses auteurs s'engagent à l'utiliser. (Certains logiciels de la Free Software Foundation sont couverts par la Licence Publique Générale Limitée GNU à la place de celleci.) Vous pouvez aussi l'appliquer aux programmes qui sont les vôtres.

Quand nous parlons de logiciels libres, nous parlons de liberté, non de prix. Nos licences publiques générales sont conçues pour vous donner l'assurance d'être libre de distribuer des copies des logiciels libres (et de facturer ce service, si vous le souhaitez), de recevoir le code source ou de pouvoir l'obtenir si vous le souhaitez, de pouvoir modifier les logiciels ou en utiliser des éléments dans de nouveaux programmes libres et de savoir que vous pouvez le faire. Pour protéger vos droits, il nous est nécessaire d'imposer des limitations qui interdisent à quiconque de vous refuser ces droits ou de vous demander d'y renoncer. Certaines responsabilités vous incombent en raison de ces limitations si vous distribuez des copies de ces logiciels, ou si vous les modifiez Par exemple, si vous distribuez des copies d'un tel programme, à titre gratuit ou contre une rémunération, vous devez accorder aux destinataires tous les droits dont vous disposez. Vous devez vous assurer qu'eux aussi reçoivent ou puissent disposer du code source. Et vous devez leur montrer les présentes conditions afin qu'ils aient connaissance de leurs droits. Nous protégeons vos droits en deux étapes : (1) nous sommes titulaires des droits d'auteur du logiciel, et (2) nous vous délivrons cette licence, qui vous donne l'autorisation légale de copier, distribuer et/ou modifier ce logiciel.

En outre, pour la protection de chaque auteur ainsi que la nôtre, nous voulons nous assurer que chacun comprenne que ce logiciel libre ne fait l'objet d'aucune garantie. Si le logiciel est modifié par quelqu'un d'autre puis transmis à des tiers, nous voulons que les destinataires soient mis au courant que ce qu'ils ont reçu n'est pas le logiciel d'origine, de sorte que tout problème introduit par d'autres ne puisse entacher la réputation de l'auteur original. En définitive, un programme libre restera à la merci des brevets de logiciels. Nous souhaitons éviter le risque que les redistributeurs d'un programme libre fassent des demandes individuelles de licence de brevet, ceci ayant pour effet de rendre le programme propriétaire. Pour éviter cela, nous établissons clairement que toute licence de brevet doit être concédée de façon à ce que l'usage en soit libre pour tous ou bien qu'aucune licence ne soit concédée. Les termes exacts et les conditions de copie, distribution et modification sont les suivants.

#### **CONDITIONS DE COPIE, DISTRIBUTION ET MODIFICATION DE LA LICENCE PUBLIQUE GÉNÉRALE LIMITÉE GNU**

0. La présente Licence s'applique à tout programme ou tout autre ouvrage contenant un avis, apposé par le titulaire des droits d'auteur, stipulant qu'il peut être distribué au titre des conditions de la présente Licence Publique Générale. Ci-après, le "Programme" désigne l'un quelconque de ces programmes ou ouvrages, et un "ouvrage fondé sur le Programme" désigne soit le Programme, soit un ouvrage qui en dérive au titre des lois sur le droit d'auteur : en d'autres termes, un ouvrage contenant le Programme ou une partie de ce dernier, soit à l'identique, soit avec des modifications et/ou<br>traduit dans un autre langage. (Ci-après, le terme "modification" implique, sans s'y réduire, le terme traduction.) Chaque concessionaire sera désigné par "vous".

 Les activités autres que la copie, la distribution et la modification ne sont pas couvertes par la présente Licence ; elles sont hors de son champ d'application. L'opération consistant à exécuter le Programme n'est soumise à aucune limitation et les sorties du programme ne sont couvertes que si leur contenu constitue un ouvrage fondé sur le Programme (indépendamment du fait qu'il ait été réalisé par l'exécution du Programme). La validité de ce qui précède dépend de ce que fait le Programme.

1. Vous pouvez copier et distribuer des copies à l'identique du code source du Programme tel que vous l'avez reçu, sur n'importe quel support, à condition que vous apposiez sur chaque copie, de manière ad hoc et parfaitement visible, l'avis de droit d'auteur adéquat et une exonération

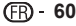

# **Licences**

de garantie ; que vous gardiez intacts tous les avis faisant référence à la présente Licence et à l'absence de toute garantie ; et que vous fournissiez à tout destinataire du Programme autre que vousmême un exemplaire de la présente Licence en même temps que le Programme. Vous pouvez faire payer l'acte physique de transmission d'une copie, et vous pouvez, à votre discrétion, proposer une garantie contre rémunération.

- 2. Vous pouvez modifier votre copie ou des copies du Programme ou n'importe quelle partie de celui-ci, créant ainsi un ouvrage fondé sur le Programme, et copier et distribuer de telles modifications ou ouvrage selon les termes de l'Article 1 ci-dessus, à condition de vous conformer également à chacune des obligations suivantes :
	- abo obligationo carrantos :<br>a) Vous devez assurer que les fichiers modifiés comportent des notices évidentes, établissant que vous avez changé les fichiers, et la date de ces changements.
	- b) Vous devez prendre les dispositions nécessaires pour que tout ouvrage que vous distribuez ou publiez, et qui, en totalité ou en partie, contient ou est fondé sur le Programme, ou une partie quelconque de ce dernier, soit concédé comme un tout, à titre gratuit, à n'importe quel tiers, au titre des conditions de la présente Licence.
	- c) Si le programme modifié lit habituellement des instructions de façon interactive lorsqu'on l'exécute, vous devez, quand il commence son exécution pour ladite utilisation interactive de la manière la plus usuelle, faire en sorte qu'il imprime ou affiche une annonce comprenant un avis de droit d'auteur ad hoc et un avis stipulant qu'il n'y a pas de garantie (ou bien indiquant que c'est vous qui fournissez la garantie), et que les utilisateurs peuvent redistribuer le programme en respectant les présentes obligations, et expliquant à l'utilisateur comment voir une copie de la présente Licence. (Exception : si le Programme est lui-même interactif mais n'imprime pas habituellement une telle annonce, votre ouvrage fondé sur le Programme n'est pas obligé d'imprimer une annonce).

Ces obligations s'appliquent à l'ouvrage modifié pris comme un tout. Si des éléments identifiables de cet ouvrage ne sont pas fondés sur le Programme et peuvent raisonnablement être considérés comme des ouvrages indépendants distincts en eux mêmes, alors la présente Licence et ses conditions ne s'appliquent pas à ces éléments lorsque vous les distribuez en tant qu'ouvrages distincts. Mais lorsque vous distribuez ces mêmes éléments comme partie d'un tout, lequel constitue un ouvrage fondé sur le Programme, la distribution de ce tout doit être soumise aux conditions de la présente Licence, et les autorisations qu'elle octroie aux autres concessionnaires s'étendent à l'ensemble de l'ouvrage et par conséquent à chaque et toute partie indifférement de qui l'a écrite Par conséquent, l'objet du présent article n'est

pas de revendiquer des droits ou de contester vos droits sur un ouvrage entièrement écrit par vous ; son objet est plutôt d'exercer le droit de contrôler la distribution d'ouvrages dérivés ou d'ouvrages collectifs fondés sur le Programme.

De plus, la simple proximité du Programme avec un autre ouvrage qui n'est pas fondé sur le Programme (ou un ouvrage fondé sur le Programme) sur une partition d'un espace de stockage ou un support de distribution ne place pas cet autre ouvrage dans le champ d'application de la présente Licence.

- 3. Vous pouvez copier et distribuer le Programme (ou un ouvrage fondé sur lui, selon l'Article 2) sous forme de code objet ou d'exécutable, selon les termes des Articles 1 et 2 ci-dessus, à condition d'accomplir l'un des points suivants :
- a) L'accompagner de l'intégralité du code source correspondant, sous une forme lisible par un ordinateur, lequel doit être distribué au titre des termes des Articles 1 et 2 ci-dessus, sur un support habituellement utilisé pour l'échange de logiciels ; ou
- b) L'accompagner d'une proposition écrite, valable pendant au moins trois ans, de fournir à tout tiers, à un tarif qui ne soit pas supérieur à ce que vous coûte l'acte physique de réaliser une distribution source, une copie intégrale du code source correspondant sous une forme lisible par un ordinateur, qui sera distribuée au titre des termes

des Articles 1 et 2 ci-dessus, sur un support habituellement utilisé pour l'échange de logiciels ; ou

c) L'accompagner des informations reçues par vous concernant la proposition de distribution du code source correspondant. (Cette solution n'est autorisée que dans le cas d'une distribution non commerciale et seulement si vous avez reçu le programme sous forme de code objet ou d'exécutable accompagné d'une telle proposition en conformité avec le sous-Article b ci-dessus.) Le code source d'un ouvrage désigne la forme favorite pour travailler à des modifications de cet ouvrage. Pour un ouvrage exécutable, le code source intégral désigne la totalité du code source de la totalité des modules qu'il contient, ainsi que les éventuels fichiers de définition des interfaces qui y sont associés et les scripts utilisés pour contrôler la compilation et l'installation de l'exécutable. Cependant, par exception, le code source distribué n'est pas censé inclure quoi que ce soit de normalement distribué (que ce soit sous forme source ou binaire) avec les composants principaux (compilateur, noyau, et autre) du système d'exploitation sur lequel l'exécutable tourne, à moins que ce composant lui-même n'accompagne l'exécutable.

 Si distribuer un exécutable ou un code objet consiste à offrir un accès permettant leur copie depuis un endroit particulier, alors l'offre d'un accès équivalent pour copier le code source depuis le même endroit compte comme une distribution du code source, même si les tiers ne sont pas contraints de copier le code source en même temps que le code objet.

- 4. Vous ne pouvez pas copier, modifier, concéder en souslicence, ou distribuer le Programme, autrement que de la façon décrite expressément par cette Licence. Toute tentative de copier, modifier, concéder en sous-licence, ou distribuer le Programme d'une autre manière est réputée non valable, et met immédiatement fin à vos droits au titre de la présente Licence. Toutefois, les tiers ayant reçu de vous des copies, ou des droits, au titre de la présente Licence ne verront pas leurs autorisations résiliées aussi longtemps que lesdits tiers se conforment pleinement à elle.
- 5. Vous n'êtes pas obligé d'accepter la présente Licence étant donné que vous ne l'avez pas signée. Cependant, rien d'autre ne vous accorde l'autorisation de modifier ou distribuer le Programme ou les ouvrages fondés sur lui. Ces actions sont interdites par la loi si vous n'acceptez pas la présente Licence. En conséquence, en modifiant ou distribuant le Programme (ou un ouvrage quelconque fondé sur le Programme), vous signifiez votre acceptation de la présente Licence et de toutes ses conditions concernant la copie, la distribution ou la modification du Programme ou des ouvrages fondés sur lui.
- 6. Chaque fois que vous redistribuez le Programme (ou n'importe quel ouvrage fondé sur le Programme), une licence est automatiquement concédée au destinataire par le concédant original de la licence, l'autorisant à copier, distribuer ou modifier le Programme, sous réserve des présentes conditions. Vous ne pouvez imposer une quelconque limitation supplémentaire à l'exercice des droits octroyés au titre des présentes au destinataire.

 Vous n'avez pas la responsabilité d'imposer le respect de la présente Licence à des tiers.

7. Si, par suite d'une décision judiciaire ou d'une allégation d'infraction d'un brevet ou pour toute autre raison (non limitée aux problèmes de brevets), des conditions vous sont imposées (que ce soit par une ordonnance de justice, une transaction amiable ou contractuelle ou toute autre raison) qui contredisent les conditions de cette Licence, elles ne vous dégagent pas des obligations de cette Licence. Si vous ne pouvez distribuer de manière à satisfaire simultanément vos obligations au titre de la présente Licence et toute autre obligation pertinente, alors il en découle que vous ne pouvez pas du tout distribuer le Programme. Par exemple, si une licence de brevet ne permettait pas une redistribution sans redevance du Programme par tous ceux qui reçoivent une copie directement ou indirectement par votre intermédiaire, alors la seule façon pour vous de satisfaire à la fois à la licence du brevet et à la présente Licence serait de

vous abstenir totalement de toute distribution du Programme.

Si une partie quelconque de cet article est tenue pour nulle ou inopposable dans une circonstance particulière quelconque, l'intention est que le reste de l'article s'applique.

 La totalité de la section s'appliquera dans toutes les autres circonstances. Cet article n'a pas pour but de vous induire à transgresser un quelconque brevet ou d'autres revendications à un droit de propriété ou à contester la validité de la moindre de ces revendications ; cet article a pour seul objectif de protéger l'intégrité du système de distribution du logiciel libre, qui est mis en oeuvre par la pratique des licences publiques. De nombreuses personnes ont fait de généreuses contributions au large spectre de logiciels distribués par ce système en se fiant à l'application cohérente de ce système ; il appartient à chaque auteur/donateur de décider si il ou elle veut distribuer du logiciel par l'intermédiaire d'un quelconque autre système et un concessionnaire ne peut imposer ce choix. Cet article a pour but de rendre totalement limpide ce que l'on pense être une conséquence du reste de la présente Licence.

- 8. Si la distribution et/ou l'utilisation du Programme sont limitées dans certains pays, que ce soit par des brevets ou par des interfaces soumises au droit d'auteur, le titulaire original des droits d'auteur qui décide de couvrir le Programme par la présente Licence peut ajouter une limitation géographique de distribution explicite qui exclue ces pays, afin que la distribution soit permise seulement dans ou entre les pays qui ne sont pas ainsi exclus. Dans ce cas, la présente Licence incorpore la limitation comme si elle était écrite dans le corps de la présente Licence.
- 9. La Free Software Foundation peut, de temps à autre, publier des versions révisées et/ou nouvelles de la Licence Publique Générale. De telles nouvelles versions seront similaires à la présente version dans l'esprit mais pourront différer dans le détail pour prendre en compte de nouvelles problématiques ou inquiétudes.

 Chaque version possède un numéro de version la distinguant. Si le Programme précise le numéro de version de la présente Licence qui s'y applique et "une version ultérieure quelconque", vous avez le choix de suivre les conditions de la présente version ou de toute autre version ultérieure publiée par la Free Software Foundation. Si le Programme ne spécifie aucun numéro de version de la présente Licence, vous pouvez choisir une version quelconque publiée par la Free Software Foundation à quelque moment que ce soit.

10. Si vous souhaitez incorporer des parties du Programme dans d'autres programmes libres dont les conditions de distribution sont différentes, écrivez à l'auteur pour lui en demander l'autorisation. Pour les logiciels dont la Free Software Foundation est titulaire des droits d'auteur, écrivez à la Free Software Foundation ; nous faisons parfois des exceptions dans ce sens. Notre décision sera guidée par le double objectif de préserver le statut libre de tous les dérivés de nos logiciels libres et de promouvoir le partage et la réutilisation des logiciels en général.

#### **ABSENCE DE GARANTIE**

11. COMME LA LICENCE DU PROGRAMME EST CONCÉDÉE À TITRE GRATUIT, AUCUNE GARANTIE NE S'APPLIQUE AU PROGRAMME, DANS LES LIMITES AUTORISÉES PAR LA LOI APPLICABLE. SAUF MENTION CONTRAIRE ÉCRITE, LES TITULAIRES DU DROIT D'AUTEUR ET/OU LES AUTRES PARTIES FOURNISSENT LE PROGRAMME "EN L'ÉTAT", SANS AUCUNE GARANTIE DE QUELQUE NATURE QUE CE SOIT, EXPRESSE OU IMPLICITE, Y COMPRIS, MAIS SANS Y ÊTRE LIMITÉ, LES GARANTIES IMPLICITES DE COMMERCIABILITÉ ET DE CONFORMITÉ À UNE UTILISATION PARTICULIÈRE. VOUS ASSUMEZ LA TOTALITÉ DES RISQUES LIÉS À LA QUALITÉ ET AUX PERFORMANCES DU PROGRAMME. SI LE PROGRAMME SE RÉVÉLAIT DÉFECTUEUX LE COÛT DE L'ENTRETIEN, DES RÉPARATIONS OU DES CORRECTIONS NÉCESSAIRES VOUS INCOMBE INTÉGRALEMENT.

12. EN AUCUN CAS, SAUF LORSQUE LA LOI APPLICABLE OU UNE CONVENTION ÉCRITE L'EXIGE, UN TITULAIRE DE DROIT D'AUTEUR, QUEL. QU'IL SOIT, OU TOUTE PARTIE QUI

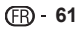

### **Licences**

POURRAIT MODIFIER ET/OU REDISTRIBUER LE PROGRAMME COMME PERMIS CIDESSUS, NE POURRAIT ÊTRE TENU POUR RESPONSABLE À VOTRE ÉGARD DES DOMMAGES, INCLUANT LES DOMMAGES GÉNÉRIQUES, SPÉCIFIQUES, SECONDAIRES OU CONSÉCUTIFS, RÉSULTANT DE L'UTILISATION OU DE L'INCAPACITÉ D'UTILISER LE PROGRAMME (Y COMPRIS, MAIS SANS Y ÊTRE LIMITÉ, LA PERTE DE DONNÉES, OU LE FAIT QUE DES DONNÉES SOIENT RENDUES IMPRÉCISES, OU LES PERTES ÉPROUVÉES PAR VOUS OU PAR DES TIERS, OU LE FAIT QUE LE PROGRAMME ÉCHOUE À INTEROPÉRER AVEC UN AUTRE PROGRAMME QUEL QU'IL SOIT) MÊME SI LE DIT TITULAIRE DU DROIT D'AUTEUR OU LA PARTIE CONCERNÉE A ÉTÉ AVERTI DE L'ÉVENTUALITÉ DE TELS DOMMAGES.

**FIN DES CONDITIONS**

#### **Comment appliquer ces conditions à vos nouveaux programmes**

Si vous développez un nouveau programme, et si vous voulez qu'il soit de la plus grande utilité possible pour le public, le meilleur moyen d'y parvenir est d'en faire un logiciel libre que chacun peut redistribuer et modifier au titre des présentes conditions Pour ce faire, munissez le programme des avis qui suivent. Le plus sûr est de les ajouter au début de chaque fichier source pour véhiculer le plus efficacement possible l'absence de toute garantie chaque fichier devrait aussi contenir au moins la ligne "copyright" et une indication de l'endroit où se trouve l'avis complet.

 <Une ligne donnant le nom du programme et une courte idée de ce qu'il fait.>

Copyright © <année> <nom de l'auteur> Ce programme est un logiciel libre ; vous pouvez le redistribuer et/ou le modifier au titre des clauses de la Licence Publique Générale GNU, telle que publiée par la Free Software Foundation ; soit la version 2 de la Licence, ou (à votre discrétion) une

version ultérieure quelconque. Ce programme est distribué dans l'espoir qu'il sera utile, mais SANS AUCUNE GARANTIE ; sans même une garantie implicite de COMMERCIABILITÉ ou DE CONFORMITÉ À UNE UTILISATION PARTICULIÈRE. Voir la Licence Publique Générale GNU pour plus

de détails. Vous devriez avoir reçu un exemplaire de la Licence Publique Générale GNU avec ce programme ; si ce n'est pas le cas, écrivez à la Free Software Foundation Inc., 51 Franklin Street, Fifth Floor, Boston, MA 02110-1301, USA.

Ajoutez aussi des informations sur la manière de vous contacter par courrier électronique et courrier postal. Si le programme est interactif, faites en sorte qu'il affiche un court avis tel que celui-ci lorsqu'il démarre en mode interactif :

 Gnomovision version 69, Copyright © année nom de l'auteur

 Gnomovision n'est accompagné d'ABSOLUMENT AUCUNE GARANTIE ; pour plus de détails tapez 'show w'. Ceci est un logiciel libre et vous êtes invité à le redistribuer en respectant certaines obligations ; pour plus de détails tapez 'show c'.

Les instructions hypothétiques 'show w' et 'show c' sont supposées montrer les parties ad hoc de la Licence Publique Générale. Bien entendu, les instructions que vous utilisez peuvent porter d'autres noms que 'show w' et 'show c' ; elles peuvent même être des clics de souris ou des éléments d'un menu, ou tout ce qui convient à votre programme. Vous devriez aussi obtenir de votre employeur (si vous travaillez en tant que développeur) ou de votre école, si c'est le cas, qu'il (ou elle) signe une "renonciation aux droits d'auteur" concernant le programme, si nécessaire. Voici un exemple (changez les noms) :

 Yoyodyne, Inc., déclare par la présente renoncer à toute prétention sur les droits d'auteur du programme 'Gnomovision' (qui fait des avances aux compilateurs) écrit par James Hacker. <signature de Ty Coon>, 1er avril 1989

Ty Coon, Président du Vice

La présente Licence Publique Générale n'autorise pas l'incorporation de votre programme dans des programmes propriétaires. Si votre programme est une bibliothèque de sous-programmes, vous pouvez considérer plus utile d'autoriser l'édition de liens d'applications propriétaires avec la bibliothèque. Si c'est ce que vous voulez faire, utilisez la Licence Publique Générale Limitée GNU au lieu de la présente Licence.

### **•** LICENCE PUBLIQUE GENERALE **bibliothèques afin de permettre de lier ces LIMITÉE GNU**

Version 2.1, février 1999

Copyright © 1991, 1999 Free Software Foundation, Inc.

51 Franklin Street, Fifth Floor, Boston, MA 02110-1301 USA Chacun est autorisé à copier et distribuer des copies

conformes de ce document de licence, mais toute modification en est proscrite.

[Ceci est la première version publiée de la Licence Générale Publique Limitée (LGPL). Elle compte en tant que successeur de la Licence Générale Publique de Bibliothèque GNU, version 2, d'où le numéro de version 2.1<sup>1</sup>

#### **Préambule**

Les licences de la plupart des logiciels sont conçues pour vous enlever toute liberté de les partager et de les modifier. À l'opposé, les Licences Générales Publiques GNU ont pour but de vous garantir votre<br>liberté de partager et modifier un logiciel libre, pour être sûr que le logiciel est bien libre pour tous les utilisateurs. Cette licence, la Licence Générale Publique Limitée, s'applique à certains paquets logiciels désignés spécifi quement – typiquement des bibliothèques – de la Free Software Foundation et d'autres auteurs qui décident de l'utiliser. Vous pouvez l'utiliser aussi, mais nous vous suggérons de considérer d'abord si la présente licence ou la Licence Générale Publique GNU ordinaire est la meilleure stratégie à utiliser dans chaque cas particulier, suivant les explications données cidessous.

Quand nous parlons de logiciels libres, nous parlons de liberté de l'utiliser, non de prix. Nos licences publiques générales sont conçues pour vous donner l'assurance d'être libres de distribuer des copies des logiciels libres (et de facturer ce service, si vous le souhaitez), de recevoir le code source ou de pouvoir l'obtenir si vous le souhaitez, de pouvoir modifier les logiciels ou en utiliser des éléments dans de nouveaux programmes libres et de savoir que vous pouvez le faire.

Pour protéger vos droits, il nous est nécessaire d'imposer des limitations qui interdisent aux distributeurs de vous refuser ces droits ou de vous demander d'y renoncer.

Certaines responsabilités vous incombent en raison de ces limitations si vous distribuez des copies de la bibliothèque, ou si vous la modifiez.

Par exemple, si vous distribuez des copies d'une telle bibliothèque, à titre gratuit ou contre une rémunération, vous devez accorder aux destinataires tous les droits dont vous disposez. Vous devez vous assurer qu'eux aussi reçoivent ou puissent disposer du code source. Si vous liez d'autres codes avec la bibliothèque, vous devez fournir des fichiers objets complets aux concessionnaires, de sorte qu'ils puissent les lier à nouveau avec la bibliothèque après l'avoir modifi ée et recompilée. Et vous devez leur montrer les présentes conditions afin qu'ils aient connaissance de leurs droits. Nous protégeons vos droits en deux étapes : (1) nous libellons la bibliothèque avec une notice de propriété intellectuelle (copyright), et (2) nous vous délivrons cette licence, qui vous donne l'autorisation légale de copier, distribuer et/ou modifier ce bibliothèque Pour protéger chaque distributeur, nous voulons établir de façon très claire qu'il n'y a aucune garantie pour la Bibliothèque libre. Aussi, si la Bibliothèque est modifiée par quelqu'un d'autre qui la redistribue ensuite, ses concessionnaires devraient savoir que ce qu'ils ont n'est pas la version originale, de sorte que la réputation de l'auteur original ne sera pas affectée à cause de problèmes introduits par d'autres. Enfin, les brevets logiciels constituent une menace constante contre l'existence même de tout logiciel libre. Nous voulons être sûr qu'une société ne peut pas effectivement restreindre les utilisateurs d'un programme libre en obtenant une licence restrictive d'un titulaire de brevet. Par conséquent, nous insistons pour que toute licence de brevet obtenue pour une version de la Bibliothèque soit cohérente avec sa pleine liberté d'utilisation spécifiée dans la présente Licence.

La plupart des logiciels GNU, y compris certaines bibliothèques, sont couverts par la Licence Générale Publique GNU. La présente licence s'applique à certaines bibliothèques et est assez différente de la Licence Générale Publique ordinaire. Nous utilisons la présente licence pour certaines

bibliothèques, sous certaines conditions, à des programmes non libres.

Quand un programme est lié avec une bibliothèque, que ce soit statiquement ou avec une bibliothèque partagée, la combinaison des deux constitue, en termes légaux, un ouvrage combiné, un dérivé de la bibliothèque originale. Il s'ensuit que la Licence Générale Publique ordinaire ne permet une telle liaison que si l'entière combinaison remplit ses critères et conditions de liberté. La Licence Générale Publique Limitée permet de desserrer les critères permettant de lier d'autres codes avec la bibliothèque.

Nous appelons cette licence la Licence Générale Publique "Limitée" car elle offre en fait une protection plus limitée de la liberté de l'utilisateur que celle offerte par la Licence Générale Publique ordinaire. Elle offre aux autres développeurs de logiciels libres un avantage plus limité face aux programmes concurrents non libres. Ces désavantages sont la raison pour laquelle nous utilisons la Licence Générale Publique ordinaire pour de nombreuses bibliothèques. Cependant la licence limitée offre des avantages dans certaines circonstances spéciales.

Par exemple, en de rares occasions, il peut exister le besoin particulier d'encourager l'utilisation la plus large possible d'une certaine bibliothèque, afin qu'elle devienne un standard de facto. Pour arriver à cette fin, des programmes non libres doivent pouvoir être autorisés à utiliser la Bibliothèque. Un cas plus fréquent est qu'une bibliothèque libre effectue les mêmes tâches que des bibliothèques non libres largement utilisées. Dans ce cas, il n'y a pas grand chose à gagner à limiter la bibliothèque libre aux seuls logiciels libres, aussi nous utilisons la Licence Générale Publique Limitée.

Dans d'autres cas, l'autorisation d'utiliser une bibliothèque particulière dans des programmes non libres permet à un plus grand nombre de personnes d'utiliser un corpus très large de logiciels libres. Par exemple, l'autorisation d'utiliser la Bibliothèque C GNU dans des programmes non libres permet à plus de personnes d'utiliser le système d'exploitation GNU tout entier, de même que sa variante, le système d'exploitation GNU/ Linux.

Bien que la Licence Générale Publique Limitée semble limiter la protection de la liberté de l'utilisateur, elle assure que l'utilisateur d'un programme lié avec la Bibliothèque dispose de la liberté et du choix d'exécuter ce programme en utilisant une version modifiée de la Bibliothèque.

Les termes exacts et les conditions de copie, distribution et modification sont les suivants. Accordez une attention toute particulière aux différences entre un "ouvrage basé sur la Bibliothèque" et un "ouvrage utilisant la Bibliothèque". Le premier contient un code dérivé de la Bibliothèque, tandis que le second doit être combiné avec la Bibliothèque afi n de pouvoir être exécuté.

#### **CONDITIONS DE COPIE, DISTRIBUTION ET MODIFICATION DE LA LICENCE PUBLIQUE GÉNÉRALE LIMITÉE GNU**

0. Cet Accord de Licence s'applique à toute bibliothèque logicielle ou tout programme contenant une notice placée par le titulaire de la réservation de droits (copyright) ou toute autre partie autorisée indiquant que ce logiciel peut être distribué suivant les termes de cette Licence Générale Publique Limitée (appelée ci-dessous "cette Licence"). Chaque concessionaire sera désigné par "vous". Une "bibliothèque" signifie une collection de fonctions logicielles et/ou de données préparées de façon à être liée facilement à des programmes applicatifs (utilisant tout ou partie de ces fonctions et données) afin de former des exécutables La "Bibliothèque", ci-dessous, se réfère à toute bibliothèque logicielle ou ouvrage qui a été distribué suivant ces termes. Un "ouvrage basé sur la Bibliothèque" signifie soit la Bibliothèque soit un ouvrage dérivé pouvant être soumis aux lois de propriété intellectuelle : c'est-àdire un ouvrage contenant la Bibliothèque ou une portion de celle-ci soit en copie conforme, soit avec des modifications et/ou traduite directement dans un autre langage. (Ci-après, le terme "modifi cation" implique, sans s'y réduire, le terme traduction.)

 "Le code source" d'un ouvrage désigne la forme favorite pour travailler à des modifications de cet ouvrage. Pour une bibliothèque, le code source intégral désigne la totalité du code source de la totalité des modules qu'il contient, ainsi que les

# **Licences**

éventuels fichiers de définition des interfaces qui y sont associés et les scripts utilisés pour contrôler la compilation et l'installation de la Bibliothèque. Les activités autres que la copie, la distribution et la modification ne sont pas couvertes par la présente Licence ; elles sont hors de son champ d'application. L'action d'exécuter un programme utilisant la Bibliothèque n'est pas restreinte et les résultats produits par un tel programme ne sont couverts que si leur contenu constitue un ouvrage basé sur la Bibliothèque (indépendamment de l'utilisation de la Bibliothèque dans un outil utilisé pour l'écrire). Que ce soit ou non le cas dépend de ce que réalise la Bibliothèque, et de ce que fait le programme utilisant la Bibliothèque.

- 1. Vous pouvez copier et distribuer des copies à l'identique du code source complet de la Bibliothèque tel que vous l'avez reçu, sur n'importe quel support, à condition que vous apposiez sur chaque copie, de manière ad hoc et parfaitement visible, l'avis de droit d'auteur adéquat et une exonération de garantie ; que vous gardiez intacts tous les avis faisant référence à la présente Licence et à l'absence de toute garantie ; et que vous fournissiez un exemplaire de la présente Licence en même temps que la Bibliothèque. Vous pouvez faire payer l'acte physique de transmission d'une copie, et vous pouvez, à votre discrétion, proposer une garantie contre rémunération.
- 2. Vous pouvez modifier votre copie ou des copies de la Bibliothèque ou n'importe quelle partie de celui-ci, créant ainsi un ouvrage fondé sur la Bibliothèque, et copier et distribuer de telles modifications ou ouvrage selon les termes de l'Article 1 ci-dessus, à condition de vous conformer également à chacune des obligations suivantes :
- a) L'ouvrage modifié doit être lui-même une bibliothèque logicielle.
- b) Vous devez assurer que les fichiers modifiés comportent des notices évidentes, établissant que vous avez changé les fichiers, et la date de ces changements.
- c) Vous devez assurer que l'ensemble de l'ouvrage pourra être licencié sans frais à toute tierce partie suivant les termes de cette Licence.
- d) Si une facilité dans a bibliothèque modifiée fait référence à une fonction ou à une table de données à fournir par une application utilisant la facilité, autre qu'un argument passé quand la facilité est invoquée, alors vous devez faire un effort en toute bonne foi pour vous assurer que, dans l'éventualité où une application ne fournirait pas une telle fonction ou table, la facilité restera opérationnelle et effectuera une partie quelconque de sa finalité de façon sensée. (Par exemple, une fonction dans une bibliothèque servant à calculer des racines carrées a une finalité qui est parfaitement définie indépendamment de l'application. Par conséquent, la Sous-section 2d requiert que toute fonction fournie par l'application ou table utilisée par cette fonction doit être optionnelle si l'application n'en fournit pas, la fonction racine carrée doit encore pouvoir calculer des racines carrées.)

Ces obligations s'appliquent à l'ouvrage modifié pris comme un tout. Si des éléments identifiables de cet ouvrage ne sont pas fondés sur la Bibliothèque et peuvent raisonnablement être considérés comme des ouvrages indépendants distincts en eux mêmes, alors la présente Licence et ses conditions ne s'appliquent pas à ces éléments lorsque vous les distribuez en tant qu'ouvrages distincts. Mais lorsque vous distribuez ces mêmes éléments comme partie d'un tout, lequel constitue un ouvrage fondé sur la Bibliothèque, la distribution de ce tout doit être soumise aux conditions de la présente Licence, et les autorisations qu'elle octroie aux autres concessionnaires s'étendent à l'ensemble de l'ouvrage et par conséquent à chaque et toute partie indifférement de qui l'a écrite.

 Par conséquent, l'objet du présent article n'est pas de revendiquer des droits ou de contester vos droits sur un ouvrage entièrement écrit par vous ; son objet est plutôt d'exercer le droit de contrôler la distribution d'ouvrages dérivés ou d'ouvrages collectifs fondés sur la Bibliothèque. De plus, la simple proximité de la Bibliothèque avec un autre ouvrage qui n'est pas fondé sur la Bibliothèque (ou un ouvrage fondé sur la

Bibliothèque) sur une partition d'un espace de stockage ou un support de distribution ne place pas cet autre ouvrage dans le champ d'application de la présente Licence.

- 3. Vous pouvez choisir d'appliquer les termes de la Licence Générale Publique GNU ordinaire au lieu de ceux de cette Licence à une copie donnée de cette Bibliothèque. Pour le faire, vous devez modifier les notices qui se réfèrent à cette Licence. de sorte qu'elles se réfèrent plutôt à la Licence Générale Publique GNU version 2, au lieu de cette Licence. (Si une version officielle plus récente que la version 2 de la Licence Générale Publique GNU ordinaire a été publiée, alors vous pouvez spécifier plutôt cette version si vous le souhaitez.) N'effectuez aucun autre changement à ces notices. Dès que ce changement a été fait dans une copie donnée, il est irréversible pour cette copie et donc la Licence Générale Publique GNU ordinaire s'appliquera à toutes les copies suivantes et à tous travaux dérivés effectués à partir de cette copie. Cette option est utile quand vous souhaitez copier une partie du code de la Bibliothèque en un programme qui n'est pas une bibliothèque.
- 4. Vous pouvez copier et distribuer la Bibliothèque (ou une portion ou un dérivé de celle-ci, suivant les termes de la Section 2) sous forme de code objet ou exécutable suivant les termes des Sections 1 et 2 ci-dessus, pourvu que vous l'accompagniez du code source correspondant sous forme lisible par une machine, qui doit être distribué suivant les termes des sections 1 et 2 ci-dessus sur un support utilisé habituellement pour l'échange de logiciels. Si la distribution du code objet se fait en offrant l'accès à la copie depuis un emplacement désigné, alors une offre d'accès équivalente pour copier le code source depuis le même emplacement satisfait à l'obligation de distribuer le code source, même si des parties tierces ne sont pas obligées de copier simultanément le code source en même temps que le code objet.
- 5. Un programme qui ne contient aucun dérivé d'une quelconque partie de la Bibliothèque, mais est conçu pour travailler avec la Bibliothèque en étant compilé ou lié avec cette Bibliothèque, est appelé un "ouvrage utilisant la Bibliothèque". Un tel touvrage, pris isolément, n'est pas un ouvrage dérivé de la Bibliothèque et tombe par conséquent hors du champ d'application de cette Licence. Cependant, la liaison avec la Bibliothèque d'un "ouvrage utilisant la Bibliothèque" crée un exécutable qui est un dérivé de la Bibliothèque (car il contient des parties de la Bibliothèque), plutôt qu'un "ouvrage utilisant la Bibliothèque". L'exécutable est par conséquent couvert par cette Licence. La Section 6 établit les termes de distribution de tels exécutables. Quand un "ouvrage utilisant la Bibliothèque" utilise des éléments d'un fichier d'en-tête faisant partie de la Bibliothèque, le code objet de cet ouvrage peut être un ouvrage dérivé de la Bibliothèque même si son code source ne l'est pas. Cette définition prendra son sens tout particulièrement si l'ouvrage peut être lié sans la Bibliothèque ou si l'ouvrage est lui-même une bibliothèque. Les délimitations de ce cas ne sont pas définies de façon précise par la loi. Si un tel fichier objet utilise uniquement des paramètres numériques, des schémas et accesseurs de structures de données, des petites macros et des petites fonctions en ligne (dix lignes de source ou moins en longueur), alors l'utilisation du fichier objet est non restreinte, indépendamment du fait que cela constitue légalement un ouvrage dérivé. (Les règles de la Section 6 s'appliqueront tout de même aux exécutables contenant ce code objet plus des portions de la Bibliothèque.) Autrement, si l'ouvrage est un dérivé de la Bibliothèque, vous pouvez distribuer le code objet pour cet ouvrage suivant les termes de la Section 6. Les règles de la section 6 s'appliquent alors à tout exécutable contenant cet ouvrage, que ce dernier soit ou ne soit pas lié directement avec la Bibliothèque elle-même.
- 6. Par exception aux Sections ci-dessus, vous pouvez aussi combiner ou lier un "ouvrage utilisant la Bibliothèque" avec la Bibliothèque pour produire un ouvrage contenant des portions de la Bibliothèque et distribuer cet ouvrage suivant les termes de votre choix, pourvu que ces termes permettent la modifi cation de l'ouvrage pour les besoins propres du client et l'ingénierie inverse permettant le

déboguage de telles modifications.

 Vous devez donner une notice explicite et évidente avec chaque copie de l'ouvrage montrant que la Bibliothèque est utilisée dans celui-ci et que la Bibliothèque est couverte par cette Licence Vous devez fournir une copie de cette Licence. Si l'ouvrage lors de son exécution affiche des notices de droits et propriétés intellectuelles, vous devez inclure la notice pour la Bibliothèque parmi cellesci, ainsi qu'une référence adressée à l'utilisateur vers une copie de cette Licence. Vous devez aussi effectuer l'une des tâches suivantes :

- a) Accompagner l'ouvrage du code source complet correspondant, lisible par une machine, pour la Bibliothèque incluant tout changement quelconque effectué dans l'ouvrage (qui doit être distribué suivant les Sections 1 et 2 cidessus) ; et, si l'ouvrage est un exécutable lié à la Bibliothèque, fournir la totalité de "l'ouvrage utilisant la Bibliothèque", lisible par une machine, sous forme de code objet et/ou source, de sorte que l'utilisateur puisse modifier la Bibliothèque et la relier pour produire un exécutable modifié contenant la Bibliothèque modifiée. (Il est admis que l'utilisateur qui change le contenu de fichiers de définition dans la Bibliothèque ne sera pas nécessairement capable de recompile l'application pour utiliser les définitions modifiées.)
- b) Utiliser un mécanisme approprié de bibliothèque partagée pour le lien à la Bibliothèque. Un mécanisme approprié est celui qui (1) utilise à l'exécution une copie de la Bibliothèque déjà présente sur le système de l'ordinateur de l'utilisateur, plutôt que de copier les fonctions de bibliothèque dans l'exécutable et (2) fonctionnera correctement avec une version modifiée de la Bibliothèque, si l'utilisateur en installe une, tant que la version modifiée est compatible au niveau de l'interface avec la version avec laquelle l'ouvrage a été réalisé.
- c) Accompagner l'ouvrage d'une offre écrite, valide pour au moins trois ans, de donner au même utilisateur les éléments spécifiés dans la Sous-section 6a, ci-dessus, contre un paiement n'excédant pas le coût requis pour effectuer cette distribution.
- d) Si la distribution de l'ouvrage est faite en offrant l'accès à une copie depuis un emplacement désigné, offrir un accès équivalent depuis le même emplacement pour copier les éléments spécifiés ci-dessus.
- e) Vérifier que l'utilisateur a déjà reçu une copie de ces éléments ou que vous en avez déjà envoyé une copie à cet utilisateur.

 Pour un exécutable, la forme requise de "l'ouvrage utilisant la Bibliothèque" doit inclure toutes les données et programmes utilitaires nécessaires permettant de reproduire l'exécutable à partir de ceux-ci. Cependant, par exception, les éléments à distribuer n'ont pas besoin d'inclure tout ce qui est normalement distribué (que ce soit sous forme source ou binaire) avec les composants majeurs (compilateur, noyau, et autres composants similaires) du système d'exploitation sur lequel l'exécutable tourne, à moins que ce composant lui-même n'accompagne l'exécutable. Il peut arriver que ces conditions nécessaires contredisent les restrictions de licence d'autres bibliothèques propriétaires qui n'accompagnent pas normalement le système d'exploitation. Une telle contradiction signifie que vous ne pouvez pas les utiliser en même temps que la Bibliothèque dans un exécutable que vous distribuez.

- 7. Vous pouvez placer les facilités de bibliothèque, qui sont un ouvrage basé sur la Bibliothèque, côte à côte dans une unique bibliothèque avec d'autres facilités de bibliothèque non couvertes par cette Licence et distribuer une bibliothèque combinée, pourvu que la distribution séparée de l'ouvrage basé sur la Bibliothèque et des autres facilités de bibliothèque soit autrement permise, et pourvu que vous effectuiez chacune des deux tâches suivantes :
	- a) Accompagner la bibliothèque combinée avec une copie du même ouvrage basé sur la Bibliothèque, non combinée avec d'autres facilités de bibliothèque. Cela doit être distribué suivant les termes des Sections ci-dessus.
	- b) Donner une notice évidente avec la bibliothèque combinée, du fait qu'une partie de celle-ci est un ouvrage basé sur la Bibliothèque, et expliquer

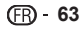

où trouver la forme non combinée coexistante du même ouvrage.

- 8. Vous ne pouvez pas copier, modifier, concéder en souslicence, lier ou distribuer la Bibliothèque, autrement que de la façon décrite expressément par cette Licence. Toute tentative de copier, modifier, concéder en sous-licence, lier ou distribuer la Bibliothèque d'une autre manière est réputée non valable, et met immédiatement fin à vos droits au titre de la présente Licence. Toutefois, les tiers ayant reçu de vous des copies, ou des droits, au titre de la présente Licence ne verront pas leurs autorisations résiliées aussi longtemps que lesdits tiers se conforment pleinement à elle.
- 9. Vous n'êtes pas obligé d'accepter la présente Licence étant donné que vous ne l'avez pas signée. Cependant, rien d'autre ne vous accorde l'autorisation de modifier ou distribuer la Bibliothèque ou les ouvrages fondés sur lui. Ces actions sont interdites par la loi si vous n'acceptez pas la présente Licence. En conséquence, en modifiant ou distribuant la Bibliothèque (ou un ouvrage quelconque fondé sur la Bibliothèque), vous signifiez votre acceptation de la présente Licence, et de toutes ses conditions concernant la copie, la distribution ou la modification de la Bibliothèque ou des ouvrages fondés sur lui.
- 10. Chaque fois que vous redistribuez la Bibliothèque (ou n'importe quel ouvrage fondé sur la Bibliothèque), une licence est automatiquement concédée au destinataire par le concédant original de la licence, l'autorisant à copier, distribuer, lier ou modifier la Bibliothèque, sous réserve des présentes conditions. Vous ne pouvez imposer une quelconque limitation supplémentaire à l'exercice des droits octroyés au titre des présentes au destinataire. Vous n'avez pas la responsabilité d'imposer le respect de la présente Licence à des tiers
- 11. Si, par suite d'une décision judiciaire ou d'une allégation d'infraction d'un brevet ou pour toute autre raison (non limitée aux problèmes de brevets), des conditions vous sont imposées (que ce soit par une ordonnance de justice, une transaction amiable ou contractuelle ou toute autre raison) qui contredisent les conditions de cette Licence, elles ne vous dégagent pas des obligations de cette Licence. Si vous ne pouvez pas distribuer de manière à satisfaire simultanément vos obligations au titre de la présente Licence et toute autre obligation pertinente, alors il en découle que vous ne pouvez pas du tout distribuer la Bibliothèque. Par exemple, si une licence de brevet ne permettait pas une redistribution sans redevance de la Bibliothèque par tous ceux qui reçoivent une copie directement ou indirectement par votre intermédiaire, alors la seule façon pour vous de satisfaire à la fois à la licence du brevet et à la présente Licence serait de vous abstenir totalement de toute distribution de la Bibliothèque. Si une partie quelconque de cet article est tenue pour nulle ou inopposable dans une circonstance particulière quelconque, l'intention est que le reste de l'article s'applique.
- La totalité de la section s'appliquera dans toutes les autres circonstances. Cet article n'a pas pour but de vous induire à transgresser un quelconque brevet ou d'autres revendications à un droit de propriété ou à contester la validité de la moindre de ces revendications ; cet article a pour seul objection de protéger l'intégrité du système de distribution du logiciel libre, qui est mis en oeuvre par la pratique des licences publiques. De nombreuses personnes ont fait de généreuses contributions au large spectre de logiciels distribués par ce système en se fiant à l'application cohérente de ce système ; il appartient à chaque auteur/ donateur de décider si il ou elle veut distribuer du logiciel par l'intermédiaire d'un quelconque autre système, et un concessionnaire ne peut imposer ce choix. Cet article a pour but de rendre totalement limpide ce que l'on pense être une conséquence du reste de la présente Licence.
- 12. Si la distribution et/ou l'utilisation de la Bibliothèque sont limitées dans certains pays que ce soit par des brevets ou par des interfaces soumises au droit d'auteur, le titulaire original des droits d'auteur qui décide de couvrir la Bibliothèque par la présente Licence peut ajouter une limitation géographique de distribution explicite qui exclue ces pays, afi n que la distribution soit permise

seulement dans ou entre les pays qui ne sont pas ainsi exclus. Dans ce cas, la présente Licence incorpore la limitation comme si elle était écrite dans le corps de la présente Licence.

- 13. La Free Software Foundation peut, de temps à autre, publier des versions révisées et/ou nouvelles de la Licence Publique Générale Limitée. De telles nouvelles versions seront similaires à la présente version dans l'esprit mais pourront différer dans le détail pour prendre en compte de nouvelles problématiques ou inquiétudes. Chaque version possède un numéro de version la distinguant. Si la Bibliothèque précise le numéro de version de la présente Licence qui s'y applique et "une version ultérieure quelconque", vous avez le choix de suivre les conditions de la présente version ou de toute autre version ultérieure publiée par la Free Software Foundation. Si la Bibliothèque ne spécifie aucun numéro de version de la présente Licence, vous pouvez choisir une version quelconque publiée par la Free Software Foundation à quelque moment que ce soit.
- 14. Si vous souhaitez incorporer des parties de la Bibliothèque dans d'autres programmes libres dont les conditions de distribution sont différentes, écrivez à l'auteur pour lui en demander l'autorisation. Pour les logiciels dont la Free Software Foundation est titulaire des droits d'auteur, écrivez à la Free Software Foundation ; nous faisons parfois des exceptions dans ce sens. Notre décision sera guidée par le double objectif de préserver le statut libre de tous les dérivés de nos logiciels libres et de promouvoir le partage et la réutilisation des logiciels en général.

#### **ABSENCE DE GARANTIE**

15. COMME LA LICENCE DE LA BIBLIOTHÈQUE EST CONCÉDÉE À TITRE GRATUIT, AUCUNE GARANTIE NE S'APPLIQUE À LA BIBLIOTHÈQUE, DANS LES LIMITES AUTORISÉES PAR LA LOI APPLICABLE. SAUF MENTION CONTRAIRE ÉCRITE, LES TITULAIRES DU DROIT D'AUTEUR ET/OU LES AUTRES PARTIES FOURNISSENT LA BIBLIOTHÈQUE "EN L'ÉTAT", SANS AUCUNE GARANTIE DE QUELQUE NATURE QUE CE SOIT, EXPRESSE OU IMPLICITE, Y COMPRIS, MAIS SANS Y ÊTRE LIMITÉ, LES GARANTIES IMPLICITES DE COMMERCIABILITÉ ET DE CONFORMITÉ À UNE UTILISATION PARTICULIÈRE. VOUS ASSUMEZ LA TOTALITÉ DES RISQUES LIÉS À LA QUALITÉ ET AUX PERFORMANCES DE LA BIBLIOTHÈQUE. SI LA BIBLIOTHÈQUE SE RÉVÉLAIT DÉFECTUEUSE, LE COÛT DE L'ENTRETIEN, DES RÉPARATIONS OU DES CORRECTIONS NÉCESSAIRES VOUS INCOMBE INTÉGRALEMENT.

16. EN AUCUN CAS, SAUF LORSQUE LA LOI APPLICABLE OU UNE CONVENTION ÉCRITE L'EXIGE, UN TITULAIRE DE DROIT D'AUTEUR, QUEL QU'IL SOIT, OU TOUTE PARTIE QUI POURRAIT MODIFIER ET/OU REDISTRIBUER LA BIBLIOTHÈQUE COMME PERMIS CI-DESSUS, NE POURRAIT ÊTRE TENU POUR RESPONSABLE À VOTRE ÉGARD DES DOMMAGES, INCLUANT LES DOMMAGES GÉNÉRIQUES, SPÉCIFIQUES, SECONDAIRES OU CONSÉCUTIFS, RÉSULTANT DE L'UTILISATION OU DE L'INCAPACITÉ D'UTILISER LA BIBLIOTHÈQUE (Y COMPRIS, MAIS SANS Y ÊTRE LIMITÉ, LA PERTE DE DONNÉES, OU LE FAIT QUE DES DONNÉES SOIENT RENDUES IMPRÉCISES, OU LES PERTES ÉPROUVÉES PAR VOUS OU PAR DES TIERS, OU LE FAIT QUE LA BIBLIOTHÈQUE ÉCHOUE À INTEROPÉRER AVEC UN AUTRE LOGICIEL, QUEL QU'IL SOIT) MÊME SI LE DIT TITULAIRE DU DROIT D'AUTEUR OU LA PARTIE CONCERNÉE A ÉTÉ AVERTI DE L'ÉVENTUALITÉ DE TELS DOMMAGES.

#### **FIN DES CONDITIONS Comment appliquer ces conditions à vos nouvelles Bibliothèques**

Si vous développez une nouvelle bibliothèque et voulez qu'elle soit le plus possible utilisable par le public, nous recommandons d'en faire un logiciel libre que chacun peut redistribuer et changer. Vous pouvez le faire en permettant la redistribution suivant ces termes (ou, éventuellement les termes de la Licence Générale Publique ordinaire).

Pour appliquer ces termes, attachez les notices suivantes à la bibliothèque. Le plus sûr est de les ajouter au début de chaque fichier source pour véhiculer le plus efficacement possible l'absence de toute garantie : chaque fichier devrait aussi contenir au moins la ligne "copyright" et une indication de

l'endroit où se trouve l'avis complet.

 <Une ligne donnant le nom de la bibliothèque et une courte idée de ce qu'elle fait.>

Copyright © <année> <nom de l'auteur> Cette bibliothèque est un logiciel libre ; vous pouvez la redistribuer et/ou la modifier au titre des clauses de la Licence Publique Générale GNU, telle que publiée par la Free Software Foundation ; soit la version 2.1 de la Licence, ou (à votre discrétion) une version ultérieure quelconque

Cette bibliothèque est distribuée dans l'espoir qu'elle sera utile, mais SANS AUCUNE GARANTIE ; sans même une garantie implicite de COMMERCIABILITÉ ou DE CONFORMITÉ À UNE UTILISATION PARTICULIÈRE. Voir la Licence Publique Générale GNU Limitée pour plus de détails.

Vous devriez avoir reçu un exemplaire de la Licence Publique Générale GNU Limitée avec cette bibliothèque ; si ce n'est pas le cas, écrivez à la Free Software Foundation Inc., 51 Franklin Street, Fifth Floor, Boston, MA 02110-1301, USA.

Ajoutez aussi des informations sur la manière de vous contacter par courrier électronique et courrier postal. Vous devriez aussi obtenir de votre employeur (si vous travaillez en tant que développeur) ou de votre école, si c'est le cas, qu'il (ou elle) signe une "renonciation aux droits d'auteur"concernant la bibliothèque, si nécessaire. Voici un exemple (changez les noms) :

 Yoyodyne, Inc., déclare par la présente renoncer à toute prétention sur les droits d'auteur de la bibliothèque 'Frob'(une bibliothèque destinée à déplier les coudes) écrit par James Random Hacker.

 <signature de Ty Coon>, 1er avril 1990 Ty Coon, Président du Vice

Voilà tout ce qui est nécessaire !

#### **[Avis concernant la Licence Publique Générale GNU] •**

Ce produit contient un logiciel accordé en licence selon les termes de la Licence Publique Générale GNU. Une copie du code source correspondant peut être obtenue contre paiement des frais de distribution. Pour obtenir une copie, contactez votre Centre de Support Clientèle Pioneer

Consultez le site GNU (http://www.gnu.org) pour le détail sur la Licence Publique Générale GNU.

Publication de Pioneer Corporation. © 2010 Pioneer Corporation. Tous droits de reproduction et de traduction réservés.

# **BEDIENUNGSANLEITUNG**

**DEUTSCH**

Vielen Dank, dass Sie sich für dieses Pioneer-Produkt entschieden haben. Bitte lesen Sie diese Bedienungsanleitung gründlich durch, um sich mit der Bedienung des Geräts vertraut zu machen. Nachdem Sie die Bedienungsanleitung gelesen haben, legen Sie sie griffbereit zum Nachschlagen ab.

# **WICHTIG**

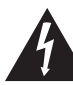

Das Blitzsymbol in einem Dreieck weist den Benutzer darauf hin, dass eine Berührungsgefahr mit nicht isolierten Teilen im Geräteinneren, die eine gefährliche Spannung führen, besteht. Die Spannung kann so hoch sein, dass sie die Gefahr eines elektrischen Schlages birgt.

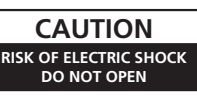

### **ACHTUNG:**

UM SICH NICHT DER GEFAHR EINES ELEKTRISCHEN SCHLAGES AUSZUSETZEN, DÜRFEN SIE NICHT DEN DECKEL (ODER DIE RÜCKSEITE) ENTFERNEN. IM GERÄTEINNEREN BEFINDEN SICH KEINE VOM BENUTZER REPARIERBAREN TEILE. ÜBERLASSEN SIE REPARATUREN DEM QUALIFIZIERTEN KUNDENDIENST.

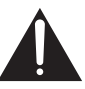

Ein Ausrufezeichen in einem Dreieck weist den Benutzer auf wichtige Bedienungs- und Wartungsanweisungen in den Dokumenten hin, die dem Gerät beiliegen.

**D3-4-2-1-1\_A1\_De**

### **ACHTUNG**

Bei diesem Gerät handelt es sich zwar um ein Laserprodukt der Klasse 1, das entsprechend dem Standard Sicherheit für Laserprodukte IEC 60825-1:2007 klassifiziert ist.

**LASER KLASSE 1**

**D58-5-2-2a\_A1\_De**

### **WARNUNG**

Dieses Gerät ist nicht wasserdicht. Zur Vermeidung der Gefahr von Brand und Stromschlag keine Behälter mit Flüssigkeiten (z.B. Blumenvasen und -töpfe) in die Nähe des Gerätes bringen und dieses vor Tropfwasser, Spritzwasser, Regen und Nässe schützen.

**D3-4-2-1-3\_A1\_De**

### **WARNUNG**

*Vor dem erstmaligen Anschluss des Gerätes an das Stromnetz bitte den folgenden Hinweis sorgfältig beachten.*

**Die Netzspannung ist je nach Land verschieden. Vor der Inbetriebnahme des Gerätes sicherstellen, dass die örtliche Netzspannung mit der auf dem Typenschild an der Rückwand des Gerätes angegebenen Nennspannung (z.B. 230 V oder 120 V) übereinstimmt.**

**D3-4-2-1-4\*\_A1\_De**

### **WARNUNG**

Keine Quellen offener Flammen (z.B. eine brennende Kerze) auf dieses Gerät stellen.

**D3-4-2-1-7a\_A1\_De**

## **VORSICHTSHINWEIS ZUR BELÜFTUNG**

Bei der Aufstellung dieses Gerätes muss für einen ausreichenden Freiraum gesorgt werden, um eine einwandfreie Wärmeabfuhr zu gewährleisten (mindestens 10 cm oberhalb des Gerätes, 10 cm hinter dem Gerät und jeweils 10 cm an der Seite des Gerätes).

### **WARNUNG**

Im Gerätegehäuse sind Ventilationsschlitze und andere Öffnungen vorgesehen, die dazu dienen, eine Überhitzung des Gerätes zu verhindern und einen zuverlässigen Betrieb zu gewährleisten. Um Brandgefahr auszuschließen, dürfen diese Öffnungen auf keinen Fall blockiert oder mit Gegenständen (z.B. Zeitungen, Tischdecken und Gardinen) abgedeckt werden, und das Gerät darf beim Betrieb nicht auf einem dicken Teppich oder Bett aufgestellt sein.

**D3-4-2-1-7b\*\_A1\_De**

### **Betriebsumgebung**

Betriebstemperatur und Betriebsluftfeuchtigkeit: +5 °C bis +35 °C, 80 % rel. Feuchte max. (Ventilationsschlitze nicht blockiert) Eine Aufstellung dieses Gerät an einem unzureichend belüfteten, sehr feuchten oder heißen Ort ist zu vermeiden, und das Gerät darf weder direkter Sonneneinstrahlung noch starken Kunstlichtquellen ausgesetzt werden.

**D3-4-2-1-7c\*\_A1\_De**

# **VEREHRTER Pioneer-KUNDE**

Falls der Netzstecker des Netzkabels dieses Gerätes nicht in die Zusatzsteckdose einer anderen Komponente passt, muss er gegen einen Netzstecker der geeigneten Ausführung ausgewechselt werden. Ein derartiger Austausch des Netzsteckers muss vom Kundendienstpersonal vorgenommen werden. Wenn der vom Netzkabel abgeschnittene ursprüngliche Netzstecker in eine Netzsteckdose eingesteckt wird, besteht akute Stromschlaggefahr! Daher ist unbedingt dafür zu sorgen, dass der abgeschnittene Netzstecker sofort vorschriftsmäßig entsorgt wird. Vor einem längeren Nichtgebrauch des Gerätes, beispielsweise während des Urlaubs, sollte der Netzstecker aus der Netzsteckdose gezogen werden, um das Gerät vollständig vom Netz zu trennen. **D3-4-2-2-1a\_A1\_De**

### **ACHTUNG**

Der  $\ddot{\text{c}}$  **STANDBY/ON-Schalter dieses Gerätes trennt** das Gerät nicht vollständig vom Stromnetz. Um das Gerät vollständig vom Netz zu trennen, muss der Netzstecker aus der Netzsteckdose gezogen werden. Daher sollte das Gerät so aufgestellt werden, dass stets ein unbehinderter Zugang zur Netzsteckdose gewährleistet ist, damit der Netzstecker in einer Notsituation sofort abgezogen werden kann. Um Brandgefahr auszuschließen, sollte der Netzstecker vor einem längeren Nichtgebrauch des Gerätes, beispielsweise während des Urlaubs, grundsätzlich von der Netzsteckdose getrennt werden.

**D3-4-2-2-2a\*\_A1\_De**

Dieses Gerät ist für den Heimgebrauch vorgesehen. Falls bei Einsatz zu einem anderem Zweck (z.B. Langzeitgebrauch zu gewerblichen Zwecken in einem Restaurant oder Betrieb in einem Fahrzeug bzw. Schiff) eine Funktionsstörung auftritt, die eine Reparatur des Gerätes erforderlich macht, werden die Reparaturkosten dem Kunden selbst dann in Rechnung gestellt, wenn die Garantiefrist noch nicht abgelaufen ist.

**K041\_A1\_De**

### **VORSICHT MIT DEM NETZKABEL**

Fassen Sie das Netzkabel immer am Stecker. Ziehen Sie nicht am Kabel selbst, und fassen Sie das Netzkabel niemals mit nassen Händen an, da dies einen Kurzschluss oder elektrischen Schlag verursachen kann. Stellen Sie nicht das Gerät, Möbelstücke o.ä. auf das Netzkabel; sehen Sie auch zu, dass es nicht eingeklemmt wird. Machen Sie niemals einen Knoten in das Netzkabel, und binden Sie es nicht mit anderen Kabeln. Das Netzkabel sollte so gelegt werden, dass niemand darauf tritt. Ein beschädigtes Netzkabel kann einen Brand oder elektrischen Schlag verursachen. Prüfen Sie das Netzkabel von Zeit zu Zeit. Sollte es beschädigt sein, wenden Sie sich an Ihre nächste autorisierte PIONEER-Kundendienststelle oder Ihren Händler, um es zu ersetzen.

**S002\*\_A1\_De**

### **Informationen für Anwender zur Sammlung und Entsorgung von Altgeräten und gebrauchten Batterien**

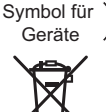

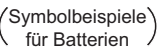

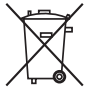

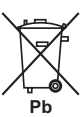

Diese Symbole auf den Produkten, der Verpackung und/oder Begleitdokumenten bedeuten, dass gebrauchte elektrische und elektronische Produkte und Batterien nicht über den Haushaltsmüll entsorgt werden dürfen.

Zur richtigen Handhabung, Rückgewinnung und Wiederverwertung von Altprodukten und gebrauchten Batterien bringen Sie diese bitte zu den gemäß der nationalen Gesetzgebung dafür zuständigen Sammelstellen.

Mit der korrekten Entsorgung dieser Produkte und Batterien helfen Sie dabei, wertvolle Ressourcen zu schonen und vermeiden mögliche negative Auswirkungen auf die Gesundheit und die Umwelt, die durch eine unsachgemäße Behandlung des Abfalls entstehen könnten.

Weitere Informationen zur Sammlung und Wiederverwertung von Altprodukten und Batterien erhalten Sie von Ihrer örtlichen Gemeindeverwaltung, Ihrem Müllentsorger oder dem Verkaufsort, an dem Sie die Waren erworben haben.

**Diese Symbole gelten ausschließlich in der Europäischen Union.**

### **Für Länder außerhalb der Europäischen Union:**

Wenn Sie diese Gegenstände entsorgen wollen, wenden Sie sich bitte an Ihre lokalen Behörden oder Händler und fragen Sie dort nach der korrekten Entsorungsweise.

**K058a\_A1\_De**

# **Inhalt**

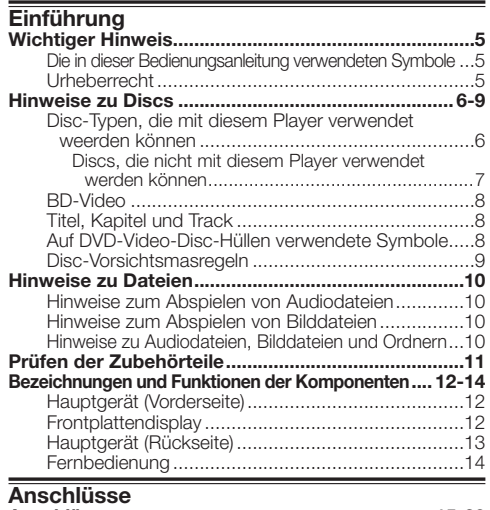

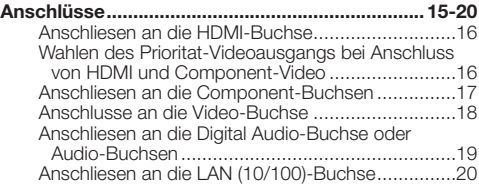

# **Wiedergabe**

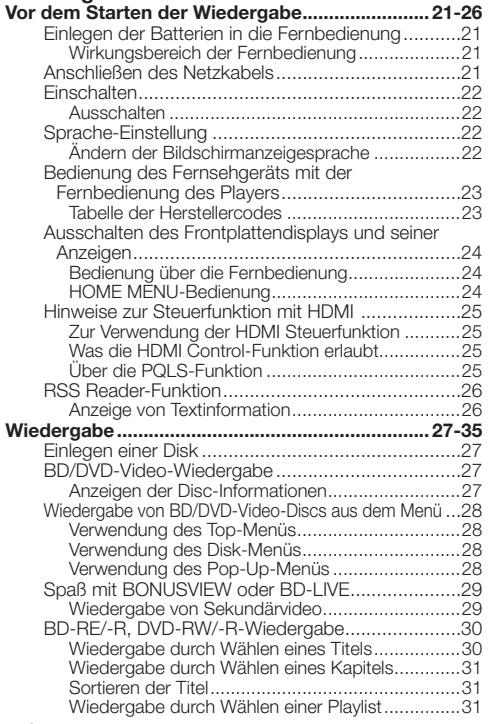

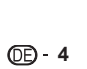

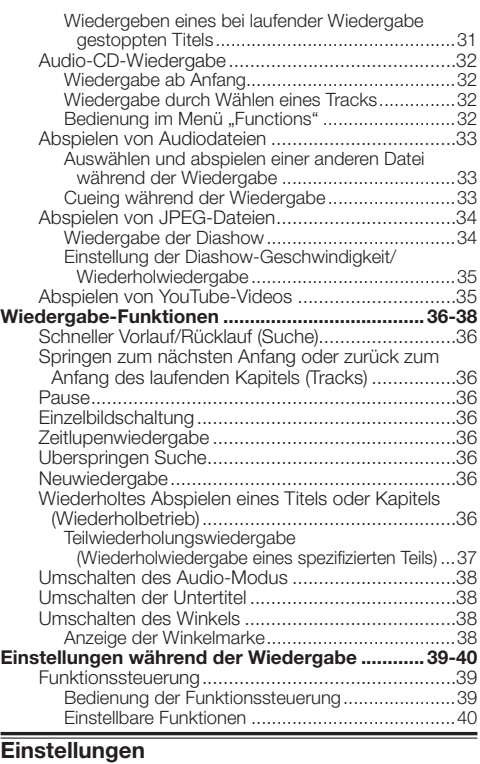

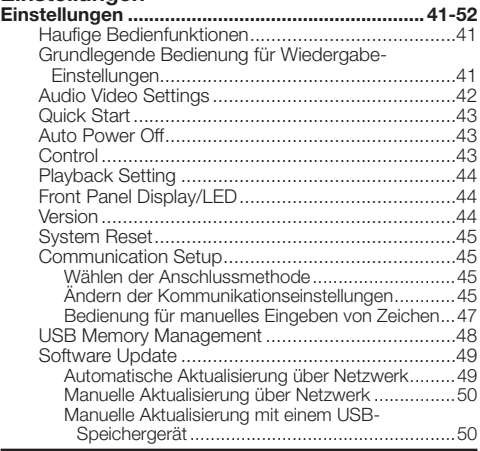

# **Anhang**

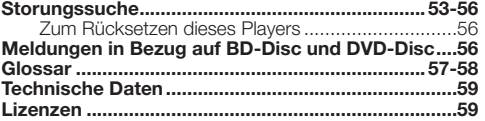

Die Abbildungen und Bildschirmanzeigen in dieser Bedienungsanleitung dienen nur zur Erklärung und können \* sich von den tatsächlich vorhandenen unterscheiden.

## <span id="page-68-0"></span>**Die in dieser Bedienungsanleitung verwendeten Symbole**

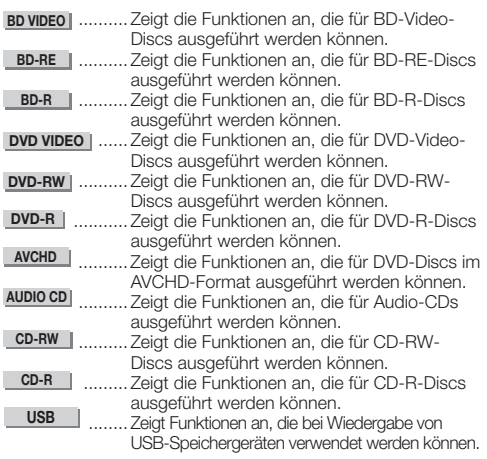

# **Urheberrecht**

- Audio-visuelles Material kann urheberrechtlich geschützte Werke enthalten, die nicht ohne Genehmigung des Urheberrechtsinhabers aufgezeichnet werden dürfen. Beachten Sie die geltenden Gesetze in Ihrem Land.
- Dieses Produkt enthält Urheberrechtsschutztechnologie, die durch US-Patente und andere Rechte an geistigem Eigentum geschützt ist. Gebrauch dieser urheberrechtlich geschützten Technologie muß von Rovi Corporation autorisiert werden, und ist nur auf Heimanwendungen und andere begrenzte Anwendungen beschränkt, sofern nicht eine spezielle Genehmigung der Rovi Corporation eingeholt worden ist. Reverse Engineering oder Zerlegung sind verboten.
- Hergestellt unter Lizenz von Dolby Laboratories. "Dolby" und das Doppel-D-Symbol sind Warenzeichen von Dolby Laboratories.
- Hergestellt unter Lizenz unter den U.S. Patent Nrn.: 5,451,942; 5,956,674; 5,974,380; 5,978,762; 6,226,616; 6,487,535; 7,392,195; 7,272,567; 7,333,929; 7,212,872 u. andere U.S. und weltweite Patente sind angemeldet. DTS und das Symbol sind eingetragene Marken und DTS-HD, DTS-HD Master Audio | Essential und die DTS-Logos sind Marken von DTS, Inc. Das Produkt enthält Software. © DTS, Inc. Alle Rechte vorbehalten.
- "Blu-ray Disc", "Blu-ray" und das "Blu-ray Disc" Logo sind Markenzeichen der Blu-ray Disc Association.
- "BD-LIVE" Logo ist eine Marke der Blu-ray Disc **Association** •
- DVD ist ein Warenzeichen der DVD Format/Logo •

Licensing Corporation.

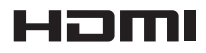

• HDMI, das HDMI-Logo und High-Definition Multimedia Interface sind Warenzeichen oder eingetragene Warenzeichen von HDMI Licensing, LLC in den USA und anderen Ländern.

# x.v.Colour

# x.v.Color

• "x.v.Color", **X.V.COIOUI'** und **X.V.COIOI'** sind Warenzeichen der Sony Corporation.

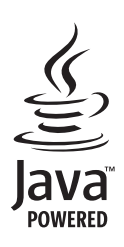

Java und alle auf Java basierenden Warenzeichen und • Logos sind Warenzeichen oder eingetragene Warenzeichen von Sun Microsystems Inc. in den USA und anderen Ländern.

# **BONUS VIEW™**

• "BONUSVIEW" ist eine Marke der Blu-ray Disc Association.

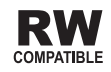

Dieses Zeichen gibt an, dass das Produkt mit DVD-• RW-Discs, die im VR-Format (Video Recording-Format) aufgenommen wurden, kompatibel ist. Allerdings können Discs, die beim Aufnehmen mit einer Einmal-Aufnahme-Beschränkung versehen wurden, nur auf einem CPRMkompatiblen Gerät wiedergegeben werden.

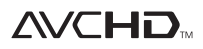

• "AVCHD" und das "AVCHD"-Logo sind Marken der Panasonic Corporation und der Sony Corporation.

**Dieses Produkt enthält den LC-Font (Duplikation eingeschränkt), der von Sharp Corporation für leichtes Betrachten und Lesen im Display entwickelt wurde.**

Der "LC Font", "LC FONT" und das "LC"-Logozeichen **sind Markenzeichen der Sharp Corporation. Beachten Sie auch, dass das Produkt teilweise andere Fonts als den LC-Font verwendet.**

# <span id="page-69-0"></span>**Disc-Typen, die mit diesem Player verwendet weerden können**

Verwenden Sie Discs, die kompatiblen Standards entsprechen, wie durch die entsprechenden offiziellen Logos auf der Disc-Beschriftung angezeigt. Wiedergabe von Discs, die diesen Standards nicht entsprechen, kann nicht garantiert werden. Außerdem kann die Bild- oder Tonqualität bei Wiedergabe solcher Discs nicht garantiert werden.

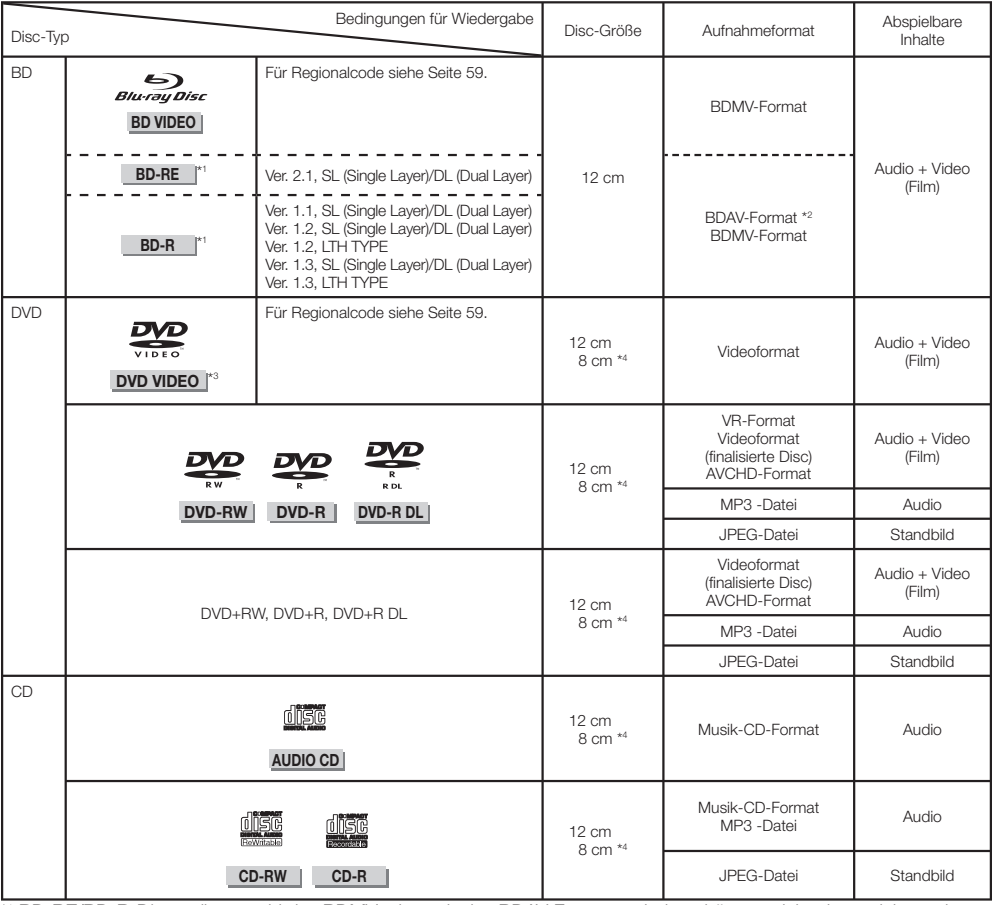

\* 1 BD-RE/BD-R-Discs, die sowohl das BDMV- als auch das BDAV-Format enthalten, können nicht abgespielt werden. \*2 Extended Play (H.264 Format) Discs, die auf Pioneer BD-Recordern aufgezeichnet wurden, können ebenfalls abgespielt werden.

\*3 96 kHz Linear PCM-Audio wird für die Ausgabe in Linear 48 kHz Linear PCM-Audio umgewandelt.

\* 4 Beim Abspielen einer 8-cm-Disc legen Sie die Disc in den 8-cm-Discring in der Disc-Lade ein. Es ist kein Adapter erforderlich.

### **HINWEIS**

- Bedienung und Funktionen von BD/DVD-Video-Discs können sich von den Beschreibungen in dieser Anleitung unterscheiden. Desweiteren können manche Funktionen je nach Entscheidung des Disc-Herstellers nicht verwendbar sein. •
- "Finalisieren" bezieht sich darauf, dass ein Recorder eine bespielte Disc so verarbeitet, dass sie auf anderen Playern/ Recordern ebenso wie auf diesem Player abgespielt werden kann. Nur finalisierte Discs können auf diesem Player abgespielt werden. (Dieser Player hat keine Funktion zum Finalisieren von Discs.) •
- Pioneer kann nicht die Wiedergabekompatibilität für alle selbst aufgezeichneten BD-Discs garantieren, da Blu-ray ein neues und noch in der Weiterentwicklung befindliches Format ist. Die Wiedergabekompatibilität wird von Ihrer Wahl von BD-Recorder, BD-Disc und BD-Brennsoftware beeinflusst. Bitte stellen Sie sicher, dass Sie die neuesten Software-Versionen auf allen Geräten verwenden und wenden Sie sich an die betreffenden Hersteller für weitere Hilfe, wenn erforderlich. Um Unannehmlichkeiten zu vermeiden, prüfen Sie bitte die Wiedergabekompatibilität Ihrer selbst aufgezeichneten Discs, bevor Sie diesen BD-Player kaufen. Für maximale Wiedergabekompatibilität selbst aufgezeichneter BD-Discs empfiehlt Pioneer Verwendung der BDMV/BDAV-Standards. Wenn nach dem Kauf Probleme mit der Wiedergabe auftreten, laden Sie bitte die neueste Software-Version für Ihren BD-Player von der Pioneer-Internetseite herunter oder fragen bei Ihrem Pioneer-Fachhändler nach. Dieser BD-Player verwendet die neueste bei der Entwicklung verfügbare Technologie und kann nicht Support für zukünftige Verbesserungen oder Modifikationen des Standards garantieren.

## <span id="page-70-0"></span>**Discs, die nicht mit diesem Player verwendet werden können**

In den untenstehenden Fällen kann es sein, dass auch Discs, die normalerweise mit diesem Player abgespielt werden können, nicht oder nicht normal spielen. •

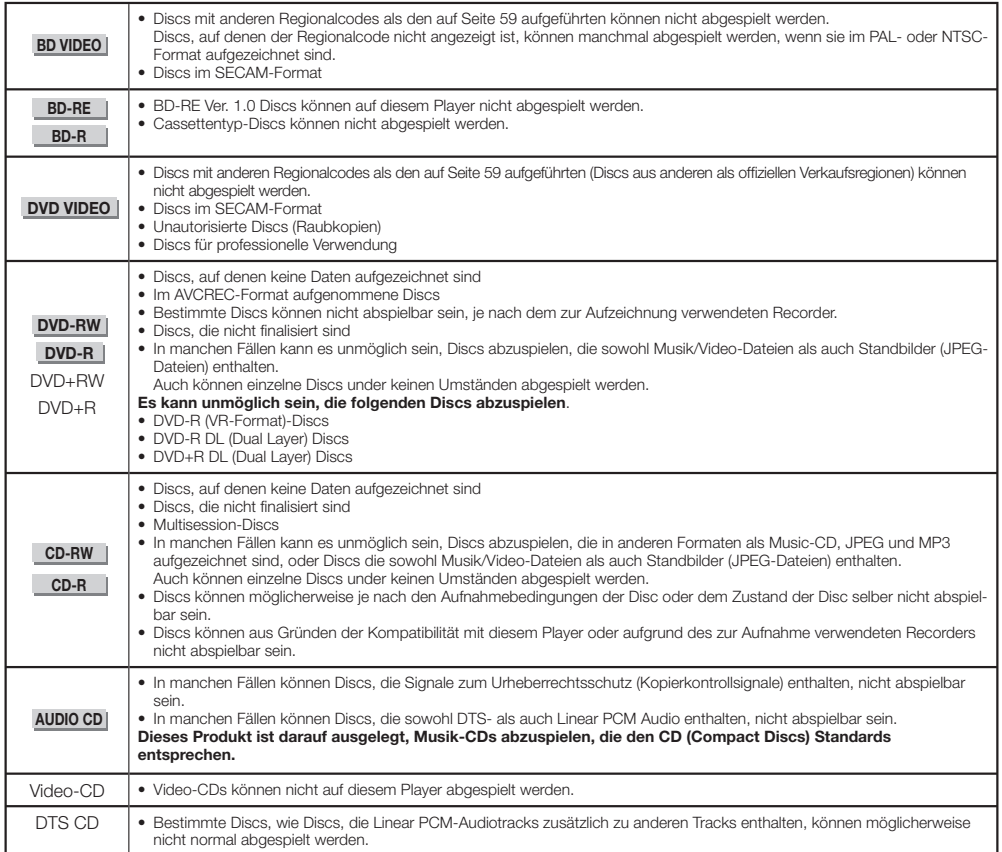

Weitere nicht abspielbare Discs als die oben aufgeführten

- $\bullet$  CDG<sup>\*1</sup>
- Foto-CD
- CD-ROM
- CD-TEXT\*1
- CD-EXTRA\*1
- SACD
- PD
- CDV
- CVD
- SVCD
- DVD-RAM
- DVD-Audio
- HD DVD
- CD-WMA
- \*1 Nur der Ton kann abgespielt werden.

# **Über Discs mit ungewöhnlichen Formen**

Discs mit ungewöhnlichen Formen (Herzform, sechseckig, usw.) können auf diesem Player nicht abgespielt werden. Wenn versucht wird, solche Discs abzuspielen, kann der Player beschädigt werden. Verwenden Sie nicht derartige Discs.

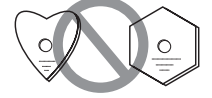

# <span id="page-71-0"></span>**BD-Video**

Genießen Sie BD-spezifische Funktionen, einschließlich BONUSVIEW (BD-ROM Profile 1 Version 1.1), wie Bild-in-Bild und BD-LIVE (Seite 29).

Für die BD-Video-Discs, die mit BONUSVIEW/BD-LIVE kompatibel sind, können Sie zusätzliche Inhalte genießen, indem Sie die Daten von den Discs kopieren oder aus dem Internet herunterladen. Zum Beispiel ist diese Funktion in der Lage, den originalen Spielfilm als Primärvideo abzuspielen, während Videokommentare des Filmregisseurs auf einem kleinen Bildschirmfenster als Sekundärvideo gezeigt werden.

### **HINWEIS**

Die verfügbaren Funktionen sind je nach der Disc • unterschiedlich.

# **Titel, Kapitel und Track**

- Blu-ray-Discs und DVDs sind in "Titel" und "Kapitel" unterteilt. Wenn die Disc mehr als einen Spielfilm enthält, ist jeder Spielfilm ein separater "Titel". "Kapitel" dagegen sind Unterteilungen von Titeln. (Siehe Beispiel 1.)
- Audio-CDs sind in "Tracks" unterteilt. Sie können sich einen "Track" als ein Musikstück auf einer Audio-CD vorstellen. (Siehe Beispiel 2.)

Beispiel 1: Blu-ray-Disc oder DVD

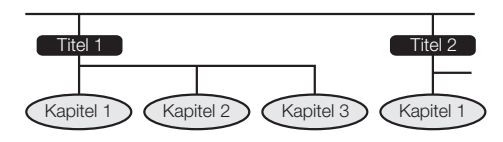

Beispiel 2: Audio-CD

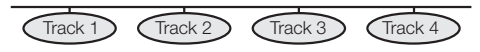

# **Auf DVD-Video-Disc-Hüllen verwendete Symbole**

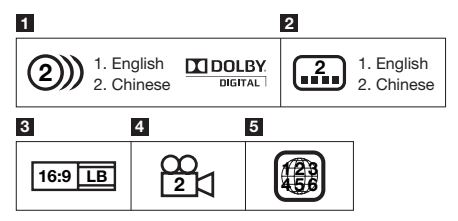

## **1 Audio-Tracks und Audio-Formate**

DVD-Discs können bis zu 8 separate Tracks mit einer unterschiedlichen Sprache auf jedem enthalten. Der erste in der Liste ist der Originaltrack

Dieser Abschnitt enthält auch die Details des

Audioformats jeder Tonspur – Dolby Digital, DTS, MPEG usw.

### **Dolby Digital**

Ein von Dolby Laboratories Inc. entwickeltes Tonsystem, das der Audioausgabe eine kinoähnliche Wirkung gibt, wenn der Player an einen Dolby-Digital-Prozessor oder -Verstärker angeschlossen ist.

### **DTS**

DTS ist ein Digitales Tonsystem, das von DTS, Inc. zur Verwendung in Kinos entwickelt wurde.

### **Linear PCM**

Linear PCM ist ein Signal-Aufzeichnungsformat, das auf Audio-CDs und manchen DVD und Blu-ray-Discs verwendet wird. Der Ton auf Audio-CDs wird mit 44,1 kHz und 16 Bit aufgezeichnet. (Ton wird zwischen 48 kHz mit 16 Bit und 96 kHz mit 24 Bit auf DVD-Video-Discs und zwischen 48 kHz mit 16 Bit und 192 kHz mit 24 Bit auf BD-Video-Discs aufgezeichnet.)

### **2 Untertitelsprachen**

Dies zeigt die Art der Untertitel an.

### **3 Bildschirm-Seitenverhältnis**

Spielfilme werden in einer Reihe verschiedener Bildschirmmodi gefilmt.

### **4 Kamerawinkel**

Ebenfalls auf manchen DVD-Discs aufgezeichnet sind szenen, die simultan von bis zu 9 verschiedenen Winkeln gefilmt wurden (die gleiche Szene wird von vorne, von links, von rechts usw. gefilmt).

### **5 Regionalcode**

Dies zeigt den Regionalcode an (abspielbarer Regionalcode).
### **Disc-Vorsichtsmasregeln**

#### **Achten Sie auf Kratzer und Staub**

BD-, DVD- und CD-Discs sind gegen Staub, • Fingerabdrücke und besonders Kratzer empfindlich. Eine zerkratzte Disc kann möglicherweise nicht abgespielt werden. Behandeln Sie Discs vorsichtig und lagern Sie sie an einem sicheren Ort.

### **Richtige Disc-Lagerung**

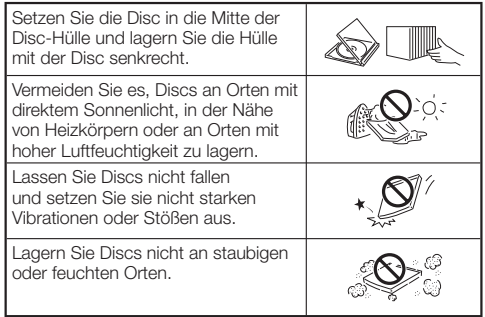

#### **Vorsichtsmaßregeln zur Handhabung**

Wenn die Oberfläche verschmutzt ist, vorsichtig mit einem • weichen, befeuchteten (nur mit Wasser) Tuch abwischen. Beim Abwischen von Discs bewegen Sie das Tuch immer vom Mittenloch zum Außenrand hin.

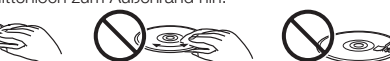

- Verwenden Sie keine Schallplattenreiniger-Sprays, Benzon, Terpentin, Antistatik-Flüssigkeiten oder andere Lösungsmittel.
- Berühren Sie nicht die Oberfläche. •

 $\circledcirc$ 

- Kleben Sie nicht Papier oder Aufkleber auf die Disc. •
- Wenn die Wiedergabeoberfläche der Disc verschmutzt oder zerkratzt ist, kann der Player entscheiden, dass die Disc inkompatibel ist und die Disc-Lade ausschieben, oder er kann die Disc möglicherweise nicht richtig abspielen.

#### **Reinigen der Abtastlinse**

- Niemals handelsübliche Reinigungsdiscs verwenden. Durch die Verwendung solcher Discs kann die Linse beschädigt werden.
- Lassen Sie die Linse bei einem Kundendienstzentrum von Pioneer reinigen. •

#### **Warnung über Taubildung**

- Kondensation kann sich unter den folgenden Bedingungen auf der Abtastlinse oder Disc absetzen:
	- − Sofort nach dem Einschalten eines Heizgeräts.
	- − In einem Raum voller Wasserdampf oder mit sehr hoher Luftfeuchtigkeit.
	- − Wenn der Player plötzlich von einer kalten in eine warme Umgebung gebracht wird.

#### **Wenn sich Kondensation bildet:**

Es wird schwierig für den Player, die Signale auf • der Disc zu lesen, und der Player kann nicht richtig arbeiten.

#### **Zum Beseitigen von Kondensation:**

Nehmen Sie die Disc heraus und lassen Sie den • Player in ausgeschaltetem Zustand stehen, bis die Kondensation verschwindet. Verwendung des Players wenn Kondensation vorhanden ist, kann Fehlfunktionen verursachen.

## **Hinweise zu Dateien**

**DVD-RW DVD-R CD-RW CD-R USB**

### **Hinweise zum Abspielen von Audiodateien**

MP3-Dateien können abgespielt werden.

Dateien mit den unten aufgeführten Abtastfrequenzen • werden unterstützt.

8 kHz, 11,025 kHz, 12 kHz, 16 kHz, 22,05 kHz, 24 kHz, 32 kHz, 44,1 kHz, 48 kHz

- Es können nur Dateien mit den Erweiterungen ".mp3" oder ...MP3" abgespielt werden.
- Für die Tonqualität empfehlen wir Aufnahme mit einer Bitrate von 128 kbps oder höher.
- Die Maximalgröße von abspielbaren Dateien ist 200 MB. •
- Andere Audiodateien als MP3-Dateien (WMA, usw.) können nicht abgespielt werden. •
- Manche MP3-Dateien können nicht abgespielt werden. •
- MP3-Dateien werden nicht in der Reihenfolge abgespielt, in der sie aufgenommen wurden.
- Bei der Aufnahme von MP3-Dateien auf Discs empfehlen wir, dies bei niedriger Geschwindigkeit zu machen. Aufnahme bei hoher Geschwindigkeit kann zu Rauschen führen und die Disc/Datei unabspielbar machen.
- Eine gewisse Zeit ist zum Laden erforderlich, wenn viele Ordner auf der Disc sind.
- Je nach der Ordnerstruktur kann das Laden von MP3- Dateien eine gewisse Zeit dauern. •
- Bei der Wiedergabe von Audiodateien kann die verstrichene Zeit nicht richtig angezeigt werden.

### **Hinweise zum Abspielen von Bilddateien**

- JPEG-Dateien können abgespielt werden.
- Die abspielbaren Dateien sind wie folgt:
	- − Konform mit Baseline JPEG- und EXIF 2.2-Standards
	- − Erweiterung: ".jpg" or ".JPG"
	- − Auflösung: 32 x 32 bis 7680 x 4320 Pixel
	- − Dateigröße: 20 MB oder weniger
- JPEG HD ist unterstützt. Die Bilder werden mit einer hohen Auflösung von 720p oder 1080i ausgegeben.
- Das Bild kann mit schwarzen vertikalen oder horizontalen Streifen angezeigt werden, wenn JPEG-Dateien mit einem anderen Seitenverhältnis abgespielt werden.
- Andere Bilddateien als JPEG-Dateien (TIFF, usw.) können nicht abgespielt werden.
- Manche JPEG-Dateien können nicht abgespielt werden. •
- Progressive JPEG-Dateien können nicht abgespielt werden.
- Motion-JPEG-Dateien können nicht abgespielt werden. •
- In manchen Fällen können mit Bildverarbeitungssoftware bearbeitete JPEG-Dateien möglicherweise nicht abgespielt werden.
- Manche aus dem Internet heruntergeladene oder über E-Mail erhaltene Dateien können möglicherweise nicht abgespielt werden.
- Je nach der Anzahl der Ordner oder Dateien oder ihrer Größe können manche JPEG-Dateien längere Zeit zur Wiedergabe erfordern.
- EXIF-Daten werden nicht angezeigt.

### **Hinweise zu Audiodateien, Bilddateien und Ordnern**

Audio- und Bilddateien können auf diesem Player abgespielt werden, wenn die Ordner auf der Disc oder im USB-Speichergerät angelegt werden, wie unten beschrieben.

Beispiel der Ordnerstruktur:

Hauptverzeichnis

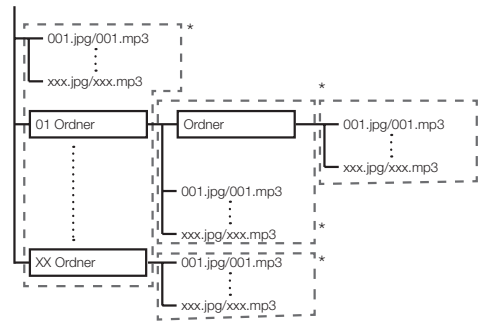

\*: Die Anzahl der Ordner und Dateien innerhalb eines einzelnen Ordners (einschließlich des Grundverzeichnisses) ist auf maximal 256 begrenzt. Halten Sie auch die Anzahl der Ordnerebenen auf maximal 5.

#### **HINWEIS**

Die auf diesem Player angezeigten Datei- und • Ordnernamen können sich von den auf dem Computer angezeigten unterscheiden.

## **Prüfen der Zubehörteile**

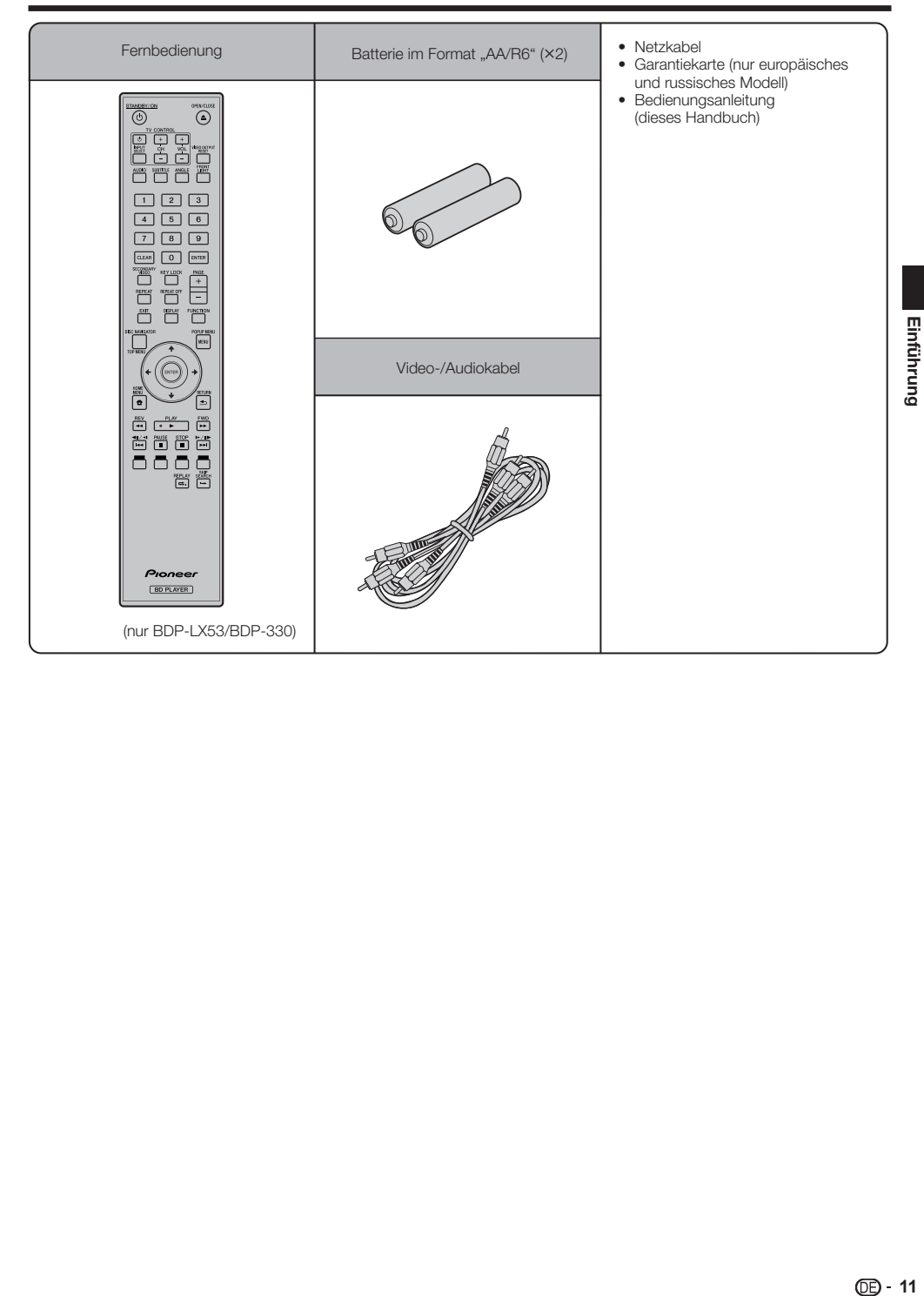

## **Bezeichnungen und Funktionen der Komponenten**

### **Hauptgerät (Vorderseite)**

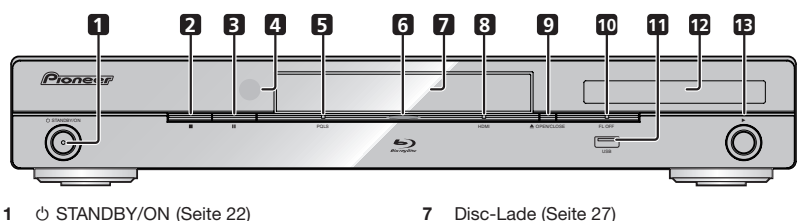

- Die Anzeige leuchtet, wenn das Gerät eingeschaltet wird. (nur BDP-LX53)
- (STOP) (Seite 27) **2**
- (PAUSE) (Seite 36) **3**
- Fernbedienungssensor (Seite 21) **4**
- PQLS-Anzeige (Seite 25) **5**
- Blu-ray-Anzeige Leuchtet, wenn das Gerät eingeschaltet wird. **6**
- Disc-Lade (Seite 27) **7**
- HDMI-Anzeige (Seite 25) **8**
- ▲ OPEN/CLOSE (Seite 27) **9**
- FL OFF-Anzeige (Seite 24) **10**
- USB-Port (Seite 20 und 48) **11** (nur BDP-LX53/BDP-330)
- Frontplattendisplay (Siehe unten.) **12**
- (PLAY) (Seite 27) **13**

### **Frontplattendisplay**

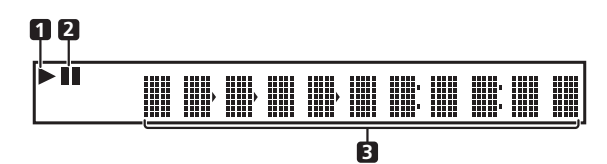

× **1**

Leuchtet während der Wiedergabe.

 $\mathbf{u}$ **2**

Leuchtet im Pausebetrieb.

Zähleranzeige Zeigt Titel, Kapitel, Track-Nummer, abgelaufene Zeit usw. an. **3**

### **Bezeichnungen und Funktionen der Komponenten**

### **Hauptgerät (Rückseite)**

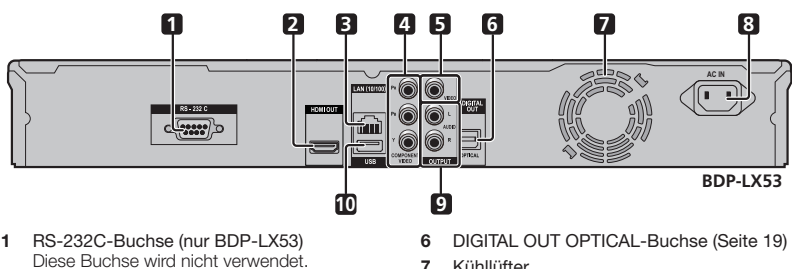

- HDMI OUT-Buchse (Seite 16) **2**
- LAN (10/100)-Buchse (Seite 20) **3**
- COMPONENT VIDEO OUTPUT-Buchsen (Seite 17) **4**
- VIDEO OUTPUT-Buchse (Seite 18) **5**
- Kühllüfter **7**
	- Der Kühllüfter arbeitet, während der Player eingeschaltet ist.
- AC IN-Buchse (Seite 21) **8**
- AUDIO OUTPUT-Buchse (Seite 19) **9**
- USB-Port (Seite 20 und 48) **10**

### **Fernbedienung**

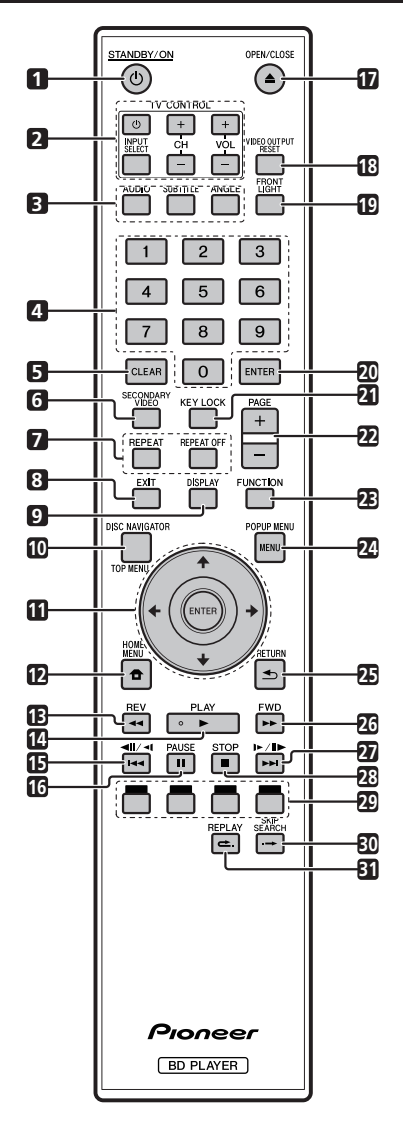

- STANDBY/ON (Seite 22)  $\overline{1}$
- TV CONTROL-Tasten (Seite 23)  $\overline{2}$
- •**123456789** 3 AUDIO (Seite 38), SUBTITLE (Seite 38), ANGLE (Seite 38)
- $\overline{\mathbf{4}}$ Zifferntasten (Seite 40)
- CLEAR (Seite 40) 5
- SECONDARY VIDEO (Seite 29) 6
- $\overline{7}$ REPEAT (Seite 36 und 37), REPEAT OFF (Seite 36 und 37)
- EXIT (Seite 41)  $\mathbf{R}$
- 9 DISPLAY (Seite 27 und 37)
- TOP MENU/DISC NAVIGATOR (Seite 28 und 30) **10**
- **11** Cursortasten  $(\uparrow / \downarrow / \leftarrow / \rightarrow)$ , ENTER (Seite 22 und 41)
- HOME MENU (Seite 22 und 41) **12**
- **13 <<a>ABEV** (Seite 36)
- **14 ► PLAY (Seite 27)**
- (Seite 36) **15**
- PAUSE (Seite 36) **16**
- **17 ▲ OPEN/CLOSE (Seite 27)**
- VIDEO OUTPUT RESET (Seite 42) **18**
- FRONT LIGHT (Seite 24) **19**
- ENTER (Seite 22 und 41) **20**
- KEY LOCK (Siehe unten.) **21**
- PAGE +/– (Seite 30) **22**
- FUNCTION (Seite 39) **23**
- POPUP MENU/MENU (Seite 28) **24**
- RETURN (Seite 41) **25**
- **26 ►►** FWD (Seite 36)
- (Seite 36) **27**
- **28** STOP (Seite 27)
- 29 Rot, Grün, Gelb, Blau (Seite 30)
- SKIP SEARCH (Seite 36) **30**
- REPLAY (Seite 36) **31**

#### **Tastensperre-Funktion**

Sie können die Tastensperre aktivieren, um versehentliche Bedienung zu verhindern.

Diese Funktion erlaubt es Fernsehgeräten, die mit der Steuerfunktion mit HDMI kompatibel sind, auch eine Tastensperre am Player zu aktivieren.

Halten Sie **KEY LOCK** mindestens 5 Sekunden lang gedrückt.

- Jedes Mal, wenn Sie diese Bedienung ausführen, wird die Funktion aktiviert oder deaktiviert. ••
- Wenn Sie den Player bedienen, während die Tastensperre aktiviert ist, leuchtet "HOLD" am Frontplattendisplay, um anzuzeigen, dass die Tastensperre aktiviert ist.

#### **HINWEIS**

Diese Fernbedienung ist mit zwei **ENTER**-Tasten ausgestattet (11 und 20 wie oben aufgeführt).

# **Anschlüsse**

Schalten Sie die Stromversorgung aus und ziehen Sie das Netzkabel aus der Netzsteckdose, bevor Sie Geräte anschließen oder die Anschlüsse ändern.

Der Player ist mit den unten aufgeführten Klemmen/Buchsen ausgestattet. Finden Sie die entsprechende Klemme/ Buchse an Ihrem Videogerät. Stellen Sie zuerst mit dem mitgelieferten Kabel oder mit im Fachhandel erhältlichen Kabel die Videoverbindung her. Dann stellen Sie die Audioverbindung her.

### **Video-Anschlüsse/Buchsen an diesem Player**

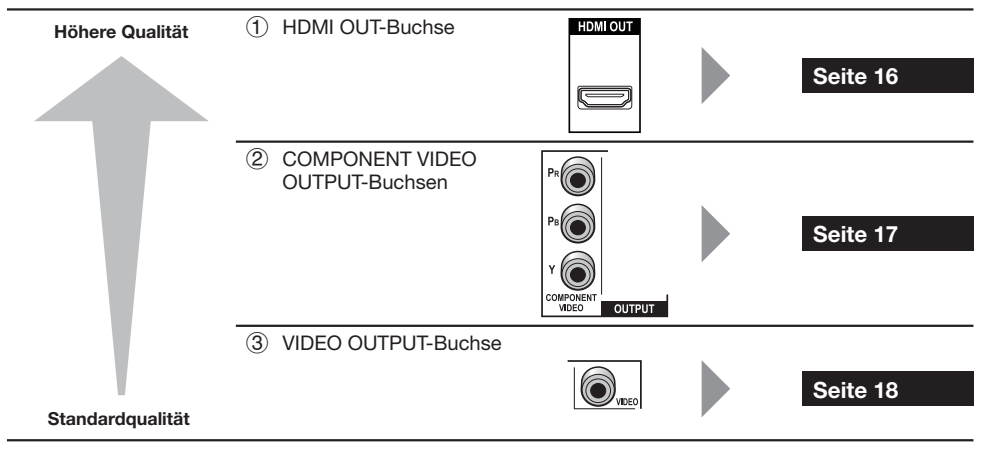

### **Audio-Anschlüsse/Buchsen an diesem Player**

### **Digitale Audioverbindung**

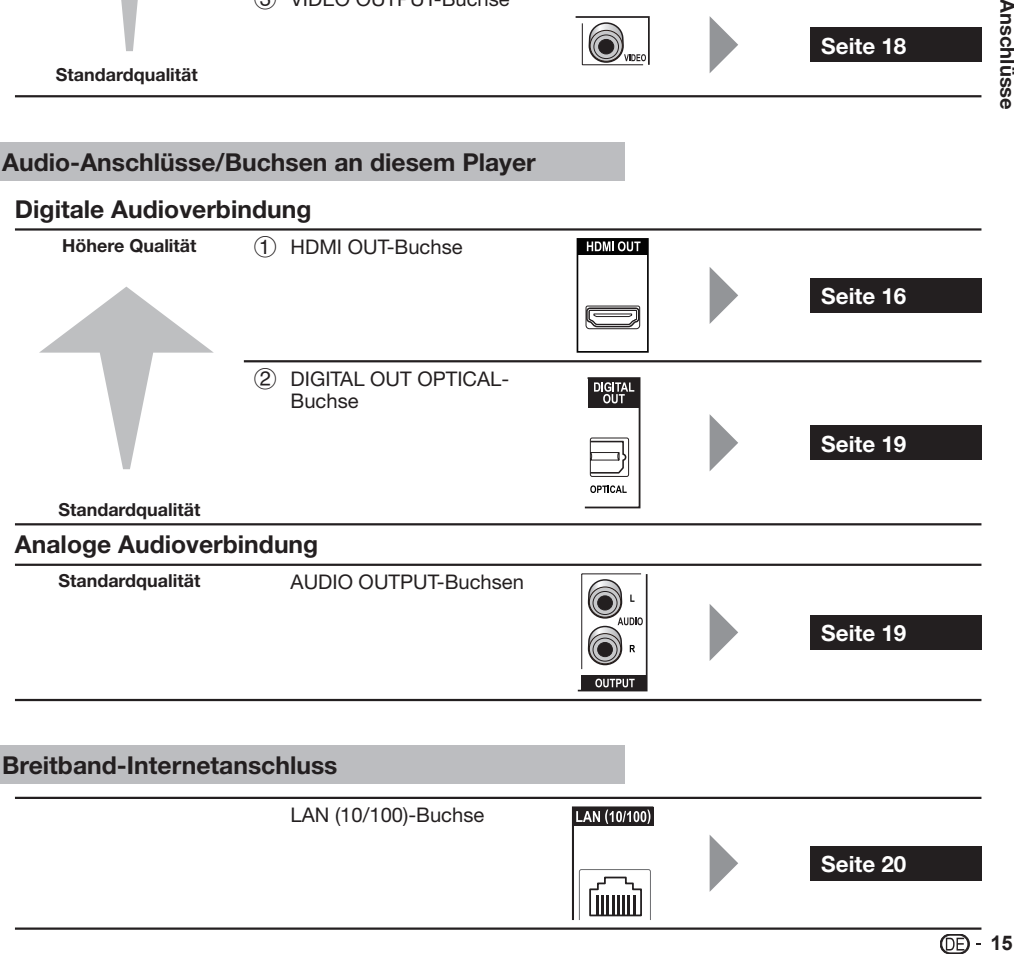

**Finniti** 

### **Anschliesen an die HDMI-Buchse**

- Sie können qualitativ hochwertige digitale Bilder und Töne über die HDMI-Buchse genießen. •
- Siehe Seite 42 für Information über die Ausgabe von Audioformaten der nächsten Generation. •
- Verwenden Sie High-Speed-HDMI-Kabel bei Verwendung der Fernbedienung mit HDMI. Die HDMI Control-Funktion arbeitet möglicherweise nicht, wenn Sie andere HDMI-Kabel verwenden. •

#### **SCHRITTE**

- **Schalten Sie immer diesen Player und angeschlossene Geräte aus, bevor Sie Verbindungen herstellen. 1**
- 2 Schließen Sie ein HDMI-Kabel (im Fachhandel erhältlich) fest an die HDMI-Buchsen (① und ②) an.

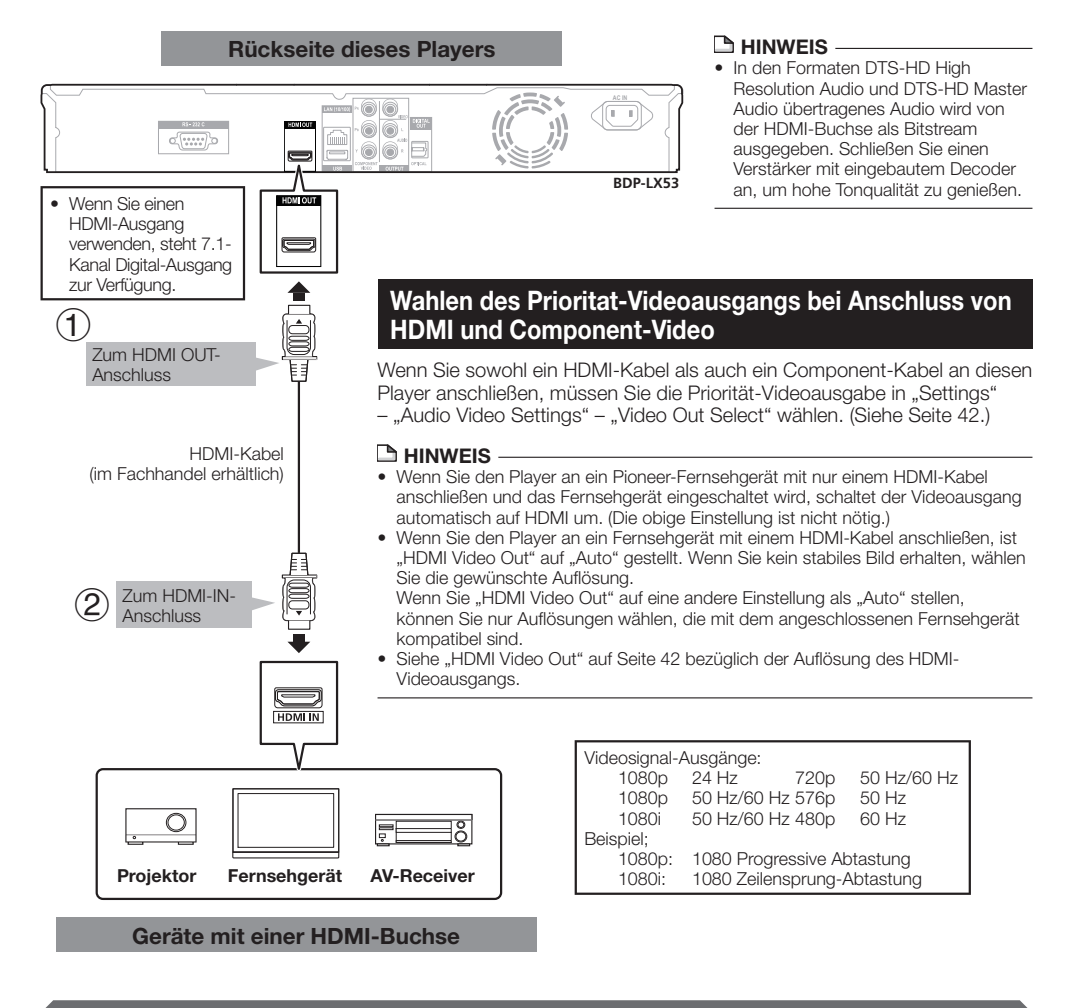

#### **Nach dem Anschließen**

- Wenn gewünschte, schließen Sie Audiogeräte an. (Seite 19) •
- Legen Sie eine Disc ein und starten Sie die Wiedergabe. (Seite 27) •
- Siehe Steuerfunktion mit HDMI. (Seite 25 und 43)

### **Anschliesen an die Component-Buchsen**

Sie können genaue Farbreproduktion und qualitativ hochwertige Bilder über die Component-Buchsen genießen.

#### **SCHRITTE**

- **Schalten Sie immer diesen Player und angeschlossene Geräte aus, bevor Sie Verbindungen herstellen. 1**
- **Schließen Sie ein Component-Videokabel (im Fachhandel erhältlich) an die Component-Buchsen ( und ) an. 2**

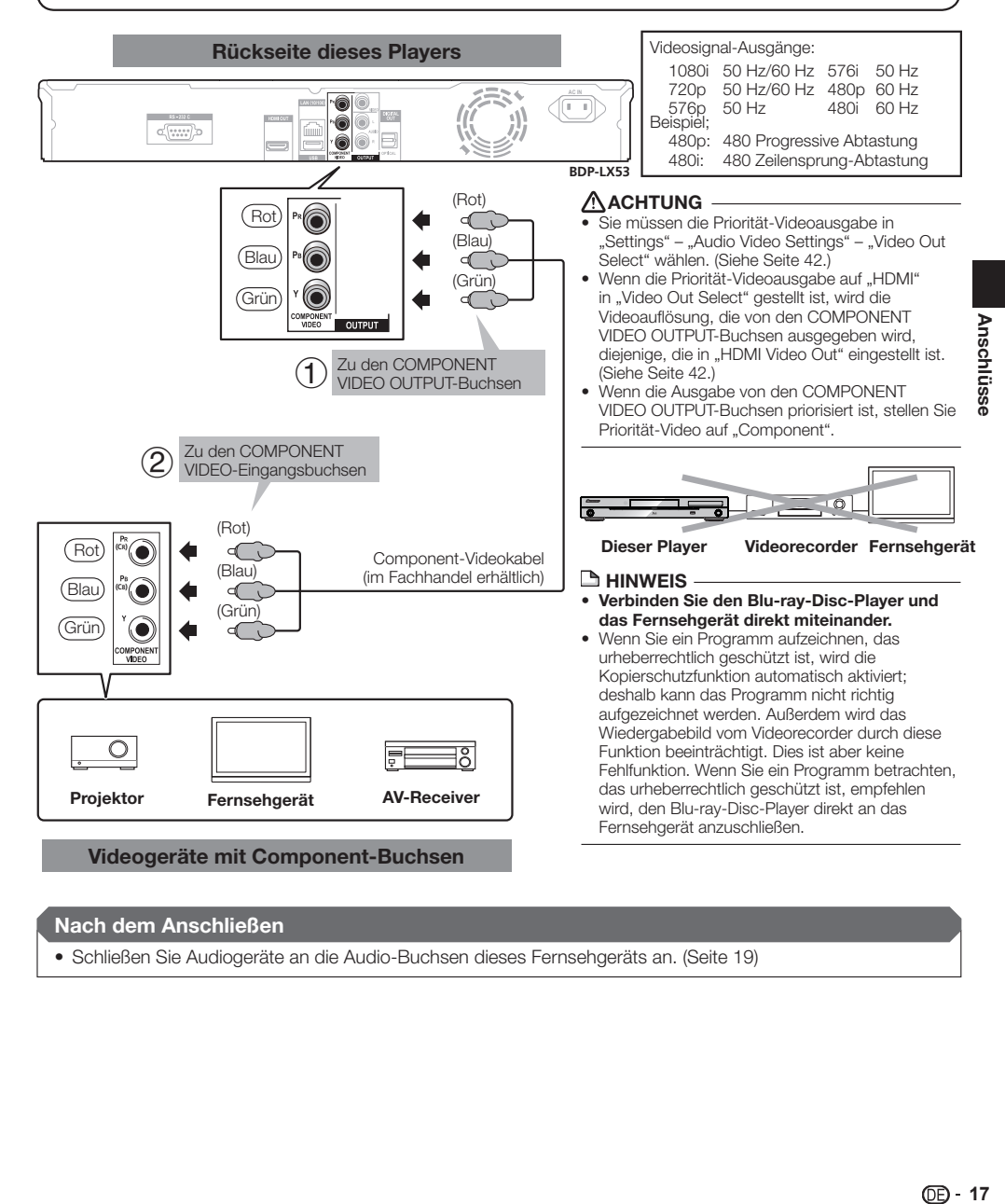

#### **Nach dem Anschließen**

• Schließen Sie Audiogeräte an die Audio-Buchsen dieses Fernsehgeräts an. (Seite 19)

### **Anschlusse an die Video-Buchse**

Sie können die Bilder über die VIDEO OUTPUT-Buchse genießen.

#### **SCHRITTE**

- **Schalten Sie immer diesen Player und angeschlossene Geräte aus, bevor Sie Verbindungen herstellen. 1**
- 2  $\,$  Schließen Sie fest ein AV-Kabel (mitgeliefert) an die Video-Buchsen ( $\cup$  und  $\otimes$ ) an.

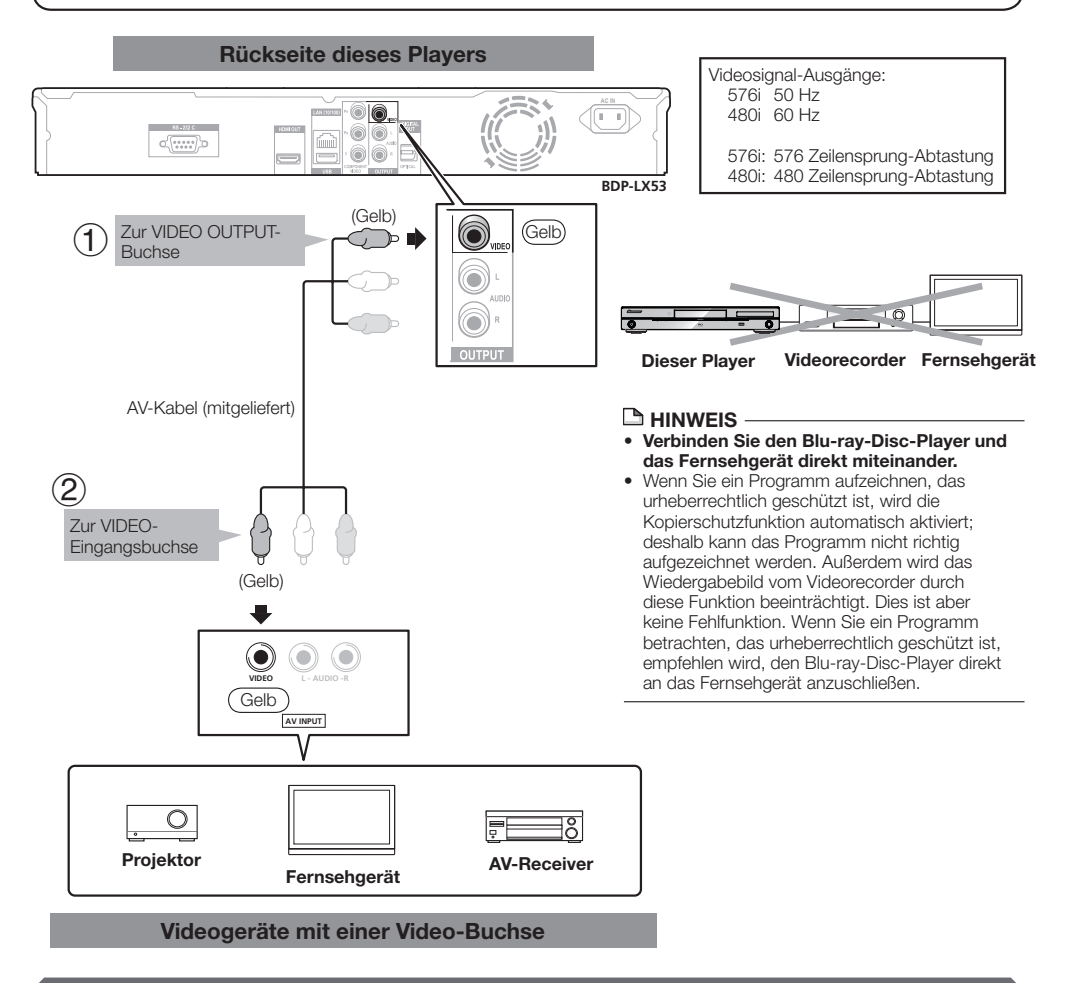

#### **Nach dem Anschließen**

• Schließen Sie Audiogeräte an die Audio-Buchsen dieses Fernsehgeräts an. (Seite 19)

### **Anschlüsse**

### **Anschliesen an die Digital Audio-Buchse oder Audio-Buchsen**

- Sie können Audiogeräte oder das Fernsehgerät an die DIGITAL OUT OPTICAL-Buchse oder die AUDIO OUTPUT-Buchsen anschließen.
- Siehe Seite 52 für Information über die Ausgabe von Audioformaten der nächsten Generation. •

#### **SCHRITTE**

- **Schalten Sie immer diesen Player und angeschlossene Geräte aus, bevor Sie Verbindungen herstellen. 1**
- **Schließen Sie ein optisches Digitalkabel (im Fachhandel erhältlich) oder AV-Kabel (mitgeliefert) an die 2 optischen digitalen Audiobuchsen oder Audiobuchsen (1) und 2), oder 3 und 4) an.**

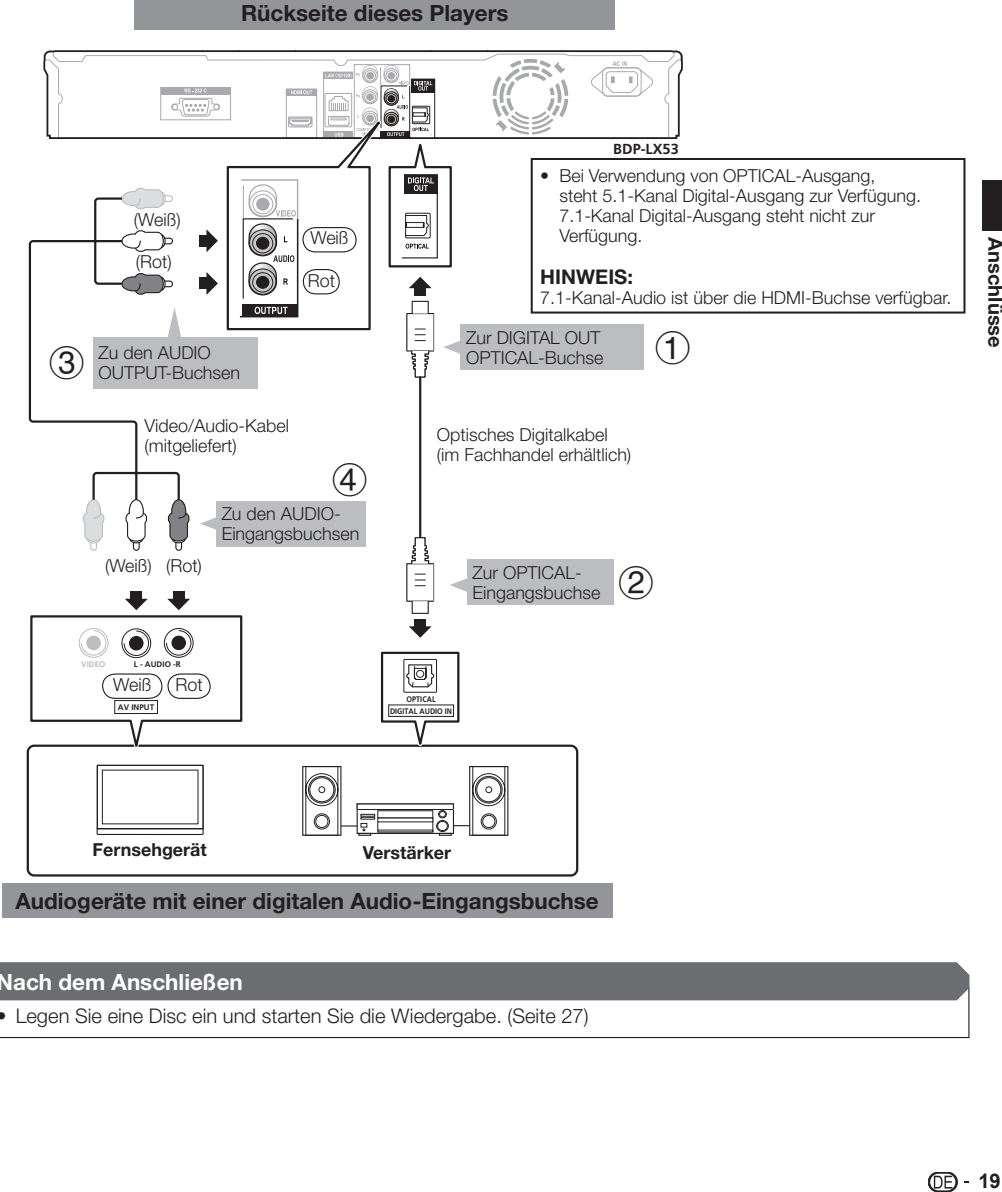

#### **Nach dem Anschließen**

• Legen Sie eine Disc ein und starten Sie die Wiedergabe. (Seite 27)

### **Anschliesen an die LAN (10/100)-Buchse**

- Sie können BD-LIVE-Funktionen und YouTube-Videos genießen und die Software dieses Players aktualisieren, indem Sie eine Verbindung zum Internet herstellen.
- Wenn Sie das Internet verwenden, ist eine Breitband-Verbindung wie unten gezeigt erforderlich. •
- Ein separater Vertrag mit/Bezahlung für einen Internetanbieter ist zur Verwendung des Internets erforderlich. •

#### **SCHRITTE**

- **Schalten Sie immer diesen Player und angeschlossene Geräte aus, bevor Sie Verbindungen herstellen.**
- 1 Schalten Sie immer diesen Player und angeschlossene Geräte aus, bevor Sie Verbindungen herstellen.<br>2 Entweder schließen Sie ein LAN-Kabel (im Fachhandel erhältlich) an die LAN (10/100)-Buchse (① und ②) an **oder stecken Sie einen USB WLAN Adapter AS-WL100 (als Option getrennt erhältlich) in den USB-Port an der Vorder- oder Rückseite des Players an ().**

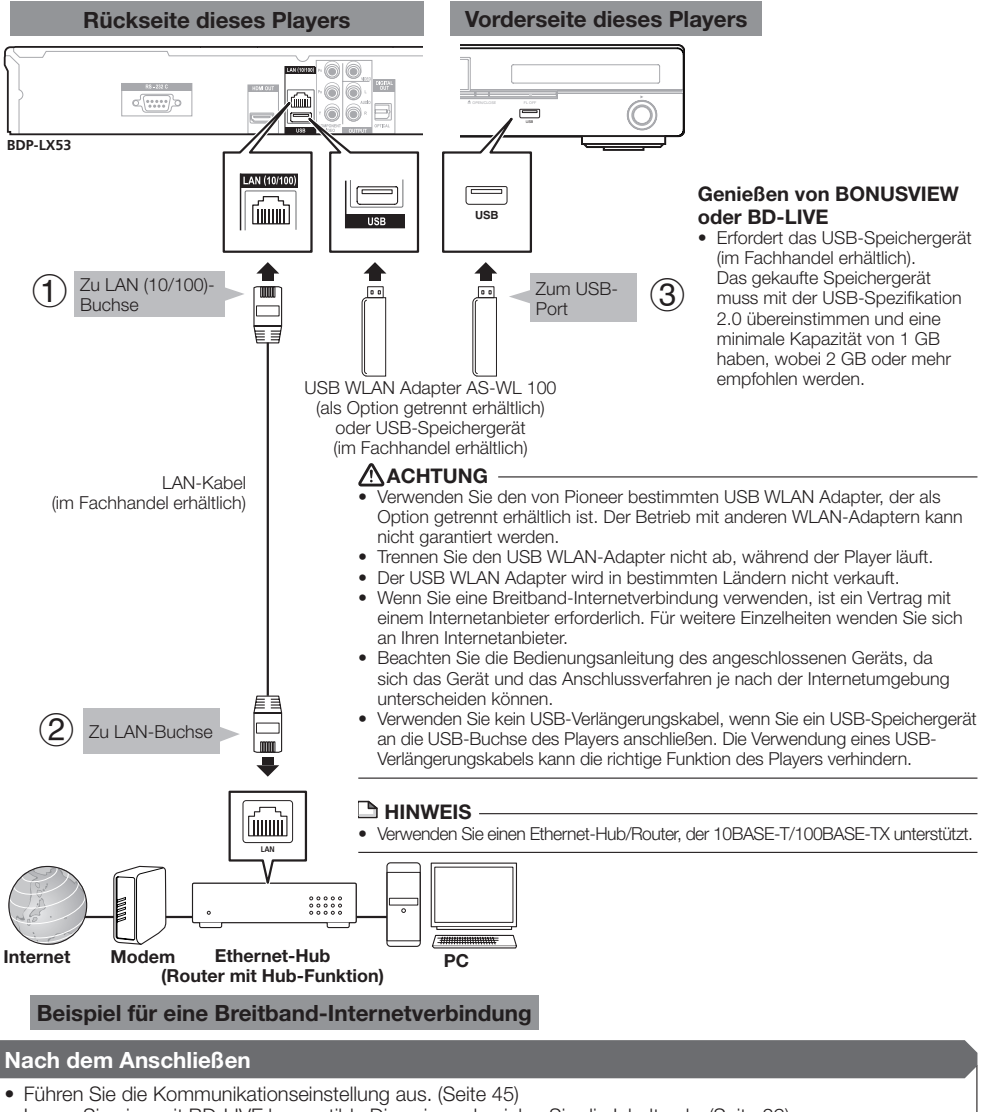

Legen Sie eine mit BD-LIVE kompatible Disc ein und spielen Sie die Inhalte ab. (Seite 29) •

## **Vor dem Starten der Wiedergabe**

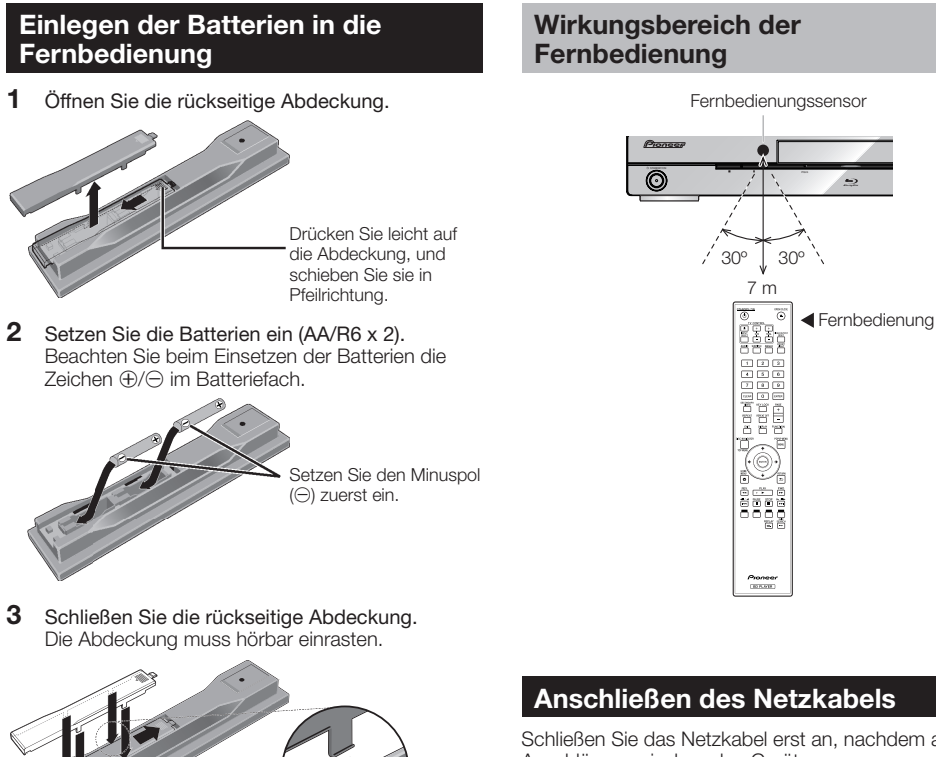

Schließen Sie das Netzkabel erst an, nachdem alle Anschlüsse zwischen den Geräten vorgenommen wurden.

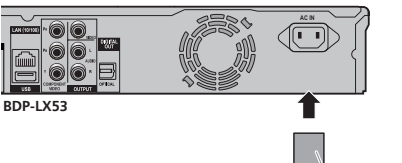

Zu der AC IN-Buchse

Zum Steckdose

#### **HINWEIS**

- Stellen Sie den Player näher an der Netzsteckdose auf und sorgen Sie dafür, dass der Netzstecker zugänglich ist.
- UM DIE GEFAHR ELEKTRISCHER SCHLAGE ZU VERMEIDEN, NIEMALS ABISOLIERTE TEILE VON KABELN BERÜHREN, WÄHREND DAS NETZKABEL ANGESCHLOSSEN IST.
- Ziehen Sie vor längerer Nichtverwendung dieses Players immer den Netzstecker von der Steckdose ab.

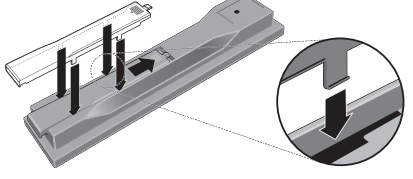

### **ACHTUNG**

- Verwenden Sie keine anderen Batterien als die vorgeschriebenen. Legen Sie außerdem keine neuen und alten Batterien gemischt ein. •
- Beim Einlegen der Batterien in die Fernbedienung achten Sie auf die richtige Richtung, wie durch die<br>Polungsmarkierungen (⊕ und ⊝) angegeben.
- Batterien dürfen nicht erhitzt, zerlegt oder in Flammen oder Wasser geworfen werden.
- Batterien können verschiedene Spannungen besitzen, auch wenn sie ähnlich aussehen. Verwenden Sie keine unterschiedlichen Batterietypen zusammen.
- Um ein Austreten von Batterieflüssigkeit zu vermeiden, entnehmen Sie die Batterien, wenn Sie die Fernbedienung längere Zeit nicht verwenden (1 Monat oder mehr). Wenn Batterieflüssigkeit ausgetreten ist, wischen Sie die Innenseite des Fachs sorgfältig sauber, und legen Sie dann neue Batterien ein. Falls eine Batterie leck wird und Batterieflüssigkeit auf die Haut gerät, spülen Sie sie mit viel fließendem Wasser ab.
- Bei der Entsorgung von verbrauchten Batterien sind die einschlägigen gesetzlichen Vorschriften und Anweisungen der Umweltschutzbehörden strikt einzuhalten.
- Verwenden oder lagern Sie Batterien nicht unter direkter Sonneneinstrahlung oder in übermäßig heißen Umgebungen wie z.B. in Fahrzeugen oder in der Nähe von Heizungen. Dadurch können die Batterien auslaufen, sich überhitzen, explodieren oder in Brand geraten. Darüber hinaus kann sich dadurch die Lebensdauer oder Leistung der Batterien verringern.

**Wiedergabe** 

### **Einschalten**

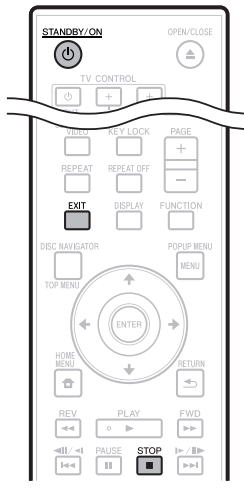

#### STANDBY/ON

## $\overline{C}$ ۴  $\rightarrow$

#### Drücken Sie **STANDBY/ON**.

- Bedienen Sie das Gerät entweder mit den Tasten an der Fernbedienung oder an der Frontplatte.
- "POWER ON" erscheint im Frontplattendisplay. •
- Wenn das Gerät eingeschaltet wird, ohne das eine Disc eingelegt ist, erscheint der Pioneer-Logo-Bildschirm (Hintergrund).
- Wenn das Gerät eingeschaltet wird, während eine Disc eingelegt ist, erscheint je nach Disc möglicherweise automatisch ein Menü-Bildschirm.

Wenn **STOP** oder **EXIT** gedrückt wird, schaltet der Menü-Bildschirm der Disc aus, und der Hintergrund wird angezeigt.

### **Ausschalten**

#### Drücken Sie **STANDBY/ON** erneut.

- Bedienen Sie das Gerät entweder mit den Tasten an der Fernbedienung oder an der Frontplatte.
- "POWER OFF" erscheint im Frontplattendisplay. •
- Wenn Sie  $\circlearrowright$  **STANDBY/ON** sofort nach dem Umschalten auf Standby erneut drücken, schaltet der Player möglicherweise nicht ein. In diesem Fall warten Sie 10 Sekunden oder länger und schalten dann erneut mit der Taste (b) **STANDBY/ON** ein.

### **Sprache-Einstellung**

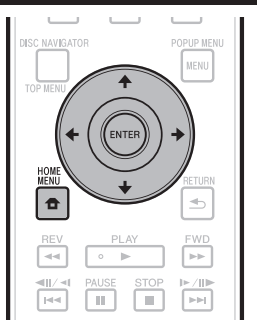

### **Ändern der Bildschirmanzeigesprache**

- Drücken Sie **HOME MENU**, um den Bildschirm HOME MENU aufzurufen. **1**
	- Wenn der Hintergrund angezeigt wird, kann auch der HOME MENU-Bildschirm angezeigt werden, indem das Menüsymbol ( $\bigoplus$ ) mit  $\bigoplus$   $\bigoplus$  newählt und dann **ENTER** gedrückt wird.
- Drücken Sie  $\uparrow/\downarrow/\leftrightarrow$ , um "On Screen Language" zu wählen, und drücken Sie dann **ENTER**. **2**

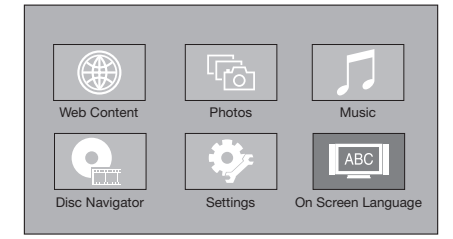

Drücken Sie ↑/↓, um die Sprache für die Bildschirmanzeige zu wählen, und drücken Sie dann **ENTER**. **3**

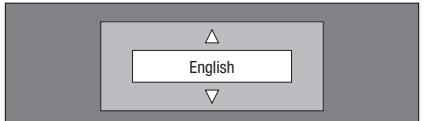

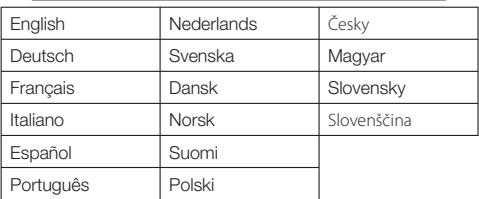

### **HINWEIS**

• Zum Wählen der DVD-Discsprache wie der Untertitelsprache usw. siehe Seite 28.

### **Bedienung des Fernsehgeräts mit der Fernbedienung des Players**

Wenn der Herstellercode für die Marke Ihres Fernsehgeräts auf die Fernbedienung des Players eingestellt ist, kann das Fernsehgerät mit der Fernbedienung des Players bedient werden.

### **ACHTUNG**

- Bei bestimmten Modellen kann das Fernsehgerät nicht mit der Fernbedienung des Players bedient werden kann, auch wenn das Fernsehgerät in der Liste der Herstellercodes aufgeführt ist.
- Die Einstellung wird nach dem Austausch von Batterien möglicherweise auf den Standardwert zurückgesetzt. Setzen Sie sie in diesem Fall zurück. •

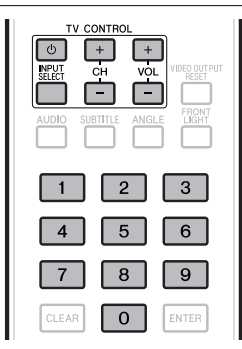

- 1 Geben Sie den 2-stelligen Herstellercode ein.<br>• Drücken Sie die Zifferntasten (0 bis 9) zur Eingabe
	- Drücken Sie die Zifferntasten (0 bis 9) zur Eingabe des Codes, während Sie TV CONTROL **b** gedrückt halten.

#### **HINWEIS**

- Die Werkseinstellung ist 00 (PIONEER). •
- Wenn Sie bei der Eingabe des Codes einen Fehler machen, aehen Sie TV CONTROL  $\circlearrowleft$  frei und beginnen Sie noch einmal von vorn.
- Wenn für einen Hersteller mehrere Codes vorhanden sind, versuchen Sie, diese in der angegebenen Reihenfolge oder bis das Fernsehgerät bedient werden kann einzugeben. •

#### Überprüfen Sie, dass das Fernsehgerät bedient werden kann. **2**

• Bedienen Sie das Fernsehgerät mit TV CONTROL.

 – Drücken Sie diese Taste, um das Fernsehgerät einund auszuschalten.

**INPUT SELECT** – Drücken Sie diese Taste, um den TV-Eingang umzuschalten. **CH +/–** – Drücken Sie diese Tasten, um einen

Fernsehkanal zu wählen.

**VOL +/–** – Drücken Sie diese Taste, um die Lautstärke einzustellen.

### **Tabelle der Herstellercodes**

#### **Hersteller** Code(s)

**PIONEER** 00, 31, 32, 07, 36, 42, **BEON** 07 51 **ACURA** 44 **ADMIRAL** 31 **AIWA** 60 **AKAI** 32, 35, 42 **AKURA** 41 **ALBA** 07, 39, 41, 44 **AMSTRAD** 42, 44, 47 **ANITECH** 44 **ASA** 45 **ASUKA** 41 **AUDIOGONIC** 07, 36 **BASIC LINE** 41, 44 **BAUR** 31, 07, 42 **BEKO** 38 **CONTEC** 44 **CROSLEY** 32 **CROWN** 38, 44 **CRYSTAL** 42 **CYBERTRON** 41 **DAEWOO** 07, 44, 56 **DAINICHI** 41 **DANSAI** 07 **DAYTON** 44 **DECCA** 07, 48 **DIXI** 07, 44 **DUMONT** 53 **ELIN** 07 **ELITE** 41 **ELTA** 44 **EMERSON** 42 **ERRES** 07 **FERGUSON** 07, 36, 51 **FINLANDIA** 35, 43, 54 **FINLUX** 32, 07, 45, 48, 53, 54 **FIRSTLINE** 40, 44 **FISHER** 32, 35, 38, 45 **FORMENTI** 32, 07, 42 **FRONTECH** 31, 42, 46 **FRONTECH/PROTECH** 32 **FUJITSU** 48 **FUNAI** 40, 46, 58 **GBC** 32, 42 **GE** 00, 01, 08, 07, 10, 11, 17, 02, 28, 18 **GEC** 07, 34, 48 **GELOSO** 32, 44 **GENERAL** 29 **GENEXXA** 31, 41 **GOLDSTAR** 10, 23, 21, 02, 07, 50 **GOODMANS** 07, 39, 47, 48, 56 **GORENJE** 38 **GPM** 41 **GRAETZ** 31, 42 **GRANADA** 07, 35, 42, 43, 48 **GRADIENTE** 30, 57 **GRANDIN** 18 **GRUNDIG** 31, 53 **HANSEATIC** 07, 42 **HCM** 18, 44 **HINARI** 07, 41, 44 **HISAWA** 18 54, 06, 10, 24, 25, 18 **HUANYU** 56 **HYPSON** 07, 18, 46 **ICE** 46, 47 **IMPERIAL** 38, 42 **INDIANA** 07 **INGELEN** 31 **INTERFUNK** 31, 32, 07, 42 **INTERVISION** 46, 49

**HITACHI** 31, 33, 34, 36, 42, 43, **SAMSUNG** 07, 38, 44, 46, 69, 70 **BLAUPUNKT** 31 **BLUE SKY** 41 **BLUE STAR** 18 **BPL** 18 **BRANDT** 36 **BTC** 41 **BUSH** 07, 41, 42, 44, 47, 56 **CASCADE** 44 **CATHAY** 07 **CENTURION** 07 **CGB** 42 **CIMLINE** 44 **CLARIVOX** 07 **CLATRONIC** 38 **CONDOR** 38 **MARK** 07 **MATSUI** 07, 39, 40, 42, 44, 47, 48 **MCMICHAEL** 34 **MEDIATOR** 07 **MEMOREX** 44 **METZ** 31 **MINERVA** 31, 53 **MITSUBISHI** 09, 10, 02, 21, 31 **MULTITECH 44, 49 NEC** 59 **NECKERMANN** 31, 07 **NEI** 07, 42 **NIKKAI** 05, 07, 41, 46, 48 **NOBLIKO** 49 **NOKIA** 32, 42, 52 **NORDMENDE** 32, 36, 51, 52 **OCEANIC** 31, 32, 42 **ORION** 32, 07, 39, 40 **OSAKI** 41, 46, 48 **OSO** 41 **OSUME** 48 **OTTO VERSAND** 31, 32, 07, 42 **PALLADIUM** 38 **PANAMA** 46 **PANASONIC** 31, 07, 08, 42, 22 **PATHO CINEMA** 42 **PAUSA** 44 **PHILCO** 32, 42 **PHILIPS** 31, 07, 34, 56, 68 **PHOENIX** 32 **PHONOLA** 07 **PROFEX** 42, 44 **PROTECH** 07, 42, 44, 46, 49 **QUELLE** 31, 32, 07, 42, 45, 53 **R-LINE** 07 **RADIOLA** 07 **RADIOSHACK** 10, 23, 21, 02 **RBM** 53 **RCA** 01, 10, 15, 16, 17, 18, 61, 62, 09 **REDIFFUSION** 32, 42 **REX** 31, 46 **ROADSTAR 41, 44, 46 SABA** 31, 36, 42, 51 **SAISHO** 39, 44, 46 **SALORA** 31, 32, 42, 43 **SAMBERS** 49 **SANYO** 35, 45, 48, 21, 14, 91 **SBR** 07, 34 **SCHAUB LORENZ** 42 **SCHNEIDER** 07, 41, 47 **SEG** 42, 46 **SEI** 32, 40, 49 **SELECO** 31, 42 **SHARP** 02, 19, 27, 67, 90 **SIAREM** 32, 49

### **Vor dem Starten der Wiedergabe**

**ISUKAI** 41 **ITC** 42 **ITT** 31, 32, 42 **JEC** 05 **JVC** 13, 23 **KAISUI** 18, 41, 44 **KAPSCH** 31 **KENDO** 42 **KENNEDY** 32, 42 **KORPEL** 07 **KOYODA** 44 **LEYCO** 07, 40, 46, 48 **LIESENK&TTER** 07 **LOEWE** 07 **LUXOR** 32, 42, 43 **M-ELECTRONIC** 31, 44, 45, 54, **TOSHIBA** 05, 02, 26, 21, 53 56, 07, 36, 51 **MAGNADYNE** 32, 49 **MAGNAFON** 49 **MAGNAVOX** 07, 10, 03, 12, 29 **MANESTH** 39, 46 **MARANTZ** 07 **SIEMENS** 31 **SINUDYNE** 32, 39, 40, 49 **SKANTIC** 43 **SOLAVOX** 31 **SONOKO** 07, 44 **SONOLOR** 31, 35 **SONTEC** 07 **SONY** 04 **SOUNDWAVE** 07

**STANDARD** 41, 44 **STERN** 31 **SUSUMU** 41 **SYSLINE** 07 **TANDY** 31, 41, 48 **TASHIKO** 34 **TATUNG** 07, 48 **TEC** 42 **TELEAVIA** 36 **TELEFUNKEN** 36, 37, 52 **TELETECH** 44 **TENSAI** 40, 41 **THOMSON** 36, 51, 52, 63 **THORN** 31, 07, 42, 45, 48 **TOMASHI** 18 **TOWADA** 42 **ULTRAVOX** 32, 42, 49 **UNIDEN** 92 **UNIVERSUM** 31, 07, 38, 42, 45, 46, 54 **VESTEL** 07 **VICTOR** 13 **VOXSON** 31 **WALTHAM** 43 **WATSON** 07 **WATT RADIO** 32, 42, 49 **WHITE WESTINGHOUSE** 07 **YOKO** 07, 42, 46 **ZENITH** 03, 20

### **Ausschalten des Frontplattendisplays und seiner Anzeigen**

Wenn Sie finden, dass die Anzeigen am Player beim Betrachten von Spielfilmen zu hell sind, können Sie sie ausschalten, mit Ausnahme der FL OFF-Anzeige.

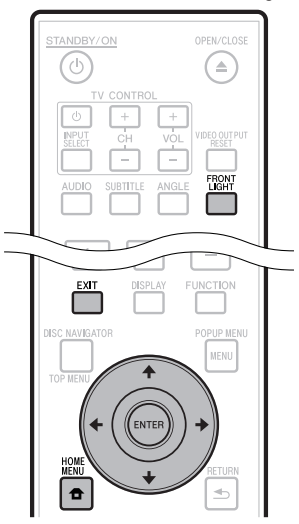

### **Bedienung über die Fernbedienung**

#### Drücken Sie **FRONT LIGHT**.

Das Frontplattendisplay und seine Anzeigen schalten bei jedem Drücken ein und aus. Wenn das Gerät ausgeschaltet ist, leuchtet nur die Anzeige FL OFF.

### **HOME MENU-Bedienung**

- Drücken Sie **HOME MENU**, um den Bildschirm HOME MENU aufzurufen. **1**
- Drücken Sie  $\uparrow/\downarrow/\leftrightarrow$ , um "Settings" zu wählen, und drücken Sie dann **ENTER**. **2**
- **3** Drücken Sie  $\uparrow/\downarrow$ , um "Front Panel Display/ LED" zu wählen, und drücken Sie dann **ENTER**.

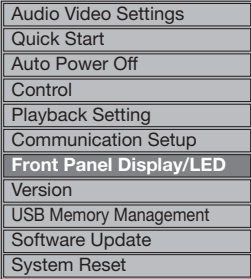

- Drücken Sie ←/→, um "On" oder "Off" zu wählen, und drücken Sie dann **ENTER**. **4**
- Drücken Sie **HOME MENU** oder **EXIT** zum Beenden. **5**

### **Hinweise zur Steuerfunktion mit HDMI**

Die Funktionen arbeiten nur, wenn eine Steuerfunktion mit einem HDMI-kompatiblen Pioneer Flachbildfernseher oder einer Audio/Video-Anlage (AV-Receiver oder Verstärker usw.) oder HD AV Converter über ein HDMI-Kabel an den Player angeschlossen ist.

Beachten Sie auch die Bedienungsanleitung Ihres Flachbildfernsehers, Ihrer AV-Anlage (AV-Receiver oder - Verstärker usw.) und Ihres HD AV Converter.

### **Zur Verwendung der HDMI Steuerfunktion**

- Die HDMI Control-Funktion arbeitet, wenn die Steuerfunktion mit HDMI für alle mit HDMI-Kabeln angeschlossenen Geräte eingeschaltet ist. •
- Nachdem Sie die Anschlüsse und Einstellungen aller Geräte vorgenommen haben, überprüfen Sie, dass das Bildsignal des Players auf dem Flachbildfernseher erscheint. (Überprüfen Sie dies auch, nachdem Sie die angeschlossenen Geräte gewechselt und die HDMI-Kabel neu angeschlossen haben.) Die HDMI Control-Funktion arbeitet möglicherweise nicht korrekt, wenn das Bildsignal des Players nicht ordnungsgemäß an den Flachbildfernseher ausgegeben wird. •
- Verwenden Sie High-Speed-HDMI-Kabel bei Verwendung der Fernbedienung mit HDMI. Die HDMI Control-Funktion arbeitet möglicherweise nicht, wenn Sie andere HDMI-Kabel verwenden. •
- Bei manchen Modellen kann die HDMI Control-Funktion als "KURO LINK" oder "HDMI Control" bezeichnet werden. •
- Die Steuerfunktion mit HDMI arbeitet nicht mit Geräten anderer Hersteller verwendet werden, auch wenn sie über ein HDMI-Kabel angeschlossen sind.

### **Was die HDMI Control-Funktion erlaubt**

**Ausgabe der optimalen Bildqualität zu einem Flachbildfernseher, der mit der HDMI Control-Funktion kompatibel ist.** •

Wenn die HDMI Control-Funktion aktiviert ist, werden Videosignale mit optimaler Bildqualität für die HDMI Control-Funktion von der HDMI-Buchse des Players ausgegeben.

Die HDMI-Anzeige am Player leuchtet auf.

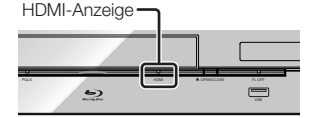

**Bedienung des Players mit der Fernbedienung des Flachbildfernsehers.** •

Player-Bedienungen wie Starten und Stoppen der Wiedergabe und Anzeigen der Menüs können vom Flachbildfernseher ausgeführt werden.

**Das Wiedergabebild des Players wird auf dem Bildschirm des Flachbildfernsehers angezeigt. (Auto-Wahl-Funktion)** •

Der Eingang schaltet automatisch am Flachbildfernseher, der AV-Anlage (AV-Receiver und -Verstärker usw.) und HD AV Converter um, wenn auf dem Player die Wiedergabe gestartet oder das HOME MENU oder der Disc Navigator angezeigt wird. Wenn der Eingang umgeschaltet wird, werden das Wiedergabebild, das Home-Menü oder die Home Media Gallery auf dem Flachbildfernseher angezeigt.

**Die Stromversorgung des Flachbildfernsehers und des Players schalten automatisch ein oder aus. (Simultan-Strom-Funktion)** •

Wenn die Wiedergabe am Player gestartet oder das HOME MENU oder Disc Navigator angezeigt werden, wenn die Stromversorgung des Flachbildfernsehers ausgeschaltet war, schaltet dieser automatisch ein. Wenn der Flachbildfernseher ausgeschaltet wird, schaltet der Player ebenfalls automatisch aus. (Die Stromversorgung schaltet nicht automatisch aus, wenn eine Disc oder Datei auf dem Player spielt oder der Bedienungsbildschirm des Players auf dem Flachbildfernseher angezeigt wird.)

**Die Bildschirmanzeigesprache des Players schaltet automatisch um. (Einheitliche Sprachfunktion)** Wenn außerdem eine Sprachinformation von einem angeschlossenen Flachbildfernseher empfangen wird, können Sie die Bildschirmanzeige-Sprache dieses Players automatisch auf die des Flachbildfernsehers umschalten. Diese Funktion ist nur verfügbar, wenn die Wiedergabe gestoppt ist und der Menü-Bildschirm nicht angezeigt wird. •

### **Über die PQLS-Funktion**

Das PQLS (Precision Quartz Lock System) ist eine digitale Technologie für die Audioübertragungssteuerung, welche die HDMI Control-Funktion verwendet. Die Ausgangssignale des Players werden vom AV-Verstärker gesteuert, um durch Verwendung des Quarzoszillators des AV-Verstärkers eine Wiedergabe mit höchster Klangqualität zu erzielen. Dies beseitigt bei der Signalübertragung entstehende Klirreffekte, welche die Klangqualität beeinträchtigen können.

- Dieser Player unterstützt die untenstehenden Funktionen. − Die "PQLS 2ch Audio"-Funktion wird nur beim Abspielen von Musik-CDs (CD-DA) aktiviert.
	- − Die "PQLS Multi Surround"-Funktion, die bei Wiedergabe aller Discs (BDs, DVDs usw.) mit Linear PCM-Audioausgabe
	- − Die "PQLS Bitstream"-Funktion, die bei Wiedergabe mit Bitstream-Audio aktiviert wird
- Die verschiedenen PQLS-Funktionen werden aktiviert, wenn ein Pioneer AV-Verstärker, der die PQLS-Funktionen unterstützt, direkt an die "HDMI OUT"-Buchse mit einem HDMI-Kabel angeschlossen ist und die Hauptgeräteeinstellungen vorgenommen sind, wie unten gezeigt (Seite 43).

### **Steuerfunktion mit HDMI: On**

**HDMI-Audioausgang: PCM** (nur PQLS Multi-Surround)

- Beachten Sie auch die Bedienungsanleitung des AV-Verstärkers.
- Besuchen Sie die Pioneer-Website für AV-Verstärker, die die PQLS-Funktion unterstützen.

### **ACHTUNG**

- Wenn die Videoausgabeauflösung umgeschaltet wird, arbeitet die PQLS-Funktion u.U. nicht mehr. Die PQLS-Funktion arbeitet wieder, wenn die Wiedergabe gestoppt und neu gestartet wurde. •
- Wenn die PQLS 2-Kanal-Funktion aktiviert wird, kann die Ausgabe von den Buchsen VIDEO OUTPUT des Players nicht die richtigen Farben haben. In diesem Fall verbinden Sie die HDMI-Buchsen von Fernsehgerät und AV-Verstärker oder die COMPONENT VIDEO OUTPUT-Buchsen des Fernsehgeräts und Players und betrachten das Bild.

#### **HINWEIS**

• Die PQLS-Anzeige am Frontplattendisplay des Players leuchtet, wenn die PQLS-Funktion aktiviert ist (Seite 12).

### **RSS Reader-Funktion**

Mit der RSS-Funktion wird Textinformation (Nachrichten usw.) vom Internet übernommen und rollt durch das Display. Zur Verwendung dieser Funktion müssen Sie die Netzwerkverbindungen (Seite 20) und Kommunikationseinstellungen (Seite 45 bis 47) vornehmen und danach die unten gezeigten Einstellungen vornehmen.

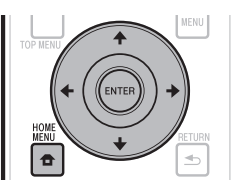

### **HINWEIS**

- Die angezeigte Information wird regelmäßig aktualisiert, aber in manchen Fällen kann der Aktualisierungsintervall nicht regelmäßig sein.
- Abhängig vom Status des Players kann es unmöglich sein, Textinformation anzuzeigen.
- Textinformation wird nicht angezeigt, wenn eine Disc spielt oder ein Menübildschirm angezeigt wird.
- Textinformation wird möglicherweise nicht angezeigt, wenn eine Disc geladen wird.
- Pioneer übernimmt keine Verantwortung für die angezeigte Textinformation.
- Dienste von Drittanbietern können eine High-Speed-• Internet-Verbindung sowie Ihre Registrierung voraussetzen und ggfs. Gebühren nach sich ziehen. Dienste von Drittanbietern können ohne Inkenntnissetzung verändert, ausgesetzt, gestört oder beendet werden. Pioneer schließt jede Haftung in Verbindung mit solchen Ereignissen aus. Pioneer gibt keine Gewähr auf die Dauer der

Aufrechterhaltung der Dienstleistungen von Drittanbietern und weist jede Art von Garantie hierauf von sich.

### **Anzeige von Textinformation**

- Drücken Sie **HOME MENU**, um den Bildschirm HOME MENU aufzurufen. **1**
- Drücken Sie ←/↑/↓/→, um "Web Content" zu wählen, und drücken Sie dann **ENTER**. **2**
- Drücken Sie ←/→, um "RSS" zu wählen, und drücken Sie dann **ENTER**. **3**
- Drücken Sie  $\uparrow/\downarrow$ , um "On" zu wählen, und drücken Sie dann **ENTER**. **4**
	- Wenn "Off" gewählt ist, wird die Textinformation nicht angezeigt.
- Drücken Sie  $\uparrow/\downarrow$ , um den gewünschten Kanal zu wählen. **5**

Die Textinformation für den gewählten Kanal (Nachrichten usw.) rollt von rechts nach links durch das Display.

#### **HINWEIS**

- Zum Ändern des Kanals, dessen Textinformation angezeigt wird, wenn der Hintergrund angezeigt wird, drücken Sie ←/→ zum Wählen des RSS-Symbols und drücken dann
	- $↑$ **↓** zum Wählen des gewünschten Kanals.
- Zum Ausschalten der Textanzeige stoppen Sie die Wiedergabe von der Disc oder dem USB-Speichergerät, und führen dann das obige Verfahren ab Schritt 1 aus.

# **Wiedergabe**

Dieser Abschnitt erklärt die Wiedergabe von im Fachhandel erhältlichen BD-/DVD-Video-Discs (Spielfilme usw.), CDs und Video oder Audio, das auf BD-RE/-R- und DVD-RW/-R-Discs ebenso wie auf USB-Speichergeräten aufgezeichnet ist.

## **Einlegen einer Disk**

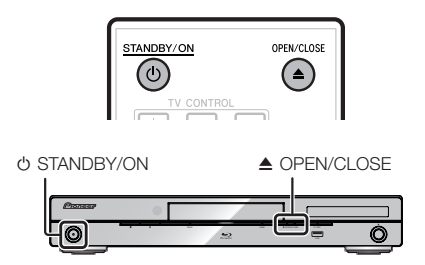

- Drücken Sie **STANDBY/ON**, um das Gerät einzuschalten. **1**
- Drücken Sie **OPEN/CLOSE** zum Öffnen der Disc-Lade. **2**
- Setzen Sie eine Disc in die Disc-Lade ein. **<sup>3</sup>** •
	- Setzen Sie die Disc mit der Label-Seite nach oben ein.
	- Bei Discs, die auf beiden Seiten bespielt sind, legen Sie die abzuspielende Seite nach unten weisend ein.

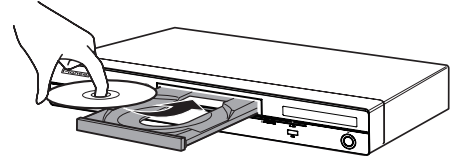

Drücken Sie **OPEN/CLOSE** zum Schließen der Disc-Lade. **4**

## **BD/DVD-Video-Wiedergabe**

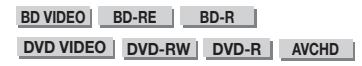

Dieser Player unterstützt DVD Upscaling bei DVD-Wiedergabe.

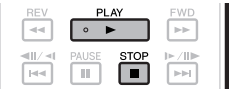

# **1** Legen Sie eine Disc ein.<br>• Die Wiedergabe kann je n

- Die Wiedergabe kann ie nach der Disc automatisch beginnen.
- Die Wiedergabe beginnt mit dem ersten Titel.
- Das Menü kann zuerst angezeigt werden, je nach der Disc. Führen Sie die Wiedergabe entsprechend den Anweisungen auf dem Bildschirm aus.
- Drücken Sie **PLAY**, wenn die Wiedergabe nicht automatisch startet oder stoppt. **2**

### **HINWEIS**

Die Disc-Ladezeit kann je nach der Disc unterschiedlich sein. •

## **Stoppen der Wiedergabe**

Drücken Sie **STOP**.

### **Wiedergabe-Funktion fortsetzen**

- Wenn ▶ PLAY während der Wiedergabe gedrückt wird, wird die Position, bei der die Wiedergabe gestoppt wurde. im Speicher abgelegt. Wenn **PLAY** gedrückt wird, wird die Wiedergabe von der Stelle fortgesetzt, bei der sie gestoppt wurde.
- Um die Wiedergabe vom Anfang an auszuführen, heben Sie den Fortsetzungsmodus durch Drücken von **STOP** auf und drücken dann **PLAY**. (Dies funktioniert möglicherweise je nach Disc-Typ nicht. In diesem Fall öffnen Sie die Disc-Lade oder schalten auf Standby.)

### **HINWEIS**

Die Fortsetzungswiedergabe arbeitet möglicherweise • bei manchen Discs nicht (zum Beispiel BD-Videodiscs einschließlich BD-J-Anwendungen (Seite 57)). Um herauszufinden, ob die Disc BD-J-Anwendungen enthält, wenden Sie sich an den Hersteller der Disc.

### **Anzeigen der Disc-Informationen**

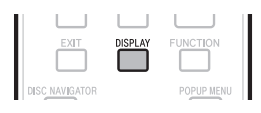

### Drücken Sie während der Wiedergabe **DISPLAY**.

Mit jedem Drücken von **DISPLAY** schaltet die Anzeige • wie folgt um.

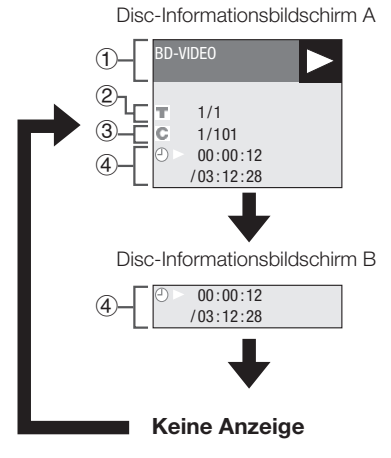

- Disc-Typ
- Spielende Titelnummer/Gesamtzahl der Titel  $\sum_{i=1}^{\infty}$
- Spielende Kapitelnummer/Gesamtzahl der Kapitel  $\mathcal{L}$
- Vergangene Wiedergabezeit/Gesamte Wiedergabezeit für den Titel

### **HINWEIS**

- Der Informationsbildschirm A verschwindet nach etwa 1 Minute, ohne das Vorgänge ausgeführt werden.
- Bei manchen kommerziell vertriebenen BD VIDEO-Discs kann es sein, dass die Anzeige der gesamten Wiedergabezeit für Kapitel/Titel nicht erscheint. •

### **Wiedergabe von BD/DVD-Video-Discs aus dem Menü**

- Dieser Abschnitt erklärt, wie eine BD/DVD-Video-• Disc mit einem Top-Menü, Disc-Menü oder Popup-Menü abgespielt wird.
- Die Menü-Namen, der Inhalt und die Bedienung ist je nach Disc unterschiedlich. Führen Sie die Bedienung wie in den Disc-Anweisungen oder dem Menü beschrieben aus.
- Die im Top-Menü und einer Disc-Anleitung aufgelisteten Titel (für Optionen wie Untertitel und Audiosprachen) werden in diesem Disc-Menü gegeben.
- **DISC NAVIGATOR/TOP MENU** und **POPUP MENU/MENU** sind wirkungslos, wenn kein Menü auf der Disc ist.

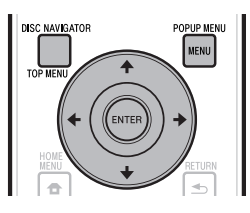

### **Verwendung des Top-Menüs**

#### **BD VIDEO DVD VIDEO**

Drücken Sie **DISC NAVIGATOR/TOP MENU**. **1**

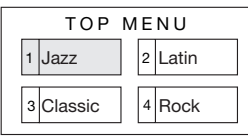

- Drücken Sie  $\hat{\mathbf{t}}/\hat{\mathbf{L}}/\hat{\mathbf{t}}$  um den Titel zu wählen und drücken Sie dann **ENTER**. **2**
	- Der ausgewählte Titel wird wiedergegeben. •

### **Verwendung des Disk-Menüs**

### **DVD VIDEO**

**Beispiel:** Wählen Sie "SUBTITLE LANGUAGE".

- Drücken Sie **DISC NAVIGATOR/TOP MENU**. **1**
- Drücken Sie  $\uparrow/\downarrow$ . um ..SUBTITLE LANGUAGE" zu wählen, und drücken Sie dann **ENTER**. **2**
	- Der Bildschirm zum Auswählen der Untertitelsprache wird angezeigt.

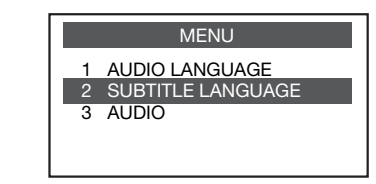

- Drücken Sie ↑/↓, um die Untertitelsprache zu wählen, und drücken Sie dann **ENTER**. **3**
- Drücken Sie **DISC NAVIGATOR/TOP MENU** zum Beenden. **4**

### **Verwendung des Pop-Up-Menüs**

#### **BD VIDEO**

Drücken Sie **POPUP MENU/MENU** während der Wiedergabe. **1**

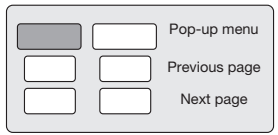

- Drücken Sie ↑/↓/←/→. um das gewünschte Element zu wählen und drücken Sie dann **ENTER**. **2**
- Drücken Sie **POPUP MENU/MENU** zum Beenden. **3**
	- Das Popup-Menü verschwindet bei manchen Discs automatisch.

### **Spaß mit BONUSVIEW oder BD-LIVE**

#### **BD VIDEO**

Dieser Player ist mit BD-Video BONUSVIEW und BD-LIVE kompatibel.

Bei Verwendung von BD-Video-Discs, die mit BONUSVIEW kompatibel sind, können Sie solche Funktionen als Sekundärvideo (Bild-in-Bild) und Sekundäraudio genießen. Bei BD-Video-Discs, die BD-LIVE unterstützen, können spezielle Videobilder und andere Daten aus dem Internet heruntergeladen werden.

Auf BD-Video aufgezeichnete und von BD-LIVE heruntergeladene Daten werden im USB-Speichergerät (externer Speicher) gespeichert. Zum Genießen dieser Funktionen schließen Sie ein USB-Speichergerät (Minimum 1 GB Kapazität (2 GB oder mehr empfohlen)), das USB 2.0 High Speed (480 Mbit/s) unterstützt, an den USB-Port (Seite 20) an diesen Player an.

- Zum Abrufen von im USB-Speichergerät gespeicherten Daten setzen Sie zuerst den Disc-Datenträger, der beim Downloaden der Daten verwendet wurde, ein (wenn eine andere Disc eingelegt wird, können die auf USB-Speichergerät gespeicherten Daten nicht abgespielt werden).
- Wenn ein USB-Speichergerät, das andere Daten enthält (vorher aufgezeichnet) verwendet wird, können Video und Audio möglicherweise nicht richtig abgespielt werden.
- Wenn das USB-Speichergerät während der Wiedergabe von diesem Player abgetrennt wird, stoppt die Wiedergabe der Disc. Trennen Sie nicht das USB-Speichergerät bei laufender Wiedergabe ab.
- Eine gewisse Zeit kann zum Laden (Lesen/Schreiben) der Daten erforderlich sein.

### **ACHTUNG**

Es kann unmöglich sein, die BONUSVIEW- und BD-LIVE-Funktionen zu verwenden, wenn nicht ausreichend Platz auf dem USB-Speichergerät vorhanden ist. In diesem Fall siehe "USB-Speicherverwaltung" auf Seite 48 zum Löschen der Virtual Package-Daten und der BD-LIVE-Daten auf dem USB-Speichergerät. •

#### **HINWEIS**

- Die Funktion der USB-Speichergeräte wird nicht garantiert.
- Die Funktion der USB-Speichergeräte wird nicht gara<br>• Wiedergabe der BD-LIVE-Funktionsdaten ist je nach der Disc unterschiedlich. Einzelheiten finden Sie in der Bedienungsanleitung zu der Disc.
- Um die BD-LIVE-Funktion zu genießen, sind eine Netzwerkverbindung und entsprechende Einstellungen erforderlich (Seite 20 und 45).
- Für Bedingungen und Einschränkungen bezüglich Internetverbindungen mit der BD-LIVE-Funktion siehe Abschnitt "BD Internet Access" (Seite 44).
- BD-LIVE ist eine Funktion, die automatische Verbindung zum Internet bietet. Discs, die die BD-LIVE-Funktion unterstützen, können diesen Player und die Disc-Inhalte identifizierende ID-Codes über das Internet zum Inhaltsanbieter senden.
- Dieses Gerät kann so eingestellt werden, dass automatische Verbindung zum Internet unterbunden wird. Für Anweisungen zu dieser Einstellung siehe Abschnitt "BD Internet Access" (Seite 44).
- Nur BDP-LX53/BDP-330: Wenn USB-Speichergeräte an beide USB-Anschlüsse vorne und hinten am Player angeschlossen werden, wird das zuerst angeschlossenen Gerät für BONUSVIEW und BD-LIVE-Funktionen verwendet, während das zuletzt angeschlossenen Gerät für Wiedergabe und Software-Aktualisierung verwendet wird.

### **Wiedergabe von Sekundärvideo**

BD-Video, das Sekundäraudio und -Video enthält, das mit Bild-in-Bild kompatibel ist, kann mit Sekundäraudio und -video simultan als kleines Video in einer Bildschirmecke abgespielt werden.

#### Drücken Sie **SECONDARY VIDEO** während der Wiedergabe, um das 2-Bild-Fenster anzuzeigen. **1**

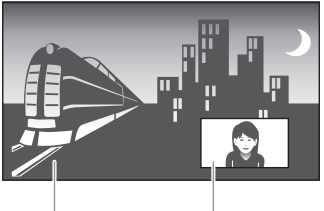

Primärer Audio- /Video-Stream

Sekundärer Audio- /Video-Stream

Zum Entfernen des Sekundärvideos drücken Sie **SECONDARY VIDEO** erneut. **2**

#### **HINWEIS**

- Zum Hören von Sekundäraudio stellen Sie sicher, dass Secondary Audio" auf "On" gestellt ist. (Siehe Seite 42.)
- Das Sekundäraudio und -video für Bild-in-Bild kann je nach Inhalt automatisch abspielen und entfernt werden. Außerdem können die abspielbaren Gebiete begrenzt sein.

### **BD-RE/-R, DVD-RW/-R-Wiedergabe**

#### **BD-RE BD-R DVD-RW DVD-R**

Sie können eine bespielte Disc abspielen DVD.

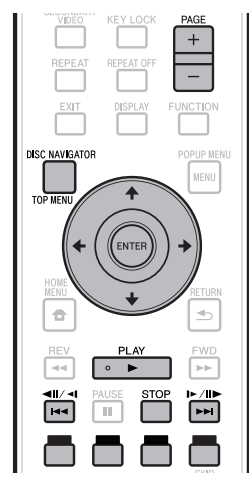

#### **HINWEIS**

"Finalisieren" bezieht sich darauf, dass ein Recorder eine bespielte Disc so verarbeitet, dass sie auf anderen Playern/Recordern ebenso wie auf diesem Player abgespielt werden kann. Nur finalisierte DVD-RW/-R-Discs können auf diesem Player abgespielt werden. (Dieser Player hat keine Funktion zum Finalisieren von Discs.) •

### **Wiedergabe durch Wählen eines Titels**

- **1** Legen Sie eine bespielte Disc ein.<br>• Der Bildschirm Disc Navigator wird a
	- Der Bildschirm Disc Navigator wird angezeigt.

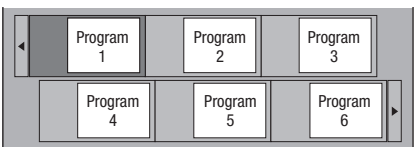

Beim Einlegen einer BD-Disc mit von einem BD-Recorder • gesetzten Verwendungsbeschränkungen erscheint der Bildschirm zur PIN-Code-eingabe.

Geben Sie dann Ihren PIN-Code ein.

Wenn Sie dreimal nacheinander einen falschen PIN-Code eingeben, öffnet sich die Disc-Lade. Schließen Sie die Disc-Lade und geben Sie dann einen richtigen PIN-Code ein.

- Wenn der Bildschirm Disc Navigator nicht angezeigt wird, drücken Sie **DISC NAVIGATOR/TOP MENU**.
- Drücken Sie ←/↓/←/→. um den gewünschten Titel zu wählen und drücken Sie dann **ENTER**. **2**
	- Wenn sieben oder mehr Titel angezeigt werden, schalten Sie die Seiten durch Drücken von **PAGE +/–** um. Der gleiche Vorgang kann durch Drücken von **I-4/4II/4I oder EDI/IID/ID** ausgeführt werden.
	- Die Wiedergabe des ausgewählten Titels beginnt. Sie können die Wiedergabe durch Drücken von **PLAY** anstelle durch Drücken von **ENTER** starten.
- Drücken Sie  **STOP** zum Stoppen der Wiedergabe. **3**

### **HINWEIS**

Der Bildschirm Disc Navigator kann auch durch Drücken • von **DISC NAVIGATOR/TOP MENU** bei gestoppter Wiedergabe oder durch Drücken von **ENTER** nach dem Wählen von "Disc Navigator" im HOME MENU bei gestoppter Wiedergabe gesehen werden.

### **Umschalten der Anzeige Disc Navigator**

- Der Disc Navigator kann auf zwei Weisen angezeigt werden, Miniaturbild und Titelname.
- Mit jedem Drücken der Taste **ROT** schaltet der Bildschirm zwischen Miniaturbild und Titelname um.

#### **Miniaturbild**

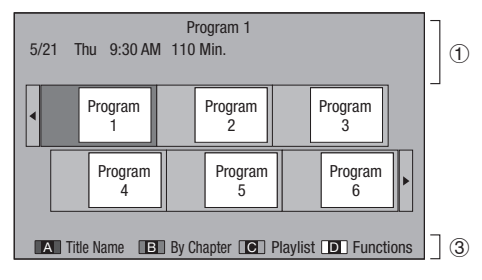

#### **Titelname**

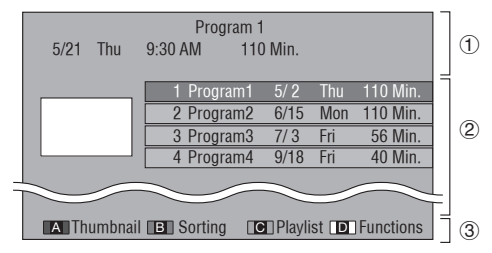

- Information des ausgewählten Titels
- Titelname Aufnahmedatum Aufnahmedauer
- Bezeichnung für Taste **ROT**, **GRÜN**, **GELB**, **BLAU**
- Wenn sieben oder mehr Titel angezeigt werden, schalten Sie die Seiten durch Drücken von **PAGE +/–** um. Der gleiche Vorgang kann durch Drücken von **I-4/4II/4II oder BEI/III /IIE** ausgeführt werden.

#### **HINWEIS**

Das Aufnahmedatum ist das für den aufgenommenen • Titel gespeicherte Datum, und je nach dem zur Aufnahme verwendeten Gerät kann es sich von dem tatsächlichen Datum der Aufnahme (Kopie) unterscheiden.

### **Wiedergabe durch Wählen eines Kapitels**

- Drücken Sie **GRÜN**, während der Miniaturbild-Bildschirm angezeigt wird. **1**
	- Der Kapitel-Bildschirm wird angezeigt. •

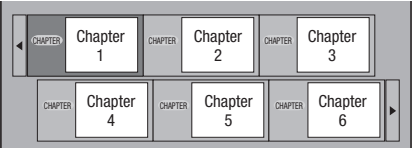

- Wenn sieben oder mehr Kapitel angezeigt werden, schalten Sie die Seiten durch Drücken von **PAGE +/–** um. Der gleiche Vorgang kann durch Drücken von **I<4/4II/4I oder EEI/IIE/IE** ausgeführt werden.
- Drücken Sie die Taste **GRÜN**, um zum Miniaturbild-• Bildschirm zurückzukehren.
- **2** Drücken Sie  $\uparrow/\downarrow/\leftrightarrow$ , um das gewünschte Kapitel zu wählen und drücken Sie dann **ENTER**.
	- Die Wiedergabe des ausgewählten Kapitels beginnt. Sie können die Wiedergabe durch Drücken von  **PLAY** anstelle durch Drücken von **ENTER** starten.
- **Drücken Sie STOP** zum Stoppen der Wiedergabe. **3**

### **Sortieren der Titel**

Bei jedem Drücken von **GRÜN** während der Titelname-Bildschirm angezeigt wird, schaltet die Titelname-Anzeige zwischen Anzeige des neuesten Titels zuerst und des ältesten Titels zuerst um.

### **Wiedergabe durch Wählen einer Playlist**

- Drücken Sie **GELB**, während der Miniaturbild-Bildschirm angezeigt wird. **1**
	- Der Playlist-Bildschirm wird angezeigt.

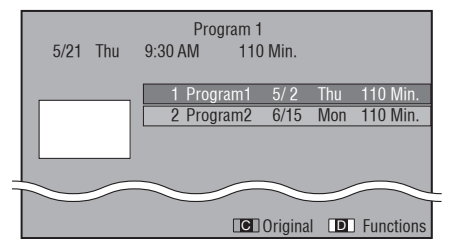

- Drücken Sie  $\uparrow/\downarrow$ , um den Titel zu wählen, und drücken Sie dann **ENTER**. **2**
	- Die Wiedergabe des ausgewählten Titels beginnt.
- Drücken Sie  **STOP** zum Stoppen der Wiedergabe. **3**

### **Wiedergeben eines bei laufender Wiedergabe gestoppten Titels**

Drücken Sie **BLAU**, während der Bildschirm Disc Navigator angezeigt wird. **1**

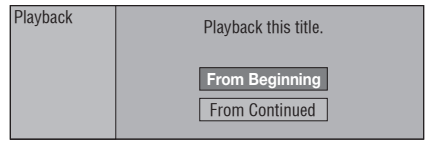

- Wählen Sie unter "From Beginning" oder "From Continued" mit den Tasten  $\uparrow/\downarrow$ , und drücken Sie dann **ENTER**. **2**
	- Die Wiedergabe des Titels beginnt. •
- Drücken Sie  **STOP** zum Stoppen der Wiedergabe. **3**

## **Audio-CD-Wiedergabe**

### **AUDIO CD**

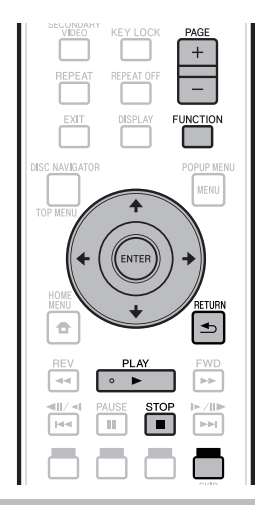

### **Wiedergabe ab Anfang**

## 1 Legen Sie eine Audio-CD ein.<br>• Der CD-Bildschirm wird angezeigt

- Der CD-Bildschirm wird angezeigt. (Der CD-Bildschirm wird nur angezeigt, wenn eine im CD-DA-Format aufgezeichnete Compact Disc eingesetzt ist.)
- Die Wiedergabe kann je nach der Disc automatisch beginnen.

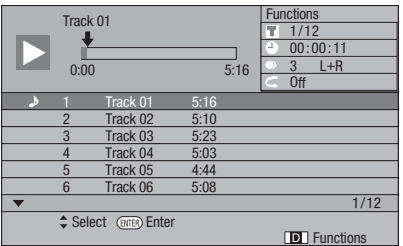

- Drücken Sie ▶ PLAY, wenn die Wiedergabe nicht automatisch startet oder stoppt. **2**
- Drücken Sie  **STOP** zum Stoppen der Wiedergabe. **3**

### **Wiedergabe-Funktion fortsetzen**

- Wenn ▶ PLAY während der Wiedergabe gedrückt wird, wird die Position, bei der die Wiedergabe gestoppt wurde, im Speicher abgelegt. Wenn **PLAY** gedrückt wird, wird die Wiedergabe von der Stelle fortgesetzt, bei der sie gestoppt wurde.
- Um die Wiedergabe vom Anfang an auszuführen, heben Sie den Fortsetzungsmodus durch Drücken **STOP** auf und drücken dann **PLAY**. (Dies funktioniert möglicherweise je nach Disc-Typ nicht. In diesem Fall öffnen Sie die Disc-Lade oder schalten auf Standby.)

### **HINWEIS**

Die Fortsetzungswiedergabe arbeitet möglicherweise je nach Disc nicht. •

### **Wiedergabe durch Wählen eines Tracks**

- Drücken Sie  $\uparrow/\downarrow$ , um den Track zu wählen, und drücken Sie dann **ENTER** während der Wiedergabe oder bei gestoppter Wiedergabe. **1**
	- Die Wiedergabe des ausgewählten Tracks beginnt. •
	- Wenn sieben oder mehr Tracks angezeigt werden, schalten Sie die Seiten durch Drücken von **PAGE +/–** um.

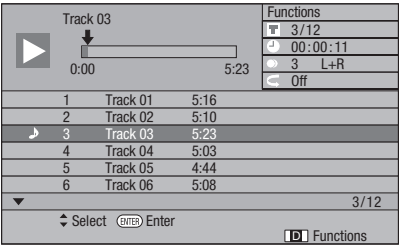

Drücken Sie **STOP** zum Stoppen der Wiedergabe. **2**

### **Bedienung im Menü "Functions"**

- Drücken Sie **BLAU (Funktionen)**, während der der Bildschirm CD angezeigt wird. **1**
	- Das "Functions"-Menü wird aktiviert.

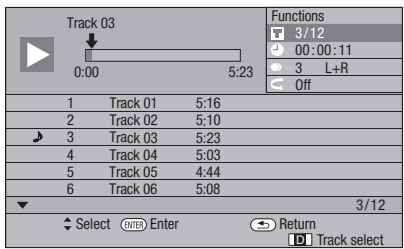

- Drücken Sie  $\triangleleft / \triangleleft$ , um die gewünschte Einstellung zu wählen, und drücken Sie dann **ENTER**. **2**
	- Bei gestoppter Wiedergabe kann nur "Track" gewählt werden.
	- Für eine Beschreibung jeder Einstellung siehe "Einstellbare Funktionen" (Seite 40).
- 3 Drücken Sie  $\uparrow/\downarrow/\leftarrow/\rightarrow$  zum Einstellen, und drücken Sie dann **ENTER**.
	- Je nach der Einstellung kann die Bedienung unterschiedlich sein. Folgen Sie den Anweisungen im Bildschirm.
- Drücken Sie **RETURN** oder **BLAU**, um das Menü "Functions" zu verlassen. **4**

### **HINWEIS**

• Die angezeigten Elemente sind je nach Disc unterschiedlich.

### **Abspielen von Audiodateien**

**DVD-RW DVD-R CD-R CD-RW USB**

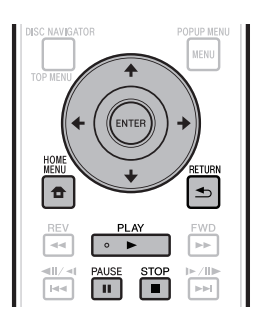

### **E**HINWEIS

- Trennen Sie nicht das USB-Speichergerät ab, während es abspielt.
- Für Einzelheiten über die abspielbaren Audiosignale siehe "Disc-Typen, die mit diesem Player verwendet werden können" (Seite 6).
- Nur BDP-LX53/BDP-330: Wenn USB-Speichergeräte an beide USB-Anschlüsse vorne und hinten am Player angeschlossen werden, wird nur der Ton von dem zuletzt angeschlossenen Gerät abgespielt.
- Legen Sie die Disc oder das USB-Speichergerät, auf dem das Audio aufgezeichnet ist, ein und drücken Sie HOME MENU, um den Bildschirm **HOME MENU** aufzurufen. **1**
- Drücken Sie  $\hat{\mathbf{f}} / \hat{\mathbf{I}} / \hat{\mathbf{H}}$  wim "Music" zu wählen und drücken Sie dann **ENTER**. **2**
- Drücken Sie ←/→. um "DVD/CD" oder "USB" zu wählen, und drücken Sie dann **ENTER**. **3**
- 4 Wählen Sie die Datei oder den Ordner.<br>• Verwenden Sie **↑/↓/←/**→, um die Datei
	- Verwenden Sie  $\uparrow/\downarrow/\leftrightarrow$ , um die Datei zu wählen.
	- Verwenden Sie  $\uparrow/\downarrow$ , um den Ordner zu wählen, und drücken Sie dann **ENTER**. Die Dateien im Ordner werden angezeigt.
- Drücken Sie **ENTER**, um die Wiedergabe der Datei zu starten. **5**
	- **Wenn II PAUSE** während der Wiedergabe gedrückt wird, schaltet die Wiedergabe auf Pause. Wenn  **PAUSE** erneut gedrückt wird oder  **PLAY** gedrückt wird, wird die Wiedergabe fortgesetzt.

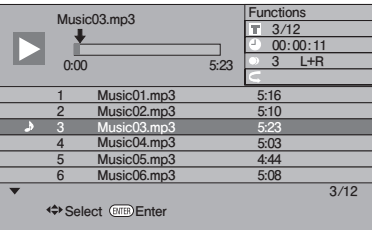

Drücken Sie **■ STOP** zum Stoppen der Wiedergabe. **6**

### **Auswählen und abspielen einer anderen Datei während der Wiedergabe**

- Drücken Sie †/↓, um die Datei zu wählen. **1**
- Drücken Sie **ENTER**, um die Wiedergabe der Datei zu starten. **2**
	- Die ausgewählte Datei wird wiedergegeben. •

### **Cueing während der Wiedergabe**

#### Drücken Sie **I<4**/<**4**II/<**4I** oder >>I/II /I>/

- Wenn I<</a></a>II/<lequarrickt wird, geht die Wiedergabe an den Anfang der Datei.
- Wenn **>>** $\blacktriangleright$ /II>/II> gedrückt wird, geht die Wiedergabe an das Ende der Datei.

#### **HINWEIS**

- Vorlauf und Rücklauf ist nicht möglich. •
- Die Wiederholfunktion kann nicht verwendet werden. •
- Die Funktionssteuerung kann nicht während der Wiedergabe verwendet werden (Seite 39). •

### **Abspielen von JPEG-Dateien**

**DVD-RW DVD-R CD-R CD-RW USB**

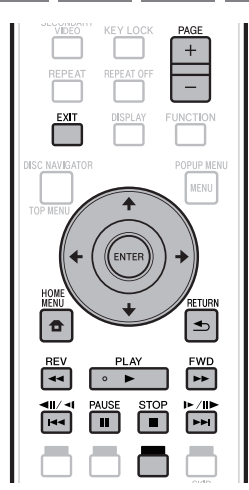

### **HINWEIS**

- Trennen Sie nicht das USB-Speichergerät ab, während es abspielt •
- Für Einzelheiten zu den abspielbaren Bilddateien siehe Hinweise zum Abspielen von Bilddateien" (Seite 10).
- Während "Normal play" werden Standbilder nur einzeln abgespielt, und bei "Slide show" werden sie automatisch einzeln ersetzt.
- Nur BDP-LX53/BDP-330: Wenn USB-Speichergeräte an beide USB-Anschlüsse vorne und hinten am Player angeschlossen werden, werden nur die Bilddateien von dem zuletzt angeschlossenen Gerät abgespielt.
- Legen Sie die Disc oder das USB-Speichergerät, auf dem die Bilddateien aufgezeichnet sind, ein und drücken Sie **HOME MENU**, um den Bildschirm HOME MENU aufzurufen. **1**
- Drücken Sie ↑/↓/←/→. um "Photo" zu wählen und drücken Sie dann **ENTER**. **2**
- Drücken Sie ←/→, um "DVD/CD" oder "USB" zu wählen, und drücken Sie dann **ENTER**. **3**
- Wählen Sie die Datei oder den Ordner. 4 Wählen Sie die Datei oder den Ordner.<br>• Verwenden Sie ↑/↓/←/→, um die Datei zu wählen.
	-
	- Verwenden Sie  $\uparrow/\downarrow$ , um den Ordner zu wählen, und drücken Sie dann **ENTER**. Die Dateien im Ordner werden angezeigt.

Verwenden Sie ←/↓/←/→. um den Ordner zu wählen dessen Standbilder abgespielt werden sollen, und drücken Sie dann **ENTER**. **5**

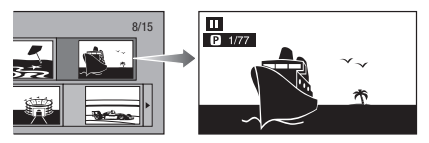

- **6** Drücken Sie I<del><I</del>√<III/<II oder ►►I/III/I►, um ein Bild durch ein anderes zu ersetzen.
	- Der gleiche Vorgang kann durch Drücken von ←/→ oder **REV**/**FWD** ausgeführt werden.
	- Drücken Sie **RETURN**, wenn Sie zum Ordner-• Auswahlbildschirm zurückkehren wollen.
- Zum Stoppen der Standbildwiedergabe zu jedem gewünschten Zeitpunkt drücken Sie **STOP**. **7**

### **Wiedergabe der Diashow**

- Legen Sie die Disc oder das USB-Speichergerät, auf dem die Bilddateien aufgezeichnet sind, ein und drücken Sie **HOME MENU**, um den Bildschirm HOME MENU aufzurufen. **1**
- Drücken Sie  $\uparrow/\downarrow/\leftrightarrow$ . um "Photo" zu wählen und drücken Sie dann **ENTER**. **2**
- Drücken Sie †/↓, um "DVD/CD" oder "USB" zu wählen, und drücken Sie dann **ENTER**. **3**
- Drücken Sie †/↓/←/→. um den Ordner zu wählen, und drücken Sie dann **► PLAY** zur Wiedergabe. **4**
	- Eine Diashow der Bilder im gewählten Ordner wird abgespielt.
	- **Drücken Sie II PAUSE** zum Pausieren der Diashow. Drücken Sie  **PLAY**, um die Wiedergabe von der Stelle fortzusetzen, bei der sie gestoppt wurde.
- Drücken Sie **STOP**, um die Wiedergabe jederzeit zu stoppen. **5**
	- Drücken Sie **RETURN**, um eine Diashow von Standbildern in einem anderen Ordner abzuspielen.

### **Wiedergabe**

### **Einstellung der Diashow-Geschwindigkeit/ Wiederholwiedergabe**

- Drücken Sie **BLAU (Diashow-Menü)** im Ordner-Auswahlbildschirm. **1**
	- Der Einstellbildschirm für "Diashow-Geschwindigkeit"/ "Wiederholmodus-Einstellung" erscheint.
- Drücken Sie ↑/↓, um "Slide Show Speed" zu wählen, und drücken Sie dann **ENTER**. **2**

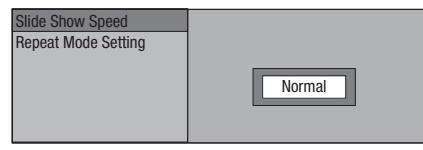

- Die Diashow-Geschwindigkeit kann zwischen "Fast", "Normal", "Slow1" und "Slow2" gewählt werden.
- Drücken Sie ↑/↓, um die gewünschte Geschwindigkeit zu wählen, und drücken Sie dann **ENTER**. **3**
- Drücken Sie ↑/↓, um die "Repeat Mode Setting" zu wählen, und drücken Sie dann **ENTER**. **4**

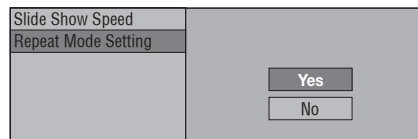

- Drücken Sie ↑/↓. um das gewünschte Element zu wählen, und drücken Sie dann **ENTER**. **5**
- Drücken Sie **EXIT** zum Beenden. **6**

### **Abspielen von YouTube-Videos**

Mit diesem Player können Sie eine Verbindung zum Internet herstellen und YouTube-Videos (MPEG4 AVC H.264) abspielen.

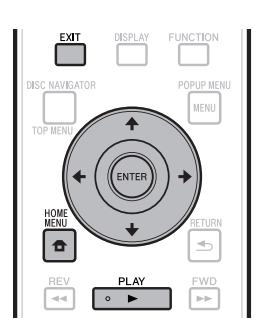

#### **HINWEIS**

- YouTube-Videos der folgenden Größen können abgespielt werden. •
	- − Standardqualität (400 x 226 Pixel, 200 kbps)
	- Mittlere Qualität (480 x 360 Pixels, 512 kbps) −
	- Hohe Qualität (854 x 480 Pixel, 900 kbps) −
	- − HD (720p) (1280 x 720 Pixel, 2 Mbps) − HD (1080p) (1920 x 1080 Pixel, 4 Mbps)
- YouTube-Videos für Mobiltelefone können nicht abgespielt werden.
- Manche YouTube-Videos können nicht abgespielt werden.
- Je nach der Internetverbindungsumgebung kann es unmöglich sein, YouTube-Videos richtig abzuspielen.
- Dienste von Drittanbietern können eine High-Speed-Internet-Verbindung sowie Ihre Registrierung voraussetzen und ggfs. Gebühren nach sich ziehen. Dienste von Drittanbietern können ohne Inkenntnissetzung verändert, ausgesetzt, gestört oder beendet werden. Pioneer schließt jede Haftung in Verbindung mit solchen Ereignissen aus. •

Pioneer gibt keine Gewähr auf die Dauer der Aufrechterhaltung der Dienstleistungen von Drittanbietern und weist jede Art von Garantie hierauf von sich.

- Rufen Sie den Auswahlbildschirm auf. Wenn der Hintergrund angezeigt wird, verwenden Sie  $\leftrightarrow$ , um das YouTube-Symbol zu wählen, und drücken Sie dann **ENTER**. **1**
	- Der Auswahlbildschirm kann auch gewählt werden, indem HOME MENU gedrückt wird, und dann "Home Menu" → "Web Contents" → "YouTube" gewählt wird.
- Drücken Sie ↑/↓/←/→. um das YouTube-Video zu wählen und drücken Sie dann **ENTER**. **2**
- Drücken Sie **EXIT** zum Anhalten der Wiedergabe des YouTube-Videos. **3**

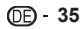

# **Wiedergabe-Funktionen**

### **BD VIDEO BD-RE BD-R DVD VIDEO DVD-RW DVD-R AVCHD AUDIO CD**

### **REPEAT OF** DISPLA<sup>®</sup> UNCTION EXI<sup>\*</sup> **ISC NAVIGATOR POPUP MEMI MEMI ETURI**  $\overline{a}$  $\blacktriangleleft$ DE) EWD l 144 ш **PH** ╔

### **HINWEIS**

Manche Bedienungen in den folgenden • Wiedergabefunktionen können je nach Spezifikationen der Disc nicht ausgeführt werden.

## **Schneller Vorlauf/Rücklauf (Suche)**

Vorlauf/Rücklauf-Funktionen, wenn **REV** oder **FWD** während der Wiedergabe gedrückt wird. **Beispiel**: Wenn **FWD** gedrückt wird

- Die Suchgeschwindigkeit schaltet bei jedem Tastendruck um. •
- Es ist nicht möglich, Vorlauf und Rücklauf mit zwei benachbarten Titeln auszuführen. Wenn der Anfang oder das Ende des Titels erreicht ist, wird der Vorlauf/Rücklauf aufgehoben und die wird normale Wiedergabe fortgesetzt.
- Untertitel werden nicht angezeigt, wenn auf BD-/DVD-• Video-Discs Vorlauf/Rücklauf ausgeführt wird.

### **Springen zum nächsten Anfang oder zurück zum Anfang des laufenden Kapitels (Tracks)**

Springen (zum Anfang eines Kapitels oder Tracks) fungiert, wenn  $\left|\frac{1}{2} \right|$   $\left|\frac{1}{2} \right|$  oder  $\left|\frac{1}{2} \right|$   $\left|\frac{1}{2} \right|$  während der Wiedergabe gedrückt wird.

### **Pause**

Pause fungiert, wenn **II PAUSE** während der Wiedergabe gedrückt wird.

### **Einzelbildschaltung**

Einzelbildwiedergabe fungiert, wenn  $\blacktriangleright$  // $\blacktriangleright$ / $\blacktriangleright$ während der Pause gedrückt wird.

### **HINWEIS**

- Einzelbild-Wiedergabe nicht mit Audio-CDs möglich. •
- Einzelbild-Wiedergabe kann nicht richtig mit andere Discs als DVD-RW (VR-Format) arbeiten. •
- Manche BD/DVD-Video-Discs sind nicht mit Einzelbildwiedergabe kompatibel.
- Reverse-Einzelbildwiedergabe kann nicht für DVD-Discs ausgeführt werden, indem  $\left|\frac{1}{2}\right|$  = im Pausebetrieb gedrückt wird (Reverse-Einzelbildwiedergabe kann nicht bei BD-Video-Discs ausgeführt werden).

### **Zeitlupenwiedergabe**

Zeitlupenwiedergabe arbeitet, wenn  $\left|\frac{1}{2}\right|$   $\left|\frac{1}{2}\right|$  oder länger als 2 Sekunden im Pausebetrieb gedrückt wird.

- Drücken Sie ▶ PLAY, um auf normale Wiedergabe zurückzuschalten.
- Zeitlupenwiedergabe auf benachbarten Titeln nicht möglich. Wenn der Anfang oder das Ende des Titels erreicht ist, wird die Zeitlupenwiedergabe aufgehoben und die wird normale Wiedergabe fortgesetzt.

#### **HINWEIS**

- Dies arbeitet nicht für Audio-CDs. •
- Reverse-Zeitlupenwiedergabe kann nicht für BD-Videound DVD-Discs im AVCHD-Format ausgeführt werden. •

### **Uberspringen Suche**

Die Wiedergabe springt 30 Sekunden vor, wenn **SKIP SEARCH** während der Wiedergabe gedrückt wird.

### **Neuwiedergabe**

Die Wiedergabe springt 10 Sekunden zurück, wenn **REPLAY** während der Wiedergabe gedrückt wird.

### **Wiederholtes Abspielen eines Titels oder Kapitels (Wiederholbetrieb)**

- Spielen Sie den Titel oder das Kapitel ab, den/ das sie wiederholen wollen. **1**
- Drücken Sie **REPEAT**. **2**
- Drücken Sie †/↓, um den Typ der Wiederholwiedergabe zu wählen. **3**
	- Wiedergabe-Titel: Wiederholt den aktuell laufenden Titel. •
	- Wiedergabe Kapitel: Wiederholt das aktuell laufende Kapitel.
	- Szenenwahl: Wiederholt die spezifizierte Szene des Titels oder Kapitels. •

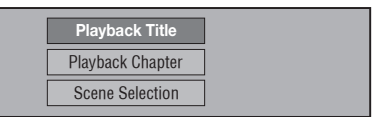

- Drücken Sie **Star RETURN**, um den Vorgang abzubrechen, ohne den Typ der Wiederholwiedergabe einzustellen.
- Für Audio-CD können Sie unter "Playing Disc", "Playing Track" und "Specify The Part" als Optionen für die Wiederholwiedergabe wählen. •

### **Wiedergabe-Funktionen**

#### Drücken Sie **ENTER**. **4**

**Beispiel**: Wiederholwiedergabe eines Titels

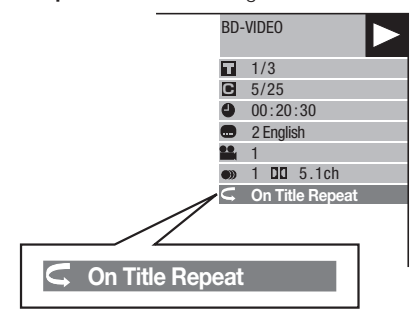

Drücken Sie **REPEAT OFF** oder **REPEAT**, um auf normale Wiedergabe zurückzuschalten. **5**

### **Teilwiederholungswiedergabe (Wiederholwiedergabe eines spezifizierten Teils)**

#### **DVD VIDEO DVD-RW DVD-R AUDIO CD**

- Drücken Sie **REPEAT** während der Wiedergabe. **1**
- Drücken Sie  $\uparrow/\downarrow$ . um ..Scene Selection" zu wählen, und drücken Sie dann **ENTER**. **2**
	- "Set Start Point" wird angezeigt.

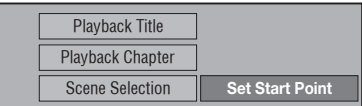

- Drücken Sie **ENTER** an der Szene, wo Sie den Startpunkt setzen möchten. • "Set End Point" wird angezeigt. **3**
- Drücken Sie **ENTER** an der Szene, wo Sie den **4**
	- Endpunkt setzen möchten. • Sie können ►► FWD, um zu der Szene vorzulaufen, wo Sie den Endpunkt setzen möchten. Wenn Sie die gewünschte Szene erreichen, drücken Sie einfach
	- **PLAY** und **ENTER**, um den Endpunkt zu setzen. Um Wiederholungswiedergabe aufzuheben, drücken • Sie **REPEAT OFF** oder **REPEAT**.

#### **HINWEIS**

- Drücken Sie , die Wiederholungswiedergabe wird aufgehoben und das nächste Kapitel (Track) wird abgespielt.
- Drücken Sie I<4/4II/<I einmal, die Wiederholungswiedergabe wird aufgehoben, und der Player kehrt zum Anfang des laufenden Kapitels (Tracks) zurück.
- Wenn Sie I<</ail/<icheut drücken (innerhalb von etwa 5 Sekunden) springt der Player zum Anfang des vorherigen Kapitels (Tracks).
- Für Teilwiederholungswiedergabe setzen Sie die Start- und Endpunkte innerhalb des gleichen Titels.
- Wiederholungswiedergabe kann je nach der Disk verboten sein.
- Während BD-Video kann die gleiche Szene nicht wiederholt abgespielt werden.
- Teilwiederholungswiedergabe arbeitet möglicherweise nicht bei Multi-Angle-Szenen.
- Wenn Sie **DISPLAY** drücken, können Sie den Status der Wiederholungswiedergabe bestätigen (ausgenommen bei Audio-CDs).

### **Wiedergabe-Funktionen**

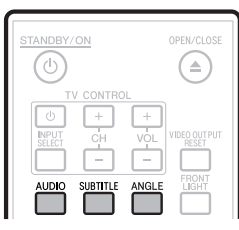

### **Umschalten des Audio-Modus**

#### Drücken Sie **AUDIO**.

Der angezeigte Inhalt ist je nach Disc unterschiedlich. **BD VIDEO DVD VIDEO**

Der aktuell spielende Audiotrack wird angezeigt. Wenn mehrere Audiotracks auf der Disc aufgezeichnet sind, schaltet der Audiotrack bei jedem Drücken von **AUDIO** um.

#### **DVD-RW DVD-R BD-RE BD-R**

Der Modus schaltet bei jedem Drücken von **AUDIO** um, wie unten gezeigt.

In dem Fall, dass zweisprachige (Multiplex) Sendungen aufgezeichnet werden:

• Im Display wird "MAIN", "SUB" oder "MAIN SUB" angezeigt.

Bei Wiedergabe einer in Stereo oder Mono aufgenommenen Sendung:

• "Stereo" wird angezeigt. (Audio kann nicht umgeschaltet werden.)

#### **HINWEIS**

- Wenn Sie ein in Stereo oder Mono aufgenommenes Programm abspielen und den Bitstream-Ton über die digitale Ausgangsbuchse hören, können Sie nicht den Audiokanal wählen. Stellen Sie "Audio Out" auf "PCM" (Seite 43), oder hören Sie über die Analog-Ausgangsbuchsen, wenn Sie den Audiokanal umstellen wollen.
- Die Einstellungen für Audio können auch im Bildschirm Funktionssteuerung umgestellt werden (Seite 39). •
- Manche Discs erlauben das Umstellen des Audiokanals über ein Menü. Einzelheiten dazu finden Sie in der Anleitung der Disc.
- Die Anzeige für Audio schaltet sich nach 5 Sekunden automatisch ab.

### **Umschalten der Untertitel**

Wenn Untertitel in mehreren Sprachen angeboten werden, können Sie zwischen diesen umschalten.

#### Drücken Sie **SUBTITLE** während der Wiedergabe.

- Dieses Anzeige zeigt die aktuell abgespielte Untertitelnummer and, und die Untertitel erscheinen.
- Bei jedem Drücken von **SUBTITLE** wechseln die Untertitel um. •
- "-" wird angezeigt, wenn eine Disc keine Untertitel hat. •
- Sie können auch "Off" wählen. •

#### **HINWEIS**

- Einstellungen für Untertitel können auch im Bildschirm Funktionssteuerung umgestellt werden (Seite 39) geändert werden.
- Manche Discs erlauben das Ändern des Untertitelkanals über ein Menü. Einzelheiten dazu finden Sie in der Anleitung der Disc.
- Die Anzeige für Untertitel schaltet sich nach 5 Sekunden automatisch ab.

### **Umschalten des Winkels**

Wenn mehrere Winkel aufgenommen sind, können Sie zwischen diesen umschalten.

## 1 Drücken Sie ANGLE während der Wiedergabe.<br>• Diese Anzeige zeigt die aktuell abgespielte

- Diese Anzeige zeigt die aktuell abgespielte Winkelnummer an. Bei jedem Drücken von **ANGLE** schaltet der Winkel um.
- "-" wird angezeigt, wenn eine Disc mit nur einem Winkel aufgenommen ist. •

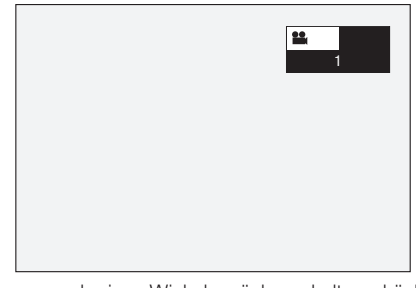

Um zum vorherigen Winkel zurückzuschalten, drücken Sie **ANGLE**, um durch die Winkel zu schalten, bis Sie zum Originalwinkel zurückkehren.

### **Anzeige der Winkelmarke**

Sie können Einstellungen ändern, so dass die Winkelmarke rechts unten im Bildschirm, wenn mehrere Winkel aufgenommen sind. (Die Winkelmarke wird für BD/DVD-Video angezeigt.) Die Einstellungen können in "Settings" – "Playback Setting" – "Angle Mark Display" geändert werden (Seite 44).

#### **HINWEIS**

- Die Einstellungen für Winkel können auch im Bildschirm Funktionssteuerung umgestellt werden (Seite 39).
- Manche Discs erlauben das Umstellen der Winkel über ein Menü. Einzelheiten dazu finden Sie in der Anleitung der Disc.
- Die Anzeige für Winkel schaltet sich nach 5 Sekunden automatisch ab.

# **Einstellungen während der Wiedergabe**

### **Funktionssteuerung**

Dies erlaubt es Ihnen, verschiedene Einstellungen auf einmal einzustellen, wie Untertitel, Audio und Winkel, ebenso wie die Titelwahl für Direktwiedergabe. Die Bedienungen sind für BD und DVD gleich.

### **Funktionssteuerung-Bildschirm**

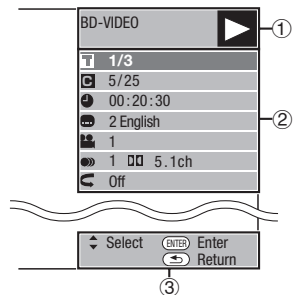

### **Wiedergabestatus-Anzeige**

Zeigt den Betriebsstatus und den Disc-Typ.

#### **Einstellpunkte**

Wählt einen Titel (oder Track) oder ein Kapitel für die Wiedergabe oder führt Einstellungen für Untertitel, Audio und Winkel aus.

- Titel/Track-Nummer (Direkt Titel/Track Überspringen) •
- Kapitelnummer (Direkt Kapitel Uberspringen)
- Vergangene Wiedergabezeit (Direkt Zeit Überspringen) •
- Untertitelsprache •
- Winkelnummer •
- Audio •
- Wiederholen •

#### **Bedienerführung-Anzeige**

Bietet Hilfe über Fernbedienungssteuertasten-Bedienungen.

### **Bedienung der Funktionssteuerung**

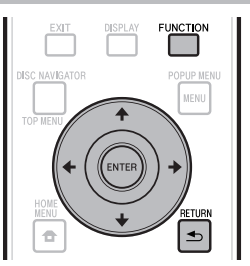

- Drücken Sie **FUNCTION** während der Wiedergabe. **1**
	- Der Funktionssteuerung-Bildschirm erscheint auf dem Fernsehgerät.
- Drücken Sie ↑/↓, um die gewünschte Einstellung zu wählen, und drücken Sie dann **ENTER**. **2**
	- Für eine Beschreibung jeder Einstellung siehe "Einstellbare Funktionen" (Seite 40).

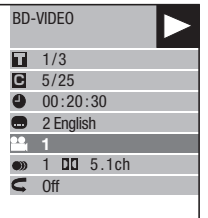

- Drücken Sie  $\hat{\mathbf{T}}/\frac{1}{2}$  /  $\leftrightarrow$  zum Einstellen, und drücken Sie dann **ENTER**. **3**
	- Je nach der Einstellung kann die Bedienung unterschiedlich sein. Folgen Sie den Anweisungen im Bildschirm.
- Drücken Sie **RETURN** oder **FUNCTION**, um den Funktionssteuerung-Bildschirm zu schließen. **4**

#### **D**HINWEIS -

- Wenn "--" für eine Option wie Titelnummer oder Untertitel angezeigt wird, hat did Disc keine Titel oder Untertitel, die gewählt werden können.
- Die angezeigten Elemente sind je nach Disc unterschiedlich.
- Wenn Sie auf den Funktionssteuerung-Bildschirm zugreifen, kann es unmöglich sein, die BD/DVD-Video-Wiedergabe auszuführen. In Fällen die disem schließen Sie den Funktionssteuerung-Bildschirm.

### **Einstellbare Funktionen**

#### **Titel/Track-Nummer (Direkt Titel/Track Überspringen)**

- Zeigt die spielende Titelnummer (oder Tracknummer bei Wiedergabe einer Audio-CD). Sie können zum Anfang des Titels (oder Tracks) springen. •
- Um zum Anfang eines gewählten Titels (oder Tracks) zu springen, betätigen Sie die Zifferntasten (0 bis 9), um die Titel- (oder Track-) Nummer einzugeben, wenn diese Funktion hervorgehoben ist. •

#### **Kapitelnummer (Direkt Kapitel Überspringen)**

- Zeigt die spielende Kapitelnummer. Sie können zum Anfang des Kapitels springen. •
- Um zum Anfang eines gewählten Kapitels zu springen, betätigen Sie die Zifferntasten •
- (0 bis 9), um die Kapitelnummer einzugeben, wenn diese Option hervorgehoben ist.

#### **Vergangene Wiedergabezeit (Direkt Zeit Überspringen)**

- Zeigt die vom Anfang des laufenden Disc-Titels (oder -Tracks) vergangene Zeit an. Dies erlaubt es Ihnen, zu einer spezifischen Zeit zu springen.
- Drücken Sie ←/→, um die Stunde, Minute oder Sekunde einzustellen, und drücken Sie dann  $\uparrow/\downarrow$  oder die Zifferntasten (0 bis 9), um die Zeit einzustellen. Drücken Sie ENTER, um die Wiedergabe zur eingegebenen Zeit zu beginnen.

#### **HINWEIS**

- **ENTER**: Gibt die Eingabenummer ein. •
- **CLEAR**: Löscht die Eingabenummer. •

#### **Untertitelsprache**

Zeigt die aktuell gewählte Untertitelsprache. Wenn Untertitel in anderen Sprachen angeboten werden, können Sie auf Ihre bevorzugte umschalten. •

#### **Winkelnummer**

Zeigt die aktuell gewählte Winkelnummer. Wenn das Video mit mehreren Winkeln aufgenommen sind, können Sie den Winkel umschalten. •

#### **Audio**

• Zeigt den aktuell gewählten Audiotyp. Sie können den gewünschten Audiotyp wählen.

#### **Wiederholen**

Der aktuelle Titel (oder das Kapitel) oder Teilsegmente können wiederholt abgespielt werden. Wiederholungswiedergabe ist auch mit **REPEAT** an der Fernbedienung möglich. •

#### **HINWEIS**

• Diese Funktionen arbeiten möglicherweise nicht mit allen Discs.

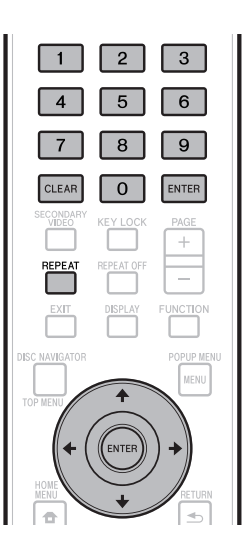

### **Haufige Bedienfunktionen**

Das "Menü" erlaubt verschiedene audio/visuelle Einstellungen und Anpassungen der an der Fernbedienung verwendeten Funktionen. Sie müssen die Bildschirmanzeige aufrufen, um die Einstellungen für diesen Player auszuführen. Im Folgenden wird eine Erklärung der grundlegenden Bedienungsvorgänge des Menüs gegeben.

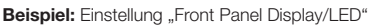

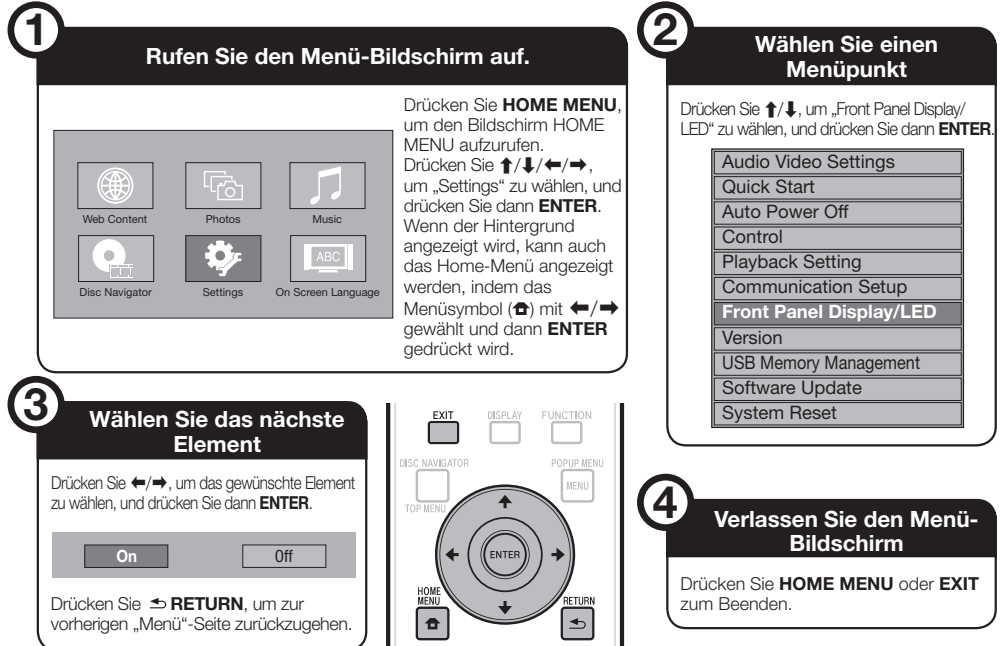

### **Grundlegende Bedienung für Wiedergabe-Einstellungen**

**Beispiel:** Einstellung "Parental Control" unter "Playback Setting"

- Drücken Sie **HOME MENU**, um den Bildschirm HOME MENU aufzurufen. **1**
- Drücken Sie  $\uparrow/\downarrow/\leftrightarrow$ , um "Settings" zu wählen, und drücken Sie dann **ENTER**. **2**
- Drücken Sie  $\uparrow/\downarrow$ , um "Playback Setting" zu wählen, und drücken Sie dann **ENTER**. **3**
- Drücken Sie  $\uparrow/\downarrow$ , um "Parental Control" zu wählen, und drücken Sie dann **ENTER**. **4**
	- Wenn Sie den Player zum ersten Mal bedienen, wird der Bildschirm PIN-Code-Einstellung angezeigt. Siehe "Beim ersten Einstellen von PIN-Code" unten.
- Drücken Sie die Zifferntasten (0 bis 9) zur Eingabe Ihres 4-stelligen PIN-Codes. **5**
	- Sie können nicht zum nächsten Einstellungsbildschirm weitergehen, bevor Sie den richtigen PIN-Code eingeben.

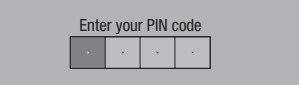

### **Beim ersten Einstellen von PIN-Code**

- Zum ersten Eingeben des PIN-Codes drücken Sie  $\uparrow/\downarrow$ , um "Yes" zum Aufrufen des PIN-Code-Eingabemenüs zu wählen, und drücken Sie dann **ENTER**.
- Drücken Sie die Zifferntasten (0 bis 9) zur Eingabe einer 4-stelligen Zahl für den PIN-Code, und geben Sie dann die gleiche 4-stellige Zahl zur Bestätigung ein.
- Drücken Sie **ENTER** zur Fertigstellung des PIN- Code-Eingabeverfahrens und gehen Sie zum nächsten Einstellungsbildschirm weiter.
- Drücken Sie ←/→, um die Jugendschutzstufe für DVD-VIDEO, BD-ROM zu wählen, und wählen Sie dann den Ländercode. Drücken Sie **ENTER** nach dem Vornehmen jeder Auswahl. **6**

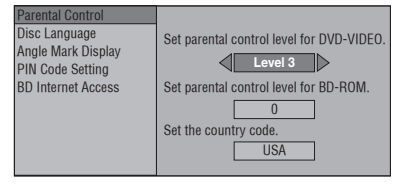

Drücken Sie **HOME MENU** oder **EXIT** zum Beenden. **7**

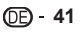

#### **HINWEIS**

Zeichen in **Fettschrift** sind die die Standardeinstellungen beim Kauf. •

### **Audio Video Settings**

### **TV Aspect Ratio**

Sie können das Bildschirm-Seitenverhältnis des angeschlossenen Fernsehgeräts einstellen und die Videoausgabe anpassen.

Wenn Sie Ihr Fernsehgerät wechseln (z.B. weil Sie ein neues gekauft haben) und das Bildschirm-Seitenverhältnis des angeschlossenen Fernsehgerät anders ist, müssen Sie die Einstellung "TV Aspect Ratio" ändern.

#### **Eintrag**

**Wide 16:9**: Wählen Sie diese Option beim Anschluss an ein Fernsehgerät mit einem Seitenverhältnis von 16:9. Normal 4:3: Wählen Sie diese Option beim Anschluss an ein Fernsehgerät mit einem Seitenverhältnis von 4:3.

#### **<Bei Wahl von Normal 4:3>**

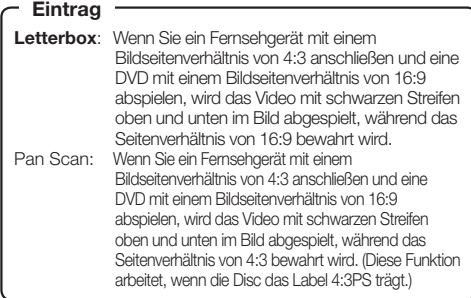

#### **Component Video Out**

Dies stellt die Auflösung des Component-Videoausgangs ein.

Manche Fernsehgeräte sind nicht mit dem Blu-ray Disc-Player kompatibel, was zu Bildverzerrung führen kann. In diesem Fall drücken Sie **VIDEO OUTPUT RESET** an der Fernbedienung fünf Sekunden lang. "Component Video Out" wird auf "576/480i" zurückgesetzt (werkseitige Vorgabe).

#### **Eintrag**

1080i, 720p, 576/480p, **576/480i**

### **HDMI Video Out**

Dies stellt die Auflösung des HDMI-Videoausgangs ein. Manche Fernsehgeräte sind nicht mit dem Blu-ray Disc-Player kompatibel, was zu Bildverzerrung führen kann. In diesem Fall drücken Sie **VIDEO OUTPUT RESET** an der Fernbedienung fünf Sekunden lang. "HDMI Video Out" wird auf "Auto" zurückgesetzt (werkseitige Vorgabe).

#### **Eintrag**

**Auto**, 1080p, 1080i, 720p, 576/480p

#### **HINWEIS**

Wenn der BD-Player an ein mit 1080p 24 Hz kompatibles Fernsehgerät angeschlossen ist und "HDMI Video Out" auf "Auto"gestellt ist, wird 1080p 24 Hz automatisch angezeigt, wenn kompatible Discs abgespielt werden. Bei 1080p 24 Hz/1080p 50Hz/1080p 60 Hz gibt es keine Ausgabe von den COMPONENT VIDEO OUTPUT-Buchsen und von der VIDEO OUTPUT-Buchse. •

### **Video Out Select**

Doppel-Videoausgabe ist gleichzeitig von den Buchsen COMPONENT VIDEO OUTPUT und der Buchse HDMI OUT mit den folgenden Einstellungen möglich. Wählen Sie die Videoausgabe, von der Sie wünschen, dass sie Priorität hat, entsprechend der folgenden Tabelle.

#### **HINWEIS**

• 1080p und Fernbedienung mit HDMI sind nur bei HDMI verfügbar.

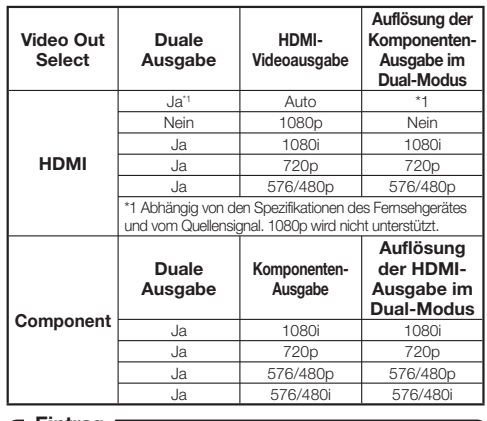

### **Eintrag**

**HDMI**, Component

- Wenn die Priorität-Videoausgabe gewählt ist, wird Video von anderen Videobuchse mit der Auflösung der gewählten Videoausgabe ausgegeben.
- Es wird nichts von den COMPONENT VIDEO OUTPUT-• Buchsen und der VIDEO OUTPUT-Buchse ausgegeben, wenn Video mit 1080p Auflösung ausgegeben wird und die Priorität-Videoausgabe auf "HDMI" gestellt ist.
- Wenn die an jeder Buchse angeschlossenen Videogeräte nicht mit der Auflösung der Priorität-Videoausgabe kompatibel sind, erscheinen Anormalitäten in Bildern auf dem Bildschirm.

#### **Secondary Audio**

Dadurch wird der Klickton im Menü und Audio mit Sekundärvideo im Bild-in-Bild-Modus für BD-Video umgeschaltet.

**• Wählen Sie "Off" beim Genießen von hochwertigem** Sound von BD-Video. ("Bitstream" kann mit "HDMI Output" gewählt werden.)

#### **On**\*1 , Off **Eintrag**

\*1: Bei Einstellung auf "On"

- Audio in 6.1-Kanal oder größerem Format wird als 5.1-Kanal-• Audio ausgegeben.
- "HDMI Output" ist auf "PCM" gestellt.

### **Audio Out**

Sie können den Audioausgang einstellen, wenn Sie eine Verbindung zu SURROUND-Geräten herstellen.

Dadurch wird der am SURROUND-Gerät angeschlossene Audioausgang eingestellt. **1**

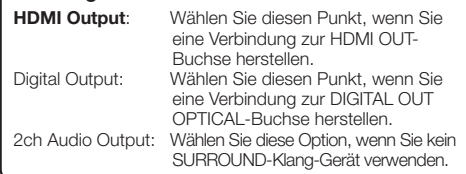

- Sie können den Audioausgangsmodus für jede Ausgangsbuchse einstellen. **2**
- Dies stellt den Audioausgangsmodus für die Buchse HDMI OUT ein, wenn "HDMI Output" gewählt ist.

### **HINWEIS**

- Wenn der sekundäre Audiostream auf "On" gestellt ist, wird PCM automatisch als Audio-Ausgangsmodus gewählt. •
- Beim Kauf ist "Secondary Audio" auf "On" gestellt, so dass ..HDMI Output" auf ..PCM" festgelegt ist.

#### **Eintrag**

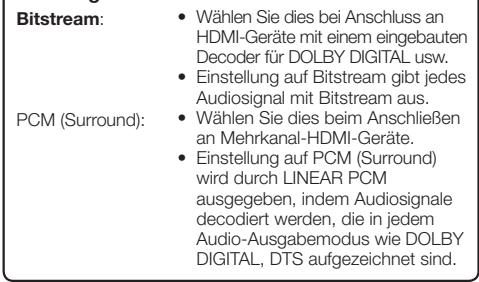

Dies stellt den Audioausgangsmodus für die Buchse DIGITAL OUT OPTICAL ein, wenn "Digital Output" gewählt ist.

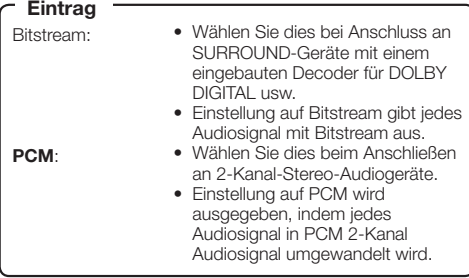

#### **HINWEIS**

- Siehe Seite 52 für Information über die Ausgabe von Audioformaten der nächsten Generation. •
- MPEG-Audio wird nur als PCM (Stereo) 48 kHz ausgegeben. •

### **Dynamic Range Control**

Dadurch können Sie den Bereich zwischen den lautesten und weichsten Sounds (Dynamikumfang) für Wiedergabe mit durchschnittlicher Lautstärke einstellen. Verwenden Sie dies, wenn es schwer ist, den Dialog zu hören.

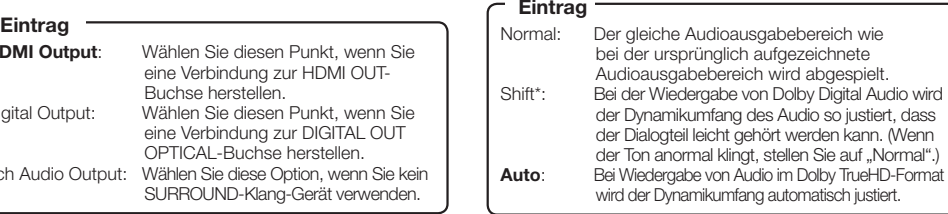

\*: Senken Sie die Lautstärke vor der Einstellung. Wenn Sie das nicht tun, geben die Lautsprecher einen lauten Ton ab, der störend ist und die Lautsprecher beschädigen kann.

### **Quick Start**

Dadurch wird die Schnellstartfunktion ein- und ausgeschaltet. Wenn die Schnellstartfunktion aktiviert ist:

- Die Startzeit des Players wird verringert.
- Die Leistungsaufnahme im Bereitschaftsmodus nimmt dagegen zu, wenn die Stromversorgung ausgeschaltet ist (etwa 7 W).
- Wenn die Schnellstartfunktion deaktiviert ist:
- Der Player schaltet auf den Modus mit niedriger Leistungsaufnahme, wenn er im Standby-Betrieb ist.
- **Eintrag**

Yes, **No**

### **HINWEIS**

Wenn "Quick Start" auf "Yes" gestellt ist, erfordert der Player jedes Mal eine gewisse Zeit zum Ausschalten. •

### **Auto Power Off**

Dies stellt den Player so ein, dass die Stromversorgung automatisch ausgeschaltet wird, wenn die Wiedergabe für etwa 10 Minuten gestoppt wird.

#### Yes, **No Eintrag**

### **Control**

Dies stellt den Player so ein, dass er vom Flachbildfernseher über das HDMI-Kabel gesteuert werden kann.

#### **Eintrag**

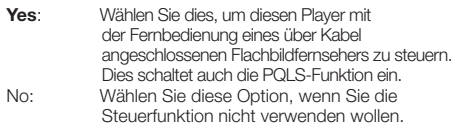

#### **HINWEIS**

- Einzelheiten siehe "Hinweise zur Steuerfunktion mit HDMI" auf Seite 25. •
- Wenn "Component" aus dem Menü "Video Out Select" gewählt ist, steht die Steuerfunktion mit HDMI nicht zur Verfügung. Wählen Sie. HDMI", wenn Sie die Steuerfunktion mit HDMI-Merkmalen verwenden wollen.

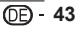

### **Playback Setting**

### **Paarental Control**

Dies erlaubt es Ihnen, den Jugendschutz je nach Disc-Inhalt einzustellen. Die verfügbaren Jugendschutz-Stufen sind unten gezeigt.

Die 4-stellige Zahl für den PIN-Code muss eingegeben werden, bevor Sie die Jugendschutzstufen und den Ländercode einstellen. Die Jugendschutz-Stufen und der Ländercode können nicht eingestellt werden, wenn kein PIN-Code festgelegt und der PIN-Code nicht eingegeben wurde.

#### **DVD-Video-Einstellpunkte**

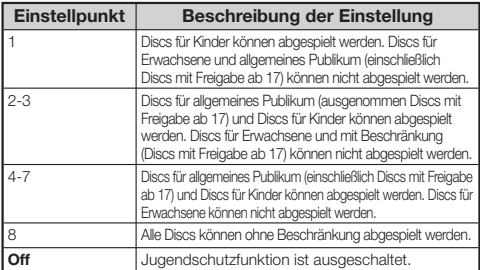

#### **BD-Video-Einstellpunkte**

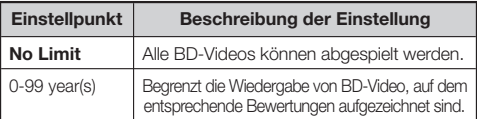

#### **Eintrag (Country Code)**

Stellt den Ländercode ein. Siehe Liste der Ländercodes (Seite 52), da sich die Bewertungen je nach Land unterscheiden.

#### **HINWEIS**

• Einzelheiten siehe "Grundlegende Bedienung für Wiedergabe-Einstellungen" auf Seite 41.

#### **Disc Language (Disc Priority Language)**

Dies erlaubt es Ihnen, die Sprache für Untertitel, Audio und Menüs wie auf dem Bildschirm gezeigt zu wählen.

#### **Eintrag (Subtitle)**

Siehe Sprachliste. (Seite 52)

#### **Eintrag (Audio)**

Siehe Sprachliste. (Seite 52)

#### **Eintrag (Menu)**

Siehe Sprachliste und Sprachcodeliste. (Seite 52)

#### **Angle Mark Display**

Dies erlaubt es Ihnen, die Winkelmarke-Anzeige ein- oder auszuschalten, wenn mit mehreren Winkeln aufgenommenes BD/DVD-Video abgespielt wird. (Die Winkelmarke wird unten rechts im Bildschirm angezeigt.)

Yes, **No**

#### **PIN code Setting**

Dies stellt den PIN-Code zur Einstellung oder zum Ändern des Jugenschutzgrades ein.

#### **Eintrag**

Yes: Geben Sie die 4-stellige Zahl ein. **No**

#### **HINWEIS**

- Wenn Sie Ihren PIN-Code vergessen, können Sie den aktuellen PIN-Code mit "System Reset" unter "Settings" rücksetzen. (Siehe Seite 45.)
- Sie können auch den neuen PIN-Code einstellen, wenn gewünscht.

#### **BD Internet Access**

Dies erlaubt es Ihnen, die Zugangsbeschränkungen für BD-LIVE-Inhalte einzustellen.

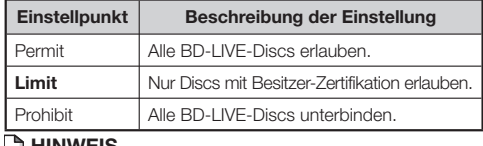

## **HINWEIS**  Die verfügbaren Funktionen sind je nach der Disc unterschiedlich. •

- Bezüglich der Wiedergabemethode von BD-LIVE-Inhalten usw. führen Sie die Bedienung entsprechend den Anweisungen in der BD-Disc-Anleitung aus.
- Um BD-LIVE-Funktionen zu genießen, stellen Sie die Breitband-Internetverbindung (Seite 20) her und nehmen die Kommunikationseinstellungen vor (Seite 45 bis 47).

### **Front Panel Display/LED**

Wenn Sie finden, dass die Anzeigen am Player beim Betrachten von Spielfilmen zu hell sind, können Sie sie ausschalten, mit Ausnahme der FL OFF-Anzeige.

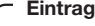

**On**, Off

## **Version**

Wenn Sie "Version" wählen, wird die System-Software-Version angezeigt.

Bitte besuchen Sie unsere Website für Information über die Systemsoftware-Updates.

IN Europa:

**http://www.pioneer.eu/** IN Großbritannien:

**http://www.pioneer.eu/**

**http://www.pioneer.co.uk/**

IN Russland: **http://www.pioneer.eu/**

**http://www.pioneer-rus.ru/**

IN Hongkong:

**http://www.pioneerhongkong.com.hk/** IN Singapur:

**http://www.pioneer.com.sq/firmwaredownload**<br>http://www.pioneer.com.sq/firmwaredownload
## **System Reset**

Sie können alle Einstellungen auf die werkseitigen Vorgaben zurücksetzen.

#### **Eintrag**

Reset, **Not Reset**

## **Communication Setup**

Durch Anschließen an das Internet können Sie BD-LIVE-Funktionen, YouTube-Videos und Text-Information mit RSS-Reader-Funktion genießen und außerdem die Software dieses Players aktualisieren. Dieses Kapitel beschreibt das Verfahren zum Herstellen von Netzwerkeinstellungen. Sie können den Anschluss zum Internet entweder über LAN-Kabel oder durch Anschließen an einen USB-WLAN-Adapter an einen der USB-Ports herstellen.

#### **HINWEIS**

- Prüfen Sie, ob das LAN-Kabel oder der USB-WLAN-• Adapter richtig angeschlossen ist (Seite 20).
- Nur BDP-LX53/BDP-330: Wenn USB-WLAN-Adapter an beide USB-Anschlüsse vorne und hinten am Player angeschlossen werden, wird nur der zuletzt angeschlossenene SB-WLAN-Adapter verwendet.
- Prüfen Sie vorher die folgende Information über den WLAN-Zugangspunkt:
	- Typ der Verschlüsselung und Verschlüsselungscode −
	- − SSID (Netzwerkname)
- Um die Einstellung manuell vornzunehmen, ist die folgende Information über den angeschlossenen Router oder das Modem erforderlich. Bestätigen Sie die Information vor der Einstellung.
- − IP-Adresse, Netzmaske, Gateway, DNS IP-Adresse Wenn sie vom Anbieter festgelegt ist, prüfen Sie die IP-•
- Adresse und die Einstellungen für Proxy-Server vorher.

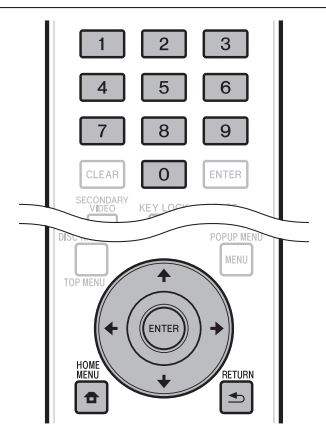

## **Wählen der Anschlussmethode**

- Drücken Sie **HOME MENU**, um den Bildschirm HOME MENU aufzurufen. **1**
- Drücken Sie  $\uparrow/\downarrow/\leftrightarrow$ , um "Settings" zu wählen, und drücken Sie dann **ENTER**. **2**
- Drücken Sie  $\uparrow/\downarrow$ . um ..Communication Setup" zu wählen, und drücken Sie dann **ENTER**. **3**
- Drücken Sie  $\uparrow/\downarrow$ , um "Cable/Wireless Select" zu wählen, und drücken Sie dann **ENTER**. **4**
- Drücken Sie  $\uparrow/\downarrow$ , um den Anschlusstyp zu wählen, und drücken Sie dann **ENTER**. **5**
	- Cable: Wählen Sie diese Option, um die Netzwerkverbindung über ein LAN-Kabel herzustellen.
	- Wireless: Wählen Sie diese Option, um die Netzwerkverbindung über einen USB WLAN-Adapter herzustellen. •

## **Ändern der Kommunikationseinstellungen**

- Drücken Sie **HOME MENU**, um den Bildschirm HOME MENU aufzurufen. **1**
- Drücken Sie  $\uparrow/\downarrow/\uparrow/\uparrow$ , um "Settings" zu wählen, und drücken Sie dann **ENTER**. **2**
- Drücken Sie  $\uparrow/\downarrow$ , um "Communication Setup" zu wählen, und drücken Sie dann **ENTER**. **3**
- Drücken Sie  $\uparrow/\downarrow$ , um die gewünschte Anschlussmethode zu wählen, und drücken Sie dann **ENTER**. **4**
	- Ethernet Setup(Cable): Ändern Sie die Einstellungen, um die Netzwerkverbindung über ein LAN-Kabel herzustellen.
	- Ethernet Setup(Wireless): Ändern Sie die Einstellungen zum Anschließen an ein Netzwerk über einen USB WLAN-Adapter.
- Drücken Sie †/↓, um "Change" zu wählen, und drücken Sie dann **ENTER**. **5**

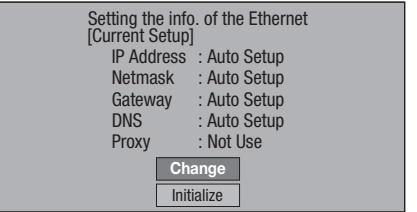

- Zum Initialisieren der aktuellen Einstellung wählen Sie "Initialize", und drücken dann **ENTER**.
- Wenn "Ethernet Setup(Cable)" in Schritt 4 gewählt wurde, gehen Sie zu Schritt 10 weiter. •
- Drücken Sie ↑/↓, um den Zugangspunkt zu wählen, und drücken Sie dann **ENTER**. **6**

•

- Drücken Sie  $\triangle$ /L, um den Verschlüsselungstyp zu wählen, und drücken Sie dann **ENTER**. **7**
	- Wenn "OPEN" ausgewählt ist, fahren Sie mit Schritt 9 fort.
	- Wenn "WEP", "WPA" oder "WPA2" ausgewählt ist, geben Sie den Verschlüsselungscode ein. Wählen Sie die Option "security key" aus, und drücken Sie anschließend **ENTER**. Für Anleitungen zur Eingabe von Zeichen siehe Seite 47.
- Drücken Sie ←/→, um "Next" zu wählen, und drücken Sie dann **ENTER**. **8**
- Drücken Sie **ENTER**, um die Verbindung zu prüfen. **9**

10 Zum Einstellen der IP-Adresse drücken Sie  $\blacklozenge$ / →, um "Yes" oder "No" zu wählen, und drücken Sie dann **ENTER**.

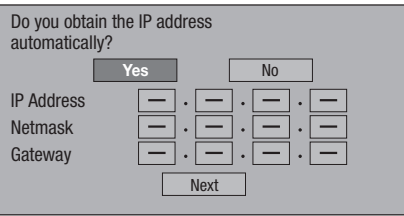

- Bei Wahl von "Yes": Die IP-Adresse wird automatisch erhalten.
- Bei Wahl von "No": Die IP-Adresse, Netzmaske, Gateway und primären und sekundären DNS IP-Adressen werden manuell mit dem Bildschirm zur Eingabe von Zeichen eingegeben. (Siehe Seite 47.)
- 11 Drücken Sie  $\leftrightarrow$ , um "Next" zu wählen, und drücken Sie dann **ENTER**.
- **12** Zum Einstellen des Proxy-Servers drücken Sie  $\leftrightarrow$ , um "Yes" oder "No" zu wählen, und drücken Sie dann **ENTER**.

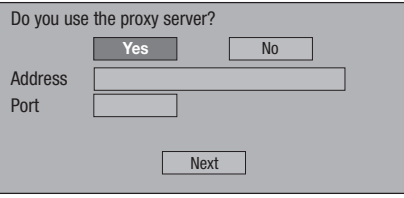

- Bei Wahl von "Yes": Die IP-Adresse oder der Proxy-Servername und die Port-Nummer für den Proxy-Server wie von Ihrem Internetangeber spezifiziert werden über den Bildschirm zur Eingabe von Zeichen eingegeben. (Siehe Seite 47.)
- Bei Wahl von "No": Gehen Sie zum nächsten Schritt.
- 13 Drücken Sie  $\uparrow/\downarrow$ , um "Next" zu wählen, und drücken Sie dann **ENTER**.
	- Falls "Ethernet Setup(Wireless)" in Schritt 4 gewählt wurde, gehen Sie zu Schritt 17 weiter.

#### 14 Zum Einstellen der Ethernet-Verbindungsgeschwindigkeiten drücken Sie  $\leftrightarrow$ , um "Yes" oder "No" zu wählen, und drücken Sie dann **ENTER**.

- Normalerweise wählen Sie "No", und drücken Sie anschließend **ENTER**. Gehen Sie zu Schritt 17 weiter.
- Wenn die Ethernet-Verbindungsgeschwindigkeiten eingestellt werden können wählen Sie "Yes", und drücken Sie dann **ENTER**.
- 15 Drücken Sie  $\uparrow/\downarrow$ , um die Ethernet-Verbindungsgeschwindigkeiten zu wählen, und drücken Sie dann **ENTER**.
	- Wenn automatische Erkennung stattfindet (werkseitig eingestellter Modus) ist diese Einstellung normalerweise nicht erforderlich. Wenn eine Situation auftritt, in der die Ethernet-Verbindung versagt usw., ändern Sie die Einstellung und bestätigen Sie, ob die Ethernet-Verbindung richtig arbeitet. Wenn die Ethernet-Verbindung eingestellt ist, wählen Sie "Next", und drücken Sie dann **ENTER**.

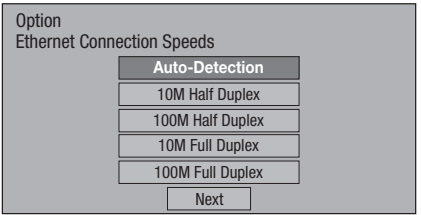

- 16 Drücken Sie  $\uparrow/\downarrow$ , um "Next" zu wählen, und drücken Sie dann **ENTER**.
- 17 Zum Testen der Verbindung zum Internet nach dem Bestätigen der Einstellungen drücken Sie  $\leftrightarrow$ , um "Test" zu wählen, und drücken Sie dann **ENTER**.
	- "Test" ist nur verfügbar, wenn die Einstellung zum Erhalten der IP-Adresse automatisch erhalten wird. "Test" kann nicht gewählt werden, wenn die IP-Adresse nicht automatisch erhalten wird.

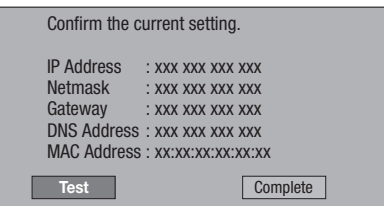

- Als Ergebnis des Tests, wenn die Internetverbindung fehlschlägt, geben Sie die Setup-Werte manuell ein.
- 18 Drücken Sie  $\leftrightarrow$ , um "Complete" zu wählen, und drücken Sie dann **ENTER**.

### **Bedienung für manuelles Eingeben von Zeichen**

Zahlenfolgen wie die IP-Adresse können im Eingabebildschirm mit den Zifferntasten (0 to 9) oder

 und **ENTER** an der Fernbedienung eingegeben werden.

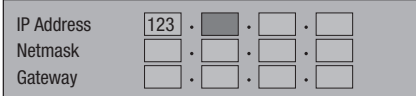

Drücken Sie **ENTER** an den Feldern, in denen Zeichen eingegeben werden, und der Eingabebildschirm erscheint. **1**

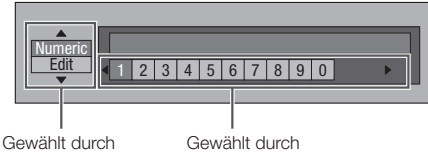

Drücken von  $\textcolor{red}{\pmb{\uparrow}}/\textcolor{red}{\pmb{\downarrow}}$ 

Drücken von ←/→

- Drücken Sie ↑/↓, um den gewünschten Eingabemodus zu wählen. **2**
- Drücken Sie die Zifferntasten (0 bis 9) oder ←/→, um ein(e) Zahl/Zeichen zu wählen und drücken Sie dann **ENTER**. **3**

Wiederholen Sie Schritt 3, um alle gewünschten Zeichen/Zahlen im Eingabefeld anzuzeigen. **4**

**Beispiel:** Der Bildschirm zur Eingabe der Ziffern

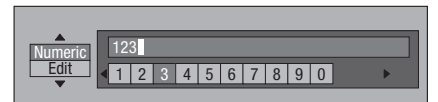

#### **HINWEIS**

- Drücken Sie **± RETURN** (Zeichen löschen), um eine eingegebene Ziffer/einen Buchstaben zu löschen.
- Zum Ändern einer eingegebenen Ziffer/eines Buchstabens drücken Sie **GRÜN (links)** oder **GELB (rechts)**, um die zu ändern gewünschte Ziffer/den Buchstaben zu wählen, und drücken Sie **RETURN** (Del.Char.). Drücken Sie dann , um eine neue Ziffern/einen Buchstaben zur Eingabe zu wählen, und drücken Sie dann **ENTER**. •
- Drücken Sie **BLAU (Vervollständigen)**, um die **5** eingegebenen Ziffern zu korrigieren.

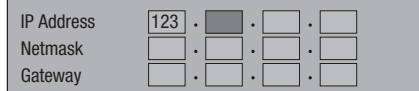

Wiederholen Sie Schritt 1 bis 5, um alle **6** erforderlichen Zeichen fertigzustellen.

## **Eingabezeichenliste**

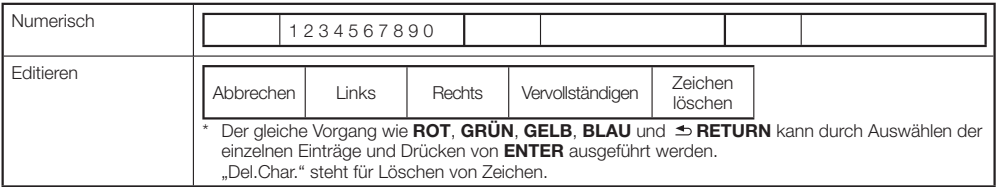

## **USB Memory Management**

Die folgenden Anweisungen erklären, wie von BD-LIVE heruntergeladene und im USB-Speichergerät aufgezeichnete Daten gelöscht werden.

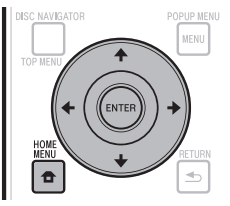

#### **Vor der Verwendung des USB-Speichergeräts**

#### **ACHTUNG:**

- Nehmen Sie nicht das USB-Speichergerät ab oder ziehen das Netzkabel ab, während die Bedienungen für "USB-Speicherverwaltung" oder "Software Update" ausgeführt werden.
- Verwenden Sie kein USB-Verlängerungskabel zum Verbinden eines USB-Speichergeräts mit einem der USB-Ports des Players. Die Verwendung eines USB-Verlängerungskabels kann die richtige Funktion des Players verhindern. •

#### **HINWEIS:**

- Die Funktion der USB-Speichergeräte wird nicht garantiert.
- Der Player unterstützt USB-Speichergeräte, die mit FAT32/16 formatiert sind. Beim Formatieren eines USB-Speichergeräts auf Ihrem Computer führen Sie dies mit den unten gezeigten Einstellungen aus. Dateisystem: FAT32

Zuordnungseinheit-Größe: Standard Zuordnungsgröße

- Schließen Sie das USB-Speichergerät an. Schließen Sie das USB-Speichergerät an den USB-Port an der Vorder- und Rückseite des Players an. **<sup>1</sup>** •
	- Nur BDP-LX53/BDP-330: Falls USB-Speichergeräte an beide USB-Anschlüsse vorne und hinten am Player angeschlossen werden, werden Daten nur auf dem zuerst angeschlossenen USB-Speichergerät gelöscht.
- Drücken Sie **HOME MENU**, um den Bildschirm HOME MENU aufzurufen. **2**
- Drücken Sie  $\hat{\mathbf{T}}/\frac{1}{\mathbf{t}}$  /  $\leftrightarrow$  , um "Settings" zu wählen, und drücken Sie dann **ENTER**. **3**
- Drücken Sie  $\uparrow/\downarrow$ , um "USB Memory Management" zu wählen, und drücken Sie dann **ENTER**. **4**
	- "No USB Memory" erscheint, wenn kein USB-Speicher eingesetzt ist. •
- Drücken Sie ↑/↓, um "Erase" oder "Format" zu wählen, und drücken Sie dann **ENTER**. Erase: Löscht nur BD-VIDEO-Dateninhalte. Format: Löscht alle Inhalte. **5**

Um nur eine Aktualisierungsdatei nach dem • Aktualisieren der Software zu löschen, führen Sie dies auf Ihrem Computer aus.

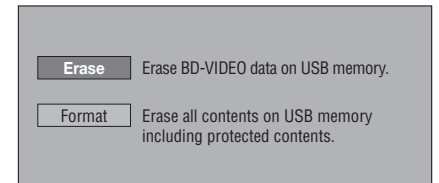

#### **HINWEIS**

- Daten, die im internen Speicher des Players gespeichert sind (Spielstand usw.) werden ebenfalls gelöscht.
- Drücken Sie  $\uparrow/\downarrow$ . wählen Sie "Yes", und drücken Sie dann **ENTER**. **6**

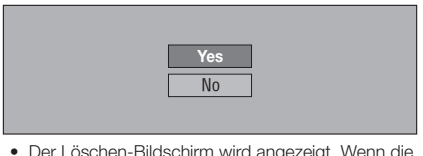

Der Löschen-Bildschirm wird angezeigt. Wenn die • Löschung ausgeführt ist, erscheint der unten gezeigte Bildschirm.

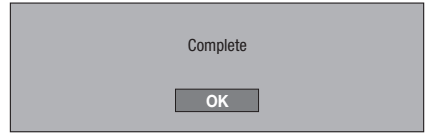

Drücken Sie **ENTER**. **7**

## **Software Update**

Die Software kann auf die unten beschriebenen Weisen aktualisiert werden.

- Automatische Aktualisierung über Netzwerk •
- Manuelle Aktualisierung über Netzwerk •

Manuelle Aktualisierung mit einem USB-Speichergerät • Die unten gezeigten Einstellungen müssen im Voraus zum Aktualisieren der Software über Netzwerk vorgenommen werden. Produktinformation über diesen Player ist auf der Pioneer-Website verfügbar. Sehen Sie auf der Website bezüglich Informationen zum Update oder zur Wartung Ihres Blu-ray Disc-Player nach. IN Europa:

**http://www.pioneer.eu/** IN Großbritannien: **http://www.pioneer.eu/ http://www.pioneer.co.uk/** IN Russland: **http://www.pioneer.eu/ http://www.pioneer-rus.ru/** IN Hongkong: **http://www.pioneerhongkong.com.hk/** IN Singapur: **http://www.pioneer.com.sg/firmwaredownload**

#### **HINWEIS**

- Prüfen Sie, ob das LAN-Kabel, der USB-WLAN-Adapter oder das USB-Speichergerät richtig angeschlossen ist (Seite 20). •
- Stellen Sie die "Communication Setup" richtig ein (Seite 45). •
- Je nach dem Zustand der Netzwerkverbindung und anderen Faktoren kann eine gewisse Zeit für den Download der Aktualisierungsdatei erforderlich sein. •

## **ACHTUNG**

- Trennen Sie nicht das LAN-Kabel, den USB-WLAN-Adapter oder das USB-Speichergerät ob oder ziehen das Netzkabel ab, während die Aktualisierungsdatei heruntergeladen oder die Software aktualisiert wird. •
- Führen Sie nicht andere Verfahren aus, während die Software aktualisiert wird. Beachten Sie auch, dass die Aktualisierung nicht abgebrochen werden kann, wenn sie begonnen hat.
- Wenn Sie das Frontplattendisplay ausgeschaltet haben, verwenden Sie **FRONT LIGHT** zum Einschalten. Beim Aktualisieren der Player-Software bei ausgeschaltetem Frontplattendisplay ziehen Sie nicht den Netzstecker ab, bis die FL OFF-Anzeige ausschaltet.

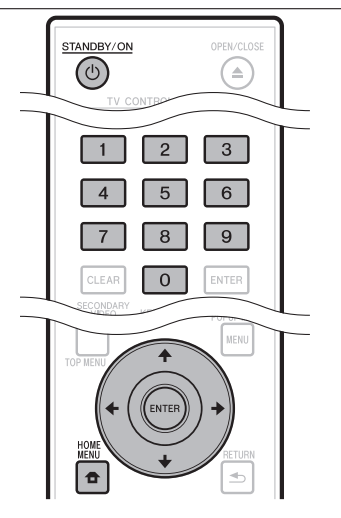

## **Automatische Aktualisierung über Netzwerk**

Wenn der Player eingeschaltet wird, stellt der Player automatisch die Verbindung zum Netzwerk her und aktualisiert die Software, wenn neue Software verfügbar ist.

## **Einstellung**

- Drücken Sie **HOME MENU**, um den Bildschirm HOME MENU aufzurufen. **1**
- Drücken Sie  $\uparrow/\downarrow/\leftrightarrow$ , um "Settings" zu wählen, und drücken Sie dann **ENTER**. **2**
- Drücken Sie  $\uparrow/\downarrow$ . um ..Software Update" zu wählen, und drücken Sie dann **ENTER**. **3**
- Drücken Sie ↑/↓, um "Auto Update Setting" zu wählen, und drücken Sie dann **ENTER**. **4**
- Drücken Sie ↑/↓, um "Yes" zu wählen, und drücken Sie dann **ENTER**. **5**
	- Der Player stellt bei jedem Einschalten automatisch die Verbindung zum Netzwerk her.

## **Aktualisierung**

- Drücken Sie  **STANDBY/ON** um das Gerät einzuschalten. **1**
	- Der Player stellt automatisch die Verbindung zum Netzwerk her. "Accessing" blinkt im Bildschirm. Wenn neue Software erkannt wird, werden die aktuelle Software-Version und die neue Software-Version des Players angezeigt.
	- Die automatische Verbindung zum Netzwerk wird nicht hergestellt, wenn bereits eine Disc im Player eingelegt ist.
	- Wenn die Software bereits auf die neueste Version aktualisiert wurde, erscheint keine Anzeige auf dem Bildschirm.
- Drücken Sie ↑/↓, um "Yes" zu wählen, und drücken Sie dann **ENTER**. **2**
	- Software-Aktualisierung beginnt.
	- Wenn die Software-Aktualisierung ausgeführt ist, erscheint der Bildschirm zur fertiggestellten Aktualisierung.
	- Wenn die Software-Aktualisierung fehlschlägt, erscheint eine Fehlermeldung. Prüfen Sie, ob das LAN-Kabel oder der USB-WLAN-Adapter richtig angeschlossen ist und prüfen Sie die Kommunikationseinstellungen, bevor Sie die Software erneut aktualisieren.
- Drücken Sie (<sup>b</sup>) STANDBY/ON, um das Gerät auszuschalten. **3**
	- Die neue Software wird beim nächsten Einschalten wirksam.

### **Manuelle Aktualisierung über Netzwerk**

Verwenden Sie dieses Verfahren zur manuellen Verbindung mit dem Netzwerk, um zu prüfen, ob die neue Software verfügbar ist.

- Drücken Sie **HOME MENU**, um den Bildschirm HOME MENU aufzurufen. **1**
- Drücken Sie  $\hat{\mathbf{T}}/\frac{1}{\mathbf{t}}$  /  $\leftrightarrow$  , um "Settings" zu wählen, und drücken Sie dann **ENTER**. **2**
- Drücken Sie ↑/↓, um "Software Update" zu wählen, und drücken Sie dann **ENTER**. **3**
- Drücken Sie ↑/↓, um "Manual Update" zu wählen, und drücken Sie dann **ENTER**. **4**
- Drücken Sie  $\uparrow/\downarrow$ , um "Network" zu wählen, und drücken Sie dann **ENTER**. **5**
	- "Accessing" blinkt im Bildschirm. Wenn neue Software erkannt wird, werden die aktuelle Software-Version und die neue Software-Version des Players angezeigt.
	- Wenn die Software bereits auf die neueste Version aktualisiert wurde, wird die Version angezeigt.
- Drücken Sie ↑/↓, um "Yes" zu wählen, und drücken Sie dann **ENTER**. **6**
	- Software-Aktualisierung beginnt.
	- Wenn die Software-Aktualisierung ausgeführt ist, erscheint der Bildschirm zur fertiggestellten Aktualisierung.
	- Wenn die Software-Aktualisierung fehlschlägt, erscheint eine Fehlermeldung. Prüfen Sie, ob das LAN-Kabel oder der USB-WLAN-Adapter richtig angeschlossen ist und prüfen Sie die Kommunikationseinstellungen, bevor Sie die Software erneut aktualisieren.
- Drücken Sie (<sup>b</sup>) STANDBY/ON, um das Gerät auszuschalten. **7**
	- Die neue Software wird beim nächsten Einschalten wirksam.

## **Manuelle Aktualisierung mit einem USB-Speichergerät**

Verwenden Sie dieses Verfahren zum Aktualisieren der Player-Software von einem USB-Speichergerät, das die Aktualisierungsdatei enthält und am USB-Port an der Vorder- oder Rückseite des Players angeschlossen ist.

#### **HINWEIS**

- Wenn eine Aktualisierungsdatei auf der Pioneer-Website geboten wird, verwenden Sie Ihren Computer zum Herunterladen auf das USB-Speichergerät. Lesen Sie sorgfältig die Anweisungen zum Herunterladen von Aktualisierungsdateien auf der Pioneer-Website.
- Der Player unterstützt USB-Speichergeräte, die mit FAT32/16 formatiert sind. Beim Formatieren eines USB-Speichergeräts auf Ihrem Computer führen Sie dies mit den unten gezeigten Einstellungen aus. Dateisystem: FAT32

Zuordnungseinheit-Größe: Standard Zuordnungsgröße

- Speichern Sie die Aktualisierungsdatei im Grundverzeichnis des USB-Speichergeräts. Speichern Sie sie nicht in einem Ordner.
- Speichern Sie nicht andere Dateien als die Aktualisierungsdatei in dem USB-Speichergerät.
- Nur die neueste Aktualisierungsdatei in dem USB-• Speichergerät.
- Verwenden Sie kein USB-Verlängerungskabel zum Verbinden eines USB-Speichergeräts mit dem Player. Die Verwendung eines USB-Verlängerungskabels kann die richtige Funktion des Players verhindern.
- Entnehmen Sie beim Aktualisieren der Software die Disc aus der Disc-Lade.
- Schließen Sie das USB-Speichergerät an. **<sup>1</sup>** •
	- Nur BDP-LX53/BDP-330: Vergewissern Sie sich, dass das USB-Speichergerät an den USB-Anschluss an der Vorderseite des Players angeschlossen ist. Wenn USB-Speichergeräte an beide USB-Anschlüsse vorne und hinten am Player angeschlossen sind, trennen Sie das USB-Speichergerät an der Vorderseite ab und schließen es erneut an.
- Drücken Sie **HOME MENU**, um den Bildschirm HOME MENU aufzurufen. **2**
- Drücken Sie ↑/↓/←/→, um "Settings" zu wählen, und drücken Sie dann **ENTER**. **3**
- Drücken Sie ↑/↓, um "Software Update" zu wählen, und drücken Sie dann **ENTER**. **4**
- Drücken Sie ↑/↓, um "Manual Update" zu wählen, und drücken Sie dann **ENTER**. **5**
- Drücken Sie ↑/↓, um "USB Memory" zu wählen, und drücken Sie dann **ENTER**. **6**
	- Wenn kein PIN-Code eingestellt ist, fahren Sie mit Schritt 8 fort.
- Geben Sie den 4-stelligen PIN-Code ein. Verwenden Sie die Zifferntasten (0 bis 9). **<sup>7</sup>** •

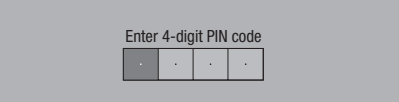

## **Einstellungen**

Drücken Sie **ENTER**, um die Daten auf dem USB-Speichergerät zu prüfen. **8**

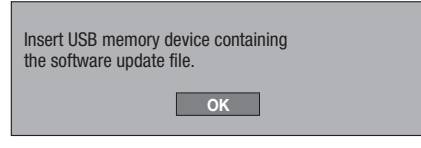

- Die Bildschirm-Meldung wird angezeigt, während das USB-Speichergerät geprüft wird.
- Die Software-Version des Players und die Version der auf dem USB-Speichergerät gespeicherten Aktualisierungsdatei werden angezeigt. Zum Aktualisieren der Software des Players wählen Sie "Start" und drücken dann **ENTER**.

Software update file is detected in the USB memory device. Start update?

Current Ver. : Update Ver. :

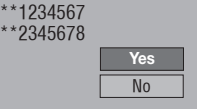

Eine Fehlermeldung wird angezeigt, wenn das USB-• Speichergerät nicht richtig erkannt werden konnte oder wenn keine Aktualisierungsdatei auf dem USB-Speichergerät gefunden wurde. Prüfen Sie die Datei in dem USB-Speichergerät, und schließen Sie dann das USB-Speichergerät richtig an.

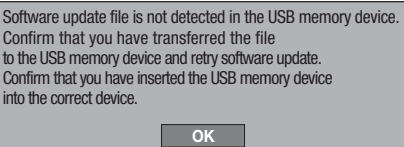

- Drücken Sie **ENTER**, um die Software zu aktualisieren. **9**
	- Der Bildschirm wird mehrere Sekunden lang dunkel. Warten Sie, bis der Update-Bildschirm erscheint. Ziehen Sie nicht den Netzstecker ab.

The picture will temporarily go dark until the software update display appears. Wait several minutes and do not unplug the AC cord. **OK** П Now updating \* Do not unplug AC cord. Update Version \*\*2345678 30%

- **10** Prüfen Sie auf dem Bildschirm, ob die Aktualisierung richtig fertiggestellt wurde.
	- Falls die Aktualisierung fehlgeschlagen ist, prüfen Sie die Datei in dem USB-Speichergerät und beginnt dann erneut mit Schritt 1.
- 11 Drücken Sie  $\circlearrowright$  **STANDBY/ON**, um das Gerät auszuschalten.
- 12 Trennen Sie das das USB-Speichergerät ab.

## **Liste der Länder-/Gebietscodes**

USA / KANADA / JAPAN / DEUTSCHLAND / FRANKREICH / UK / ITALIEN / SPANIEN / SCHWEIZ / SCHWEDEN / HOLLAND / NORWEGEN / DÄNEMARK / FINNLAND / BELGIEN / HONGKONG / SINGAPUR / THAILAND / MALAYSIA / INDONESIEN / TAIWAN / PHILIPPINEN / AUSTRALIEN / RUSSLAND / CHINA

#### **Sprachliste**

English / Français / Deutsch / Italiano / Español / Japanese / Svenska / Nederlands

#### **Liste der Sprachencodes**

**AA** Afar / **AB** Abchasisch / **AF** Afrikaans / **AM** Ameharisch / **AR** Arabisch / **AS** Assamesisch / **AY** Aymara / **AZ** Aserbadschanisch / **BA** Baschkirisch / **BE** Weißrussisch / **BG** Bulgarisch / **BH** Bihari / **BI** Bislama / **BN** Bengali, Bangla / **BO** Tibetanisch / **BR** Bretonisch / **CA** Katalanisch / **CO** Korsisch / **CS** Tschechisch / **CY** Walisisch / **DA** Dänish / **DE** Deutsch / **DZ** Bhutanisch / **EL** Griechisch / **EN** Englisch / **EO** Esperanto / **ES** Spanisch / **ET** Estnisch / **EU** Baskisch / **FA** Persisch / **FI** Finnisch / **FJ** Fidschi / **FO** Faröisch / **FR** Französisch / **FY** Friesisch / **GA** Irisch / **GD** Schottisch Gälisch / **GL** Galizisch / **GN** Guarani / **GU** Gujarati / **HA** Hausa / **HI** Hindi / **HR** Kroatisch / **HU** Ungarisch / **HY** Armenisch / **IA** Interlingua / **IE** Interlingue / **IK** Inupiak / **IN** Indonesisch / **IS** Isländisch / **IT** Italienisch / **IW** Hebräisch / **JA** Japanisch / **JI** Jiddisch / **JW** Javanisch / **KA** Georgisch / **KK** Kazakh / **KL** Grönländisch / **KM** Kambodschanisch / **KN** Kannada / **KO** Koreanisch / **KS** Kashmiri / **KU** Kurdisch / **KY** Kirgisisch / **LA** Lateinisch / **LN** Lingala / **LO** Laotisch / **LT** Litauisch / **LV** Lettisch / **MG** Malagasisch / **MI** Maori / **MK** Mazedonisch / **ML** Malayalam / **MN** Mongolisch / **MO** Moldauisch / **MR** Marathi / **MS** Malaiisch / **MT** Maltesisch / **MY** Burmesisch / **NA** Nauru / **NE** Nepalisch / **NL** Niederländisch / **NO** Norwegisch / **OC** Okzitanisch / **OM** Afan (Oromo) / **OR** Oriya / **PA** Panjabi / **PL** Polnisch / **PS** Paschtu / **PT** Portugiesisch / **QU** Quechua / **RM** Rätoromanisch / **RN** Kirundi / **RO** Rumänisch / **RU** Russisch / **RW** Kinyarwanda / **SA** Sanskrit / **SD** Sindhi / **SG** Sangho / **SH** Serbokroatisch / **SI** Singhalesisch / **SK** Slovakisch / **SL** Slovenisch / **SM** Samoan / **SN** Shona / **SO** Somalisch / **SQ** Albanisch / **SR** Serbisch / **SS** Siswat / **ST** Sesotho / **SU** Sundanesisch / **SV** Schwedisch / **SW** Swahili / **TA** Tamilisch / **TE** Telugu / **TG** Tadschikisch / **TH** Thai / **TI** Tigrinya / **TK** Turkmenisch / **TL** Tagalog / **TN** Setswana / **TO** Tonga / **TR** Türkisch / **TS** Tsonga / **TT** Tatar / **TW** Twi / **UK** Ukrainisch / **UR** Urdu / **UZ** Usbekisch / **VI** Vietnamesisch / **VO** Volapük / **WO** Wolof / **XH** Xhosa / **YO** Yoruba / **ZH** Chinesisch / **ZU** Zulu

## **Ausgabedaten von Audioformaten der nächsten Generation**

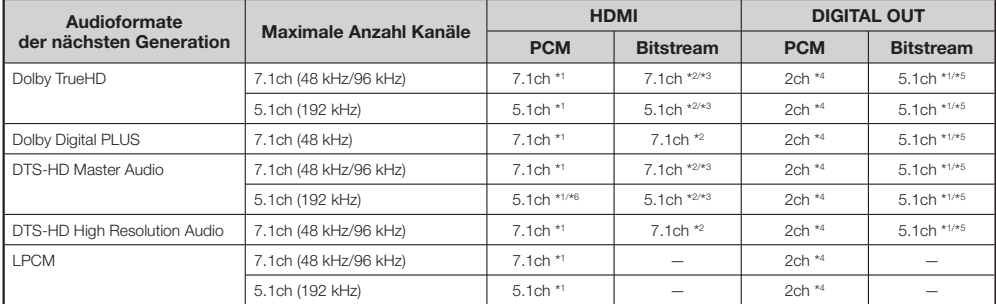

\*1 Wenn "Secondary Audio" auf "On" gestellt ist, wird Audio als 48 kHz ausgegeben.

\*<sup>2</sup> Wenn "Secondary Audio" auf "On" gestellt ist, wird Audio als LPCM ausgegeben.

\*3 Wenn "Video Output" auf "Component" gestellt ist und "Component Output Setting" auf "480i" gestellt ist, wird nur Core-Stream ausgegeben.

\*4 Heruntergemischt

\*5 Nur Core-Stream

\*6 Bei 5.1-Kanal (192 kHz) wird der Audioausgang auf 96 kHz heruntergesampelt. Bei 2-Kanal wird das Audio als 192 kHz ausgegeben.

# **Storungssuche**

Die folgenden Probleme zeigen nicht immer einen Defekt oder eine Fehlfunktion dieses Players an. Gehen Sie die Liste der Probleme und möglichen Abhilfen durch, bevor Sie das Gerät beim Kundendienst zur Reparatur einreichen.

#### **Strom**

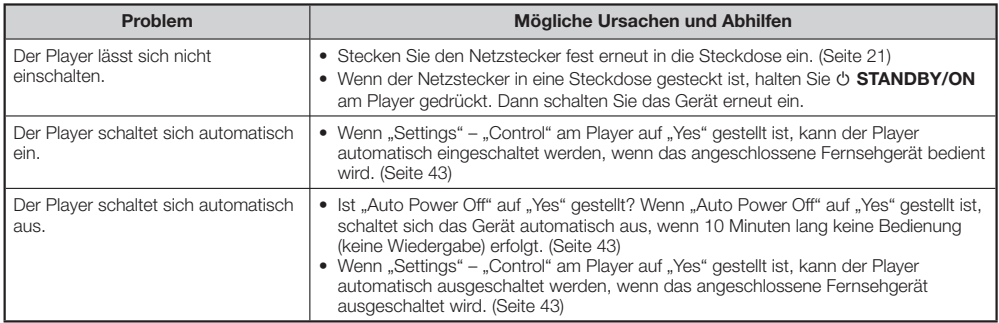

### **Grundlegende Bedienung**

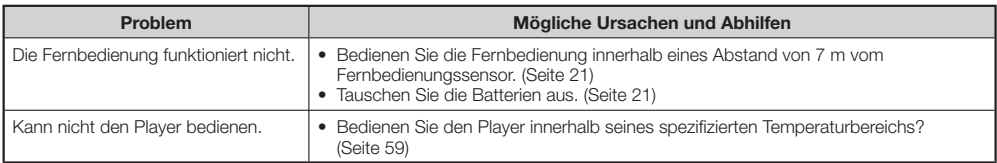

## **Disc-Wiedergabe**

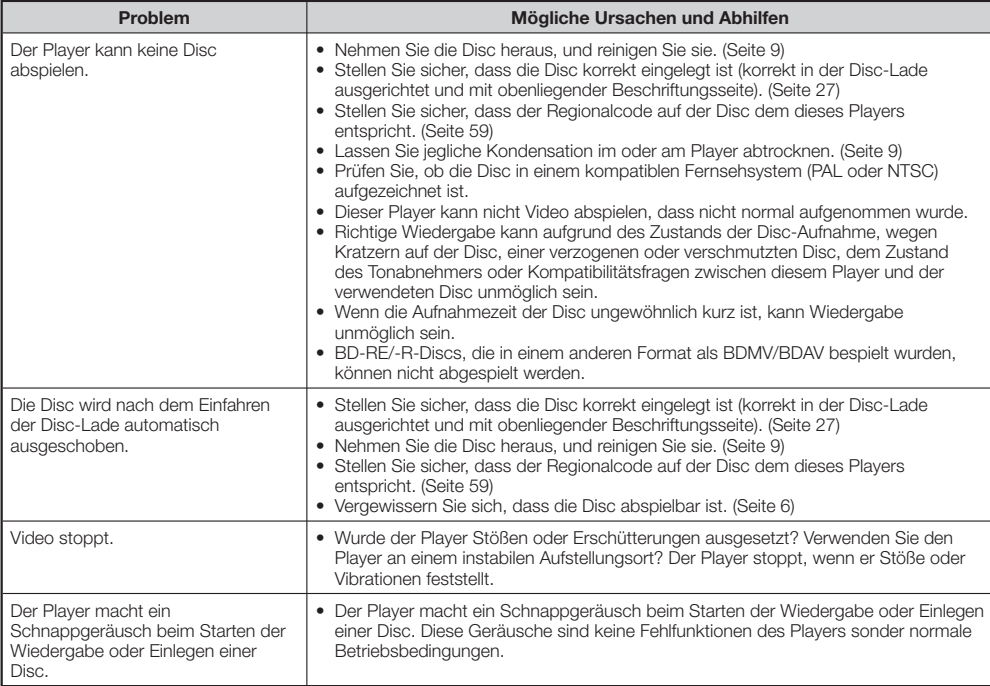

## **Bild**

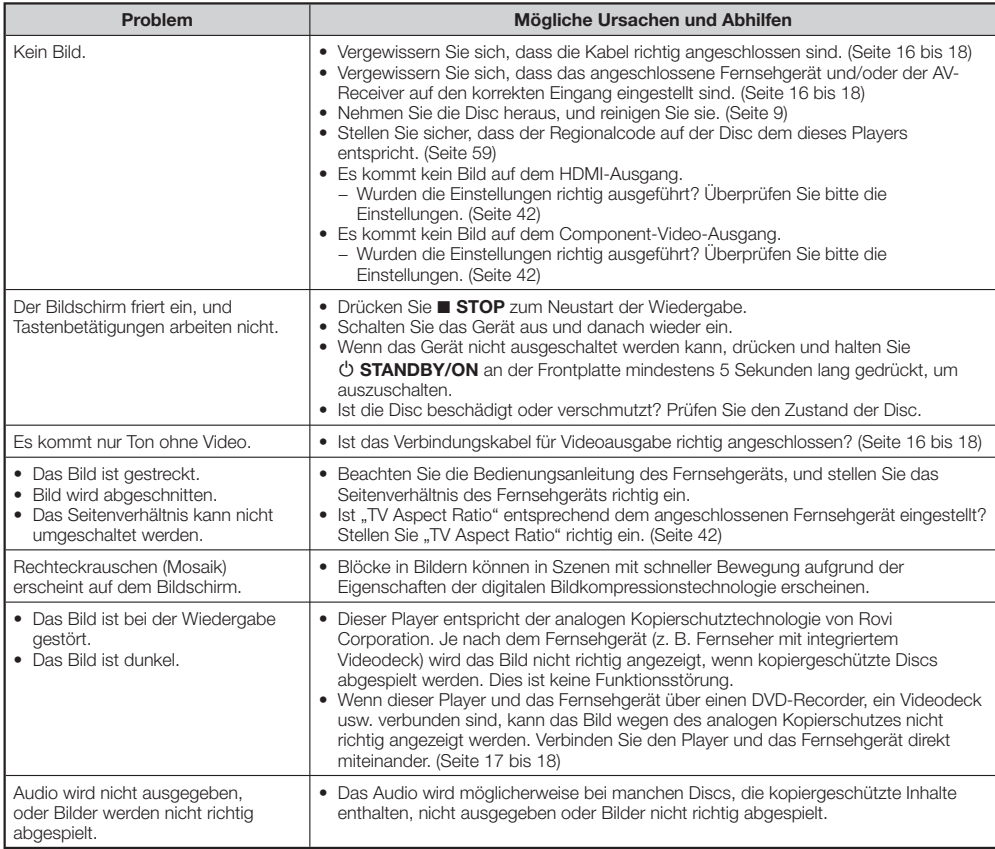

#### **Ton**

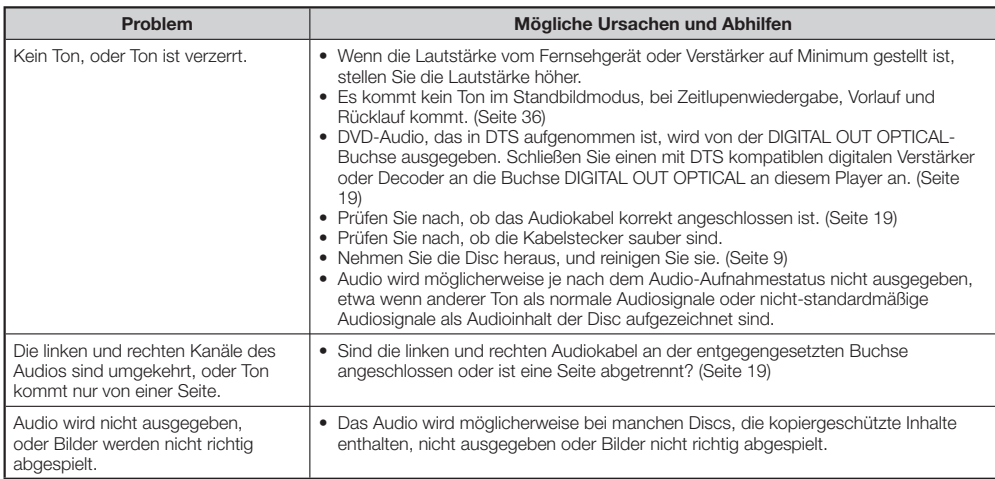

## **Network**

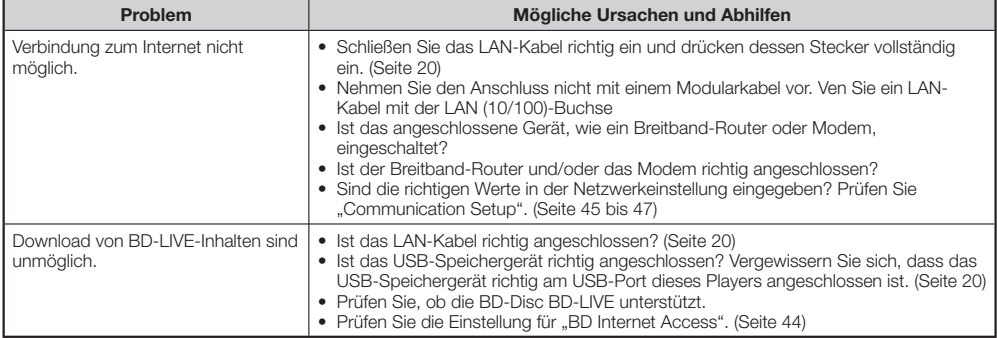

## **Steuerfunktion mit HDMI**

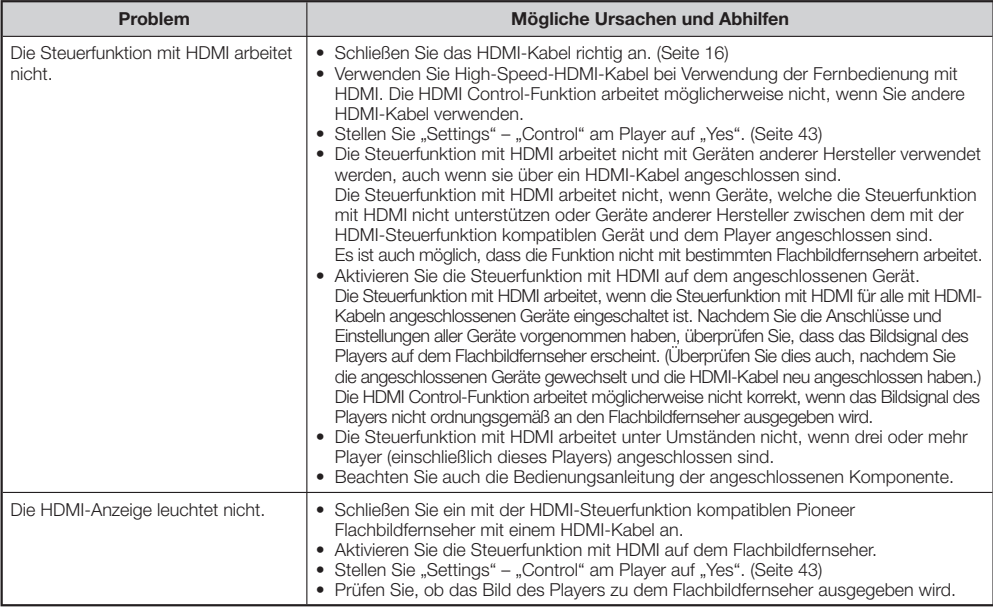

## **Andere**

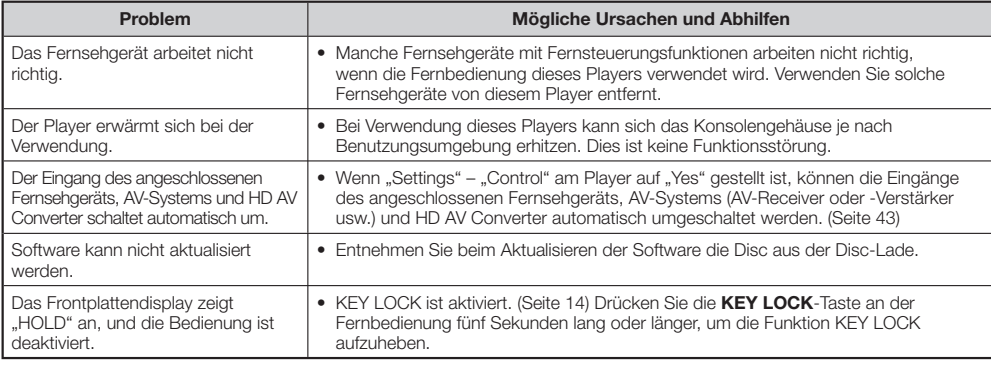

## **Zum Rücksetzen dieses Players**

- Wenn der Player die folgenden Symptome aufweist, halten Sie **STANDBY/ON** an der Frontplatte gedrückt, um den Player zurückzusetzen.
	- Die Bedientasten arbeiten nicht.
	- Störgeräusche werden ausgegeben
	- Das Gerät schaltet nicht aus

Wenn "RESET" im Frontplattendisplay erscheint, ist der Player zurückgesetzt und schaltet aus. Schalten Sie den Player wieder ein.

- Wenn das Gerät ausgeschaltet wird, kann es mehrere Minuten dauern, bis die Systemprüfung beendet ist. •
- Da alle Einstellungen einschließlich der Spracheinstellung im Speicher abgelegt sind, wird dieser ebenfalls zurückgesetzt, wenn eine Rückstellung ausgeführt wird, und sie müssen erneut eingestellt werden.
- Wenn ein Problem auch nach Ausführung einer Rücksetzung weiter besteht, ziehen Sie das Netzkabel ab und stecken es erneut ein. Falls dadurch das Problem nicht behoben wird, wenden Sie sich an die nächste autorisierte Pioneer-Kundendienststelle.

# **Meldungen in Bezug auf BD-Disc und DVD-Disc**

Die folgenden Meldungen erscheinen auf dem Fernsehbildschirm, falls die vorhandene Disc nicht zur Wiedergabe geeignet ist oder die Bedienung falsch ist.

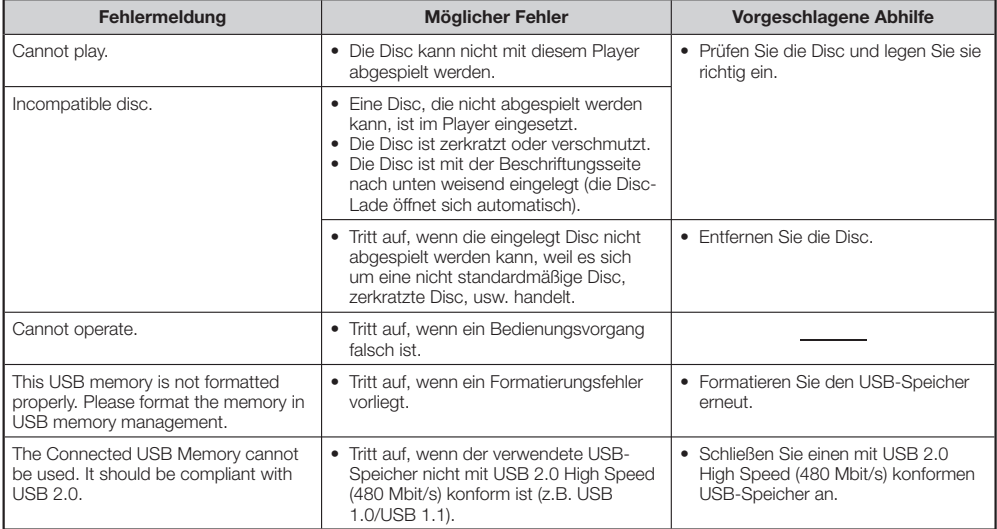

#### **AVCHD (Advanced Video Codec High Definition)**

AVCHD ist ein hochauflösendes (HD) digitales Videokamerarecorder-Format, das hochauflösende Aufnahmen auf bestimmten Medien mithilfe hocheffizienter Codec-Technologien erstellt.

#### **BDAV (Seite 6)**

BDAV (Blu-ray Disc Audio/Visual, BD-AV) bezieht sich auf eines der Anwendungsformate, das für beschreibbare Blu-ray Discs wie BD-R, BD-RE, usw.verwendet wird. BDAV ist ein Aufnahmeformat, das DVD-VR (VR-Modus) der DVD-Spezifikationen entspricht.

#### **BD-J-Anwendung**

Das BD-ROM-Format unterstützt Java für interaktive Funktionen. "BD-J" bietet Inhaltsanbietern fast unbegrenzte Funktionalität beim Erstellen interaktiver BD-ROM-Titel.

#### **BD-LIVE (Seite 29)**

Eine Reihe interaktiver Inhalte ist von mit BD-LIVE kompatiblen Bluray-Discs über das Internet verfügbar.

#### **BDMV (Seite 6)**

BDMV (Blu-ray Disc Movie, BD-MV) bezieht sich auf eines der Anwendungsformate, das für BD-ROM verwendet wird, was eine der Blu-ray Discs-Spezifikationen ist. BDMV ist ein Aufnahmeformat, das DVD-Video der DVD-Spezifikation entspricht.

#### **BD-R (Seite 6)**

Eine BD-R (Blu-ray Disc Recordable) ist eine einmal beschreibbare Blu-ray Disc. Da Inhalte nur einmal aufgezeichnet und danach nicht überschrieben werden können, ist ED-R zur Archivierung von Daten oder zum Speichern und Vertreiben von Videomaterial geeignet.

## **BD-RE (Seite 6)**

Eine BD-RE (Blu-ray Disc Rewritable) ist eine mehrfach beschreibbare Blu-ray Disc.

#### **BD-ROM**

BD-ROMs (Blu-ray Disc Read-Only Memory) sind kommerziell produzierte Disc. Anders als herkömmliche Spielfilm- und Videoinhalte haben diese Discs erweiterte Merkmale wie interaktiven Inhalt, Menü-Bedienungen mit Popup-Menüs, Auswahl einer Untertitel-Anzeige und Diashows. Obwohl eine BD-ROM jede Form von Daten enthalten kann, enthalten die meisten BD-ROM-Discs Spielfilme im High-Definition-Format zur Wiedergabe auf Blu-ray Disc-Playern.

## **Blu-ray Disc (BD) (Seite 6)**

Ein Disc-Format, das zur Aufnahme/Wiedergabe von High-Definition (HD) Video (für HDTV, usw.) und zum Speichern großer Datenmengen entwickelt wurde. Eine Single-Layer Blu-ray Disc trägt bis zu 25 GB und eine Dual-Layer Blu-ray Disc trägt bis zu 50 GB Daten.

#### **Disc-Menü (Seite 28)**

Dies erlaubt es Ihnen, Elemente wie die Sprache für Untertitel oder Audioformat mit einem auf der DVD-Video-Disc gespeicherten Menü zu wählen.

#### **Dolby Digital**

Ein von Dolby Laboratories Inc. entwickeltes Tonsystem, das der Audioausgabe eine kinoähnliche Wirkung gibt, wenn das Produkt an einen Dolby-Digital-Prozessor oder -Verstärker angeschlossen ist.

## **Dolby Digital Plus**

Ein als Erweiterung zu Dolby Digital entwickeltes Soundsystem. Diese Audio-Codiertechnologie unterstützt 7.1 Mehrkanal-Surroundsound.

## **Dolby TrueHD**

Dolby TrueHD ist eine verlustlose Codierungstechnologie, die bis zu 8 Kanäle Mehrkanal-Surround für optische Discs der nächsten Generation unterstützt. Der reproduzierte Ton entspricht Bit-für-Bit dem Original.

#### **DTS**

Dies ist ein Digitales Tonsystem, das von DTS, Inc. zur Verwendung in Kinos entwickelt wurde.

### **DTS-HD High Resolution Audio**

DTS-HD High Resolution Audio ist eine neue Technologie, die für das High-Definition optische Disc-Format der nächsten Generation entwickelt wurde.

#### **DTS-HD Master Audio**

DTS-HD Master Audio ist eine verlustfreie Audio-Kompressionstechnologie, die für das High-Definition optische Disc-Format der nächsten Generation entwickelt wurde.

#### **DTS-HD Master Audio | Essential**

DTS-HD Master Audio | Essential ist eine verlustfreie Audio-Kompressionstechnologie, die für das High-Definition optische Disc-Format der nächsten Generation entwickelt wurde.

## **DVD Upscaling (Seite 27)**

Upscaling (Up-Konvertieren) bezieht sich auf eine Funktion verschiedener Player und Geräte, die die Bildgröße steigern, so dass sie der Bildschirmgröße von Videogeräten wie Fernsehern entspricht.

#### **DVD-Video (Seite 6)**

Ein Disc-Format, das bis zu acht Stunden bewegte Bilder auf einer Disc mit gleichem Durchmesser wie eine CD enthält. Eine Single-Layer, einseitige DVD enthält bis zu 4,7 GB; eine Double-Layer einseitige DVD, 8,5 GB; eine Single-Layer doppelseitige DVD, 9,4 GB; Double-Layer doppelseitige DVD, 17 GB. Das MPEG-2-Format wurde für effiziente Videodaten-Komprimierung übernommen. Es ist eine Technologie mit variabler Rate, die die Daten entsprechend dem Status des Videos zur Reproduktion hochwertiger Bilder codiert. Audio-Information wird in einem Mehrkanalformat wie Dolby Digital aufgezeichnet, das eine realistische Audio-Präsenz erlaubt.

## **DVD-R/+R (Seite 6)**

Eine DVD+/-R ist eine einmal beschreibbare DVD. Da Inhalte nur einmal aufgezeichnet und danach nicht überschrieben werden können, ist DVD+/-R zur Archivierung von Daten oder zum Speichern und Vertreiben von Videomaterial geeignet. Die DVD+R/-R hat zwei unterschiedliche Formate: VR-Format und Video-Format. Im Video-Format erstellte DVDs haben das gleiche Format wie ein DVD-Video, während die im VR (Video Recording) erstellte Discs Programmierung oder Bearbeitung der Inhalte erlauben.

## **DVD-RW/+RW (Seite 6)**

Eine DVD+/-RW ist eine mehrmals beschreibbare DVD. Das Merkmal des Mehrmals-Beschreibens erlaubt Bearbeitung. Die DVD+R/-RW hat zwei unterschiedliche Formate: VR-Format und Video-Format. Im Video-Format erstellte DVDs haben das gleiche Format wie ein DVD-Video, während die im VR (Video Recording) erstellte Discs Programmierung oder Bearbeitung der Inhalte erlauben.

## **Fortsetzungswiedergabe (Seite 27)**

Wenn Sie die laufende Wiedergabe stoppen, speichert der Player die Stoppposition im Speicher, und diese Funktion erlaubt es Ihnen, die Wiedergabe von dieser Stelle an fortzusetzen.

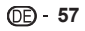

## **HDMI (Seite 16)**

HDMI (High-Definition Multimedia Interface) ist eine Schnittstelle, die sowohl Video als auch Audio über eine einzige digitale Verbindung erlaubt. Die HDMI-Verbindung führt Standard- bis High-Definition-Videosignale und Mehrkanal-Audiosignale zu AV-Komponenten wie mit HDMI ausgestatteten Fernsehgeräten in digitaler Form ohne jegliche Beeinträchtigung.

## **JPEG (Seite 10, 34)**

JPEG (Joint Photographic Experts Group) ist ein Standbild-Datenkompressionsformat und wird in den meisten Digitalkameras verwendet.

#### **Jugendschutz**

Bei manchen Digitalausstrahlungen und BD/DVD-Video-Discs ist ein Jugendschutzgrad zum Betrachten eingestellt, der das zulässige Alter des Betrachters festlegt. Mit diesem Player können Sie den Steuerpegel zum Betrachten solcher Ausstrahlungen und Discs festlegen.

#### **Kapitelnummer (Seite 39, 40)**

Sektionen eines Spielfilms oder Musikprogramms, die kleiner als Titel sind. Ein Titel besteht aus mehreren Kapiteln. Manche Discs bestehen nur aus einem einzigen Kapitel.

#### **Kopierschutz**

Diese Funktion verhindert Kopieren. Sie können nicht Discs kopieren, die vom Urheberrechtsinhaber mit einem Signal zum Kopierschutz markiert sind.

#### **Letterbox (LB 4:3) (Seite 42)**

Ein Bildschirmformat mit schwarzen Balken am oberen und unteren Rand erlaubt das Betrachten von Breitwandbildern (16:9) auf einem angeschlossenen 4:3-Fernsehgerät.

#### **Linear PCM Sound**

Linear PCM ist ein Signal-Aufzeichnungsformat, das auf Audio-CDs und manchen DVD und Blu-ray-Discs verwendet wird. Der Ton auf Audio-CDs wird mit 44,1 kHz und 16 Bit aufgezeichnet. (Ton wird zwischen 48 kHz mit 16 Bit und 96 kHz mit 24 Bit auf DVD-Video-Discs und zwischen 48 kHz mit 16 Bit und 192 kHz mit 24 Bit auf BD-Video-Discs aufgezeichnet.)

#### **MPEG-2**

MPEG-2 (Moving Picture Experts Group phase 2) ist eines der Video-Datenkompressionssysteme, das für DVD-Videos und digitale Ausstrahlungen weltweit verwendet wird. Manche Blu-ray Discs enthalten auch MPEG-2 mit hoher Bitrate.

#### **Multi Angle (Seite 38, 39, 40)**

Dies ist ein Merkmal von DVD- und BD-Video-Discs. Bei manchen Discs wird die gleiche Szene aus unterschiedlichen Winkeln gefilmt, und diese Aufnahmen werden auf der gleichen Disc gespeichert, so dass Sie Wiedergabe von jedem Winkel genießen können. (Diese Funktion kann genossen werden, wenn die Disc mit mehreren Bildwinkeln bespielt wurde.)

#### **Multi Audio**

Dies ist ein Merkmal von DVD- und BD-Video-Discs. Diese Funktion erlaubt es, verschiedene Audiotracks auf dem gleichen Video aufzuzeichnen, so dass Sie Ihren Genuss durch Umschalten der Tonspur steigern können. (Sie können diese Funktion mit Discs genießen, die mit mehreren Audiotracks bespielt sind.)

#### **Pan Scan (PS 4:3) (Seite 42)**

Ein Bildschirmformat, das die Seiten des Bildes abschneiden, um das Betrachten von Breitwandbildern (16:9) auf einem angeschlossenen 4:3-Fernsehgerät zu erlauben.

## **Popup-Menü (Seite 28)**

Eine weiterführende Menübedienung, die auf BD-Video-Discs zur Verfügung steht. Das Popup-Menu erscheint, wenn **POPUP MENU/MENU** bei der Wiedergabe gedrückt wird und kann bei der Wiedergabe gedrückt werden, während die Wiedergabe läuft.

#### **Progressives Format**

Im Gegensatz zum Zeilensprung-Format, bei dem abwechselnd jeweils jede zweite Zeile eines Bildes angezeigt wird (Halbbild), um ein Bild (Vollbild) zu erzeugen, wird beim progressiven Format das gesamte Bild in einer Abtastung dargestellt. Das bedeutet, dass während das Zeilensprung-Format 30 Vollbilder/60 Bilder in einer Sekunde zeigt, das progressive Format 60 Vollbilder in einer Sekunde zeigt. Die gesamte Bildqualität nimmt zu und Standbilder, Text und waagerechte Linien erscheinen schärfer.

#### **Regionalcode**

Code, der eine geografische Region der Kompatibilität für eine BD/DVD identifiziert.

#### **Titelnummer**

Diese Nummern sind auf DVD- und Blu-ray-Discs aufgezeichnet. Wenn eine Disc zwei oder mehr Spielfilme enthält, werden diese Spielfilme als Titel 1, Titel 2 usw. nummeriert.

#### **Top-Menü (Seite 28)**

In einem BD/DVD-Video ist dies das Menü zum Wählen von Elementen wie Kapitel zur Wiedergabe und Untertitelsprache. In manchen DVD-Videos kann das Top-Menü als "Titel-Menü" betrachtet werden.

#### **Tracknummer (Seite 39, 40)**

Diese Nummern sind den Tracks zugewiesen, die auf Audio-CDs aufgezeichnet sind. Sie erlauben schnelles Aufsuchen spezifischer Tracks.

## **Überspringen (Seite 36)**

Dies kehrt zum Start des laufenden Kapitels (oder Tracks) zurück oder springt zum nächsten Kapitel (oder Track).

#### **Untertitel (Seite 38, 39, 40)**

Dies sind die Textzeilen die unten im Bildschirm erscheinen, die den Dialog übersetzen oder transkribieren. Sie sind auf vielen DVD- und BD-Video-Discs aufgezeichnet.

#### **x.v.Color**

x.v.Color reproduziert einen größeren Farbbereich als früher möglich und zeigt fast alle Farben, die das menschliche Auge wahrnehmen kann. (Nur für JPEG-Dateien mit diesem System gültig)

#### **Zeilensprung-Format**

Beim Zeilensprung-Format wird jede zweite Zeile eines Bildes als ein "Feld" zuerst abgetastet; dies ist die Standardmethode zur Anzeige von Bildern im Fernsehen. Das Halbbild mit gerader Zahl zeigt die gerade nummerierten Zeilen eines Bildes an, und das Halbbild mit ungerader Zahl zeigt die ungerade nummerierten Zeilen eines Bildes an.

#### **Zeitnummer**

Dies zeigt die Spielzeit an, die seit dem Start einer Disc oder eines Titels vergangen ist. Sie kann zum schnellen Aufsuchen einer spezifischen Szene verwendet werden. (Sie arbeitet möglicherweise nicht mit allen Discs.)

 **58**

## **Allgemeines**

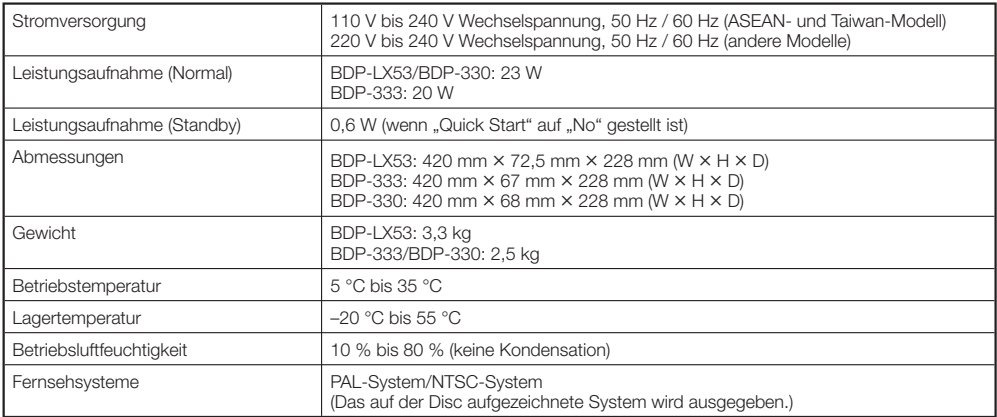

## **Wiedergabe**

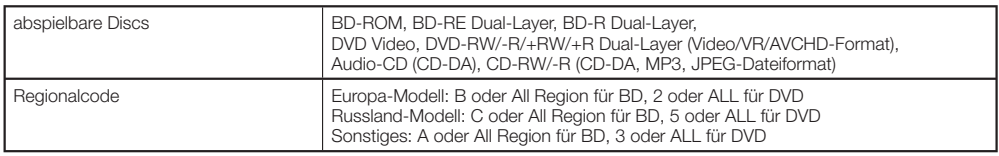

## **Eingänge/Ausgänge**

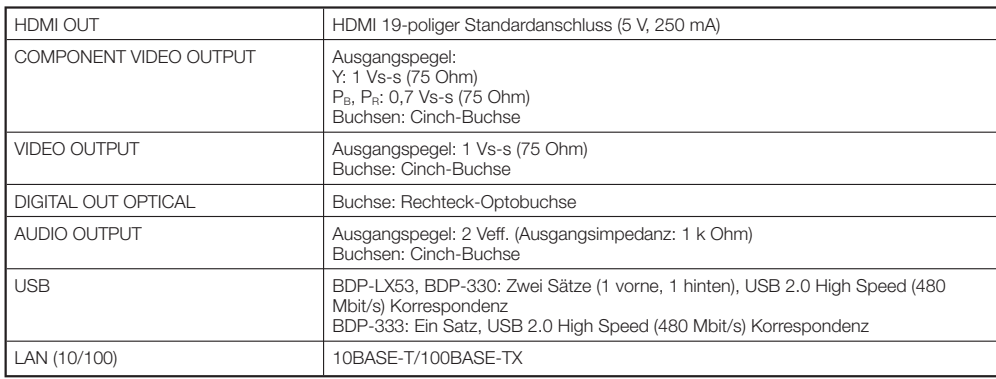

Änderungen der technischen Daten und das Design dieses Geräts ohne vorherige Ankündigung bleiben vorbehalten.

## **Lizenzen**

Die Lizenzen für die Software, die für diesen Player verwendet wird, sind am Ende dieses Dokuments aufgeführt.

#### **[Hinweis zur GNU General Public License]** •

Dieses Produkt enthält die Software, die zur Verwendung unter den Bedingungen der GNU General Public License lizensiert ist. Eine Kopie der des entsprechenden Quellcodes kann gegen Erstettung der Distributionsgebühr erhalten werden.

Zum Erhalten einer Kopie wenden Sie sich bitte an die nächste Pioneer-Kundendienststelle.

Einzelheiten zur GNU General Public License finden Sie auf der GNU-Website (http://www.gnu.org).

Veröffentlicht von Pioneer Corporation. Urheberrechtlich geschützt © 2010 Pioneer Corporation.

Alle Rechte vorbehalten.

# **ISTRUZIONI PER L'USO**

**ITALIANO**

Vi ringraziamo per avere acquistato questo prodotto Pioneer.

Vi preghiamo di leggere queste queste istruzioni per l'uso in modo da sapere usare correttamente il proprio modello. Dopo aver letto queste istruzioni, riporle in un luogo sicuro per poterle consultare di nuovo al momento del bisogno.

# **IMPORTANTE**

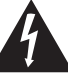

Il simbolo del lampo con terminale a forma di freccia situato all'interno di un triangolo equilatero serve ad avvisare l'utilizzatore della presenza di una "tensione pericolosa" non isolata nella struttura del prodotto che potrebbe essere di un'intensità tale da provocare scosse elettriche all'utilizzatore.

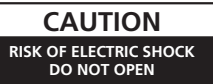

#### **ATTENZIONE:**

PER EVITARE IL RISCHIO DI SCOSSE ELETTRICHE, NON RIMUOVERE IL COPERCHIO (O IL RETRO). NON CI SONO PARTI INTERNE LA CUI MANUTENZIONE POSSA ESSERE EFFETTUATA DALL'UTENTE. IN CASO DI NECESSITÀ RIVOLGERSI ESCLUSIVAMENTE A PERSONALE DI SERVIZIO QUALIFICATO.

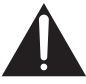

Il punto esclamativo in un triangolo equilatero serve ad avvisare l'utilizzatore della presenza di importanti istruzioni di funzionamento e manutenzione riportate nel libretto allegato al prodotto.

**D3-4-2-1-1\_A1\_It**

#### **AVVERTENZA**

Questo apparecchio è un prodotto al laser di Classe 1 secondo le norme di sicurezza dei prodotti al laser IEC 60825-1:2007.

## **PRODOTTO LASER DI CLASSE 1**

**D58-5-2-2a\_A1\_It**

#### **ATTENZIONE**

Questo apparecchio non è impermeabile. Per prevenire pericoli di incendi o folgorazioni, non posizionare nelle vicinanze di questo apparecchio contenitori pieni di liquidi (quali vasi da fiori, o simili), e non esporre l'apparecchio a sgocciolii, schizzi, pioggia o umidità. **D3-4-2-1-3\_A1\_It**

#### **ATTENZIONE**

*Prima di collegare per la prima volta l'apparecchio alla sorgente di alimentazione leggere attentamente la sezione che segue.*

**La tensione della sorgente di elettricità differisce da Paese a Paese e da regione a regione. Verificare che la tensione di rete della zona in cui si intende utilizzare l'apparecchio sia quella corretta, come indicato sul pannello posteriore dell'apparecchio stesso (ad es.: 230 V o 120 V).**

**D3-4-2-1-4\*\_A1\_It**

#### **ATTENZIONE**

Per evitare il pericolo di incendi, non posizionare sull'apparecchio dispositivi con fiamme vive (ad esempio una candela accesa, o simili).

**D3-4-2-1-7a\_A1\_It**

#### **AVVERTENZA PER LA VENTILAZIONE**

Installare l'apparecchio avendo cura di lasciare un certo spazio all'intorno dello stesso per consentire una adeguata circolazione dell'aria e migliorare la dispersione del calore (almeno 10 cm sulla parte superiore, 10 cm sul retro, e 10 cm su ciascuno dei lati).

#### **ATTENZIONE**

L'apparecchio è dotato di un certo numero di fessure e di aperture per la ventilazione, allo scopo di garantirne un funzionamento affidabile, e per proteggerlo dal surriscaldamento. Per prevenire possibili pericoli di incendi le aperture non devono mai venire bloccate o coperte con oggetti vari (quali giornali, tovaglie, tende o tendaggi, ecc.), e l'apparecchio non deve essere utilizzato appoggiandolo su tappeti spessi o sul letto. **D3-4-2-1-7b\*\_A1\_It**

#### **Condizioni ambientali di funzionamento**

Gamma ideale della temperatura ed umidità dell'ambiente di funzionamento: da +5 °C a +35 °C, umidità relativa inferiore all'80 % (fessure di ventilazione non bloccate) Non installare l'apparecchio in luoghi poco ventilati, o in luoghi esposti ad alte umidità o alla diretta luce del sole (o a sorgenti di luce artificiale molto forti). **D3-4-2-1-7c\*\_A1\_It**

#### **AVVERTENZA**

L'interruttore principale ( **STANDBY/ON**) dell'apparecchio non stacca completamente il flusso di corrente elettrica dalla presa di corrente alternata di rete. Dal momento che il cavo di alimentazione costituisce l'unico dispositivo di distacco dell'apparecchio dalla sorgente di alimentazione, il cavo stesso deve essere staccato dalla presa di corrente alternata di rete per sospendere completamente qualsiasi flusso di corrente. Verificare quindi che l'apparecchio sia stato installato in modo da poter procedere con facilità al distacco del cavo di alimentazione dalla presa di corrente, in caso di necessità. Per prevenire pericoli di incendi, inoltre, il cavo di alimentazione deve essere staccato dalla presa di corrente alternata di rete se si pensa di non utilizzare l'apparecchio per periodi di tempo relativamente lunghi (ad esempio, durante una vacanza).

#### **D3-4-2-2-2a\*\_A1\_It**

Questo prodotto è destinato esclusivamente all'uso domestico. Eventuali disfunzioni dovute ad usi diversi (quali uso prolungato a scopi commerciali, in ristoranti, o uso in auto o su navi) e che richiedano particolari riparazioni, saranno a carico dell'utente, anche se nel corso del periodo di garanzia.

**K041\_A1\_It**

Se la spina del cavo di alimentazione di questo apparecchio non si adatta alla presa di corrente alternata di rete nella quale si intende inserire la spina stessa, questa deve essere sostituita con una adatta allo scopo. La sostituzione della spina del cavo di alimentazione deve essere effettuata solamente da personale di servizio qualificato. Dopo la sostituzione, la vecchia spina, tagliata dal cavo di alimentazione, deve essere adeguatamente eliminata per evitare possibili scosse o folgorazioni dovute all'accidentale inserimento della spina stessa in una presa di corrente sotto tensione.

Se si pensa di non utilizzare l'apparecchio per un relativamente lungo periodo di tempo (ad esempio, durante una vacanza), staccare la spina del cavo di alimentazione dalla presa di corrente alternata di rete.

**D3-4-2-2-1a\_A1\_It**

#### **AVVERTIMENTO RIGUARDANTE IL FILO DI ALIMENTAZIONE**

Prendete sempre il filo di alimentazione per la spina. Non tiratelo mai agendo per il filo stesso e non toccate mai il filo con le mani bagnati, perchè questo potrebbe causare cortocircuiti o scosse elettriche. Non collocate l'unità, oppure dei mobili sopra il filo di alimentazione e controllate che lo stesso non sia premuto. Non annodate mai il filo di alimentazione nè collegatelo con altri fili. I fili di alimentazione devono essere collocati in tal modo che non saranno calpestati. Un filo di alimentazione danneggiato potrebbe causare incendi o scosse elettriche. Controllate il filo di alimentazione regolarmente. Quando localizzate un eventuale danno, rivolgetevi al più vicino centro assistenza autorizzato della PIONEER oppure al vostro rivenditore per la sostituzione del filo di alimentazione.

**S002\*\_A1\_It**

#### **Informazioni per gli utilizzatori finali sulla raccolta e lo smaltimento di vecchi dispositivi e batterie esauste**

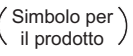

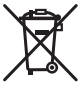

Esempi di simboli per le batterie

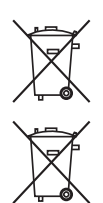

Questi simboli sui prodotti, confezioni, e/o documenti allegati significano che vecchi prodotti elettrici ed elettronici e batterie esauste non devono essere mischiati ai rifiuti urbani indifferenziati.

Per l'appropriato trattamento, recupero e riciclaggio di vecchi prodotti e batterie esauste, fate riferimento ai punti di raccolta autorizzati in conformità alla vostra legislazione nazionale.

Con il corretto smaltimento di questi prodotti e delle batterie, aiuterai a salvaguardare preziose risorse e prevenire i potenziali effetti negativi sull'ambiente e sulla salute umana che altrimenti potrebbero sorgere da una inappropriata gestione dei rifiuti.

Per maggiori informazioni sulla raccolta e il riciclaggio di vecchi prodotti e batterie esauste, contattate il vostro Comune, il Servizio di raccolta o il punto vendita dove avete acquistato l'articolo.

**Questi simboli sono validi solo nell'Unione Europea.**

#### **Per i paesi al di fuori dell'unione Europea:**

Se volete liberarvi questi oggetti, contattate le vostre autorità locali o il punto vendita per il corretto metodo di smaltimento.

**Pb K058a\_A1\_It**

# **Indice**

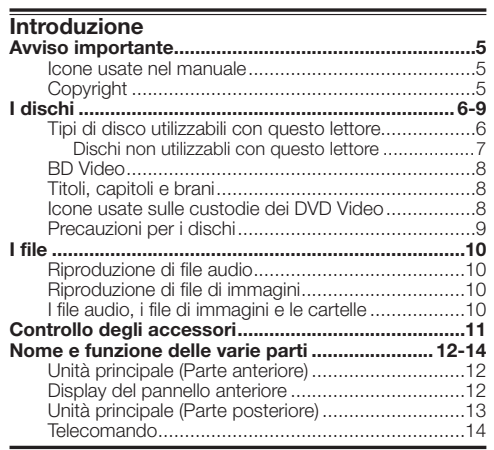

## **Collegamenti**

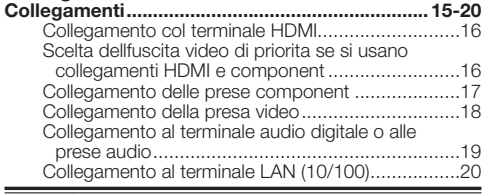

#### **Riproduzione**

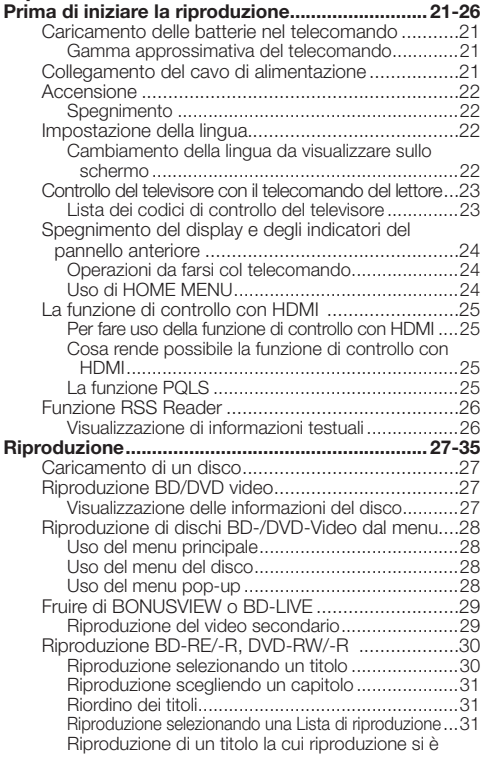

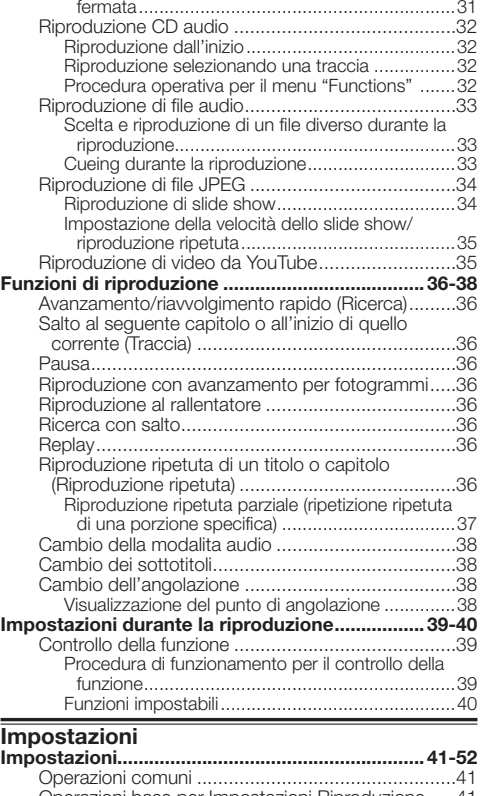

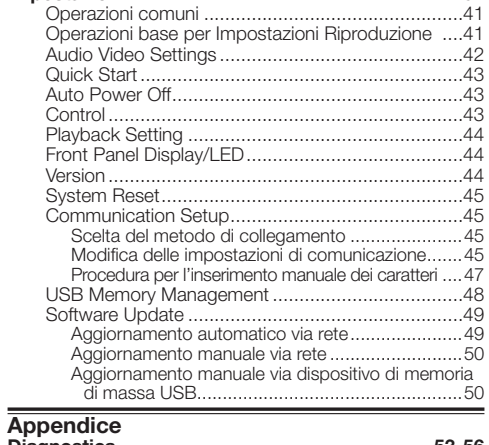

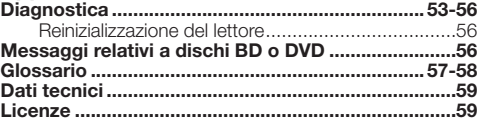

Le illustrazioni e le indicazioni sullo schermo di queste istruzioni per l'uso hanno funzioni esplicative e possono differire leggermente dalla realtà. \*

# <span id="page-126-0"></span>**Avviso importante**

## **Icone usate nel manuale**

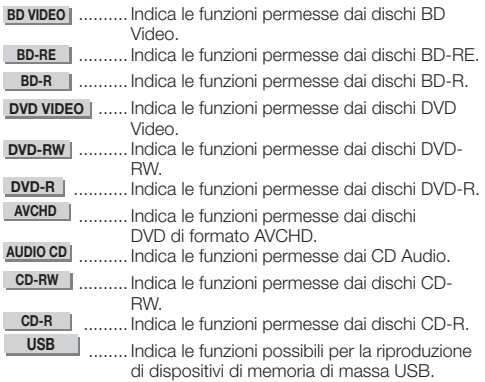

## **Copyright**

- Il materiale audiovisivo può essere coperto da diritti d'autore non registrabili senza il permesso degli aventi diritto. Consultare le leggi in vigore nel proprio paese.
- Questo prodotto contiene una tecnologia di protezione dei diritti d'autore protetta da brevetti ed altri diritti alla proprietà intellettuale statunitensi. L'uso di questa tecnologia di protezione deve venire autorizzato dalla Rovi Corporation ed è inteso per l'uso in casa ed altre circostanze simili, salva diversa autorizzazione da parte della Rovi Corporation. Il reverse engineering e il disassemblaggio sono proibiti.
- Prodotto su licenza dei Dolby Laboratories. "Dolby" e il simbolo della doppia D sono marchi dei Dolby Laboratories.
- Fabbricato su licenza nei termini dei brevetti USA N° 5,451,942; 5,956,674; 5,974,380; 5,978,762; 6,226,616; 6,487,535; 7,392,195; 7,272,567; 7,333,929 e 7,212,872 e di altri brevetti negli USA ed in tutto il mondo, rilasciati ed in attesa di rilascio. DTS ed il simbolo sono marchi di fabbrica depositati, ed i loghi DTS-HD, DTS-HD Master Audio | Essential e DTS sono marchi di fabbrica della DTS, Inc. Il prodotto include software. © DTS, Inc. Tutti i diritti riservati.
- "Blu-ray Disc", "Blu-ray" ed il logo "Blu-ray Disc" sono marchi di fabbrica della Blu-ray Disc Association.
- Il logo "BD-LIVE" è un marchio di fabbrica della Blu-ray Disc Association. •
- **DVD** è un marchio di fabbrica della DVD Format/Logo Licensing Corporation. •

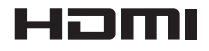

• Il termine HDMI, il logo HDMI ed il termine High-Definition Multimedia Interface sono marchi di fabbrica o marchi di fabbrica depositati della HDMI Licensing, LLC negli Stati Uniti ed altri paesi.

# x.v.Colour

# x.v.Color

• "x.v.Color", **X.V.COIOUI** e **X.V.COIOI** sono marchi di fabbrica della Sony Corporation.

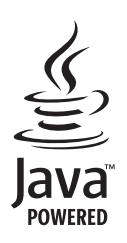

Introduzione

Il termine Java e tutti i marchi e logo basati su Java sono • marchi di fabbrica o marchi di fabbrica depositati della Sun Microsystems, Inc. negli USA e ed in altri paesi.

## **BONUS VIEW™**

"BONUSVIEW" è un marchio di fabbrica della Blu-ray Disc • **Association** 

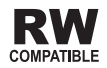

Questa etichetta indica la compatibilità di riproduzione • con dischi DVD-RW registrati nel formato VR (formato Video Recording). Tuttavia, nel caso di dischi registrati con un programma criptato registrabile una sola volta, la riproduzione può venir fatta solo usando un dispositivo CPRM compatibile.

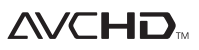

• "AVCHD" ed il logo "AVCHD" sono marchi di fabbrica della Panasonic Corporation e della Sony Corporation.

**Questo prodotto include il font LC Font (la cui copia è proibita) disegnato dalla Sharp Corporation per una maggiore visibilità e leggibilità su display. "LC Font", "LC FONT" e il logo "LC" sono marchi di fabbrica della Sharp Corporation. Tenere anche presente che questo prodotto usa in parte anche font diversi da LC Font.** 

## <span id="page-127-0"></span>**Tipi di disco utilizzabili con questo lettore**

L'uso di dischi conformi a standard ufficiali è indicato dalla presenza di loghi ufficiali sull'etichetta. La riproduzione di dischi non corrispondenti a tali standard non è garantita. Inoltre, la qualità delle immagini e dell'audio non viene garantita neppure se il disco viene riprodotto.

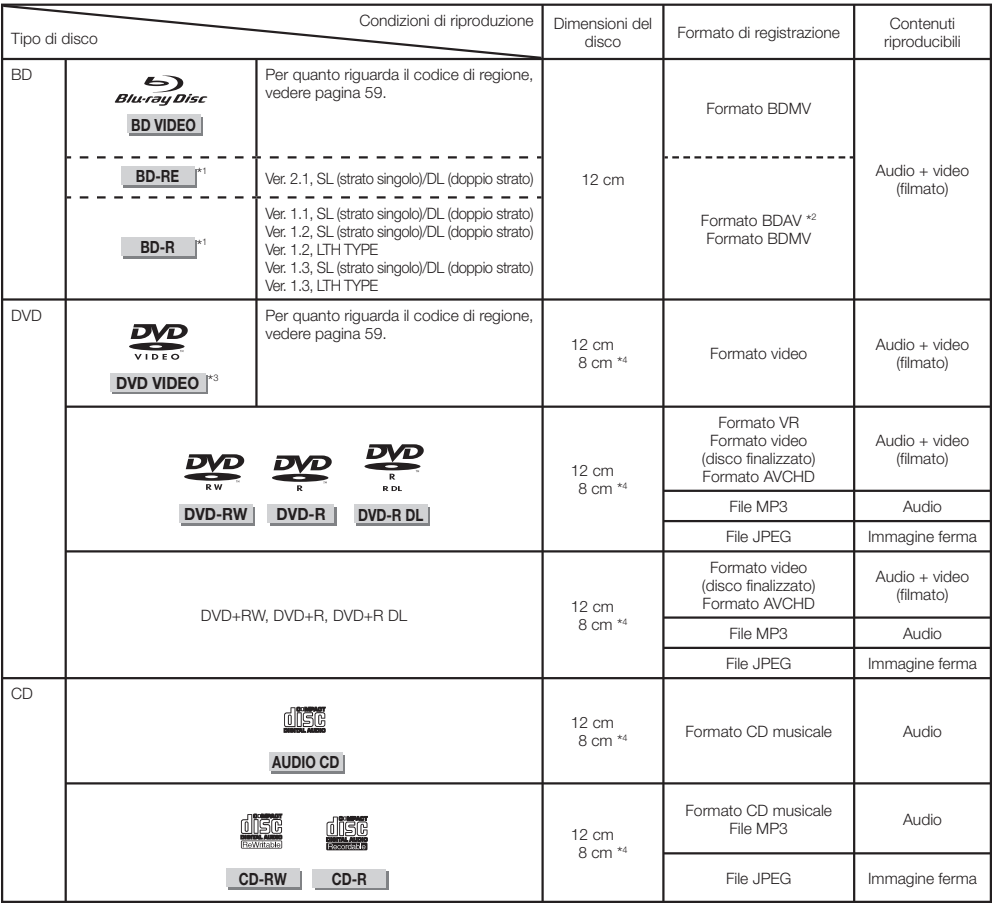

\*1 I dischi BD-RE/BD-R contenenti sia il formato BDMV sia quello BDAV non sono riproducibili.

\*2 I dischi Extended Play (formato H.264) registrati con registratori BD Pioneer sono riproducibili.

\*3 L'audio Linear PCM a 96 kHz viene convertito in audio LInear PCM a 48 kHz prima di venire emesso.

\*4 Per riprodurre dischi da 8 cm, metterli nell'anello da 8 cm del piatto portadischi. Non sono necessari adattatori.

#### **NOTA**

- Le operazioni e le funzioni di dischi BD/DVD-Video possono differire dalle relative descrizioni in questo manuale. Inoltre, alcune funzioni possono non essere disponibili per decisione del fabbricante del disco.
- La "Finalizzazione" consiste nel processamento di un disco registrato in modo che possa venire riprodotto da lettori/registratori diversi da quello originario. Questo lettore riproduce solo dischi finalizzati. (Questo lettore non è in grado di finalizzare dischi.)
- Pioneer non può garantire la riproducibilità di tutti i dischi BD fatti in casa perché Blu-ray è una tecnologia recentissima ed in evoluzione. La riproducibilità è anche influenzata dal vostro registratore BD e dal software di masterizzazione usato. Assicurarsi sempre di stare usando le versioni più recenti del software in tutte le unità e, quando necessario, entrare in contatto coi vari fabbricanti. Per evitare inconvenienti, prima di acquistare questo lettore BD, controllare che sia compatibile con i dischi da voi registrati. Per la massima compatibilità di riproduzione con BD fatti in casa Pioneer raccomanda di fare uso degli standard BDMV/BDAV. Se dopo l'acquisto si avessero problemi di riproduzione, scaricare la versione più recente del lettore BD dal sito Web di Pioneer o chiedere al proprio negoziante Pioneer. Questo lettore BD usa la tecnologia più recente disponibile al momento dello sviluppo, ma non può garantire il supporto di future evoluzioni e modifiche dello standard.

## <span id="page-128-0"></span>**Dischi non utilizzabli con questo lettore**

• Nei casi seguenti, anche i dischi normalmente riproducibili con questo lettore possono non venire riprodotti o riprodotti male.

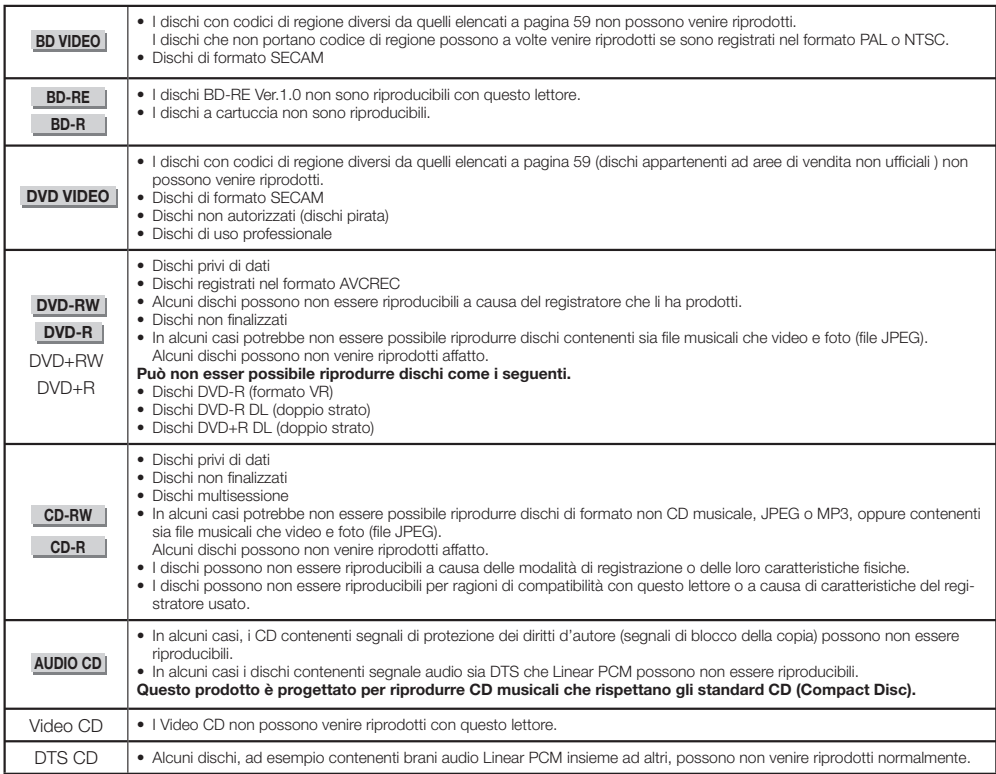

I dischi non elencati qui sopra non sono riproducibili.

- $\bullet$  CDG<sup>\*1</sup>
- Photo-CD
- CD-ROM
- CD-TEXT\*1
- CD-EXTRA\*1
- SACD
- PD
- CDV
- CVD
- SVCD
- DVD-RAM
- DVD-Audio
- HD DVD
- CD-WMA
- \*1 Viene riprodotto solo l'audio.

## **I dischi di forma insolita**

I dischi di forma insolita (ad esempio a cuore o esagonali) non possono venire riprodotti. Tentandone la riproduzione si possono causare danni al lettore. Non usare simili dischi.

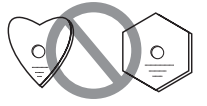

## <span id="page-129-0"></span>**BD Video**

Permette funzioni BD-specifiche compresa la BONUSVIEW (BD-ROM Profile 1 Version 1.1), ad esempio l'immagine nell'immagine e BD-LIVE (pagina 29).

Con BD video compatibili con BONUSVIEW/BD-LIVE, potete riprodurre materiale addizionale copiandolo dal disco o scaricandolo da Internet. Ad esempio, questa funzione può riprodurre un film originale come video primario ed un commentario del regista su di un piccolo schermo come video secondario.

#### **NOTA**

• Le funzioni disponibili dipendono dal disco.

## **Titoli, capitoli e brani**

- I dischi Blu-ray e DVD sono divisi in "Titoli" e "Capitoli". Se il disco contiene più di un film, ciascuno costituisce un "Titolo". I "Capitoli", invece, sono suddivisioni dei titoli. (Vedi l'Esempio 1.)
- I CD audio sono divisi in "Brani". Un brano corrisponde ad una canzone nel caso di un CD audio. (Vedi l'Esempio 2.)

Esempio 1: Disco Blu-ray o DVD

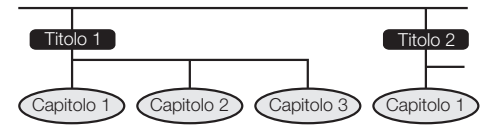

Esempio 2: CD audio

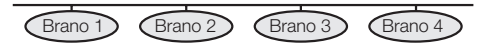

## **Icone usate sulle custodie dei DVD Video**

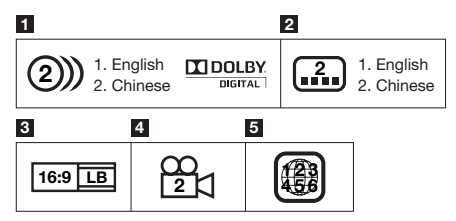

## **1 Brani audio e loro formati**

I DVD possono contenere fino a 8 piste diverse di lingua differente. La prima è quella originale.

Questa sezione elenca il formato audio di ciascuna colonna sonora — Dolby Digital, DTS, MPEG etc.

#### **Dolby Digital**

Un sistema audio sviluppato dalla Dolby Laboratories Inc. che dà l'ambienza di un cinema all'audio quando il lettore è collegato ad un processore o amplificatore Dolby.

#### **DTS**

DTS è un sistema di audio digitale sviluppato dalla DTS, Inc. per l'uso nei cinema.

#### **Linear PCM**

Linear PCM è un segnale audio per CD audio e presente in alcuni DVD e dischi Blu-ray. L'audio dei CD audio è registrato a 44,1 kHz e 16 bit. (L'audio viene registrato fra 48 kHz a 16 bit e i 96 kHz a 24 bit sui DVD video e fra i 48 kHz a 16 bit e 192 kHz a 24 bit con i dischi BD video.)

#### **2 Lingue dei sottotitoli**

Indica il tipo di sottotitoli.

#### **3 Rapporto di forma dello schermo**

I film vengono girati in vari modalità dello schermo.

#### **4 Angolazione della videocamera**

I DVD possono contenere scene registrare simultaneamente da fino a 9 angoli diversi (da davanti, sinistra, destra, ecc.).

#### **5 Codice di regione**

Questo indica il codice di regione (codice di regione riproducibile).

## <span id="page-130-0"></span>**Precauzioni per i dischi**

#### **Fare attenzione e graffi e polvere**

• I BD, DVD e CD sono sensibili alla polvere, alle impronte ed in particolare ai graffi. Un disco graffiato può non poter venire riprodotto. Trattare i dischi con le dovute cure.

#### **Conservazione dei dischi**

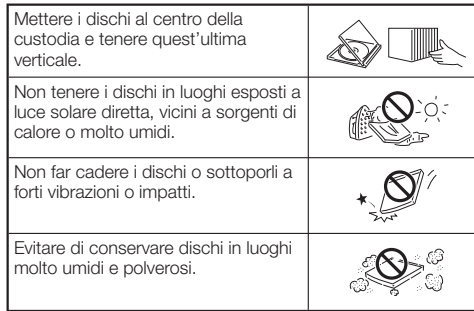

#### **Precauzioni per l'uso**

Se la superficie di un disco è sporca, passarla con un • panno morbido e umido (solo di acqua). Passare i dischi dal centro all'esterno, mai circolarmente.

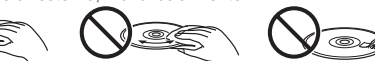

- Non usare spray pulenti, benzina, diluente, antistatici o altre sostanze chimiche.
- Non toccare la superficie.

 $\circledcirc$ 

- Non applicare carta o adesivi al disco.
- Se la superficie del disco è sporca o graffiata, il lettore può decidere che è incompatibile ed espellerlo o può non riprodurlo correttamente.

#### **Pulizia delle lente del pickup**

- Non usare mai dischi pulenti del tipo in commercio. Tali dischi possono danneggiare la lente.
- Richiedere la pulizia della lente al più vicino centro assistenza Pioneer.

#### **Avvertenza sulla formazione di condensa**

- La condensa si può formare sulla lente del pickup o sul disco nei seguenti casi:
	- − Subito dopo che il riscaldamento è stato acceso.
	- − In stanze piene di vapore od umidità.
	- − Se il lettore viene improvvisamente portato da un ambiente freddo ad uno caldo.

#### **Se si forma condensa:**

- Il lettore non riesce a leggere i segnali del disco e non funziona quindi normalmente.
- **Per eliminare la condensa:**
- Togliere il disco e lasciare il lettore spento fino a che la condensa scompare. Usando il lettore in presenza di condensa si possono causare guasti.

<span id="page-131-0"></span>**DVD-RW DVD-R CD-RW CD-R USB**

## **Riproduzione di file audio**

- È possibile riprodurre file MP3.
- Si possono riprodurre i file di frequenza di campionamento pari a
- 8 kHz, 11,025 kHz, 12 kHz, 16 kHz, 22,05 kHz, 24 kHz, 32 kHz, 44,1 kHz, 48 kHz
- I file devono avere l'estensione ".mp3" o ".MP3".
- Per un audio migliore, raccomandiamo un bitrate di 128 kbps o più.
- Le dimensioni massime dei file riproducibili sono 200 MB. •
- I file audio non MP3 (WMA, ecc.) non sono riproducibili.
- Non è possibile riprodurre certi file MP3. •
- I file MP3 non vengono riprodotti nell'ordine di registrazione.
- Si raccomanda di registrare file MP3 su disco a bassa velocità. La registrazione a alta velocità può causare rumore e rovinare il disco o il file.
- Se un disco contiene molte cartelle, caricarlo richiede qualche tempo.
- A seconda della struttura gerarchica delle cartelle, il caricamento dei file MP3 può richiedere del tempo.
- Nel riprodurre i file audio, il tempo trascorso visualizzato può non essere corretto.

## **Riproduzione di file di immagini**

È possibile riprodurre file JPEG.

- I file riproducibili sono i seguenti:
	- − Quelli conformi agli standard baseline JPEG ed Exif 2.2
	- Estensione: ".jpg" o ".JPG" −
	- − Risoluzione: da 32 x 32 a 7680 x 4320 pixel
	- − Dimensioni del file: 20 MB o meno
- Il formato JPEG HD è supportato. Le immagini vengono emesse con una risoluzione da 720p o 1080i.
- I file JPEG di rapporto di forma insolito possono venire visualizzati con bande nere verticali od orizzontali.
- I file di immagini non JPEG (TIFF, ecc.) non sono riproducibili.
- Non è possibile riprodurre certi file JPEG. •
- Non è possibile riprodurre i file JPEG a scansione progressiva.
- Non è possibile riprodurre certi file JPEG con movimento. •
- In alcuni casi, i file JPEG processati con software appositi possono non essere riproducibili.
- Potrebbe non essere possibile riprodurre file JPEG scaricati da Internet o e-mail.
- A seconda del numero di cartelle o file presenti e delle loro dimensioni, la riproduzione di alcuni file JPEG può richiedere tempo.
- I file EXIF non vengono visualizzati.

## **I file audio, i file di immagini e le cartelle**

I file audio e di immagini possono venire riprodotti da questo lettore quando le cartelle del disco o dispositivo di memoria di massa USB sono del tipo descritto di seguito.

Esempio di struttura gerarchica:

Base

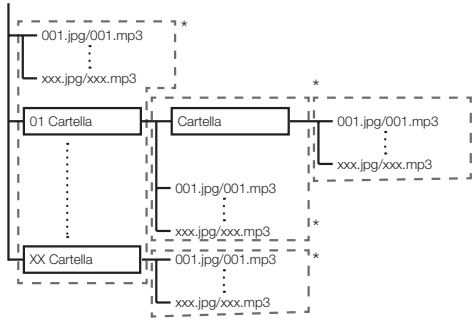

\*: Il numero di cartelle o file entro una qualsiasi cartella (compresa quella di base) è al massimo 256 e ci sono al massimo cinque gerarchie di cartelle.

#### **NOTA**

• I nomi di file e cartelle visualizzati dal lettore possono differire da quelli visti nel computer.

# <span id="page-132-0"></span>**Controllo degli accessori**

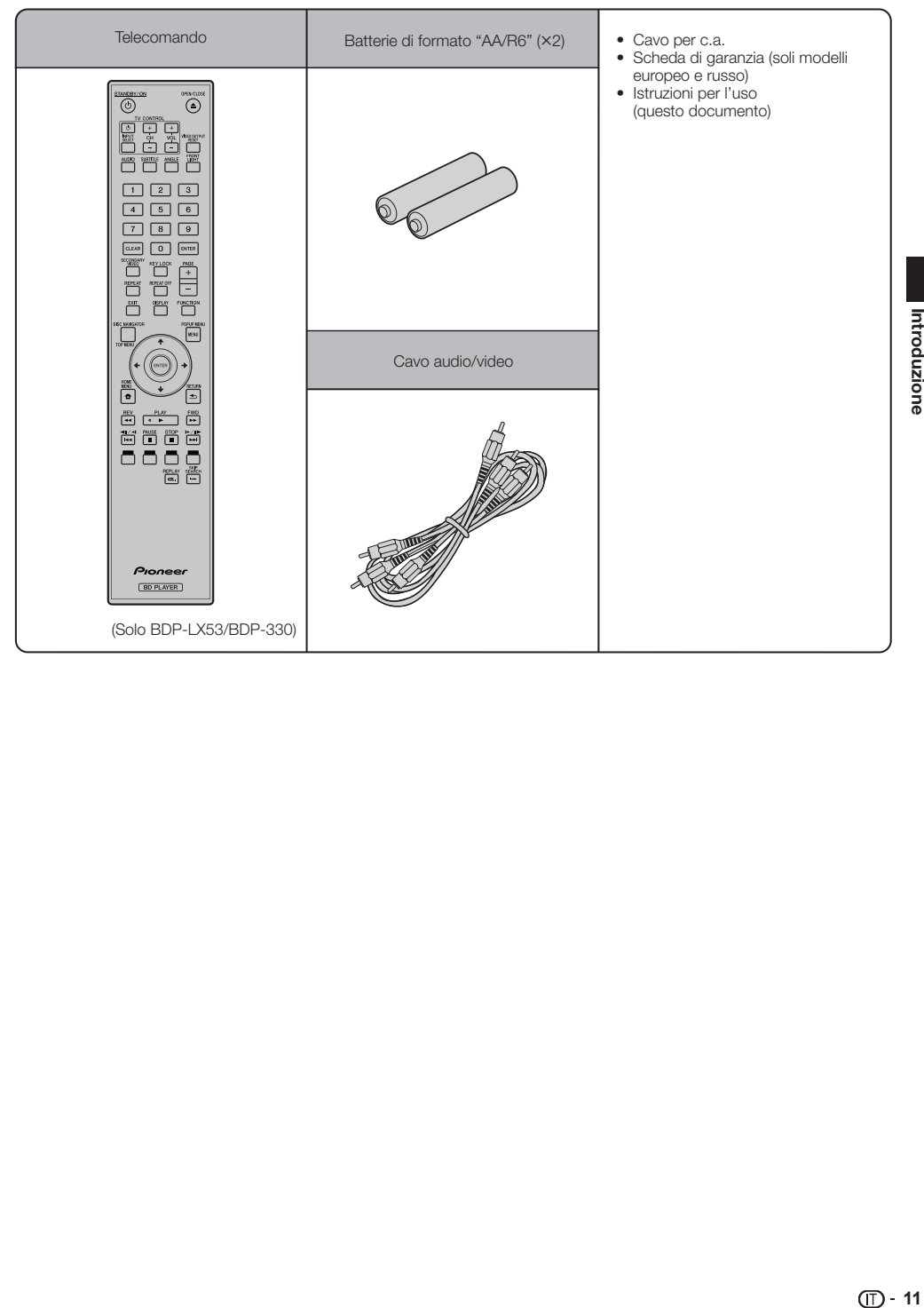

# <span id="page-133-0"></span>**Nome e funzione delle varie parti**

#### **Unità principale (Parte anteriore) 1 2 3 4 5 6 7 8 9 10 11 12 13** Pioneille STANDBY/ON ര HDMI OPEN/CLOSE FL OFF  $\Rightarrow$  $=$ **1** C STANDBY/ON (pagina 22) Piatto portadisco (pagina 27) **7**

- L'indicatore si accende ad apparecchio acceso. (solo BDP-LX53)
- (STOP) (pagina 27) **2**
- (PAUSE) (pagina 36) **3**
- Sensore di telecomando (pagina 21) **4**
- Indicatore PQLS (pagina 25) **5**
- Indicatore Blu-ray Si illumina quando l'unità viene accesa. **6**
- Indicatore HDMI (pagina 25) **8**
- ▲ OPEN/CLOSE (pagina 27) **9**
- 10 Indicatore FL OFF (pagina 24)
- Porta USB (pagine 20 e 48) **11** (solo BDP-LX53/BDP-330)
- 12 Display del pannello anteriore (Vedi di seguito.)
- (PLAY) (pagina 27) **13**

## **Display del pannello anteriore**

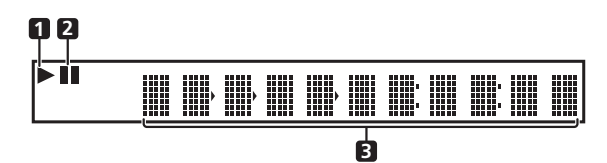

× **1**

Si illumina durante la riproduzione.

**2**

Si illumina in pausa.

Display del contatore Visualizza il titolo, capitolo, brano, il tempo trascorso, ecc. **3**

## <span id="page-134-0"></span>**Unità principale (Parte posteriore)**

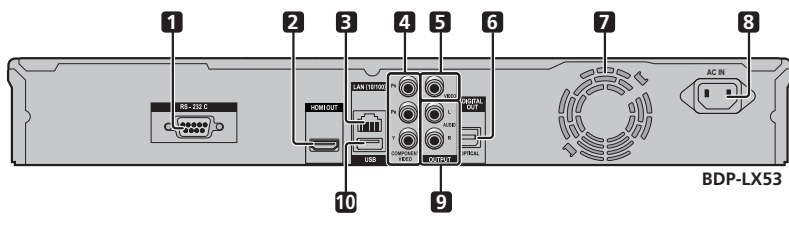

- Terminale RS-232C (solo BDP-LX53) Il terminale non viene usato. **1**
- Terminale HDMI OUT (pagina 16) **2**
- Terminale LAN (10/100) (pagina 20) **3**
- Prese COMPONENT VIDEO OUTPUT (pagina 17) **4**
- Presa VIDEO OUTPUT (pagina 18) **5**
- Terminale DIGITAL OUT OPTICAL (pagina 19) **6**
- Ventola La ventola gira sintanto che il lettore è acceso. **7**
- Terminale AC IN (pagina 21) **8**
- Prese AUDIO OUTPUT (pagina 19) **9**
- **10** Porta USB (pagine 20 e 48)

## <span id="page-135-0"></span>**Telecomando**

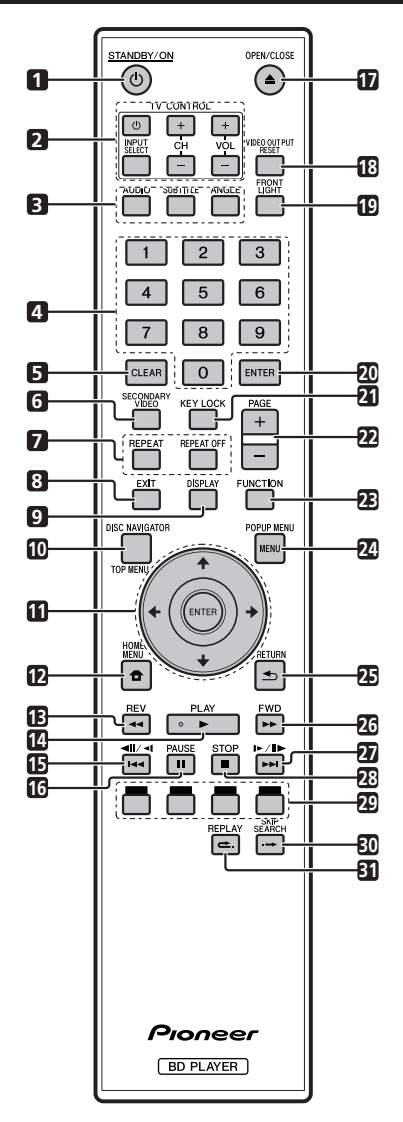

- STANDBY/ON (pagina 22)  $\overline{1}$
- Pulsanti TV CONTROL (pagina 23)  $\overline{2}$
- •**123456789** 3 AUDIO (pagina 38), SUBTITLE (pagina 38), ANGLE (pagina 38)
- Pulsanti numerici (pagina 40)  $\overline{\mathbf{4}}$
- CLEAR (pagina 40) 5
- SECONDARY VIDEO (pagina 29) 6
- $\overline{7}$ REPEAT (pagine 36 e 37), REPEAT OFF (pagine 36 e 37)
- EXIT (pagina 41)  $\mathbf{a}$
- DISPLAY (pagine 27 e 37) 9
- TOP MENU/DISC NAVIGATOR (pagine 28 e 30) **10**
- **11** Pulsanti del cursore  $(\uparrow / \downarrow / \leftarrow / \rightarrow)$ , ENTER (pagine 22 e 41)
- HOME MENU (pagine 22 e 41) **12**
- 13 **44** REV (pagina 36)
- **14 ► PLAY (pagina 27)**
- 15 **144/4II/4I** (pagina 36)
- PAUSE (pagina 36) **16**
- 17 **▲ OPEN/CLOSE** (pagina 27)
- VIDEO OUTPUT RESET (pagina 42) **18**
- FRONT LIGHT (pagina 24) **19**
- ENTER (pagine 22 e 41) **20**
- KEY LOCK (Vedi di seguito.) **21**
- PAGE +/– (pagina 30) **22**
- FUNCTION (pagina 39) **23**
- POPUP MENU/MENU (pagina 28) **24**
- RETURN (pagina 41) **25**
- **26 ►►** FWD (pagina 36)
- **27 ►►** $\mid$ /II► /I► (pagina 36)
- **28** STOP (pagina 27)
- ROSSO, VERDE, GIALLO, BLU (pagina 30) **29**
- 30  $\rightarrow$  SKIP SEARCH (pagina 36)
- REPLAY (pagina 36) **31**

#### **Funzione di blocco dei pulsanti**

Potete bloccare i comandi di questa unità per prevenire le operazioni accidentali.

Questa funzione permette a televisori compatibili con la funzione di controllo con HDMI di bloccare i comandi di questo lettore.

Tenere premuto **KEY LOCK** per oltre 5 secondi.

- Ogni volta che si fa questo, la funzione si attiva o disattiva. ••
- Se si usano i comandi del lettore quando sono bloccati, l'indicazione "HOLD" lampeggia nel display del pannello anteriore ad indicare che la funzione di blocco dei comandi è innestata.

#### **NOTA**

Questo telecomando possiede due pulsanti **ENTER** (11 e 20, elencati qui sopra).

# <span id="page-136-0"></span>**Collegamenti**

Prima di fare o modificare collegamenti, non mancare di spegnere l'apparecchio e di scollegare il cavo di alimentazione.

Questo lettore possiede i terminali/prese elencati di seguito. Trovare il terminale/presa corrispondente nel proprio componente video. Collegare per primo il componente video usando il cavo in dotazione o un altro acquistato da sé. Collegare poi l'audio.

#### **Terminali/prese video di questo lettore**

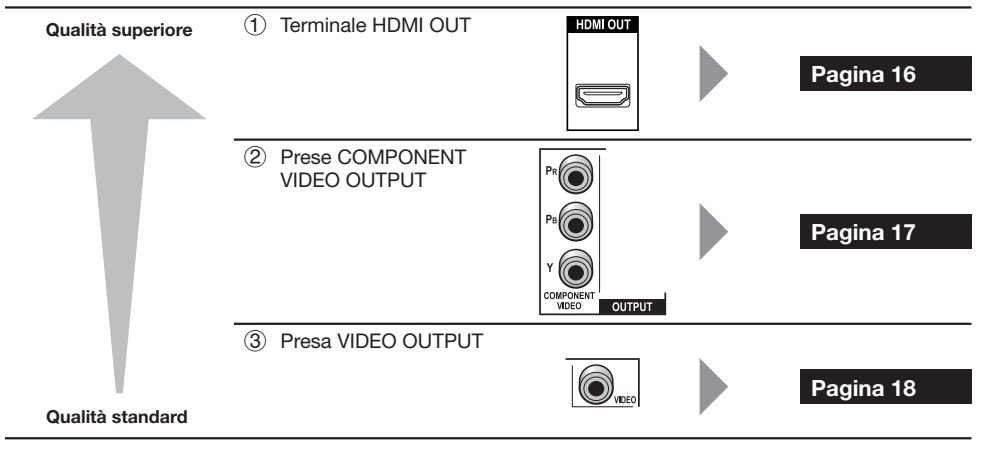

## **Terminali/prese audio di questo lettore**

## **Collegamento digitale audio**

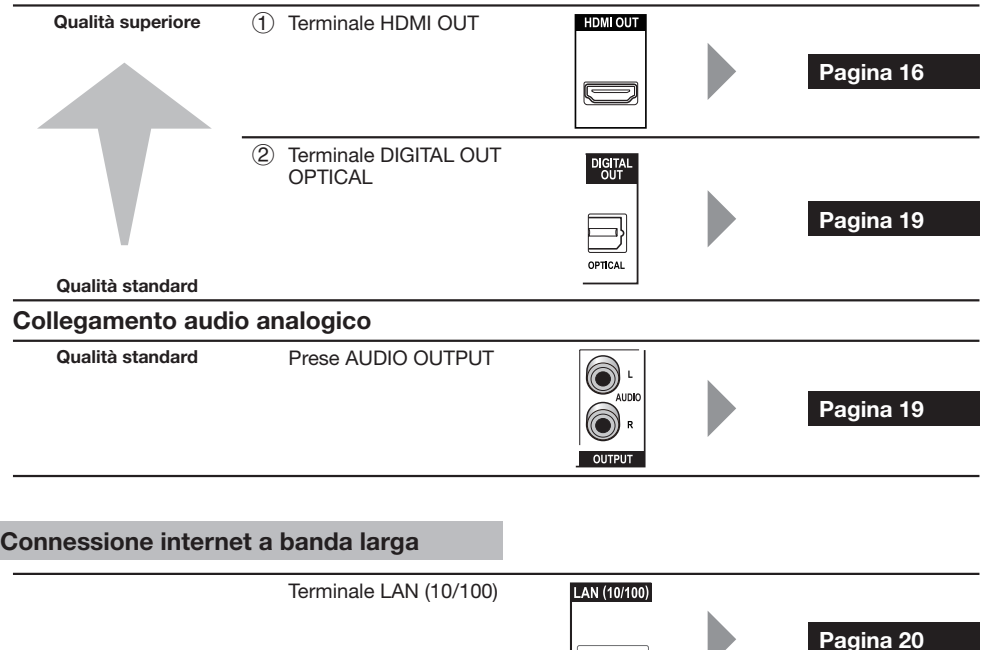

**Finniti** 

## <span id="page-137-0"></span>**Collegamento col terminale HDMI**

- Il terminale HDMI permette di riprodurre immagini e suoni digitali di alta qualità. •
- Per informazioni sui formati audio di uscita di prossima generazione, vedere pagina 42. •
- Durante l'uso della funzione di controllo con HDMI, usare High Speed HDMI® Cable. La funzione di controllo con HDMI può non funzionare bene se si usano altri cavi. •

#### **FASI**

- **Prima di procedere coi collegamenti, spegnere sempre questo lettore ed il sistema. 1**
- **2 Collegare bene il cavo HDMI (da acquistarsi separatamente) ai terminali HDMI (** $\left(\right)$  **e**  $\left(\rightup{2}\right)$ **.**

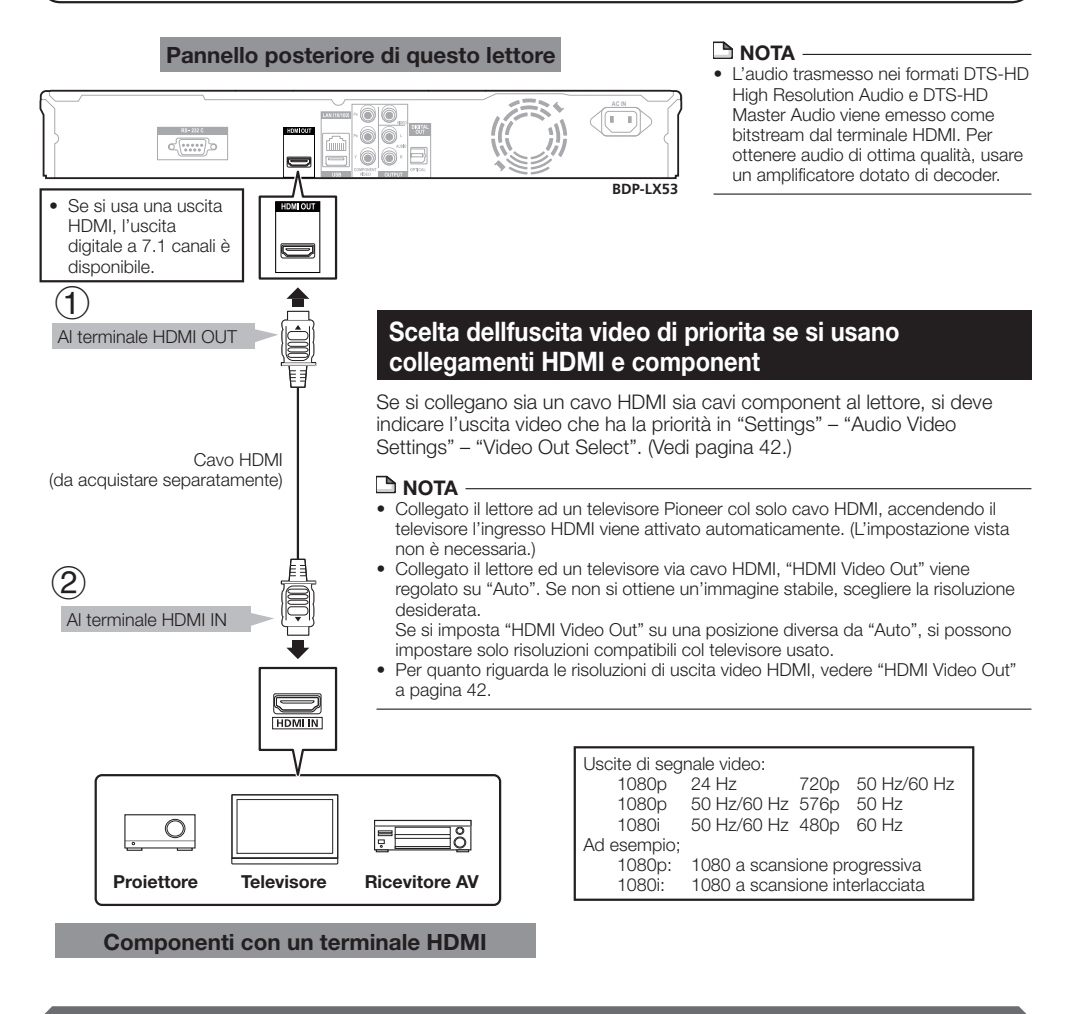

#### **Dopo i collegamenti**

- Se desiderato, collegare componenti audio. (Pagina 19) •
- Caricare un disco ed iniziare la riproduzione. (Pagina 27) •
- Consultare la sezione sulla funzione di controllo con HDMI. (Pagine 25 e 43) •

## <span id="page-138-0"></span>**Collegamento delle prese component**

È possibile ottenere colori accurati ed immagini di alta qualità attraverso le prese component.

#### **FASI**

- **Prima di procedere coi collegamenti, spegnere sempre questo lettore ed il sistema. 1**
- **Collegare bene un cavo video component (da acquistare separatamente) alle prese component ( e ). 2**

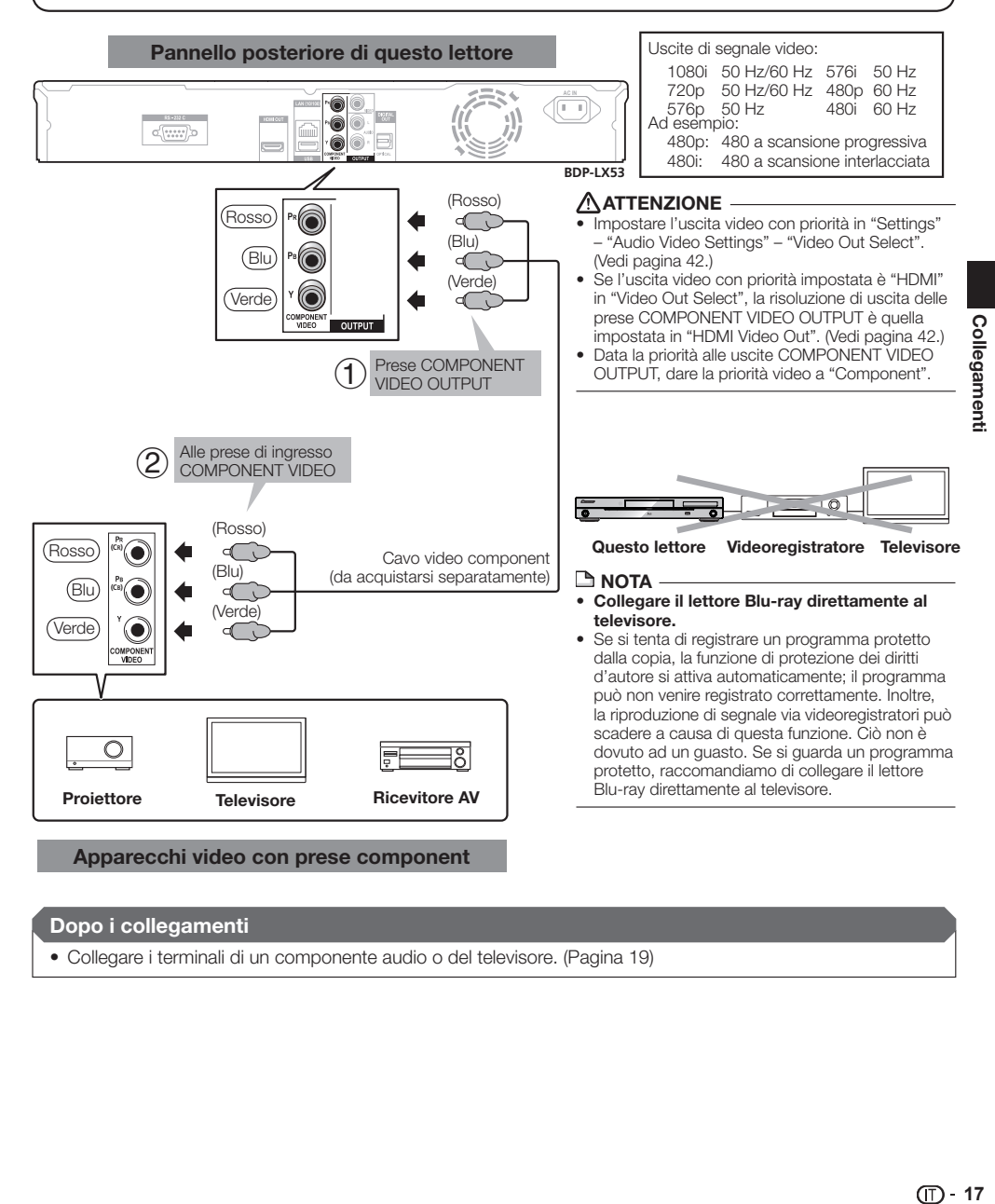

#### **Dopo i collegamenti**

• Collegare i terminali di un componente audio o del televisore. (Pagina 19)

## <span id="page-139-0"></span>**Collegamento della presa video**

Potete ottenere immagini ottime attraverso la presa VIDEO OUTPUT.

#### **FASI**

- **Prima di procedere coi collegamenti, spegnere sempre questo lettore ed il sistema. 1**
- **2** Collegare bene un cavo AV (in dotazione) alle prese video ( $\left(1\right)$  e  $\left(2\right)$ ).

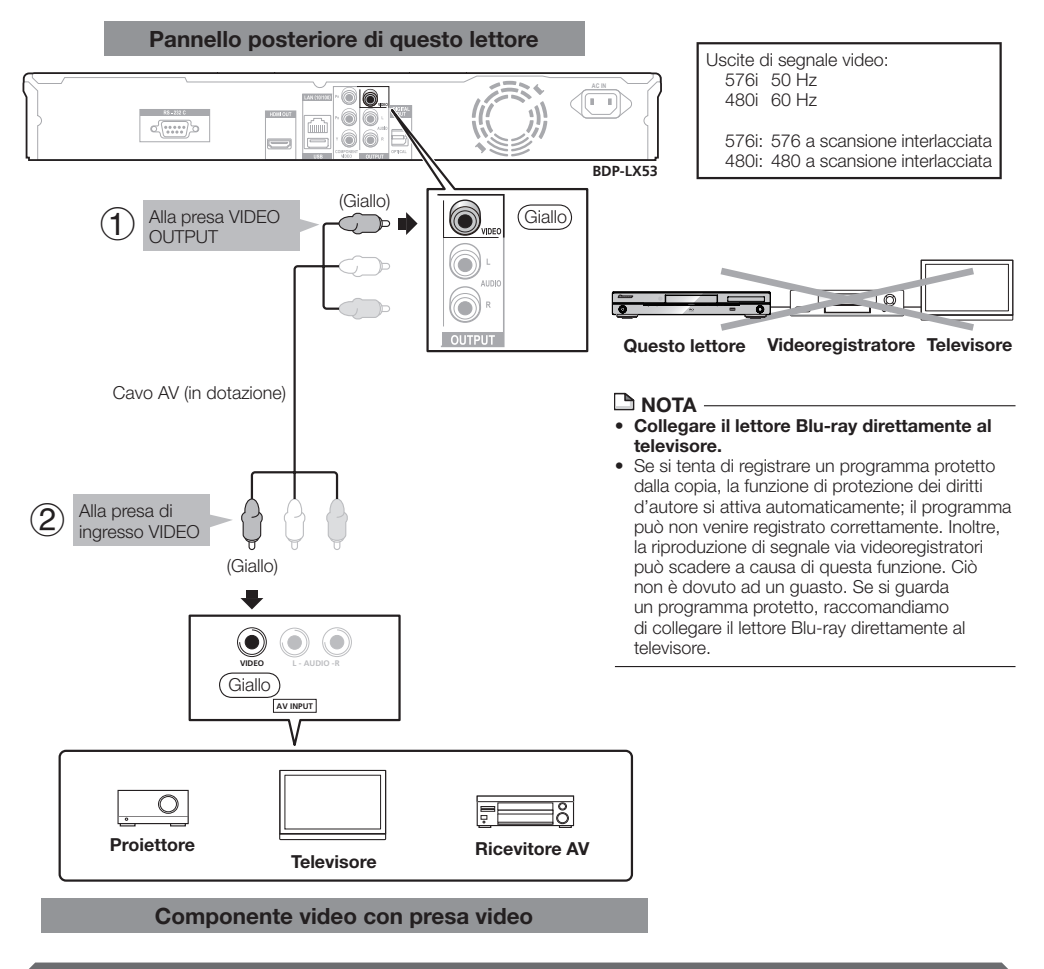

#### **Dopo i collegamenti**

• Collegare i terminali di un componente audio o del televisore. (Pagina 19)

## <span id="page-140-0"></span>**Collegamento al terminale audio digitale o alle prese audio**

- Potete collegare un componente audio o il televisore al terminale DIGITAL OUT OPTICAL o alle prese AUDIO OUTPUT. •
- Per informazioni sui formati audio di uscita di prossima generazione, vedere pagina 52. •

#### **FASI**

- **Prima di procedere coi collegamenti, spegnere sempre questo lettore ed il sistema. 1**
- **Collegare bene un cavo digitale a fibre ottiche (da acquistarsi separatamente) o AV (in dotazione) ai terminali 2**
- audio digitali a fibre ottiche  $(1)$  e  $(2)$ , o  $(3)$  e  $(4)$ ).

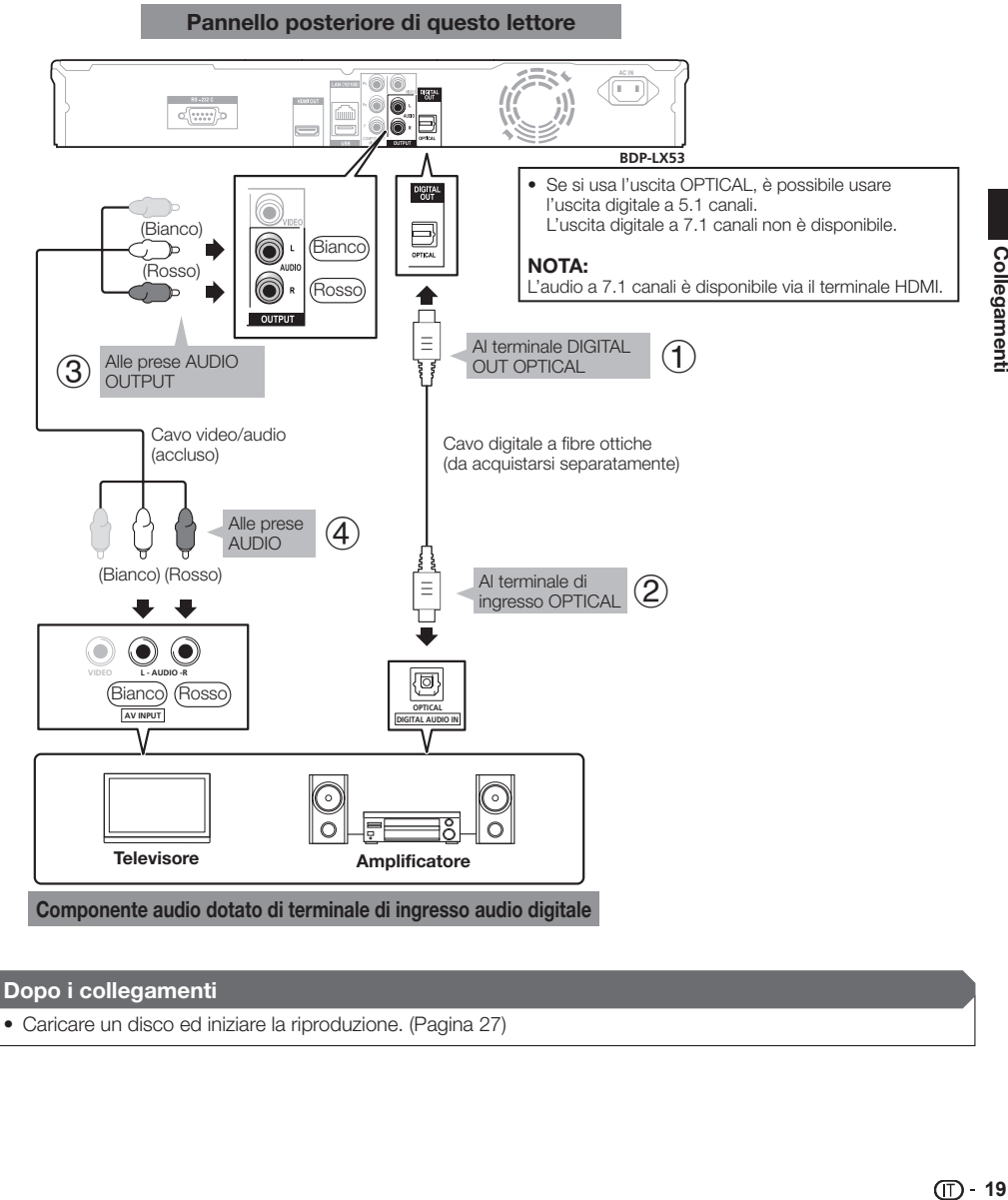

#### **Dopo i collegamenti**

• Caricare un disco ed iniziare la riproduzione. (Pagina 27)

## <span id="page-141-0"></span>**Collegamenti**

## **Collegamento al terminale LAN (10/100)**

- Collegandovi ad Internet potrete ottenere funzioni BD-LIVE e video da YouTube, oltre a poter aggiornare il software del lettore.
- Per usare Internet è necessaria una connessione a banda larga come quella vista di seguito. •
- Per poter usare Internet è anche necessario avere un contratto con un Internet service provider (ISP). •

#### **FASI**

- **Prima di procedere coi collegamenti, spegnere sempre questo lettore ed il sistema.**
- 1 Prima di procedere coi collegamenti, spegnere sempre questo lettore ed il sistema.<br>2 Collegare bene un cavo LAN (da acquistarsi separatamente) al terminale LAN (10/100) (① e ②) o inserire un **adattatore LAN wireless USB AS-WL100 (opzionale) nella porta USB del pannello anteriore o posteriore del**   $lettore$   $(3)$ .

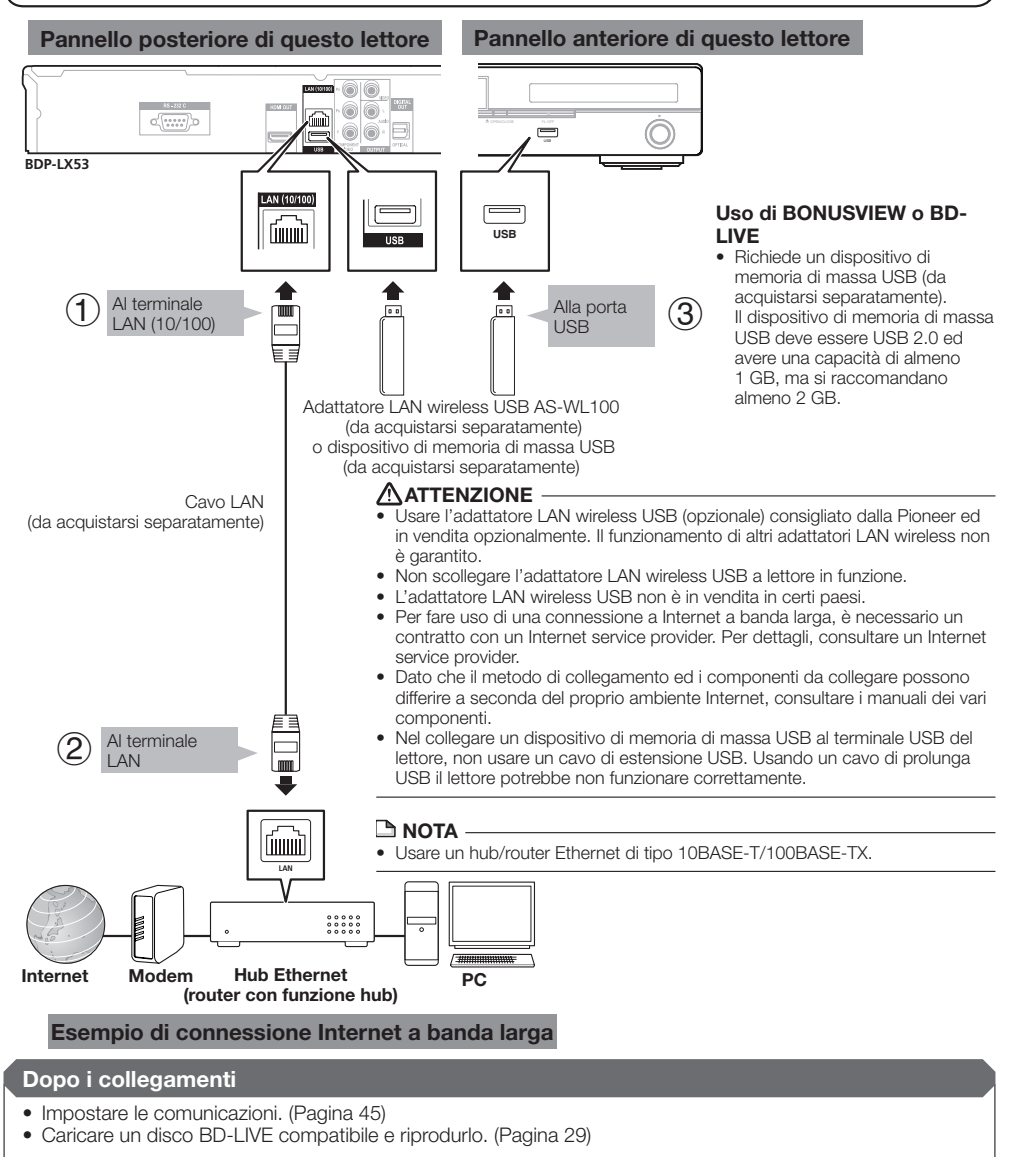

# <span id="page-142-0"></span>**Prima di iniziare la riproduzione**

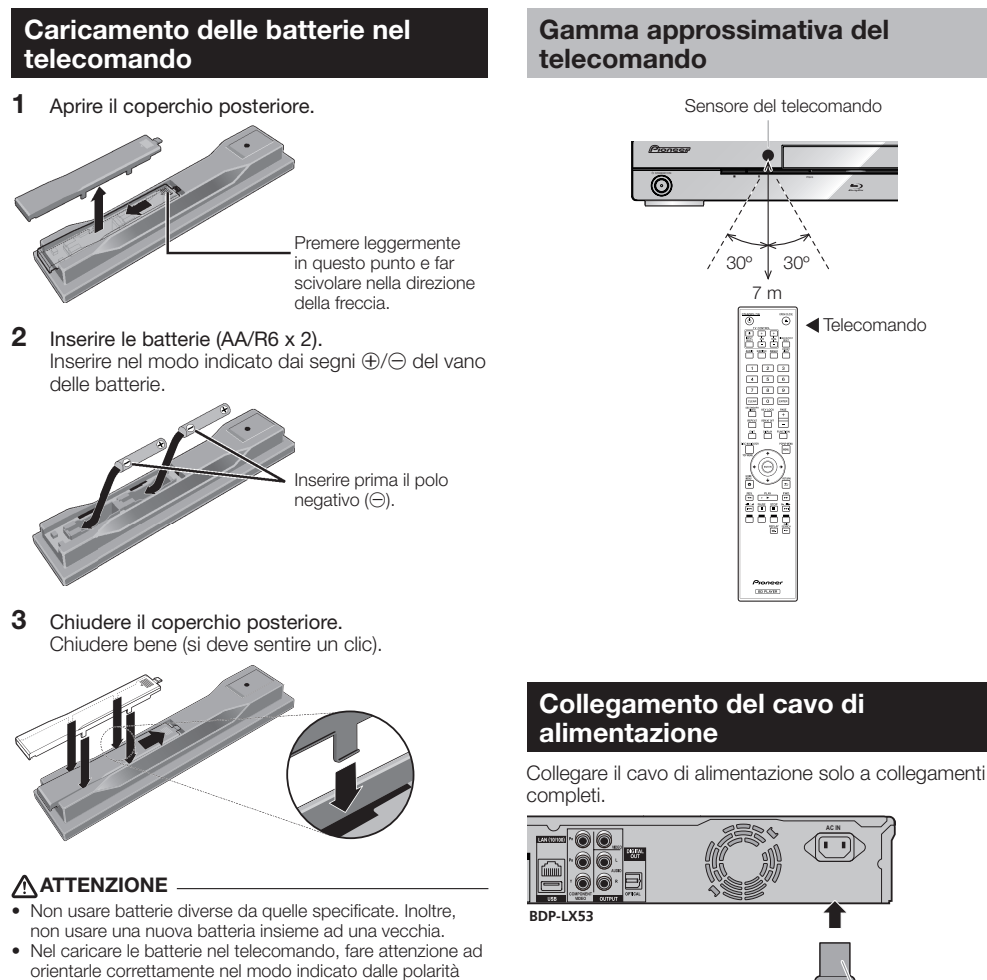

Al terminale AC IN

Ad una presa di c.a.

- $\circled$  e $\circledcirc$ ).
- Non riscaldare, smontare o gettare nel fuoco o in acqua le batterie.
- Le batterie possono avere voltaggi differenti anche se sembrano simili. Non usare insieme batterie differenti.
- Per evitare che perdano fluido, togliere le batterie se si pensa di non dover usare il telecomando per qualche tempo (un mese o più). Se il fluido dovesse fuoriuscire, pulire bene il vano delle batterie prima di inserire batterie nuove. Se una batteria dovesse perdere e del fluido dovessero toccare la pelle, lavarla con grandi quantità di acqua.
- Nel gettare batterie usate, rispettare le norme di legge o le regole dell'istituto per l'ambiente in vigore nel vs. paese o area in tema di protezione dell'ambiente.
- Non usare né conservare le batterie alla luce diretta del sole o in luoghi eccessivamente caldi, ad esempio all'interno di un'automobile o in prossimità di un calorifero. Le batterie potrebbero perdere liquido, surriscaldarsi, esplodere o prendere fuoco. Anche la durata e le prestazioni delle batterie potrebbero risultare ridotte.

#### **NOTA**  •

- Installare il lettore vicino ad una presa di c.a. e tenere la spina di alimentazione a portata di mano. PER EVITARE FOLGORAZIONI, NON TOCCARE PARTI •
- NON ISOLATE DEI CAVI MENTRE SONO COLLEGATI.
- Se si ritiene di non dover usare il lettore per qualche tempo, scollegare il cavo di alimentazione a c.a. dalla presa.

## <span id="page-143-0"></span>**Accensione**

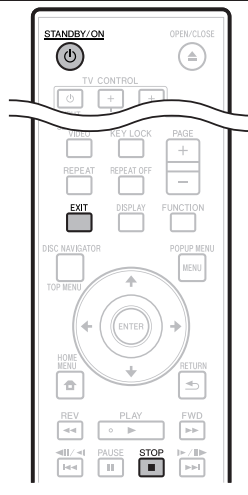

#### STANDBY/ON

## $\overline{C}$ ٢  $\rightarrow$

#### Premere **STANDBY/ON**.

- Usare i pulsanti del telecomando o della unità principale. •
- "POWER ON" appare nel display del pannello anteriore. • "POWER ON" appare nel display del pannello anteriore.<br>• Se l'apparecchio viene acceso senza che contenga un
- disco, appare sullo schermo il logo Pioneer (wallpaper). Se questa unità viene accesa con un disco caricato, • con certi dischi la schermata del menu può apparire automaticamente.

Premendo **STOP** o **EXIT**, la schermata del menu del disco si spegne ed il wallpaper appare.

## **Spegnimento**

#### Premere di nuovo **STANDBY/ON**.

- Usare i pulsanti del telecomando o della unità principale. •
- "POWER OFF" appare nel display del pannello anteriore.
- Se si preme **♦ STANDBY/ON** di nuovo subito dopo lo standby, il lettore può non accendersi. In tal caso, attendere 10 secondi o più e poi usare **STANDBY/ON** di nuovo.

## **Impostazione della lingua**

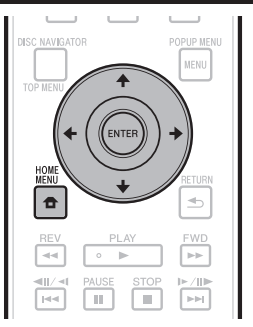

## **Cambiamento della lingua da visualizzare sullo schermo**

- Premere il pulsante **HOME MENU** per fare apparire HOME MENU. **1**
	- Se viene visualizzato uno sfondo, è possibile visualizzare anche il menu HOME MENU scegliendo l'icona del menu ( $\bigoplus$ ) con  $\bigoplus$   $\bigoplus$  e premendo poi **ENTER**.
- Premere  $\uparrow/\downarrow/\leftrightarrow$  per scegliere "On Screen Language", poi **ENTER**. **2**

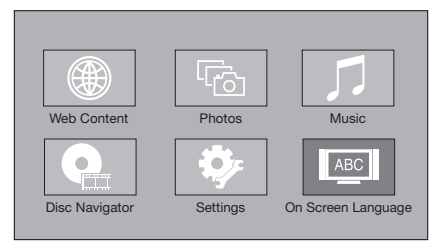

Premere  $\uparrow/\downarrow$  per scegliere la lingua desiderata, poi **ENTER**. **3**

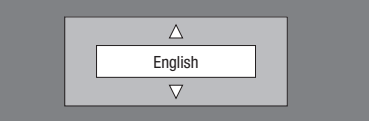

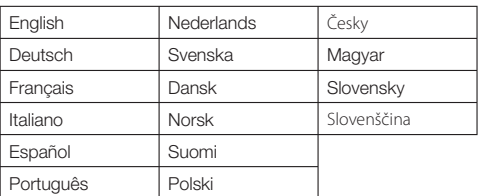

#### $\Box$  NOTA

Per scegliere la lingua di un DVD, ad esempio dei sottotitoli, • vedere pagina 28.
## **Controllo del televisore con il telecomando del lettore**

Quando il codice della marca del proprio televisore viene impostato col telecomando del lettore, il televisore può venire controllato col telecomando del lettore.

## **ATTENZIONE**

- Nel caso di alcuni modelli potrebbe non esser possibile controllare il televisore col telecomando del lettore anche se la marca è fra quelle della lista.
- Le impostazioni possono tornare ai valori predefiniti dopo la sostituzione delle batterie. Se questo, ripetere le impostazioni.

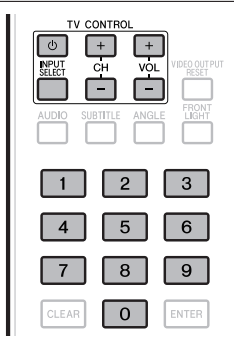

- Digitare le 2 lettere del codice della marca.
- **1** Digitare le 2 lettere del codice della marca.<br>• Premere i pulsanti numerici (da 0 a 9) per digitare il codice mentre si preme **TV CONTROL**  $\phi$ .

#### **NOTA**

- L'impostazione predefinita è 00 (PIONEER). •
- Se si commette un errore nell'immettere il codice, lasciare andare **TV CONTROL** (<sup>t</sup>) e riprendere dall'inizio. •
- Se una marca possiede più di un codice, provarli nell'ordine fino a trovare quello con cui il televisore che funziona.

#### Controllare che il televisore risponda ai comandi. **<sup>2</sup>** •

Controllare il televisore usando TV CONTROL. – Da premere per accendere e spegnere il televisore. **INPUT SELECT** – Da premere per scegliere l'ingresso del televisore.

**CH +/–** – Da premere per scegliere il canale del televisore. **VOL +/–** Da premere per regolare il volume.

# **Lista dei codici di controllo del televisore**

#### **Marca** Codice

**PIONEER** 00, 31, 32, 07, 36, 42, **BEON** 07 51 **ACURA** 44 **ADMIRAL** 31 **AIWA** 60 **AKAI** 32, 35, 42 **AKURA** 41 **ALBA** 07, 39, 41, 44 **AMSTRAD** 42, 44, 47 **ANITECH** 44 **ASA** 45 **ASUKA** 41 **AUDIOGONIC** 07, 36 **BASIC LINE 41, 44 BAUR** 31, 07, 42 **BEKO** 38 **CONTEC** 44 **CROSLEY** 32 **CROWN** 38, 44 **CRYSTAL** 42 **CYBERTRON** 41 **DAEWOO** 07, 44, 56 **DAINICHI** 41 **DANSAI** 07 **DAYTON** 44 **DECCA** 07, 48 **DIXI** 07, 44 **DUMONT** 53 **ELIN** 07 **ELITE** 41 **ELTA** 44 **EMERSON** 42 **ERRES** 07 **FERGUSON** 07, 36, 51 **FINLANDIA** 35, 43, 54 **FINLUX** 32, 07, 45, 48, 53, 54 **FIRSTLINE** 40, 44 **FISHER** 32, 35, 38, 45 **FORMENTI** 32, 07, 42 **FRONTECH** 31, 42, 46 **FRONTECH/PROTECH** 32 **FUJITSU** 48 **FUNAL** 40, 46, 58 **GBC** 32, 42 **GE** 00, 01, 08, 07, 10, 11, 17, 02, 28, 18 **GEC** 07, 34, 48 **GELOSO** 32, 44 **GENERAL** 29 **GENEXXA** 31, 41 **GOLDSTAR** 10, 23, 21, 02, 07, **QUELLE** 31, 32, 07, 42, 45, 53  $50$ **GOODMANS** 07, 39, 47, 48, 56 **GORENJE** 38 **GPM** 41 **GRAETZ** 31, 42 **GRANADA** 07, 35, 42, 43, 48 **GRADIENTE** 30, 57 **GRANDIN** 18 **GRUNDIG** 31, 53 **HANSEATIC** 07, 42 **HCM** 18, 44 **HINARI** 07, 41, 44 **HISAWA** 18 **HITACHI** 31, 33, 34, 36, 42, 43, 54, 06, 10, 24, 25, 18 **HUANYU** 56 **HYPSON** 07, 18, 46 **ICE** 46, 47 **IMPERIAL** 38, 42 **INDIANA** 07 **INGELEN** 31 **INTERFUNK** 31, 32, 07, 42 **INTERVISION** 46, 49

**BLAUPUNKT** 31 **BLUE SKY** 41 **BLUE STAR** 18 **BPL** 18 **BRANDT** 36 **BTC** 41 **BUSH** 07, 41, 42, 44, 47, 56 **CASCADE** 44 **CATHAY** 07 **CENTURION** 07 **CGB** 42 **CIMLINE** 44 **CLARIVOX** 07 **CLATRONIC** 38 **CONDOR** 38 **MARK** 07 **MATSUI** 07, 39, 40, 42, 44, 47, 48 **MCMICHAEL** 34 **MEDIATOR** 07 **MEMOREX** 44 **METZ** 31 **MINERVA** 31, 53 **MITSUBISHI** 09, 10, 02, 21, 31 **MULTITECH 44, 49 NEC** 59 **NECKERMANN** 31, 07 **NEI** 07, 42 **NIKKAI** 05, 07, 41, 46, 48 **NOBLIKO** 49 **NOKIA** 32, 42, 52 **NORDMENDE** 32, 36, 51, 52 **OCEANIC** 31, 32, 42 **ORION** 32, 07, 39, 40 **OSAKI** 41, 46, 48 **OSO** 41 **OSUME** 48 **OTTO VERSAND** 31, 32, 07, 42 **PALLADIUM** 38 **PANAMA** 46 **PANASONIC** 31, 07, 08, 42, 22 **PATHO CINEMA 42 PAUSA** 44 **PHILCO** 32, 42 **PHILIPS** 31, 07, 34, 56, 68 **PHOENIX** 32 **PHONOLA** 07 **PROFEX** 42, 44 **PROTECH** 07, 42, 44, 46, 49 **R-LINE** 07 **RADIOLA** 07 **RADIOSHACK** 10, 23, 21, 02 **RBM** 53 **RCA** 01, 10, 15, 16, 17, 18, 61, 62, 09 **REDIFFUSION** 32, 42 **REX** 31, 46 **ROADSTAR** 41, 44, 46 **SABA** 31, 36, 42, 51 **SAISHO** 39, 44, 46 **SALORA** 31, 32, 42, 43 **SAMBERS** 49 **SAMSUNG** 07, 38, 44, 46, 69, 70 **SANYO** 35, 45, 48, 21, 14, 91 **SBR** 07, 34 **SCHAUB LORENZ** 42 **SCHNEIDER** 07, 41, 47 **SEG** 42, 46 **SEI** 32, 40, 49 **SELECO** 31, 42 **SHARP** 02, 19, 27, 67, 90 **SIAREM** 32, 49

 $(T)$  23

## **Prima di iniziare la riproduzione**

**ISUKAI** 41 **ITC** 42 **ITT** 31, 32, 42 **JEC** 05 **JVC** 13, 23 **KAISUI** 18, 41, 44 **KAPSCH** 31 **KENDO** 42 **KENNEDY** 32, 42 **KORPEL** 07 **KOYODA** 44 **LEYCO** 07, 40, 46, 48 **LIESENK&TTER** 07 **LOEWE** 07 **LUXOR** 32, 42, 43 **M-ELECTRONIC** 31, 44, 45, 54, **TOSHIBA** 05, 02, 26, 21, 53 56, 07, 36, 51 **MAGNADYNE** 32, 49 **MAGNAFON** 49 **MAGNAVOX** 07, 10, 03, 12, 29 **MANESTH** 39, 46 **MARANTZ** 07 **SIEMENS** 31 **SINUDYNE** 32, 39, 40, 49 **SKANTIC** 43 **SOLAVOX** 31 **SONOKO** 07, 44 **SONOLOR** 31, 35 **SONTEC** 07 **SONY** 04 **SOUNDWAVE** 07

**STANDARD** 41, 44 **STERN** 31 **SUSUMU** 41 **SYSLINE** 07 **TANDY** 31, 41, 48 **TASHIKO** 34 **TATUNG** 07, 48 **TEC** 42 **TELEAVIA** 36 **TELEFUNKEN** 36, 37, 52 **TELETECH** 44 **TENSAI** 40, 41 **THOMSON** 36, 51, 52, 63 **THORN** 31, 07, 42, 45, 48 **TOMASHI** 18 **TOWADA** 42 **ULTRAVOX** 32, 42, 49 **UNIDEN** 92 **UNIVERSUM** 31, 07, 38, 42, 45, 46, 54 **VESTEL** 07 **VICTOR** 13 **VOXSON** 31 **WALTHAM** 43 **MARK** 07 **WATT RADIO** 32, 42, 49 **WHITE WESTINGHOUSE** 07 **YOKO** 07, 42, 46 **ZENITH** 03, 20

# **Spegnimento del display e degli indicatori del pannello anteriore**

Se si ritiene che le indicazioni del lettore siano troppo luminose durante i film, è possibile spegnerle tutte, salvo quella FL OFF.

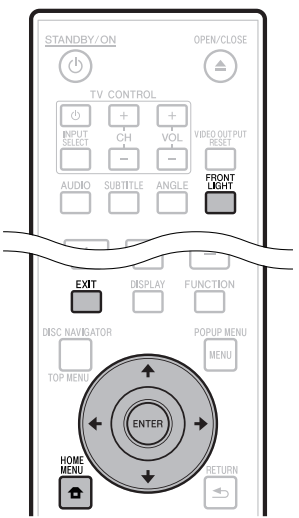

## **Operazioni da farsi col telecomando**

#### Premere **FRONT LIGHT**.

Il display del pannello anteriore ed i suoi indicatori si accendono e spengono ad ogni pressione. In modalità di spegnimento, solo FL OFF è acceso.

# **Uso di HOME MENU**

- Premere il pulsante **HOME MENU** per fare apparire HOME MENU. **1**
- Premere  $\uparrow/\downarrow/\leftrightarrow$  per scegliere "Settings", poi **ENTER**. **2**
- Premere ↑/↓ per scegliere "Front Panel Display/LED", poi **ENTER**. **3**

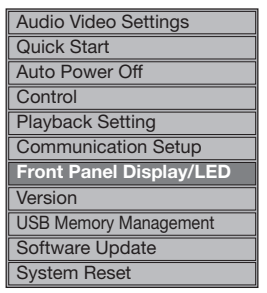

- Premere ←/→ per scegliere "On" o "Off", poi **ENTER**. **4**
- **5** Premere **HOME MENU** o **EXIT** per uscire.

# **La funzione di controllo con HDMI**

Le funzioni sono utilizzabilise al lettore viene collegato via cavo HDMI una TV Flat-Screen Pioneer, sistema AV (ricevitore o amplificatore AV, ecc.) o Convertitore AV HD compatibile con la funzione di controllo con HDMI.

Consultare anche le istruzioni per l'uso del TV Flat-Screen, sistema AV (ricevitore o amplificatore AV, ecc.) e Convertitore AV HD.

## **Per fare uso della funzione di controllo con HDMI**

- La funzione di controllo con HDMI entra in opera quando viene attivata per tutti i dispositivi dotati di cavi HDMI. •
- Una volta che tutti i collegamenti e impostazioni dei dispositivi sono terminati, controllare se le immagini del lettore vengono riprodotte dal TV Flat-Screen. (Controllare anche dopo aver cambiato i dispositivi collegati ed aver ricollegato i cavi HDMI.) La funzione di controllo con HDMI potrebbe non funzionare bene se il segnale video del lettore non viene mandato correttamente alla TV Flat-Screen. •
- Durante l'uso della funzione di controllo con HDMI, usare High Speed HDMI® Cable. La funzione di controllo con HDMI può non funzionare bene se si usano altri cavi. •
- In alcuni modelli la funzione di controllo con HDMI potrebbe venire chiamata "KURO LINK" o "HDMI Control". •
- La funzione di controllo con HDMI non funziona con apparecchi di altre marche, neppure usando cavi HDMI.

## **Cosa rende possibile la funzione di controllo con HDMI**

**Ottenere immagini di qualità ottimale con TV Flat-Screen compatibili con la funzione di controllo con HDMI.** •

Se la funzione di controllo con HDMI è attivata, il terminale HDMI del lettore emette segnali video di qualità ottimale per la funzione di controllo con HDMI.

L'indicatore HDMI del lettore si illumina.

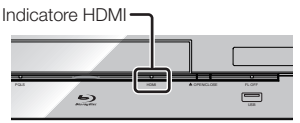

**Controllo del lettore col telecomando della TV Flat-Screen.** •

Le operazioni del lettore come l'inizio e l'arresto della riproduzione o la visualizzazione di menu possono venire fatte dal TV Flat-Screen.

**L'immagine riprodotta dal lettore viene visualizzata sullo schermo della TV Flat-Screen. (Funzione di selezione automatica)** •

L'ingresso della TV Flat-Screen, sistema AV (ricevitore o amplificatore AV o altro) o Convertitore HD AV viene scelto automaticamente quando la riproduzione del lettore inizia o il menu HOME MENU o Disc Navigator viene visualizzato. Quando l'ingresso viene cambiato, le immagini riprodotte, HOME MENU o Disc Navigator appaiono sullo schermo della TV Flat-Screen.

**La TV Flat-Screen ed il lettore si accendono e**  • **spengono da soli.** 

#### **(Funzione di accensione simultanea)**

Se la riproduzione del lettore viene iniziata o il menu HOME MENU o Disc Navigator sono visualizzati la TV Flat-Screen è spenta, questo si accende automaticamente. Se la TV Flat-Screen viene spenta, il lettore si spegne automaticamente. (L'apparecchio non si spegne automaticamente se un disco o file sta venendo riprodotto dal lettore o se la sua schermata di controllo appare sulla TV Flat-Screen.)

**La lingua di visualizzazione delle indicazioni sullo**  • **schermo cambia automaticamente. (Funzione di lingua unificata)**

Se dalla TV Flat-Screen si ricevono informazioni sulla lingua, è possibile far sì che la lingua delle visualizzazioni sullo schermo del lettore venga regolata automaticamente su quella della TV Flat-Screen. Questa funzione è disponibile solo quando la riproduzione è ferma e la schermata nel menu non è visualizzata.

# **La funzione PQLS**

PQLS (Precision Quartz Lock System) è una tecnologia di controllo digitale del trasferimento di dati audio che fa uso della funzione di controllo con HDMI. I segnali in uscita del lettore sono controllati dall'amplificatore AV in modo da ottenere una riproduzione audio di alta qualità grazie all'oscillatore al quarzo dell'amplificatore. Questo elimina lo sfarfallio del segnale generato dal trasferimento del segnale, che può avere un'influenza negativa sul suono.

- Questo lettore supporta le seguenti funzioni.
	- − La funzione "PQLS 2ch Audio" che si attiva solo durante la riproduzione di CD musicali (CD-DA)
	- La funzione "PQLS Multi Surround" che si attiva durante − la riproduzione di tutti i dischi (BD, DVD, ecc.) che emettono audio Linear PCM.
	- − La funzione "PQLS Bitstream" che si attiva quando si riproducono bitstream audio
- Le varie funzioni PQLS sono attivate quando un amplificatore AV Pioneer che le supporta viene collegato direttamente al terminale "HDMI OUT" con un cavo HDMI e le impostazioni dell'unità principale sono le seguenti (pagina 43). **Funzione di controllo con HDMI: On** •

**Emissione di audio via HDMI: PCM** (solo PQLS multisurround)

- Consultare anche le istruzioni per l'uso dell'amplificatore A<sub>V</sub> •
- Per vedere quali amplificatore AV supportano la funzione PQLS, consultare il sito Web di Pioneer. •

## **ATTENZIONE**

- La funzione PQLS potrebbe smettere di funzionare se la risoluzione di uscita video viene cambiata. La funzione PQLS riprende a funzionare se la riproduzione viene interrotta e poi ripresa. •
- A funzione PQLS 2ch attiva, il segnale emesso dalle prese VIDEO OUTPUT del lettore può avere colori anomali. In tal caso, per la riproduzione video collegare il televisore ed i terminali di uscita HDMI dell'amplificatore AV, oppure i terminali COMPONENT VIDEO OUTPUT del televisore e del lettore. •

## **NOTA**

L'indicatore PQLS del pannello anteriore del lettore si • illumina quando la funzione PQLS viene attivata (pagina 12).

# **Funzione RSS Reader**

La funzione RSS permette di ottenere informazioni testuali (notizie, ecc.) da Internet e farle scorrere sul display. Per fare uso della funzione ci si deve collegare ad una rete (pagina 20) e impostare comunicazioni (pagine da 45 a 47), poi fare le impostazioni che seguono.

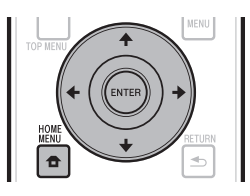

## **NOTA**

- Le informazioni visualizzate sono aggiornate periodicamente, ma l'intervallo può essere irregolare.
- In certe condizioni del lettore, la lettore di testi potrebbe non essere possibile.
- Le informazioni testuali non vengono visualizzate se un disco viene riprodotto o la schermata di un menu viene visualizzata.
- Le informazioni testuali possono non venire visualizzate mentre un disco sta venendo caricato.
- Pioneer rifiuta ogni responsabilità per le informazioni testuali visualizzate.
- L'accesso al contenuto fornito da terzi richiede un collegamento a Internet ad alta velocità e può anche richiedere il registro e un abbonamento pagato. Il contenuto dei servizi da terzi possono essere cambiati in qualunque momento, sospesi, interrotti, o essere discontinui senza avviso e Pioneer non è responsabile di tali avvenimenti.

Pioneer non rappresenta o garantisce che i contenuti dei servizi continueranno ad essere forniti o disponibili per un periodo particolare e qualsiasi garanzia, espressa o implicita, è negata.

## **Visualizzazione di informazioni testuali**

- Premere il pulsante **HOME MENU** per fare apparire HOME MENU. **1**
- Premere  $\uparrow/\downarrow/\leftrightarrow$  per scegliere "Web Content", poi **ENTER**. **2**
- Premere ←/→ per scegliere "RSS", poi **ENTER**. **3**
- Premere  $\uparrow/\downarrow$  per scegliere "On", poi **ENTER**. **<sup>4</sup>** •
	- Scegliendo "Off", le informazioni testuali non vengono visualizzate.

Premere  $\uparrow/\downarrow$  per scegliere il canale desiderato. Le informazioni testuali del canale desiderato (notizie, ecc.) scorrono da destra a sinistra sul display. **5**

- Per cambiare il canale di notizie visualizzato, a wallpaper visualizzato premere  $\leftrightarrow$   $\Rightarrow$  per scegliere l'icona RSS, poi per scegliere il canale desiderato.
- Per disattivare la visualizzazione di testi, fermare la riproduzione del disco o dispositivo di memoria di massa USB, poi fare la procedura qui sopra dalla fase 1.

# **Riproduzione**

Questa sezione descrive la riproduzione di dischi BD-/DVD-Video (film, ecc.), CD, e video o audio da BD-RE/-R e DVD-RW/-R, oppure da un dispositivo di memoria di massa USB.

# **Caricamento di un disco**

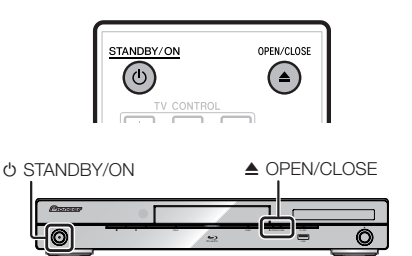

- Premere **STANDBY/ON** per fare accendere il sistema. **1**
- Premere **≜ OPEN/CLOSE** per fare aprire il piatto portadisco. **2**
- Caricare un disco nel piatto portadisco. • Inserire il disco con l'etichetta in alto. **<sup>3</sup>** •
	- Se il disco ha due lati registrati, rivolgere verso il basso quello da riprodurre.

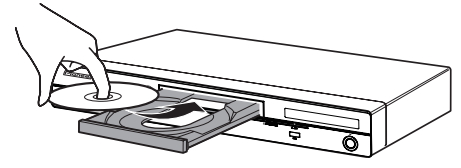

Premere **≜ OPEN/CLOSE** per fare chiudere il piatto portadisco. **4**

# **Riproduzione BD/DVD video**

**BD VIDEO BD-R BD-RE**

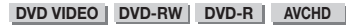

Questo lettore supporta l'ingrandimento di DVD durante la riproduzione di DVD.

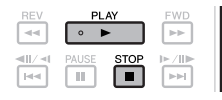

#### Caricare un disco. **<sup>1</sup>** •

- La riproduzione potrebbe iniziare automaticamente, a seconda del disco.
- La riproduzione inizia dal primo titolo. •
- Il menu potrebbe venire visualizzato per primo, a seconda del disco. Per riprodurre, seguire le istruzioni sullo schermo.
- Se la riproduzione non inizia automaticamente o si ferma, premere **PLAY**. **2**

#### **NOTA**

• Il tempo necessario per il caricamento dipende dal disco.

#### **Per fermare la riproduzione.**  Premere **STOP**.

#### **Funzione di ripresa della riproduzione**

- Se **> PLAY** viene premuto durante la riproduzione, la posizione nella quale la riproduzione si è fermata viene memorizzata. Se **PLAY** viene premuto, la riproduzione riprende dal punto in cui era cessata.
- Per riprodurre dall'inizio, cancellare la modalità di ripresa premendo **■ STOP**, poi ▶ **PLAY**. (Questo può non funzionare con certi dischi. In tal caso, aprire il piatto portadischi o portarsi in standby.)

#### $\Box$  NOTA  $\Box$

La ripresa della riproduzione può non funzionare con certi • dischi (ad esempio i BD-Video possedenti applicativi BD-J (pagina 57)). Per separe se il disco contiene applicativi BD-J, contattarne il fabbricante.

## **Visualizzazione delle informazioni del disco**

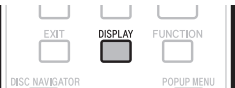

#### Premere **DISPLAY** durante la riproduzione.

Ad ogni pressione di **DISPLAY**, il display cambia nel • modo seguente.

Schermata di informazioni del disco A

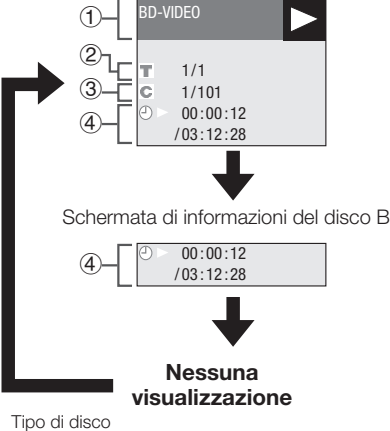

- $(1)$
- Numero totale di titoli riprodotti/numero totale di titoli Numero totale di capitoli riprodotti/numero totale di  $\frac{2}{3}$
- capitoli Tempo di riproduzione trascorso/tempo di  $\overline{a}$
- riproduzione totale del titolo

- La schermata Disc Informatico Screen A scompare dopo un minuto se non viene fatta alcuna operazione. •
- Alcuni BD VIDEO in commercio possono non dare la durata totale del capitoli/titoli. •

# **Riproduzione di dischi BD-/DVD-Video dal menu**

- Questa sezione spiega come riprodurre un disco BD-DVD Video con un menu principale, menu del disco o menu a comparsa.
- I nomi del menu, i contenuti e le operazioni da fare dipendono dal disco. Fare come spiegato nelle istruzioni o nel menu del disco.
- I titoli elencati nel menu principale e nella guida del disco (per opzioni come i sottotitoli e le lingue audio) sono dati nel menu del disco.
- DISC NAVIGATOR/TOP MENU e POPUP MENU/ **MENU** non funzionano se il disco non ha menu.

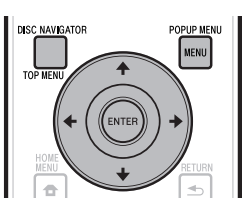

# **Uso del menu principale**

#### **BD VIDEO** | **DVD VIDEO** |

#### Premere **DISC NAVIGATOR/TOP MENU**. **1**

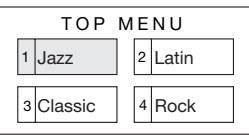

- Premere  $\uparrow/\downarrow/\leftrightarrow$  per scegliere il titolo, poi **ENTER**. **2**
	- Il titolo scelto viene riprodotto.

# **Uso del menu del disco**

#### **DVD VIDEO**

**Esempio:** Scegliere "SUBTITLE LANGUAGE".

- Premere **DISC NAVIGATOR/TOP MENU**. **1**
- Premere  $\triangle$ /L per scegliere "SUBTITLE LANGUAGE", poi **ENTER**. **2**
	- Appare la schermata di scelta della lingua dei sottotitoli.

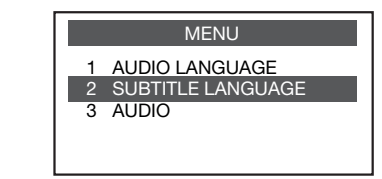

- Premere  $\uparrow/\downarrow$  per scegliere la lingua dei sottotitoli, poi **ENTER**. **3**
- Premere **DISC NAVIGATOR/TOP MENU**. **4**

## **Uso del menu pop-up**

#### **BD VIDEO**

Premere **POPUP MENU/MENU** durante la riproduzione. **1**

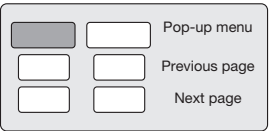

- Premere  $\uparrow/\downarrow/\leftrightarrow$  per scegliere la voce desiderata, poi **ENTER**. **2**
- Premere **POPUP MENU/MENU** per uscire. **<sup>3</sup>** •
	- Il menu a comparsa di certi dischi scompare automaticamente.

# **Fruire di BONUSVIEW o BD-LIVE**

#### **BD VIDEO**

Questo lettore è compatibile con BD-Video BONUSVIEW e BD-LIVE.

Se si usa un disco BD-Video compatibile con BONUSVIEW, si possono usare funzioni come il video secondario (immagine nell'immagine) ed un audio secondario. Con i dischi BD-Video che supportano BD-LIVE, è possibile scaricare speciali video ed altri dati da Internet.

I dati memorizzati su BD video e scaricati da BD-LIVE vengono memorizzati in un dispositivo di memoria di massa USB (memoria esterna). Per ottenere queste funzioni, collegare un dispositivo di memoria di massa USB (da minimo 1 GB di capacità (2 GB almeno raccomandati)) che supporti lo standard USB 2.0 High Speed (480 Mbit/s) alla porta USB (pagina 20) di questo lettore.

- Per leggere dati da un dispositivo di memoria di massa USB, inserire prima il disco usato al momento del download dei dati (se ne viene caricato uno diverso, i dati nel dispositivo di memoria di massa USB non possono venire riprodotti).
- Se viene usato un dispositivo di memoria di massa USB contenente altri dati (registrati precedentemente), la riproduzione video ed audio può non avvenire correttamente.
- Se il dispositivo di memoria di massa USB viene scollegato dal lettore durante la riproduzione, questa cessa. Non scollegare il dispositivo di memoria di massa USB durante la riproduzione.
- Il caricamento dei dati (in scrittura o lettura) può richiedere qualche tempo.

## **ATTENZIONE**

Se il dispositivo di memoria di massa USB non ha spazio sufficiente, BONUSVIEW e BD-LIVE possono non essere possibili. In tal caso, vedere "USB Memory Management" a pagina 48 per cancellare i dati Virtual Package e quelli BD-LIVE dal dispositivo di memoria di massa USB. •

#### **NOTA**

- Il funzionamento di dispositivi di memoria USB non viene garantito. •
- Le funzioni di riproduzione BD-LIVE differiscono a seconda del disco. Per dettagli, consultare le istruzioni per l'uso in dotazione al disco. •
- La funzione BD-LIVE richiede un collegamento di rete e delle impostazioni (pagine 20 e 45). •
- Per le condizioni e restrizioni inerenti la connessione Internet con la funzione BD-LIVE, vedere "BD Internet Access" (pagina 44). •
- BD-LIVE è una funzione che connette automaticamente ad Internet. I dischi che supportano la funzione BD-LIVE possono inviare codici ID che identificano il lettore ed il disco via Internet al proprietario dei contenuti. •
- Questa unità può venire impostata per prevenire la connessione ad Internet. Per istruzioni in proposito, vedere la sezione "BD Internet Access" (pagina 44). •
- Solo BDP-LX53/BDP-330: Se un dispositivo di memoria di massa USB è collegato ad ambedue le porte USB dei pannelli anteriore e posteriore del lettore, il dispositivo collegato per prima viene usato per BONUSVIEW e BD-LIVE; mentre quello collegato per secondo serve per la riproduzione di file e l'aggiornamento del software. •

# **Riproduzione del video secondario**

I materiali BD-Video che includono video ed audio secondari compatibili con l'immagine nell'immagine sono riproducibili come audio e video secondari in un angolo dello schermo.

#### Per far comparire la schermata a 2 immagini, premere **SECONDARY VIDEO** durante la riproduzione. **1**

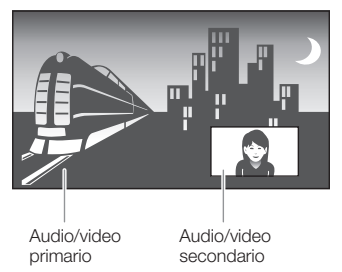

Per eliminare il video secondario, premere **SECONDARY VIDEO** di nuovo. **2**

- Per riprodurre l'audio secondario, controllare che "Secondary Audio" sia su "On". (Vedi pagina 42.) •
- L'audio ed il video secondari per l'immagine nell'immagine possono venire riprodotti ed interrotti automaticamente a seconda del contenuto riprodotto. Inoltre, le aree riproducibili possono essere limitate.

# **Riproduzione BD-RE/-R, DVD-RW/-R**

**BD-RE BD-R DVD-RW DVD-R**

Potete riprodurre un disco registrato.

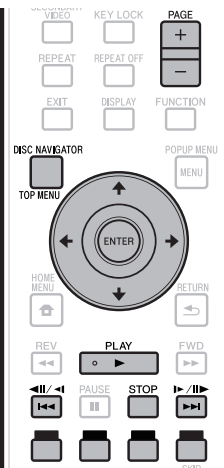

## **NOTA**

La "finalizzazione" consiste nel processamento di un disco • registrato in modo che possa venire riprodotto da lettori/ registratori DVD diversi da quello originario. Questo lettore riproduce solo DVD-RW/-R finalizzati. (Questo lettore non è in grado di finalizzare dischi.)

# **Riproduzione selezionando un titolo**

**1** Caricare un disco registrato.<br>
• La schermata Disc Navigator a La schermata Disc Navigator appare.

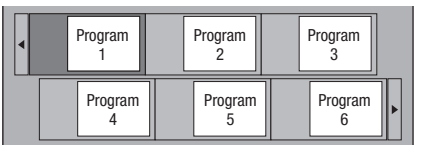

Se si carica un disco BD con restrizioni di uso imposte • da un registratore BD, la schermata di digitazione del codice PIN appare.

Digitare quindi il codice PIN

Se si digita un codice PIN tre volte, il piatto portadisco si apre. Richiudere il piatto portadisco e digitare il codice PIN corretto.

- Se la schermata di Disc Navigator non è visualizzata, premere **DISC NAVIGATOR/TOP MENU**.
- Premere  $\uparrow/\downarrow/\leftrightarrow$  per scegliere il titolo desiderato, poi **ENTER**. **2**
	- Se sono visualizzati sette titoli o più, cambiare pagina con **PAGE +/–**. Ciò è fattibile anche premendo  $\left|\frac{1}{2} \left|\frac{1}{2} \left(\frac{1}{2} \right)\right| \left|\frac{1}{2} \left(\frac{1}{2} \right)\right| \left|\frac{1}{2} \left(\frac{1}{2} \right)\right| \left|\frac{1}{2} \left(\frac{1}{2} \right)\right| \left|\frac{1}{2} \left(\frac{1}{2} \right)\right| \left|\frac{1}{2} \left(\frac{1}{2} \right)\right| \left|\frac{1}{2} \left(\frac{1}{2} \right)\right| \left|\frac{1}{2} \left(\frac{1}{2} \right)\right| \left|\frac{1}{2} \left(\frac{1}{2} \right)\right| \left|\frac$
	- La riproduzione del titolo inizia. La riproduzione può venire iniziata premendo **PLAY** invece di **ENTER**.
- -

#### **NOTA**

La schermata di Disc Navigator appare anche premendo • **DISC NAVIGATOR/TOP MENU** a riproduzione ferma o **ENTER** dopo aver scelto "Disc Navigator" in HOME MENU a riproduzione ferma.

#### **Cambio del display di Disc Navigator**

- Disc Navigator ha due modalità di visualizzazione, uno ad anteprime (Thumbnail) e ed uno a nomi dei titoli (Title Name).
- Premendo **ROSSO**, si passa da Thumbnail a Title Name o viceversa.

#### **Title Name**

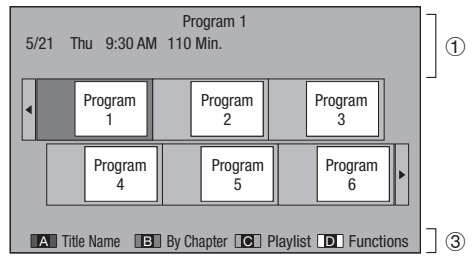

## **Thumbnail**

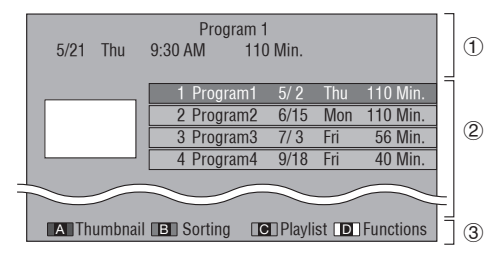

- Informazioni sui titoli scelti
- Title Name Data di registrazione Durata della registrazione
- Didascalia dei pulsanti **ROSSO**, **VERDE**, **GIALLO**, **BLU**  $\circled{3}$
- Se sono visualizzati sette titoli o più, cambiare pagina con **PAGE +/–**. Ciò è fattibile anche con  $\bigcap$   $\blacktriangleright$   $\blacktriangleright$   $\bigcup$   $\bigcup$   $\blacktriangleright$   $\bigcap$

#### **NOTA**

La data di registrazione è la data memorizzata in esso al • momento della registrazione e a seconda del dispositivo usato può differire da quella effettiva (di produzione).

**Premere ■ STOP** per fermare la riproduzione. **3**

 **30**

## **Riproduzione scegliendo un capitolo**

- Premere **VERDE** a schermata Thumbnail visualizzata. **1**
	- La schermata del capitolo appare. •

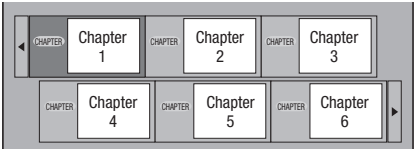

- Se sono visualizzati sette capitoli o più, cambiare pagina con **PAGE +/–**. Ciò è fattibile anche premendo  $\left|\frac{1}{2}a\right| \left|\frac{1}{2}a\right| \left|\frac{1}{2}a\right| \left|\frac{1}{2}a\right| \left|\frac{1}{2}a\right| \left|\frac{1}{2}a\right| \left|\frac{1}{2}a\right| \left|\frac{1}{2}a\right| \left|\frac{1}{2}a\right| \left|\frac{1}{2}a\right| \left|\frac{1}{2}a\right| \left|\frac{1}{2}a\right| \left|\frac{1}{2}a\right| \left|\frac{1}{2}a\right| \left|\frac{1}{2}a\right| \left|\frac{1}{2}a\right| \left|\frac{1}{2}a\right$
- Per tornare alla schermata Thumbnail, premere **VERDE**.
- **2** Premere  $\uparrow/\downarrow/\leftrightarrow$  per scegliere il capitolo desiderato, poi **ENTER**.
	- La riproduzione del capitolo inizia. La riproduzione può venire iniziata premendo  **PLAY** invece di **ENTER**.
- **Premere STOP** per fermare la riproduzione. **3**

# **Riordino dei titoli**

Ad ogni pressione di **VERDE**, a schermata Title Name visualizzata, l'indicazione passa da quella che parte dal titolo più nuovo a quella che parte dal titolo più vecchio.

## **Riproduzione selezionando una Lista di riproduzione**

- Premere **GIALLO** a schermata Thumbnail visualizzata. **1**
	- La schermata del playlist appare. •

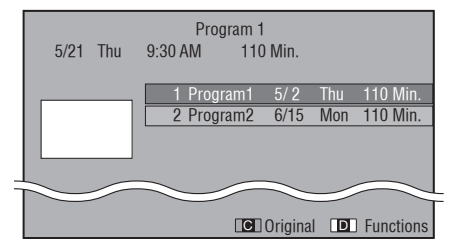

Premere  $\uparrow/\downarrow$  per scegliere il titolo e poi **ENTER**. **2**

La riproduzione del titolo scelto inizia. •

**Premere ■ STOP** per fermare la riproduzione. **3**

## **Riproduzione di un titolo la cui riproduzione si è fermata**

Premere **BLU** a Disc Navigator visualizzato. **1**

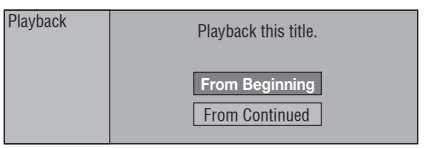

- Scegliere "From Beginning" o "From Continued" con  $\uparrow/\downarrow$  e premere **ENTER**. **2**
	- La riproduzione del titolo inizia. •
- Premere  **STOP** per fermare la riproduzione. **3**

# **Riproduzione CD audio**

#### **AUDIO CD**

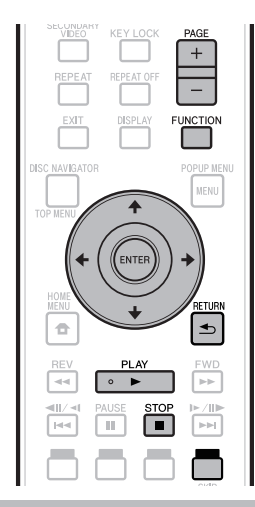

# **Riproduzione dall'inizio**

#### Caricare un CD audio **<sup>1</sup>** •

- La schermata del CD viene visualizzata. (La schermata del CD appare solo se il CD inserito è del formato CD-DA).
- La riproduzione potrebbe iniziare automaticamente, a seconda del disco.

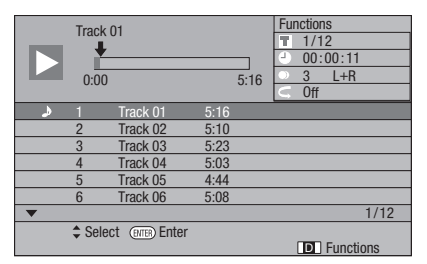

- Se la riproduzione non inizia automaticamente o si ferma, premere **PLAY**. **2**
- Premere  **STOP** per fermare la riproduzione. **3**

## **Funzione di ripresa della riproduzione**

- Se **> PLAY** viene premuto durante la riproduzione, la posizione nella quale la riproduzione si è fermata viene memorizzata. Se **PLAY** viene premuto, la riproduzione riprende dal punto in cui era cessata.
- Per riprodurre dall'inizio, cancellare la modalità di ripresa premendo ■ STOP, poi ▶ PLAY. (Questo può non funzionare con certi dischi. In tal caso, aprire il piatto portadischi o portarsi in standby.)

#### **NOTA**

La ripresa della riproduzione può non funzionare con certi • dischi.

## **Riproduzione selezionando una traccia**

- Premere  $\uparrow/\downarrow$  per scegliere il brano, poi **ENTER** a riproduzione in corso o ferma. **1**
	- La riproduzione del brano scelto inizia. •
	- Se sono visualizzati sette brani o più, cambiare pagina con **PAGE +/–**.

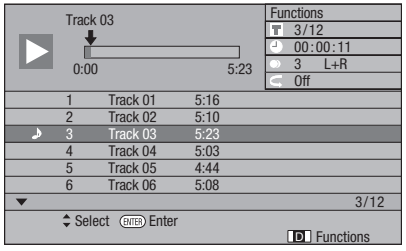

Premere **STOP** per fermare la riproduzione. **2**

## **Procedura operativa per il menu "Functions"**

- Premere **BLU (Functions)** a schermata del CD visualizzato. **1**
	- Il menu "Functions" viene attivato.

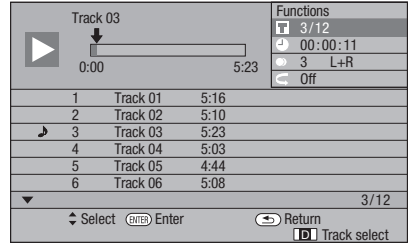

#### **2** Premere  $\uparrow/\downarrow$  per scegliere l'impostazione desiderata, poi **ENTER**.

- A riproduzione ferma si può scegliere solo "Track". •
- Per una descrizione di ciascuna impostazione, vedere "Funzioni impostabili" (pagina 40). •
- **3** Premere  $\uparrow / \downarrow / \leftarrow / \rightarrow$  per finalizzare l'operazione, poi **ENTER**.
	- Le operazioni dipendono dalle impostazioni. Seguire le istruzioni sullo schermo.
- Premere **RETURN** o **BLU** per uscire dal menu "Functions". **4**

## **NOTA**

• Le voci visualizzate dipendono dal disco.

# **Riproduzione di file audio**

**DVD-RW DVD-R CD-R CD-RW USB**

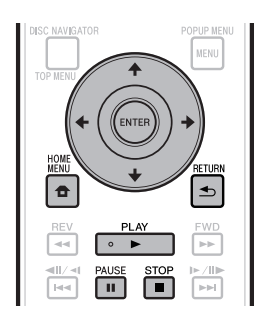

## **NOTA**

- Non scollegare il dispositivo di memoria di massa USB durante la riproduzione.
- Per dettagli sui tipi di segnale audio riproducibili, vedere "Tipi di disco utilizzabili con questo lettore" (pagina 6).
- Solo BDP-LX53/BDP-330: Se dei dispositivi di memoria USB sono collegati ad ambedue le porte USB dei pannelli anteriore e posteriore del lettore, viene riprodotto il solo segnale audio del dispositivo collegato per ultimo.
- Caricare un disco o dispositivo di memoria di massa USB contenente segnale audio e premere **HOME MENU** per far apparire HOME MENU. **1**
- Premere **↑/↓/←/→** per scegliere "Music", poi **ENTER**. **2**
- Premere  $\leftrightarrow$   $\leftrightarrow$  per scegliere "DVD/CD" o "USB", poi **ENTER**. **3**
- Scegliere il file o cartella. **<sup>4</sup>** •
	- $\bullet$  Usare  $\uparrow/\downarrow/\leftarrow/\rightarrow$  per scegliere il file.
	- Premere  $\uparrow/\downarrow$  per scegliere la cartella, poi **ENTER**. Vengono visualizzati i file della cartella.
- Premere **ENTER** per iniziare la riproduzione di un file. **5**
	- **•** Quando II PAUSE viene premuto durante la riproduzione, questa cessa. Se **II PAUSE** viene premuto di nuovo o  **PLAY** viene premuto, la riproduzione riprende.

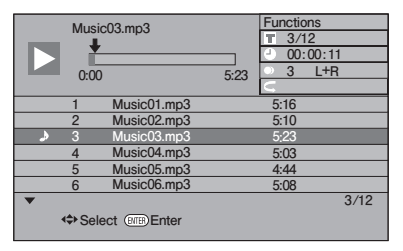

**Premere ■ STOP** per fermare la riproduzione. **6**

# **Scelta e riproduzione di un file diverso durante la riproduzione**

- Premere  $\uparrow/\downarrow$  per scegliere il file. **1**
- Premere **ENTER** per iniziare la riproduzione di un file. **2**
	- Il file scelto viene riprodotto.

# **Cueing durante la riproduzione**

#### Premere  $|\blacktriangleleft \blacktriangleleft|/\blacktriangleleft|$  o  $\blacktriangleright \blacktriangleright|/|\blacktriangleright|/\blacktriangleright$ .

- Se  $\blacktriangleleft$ / $\blacktriangleleft$ II/ $\blacktriangleleft$ I viene premuto, la riproduzione torna all'inizio del file.
- Se  $\blacktriangleright$   $\blacktriangleright$  /II  $\blacktriangleright$  viene premuto, la riproduzione passa alla fine del file.

- L'avanzamento ed il ritorno rapidi non sono possibili. •
- La funzione di ripetizione non è utilizzabile. •
- Il menu di controllo funzioni non è utilizzabile durante la riproduzione (pagina 39).

## **Riproduzione**

# **Riproduzione di file JPEG**

**DVD-RW DVD-R CD-R CD-RW USB**

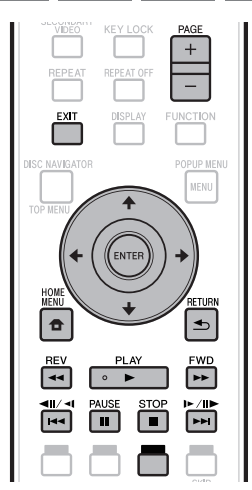

## **NOTA**

- Non scollegare il dispositivo di memoria di massa USB durante la riproduzione. •
- Per dettagli sui tipi di file di immagine riproducibili, vedere "Riproduzione di file di immagini" (pagina 10).
- Durante la "riproduzione normale", le foto vengono riprodotte una alla volte, mentre durante uno "slide show" vengono automaticamente sostituite dalla successiva.
- Solo BDP-LX53/BDP-330: Se dei dispositivi di memoria USB sono collegati ad ambedue le porte USB dei pannelli anteriore e posteriore del lettore, vengono riprodotte le sole immagini del dispositivo collegato per ultimo.
- Caricare un disco o dispositivo di memoria di massa USB contenente file di immagini e premere **HOME MENU** per far apparire HOME MENU. **1**
- Premere  $\uparrow/\downarrow/\leftrightarrow$  per scegliere "Photo", poi **ENTER**. **2**
- Premere  $\leftrightarrow$   $\leftrightarrow$  per scegliere "DVD/CD" o "USB", poi **ENTER**. **3**
- Scegliere il file o cartella.
- **4** Scegliere il file o cartella.<br>● Usare ←/↓/←/→ per scegliere il file.
	- Premere  $\uparrow/\downarrow$  per scegliere la cartella, poi **ENTER**. Vengono visualizzati i file della cartella.

Usare  $\uparrow/\downarrow/\leftarrow/\Rightarrow$  per scegliere la cartella delle foto, poi premere **ENTER**. **5**

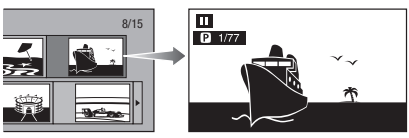

- 6 Premere  $\left|\frac{4}{\sin(10^\circ)}\right|$  o  $\left|\frac{1}{\sin(10^\circ)}\right|$  per cambiare immagine.
	- La stessa operazione è possibile premendo  $\leftarrow \rightarrow \circ$ **REV**/**FWD**.
	- Premere **RETURN** per tornare alla schermata di scelta della cartella.
- Per fermare la riproduzione di immagini ferme, premere **STOP**. **7**

# **Riproduzione di slide show**

- Caricare un disco o dispositivo di memoria di massa USB contenente file di immagini e premere **HOME MENU** per far apparire HOME MENU. **1**
- Premere  $\uparrow/\downarrow/\leftrightarrow$  per scegliere "Photo", poi **ENTER**. **2**
- Premere ↑/↓ per scegliere "DVD/CD" o "USB", poi **ENTER**. **3**
- Premere  $\uparrow/\downarrow/\leftrightarrow$  per scegliere la cartella, poi **PLAY** per riprodurre. **4**
	- Inizia lo slide show delle immagini nella cartella scelta.
	- Premere **II PAUSE** per portare lo slide show in pausa. Premere ▶ PLAY per far riprendere la riproduzione dal punto di interruzione.
- Premere  **STOP** per fermare la riproduzione. **<sup>5</sup>** •
	- Premere **DRETURN** per fare uno slide show delle immagini di un'altra cartella.

# **Impostazione della velocità dello slide show/riproduzione ripetuta**

- Premere **BLU (menu Slide Show)** nella schermata di scelta della cartella. **1**
	- Appare la schermata di impostazione "Slide Show Speed"/"Repeat Mode Setting".
- Premere  $\uparrow/\downarrow$  per scegliere "Slide Show Speed", poi **ENTER**. **2**

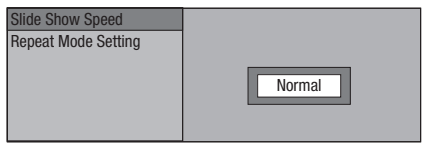

- La velocità dello slide show può esser scelta fra "Fast", "Normal", "Slow1" e "Slow2".
- Premere 1/↓ per scegliere la velocità desiderata, poi **ENTER**. **3**
- Premere  $\uparrow/\downarrow$  per scegliere "Repeat Mode Setting", poi **ENTER**. **4**

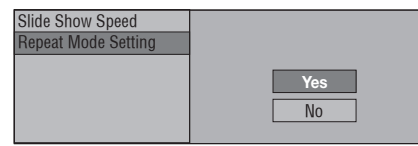

- Premere  $\uparrow/\downarrow$  per scegliere la voce desiderata, poi **ENTER**. **5**
- Premere **EXIT** per uscire. **6**

# **Riproduzione di video da YouTube**

Questo lettore permette il collegamento ad Internet e la riproduzione di video da YouTube (MPEG4 AVC H.264).

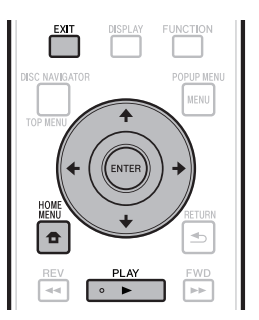

#### **NOTA**

- Si possono riprodurre video da YouTube delle seguenti dimensioni.
	- − Qualità standard (400 x 226 pixel, 200 kbps)
	- Qualità media (480 x 360 pixel, 512 kbps) −
	- Qualità alta (854 x 480 pixel, 900 kbps) −
- − HD (720p) (1280 x 720 pixel, 2 Mbps)
- HD (1080p) (1920 x 1080 pixel, 4 Mbps) −
- I video per telefonini da YouTube non sono riproducibili.
- Non è possibile riprodurre certi video da YouTube. • In certe condizioni di collegamento ad Internet, la riproduzione di video da YouTube può non essere possibile.
- L'accesso al contenuto fornito da terzi richiede un collegamento a Internet ad alta velocità e può anche richiedere il registro e un abbonamento pagato. Il contenuto dei servizi da terzi possono essere cambiati in qualunque momento, sospesi, interrotti, o essere discontinui senza avviso e Pioneer non è responsabile di tali avvenimenti.

Pioneer non rappresenta o garantisce che i contenuti dei servizi continueranno ad essere forniti o disponibili per un periodo particolare e qualsiasi garanzia, espressa o implicita, è negata.

- Visualizzare la schermata di selezione. A wallpaper visualizzato, usare  $\leftrightarrow$   $\leftrightarrow$  per scegliere l'icona di YouTube, poi premere **ENTER**. **1**
	- E possibile passare alla schermata di selezione anche premendo **HOME MENU**, poi "Home Menu" → "Web Contents" → "YouTube".
- Premere  $\hat{\mathbf{r}}/\mathbf{L}/\hat{\mathbf{r}}$  per scegliere il video di YouTube, poi **ENTER**. **2**
- Premere **EXIT** per fermare la riproduzione del video di YouTube. **3**

# **Funzioni di riproduzione**

## **BD VIDEO BD-RE BD-R DVD VIDEO DVD-RW DVD-R AVCHD AUDIO CD REPEAT OF** EXI<sup>\*</sup> DISPLA<sup>®</sup> UNCTION **ISC NAVIGATOR POPUP MEMI MEMI ETURI** ó  $\blacktriangleleft$ **DE** EWD  $\overline{1}$ দিৰ π **PH** ╔

## **NOTA**

Alcune delle seguenti funzioni di riproduzione non sono possibili con certi dischi. •

# **Avanzamento/riavvolgimento rapido (Ricerca)**

L'avanzamento/ritorno rapidi entrano in funzione quando **REV** o **FWD** viene premuto durante la riproduzione.

**Esempio:** Quando **FFWD** viene premuto

- La velocità di ricerca cambia ad ogni pressione del pulsante.
- Non è possibile avanzare o indietreggiare rapidamente a titoli adiacenti. All'inizio o alla fine del titolo, il ritorno o avanzamento rapido viene cancellato e la riproduzione normale riprende. •
- I sottotitoli non vengono visualizzati durante l'avanzamento/ ritorno rapido di BD-/DVD-Video.

# **Salto al seguente capitolo o all'inizio di quello corrente (Traccia)**

Il passaggio (all'inizio di un capitolo o brano) si ha quando  $\left|\frac{1}{2} \right| \left|\frac{1}{2} \right| \left| \right| \left| \right| \left| \right| \left| \right| \left| \right| \left| \right| \right|$  viene premuto durante la riproduzione.

# **Pausa**

La pausa funziona quando **II PAUSE** viene premuto durante la riproduzione.

# **Riproduzione con avanzamento per fotogrammi**

La riproduzione per fotogrammi si attiva premendo  $\blacktriangleright\blacktriangleright$ / $\blacktriangleright\blacktriangleright$  durante la pausa.

# **NOTA**

- La riproduzione per fotogrammi non è possibile con CD audio.
- La riproduzione per fotogrammi può non funzionare bene con dischi che non siano DVD-RW (formato VR).
- Alcuni BD/DVD Video sono incompatibili con la riproduzione per fotogrammi.
- La riproduzione per fotogrammi inversa di DVD si esegue premendo  $\left|\frac{1}{2} \right|$  in pausa (ma non è possibile nel caso di dischi BD video).

# **Riproduzione al rallentatore**

La riproduzione al rallentatore inizia quando  $\left|\frac{1}{2}\right|$ o ►►I/II►/I► viene premuto per più di 2 secondi in pausa.

- Premere **> PLAY** per tornare alla riproduzione normale.
- Il rallentatore fino a titoli adiacenti non è possibile. All'inizio o alla fine del titolo, il rallentatore viene cancellato e la riproduzione normale riprende.

#### **NOTA**

- Questo non vale per il CD audio.
- Il rallentatore all'indietro non è possibile con BD video e DVD di formato AVCHD. •

# **Ricerca con salto**

La riproduzione salta 30 secondi in avanti quando **SKIP SEARCH** viene premuto durante la riproduzione.

# **Replay**

La riproduzione salta 10 secondi all'indietro quando **REPLAY** viene premuto durante la riproduzione.

## **Riproduzione ripetuta di un titolo o capitolo (Riproduzione ripetuta)**

- Riprodurre il titolo o capitolo che volete ripetere. **1**
- Premere **REPEAT**. **2**
- Premere  $\uparrow/\downarrow$  per scegliere il tipo di riproduzione ripetuta. **3**
	- Playback Title: Ripete il titolo attualmente riprodotto.
	- Playback Chapter: Ripete il capitolo attualmente riprodotto.
	- Scene Selection: Ripete una scena specificata di un titolo o capitolo.

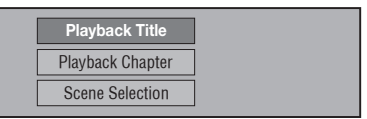

- Premere **SINETURN** per annullare la scelta del tipo di riproduzione ripetuta.
- Con i CD audio, si possono scegliere "Playing Disc", "Playing Track" e "Specify The Part" come opzioni di riproduzione ripetuta.

# **Funzioni di riproduzione**

Premere **ENTER**. **Esempio**: Ripetizione di un titolo **4**

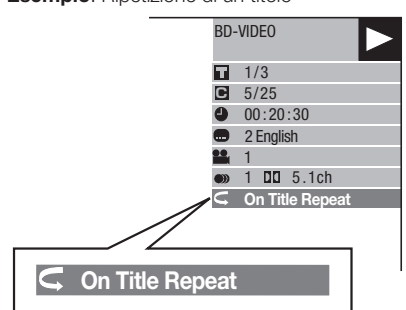

Premere **REPEAT OFF** o **REPEAT** per tornare alla riproduzione normale. **5**

## **Riproduzione ripetuta parziale (ripetizione ripetuta di una porzione specifica)**

#### **DVD VIDEO DVD-RW DVD-R AUDIO CD**

- Premere **REPEAT** durante la riproduzione. **1**
- Premere  $\uparrow/\downarrow$  per scegliere "Scene Selection", poi **ENTER**. **2**

Appare l'indicazione "Set Start Point". •

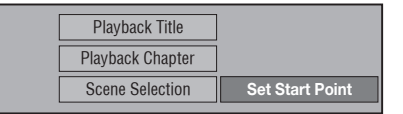

Premere **ENTER** dove si desidera la porzione da riprodurre inizi. **3**

Appare l'indicazione "Set End Point". •

- Premere **ENTER** dove si desidera la porzione da riprodurre finisca. **4**
	- Premendo **>> FWD** potete avanzare rapidamente fino al punto di fine desiderato. Nel punto desiderato, premere **PLAY** e **ENTER** per impostare il punto di fine.
	- Per cancellare la riproduzione ripetuta, premere **REPEAT OFF** o **REPEAT**.

- Premendo  $\blacktriangleright$  Premendo  $\blacktriangleright$  /III, la riproduzione ripetuta viene cancellata e viene riprodotto il capitolo (brano) successivo.
- Premere una volta I<del><<</del> /></a>II/</a> la riproduzione ripetuta viene cancellata ed il lettore torna all'inizio del capitolo (o brano) attuale.
- Premendo di nuovo  $\blacktriangleleft$ /<ll/<ll (entro circa 5 secondi) il lettore salta all'inizio del capitolo (brano) successivo.
- Il punto di inizio e di fine della ripetizione ripetuta parziale devono trovarsi entro lo stesso titolo.
- La ripetizione ripetuta può non essere possibile con certi dischi.
- Durante la riproduzione di BD video, la stessa scena non è ripetibile.
- La ripetizione ripetuta parziale può non funzionare con scene multiangolo.
- **•** Premendo **DISPLAY** si può controllare lo stato della riproduzione ripetuta (salvo con CD audio).

# **Funzioni di riproduzione**

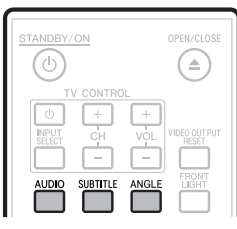

# **Cambio della modalita audio**

#### Premere **AUDIO**.

Il contenuto visualizzato differisce da disco a disco.

#### **BD VIDEO** | **DVD VIDEO** |

Il brano audio al momento riprodotto viene visualizzato. Se il disco contiene più brani audio, quello riprodotto cambia premendo **AUDIO**.

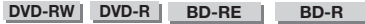

La modalità cambia come visto di seguito ad ogni pressione di **AUDIO**.

Nel caso di trasmissioni bilingui (multiplex):

- Sul display appare"MAIN", "SUB" o "MAIN SUB" Se si riproduce una trasmissione registrata in stereo o mono:
	- "Stereo" appare. (L'audio non può essere cambiato.) •

## **NOTA**

- Se si riproducono programmi stereo o mono e si emette audio bitstream via la presa di uscita digitale, il canale audio non può essere scelto. Impostare "Audio Out" su "PCM" (pagina 43) o, per cambiare il canale audio, usare le prese di uscita analogiche.
- Le impostazioni audio possono venire cambiate anche nella schermata Function Control (pagina 39).
- Alcuni dischi permettono di cambiare il canale audio via menu. Per dettagli, vedere il manuale del disco.
- Il display dell'audio scompare automaticamente in 5 secondi.

# **Cambio dei sottotitoli**

Se ci sono sottotitoli in più lingue, si può scegliere quella desiderata.

#### Premere **SUBTITLE** durante la riproduzione.

- Il display indica il numero dei sottotitoli in uso ed essi appaiono.
- Ad ogni pressione di **SUBTITLE**, i sottotitoli cambiano. •
- "-" appare invece se il disco non ha sottotitoli.
- Potete anche scegliere "Off".

#### **NOTA**

- Le impostazioni dei sottotitoli possono venire cambiate anche nella schermata Function Control (pagina 39).
- Alcuni dischi permettono di cambiare i sottotitoli via menu. Per dettagli, vedere il manuale del disco. •
- Il display dei sottotitoli scompare automaticamente in 5 secondi.

# **Cambio dell'angolazione**

Se sono presenti più angolazioni, potete sceglierne una.

- Premere **ANGLE** durante la riproduzione. **<sup>1</sup>** •
	- Il display indica il numero dell'angolazione al momento in uso. L'angolazione cambia ad ogni pressione di **ANGLE**.
	- "–" appare se un disco non possiede angolazioni alternative. •

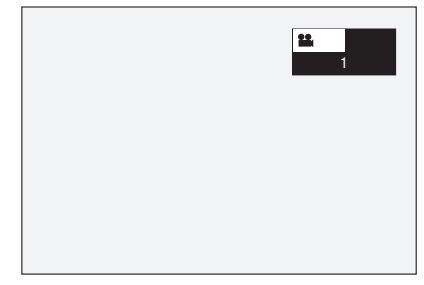

Per tornare all'angolazione precedente, premere **ANGLE** per passare da un angolo all'altro fino a tornare a quello originale.

## **Visualizzazione del punto di angolazione**

Potete cambiare impostazioni in modo che il simbolo di angolazione appaia in basso a destra dello schermo quando ci sono più angolazioni. (Il simbolo di angolazione viene visualizzato per BD/DVD video.) Le impostazioni possono venire cambiate in "Settings" – "Playback Setting" – "Angle Mark Display" (pagina 44).

- Le impostazioni delle angolazioni possono venire cambiate anche nella schermata Function Control (pagina 39).
- Alcuni dischi permettono di cambiare angolazioni via menu. Per dettagli, vedere il manuale del disco.
- Il display delle angolazioni scompare automaticamente in 5 secondi.

# **Impostazioni durante la riproduzione**

# **Controllo della funzione**

Permette di regolare vari parametri in una volta, ad esempio sottotitoli, audio e angolazioni, e la scelta di titoli per la riproduzione diretta. Le operazioni sono le stesse per i BD ed i DVD.

## **Schermata Function Control**

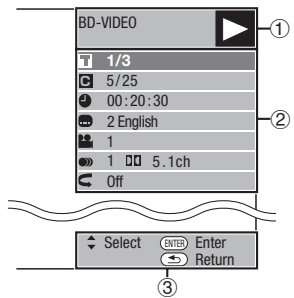

## **Display di stato della riproduzione**

Indica lo stato di funzionamento ed il tipo di disco in uso.

#### **Parametri**

È possibile scegliere un titolo (o brano) o capitolo per la riproduzione, oppure impostare sottotitoli, audio ed angolazioni.

- Numero di titolo/brano (salto diretto di titoli/brani) •
- Numero di capitolo (salto diretto di capitoli) •
- Tempo di riproduzione trascorso (salto diretto a tempo) •
- Lingua dei sottotitoli •
- Numero di angolazione
- Audio •
- Ripetizione

#### **Display della guida all'uso**

La guida in linea per l'uso dei pulsanti del telecomando.

## **Procedura di funzionamento per il controllo della funzione**

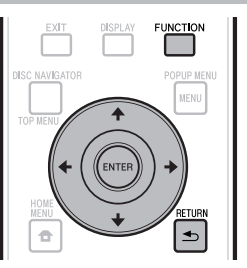

- Premere **FUNCTION** durante la riproduzione. **<sup>1</sup>** •
	- La schermata Function Control appare sul televisore.
- Premere  $\uparrow/\downarrow$  per scegliere l'impostazione desiderata, poi **ENTER**. **2**
	- Per una descrizione di ciascuna impostazione, vedere "Funzioni impostabili" (pagina 40).

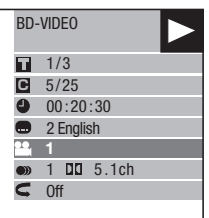

- **3** Premere  $\uparrow / \downarrow / \leftarrow / \Rightarrow$  per finalizzare l'operazione, poi **ENTER**.
	- Le operazioni dipendono dalle impostazioni. Seguire le istruzioni sullo schermo.
- Premere **RETURN** o **FUNCTION** per chiudere **4** la schermata Function Control.

- Se "– –" viene visualizzato per una opzione, ad esempio un numero di titolo o i sottotitoli, il disco non ha titoli o sottotitoli.
- Le voci visualizzate dipendono dal disco. •
- Se si apre la schermata Function Control potrebbe essere impossibile usare la riproduzione video BD/DVD. In tal caso, chiudere la schermata Function Control.

## **Funzioni impostabili**

#### **Numero di titolo/brano (salto diretto di titoli/brani)**

- Mostra il numero del titolo riprodotto (o quello del brano se si riproduce un CD audio). Potete saltare all'inizio di un titolo (o brano). •
- Per saltare all'inizio di un titolo (o brano), premere i pulsanti numerici (da 0 a 9) per scegliere il numero del titolo (o brano) quando questa opzione è illuminata.

#### **Numero di capitolo (salto diretto di capitoli)**

- Mostra il numero capitolo attualmente riprodotto. Potete saltare all'inizio del capitolo. •
- Per saltare all'inizio di un capitolo, premere i pulsanti numerici (da 0 a 9) per scegliere il numero del capitolo quando questa opzione è illuminata.

#### **Tempo di riproduzione trascorso (salto diretto a tempo)**

- Mostra il tempo trascorso dall'inizio del titolo (o brano) attuale del disco. Questo vi permette di saltare ad un punto nel tempo particolare.
- Premere  $\leftrightarrow$  per scegliere ora, minuti e secondi, poi  $\uparrow/\downarrow$  o i pulsanti numerici (da 0 a 9) per impostare il tempo. Premere **ENTER** per iniziare la riproduzione all'ora fissata.

#### **NOTA**

- **ENTER**: Finalizza il numero digitato. •
- **CLEAR**: Cancella il numero digitato. •

#### **Lingua dei sottotitoli**

Indica la lingua dei sottotitoli al momento scelta. Se i sottotitoli sono presenti in varie lingue, potete sceglierne una. •

#### **Numero di angolazione**

Indica il numero di angolazione al momento scelto. Se il video possiede varie angolazioni, potete sceglierne una. •

#### **Audio**

• Indica il tipo di audio al momento scelto. Potete scegliere l'audio desiderato.

#### **Ripetizione**

È possibile riprodurre ripetutamente il titolo (o capitolo) corrente o segmenti particolari. La riproduzione ripetuta è anche possibile con **REPEAT** del telecomando. •

#### **NOTA**

• Queste funzioni possono non funzionare con tutti i dischi.

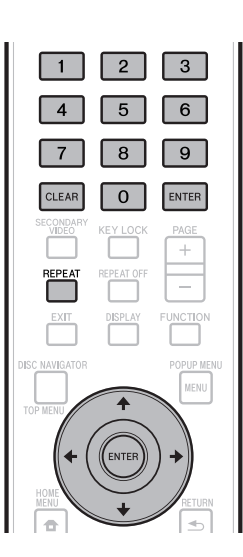

# **Impostazioni**

# **Operazioni comuni**

Il "Menu" permette impostazioni e regolazioni audio/visive attraverso il telecomando. L'impostazione dei parametri del lettore richiede il richiamo di visualizzazioni sullo schermo. Segue una descrizione delle operazioni di base del "Menu".

**Esempio:** Impostazione "Front Panel Display/LED"

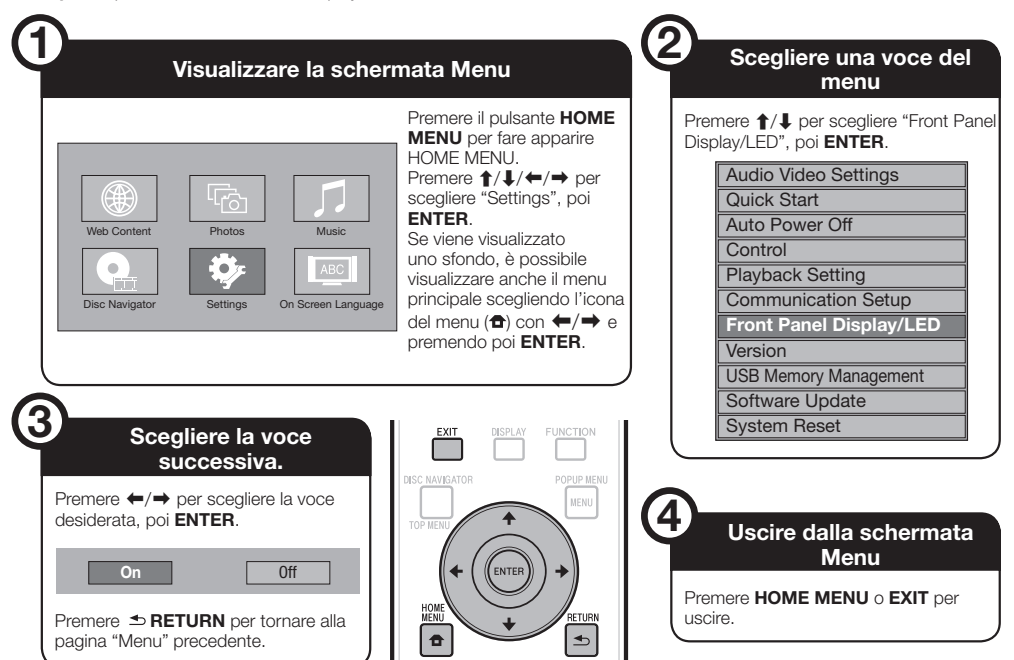

## **Operazioni base per Impostazioni Riproduzione**

**Esempio:** Impostazione di "Parental Control" in "Playback Setting"

- Premere il pulsante **HOME MENU** per fare apparire HOME MENU. **1**
- Premere  $\uparrow/\downarrow/\leftrightarrow$  per scegliere "Settings", poi **ENTER**. **2**
- Premere  $\uparrow/\downarrow$  per scegliere "Playback Setting", poi **ENTER**. **3**
- **4** Premere ↑/↓ per scegliere "Parental Control", poi **ENTER**.
	- Al primo uso del lettore appare la schermata di impostazione del codice PIN. Vedere "Prima impostazione del codice PIN" più oltre.
- Digitare un codice PIN a 4 cifre con i pulsanti numerici (da 0 a 9). **5**
	- Non è possibile passare alla schermata di impostazione successiva senza digitare il codice PIN corretto.

Enter your PIN code

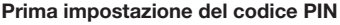

- Per impostare il codice PIN per la prima volta, premere  $\uparrow/\downarrow$  per scegliere "Yes" ed entrare nel menu di impostazione di codice PIN, poi premere **ENTER**.
- (2) Premere i pulsanti numerici (da 0 a 9) e digitare il numero a 4 cifre del codice PIN per la prima volta, poi di nuovo come conferma.
- Premere **ENTER** per completare l'impostazione del codice PIN e passare alla schermata successiva.
- **6** Premere  $\leftrightarrow$   $\Rightarrow$  per scegliere il livello di controllo genitori per DVD-VIDEO, BD-ROM, ed infine il codice di paese. Premere **ENTER** dopo ogni scelta.

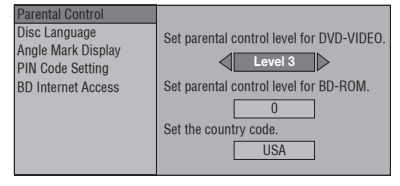

Premere **HOME MENU** o **EXIT** per uscire. **7**

#### **NOTA**

I caratteri in **grassetto** sono le regolazioni predefinite al • momento dell'acquisto.

# **Audio Video Settings**

#### **TV Aspect Ratio**

Consente di impostare il rapporto di forma dell'immagine del televisore e regolare di conseguenza il video emesso.

Se si cambia televisore (ad esempio perché se ne è comperato uno nuovo) e l'aspetto di forma cambia, si deve riregolare "TV Aspect Ratio".

#### **Voce**

**Wide 16:9**: Scegliere questo parametro per usare un televisore di rapporto di forma pari a 16:9. Normal 4:3: Scegliere questo parametro per usare un

televisore di rapporto di forma pari a 4:3.

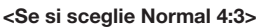

**Letter Box**: Se si possiede un televisore di rapporto di forma 4:3 e si riproduce un DVD con video 16:9, il video viene riprodotto con righe nere sopra e sotto per mantenere un rapporto di forma corretto. Pan Scan: Se si possiede un televisore di rapporto di forma 4:3 e si riproduce un DVD con video 16:9, il video viene riprodotto con i lati tagliati per mantenere un rapporto di forma 4:3 corretto. (Questa funzione funziona se il **Voce**

disco è etichettato 4:3PS).

## **Component Video Out**

Imposta la risoluzione dell'uscita video component. Alcuni televisori non sono del tutto compatibili con il lettore Blu-ray e causano distorsione dell'immagine. In tal caso, premere **VIDEO OUTPUT RESET** del telecomando per cinque secondi. "Component Video Out" torna su "576/480i" (valore predefinito).

#### **Voce**

1080i, 720p, 576/480p, **576/480i**

#### **HDMI Video Out**

Imposta la risoluzione dell'uscita video HDMI. Alcuni televisori non sono del tutto compatibili con il lettore Blu-ray e causano distorsione dell'immagine. In tal caso, premere **VIDEO OUTPUT RESET** del telecomando per cinque secondi. "HDMI Video Out" torna su "Auto" (valore predefinito).

**Voce**

**Auto**, 1080p, 1080i, 720p, 576/480p

#### **NOTA**

Se il lettore BD è collegato ad un televisore compatibili con • la modalità 1080p a 24 Hz e "HDMI Video Out" è regolato su "Auto", 1080p a 24 Hz viene visualizzato automaticamente quando vengono caricati dischi compatibili. In modalità 1080p a 24 Hz/1080p 50Hz/1080p a 60 Hz, le prese COMPONENT VIDEO OUTPUT e VIDEO OUTPUT non emettono segnale.

#### **Video Out Select**

L'emissione di segnali video simultaneamente dalle prese COMPONENT OUTPUT e dal terminale HDMI OUT è possibile con le seguenti impostazioni. Scegliere l'uscita video cui dare la priorità secondo la seguente tabella.

#### **NOTA**

1080p e la funzione di controllo con HDMI sono disponibili • solo con HDMI.

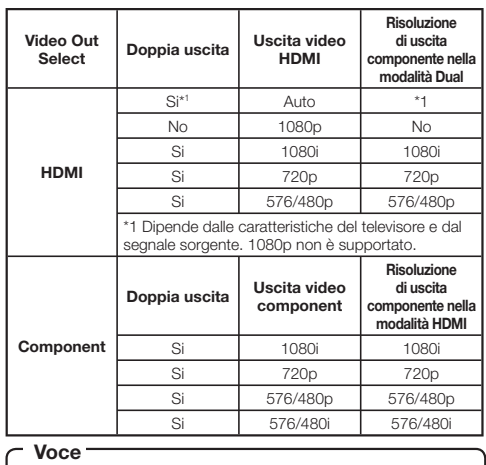

#### **HDMI**, Component

- Se viene scelta l'uscita video con priorità, il video viene emesso dall'altro terminale video con la risoluzione dell'uscita video scelta.
- Le prese COMPONENT VIDEO OUTPUT e VIDEO OUTPUT non emettono segnale se il video viene emesso con risoluzione 1080p e l'uscita video con priorità scelta è "HDMI".
- Se il componente video collegato a ciascun terminale non è compatibile con la risoluzione dell'uscita video di priorità si hanno anormalità nelle immagini sullo schermo.

#### **Secondary Audio**

Attiva o disattiva i clic del menu e l'audio del video secondario nella modalità di immagine nell'immagine di BD-Video.

**Scegliere "Off" per riprodurre audio di alta qualità da**  • **BD-Video.** ("Bitstream" è selezionabile con "HDMI Output".)

#### **On**\*1 , Off **Voce**

\*1 : Se regolato su "On"

- L'audio a 6.1 canali o più viene emesso come audio a 5.1 canali.
- "HDMI Output" è regolato su "PCM".

## **Audio Out**

Quando si collegano componenti SURROUND, è possibile impostare l'uscita audio.

Questo imposta l'uscita audio collegata al componente SURROUND. **1**

#### **HDMI Output**: Scegliere questa opzione se ci si collega al terminale HDMI OUT. Digital Output: Scegliere questa opzione se ci si collega al terminale DIGITAL OUT OPTICAL. 2ch Audio Output: Scegliere questa opzione se non si fa uso di componenti audio SURROUND. **Voce Voce**

- Potete scegliere la modalità di uscita audio per ciascun terminale di uscita. **2**
- Imposta la modalità di uscita audio per il terminale HDMI OUT se "HDMI Output" è scelto.

## **NOTA**

- Se l'audio secondario è su "On", PCM viene scelto automaticamente come modalità di uscita audio.
- Al momento dell'acquisto, "Secondary Audio" è su "On", e "HDMI Output" è regolato su "PCM".

#### **Bitstream**: PCM (Surround): **Voce** • Scegliere questa posizione se si è collegato un componente HDMI dotato di decodificatore DOLBY DIGITAL, ecc. • Impostando Bitstream tutti i segnali audio verranno emessi come bitstream. Scegliere questa posizione se ci si • collega a componenti HDMI multicanale. • Scegliendo PCM (Surround) si emette segnale Linear PCM decodificando i segnali di vari formati di uscita come DOLBY DIGITAL e DTS.

Imposta la modalità di uscita audio per il terminale DIGITAL OUT OPTICAL se "Digital Output" è scelto.

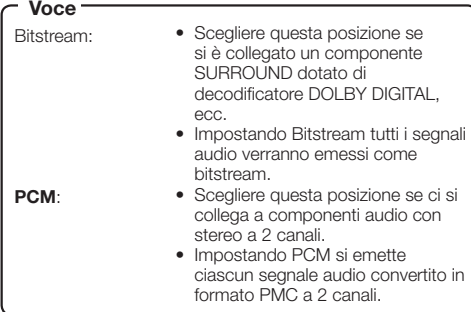

#### **NOTA**

- Per informazioni sui formati audio di uscita di prossima generazione, vedere pagina 52. •
- MPEG Audio viene emesso solo in forma di segnale PCM (stereo) a 48 kHz. •

## **Dynamic Range Control**

Permette di regolare la differenza fra i suoni più deboli e più forti (gamma dinamica) della riproduzione a volume medio. Da usare quando i dialoghi sono difficili da sentire.

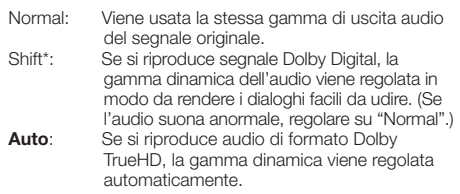

\*: Prima della regolazione, abbassare il volume. Se non lo si fa, i diffusori possono emettere un suono fortissimo ed il carico sui diffusori può essere eccessivo.

# **Quick Start**

Attiva o disattiva la funzione Quick Start.

- Se la funzione Quick Start è attivata:
- Il tempo di avvio del lettore si abbrevia.
- Tuttavia, il consumo in standby aumenterà (circa 7 W). •
- Se la funzione Quick Start è disattivata:
- Il lettore in standby si porta nella modalità di basso consumo.

# **Voce**

#### Yes, **No**

#### **NOTA**

Se "Quick Start" è regolato su "Yes", il lettore richiede • qualche tempo per spegnersi.

# **Auto Power Off**

Fa sì che il lettore si spenga se la riproduzione non avviene per 10 minuti.

Yes, **No Voce**

## **Control**

Fa sì che il lettore possa venire controllato dalla TV Flat-Screen attraverso il cavo HDMI.

**Voce**

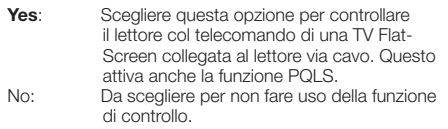

- Per dettagli, vedere "La funzione di controllo con HDMI" a pagina 25. •
- Se "Component" viene scelto dal menu "Video Out Select", la funzione di controllo con HDMI non è disponibile. Scegliere "HDMI" se volete usare la funzione di controllo con HDMI. •

# **Playback Setting**

#### **Parental Control**

Permette di impostare il controllo dei genitori a seconda del contenuto del disco. I livelli di controllo dei genitori sono mostrati di seguito.

Perché sia possibile impostare il livello di controllo dei genitori ed il codice PIN, deve venire prima impostato il numero a 4 cifre del codice PIN. I livelli di controllo genitori ed il codice di paese non sono impostabili se il codice PIN non è stato impostato o digitato.

#### **Voci DVD-Video da impostare**

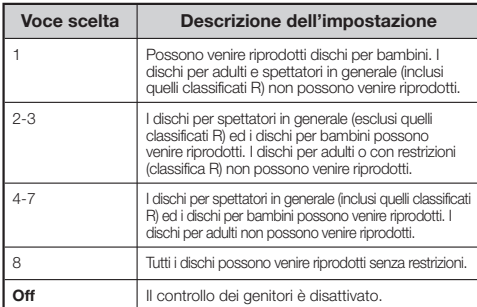

#### **Voci BD-Video da impostare**

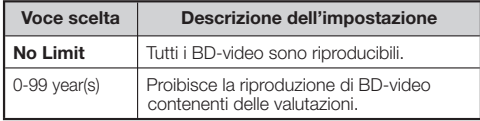

#### **Voce (Country code)**

Imposta il codice di paese. Consultare la lista dei codici di paese (pagina 52) perché i valori differiscono a seconda del paese.

#### **NOTA**

Consultare "Operazioni base per Impostazioni • Riproduzione" a pagina 41.

#### **Disc Language (Disc Priority Language)**

Permette di scegliere la lingua dei sottotitoli, audio e dei menu sullo schermo.

#### **Voce (Sottotit)**

Vedere la lista delle lingue. (Pagina 52)

#### **Voce (Audio)**

Vedere la lista delle lingue. (Pagina 52)

#### **Voce (Menu)**

Vedere la lista delle lingue e la lista dei codici delle lingue. (Pagina 52)

## **Angle Mark Display**

Permette di attivare o disattivare la visualizzazione del simbolo di angolazione quando si riproduce un BD/DVD video contenente più angolazioni. (Il simbolo di angolazione appare nell'angolo inferiore destro.)

#### Yes, **No**

#### **PIN code Setting**

Questo imposta il codice PIN per l'impostazione o la modifica del livello di controllo genitori.

#### **Voce**

Yes: Digitare il numero a 4 cifre. **No**

#### **NOTA**

- Chi dimentica il codice PIN, può annullarlo con "System Reset" di "Settings". (Vedi pagina 45.)
- E anche possibile cambiare il codice PIN come desiderato.

#### **BD Internet Access**

Permette di impostare le restrizioni di accesso a contenuti BD-LIVE.

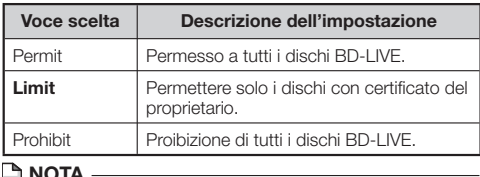

# **NOTA**  Le funzioni disponibili dipendono dal disco. •

Per quanto riguarda i metodi di riproduzio ne di contenuti • BD-LIVE; ecc, fare le operazioni date nel manuale del disco BD.

Le funzioni BD-LIVE richiedono una connessione a • banda larga con Internet (pagina 20) e impostazioni di comunicazione (pagine da 45 a 47).

# **Front Panel Display/LED**

Se si ritiene che le indicazioni del lettore siano troppo luminose durante i film, è possibile spegnerle tutte, salvo quella FL OFF.

#### **Voce**

**On**, Off

# **Version**

Scelto "Version", viene visualizzata la versione del software del sistema.

Per quanto riguarda gli aggiornamenti del sistema operativo, consultare il nostro sito Web. In Europa:

**http://www.pioneer.eu/**

 $IN U.K.$ :

**http://www.pioneer.eu/ http://www.pioneer.co.uk/**

In Russia:

**http://www.pioneer.eu/ http://www.pioneer-rus.ru/**

In Hong Kong:

**http://www.pioneerhongkong.com.hk/** In Singapore:

**http://www.pioneer.com.sg/firmwaredownload Voce**

# **System Reset**

Potete riportare tutti i parametri ai valori di fabbrica.

#### **Voce**

#### Reset, **Not Reset**

# **Communication Setup**

Collegandosi ad Internet si possono ottenere funzioni BD-LIVE, video da YouTube ed informazioni testuali usando la funzione di lettore RSS, oltre a poter aggiornare il software. Questa sezione descrive la procedura di impostazione della rete. Potete collegarvi ad Internet o con un cavo LAN o con un adattatore LAN wireless USB (opzionale) collegato ad una porta USB.

## **NOTA**

- Controllare che il cavo LAN o l'adattatore LAN wireless USB sia collegato correttamente (pagina 20).
- Solo BDP-LX53/BDP-330: Se un adattatore LAN wireless USB è collegato ad ambedue le porte USB dei pannelli anteriore e posteriore del lettore, viene usato quello collegato per ultimo.
- Controllare anticipatamente le seguenti informazioni sul punto di accesso LAN wireless:
	- Tipo di crittazione e sua chiave
	- − Tipo di crittazione e su<br>− SSID (nome della rete)
- Per fare le impostazioni manualmente, sono necessarie le seguenti informazioni sul router o modem usato. Confermare le informazioni prima dell'impostazione. − Indirizzo IP, netmask, gateway, indirizzo DNS IP
- Se il provider li fornisce, controllare anticipatamente le impostazioni dell'indirizzo IP e del server proxy.

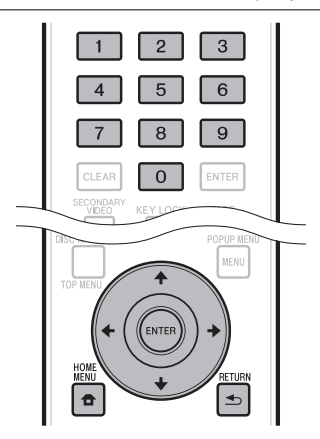

# **Scelta del metodo di collegamento**

- Premere il pulsante **HOME MENU** per fare apparire HOME MENU. **1**
- Premere  $\uparrow/\downarrow/\leftrightarrow$  per scegliere "Settings", poi **ENTER**. **2**
- Premere  $\uparrow/\downarrow$  per scegliere "Communication Setup", poi **ENTER**. **3**
- Premere  $\uparrow/\downarrow$  per scegliere "Cable/Wireless Select", poi **ENTER**. **4**
- Premere  $\uparrow/\downarrow$  per scegliere la connessione, poi **ENTER**. **5**
	- Cable: Scegliere questa opzione per collegarsi via cavo LAN. •
	- Wireless: Scegliere questa opzione per collegarsi usando un adattatore LAN wireless USB.

# **Modifica delle impostazioni di comunicazione**

- Premere il pulsante **HOME MENU** per fare apparire HOME MENU. **1**
- Premere  $\uparrow/\downarrow/\leftrightarrow$  per scealiere "Settings". poi **ENTER**. **2**
- Premere  $\uparrow/\downarrow$  per scegliere "Communication Setup", poi **ENTER**. **3**
- Premere 1/↓ per scegliere il metodo di connessione, poi **ENTER**. **4**
	- Ethernet Setup(Cable): Scegliere questa opzione per collegarsi via cavo LAN.
	- Ethernet Setup(Wireless): Scegliere questa opzione per collegarsi usando un adattatore LAN wireless USB.
- Premere **↑/↓** per scegliere "Change", poi **ENTER**. **5**

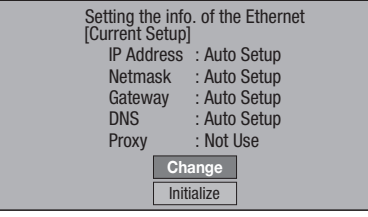

- Per attivare l'impostazione attuale, scegliere "Initialize" e poi premere **ENTER.** •
- Se "Ethernet Setup(Cable)" è stato scelto nella fase 4, passare alla fase 10. •
- 6 Premere  $\uparrow/\downarrow$  per scegliere il punto di accesso, poi **ENTER**.
- Premere  $\uparrow/\downarrow$  per scegliere il tipo di crittazione, poi **ENTER**. **7**
	-
	- Se si sceglie "OPEN" , passare alla fase 9. Avendo scelto "WEP", "WPA" o "WPA2", digitare • la chiave di crittazione. Scegliere una "chiave di sicurezza", poi premere **ENTER**. Per istruzioni sulla digitazione di caratteri, vedere pagina 47.
- Premere ←/→ per scegliere "Next", poi **ENTER**. **8**
- Premere **ENTER** per testare la connessione. **9**

**10** Per impostare l'indirizzo IP, premere  $\leftrightarrow$   $\leftrightarrow$  per scegliere "Yes" o "No", poi premere **ENTER**.

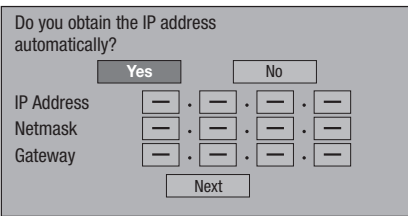

- Se si sceglie "Yes": L'indirizzo IP viene ottenuto automaticamente.
- Se si sceglie "No": L'indirizzo IP, il netmask, il gateway e gli indirizzi DNS IP primari e secondari devono venire digitati a mano usando lo schermo apposito. (Vedi pagina 47.)
- 11 Premere  $\leftrightarrow$   $\Rightarrow$  per scegliere "Next", poi **ENTER**.
- **12** Per impostare il server proxy, premere  $\leftrightarrow$   $\leftrightarrow$  per scegliere "Yes" o "No", poi premere **ENTER**.

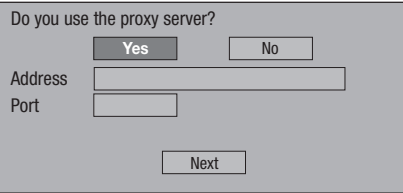

- Se si sceglie "Yes": L'indirizzo IP o il nome del server proxy o il numero della porta del server proxy ottenuti dal provider vengono digitati con la schermata apposita. (Vedi pagina 47.)
- Se si sceglie "No": Passare alla fase successiva.
- 13 Premere  $\uparrow/\downarrow$  per scegliere "Next", poi ENTER.<br>
 Se "Ethernet Setup(Wireless)" è stato scelto nella fase
	- Se "Ethernet Setup(Wireless)" è stato scelto nella fase 4, passare alla fase 17.
- 14 Per impostare la velocità di connessione Ethernet, premere  $\leftrightarrow$   $\leftrightarrow$  per scegliere "Yes" of "No", poi premere **ENTER**.
	- Scegliere normalmente "No", poi premere **ENTER**. Passare alla fase 17.
	- Se le velocità di connessione Ethernet possono venire impostate, scegliere "Yes" e poi premere **ENTER**.

#### 15 Premere  $\uparrow/\downarrow$  per scegliere la velocità di collegamento Ethernet, poi **ENTER**.

Dato che normalmente si fa la rilevazione automatica • (modalità predefinita), questa impostazione non è necessaria. Se il collegamento Ethernet dovesse fallire, ecc. cambiare le impostazioni e controllare se il collegamento Ethernet funziona. Impostata la velocità di collegamento, scegliere "Next" e premere **ENTER**.

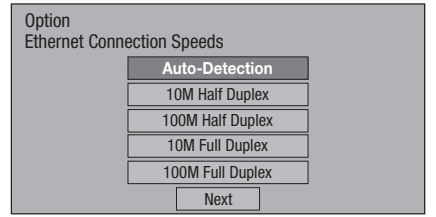

- 16 Premere  $\uparrow/\downarrow$  per scegliere "Next", poi **ENTER**.
- **17** Per testare il collegamento ad Internet, dopo aver confermato le impostazioni, premere per scegliere "Test", poi premere **ENTER**.
	- "Test" è disponibile solo se si tenta di ottenere l'indirizzo IP automaticamente. "Test" non è selezionabile se l'indirizzo IP non è stato ottenuto automaticamente.

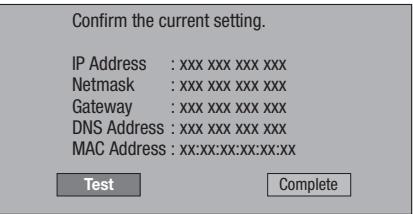

- Se come risultato del test la connessione ad Internet fallisce, digitare a mano i valori di impostazione.
- **18** Premere ←/→ per scegliere "Complete", poi **ENTER**.

## **Impostazioni**

## **Procedura per l'inserimento manuale dei caratteri**

I numeri come quelli di un indirizzo IP sono digitabili nella schermata apposita coi pulsanti numerici  $(da 0 a 9) o \leftrightarrow/ \rightarrow e$  premendo **ENTER** del telecomando.

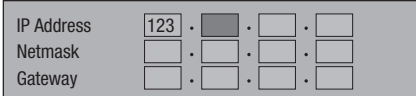

Premere **ENTER** nelle caselle nei quali in caratteri devono venire digitati e la schermata di impostazione appare. **1**

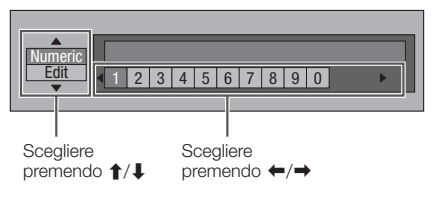

- Premere 1/↓ per scegliere la modalità di digitazione desiderata. **2**
- Premere i pulsanti numerici (da 0 a 9) o  $\leftrightarrow$ per scegliere un numero o carattere,. poi **ENTER**. **3**

Ripetere la fase 3 per visualizzare tutti i caratteri/ numeri desiderati nel campo di digitazione. **4**

**Esempio:** La schermata di digitazione di caratteri numerici

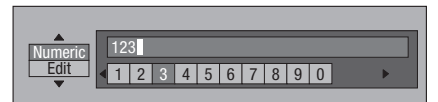

#### **NOTA**

- Premere **≤ RETURN** (Del.Chiaro.) per cancellare un numero o carattere.
- Per cambiare un numero o carattere digitato, premere **VERDE (sinistra)** o **GIALLO (destra)** per scegliere il numero o carattere da modificare, poi **≤ RETURN** (Del. Char.). Premere poi  $\leftrightarrow$  per scegliere un novo carattere da digitare e premere **ENTER**.
- Premere **BLU (finalizza)** per finalizzare i numeri digitati. **5**

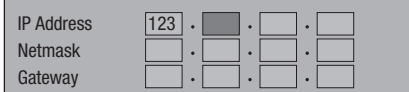

Ripetere le fasi da 1 a 5 per digitare gli altri caratteri, come necessario. **6**

## **Lista inserimento carattere**

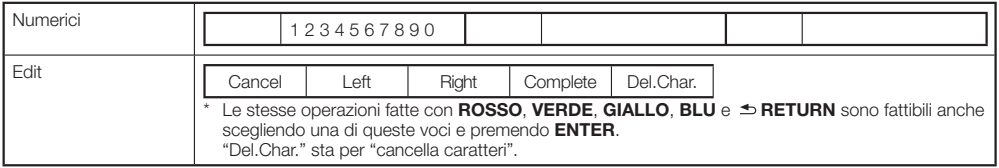

# **USB Memory Management**

Le seguenti istruzioni spiegano come cancellare dati scaricati da BD-LIVE e salvati in un dispositivo di memoria di massa USB.

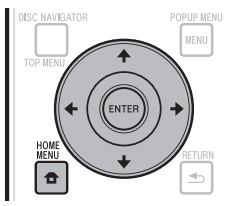

## **Prima di usare un dispositivo di memoria di massa USB**

#### **ATTENZIONE:**

- Non scollegare il dispositivo di memoria di massa USB o scollegare il cavo di alimentazione mentre le operazioni "USB Memory Management " o "Software Update" sono in corso.
- Nel collegare un dispositivo di memoria di massa USB a un terminale USB del lettore, non usare un cavo di estensione USB. Usando un cavo di prolunga USB il lettore potrebbe non funzionare correttamente.

#### **NOTA:**

- Il funzionamento di dispositivi di memoria USB non viene garantito.
- Il lettore supporta i dispositivi di memoria di massa USB formattati con FAT32/16. Se si formatta un dispositivo di memoria di massa USB con un computer, farlo nel modo seguente. File system: FAT32 Dimensioni unità di allocazione: Dimensioni di allocazione predefinite
- Collegare il dispositivo di memoria di massa USB. **1**
	- Collegare il dispositivo di memoria di massa USB alla porta USB del pannello anteriore o posteriore di questa unità.
	- Solo BDP-LX53/BDP-330: Se dei dispositivi di memoria USB sono collegati ad ambedue le porte USB dei pannelli anteriore e posteriore del lettore, viene cancellato il solo contenuto del dispositivo collegato per primo.
- Premere il pulsante **HOME MENU** per fare **2** apparire HOME MENU.
- Premere  $\uparrow/\downarrow/\leftrightarrow$  per scegliere "Settings", poi **ENTER**. **3**
- Premere  $\uparrow/\downarrow$  per scegliere "USB Memory Management", poi **ENTER**. **4**
	- "No USB Memory" appare in assenza di dispositivo di memoria di massa USB.
- **5** Premere  $\uparrow/\downarrow$  per scegliere "Erase" o "Format", poi **ENTER**.

Erase: Cancella solo dadi BD-VIDEO. Format: Cancella ogni contenuto.

• Per cancellare solo un file di aggiornamento dopo aver aggiornato il software, farlo col computer.

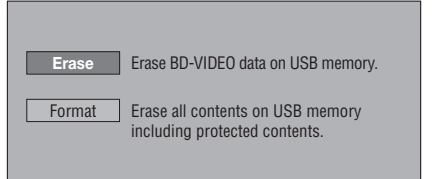

#### **NOTA**

• I dati salvati nella memoria interna del lettore (punteggi di giochi, ecc.) vengono anch'essi cancellati.

Premere  $\uparrow/\downarrow$  per scegliere "Yes", poi **ENTER**. **6**

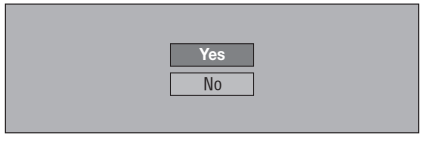

La schermata di cancellazione appare. Una volta che • la cancellazione è completa, appare la schermata seguente.

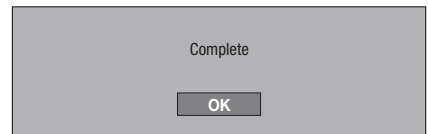

Premere **ENTER**. **7**

# **Software Update**

Il software è aggiornabile nei modi descritti di seguito.

- Aggiornamento automatico via rete •
- Aggiornamento manuale via rete •
- Aggiornamento manuale via dispositivo di memoria di massa USB

Per poter aggiornare il software via rete, le impostazioni che seguono devono venire fatte in anticipo.

Il sito di Pioneer fornisce informazioni su questo lettore. Per quanto riguarda aggiornamenti ed informazioni di servizio sul vostro lettore Blu-ray, controllare questo sito. In Europa:

**http://www.pioneer.eu/**  $INIIK$ : **http://www.pioneer.eu/**

**http://www.pioneer.co.uk/** In Russia:

#### **http://www.pioneer.eu/ http://www.pioneer-rus.ru/**

In Hong Kong: **http://www.pioneerhongkong.com.hk/** In Singapore:

**http://www.pioneer.com.sg/firmwaredownload**

## **NOTA**

- Controllare che il cavo LAN, l'adattatore LAN wireless USB o dispositivo di memoria di massa USB sia collegato correttamente (pagina 20). •
- Impostare correttamente le "Communication Setup" (pagina 45). •
- Il tempo richiesto per il download dell'aggiornamento dipende dalla velocità del collegamento alla rete ed altri fattori. •

# **ATTENZIONE**

- Non scollegare il cavo LAN, l'adattatore LAN wireless USB o il dispositivo di memoria di massa USB, e non scollegare il cavo di aggiornamento mentre il file di aggiornamento sta venendo scaricato o il software sta venendo aggiornato. •
- Durante l'aggiornamento non eseguire alcuna altra operazione. Ricordare anche che, una volta iniziato, l'aggiornamento non è cancellabile.
- Se si è spento il display del pannello anteriore, usare **FRONT LIGHT** per farlo accendere. Se si aggiorna il software con il display del pannello anteriore spento, non scollegare il cavo di alimentazione fino a che l'indicatore FL OFF si spegne. •

## STANDRY/ON OPEN/CLOS (ပ `≞  $\overline{2}$ 3  $\overline{6}$  $\overline{\mathbf{A}}$ 5  $\overline{7}$ 8 9  $\overline{O}$ ENTER .<br>HEN A

## **Aggiornamento automatico via rete**

Se il lettore è acceso, esso si collega automaticamente alla rete ed aggiorna il software se trova aggiornamenti.

## **Impostazione**

- Premere il pulsante **HOME MENU** per fare apparire HOME MENU. **1**
- Premere  $\uparrow/\downarrow/\leftarrow/\rightarrow$  per scegliere "Settings", poi **ENTER**. **2**
- Premere 1/↓ per scegliere "Software Update", poi **ENTER**. **3**
- Premere 1/↓ per scegliere "Auto Update Setting", poi **ENTER**. **4**
- Premere  $\uparrow/\downarrow$  per scegliere "Yes", poi **ENTER**. **<sup>5</sup>** •
	- Il lettore si collega automaticamente alla rete ogni volta che viene acceso.

# **Aggiornamento**

- Premere **STANDBY/ON** per fare accendere il sistema. **1**
	- Il lettore si collega automaticamente alla rete. "Accessing" lampeggia sullo schermo. Se nuovo software viene trovato, la versione attuale del lettore e quella nuova vengono visualizzate.
	- Il collegamento automatico alla rete non avviene se un disco è già caricato nel lettore. •
	- Se non vengono trovati aggiornamenti, non appare nulla.

# 2 Premere  $\uparrow/\downarrow$  per scegliere "Yes", poi **ENTER.**<br> **•** L'aggiornamento del software inizia.

- L'aggiornamento del software inizia.
- Ad aggiornamento finito, appare la schermata di termine dell'aggiornamento.
- Se l'aggiornamento fallisce, appare un messaggio di errore. Controllare che il cavo LAN o l'adattatore LAN wireless USB siano bene collegati, controllare le impostazioni di comunicazione e riprovare ad aggiornare il software.

#### Premere **STANDBY/ON** per fare spegnere il sistema. **3**

• Il nuovo software entra in uso alla prossima accensione di questa unità.

## **Aggiornamento manuale via rete**

Usare questa procedura per collegarsi manualmente alla rete per controllare se ci sono aggiornamenti.

- Premere il pulsante **HOME MENU** per fare apparire HOME MENU. **1**
- Premere  $\uparrow/\downarrow/\leftrightarrow$  per scegliere "Settings", poi **ENTER**. **2**
- Premere  $\uparrow/\downarrow$  per scegliere "Software Update", poi **ENTER**. **3**
- Premere  $\uparrow/\downarrow$  per scegliere "Manual Update", poi **ENTER**. **4**
- Premere **↑/↓** per scegliere "Network", poi **ENTER**. **5**
	- "Accessing" lampeggia sullo schermo. Se del nuovo software viene trovato, la versione attuale del software del lettore e quella nuova vengono visualizzate.
	- Se non vengono trovati aggiornamenti, appare la versione.
- **6** Premere **↑/↓** per scegliere "Yes", poi **ENTER**.
	- L'aggiornamento del software inizia. •
	- Ad aggiornamento finito, appare la schermata di termine dell'aggiornamento.
	- Se l'aggiornamento fallisce, appare un messaggio di errore. Controllare che il cavo LAN o l'adattatore LAN wireless USB siano bene collegati, controllare le impostazioni di comunicazione e riprovare ad aggiornare il software.
- Premere **STANDBY/ON** per fare spegnere il sistema. **7**
	- Il nuovo software entra in uso alla prossima accensione di questa unità.

## **Aggiornamento manuale via dispositivo di memoria di massa USB**

Usare questa procedura per aggiornare il software del lettore da un dispositivo di memoria di massa USB collegato alla porta USB del pannello anteriore o posteriore del lettore e contenente l'aggiornamento.

#### **NOTA**

- Se il sito di Pioneer offre un aggiornamento, scaricarlo col computer in un dispositivo di memoria di massa USB. Leggere attentamente le istruzioni sul download di file di aggiornamento dal sito di Pioneer.
- Il lettore supporta i dispositivi di memoria di massa USB formattati con FAT32/16. Se si formatta un dispositivo di memoria di massa USB con un computer, farlo nel modo seguente.

File system: FAT32

Dimensioni unità di allocazione: Dimensioni di allocazione predefinite

- Salvare il file di aggiornamento della directory di base del dispositivo di memoria di massa USB. Non metterlo in una cartella.
- Il dispositivo di memoria di massa USB deve contenere solo il file di aggiornamento.
- Salvare nel dispositivo di memoria di massa USB solo il file di aggiornamento più recente.
- Nel collegare un dispositivo di memoria di massa USB a un terminale USB del lettore, non usare un cavo di estensione USB. Usando un cavo di prolunga USB il lettore potrebbe non funzionare correttamente.
- Rimuovere il disco dall'unità prima di procedere con l'aggiornamento.
- Collegare il dispositivo di memoria di massa USB. **1**
	- Solo BDP-LX53/BDP-330: Collegare il dispositivo di memoria di massa USB solo alla porta USB del pannello anteriore del lettore. Se dei dispositivi di memoria di massa USB sono stati collegati ad ambedue le porte USB dei pannelli anteriore e posteriore, scollegare quello collegato al pannello anteriore e ricollegarlo.
- Premere il pulsante **HOME MENU** per fare **2** apparire HOME MENU.
- Premere  $\uparrow/\downarrow/\leftrightarrow$  per scegliere "Settings", poi **ENTER**. **3**
- Premere ↑/↓ per scegliere "Software Update", poi **ENTER**. **4**
- Premere  $\uparrow/\downarrow$  per scegliere "Manual Update", poi **ENTER**. **5**
- 6 Premere  $\uparrow/\downarrow$  per scegliere "USB Memory", poi **ENTER**.
	- Se non viene impostato un codice PIN, procedere con la fase 8.
- Digitare il codice PIN a 4 cifre. Usare i pulsanti numerici (da 0 a 9). **<sup>7</sup>** •

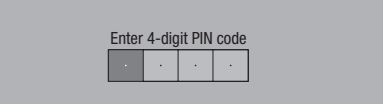

## **Impostazioni**

Premere **ENTER** per controllare i dati del dispositivo di memoria di massa USB. **8**

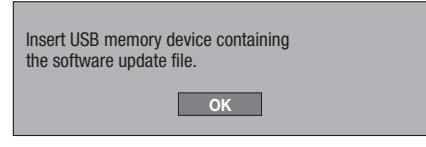

- Il messaggio sullo schermo viene visualizzato mentre il dispositivo di memoria di massa USB sta venendo controllato.
- La versione del software del lettore e quella del file di aggiornamento nel dispositivo di memoria di massa USB vengono visualizzate. Per procedere con l'aggiornamento, scegliere "Start" e premere **ENTER**.

Software update file is detected in the USB memory device. Start update? \*\*1234567

Current Ver. : Update Ver. :

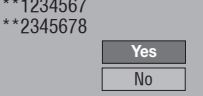

Un messaggio di errore viene visualizzato se il • dispositivo di memoria di massa USB non viene riconosciuto correttamente o non contiene un file di aggiornamento. Controllare che il dispositivo di memoria di massa USB contenga un file di aggiornamento e ricollegarlo.

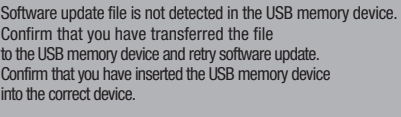

**OK**

- Premere **ENTER** per aggiornare il software. **<sup>9</sup>** •
	- Lo schermo si oscura per qualche secondo. Attendere che la schermata di aggiornamento appaia. Non scollegare il cavo di alimentazione.

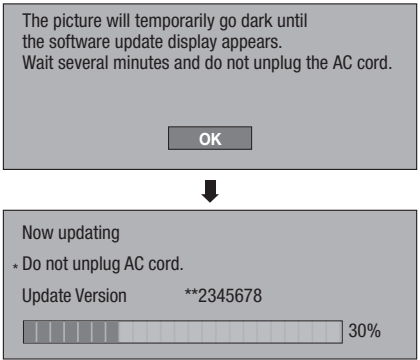

- 10 Controllare sullo schermo che l'aggiornamento abbia avuto successo.
	- Se l'aggiornamento fallisce, controllare il file del dispositivo di memoria di massa USB e ripartire dalla fase 1.
- 11 Premere  $\circlearrowright$  **STANDBY/ON** per fare spegnere il sistema.
- 12 Scollegare il dispositivo di memoria di massa USB.

## **Elenco dei codici di paese/area**

USA / CANADA / JAPAN / GERMANY / FRANCE / UK / ITALY / SPAIN / SWISS / SWEDEN / HOLLAND / NORWAY / DENMARK / FINLAND / BELGIUM / HONG KONG / SINGAPORE / THAILAND / MALAYSIA / INDONESIA / TAIWAN / PHILIPPINE / AUSTRALIA / RUSSIA / CHINA

#### **Elenco delle lingue**

English / Français / Deutsch / Italiano / Español / Japanese / Svenska / Nederlands

#### **Elenco dei codici delle lingue**

**AA** Afar / **AB** Abkhazian / **AF** Afrikaans / **AM** Amarico/ **AR** Arabo/ **AS** Assamese / **AY** Aymara / **AZ** Azerbaijani / **BA** Bashkir / **BE** Bielorusso / **BG** Bulgaro / **BH** Bihari / **BI** Bislama / **BN** Bengali, Bangla / **BO** Tibetano / **BR** Bretone / **CA** Catalano / **CO** Corso / **CS** Ceco / **CY** Gaelico gallese / **DA** Danese / **DE** Tedesco / **DZ** Bhutani / **EL** Greco / **EN**Inglese / **EO** Esperanto / **ES** Spagnolo / **ET** Estone / **EU** Basco / **FA** Farsi / **FI** Finlandese / **FJ** Fiji / **FO** Faroese / **FR** Francese / **FY** Frisone / **GA** Gaelico irlandese / **GD** Gaelico scozzese / **GL** Galiziano / **GN** Guarani / **GU** Gujarati / **HA** Hausa / **HI** Hindi / **HR** Croato / **HU** Ungherese / **HY** Armeno / **IA** Interlingua / **IE** Interlingue / **IK** Inupiak / **IN** Indonesiano / **IS** Islandese/ **IT** Italiano / **IW** Ebraico / **JA** Giapponese / **JI** Yiddish / **JW** Giaavanese / **KA** Georgiano / **KK** Kazakh / **KL** Groenlandese / **KM** Cambogiano / **KN** Kannada / **KO** Coreano / **KS** Kashmiri / **KU** Curdo / **KY** Kirghiz / **LA** Latino / **LN** Lingala / **LO** Lao/ **LT** Lituano / **LV** Lettone / **MG** Malagasy / **MI** Maori / **MK** Macedone / **ML** Malayalam / **MN** Mongolo / **MO** Moldavo / **MR** Marathi / **MS** Malay / **MT** Maltese / **MY** Birmano / **NA** Nauru / **NE** Nepalese / **NL** Olandese / **NO** Norvegese / **OC** Occitano / **OM** Afan (Oromo) / **OR** Oriya / **PA** Panjabi / **PL** Polacco / **PS** Pashto, Pushto / **PT** Portoghese / **QU** Quechua / **RM** Reto-Romancio / **RN** Kirundi / **RO** Romeno / **RU** Russo / **RW** Kinyarwanda / **SA** Sanscrito / **SD** Sindhi / **SG** Sangho / **SH** Serbo-Croato / **SI** Ceylonese/ **SK** Slovacco / **SL** Sloveno / **SM** Samoano / **SN** Shona / **SO** Somalo / **SQ** Albanese / **SR** Serbo / **SS** Siswat / **ST** Sesotho / **SU** Sundanese / **SV** Svedese / **SW** Swahili / **TA** Tamil / **TE** Telugu / **TG** Tajik / **TH** Thai / **TI** Tigrinya / **TK** Turkmeno / **TL** Tagalog / **TN** Setswana / **TO** Tonga / **TR** Turco/ **TS** Tsonga / **TT** Tatar / **TW** Twi / **UK** Ucraino / **UR** Urdu / **UZ** Uzbeco / **VI** Vietnamese / **VO** Volapük / **WO** Wolof / **XH** Xhosa / **YO** Yoruba / **ZH** Cinese / **ZU** Zulu

## **Uscita di formati audio di nuova generazione**

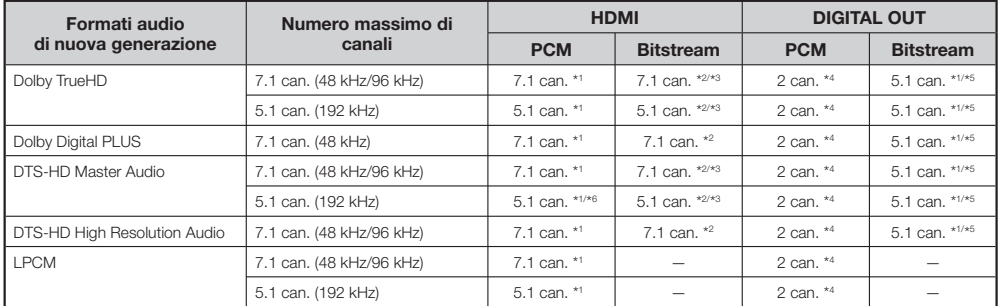

\*1 Se "Secondary Audio" si trova su "On", l'audio viene emesso a 48 kHz.

\*2 Se "Secondary Audio" si trova su "On", l'audio viene emesso come LPCM.

\*3 Se "Video Output" si trova su "Component" e "Component Output Setting" su "480i", viene emesso solo un core stream.

\*4 Rimissato

\*5 Solo core stream

\*6 In modalità 5.1 can. (192 kHz), l'audio emesso viene ricampionato a 96 kHz. Con 2 canali, l'audio viene emesso a 192 kHz.

I seguenti problemi non sono sempre dovuti a difetti o guasti del lettore. Prima di richiedere riparazioni, consultare la seguente lista di problemi e loro possibili soluzioni.

## **Alimentazione**

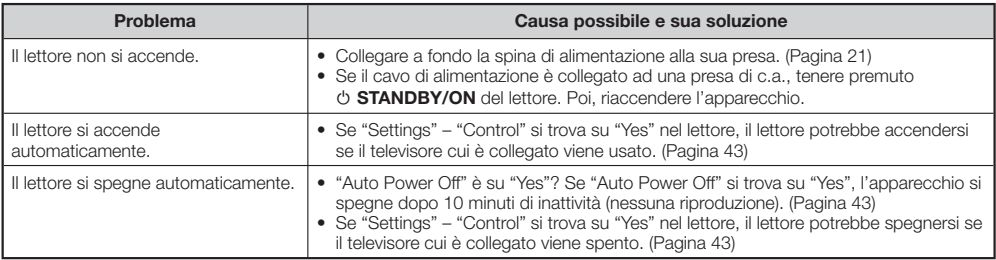

## **Operazione base**

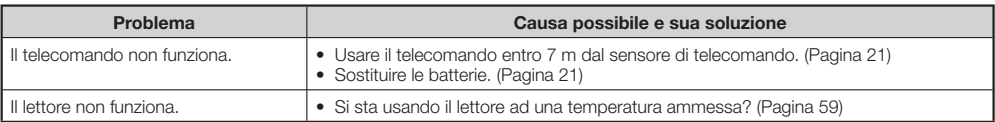

## **Riproduzione disco**

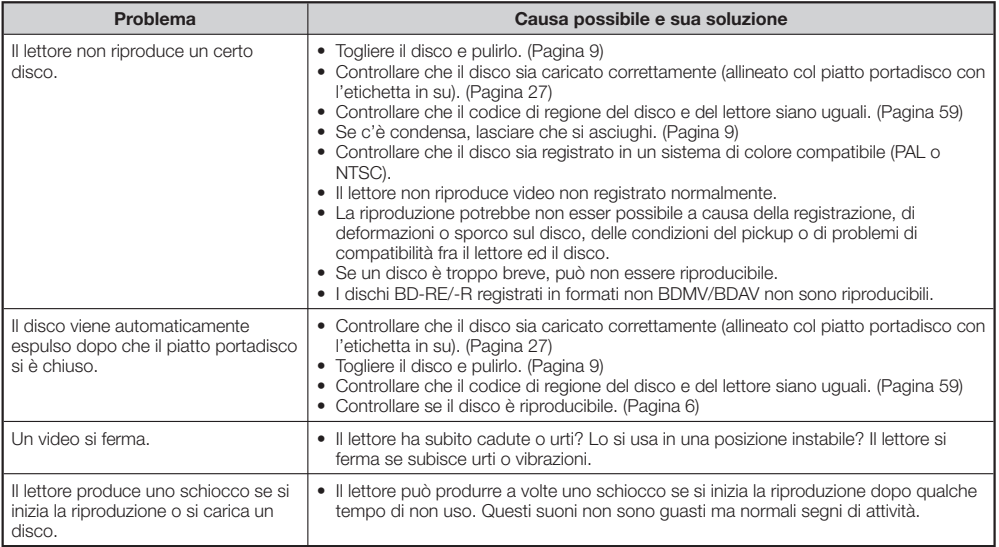

# **Immagine**

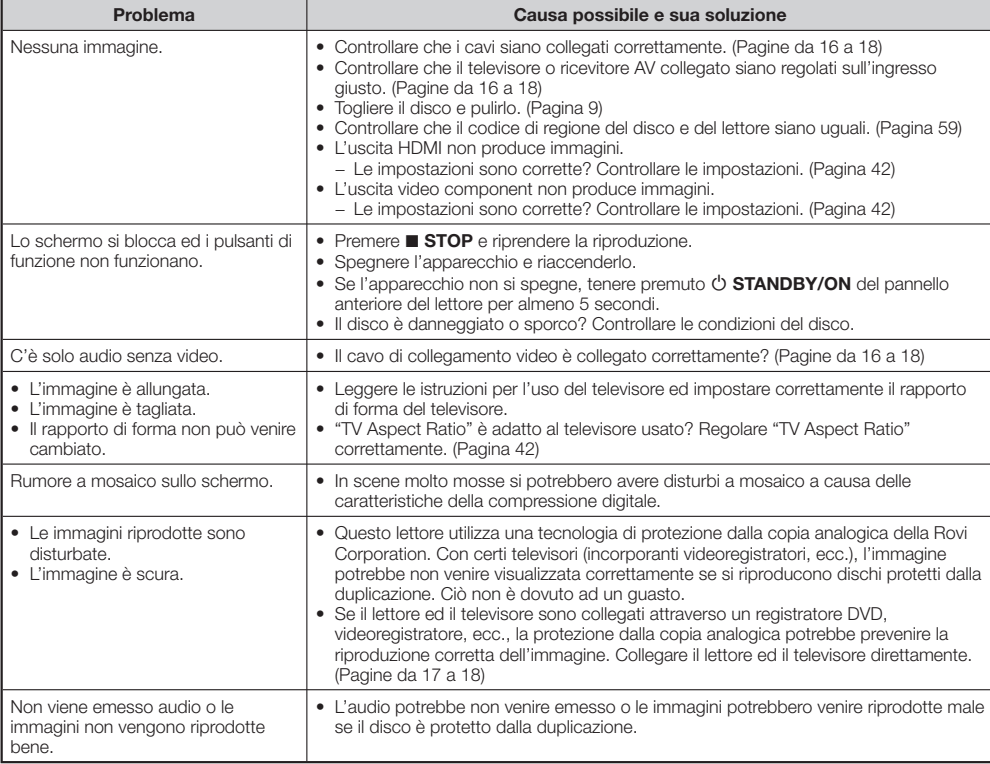

# **Souno**

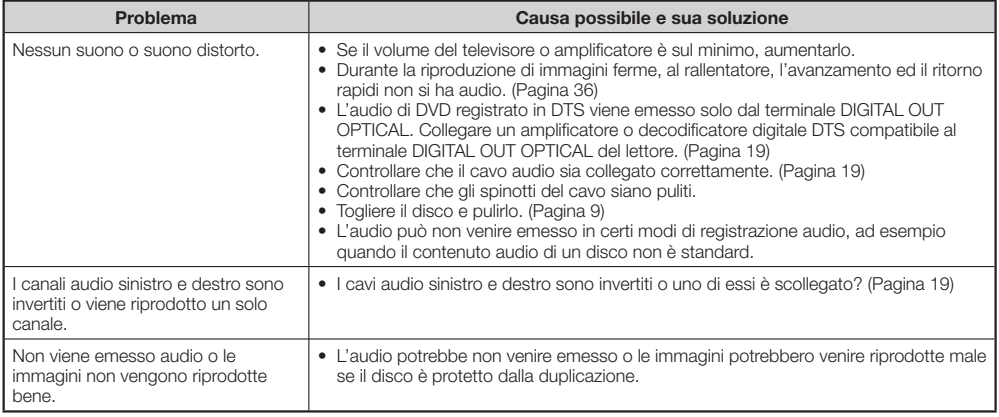

## **Rete**

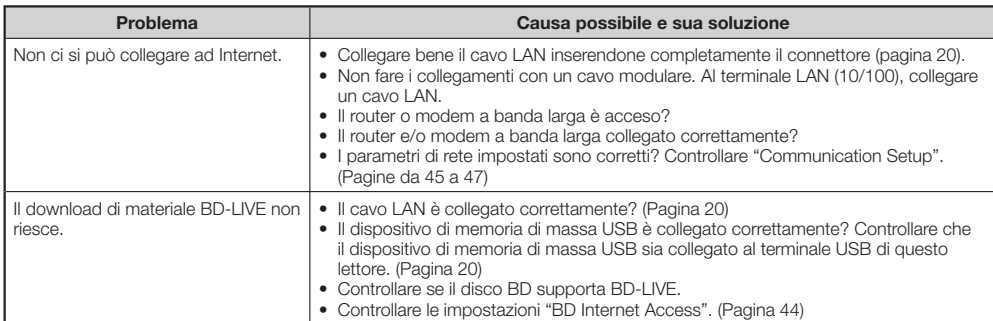

# **Funzione di controllo con HDMI**

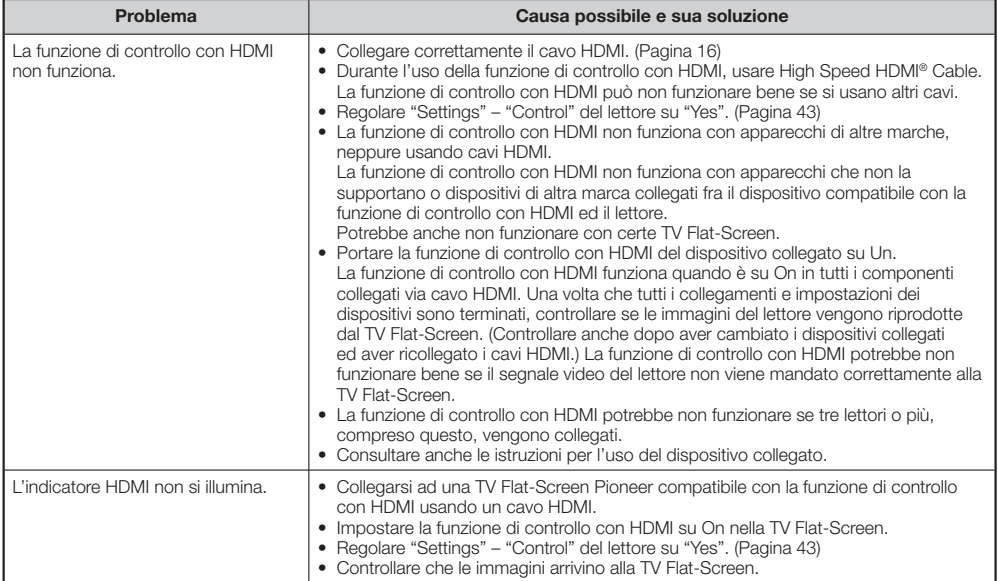

# **Altro**

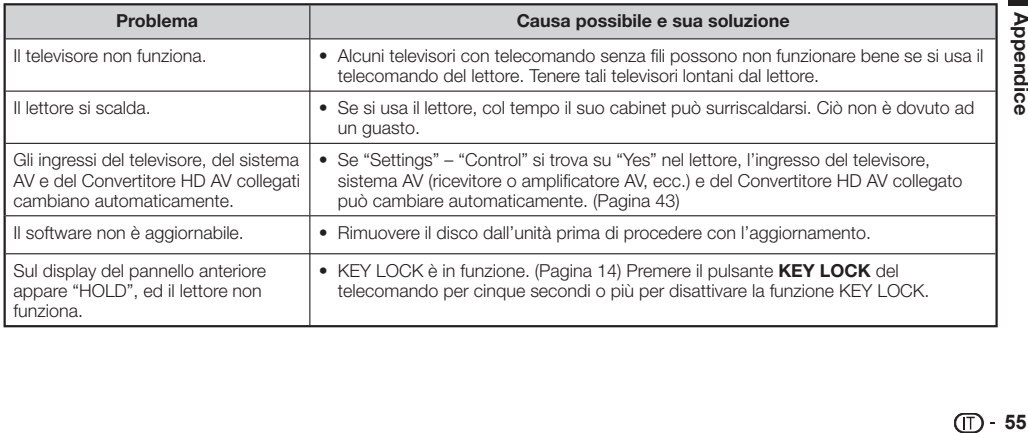

# **Reinizializzazione del lettore**

- Se il lettore mostra i seguenti sintomi, tenere premuto O **STANDBY/ON** del pannello anteriore del lettore per reinizializzarlo. – I pulsanti di funzione non funzionano
	- Arriva del rumore
	- Il lettore non si spegn
- Quando "RESET" appare nel display del pannello anteriore, il lettore è reinizializzato e si spegne. Riaccendere il lettore.
- Quando l'apparecchio si accende, il controllo del sistema può richiedere qualche minuto.
- Dato che la reinizializzazione cancella tutte le impostazioni, comprese quelle di lingua, devono venire tutte rifatte. •
- Se la reinizializzazione non risolve il problema, scollegare il cavo di alimentazione e ricollegarlo. Se questo non risolve il problema. entrare in contatto con il più vicino centro assistenza autorizzato Pioneer.

# **Messaggi relativi a dischi BD o DVD**

I seguenti messaggi appaiono sul televisore in caso il disco non sia riproducibile o l'operazione fatta sia scorretta.

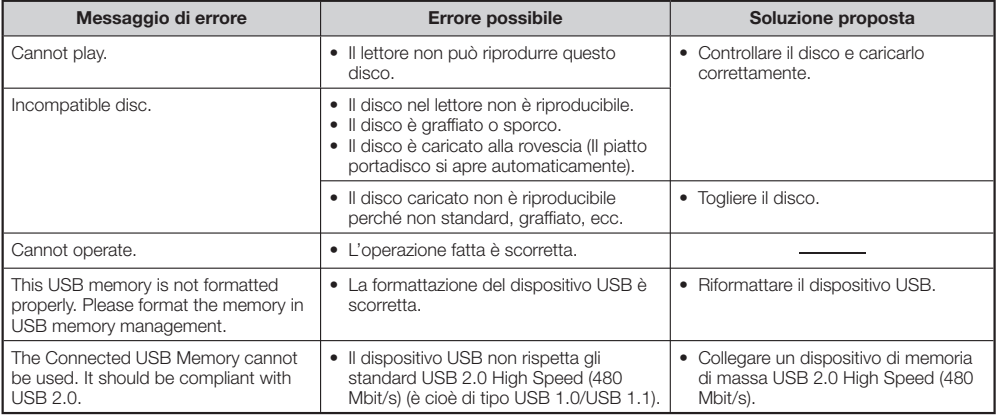

# **Angolazioni multiple (pagine 38, 39, 40)**

Questa è una caratteristica di DVD e BD video. In alcuni dischi la stessa scena è girata da varie angolazioni, tutte visibili a piacere. (Questa funzione è possibile solo se il disco contiene realmente varie angolazioni.)

#### **Applicativo BD-J**

Il formato BD-ROM supporta Java per le funzioni interattive. "BD-J" offre una funzionalità praticamente illimitata ai creatori di titoli BD-ROM interattivi.

## **AVCHD (Advanced Video Codec High Definition)**

AVCHD è un formato di registrazione per videocamere digitali ad alta definizione (HD) che registrano su certi supporti usando dei codec molto efficienti.

#### **BDAV (Pagina 6)**

Il termine BDAV (Blu-ray Disc Audio/Visual, BD-AV) si riferisce ad uno dei formati usati per dischi Blu-ray scrittibili come BD-R, BD-RE, ecc. BDAV è un formato di registrazione equivalente a DVD-VR (modalità VR) delle specifiche per DVD.

## **BD-LIVE (pagina 29)**

Attraverso Internet sono disponibili via dischi Blu-ray compatibili con BD-LIVE molto contenuti interattivi.

#### **BDMV (pagina 6)**

BDMV (Blu-ray Disc Movie, BD-MV) è un formato in uso nei BD-ROM, che è uno dei tipi di disco Blu-ray. BDMV è un formato di registrazione equivalente al DVD-Video delle specifiche DVD.

## **BD-R (pagina 6)**

Un BD-R (Blu-ray Disc Recordable) è un disco Blu-ray Disc registrabile una sola volta. Dato che il materiale è scrittibile una sola volta, un BD-R è ottimo per archiviare dati o salvare e distribuire materiali video.

## **BD-RE (pagina 6)**

Un BD-RE (Blu-ray Disc Rewritable) è un Blu-ray registrabile e riscrittibile.

## **BD-ROM**

I BD-ROM (Blu-ray Disc Read-Only Memory) sono dischi già registrati comunemente in vendita. Oltre ai solito film e video, questi dischi possiedono caratteristiche particolari come i contenuti interattivi, le operazioni controllate via menu a comparsa, sottotitoli selezionabili e slide show. Nonostante un BD-ROM possa contenere dati in qualsiasi forma , la maggior parte contiene film di formato High Definition per la riproduzione con lettori Blu-ray.

## **Blu-ray Disc (BD) (pagina 6)**

Un formato di disco sviluppato per la registrazione e riproduzione di video ad alta definizione (HD) (per la televisione HD, ecc.) e per memorizzare grandi volumi di dati. Un Blu-ray Disc a strato singolo contiene fino a 25 GB di dati, mentre uno a doppio strato contiene fino a 50 GB.

#### **Codice di regione**

Un codice che identifica la regione in cui un BD/DVD può essere usato.

## **Dolby Digital**

Un sistema audio sviluppato dalla Dolby Laboratories Inc. che dà l'ambienza di un cinema all'audio quando il prodotto è collegato ad un processore o amplificatore Dolby.

## **Dolby Digital Plus**

Un sistema audio sviluppato come estensione di Dolby Digital. Questa tecnologia di codifica audio supporta l'audio surround multicanale 7.1.

#### **Dolby TrueHD**

Dolby TrueHD è una tecnologia di compressione senza perdite che supporta fino a 8 canali per segnale surround multicanale di dischi ottici di nuova generazione. Il suono riprodotto è fedele all'originale, bit per bit.

#### **DTS**

DTS è un sistema di audio digitale sviluppato dalla DTS, Inc. per l'uso nei cinema.

## **DTS-HD High Resolution Audio**

DTS-HD High Resolution Audio è una nuova tecnologia creata per la nuova generazione di dischi ottici ad alta definizione.

#### **DTS-HD Master Audio**

DTS-HD Master Audio è una nuova tecnologia di compressione audio senza perdite creata per la nuova generazione di dischi ottici ad alta definizione.

## **DTS-HD Master Audio | Essential**

DTS-HD Master Audio | Essential è una nuova tecnologia di compressione audio senza perdite creata per la nuova generazione di dischi ottici ad alta definizione.

## **DVD video (pagina 6)**

Un formato di disco grande come un CD ma contenente fino ad 8 ore di video. Un DVD a singolo lato e singolo strato contiene fino a 4,7 GB; un DVD a lato singolo e doppio strato 8,5 GB; un DVD a lato singolo e doppio strato, 9,4 GB; un DVD a doppio lato e doppio strato, 17 GB. Il formato MPEG-2 è stato adottato per la compressione efficiente di dati video. È una tecnologia a velocità variabile che codifica i dati a seconda dello stato del video al fine di ottenere immagini ottimali. Le informazioni audio sono codificate in un formato multicanale come il Dolby Digital, permettendo una presenza audio realistica.

## **DVD-R/+R (pagina 6)**

Un DVD+/-R è un DVD registrabile una sola volta. Dato che i contenuti possono venire scritti ma non più modificati, un DVD+/-R è ideale per archiviare, conservare o distribuire materiale video. I DVD+/-R hanno due formati : quello VR e quello Video. DVD di formato Video sono uguali ad un DVD video, ma quelli VR (Video Recording) permettono la programmazione o la modifica del contenuto.

# **DVD-RW/+RW (pagina 6)**

Un DVD+/-RW è un DVD registrabile varie volte. La possibilità di registrare più volte rende la modifica dei dati possibile. I DVD+/-RW hanno due formati : quello VR e quello Video. DVD di formato Video sono uguali ad un DVD video, ma quelli VR (Video Recording) permettono la programmazione o la modifica del contenuto.

#### **Formato a scansione progressiva**

Mentre il formato a interlacciamento visualizza una riga (semiquadro) per volta di una immagine a creare un frame, quello a scansione progressiva mostra l'immagine in una sola volta, come singolo frame. Questo significa che il formato ad interlacciamento può visualizzare 30 frame/60 semiquadri

## **Formato di interlacciamento**

Il formato di interlacciamento consiste nella visualizzazione di una riga sì ed una no dell'immagine alla volta come un "semiquadro", ed è lo standard della televisione digitale. I semiquadri di numero pari mostrano le righe pari, quelli dispari le righe dispari dell'immagine.

## **HDMI (pagina 16)**

HDMI (High-Definition Multimedia Interface) è un interfaccia che trasporta video ed audio attraverso un singolo collegamento digitale. Il collegamento HDMI trasporta segnale video di alta definizione e segnale audio multicanale a componenti AV, ad esempio televisore dotati di HDMI, in forma digitale senza degradazione.

## **Ingrandimento DVD (pagina 27)**

L'ingrandimento (ricampionamento) è una funzione di vari lettori e dispositivi in grado di ingrandire una immagine a riempire la schermata di dispositivi come i televisori.

## **JPEG (pagine 10, 34)**

JPEG (Joint Photographic Experts Group) è un formato di compressione per immagini usato prevalentemente da macchine fotografiche digitali.

## **Letter Bwox (LB 4:3) (pagina 42)**

Una modalità di visualizzazione con righe nere sopra e sotto l'immagine per permettere la visione di materiale widescreen (16:9) in un televisore di proporzioni 4:3.

## **Linear PCM Sound**

Linear PCM è un segnale audio per CD audio e presente in alcuni DVD e dischi Blu-ray. L'audio dei CD audio è registrato a 44,1 kHz e 16 bit. (L'audio viene registrato fra 48 kHz a 16 bit e i 96 kHz a 24 bit sui DVD video e fra i 48 kHz a 16 bit e 192 kHz a 24 bit con i dischi BD video.)

## **Menu a comparsa (pagina 28)**

Un conveniente menu posseduto da dischi BD video. Il menu a comparsa appare quando **POPUP MENU/MENU** viene premuto durante la riproduzione e può venire usato a riproduzione in corso.

al secondo, quello a scansione progressiva 60 frame al secondo. La qualità complessiva dell'immagine aumenta e le immagini ferme, i testi e le righe orizzontali sono più chiari.

## **Menu del disco (pagina 28)**

Potete scegliere ad esempio la lingua dei sottotitoli o il formato audio attraverso un menu prodotto dal DVD video.

## **Menu principale (pagina 28)**

In un BD/DVD video, questo menu permette di scegliere ad esempio il capitolo da riprodurre o la lingua dei sottotitoli. In alcuni DVD video, il menu principale può anche venire chiamato "Menu dei titoli".

## **MPEG-2**

MPEG-2 (Moving Picture Experts Group phase 2) è un formato di compressione video adottato da DVD vide e trasmissioni digitali in tutto il mondo. Anche alcuni dischi Blu-ray usano MPEG-2 ad alto bitrate.

## **Multi Audio**

Questa è una caratteristica di DVD e BD video. Questa funzione rende possibile la registrazione di colonne sonore diverse per uno stesso video, in modo da poterlo vedere con un audio differente. (La stessa funzione è presente in dischi registrati con più piste audio.)

## **Numero del tempo**

Indica il tempo trascorso dall'inizio di un disco o titolo. È utilizzabile per trovare rapidamente una scena particolare. (Può non funzionare con particolari dischi.)

## **Numero di brano (pagine 39, 40)**

Questi numeri sono assegnati ai brani di CD audio. Essi permettono la localizzazione di brani particolari.

## **Numero di capitolo (pagine 39, 40)**

I capitoli sono sezioni di un film o di un brano musicale più piccole di un titolo. Un titolo è composto da vari capitoli. Alcuni dischi possono contenere un solo capitolo.

## **Numero di titolo**

È un numero registrato su dischi DVD e Blu-ray. Se un disco contiene due o più film, essi sono numerati come titolo 1, titolo 2, ecc.

## **Pan Scan (PS 4:3) (pagina 42)**

Una modalità di visualizzazione che taglia i lati dell'immagine per permettere la visione di materiale widescreen (16:9) in un televisore di proporzioni 4:3.

## **Parental Control**

Alcune trasmissioni digitali e dischi BD-DVD video possiedono un controllo della visione a seconda dell'età dello spettatore. Questo lettore permette di regolare il controllo dei genitori per simili dischi e trasmissioni.

## **Protezione dalla copia**

Una funzione che impedisce di copiare un contenuto. Non è possibile copiare dischi codificati dall'avente diritto con un segnale che previene la duplicazione.

## **Ripresa della riproduzione (pagina 27)**

Se si interrompe la riproduzione, il lettore memorizza il punto di interruzione permettendo di riprenderla da lì.

## **Salto (pagina 36)**

Permette di tornare all'inizio del capitolo (o brano) in riproduzione o saltare al capitolo (o brano) successivo.

## **Sottotitoli (pagine 38, 39, 40)**

Sono righe di testo che appaiono sotto lo schermo a tradurre o trascrivere il dialogo. Sono posseduti da molti DVD e BD Video.

## **x.v.Color**

x.v.Color riproduce una gamma di colori superiore alle altre, ed include quasi tutti i colori visibili all'occhio umano. (In questo sistema, ciò vale solo per i file JPEG.)
# **Dati tecnici**

# **Dati generali**

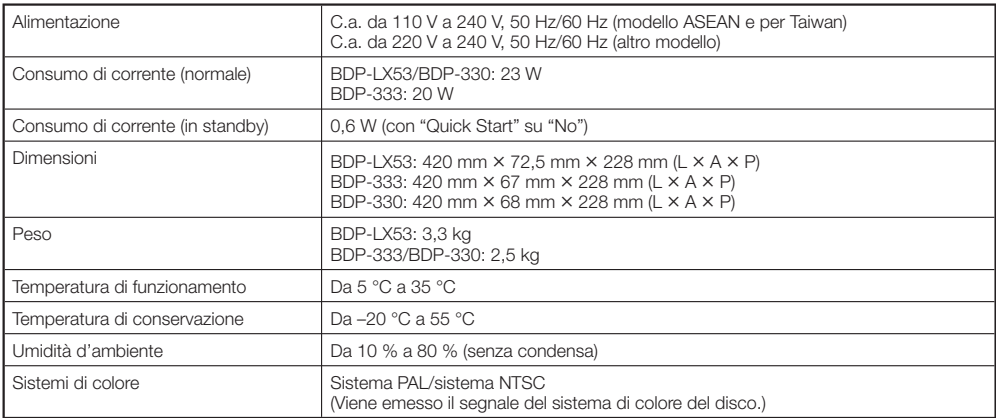

## **Riproduzione**

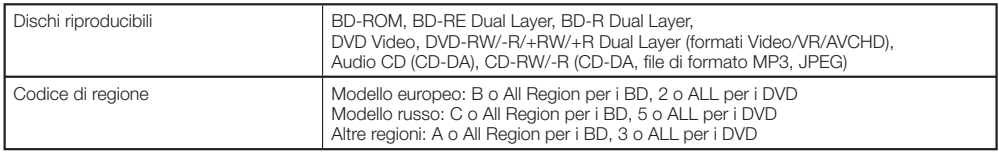

### **Ingresso/uscita**

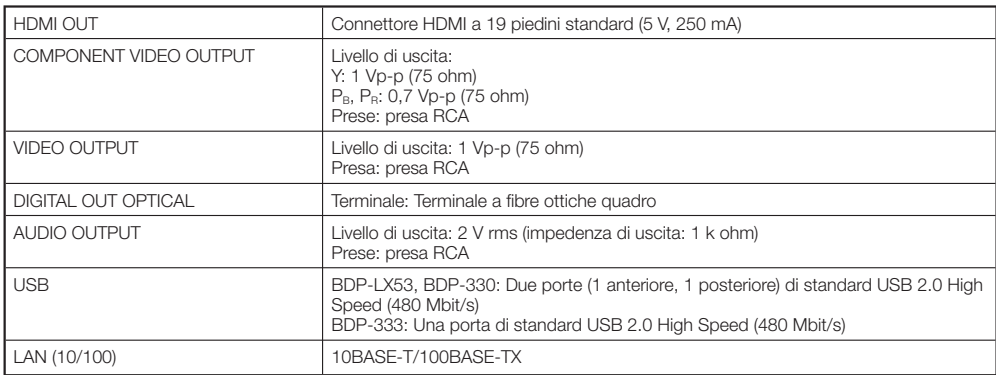

I dati tecnici ed il design di questo prodotto sono soggetti a modifiche senza preavviso.

# **Licenze**

Le licenze del software usato in questo lettore si trovano alla fine di questo documento.

#### **[Nota su GNU General Public License]** •

Questo prodotto include il software in licenza per l'uso entro i termini di una GNU General Public License. Una copia del codice sorgente corrispondente può essere ottenuta facendosi addebitare quanto dovuto per la distribuzione. Per ottenere una copia, contattare il proprio centro di assistenza clienti Pioneer locale. Visitare il sito GNU (http://www.gnu.org) per i dettagli sulla GNU General Public License.

Pubblicato da Pioneer Corporation. Copyright © 2010 Pioneer Corporation. Tutti i diritti riservati.

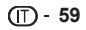

# **HANDLEIDING**

Hartelijk dank voor uw aankoop van dit Pioneer product.

Lees deze gebruiksaanwijzing aandachtig door om bekend te raken met de juiste bediening van uw apparaat. Na het doorlezen van de gebruiksaanwijzing dient u deze te bewaren op een veilige plaats, voor latere naslag.

# **BELANGRIJK**

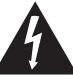

De lichtflash met pijlpuntsymbool in een gelijkzijdige driehoek is bedoeld om de aandacht van de gebruikers te trekken op een niet geïsoleerde "gevaarlijke spanning" in het toestel, welke voldoende kan zijn om bij aanraking een elektrische shock te veroorzaken.

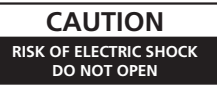

#### **WAARSCHUWING:**

OM HET GEVAAR VOOR EEN ELEKTRISCHE SHOCK TE VOORKOMEN, DEKSEL (OF RUG) NIET VERWIJDEREN. AAN DE BINNENZIJDE BEVINDEN ZICH GEEN ELEMENTEN DIE DOOR DE GEBRUIKER KUNNEN BEDIEND WORDEN. ENKEL DOOR GEKWALIFICEERD PERSONEEL TE BEDIENEN.

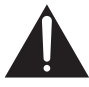

Het uitroepteken in een gelijkzijdige driehoek is bedoeld om de aandacht van de gebruiker te trekken op de aanwezigheid van belangrijke bedienings- en onderhoudsinstructies in de handleiding bij dit toestel.

**D3-4-2-1-1\_A1\_Nl**

#### **LET OP**

Dit apparaat is geclassificeerd als een klasse 1 laserproduct onder de veiligheidsnormen voor laserproducten, IEC 60825-1:2007.

# **KLASSE 1 LASERPRODUCT**

**D58-5-2-2a\_A1\_Nl**

#### **WAARSCHUWING**

Dit apparaat is niet waterdicht. Om brand of een elektrische schok te voorkomen, mag u geen voorwerp dat vloeistof bevat in de buurt van het apparaat zetten (bijvoorbeeld een bloemenvaas) of het apparaat op andere wijze blootstellen aan waterdruppels, opspattend water, regen of vocht.

**D3-4-2-1-3\_A1\_Nl**

#### **WAARSCHUWING**

*Lees zorgvuldig de volgende informatie voordat u de stekker de eerste maal in het stopcontact steekt.*

**De bedrijfsspanning van het apparaat verschilt afhankelijk van het land waar het apparaat wordt verkocht. Zorg dat de netspanning in het land waar het apparaat wordt gebruikt overeenkomt met de bedrijfsspanning (bijv. 230 V of 120 V) aangegeven op de achterkant van het apparaat.**

**D3-4-2-1-4\*\_A1\_Nl**

#### **WAARSCHUWING**

Om brand te voorkomen, mag u geen open vuur (zoals een brandende kaars) op de apparatuur zetten.

**D3-4-2-1-7a\_A1\_Nl**

#### **BELANGRIJKE INFORMATIE BETREFFENDE DE VENTILATIE**

Let er bij het installeren van het apparaat op dat er voldoende vrije ruimte rondom het apparaat is om een goede doorstroming van lucht te waarborgen (tenminste 10 cm boven, 10 cm achter en 10 cm aan de zijkanten van het apparaat).

#### **WAARSCHUWING**

De gleuven en openingen in de behuizing van het apparaat zijn aangebracht voor de ventilatie, zodat een betrouwbare werking van het apparaat wordt verkregen en oververhitting wordt voorkomen. Om brand te voorkomen, moet u ervoor zorgen dat deze openingen nooit geblokkeerd worden of dat ze afgedekt worden door voorwerpen (kranten, tafelkleed, gordijn e.d.) of door gebruik van het apparaat op een dik tapijt of een bed.

#### **D3-4-2-1-7b\*\_A1\_Nl**

#### **Gebruiksomgeving**

Temperatuur en vochtigheidsgraad op de plaats van gebruik:

+5 °C tot +35 °C, minder dan 80 % RH (ventilatieopeningen niet afgedekt) Zet het apparaat niet op een slecht geventileerde plaats en stel het apparaat ook niet bloot aan hoge vochtigheid of direct zonlicht (of sterke kunstmatige verlichting).

**D3-4-2-1-7c\*\_A1\_Nl**

Als de netstekker van dit apparaat niet geschikt is voor het stopcontact dat u wilt gebruiken, moet u de stekker verwijderen en een geschikte stekker aanbrengen. Laat het vervangen en aanbrengen van een nieuwe netstekker over aan vakkundig onderhoudspersoneel. Als de verwijderde stekker per ongeluk in een stopcontact zou worden gestoken, kan dit resulteren in een ernstige elektrische schok. Zorg er daarom voor dat de oude stekker na het verwijderen op de juiste wijze wordt weggegooid. Haal de stekker van het netsnoer uit het stopcontact wanneer u het apparaat geruime tijd niet denkt te gebruiken (bijv. wanneer u op vakantie gaat).

**D3-4-2-2-1a\_A1\_Nl**

#### **LET OP**

De  $\circ$  **STANDBY/ON** schakelaar van dit apparaat koppelt het apparaat niet volledig los van het lichtnet. Aangezien er na het uitschakelen van het apparaat nog een kleine hoeveelheid stroom blijft lopen, moet u de stekker uit het stopcontact halen om het apparaat volledig van het lichtnet los te koppelen. Plaats het apparaat zodanig dat de stekker in een noodgeval gemakkelijk uit het stopcontact kan worden gehaald. Om brand te voorkomen, moet u de stekker uit het stopcontact halen wanneer u het apparaat langere tijd niet denkt te gebruiken (bijv. wanneer u op vakantie gaat).

**D3-4-2-2-2a\*\_A1\_Nl**

Dit apparaat is bestemd voor normaal huishoudelijk gebruik. Indien het apparaat voor andere doeleinden of op andere plaatsen wordt gebruikt (bijvoorbeeld langdurig gebruik in een restaurant voor zakelijke doeleinden, of gebruik in een auto of boot) en als gevolg hiervan defect zou raken, zullen de reparaties in rekening gebracht worden, ook als het apparaat nog in de garantieperiode is.

**K041\_A1\_Nl**

#### **WAARSCHUWING NETSNOER**

Pak het netsnoer beet bij de stekker. Trek de stekker er niet uit door aan het snoer te trekken en trek nooit aan het netsnoer met natte handen aangezien dit kortsluiting of een elektrische schok tot gevolg kan hebben. Plaats geen toestel, meubelstuk o.i.d. op het netsnoer, en klem het niet vast. Maak er nooit een knoop in en en verbind het evenmin met andere snoeren. De netsnoeren dienen zo te worden geleid dat er niet per ongeluk iemand op gaat staan. Een beschadigd netsnoer kan brand of een elektrische schok veroorzaken. Kontroleer het netsnoer af en toe. Wanneer u de indruk krijgt dat het beschadigd is, dient u bij uw dichtstbijzijnde erkende PIONEER onderhoudscentrum of uw dealer een nieuw snoer te kopen.

**S002\*\_A1\_Nl**

## **Gebruikersinformatie voor het verzamelen en verwijderen van oude producten en batterijen**

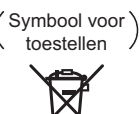

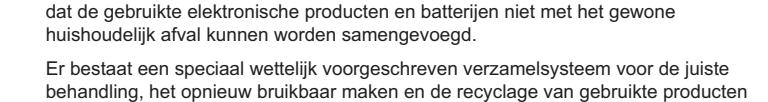

De symbolen op producten, verpakkingen en bijbehorende documenten geven aan

en batterijen. Door een correcte verzamelhandeling zorgt u ervoor dat het verwijderde product en/of Symbolen voor batterijen

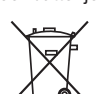

batterij op de juiste wijze wordt behandeld, opnieuw bruikbaar wordt gemaakt, wordt gerecycleerd en het niet schadelijk is voor de gezondheid en het milieu.

Voor verdere informatie betreffende de juiste behandling, het opnieuw bruikbaar maken en de recyclage van gebruikte producten en batterijen kunt u contact opnemen met de plaatselijke overheid of een verkooppunt.

**Deze symbolen zijn enkel geldig in de landen van de europese unie.**

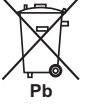

Indien u zich in een ander dan bovengenoemde landen bevindt kunt u contact opnemen met de plaatselijke overheid voor meer informatie over de juiste verwijdering van het product.

**K058a\_A1\_Nl**

# **Inhoud**

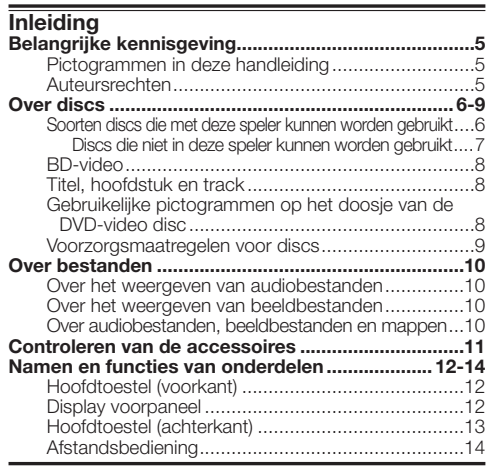

# **Aansluitingen**

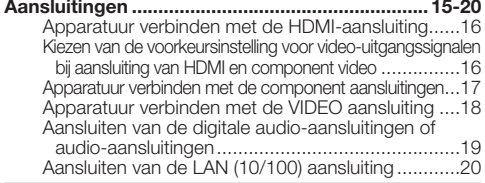

### **Weergave**

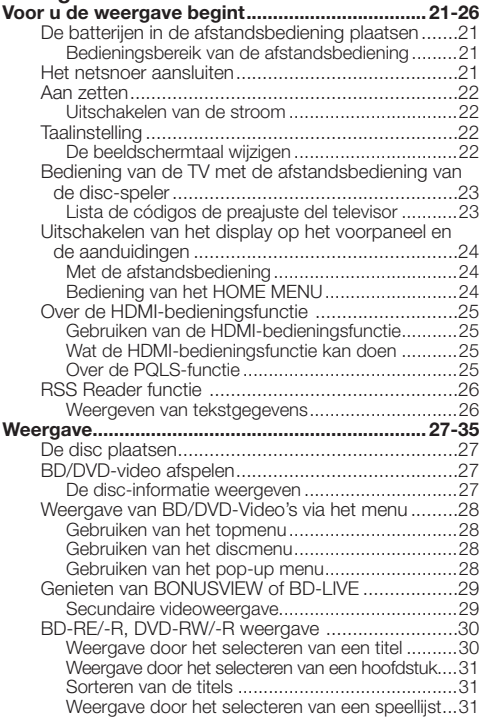

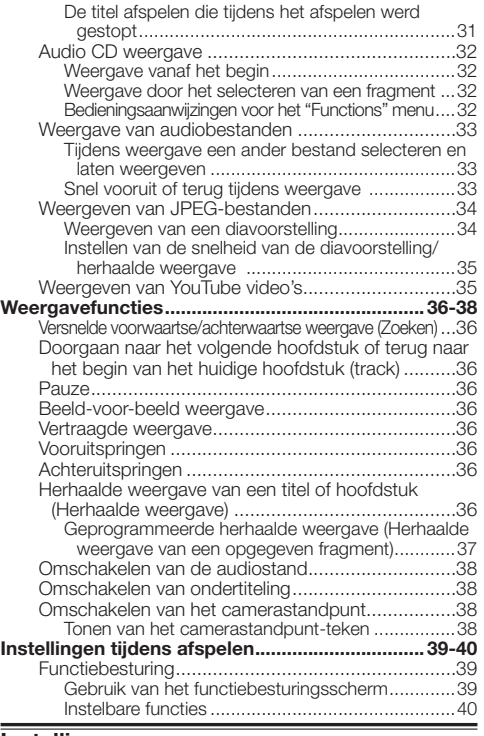

# **Instellingen**

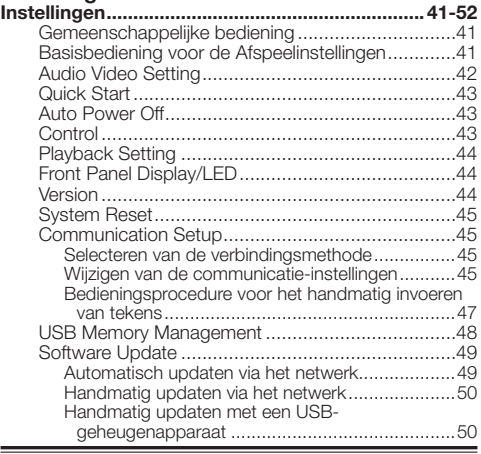

# **Aanhangsel**

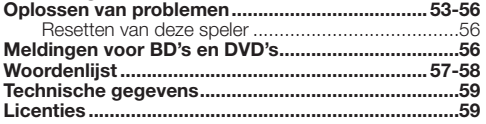

De illustraties en in-beeld displays in deze bedieningshandleiding zijn bedoeld om de bediening te verduidelijken en daarom kunnen iets afwijken van de werkelijkheid. \*

# <span id="page-184-0"></span>**Pictogrammen in deze handleiding**

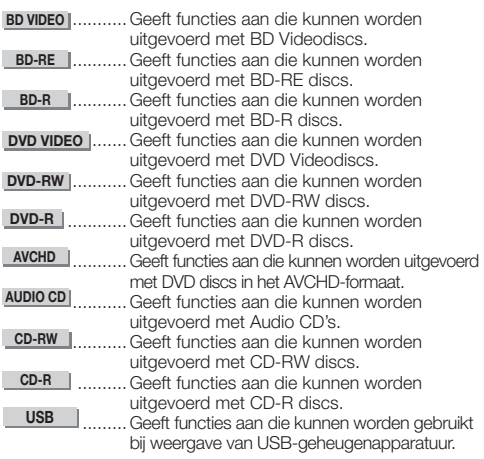

# **Auteursrechten**

- Audiovisueel materiaal kan bestaan uit auteursrechtelijk beschermd werk dat niet opgenomen mag worden zonder de toestemming van de eigenaar van de auteursrechten. Raadpleeg voor meer informatie de relevante regelgeving in uw land.
- Dit product maakt gebruik van auteursrechtbeschermende technologie die op haar beurt beschermd wordt door octrooien in de V.S. en andere intellectuele eigendomsrechten. Gebruik van deze auteursrechtbeschermende technologie vereist toestemming van Rovi Corporation en is alleen bestemd voor de huiselijke kring en andere besloten omstandigheden behalve indien daartoe toestemming is verleend door Rovi Corporation. "Reverse engineering" of disassemblage is verboden.
- Gefabriceerd onder licentie van Dolby Laboratories. "Dolby" en het symbool double-D zijn handelsmerken van Dolby Laboratories.
- Geproduceerd in licentie onder VS patent nr. 5.451.942; 5.956.674; 5.974.380; 5.978.762; 6.226.616; 6.487.535; 7.392.195; 7.272.567; 7.333.929; 7.212.872; andere patenten in de VS en wereldwijd zijn opgesteld en hangende. DTS en het bijbehorende symbool zijn geregistreerde handelsmerken, en DTS-HD, DTS-HD Master Audio | Essential en de DTS-logos zijn handelsmerken van DTS, Inc. Dit product is voorzien van software. © DTS, Inc. Alle rechten voorbehouden.
- "Blu-ray Disc", "Blu-ray" en het "Blu-ray Disc"-logo zijn handelsmerken van de Blu-ray Disc Association.
- Het "BD-LIVE" logo is een handelsmerk van de Blu-ray Disc Association<sup>1</sup>
- $D$  is een handelsmerk van DVD Format/Logo •

Licensing Corporation.

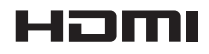

• HDMI, het HDMI-logo en High-Definition Multimedia Interface zijn handelsmerken of gedeponeerde handelsmerken van HDMI Licensing, LLC in de Verenigde Staten en andere landen.

# x.v.Colour

# x.v.Color

• "x.v.Color", **X.V.COIOUI'** en **X.V.COIOI'** zijn handelsmerken van Sony Corporation.

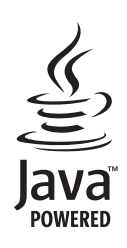

Inleiding

Java en alle op Java gebaseerde handelsmerken, logo's • en beeldmerken zijn handelsmerken of gedeponeerde handelsmerken van Sun Microsystems, Inc. in de V.S. en andere landen.

# **BONUS VIEW™**

• "BONUSVIEW" is een handelsmerk van de Blu-ray Disc Association.

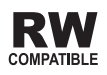

Dit symbool geeft aan dat het product DVD-RW discs kan • afspelen die in het VR-formaat (Video Recording formaat) zijn opgenomen. Discs die echter zijn opgenomen met een "eenmaal opnemen toegestaan" ("record-only-once") kopieerbeveiliging, kunnen alleen worden afgespeeld op CPRM-compatibele apparatuur.

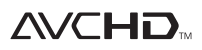

• "AVCHD" en het AVCHD-logo zijn handelsmerken van Panasonic Corporation en Sony Corporation.

**Dit product maakt gebruik van het LC Font (kopiëren verboden), ontworpen door Sharp Corporation displays zo gemakkelijk mogelijk afleesbaar te maken.**

**"LC Font", "LC FONT" en het "LC" logo zijn handelsmerken van Sharp Corporation. Wij wijzen u er tevens op dat het product gedeeltelijk gebruik maakt van andere lettertypen dan het LC Font.**

# <span id="page-185-0"></span>**Soorten discs die met deze speler kunnen worden gebruikt**

Gebruik discs die voldoen aan de standaarden waarvoor het toestel geschikt is zoals aangegeven door de officiële logo's op de disclabels. Er kan niet worden gegarandeerd dat discs die niet voldoen aan deze standaarden correct zullen kunnen worden afgespeeld. En ook wanneer dergelijke discs wel kunnen worden afgespeeld, kan er geen garantie worden gegeven met betrekking tot de beeld- en geluidskwaliteit.

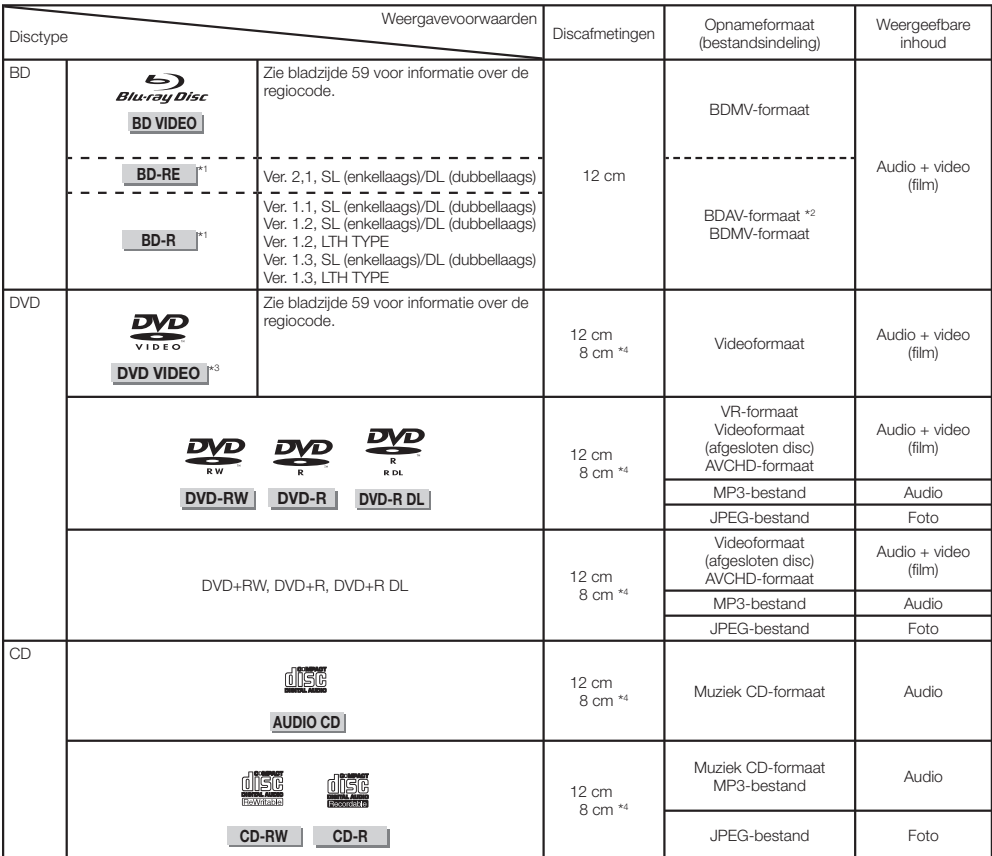

\*1 BD-RE/BD-R discs met materiaal in zowel het BDMV als het BDAV-formaat kunnen niet worden afgespeeld. \*2 "Extended play" (H.264 formaat) discs opgenomen op Pioneer BD recorders kunnen ook worden weergegeven.

\*3 96 kHz lineaire PCM audio wordt omgezet naar 48 kHz lineaire PCM audio voor weergave.

\*4 Als u een 8 cm disc (CD-single) wilt afspelen, moet u deze in de 8 cm ring in de disclade leggen. Er is geen adapter nodig.

## **OPMERKING**

- Bediening en functies voor BD/DVD-Video discs kunnen verschillen van de aanwijzingen in deze handleiding. Bovendien is het mogelijk dat bepaalde functies niet gebruikt kunnen worden als de fabrikant van de disc dat bepaald heeft.
- "Afsluiten" is het proces waarmee een recorder een opgenomen disc zo bewerkt dat deze ook met andere spelers/recorders afgespeeld kan worden. Alleen correct afgesloten discs kunnen worden afgespeeld met deze speler. (Deze speler heeft geen functie om discs af te sluiten.) •
- Pioneer kan niet garanderen dat alle zelf opgenomen BD's kunnen worden afgespeeld, want Blu-ray is een betrekkelijk nieuwe technologie die zich nog steeds aan het ontwikkelen is. Of een bepaalde disc kan worden afgespeeld, hangt mede af van de gebruikte BD-recorder, BD-disc BD-brandsoftware. Zorg ervoor dat u de nieuwste softwareversie gebruikt op alle apparatuur en neem contact op met de respectievelijke fabrikanten voor meer hulp indien nodig. Om teleurstellingen te voorkomen kunt u het beste van tevoren controleren of de door uzelf opgenomen discs compatibel zijn met deze BD-speler. Voor de beste compatibiliteit raadt Pioneer u aan om voor uw zelf opgenomen BD's de BDMV/BDAV standaard te gebruiken. Als er na aankoop van dit toestel problemen zijn bij het afspelen, probeert u dan eerst de nieuwste softwareversie voor uw BD-speler te downloaden van de Pioneer website, of vraag uw Pioneer dealer om raad. Deze BD-speler maakt gebruik van de nieuwste technologie zoals beschikbaar bij de ontwikkeling van het toestel en er kan derhalve niet worden gegarandeerd dat eventuele toekomstige wijzigingen in de standaard kunnen worden ondersteund.

## <span id="page-186-0"></span>**Discs die niet in deze speler kunnen worden gebruikt**

In de hieronder genoemde gevallen is het mogelijk dat discs die normaal gesproken wel met deze speler kunnen worden afgespeeld, toch niet, of niet normaal kunnen worden afgespeeld. •

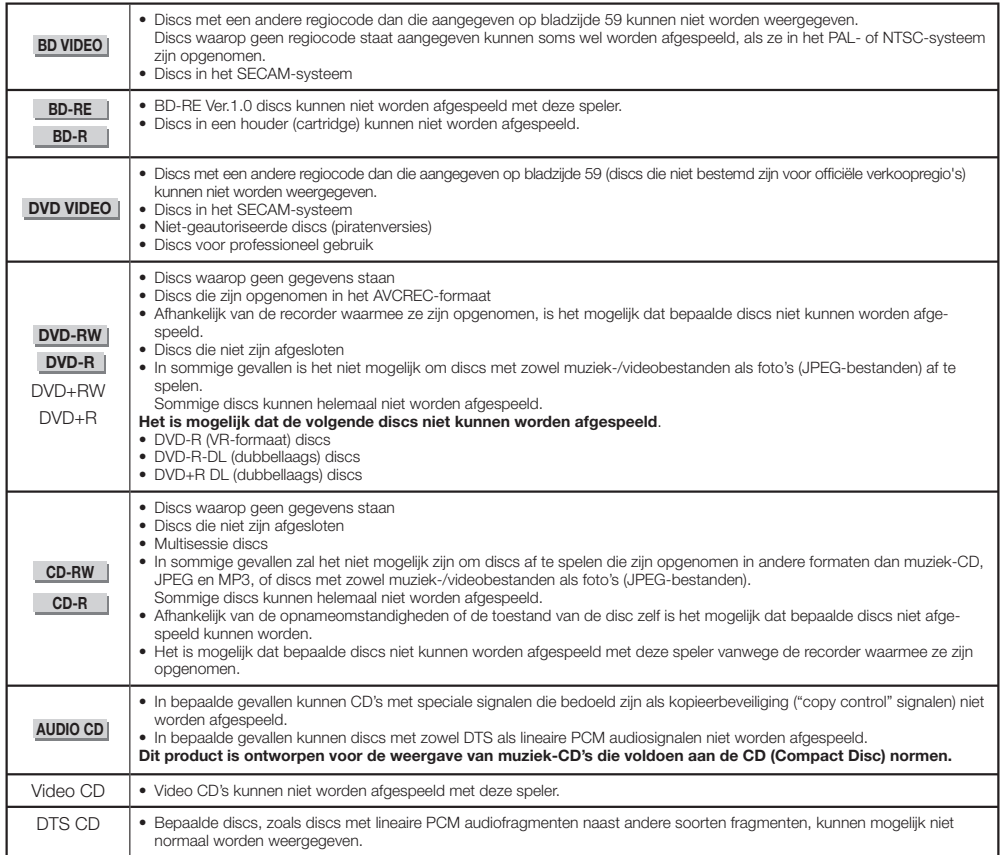

Er kunnen geen andere discs worden afgespeeld dan de hierboven genoemde.

- $\bullet$  CDG\*1
- Photo CD
- CD-ROM
- CD-TEXT\*1
- CD-EXTRA\*1
- SACD
- $\bullet$  PD
- CDV
- CVD
- SVCD
- DVD-RAM
- DVD-Audio
- HD DVD
- CD-WMA
- \*1 Alleen de audio kan worden afgespeeld.

## **Over discs met ongebruikelijke vormen**

Discs met ongebruikelijke vormen (hartvormig, zeshoekig enz.) kunnen niet worden afgespeeld met deze speler. Proberen dergelijke discs af te spelen kan de speler beschadigen. Gebruik dergelijke discs daarom niet.

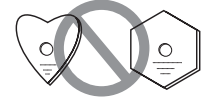

# <span id="page-187-0"></span>**BD-video**

U kunt profiteren van speciale BD functies, inclusief BONUSVIEW (BD-ROM Profile 1 Version 1.1), zoals beeld-inbeeld en BD-LIVE (bladzijde 29).

Met BD videodiscs die geschikt zijn voor BONUSVIEW/BD-LIVE kunt u profiteren van extra materiaal door gegevens van de discs te kopiëren of te downloaden van het internet. Deze functie maakt het bijvoorbeeld mogelijk om de originele film weer te geven als primaire video, terwijl u het videocommentaar van de regisseur als secundaire video in een klein beeld laat weergeven.

#### **OPMERKING**

Welke functies er beschikbaar zijn hangt af van de disc in kwestie. •

# **Titel, hoofdstuk en track**

- De inhoud van Blu-ray discs en DVD's wordt ingedeeld in "titels" en "hoofdstukken". Als er meer dan één film op een disc staat, vormt elk van deze films een aparte "titel". "Hoofdstukken" zijn op hun beurt weer onderverdelingen van titels. (Zie voorbeeld 1.)
- Audio CD's zijn onderverdeeld in zogenaamde "fragmenten". Een "fragment" kunt u beschouwen als een enkel muziekstuk op een Audio CD. (Zie voorbeeld 2.)

Voorbeeld 1: Blu-ray disc of DVD

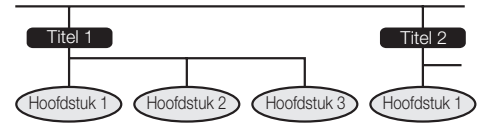

Voorbeeld 2: Audio CD

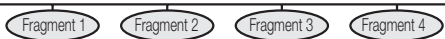

# **Gebruikelijke pictogrammen op het doosje van de DVD-video disc**

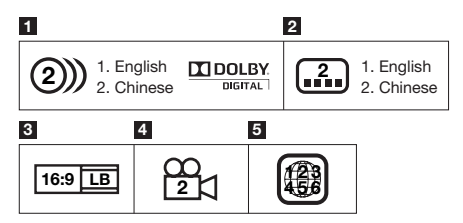

### **1 Audiofragmenten en audioformaten**

DVD's kunnen maximaal 8 verschillende sporen bevatten met elk een andere taal. De eerste in de lijst is het originele geluidsspoor.

Dit gedeelte geeft ook informatie over het audioformaat van elk van de geluidssporen — Dolby Digital, DTS, MPEG enz.

#### **Dolby Digital**

Een geluidssysteem dat is ontwikkeld door Dolby Laboratories Inc. dat de sfeer van een bioscoop reproduceert wanneer de speler is aangesloten op een Dolby Digital processor of versterker.

#### **DTS**

DTS is een digitaal geluidssysteem dat is ontwikkeld door DTS, Inc. voor gebruik in bioscopen.

#### **Lineaire PCM**

Lineaire PCM is een opnameformaat voor geluidssignalen dat wordt gebruikt voor Audio CD's en op sommige DVD's en Blu-ray discs. Het geluid op Audio CD's is opgenomen bij 44,1 kHz met 16 bits. (Geluid wordt opgenomen tussen 48 kHz met 16 bits en 96 kHz met 24 bits op DVD videodiscs en tussen 48 kHz met 16 bits en 192 kHz met 24 bits op BD videodiscs.)

#### **2 Talen voor ondertiteling**

Dit geeft aan of en welke ondertitels er op de disc staan.

#### **3 Beeldverhouding**

Films en video's worden met allerlei verschillende beeldformaten opgenomen.

#### **4 Camerastandpunt**

Op sommige DVD's staan scènes die tegelijkertijd vanuit maximaal 9 verschillende camerastandpunten of hoeken opgenomen zijn (dezelfde scène wordt bijvoorbeeld van voren, van links, van rechts enz. opgenomen).

#### **5 Regiocode**

Dit geeft de regiocode van de disc aan (voor welk gebied de disc bestemd is).

# <span id="page-188-0"></span>**Voorzorgsmaatregelen voor discs**

#### **Pas op voor krassen en stof**

BD's, DVD's en CD's zijn gevoelig voor stof, • vingerafdrukken en vooral voor krassen. Een disc met krassen kan mogelijk niet worden afgespeeld. Ga zorgvuldig met discs om en bewaar ze op een veilige plek.

#### **Discs op de juiste manier bewaren**

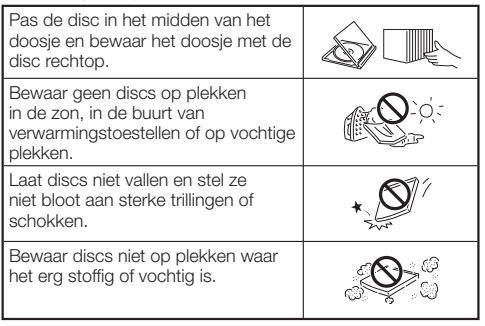

#### **Voorzorgen bij het omgaan met discs**

Als het oppervlak van de disc niet schoon is, kunt u het • voorzichtig afnemen met een zachte, vochtige (alleen met water) doek. Veeg bij het schoonmaken van discs altijd recht van het gat in het midden naar de buitenrand.

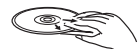

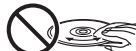

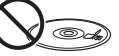

- Gebruik geen platenreinigers, benzeen, verfverdunner, antistatische vloeistoffen of andere oplosmiddelen.
- Raak het oppervlak niet aan.
- Plak geen papiertjes of zelfklevende labels op de disc. •
- Als het weergaveoppervlak van een disc vuil of bekrast is, kan de speler bepalen dat de disc niet geschikt is en uitwerpen, of kan de disc niet correct worden weergegeven. •

#### **Schoonmaken van de pick-up lens**

- Gebruik in geen geval in de handel verkrijgbare reinigingsdiscs. Gebruik van dergelijke discs kan de lens beschadigen. •
- Verzoek uw dichtstbijzijnde door Pioneer erkende service-• centrum om de lens schoon te laten maken.

#### **Waarschuwingen over condensvorming**

- In de volgende omstandigheden kan er zich condens vormen op de pick-up lens of de disc:
	- Onmiddellijk nadat de verwarming is ingeschakeld. −
	- − In een zeer vochtige ruimte.
	- Wanneer de speler ineens van een koude naar een − warme omgeving wordt verplaatst.

#### **Wanneer er zich condens heeft gevormd:**

De speler zal problemen krijgen de signalen van de • disc af te lezen, waardoor de speler niet correct kan functioneren.

#### **Verwijderen van condens:**

Neem de disc eruit en laat de speler uitgeschakeld • staan tot de condens verdwenen is. Gebruiken van de speler met condens kan leiden tot storingen.

# <span id="page-189-0"></span>**Over bestanden**

**DVD-RW DVD-R CD-RW CD-R USB**

## **Over het weergeven van audiobestanden**

MP3-bestanden kunnen worden weergegeven.

Bestanden met de volgende bemonsteringsfrequenties • worden ondersteund.

8 kHz, 11,025 kHz, 12 kHz, 16 kHz, 22,05 kHz, 24 kHz, 32 kHz, 44,1 kHz, 48 kHz

- Alleen bestanden met de extensie ".mp3" of ".MP3" kunnen worden weergegeven.
- Met het oog op de geluidskwaliteit raden we opnamen met een bitsnelheid van 128 kbps of hoger aan.
- De maximum grootte van bestanden die kunnen worden weergegeven is 200 MB.
- Andere bestanden dan MP3-bestanden (WMA enz.) kunnen niet worden weergegeven. •
- Sommige MP3-bestanden kunnen niet worden weergegeven.
- MP3-bestanden worden niet weergegeven in de volgorde waarin ze zijn opgenomen.
- Bij het opnemen van MP3-bestanden op disc, raden we aan dit te doen met een lage brandsnelheid. Opnemen met een hoge brandsnelheid kan leiden tot ruis en kan ertoe leiden dat de disc/het bestand niet kan worden weergegeven.
- Het laden kan een poosje duren wanneer er een groot aantal mappen op de disc staat.
- Afhankelijk van de mappenstructuur kan het een poosje duren voordat de MP3-bestanden ingelezen zijn.
- Bij het weergeven van audiobestanden is het mogelijk dat de verstreken weergavetijd niet correct wordt aangegeven.

# **Over het weergeven van beeldbestanden**

JPEG-bestanden kunnen worden weergegeven.

- De volgende bestanden kunnen worden weergegeven:
	- − Conform aan de Baseline JPEG en Exif 2.2 standaarden Extensie: ".jpg" of ".JPG" −
	- − Resolutie: 32 x 32 t/m 7680 x 4320 pixels
	- − Bestandsgrootte: 20 MB of kleiner
- JPEG HD wordt ondersteund. De beelden worden weergegeven met een hoge resolutie van 720p of 1080i. •
- De beelden kunnen worden weergegeven met zwarte verticale of horizontale balken wanneer er JPEGbestanden met een afwijkende beeldverhouding worden weergegeven.
- Andere beeldbestanden dan JPEG-bestanden (TIFF enz.) kunnen niet worden weergegeven.
- Sommige JPEG-bestanden kunnen niet worden weergegeven.
- Progressieve JPEG-bestanden kunnen niet worden weergegeven.
- Motion JPEG-bestanden kunnen niet worden weergegeven.
- In bepaalde gevallen is het mogelijk dat JPEG-bestanden die zijn bewerkt met beeldbewerkingssoftware niet kunnen worden weergegeven.
- JPEG-bestanden die zijn gedownload van het internet of ontvangen via e-mail kunnen mogelijk niet worden weergegeven.
- Afhankelijk van het aantal mappen of bestanden en hun grootte kan het een poosje duren voor bepaalde JPEGbestanden worden weergegeven.
- EXIF-gegevens worden niet weergegeven. •

# **Over audiobestanden, beeldbestanden en mappen**

Audio- en beeldbestanden kunnen worden weergegeven met deze speler wanneer de mappen op de disc of het USB-geheugenapparaat worden aangemaakt zoals hieronder wordt beschreven.

Voorbeeld mappenstructuur:

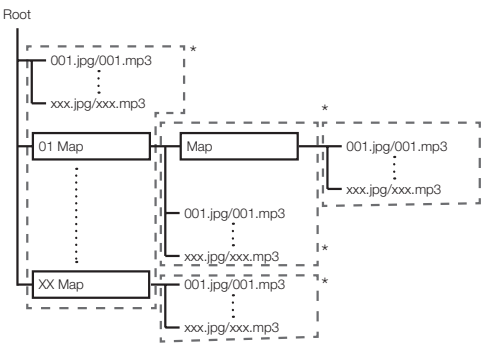

\*: Het aantal mappen en bestanden in een enkele map (inclusief de rootmap) is beperkt tot maximaal 256. Zorg er ook voor dat het aantal mappenlagen beperkt blijft tot maximaal 5.

### **OPMERKING**

De namen van bestanden en mappen zoals aangegeven • door deze speler kunnen verschillen van de namen zoals die worden aangegeven op een computer.

# <span id="page-190-0"></span>**Controleren van de accessoires**

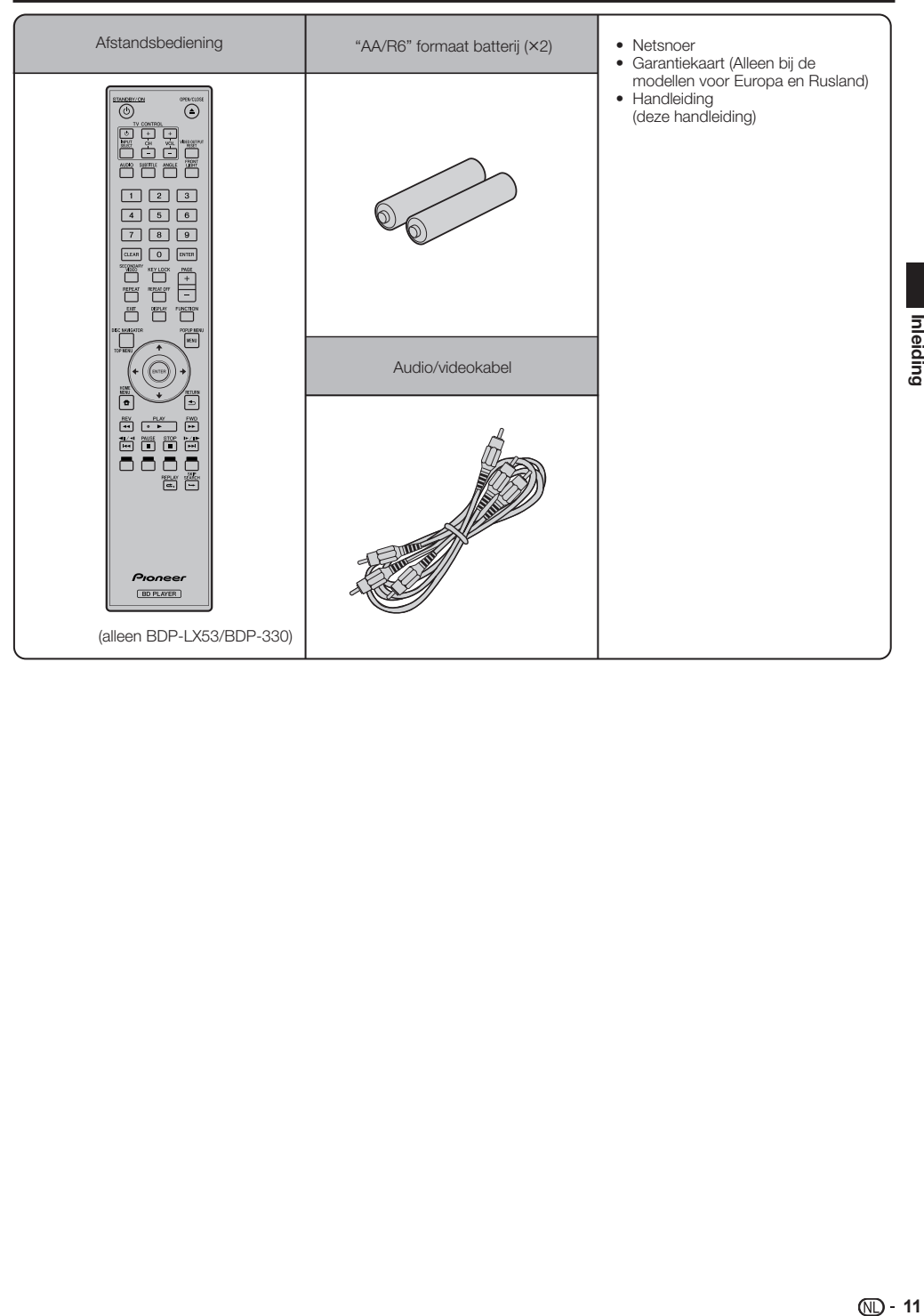

# <span id="page-191-0"></span>**Namen en functies van onderdelen**

# **Hoofdtoestel (voorkant)**

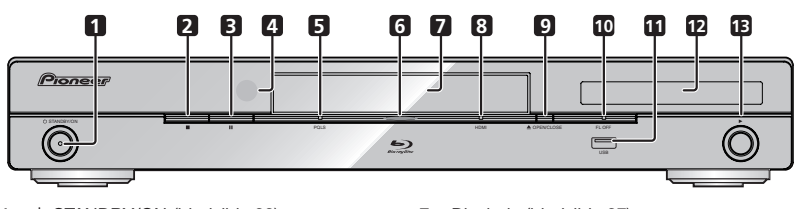

- STANDBY/ON (bladzijde 22) De indicator licht op wanneer de stroom is ingeschakeld. (alleen BDP-LX53) **1**
- (STOP) (bladzijde 27) **2**
- (PAUSE) (bladzijde 36) **3**
- Sensor voor de afstandsbediening **4** (bladzijde 21)
- PQLS indicator (bladzijde 25) **5**
- Blu-ray indicator Deze licht op wanneer de stroom is ingeschakeld. **6**
- **Display voorpaneel**
- Disclade (bladzijde 27) **7**
- HDMI indicator (bladzijde 25) **8**
- ▲ OPEN/CLOSE (bladzijde 27) **9**
- FL OFF indicator (bladzijde 24) **10**
- USB-aansluiting (bladzijden 20 en 48) **11** (alleen BDP-LX53/BDP-330)
- 12 Display op het voorpaneel (Zie hieronder.)
- (PLAY) (bladzijde 27) **13**

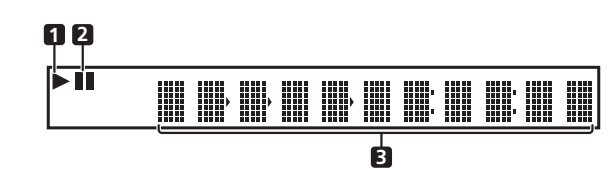

**3**

**1**

Licht op tijdens weergave.

 $\mathbf{u}$ **2**

Licht op tijdens pauze.

**Tellerdisplay** Toont titel, hoofdstuk, fragmentnummer, verstreken speelduur, enz.

# <span id="page-192-0"></span>**Hoofdtoestel (achterkant)**

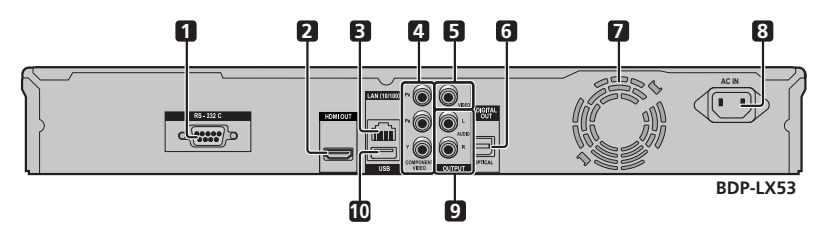

- RS-232C aansluiting (alleen BDP-LX53) Deze aansluiting wordt niet gebruikt. **1**
- HDMI OUT aansluiting (bladzijde 16) **2**
- LAN (10/100) aansluiting (bladzijde 20) **3**
- COMPONENT VIDEO OUTPUT aansluiting (bladzijde 17) **4**
- VIDEO OUTPUT aansluiting (bladzijde 18) **5**
- DIGITAL OUT OPTICAL aansluiting **6** (bladzijde 19)
- Koelventilator De koelventilator werkt wanneer de speler aan staat. **7**
- AC IN aansluiting (bladzijde 21) **8**
- AUDIO OUTPUT aansluitingen (bladzijde 19) **9**
- USB-aansluiting (bladzijden 20 en 48) **10**

# <span id="page-193-0"></span>**Afstandsbediening**

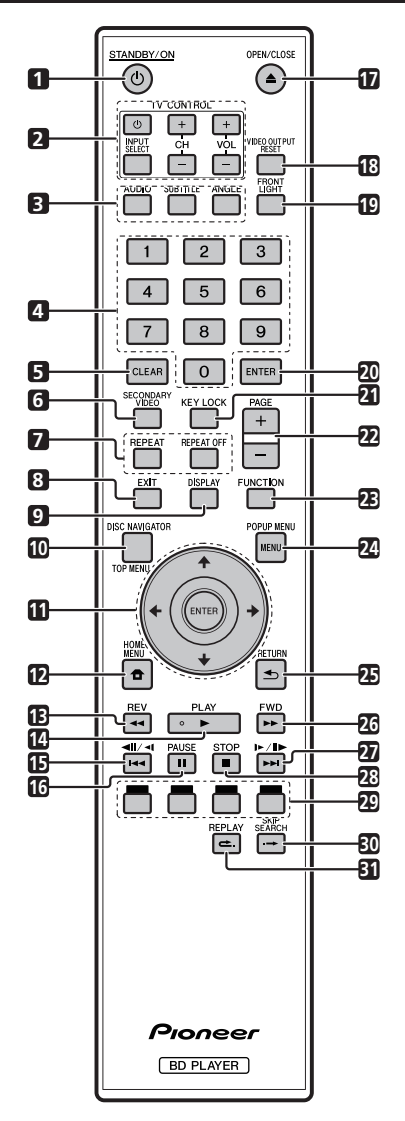

- STANDBY/ON (bladzijde 22)  $\overline{1}$
- $\overline{2}$ TV CONTROL toetsen (bladzijde 23)
- •**123456789**  $\overline{a}$ AUDIO (bladzijde 38), SUBTITLE (bladzijde 38), ANGLE (bladzijde 38)
- Cijfertoetsen (bladzijde 40)  $\overline{\mathbf{4}}$
- CLEAR (bladzijde 40) 5
- SECONDARY VIDEO (bladzijde 29) 6
- $\overline{7}$ REPEAT (bladzijden 36 en 37), REPEAT OFF (bladzijden 36 en 37)
- EXIT (bladzijde 41)  $\mathbf{a}$
- 9 DISPLAY (bladzijden 27 en 37)
- TOP MENU/DISC NAVIGATOR (bladzijden 28 en 30) **10**
- **11** Cursortoetsen (↑/↓/←/→), ENTER (bladzijden 22 en 41)
- HOME MENU (bladzijden 22 en 41) **12**
- 13 <<<r REV (bladzijde 36)
- **14 ► PLAY (bladzijde 27)**
- (bladzijde 36) **15**
- PAUSE (bladzijde 36) **16**
- 17 **▲ OPEN/CLOSE** (bladzijde 27)
- VIDEO OUTPUT RESET (bladzijde 42) **18**
- FRONT LIGHT (bladzijde 24) **19**
- ENTER (bladzijden 22 en 41) **20**
- 21 KEY LOCK (Zie hieronder.)
- PAGE +/– (bladzijde 30) **22**
- FUNCTION (bladzijde 39) **23**
- POPUP MENU/MENU (bladzijde 28) **24**
- RETURN (bladzijde 41) **25**
- FWD (bladzijde 36) **26**
- (bladzijde 36) **27**
- **28** STOP (bladzijde 27)
- ROOD, GROEN, GEEL, BLAUW (bladzijde 30) **29**
- 30  $\rightarrow$  SKIP SEARCH (bladzijde 36)
- REPLAY (bladzijde 36) **31**

### **Toetsvergrendeling**

U kunt de toetsen vergrendelen om te voorkomen dat ze per ongeluk worden gebruikt.

Via deze functie kunnen daarvoor geschikte televisietoestellen met HDMI ook de toetsvergrendeling van de speler inschakelen.

Houd **KEY LOCK** tenminste 5 seconden ingedrukt.

- Telkens wanneer u deze handeling uitvoert, wordt deze functie in- respectievelijk uitgeschakeld. ••
- Als u probeert de speler te bedienen terwijl de toetsen vergrendeld zijn, zal de melding "HOLD" oplichten op het display op het voorpaneel ten teken dat de toetsvergrendeling is ingeschakeld.

#### **OPMERKING**

Deze afstandsbediening is voorzien van twee **ENTER** toetsen (11 en 20 hierboven).

# <span id="page-194-0"></span>**Aansluitingen**

Schakel altijd eerst de stroom uit en trek de stekker uit het stopcontact voor u aansluitingen maakt of verbreekt. Deze speler is uitgerust met de volgende aansluitingen. Zoek de corresponderende aansluiting op uw andere videoapparatuur. Gebruik de meegeleverde of in de handel verkrijgbare kabels om eerst de video aan te sluiten. Sluit vervolgens de audio aan.

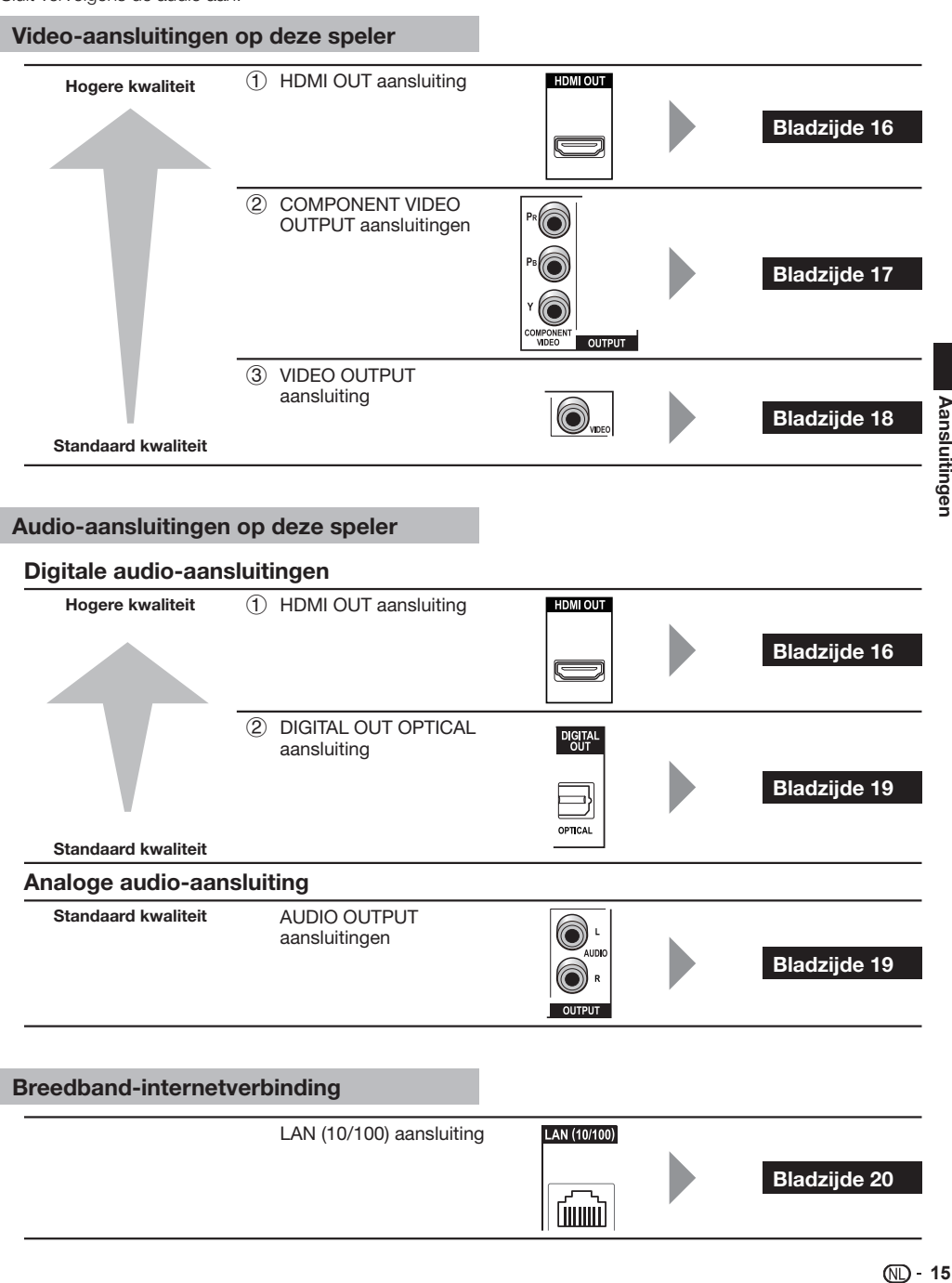

## <span id="page-195-0"></span>**Aansluitingen**

# **Apparatuur verbinden met de HDMI-aansluiting**

- Via de HDMI-aansluiting kunt u profiteren van digitaal beeld en geluid van hoge kwaliteit. •
- Zie bladzijde 42 voor informatie over het reproduceren van de volgende generatie audioformaten. •
- Gebruik High Speed HDMI® Cable als u de HDMI-bedieningsfunctie wilt gebruiken. De HDMI-bedieningsfunctie werkt mogelijk niet naar behoren als er andere HDMI-kabels worden gebruikt.

#### **STEPS**

- **U moet deze speler en de andere apparatuur uit zetten voor u aansluitingen gaat maken. 1**
- **2 Sluit de HDMI-kabel (los verkrijgbaar) stevig aan op de HDMI-aansluitingen (① ) en ②).**

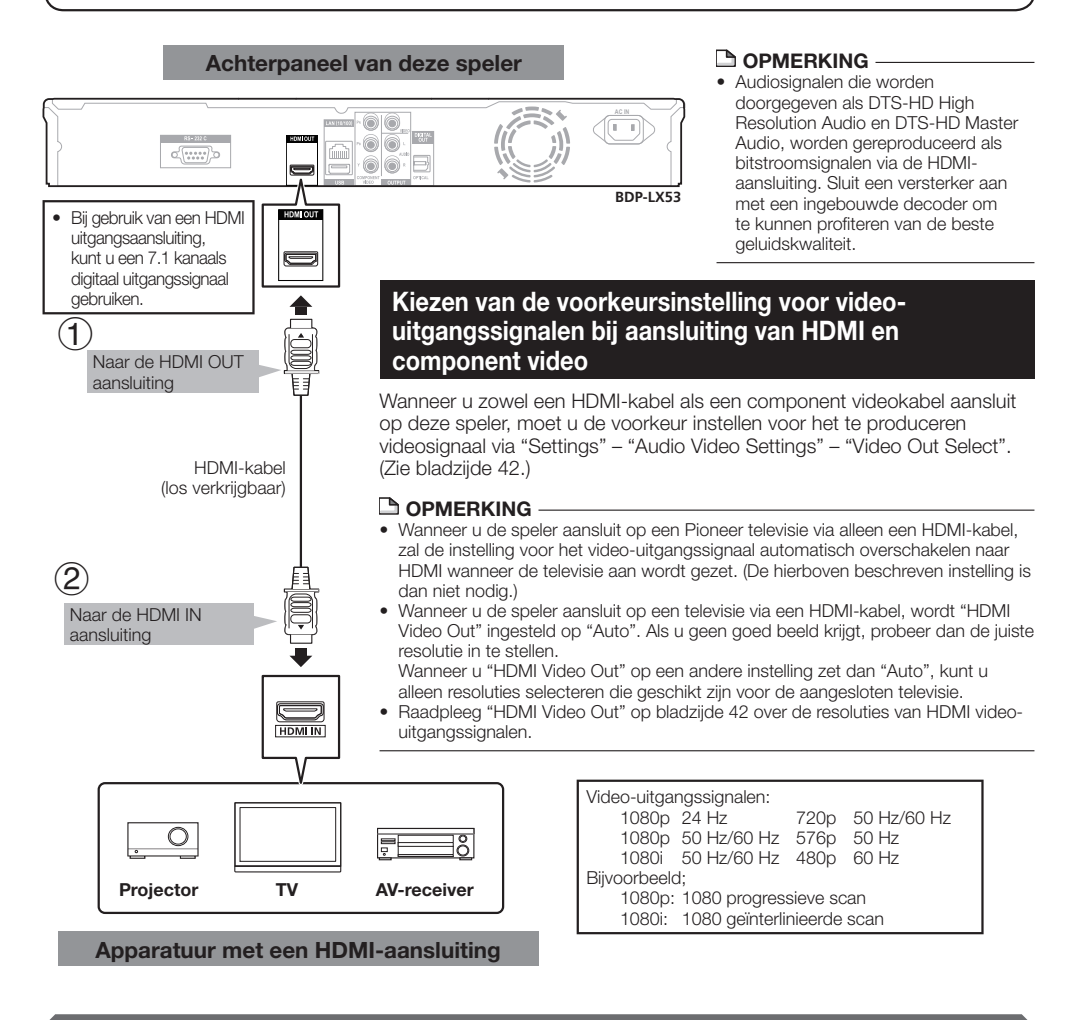

#### **Na het aansluiten**

- Sluit indien gewenst audio-apparatuur aan. (Bladzijde 19) •
- Doe een disc in het toestel en start de weergave. (Bladzijde 27) •
- Raadpleeg ook de informatie over de HDMI-bedieningsfunctie. (Bladzijden 25 en 43) •

# <span id="page-196-0"></span>**Apparatuur verbinden met de component aansluitingen**

Via de component video-aansluitingen kunt u profiteren van beelden van een hoge kwaliteit met een natuurgetrouwe kleurweergave.

#### **STEPS**

- **U moet deze speler en de andere apparatuur uit zetten voor u aansluitingen gaat maken. 1**
- **Sluit de component videokabel (los verkrijgbaar) stevig aan op de component video-aansluitingen ( en ). 2**

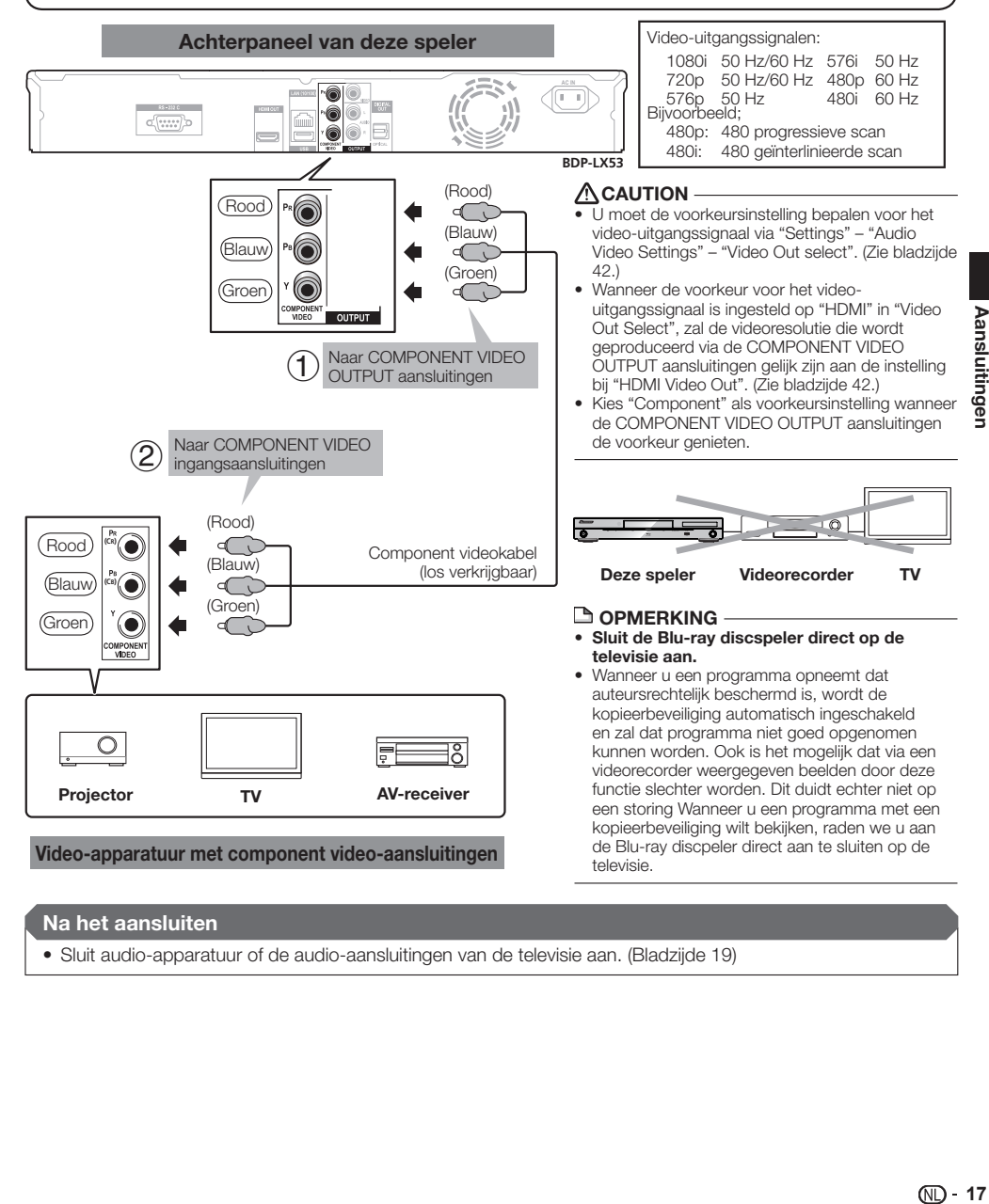

#### **Na het aansluiten**

• Sluit audio-apparatuur of de audio-aansluitingen van de televisie aan. (Bladzijde 19)

# <span id="page-197-0"></span>**Apparatuur verbinden met de VIDEO aansluiting**

U kunt ook beelden laten weergeven via de VIDEO OUTPUT aansluiting.

#### **STEPS**

- **U moet deze speler en de andere apparatuur uit zetten voor u aansluitingen gaat maken. 1**
- **Sluit de AV-kabel (meegeleverd) aan op de video-aansluitingen ( en ). 2**

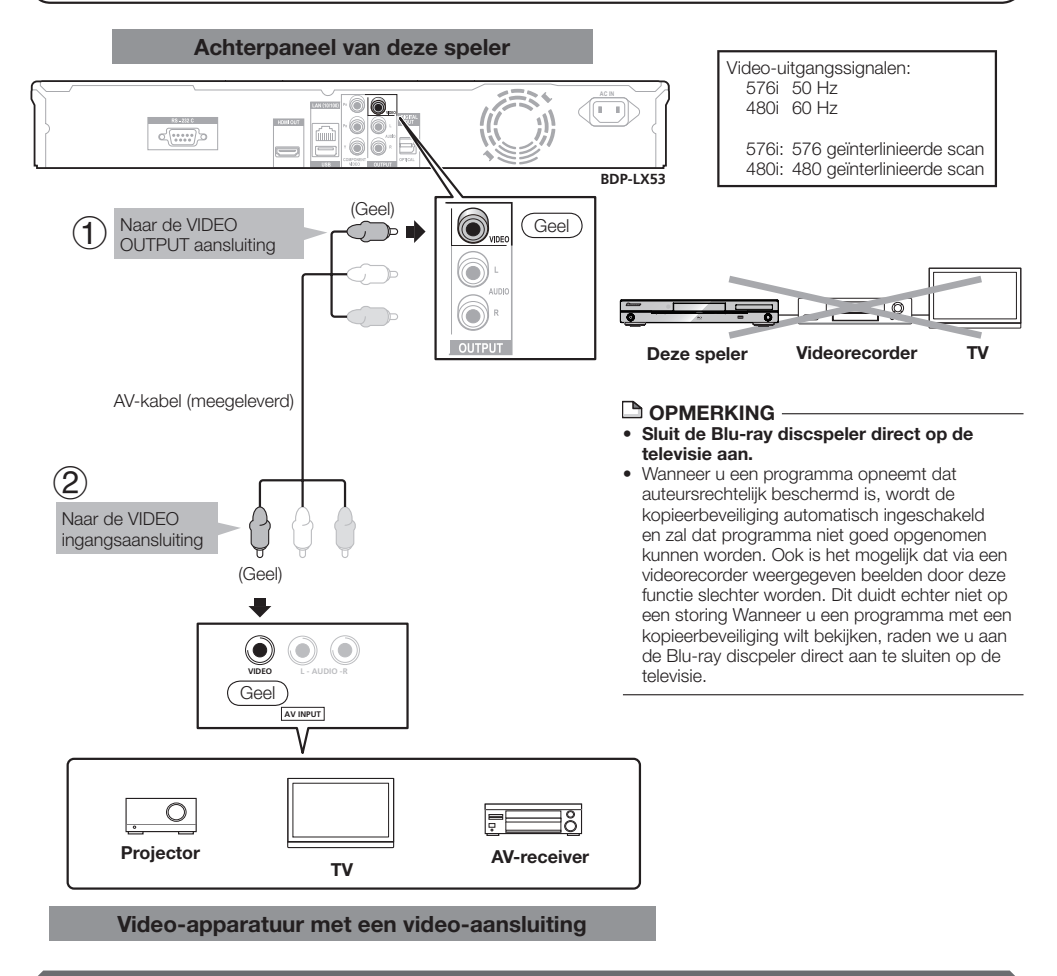

#### **Na het aansluiten**

• Sluit audio-apparatuur of de audio-aansluitingen van de televisie aan. (Bladzijde 19)

## <span id="page-198-0"></span>**Aansluitingen**

## **Aansluiten van de digitale audio-aansluitingen of audio-aansluitingen**

- U kunt audio-apparatuur, of de televisie, aansluiten op de DIGITAL OUT OPTICAL aansluiting of de AUDIO OUTPUT aansluitingen.
- Zie bladzijde 52 voor informatie over het reproduceren van de volgende generatie audioformaten. •

### **STEPS**

- **U moet deze speler en de andere apparatuur uit zetten voor u aansluitingen gaat maken. 1**
- **Sluit de optisch digitale kabel (los verkrijgbaar) of AV-kabel (meegeleverd) stevig aan op de optisch digitale 2** audio-aansluiting of gewone audio-aansluitingen  $(1)$  en  $(2)$ , of  $(3)$  en  $(4)$ ).

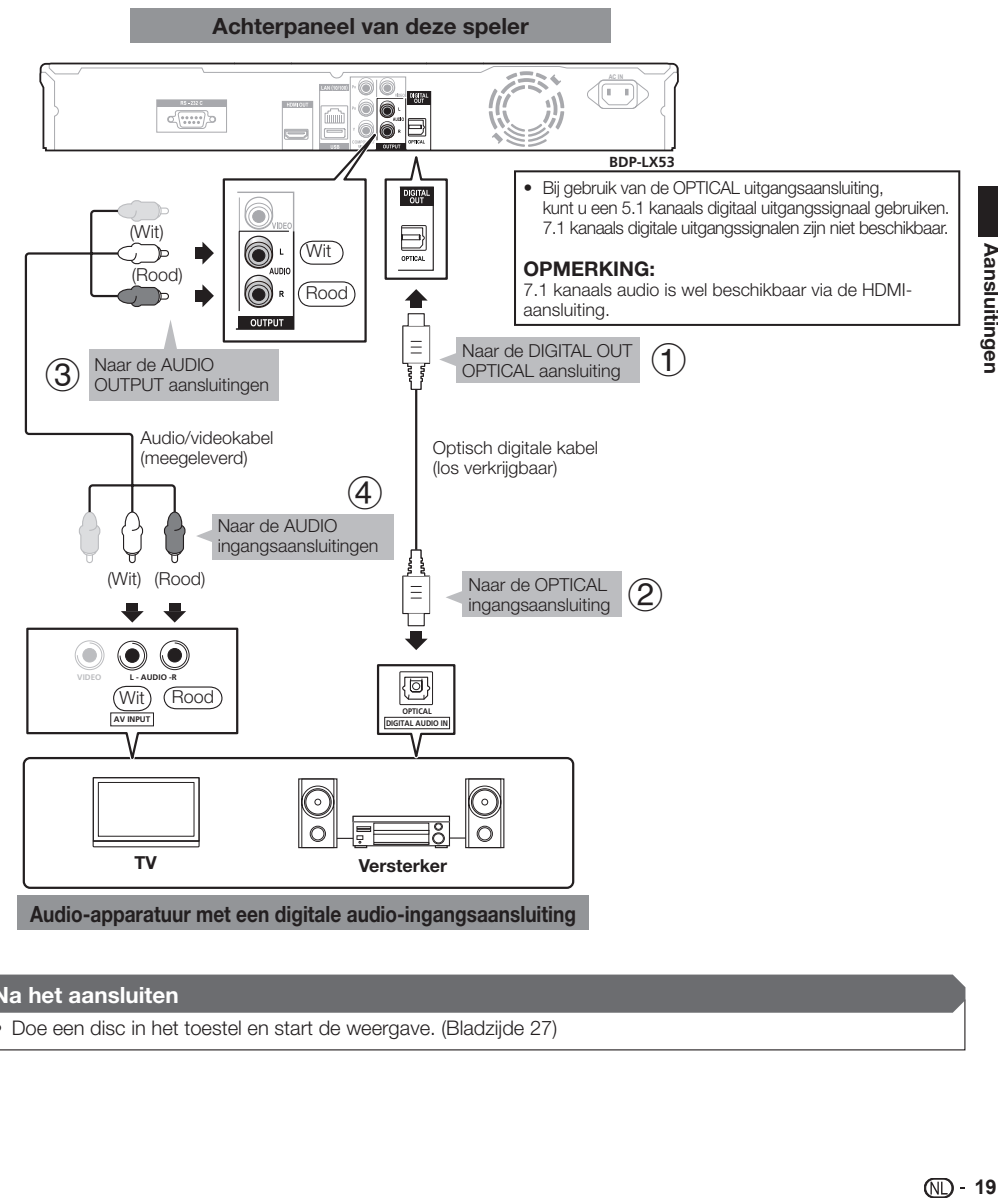

• Doe een disc in het toestel en start de weergave. (Bladzijde 27)

## <span id="page-199-0"></span>**Aansluitingen**

# **Aansluiten van de LAN (10/100) aansluiting**

- U kunt profiteren van BD-LIVE functies en YouTube video's en u kunt de software van de speler ook updaten door de speler aan te sluiten op het internet.
- Wanneer u gebruik wilt maken van het internet, heeft u zoals hieronder staat aangegeven een breedband internetverbinding nodig. •
- Er is een aparte overeenkomst/betaling vereist met/aan een internet service provider om gebruik te kunnen maken van het internet. •

#### **STEPS**

- **U moet deze speler en de andere apparatuur uit zetten voor u aansluitingen gaat maken. 1**
- 2  $\,$  Sluit de LAN-kabel (los verkrijgbaar) stevig aan op de LAN (10/100) aansluiting ( $\,$  en  $\,$  e) of steek een draadloze **USB LAN adapter AS-WL100 (los verkrijgbaar als optionele accessoire) in de USB-aansluiting op het voor- of achterpaneel van deze speler ().**

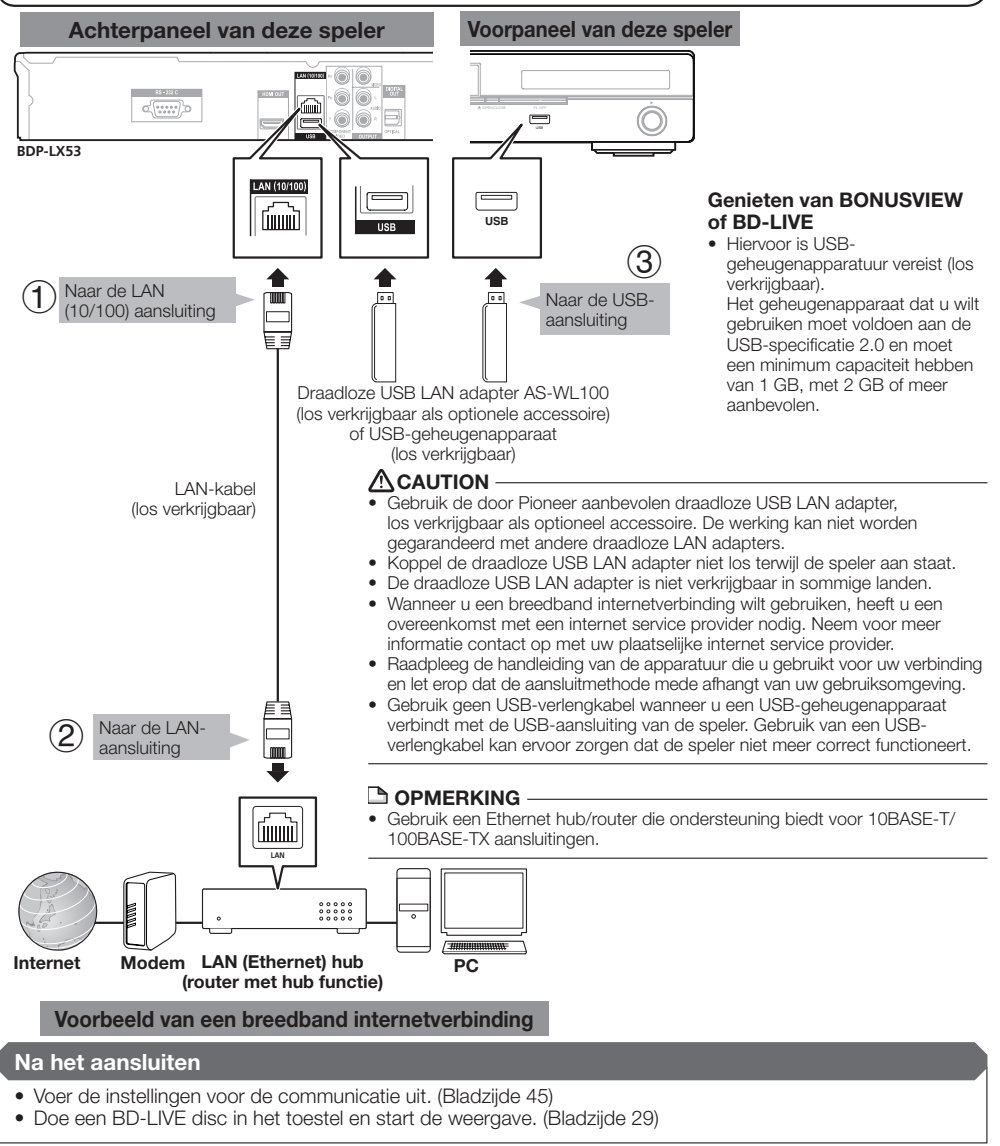

# <span id="page-200-0"></span>**Voor u de weergave begint**

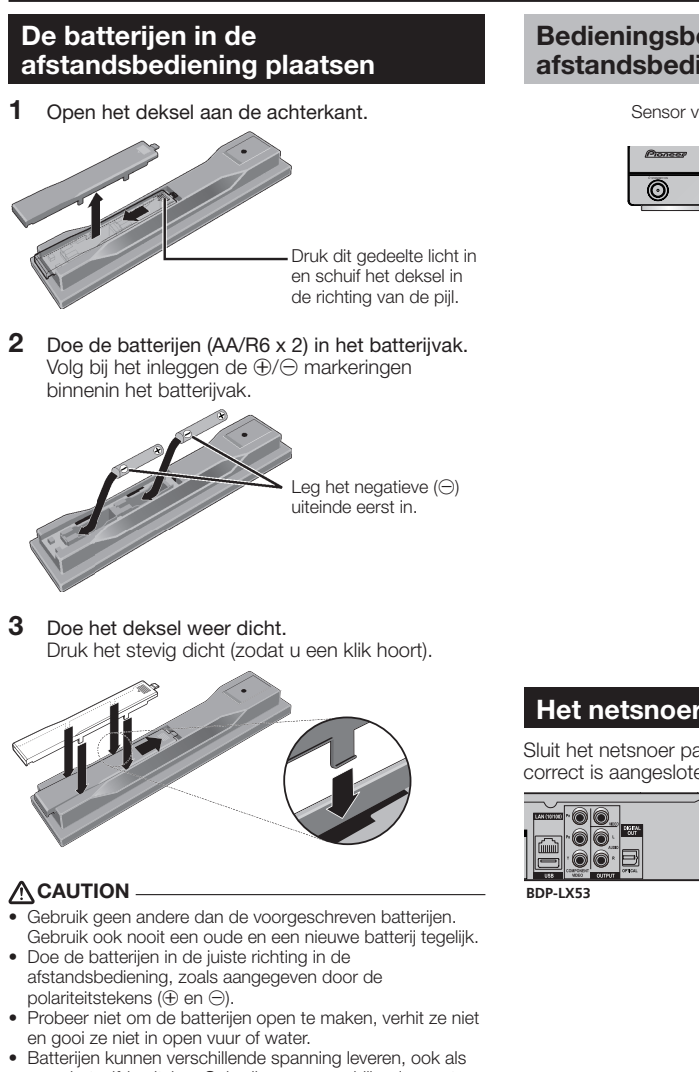

- ze er hetzelfde uitzien. Gebruik geen verschillende soorten batterijen door elkaar. Verwijder de batterijen als u de afstandsbediening langere tijd • (een maand of langer) niet zult gebruiken, om schade door
- eventuele batterijlekkage te voorkomen. Als er batterijvloeistof is gelekt, veegt u de binnenkant van het batterijvak dan zorgvuldig schoon, voordat u nieuwe batterijen plaatst. Als een batterij gelekt heeft en de vloeistof komt op uw huid, wast u het er dan grondig af met volop water.
- Volg bij het weggooien van batterijen altijd de plaatselijke regelgeving of openbare milieuregelgeving die geldt in het land/gebied waar u zich bevindt.
- Batterijen mogen niet in direct zonlicht of op een erg warme plaats, zoals in de buurt van een verwarming of in een auto, gebruikt of opgeborgen worden. Dit kan namelijk resulteren in lekkage, oververhitting, exploderen of in brand vliegen van de batterijen. Bovendien kunnen hierdoor de levensduur en de prestaties van de batterijen afnemen.

## **Bedieningsbereik van de afstandsbediening**

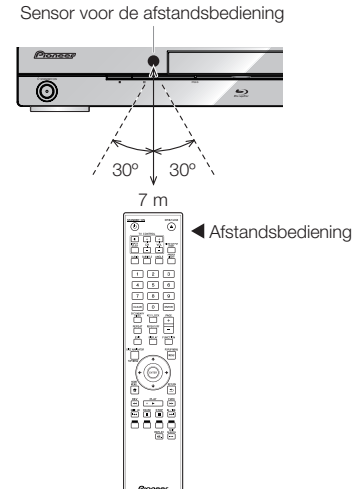

# **Het netsnoer aansluiten**

Sluit het netsnoer pas aan nadat alle apparatuur correct is aangesloten.

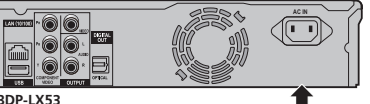

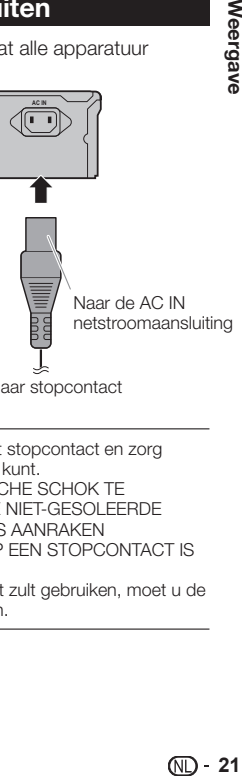

Naar stopcontact

#### **OPMERKING**

- Zet de speler in de buurt van het stopcontact en zorg ervoor dat u goed bij de stekker kunt.
- OM BRAND OF EEN ELEKTRISCHE SCHOK TE VOORKOMEN, MAG U NIET DE NIET-GESOLEERDE ONDERDELEN VAN DE KABELS AANRAKEN WANNEER HET NETSNOER OP EEN STOPCONTACT IS AANGESLOTEN.
- Als u deze speler langere tijd niet zult gebruiken, moet u de stekker uit het stopcontact halen.

## <span id="page-201-0"></span>**Aan zetten**

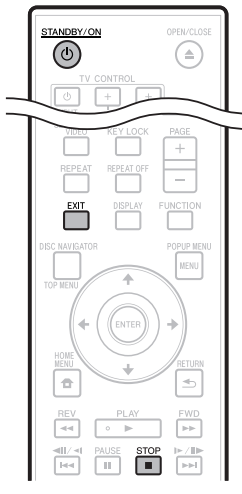

#### STANDBY/ON

# $\overline{C}$  $\rightarrow$

#### Druk op **STANDBY/ON**.

- U kunt het toestel bedienen met de toetsen op de afstandsbediening of die op het toestel zelf.
- "POWER ON" zal op het display op het voorpaneel verschijnen. •
- Wanneer de stroom wordt ingeschakeld zonder dat er een disc in het toestel zit, zal het Pioneer logoscherm (achtergrond) verschijnen.
- Wanneer de stroom wordt ingeschakeld met een disc in het toestel, kan er, afhankelijk van de disc, automatisch een menuscherm verschijnen. Wanneer u op **STOP** of **EXIT** drukt, zal het discmenu

verdwijnen en wordt de standaard achtegrond getoond.

# **Uitschakelen van de stroom**

#### Druk nog eens op **STANDBY/ON**.

- U kunt het toestel bedienen met de toetsen op de afstandsbediening of die op het toestel zelf.
- "POWER OFF" zal op het display op het voorpaneel verschijnen.
- Als u direct nadat u het toestel uit (standby) heeft gezet weer op **STANDBY/ON** drukt, is het mogelijk dat de speler niet wordt ingeschakeld. Wacht in een dergelijk geval 10 seconden of langer en probeer het toestel vervolgens weer aan te zetten met **STANDBY/ON**.

# **Taalinstelling**

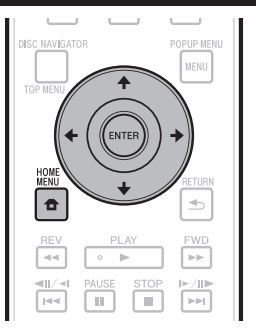

# **De beeldschermtaal wijzigen**

- Druk op **HOME MENU** om het HOME MENU te openen. **1**
	- Wanneer de achtergrond getoond wordt, kunt u ook het HOME MENU openen door het menupictogram  $(\bigoplus)$ te selecteren met  $\leftarrow / \rightarrow$  en vervolgens op **ENTER** te drukken.
- Gebruik  $\uparrow/\downarrow/\leftrightarrow$ , selecteer "On screen Language" en druk vervolgens op **ENTER**. **2**

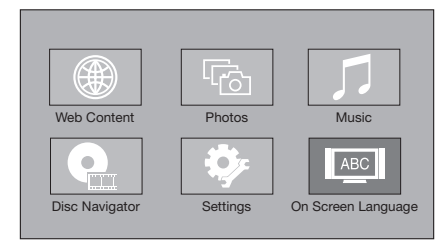

Gebruik  $\uparrow/\downarrow$ , selecteer de taal waarin u de aanduidingen op het scherm wilt kunnen lezen en druk vervolgens op **ENTER**. **3**

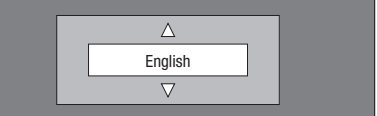

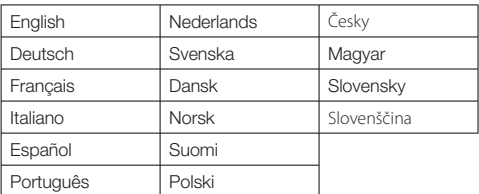

#### **DOPMERKING**

Om de taal van een DVD o.i.d. te selecteren, zoals de taal • voor de ondertiteling, zie bladzijde 28.

## <span id="page-202-0"></span>**Bediening van de TV met de afstandsbediening van de discspeler**

Door de merkencode voor uw merk televisietoestel in te stellen op de afstandsbediening van de speler, zult u het televisietoestel kunnen bedienen met de afstandsbediening van de speler.

### **ACAUTION**

- Bij sommige modellen is er een kans dat u de televisie niet kunt bedienen met de afstandsbediening van de speler, ook al staat het merk van de televisie wel vermeld in de merkencodelijst.
- De instelling kan na het vervangen van de batterijen terugkeren naar de fabrieksinstelling. Als dit zich voordoet, moet u de juiste code opnieuw instellen. •

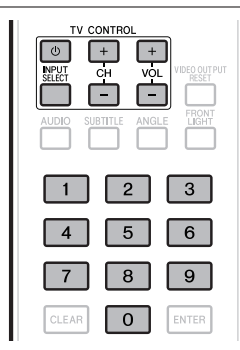

- **1** Voer de 2-cijferige merkencode in.<br>
Gebruik de cijfertoetsen (0 tot 9) om c
	- Gebruik de cijfertoetsen (0 tot 9) om de code in te voeren terwijl u **TV CONTROL**  $\circ$  ingedrukt houdt.

### **OPMERKING**

- De fabrieksinstelling is 00 (PIONEER).
- Als u zich vergist bij het invoeren van de code, laat u de **TV CONTROL**  $\circlearrowleft$  toets los en begint u weer van voren af aan. •
- Als er meerdere merkencodes zijn voor een bepaald merk, probeert u ze dan één voor één in de aangegeven volgorde, totdat u de televisie goed kunt bedienen.

#### Controleer of u de televisie goed kunt bedienen. **<sup>2</sup>** •

Bedien uw televisie met behulp van TV CONTROL. – Druk hierop om de televisie aan of uit te zetten. **INPUT SELECT** – Druk hierop om de signaalbron voor de televisie om te schakelen. **CH +/–** – Druk hierop om een televisiekanaal te kiezen.

**VOL +/–** – Druk hierop om het volume te regelen.

## **Lista de códigos de preajuste del televisor**

#### **Fabrikant** Code(s)

**PIONEER** 00, 31, 32, 07, 36, 42, **BEON** 07 51 **ACURA** 44 **ADMIRAL** 31 **AIWA** 60 **AKAI** 32, 35, 42 **AKURA** 41 **ALBA** 07, 39, 41, 44 **AMSTRAD** 42, 44, 47 **ANITECH** 44 **ASA** 45 **ASUKA** 41 **AUDIOGONIC** 07, 36 **BASIC LINE 41, 44 BAUR** 31, 07, 42 **BEKO** 38 **CONTEC** 44 **CROSLEY** 32 **CROWN** 38, 44 **CRYSTAL** 42 **CYBERTRON** 41 **DAEWOO** 07, 44, 56 **DAINICHI** 41 **DANSAI** 07 **DAYTON** 44 **DECCA** 07, 48 **DIXI** 07, 44 **DUMONT** 53 **ELIN** 07 **ELITE** 41 **ELTA** 44 **EMERSON** 42 **ERRES** 07 **FERGUSON** 07, 36, 51 **FINLANDIA** 35, 43, 54 **FINLUX** 32, 07, 45, 48, 53, 54 **FIRSTLINE** 40, 44 **FISHER** 32, 35, 38, 45 **FORMENTI** 32, 07, 42 **FRONTECH** 31, 42, 46 **FRONTECH/PROTECH** 32 **FUJITSU** 48 **FUNAI** 40, 46, 58 **GBC** 32, 42 **GE** 00, 01, 08, 07, 10, 11, 17, 02, 28, 18 **GEC** 07, 34, 48 **GELOSO** 32, 44 **GENERAL** 29 **GENEXXA** 31, 41 **GOLDSTAR** 10, 23, 21, 02, 07, **QUELLE** 31, 32, 07, 42, 45, 53  $50$ **GOODMANS** 07, 39, 47, 48, 56 **GORENJE** 38 **GPM** 41 **GRAETZ** 31, 42 **GRANADA** 07, 35, 42, 43, 48 **GRADIENTE** 30, 57 **GRANDIN** 18 **GRUNDIG** 31, 53 **HANSEATIC** 07, 42 **HCM** 18, 44 **HINARI** 07, 41, 44 **HISAWA** 18 **HITACHI** 31, 33, 34, 36, 42, 43, **SAMSUNG** 07, 38, 44, 46, 69, 70 54, 06, 10, 24, 25, 18 **HUANYU** 56 **HYPSON** 07, 18, 46 **ICE** 46, 47 **IMPERIAL** 38, 42 **INDIANA** 07 **INGELEN** 31 **INTERFUNK** 31, 32, 07, 42 **INTERVISION** 46, 49

**BLAUPUNKT** 31 **BLUE SKY** 41 **BLUE STAR** 18 **BPL** 18 **BRANDT** 36 **BTC** 41 **BUSH** 07, 41, 42, 44, 47, 56 **CASCADE** 44 **CATHAY** 07 **CENTURION** 07 **CGB** 42 **CIMLINE** 44 **CLARIVOX** 07 **CLATRONIC** 38 **CONDOR** 38 **MARK** 07 **MATSUI** 07, 39, 40, 42, 44, 47, 48 **MCMICHAEL** 34 **MEDIATOR** 07 **MEMOREX** 44 **METZ** 31 **MINERVA** 31, 53 **MITSUBISHI** 09, 10, 02, 21, 31 **MULTITECH 44, 49 NEC** 59 **NECKERMANN** 31, 07 **NEI** 07, 42 **NIKKAI** 05, 07, 41, 46, 48 **NOBLIKO** 49 **NOKIA** 32, 42, 52 **NORDMENDE** 32, 36, 51, 52 **OCEANIC** 31, 32, 42 **ORION** 32, 07, 39, 40 **OSAKI** 41, 46, 48 **OSO** 41 **OSUME** 48 **OTTO VERSAND** 31, 32, 07, 42 **PALLADIUM** 38 **PANAMA** 46 **PANASONIC** 31, 07, 08, 42, 22 **PATHO CINEMA** 42 **PAUSA** 44 **PHILCO** 32, 42 **PHILIPS** 31, 07, 34, 56, 68 **PHOENIX** 32 **PHONOLA** 07 **PROFEX** 42, 44 **PROTECH** 07, 42, 44, 46, 49 **R-LINE** 07 **RADIOLA** 07 **RADIOSHACK** 10, 23, 21, 02 **RBM** 53 **RCA** 01, 10, 15, 16, 17, 18, 61, 62, 09 **REDIFFUSION** 32, 42 **REX** 31, 46 **ROADSTAR** 41, 44, 46 **SABA** 31, 36, 42, 51 **SAISHO** 39, 44, 46 **SALORA** 31, 32, 42, 43 **SAMBERS** 49 **SANYO** 35, 45, 48, 21, 14, 91 **SBR** 07, 34 **SCHAUB LORENZ** 42 **SCHNEIDER** 07, 41, 47 **SEG** 42, 46 **SEI** 32, 40, 49 **SELECO** 31, 42 **SHARP** 02, 19, 27, 67, 90 **SIAREM** 32, 49

(ND - 23

### <span id="page-203-0"></span>**Voor u de weergave begint**

**ISUKAI** 41 **ITC** 42 **ITT** 31, 32, 42 **JEC** 05 **JVC** 13, 23 **KAISUI** 18, 41, 44 **KAPSCH** 31 **KENDO** 42 **KENNEDY** 32, 42 **KORPEL** 07 **KOYODA** 44 **LEYCO** 07, 40, 46, 48 **LIESENK&TTER** 07 **LOEWE** 07 **LUXOR** 32, 42, 43 **M-ELECTRONIC** 31, 44, 45, 54, **TOSHIBA** 05, 02, 26, 21, 53 56, 07, 36, 51 **MAGNADYNE** 32, 49 **MAGNAFON** 49 **MAGNAVOX** 07, 10, 03, 12, 29 **MANESTH** 39, 46 **MARANTZ** 07 **SIEMENS** 31 **SINUDYNE** 32, 39, 40, 49 **SKANTIC** 43 **SOLAVOX** 31 **SONOKO** 07, 44 **SONOLOR** 31, 35 **SONTEC** 07 **SONY** 04 **SOUNDWAVE** 07

**STANDARD** 41, 44 **STERN** 31 **SUSUMU** 41 **SYSLINE** 07 **TANDY** 31, 41, 48 **TASHIKO** 34 **TATUNG** 07, 48 **TEC** 42 **TELEAVIA** 36 **TELEFUNKEN** 36, 37, 52 **TELETECH** 44 **TENSAI** 40, 41 **THOMSON** 36, 51, 52, 63 **THORN** 31, 07, 42, 45, 48 **TOMASHI** 18 **TOWADA** 42 **ULTRAVOX** 32, 42, 49 **UNIDEN** 92 **UNIVERSUM** 31, 07, 38, 42, 45, 46, 54 **VESTEL** 07 **VICTOR** 13 **VOXSON** 31 **WALTHAM** 43 **WATSON** 07 **WATT RADIO** 32, 42, 49 **WHITE WESTINGHOUSE** 07 **YOKO** 07, 42, 46 **ZENITH** 03, 20

## **Uitschakelen van het display op het voorpaneel en de aanduidingen**

Als u vindt dat de aanduidingen op de speler teveel licht geven wanneer u naar een film kijkt, kunt u ze uitschakelen, met uitzondering van de FL OFF indicator.

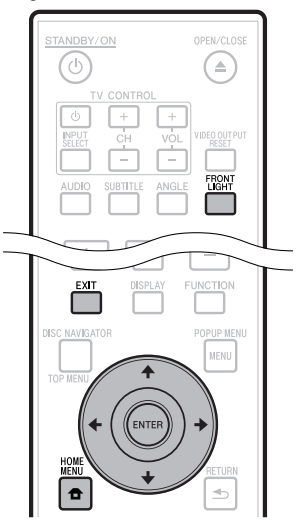

### **Met de afstandsbediening**

#### Druk op **FRONT LIGHT**.

Het display op het voorpaneel en de indicators gaan uit en aan met elke druk op deze toets. Wanneer de aanduidingen uit staan, zal alleen de FL OFF indicator branden.

## **Bediening van het HOME MENU**

- Druk op **HOME MENU** om het HOME MENU te openen. **1**
- Gebruik  $\uparrow/\downarrow/\leftrightarrow$ , selecteer "Settings" en druk vervolgens op **ENTER**. **2**
- **3** Gebruik  $\uparrow/\downarrow$ , selecteer "Front Panel Display/ LED" en druk vervolgens op **ENTER**.

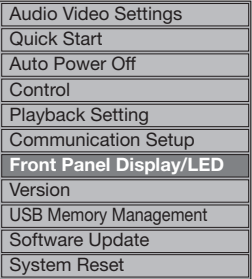

- Druk op ←/→, selecteer "On" of "Off" en druk vervolgens op **ENTER**. **4**
- Druk op **HOME MENU** of **EXIT** om af te sluiten. **5**

# <span id="page-204-0"></span>**Over de HDMI-bedieningsfunctie**

Deze functies werken wanneer er een Pioneer Flat Screen TV, AV-systeem (AV-receiver of versterker enz.), of HD AV Converter geschikt voor HDMI via een HDMI-kabel wordt aangesloten op de speler.

Zie tevens de gebruiksaawijzing van uw Flat Screen TV, AVsysteem (AV-receiver of versterker, e.d.) of HD AV Converter.

## **Gebruiken van de HDMIbedieningsfunctie**

- De HDMI-bedieningsfunctie werkt wanneer de HDMI-• bedieningsfunctie is ingeschakeld (On) voor alle apparatuur die is aangesloten via HDMI-kabels.
- Wanneer alle aansluitingen en instellingen voor alle apparaten zijn gemaakt, controleert u of de beelden van de disc-speler goed worden weergegeven op uw Flat Screen TV. (Verricht deze controle tevens na het vervangen van aangesloten apparaten en het opnieuw aansluiten van HDMI-kabels.) De HDMI-bedieningsfunctie kan niet altijd goed werken als de beelden van de speler niet juist worden weergegeven op de Flat Screen TV. •
- Gebruik High Speed HDMI® Cable als u de HDMI-• bedieningsfunctie wilt gebruiken. De HDMIbedieningsfunctie werkt mogelijk niet naar behoren als er andere HDMI-kabels worden gebruikt.
- Bij sommige modellen kan naar de HDMI-bedieningsfunctie worden verwezen als "KURO LINK" of "HDMI Control".
- De HDMI-bedieningsfunctie werkt niet met apparatuur van andere merken, ook niet als deze zijn aangesloten met een HDMI-kabel.

### **Wat de HDMI-bedieningsfunctie kan doen**

**Weergeven van beelden met optimale beeldkwaliteit op een Flat Screen TV die geschikt is voor de HDMIbedieningsfunctie.** •

Wanneer de HDMI-bedieningsfunctie is ingeschakeld, worden videosignalen met de optimale beeldkwaliteit voor de aangesloten apparatuur geproduceerd via de HDMIaansluiting van de speler.

De HDMI-indicator van de speler zal oplichten.

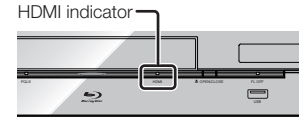

**Bedienen van de speler met de afstandsbediening**  • **van de Flat Screen TV.**

Functies van de speler zoals starten en stoppen met afspelen en weergeven van de menu's kunnen worden bediend via uw Flat Screen TV.

**Het door de speler geproduceerde beeld wordt weergegeven op het scherm van de Flat Screen TV. (Automatische selectiefunctie)** •

Uw Flat Screen TV, AV-systeem (AV-receiver of versterker, e.d.) of HD AV Converter schakelt automatisch over naar deze speler als signaalbron wanneer de weergave wordt gestart op de speler of wanneer het HOME MENU of de Disc Navigator wordt geopend. Wanneer de signaalbron is omgeschakeld, verschijnen het HOME MENU of de Disc Navigator op het scherm van de Flat Screen TV.

- **De Flat Screen TV en de speler worden automatisch aan en uit gezet. (Gelijktijdige aan/uit-functie)** Wanneer u de weergave start op de speler of wanneer het HOME MENU of de Disc Navigator worden geopend, zal de Flat Screen TV automatisch worden ingeschakeld, als die uit stond. Wanneer u de Flat Screen TV uitschakelt, wordt ook de speler automatisch uitgeschakeld. (De stroom wordt niet automatisch uitgeschakeld als er nog een disc of bestand wordt weergegeven met de speler, of wanneer het bedieningsscherm van de speler wordt weergegeven op de Flat Screen TV.)
- **De taal voor de schermweergave van de speler wordt automatisch omgeschakeld. (Gekoppelde taalkeuzefunctie)**

Wanneer de taal-informatie van een aangesloten Flat Screen TV wordt ontvangen, kunt u de taal voor de schermweergave van de speler ook automatisch laten omschakelen naar dezelfde taal als die van de Flat Screen TV. Deze functie is alleen beschikbaar wanneer de weergave is gestopt en er geen menuscherm wordt getoond.

# **Over de PQLS-functie**

De PQLS (Precision Quartz Lock System) functie is een controletechnologie voor de overdracht van digitale audiosignalen die gebruik maakt van de HDMI-bedieningsfunctie. De door de speler geproduceerde signalen worden geregeld door de AV-versterker om een hoge kwaliteit geluidsweergave te bereiken met behulp van de kwartsoscillator van de versterker. Dit elimineert de bij signaaloverdracht gegenereerde jitter die de geluidskwaliteit negatief kan beïnvloeden.

- Deze speler biedt ondersteuning voor de hieronder genoemde functies.
	- De "PQLS 2 ch Audio" functie, die alleen wordt − geactiveerd wanneer er muziek-CD's (CD-DA's) worden weergegeven
	- − De "PQLS Multi Surround" functie, die wordt geactiveerd wanneer er discs (BD's, DVD's enz.) worden weergegeven met lineaire PCM audiosignalen
	- De "PQLS Bitstream" functie, die wordt geactiveerd − wanneer er bitstroom audiosignalen worden weergegeven
- De diverse PQLS-functies treden in werking wanneer er een Pioneer AV-versterker met ondersteuning voor PQLSfuncties direct met een HDMI-kabel wordt aangesloten op de "HDMI OUT" aansluiting en wanneer het hoofdtoestel als volgt (bladzijde 43) is ingesteld.

#### **HDMI-bedieningsfunctie: On**

- **HDMI audio uitgang: PCM** (alleen PQLS multi-surround) • Raadpleeg tevens de handleiding van de AV-versterker.
- Raadpleeg de Pioneer website voor informatie over AV-versterkers die ondersteuning bieden voor de PQLSfunctie.

# **ACAUTION**

- De PQLS-functie stopt mogelijk met functioneren wanneer de videoresolutie wordt omgeschakeld. De PQLS-functie zal weer in werking treden wanneer de weergave wordt gestopt en dan opnieuw opgestart. •
- Wanneer de PQLS 2ch functie in werking is, is het mogelijk dat via de VIDEO OUTPUT aansluitingen van de speler geproduceerde signalen niet in de juiste kleuren worden weergegeven. In een dergelijk geval dient u de verbindingen te maken met de HDMI-aansluitingen van de televisie en de AV-versterker, of tussen de COMPONENT VIDEO OUTPUT aansluitingen van de televisie en de speler, om een correct beeld te krijgen.

### **OPMERKING**

De PQLS-indicator op het display op het voorpaneel • van de speler licht op wanneer de PQLS-functie wordt ingeschakeld (bladzijde 12).

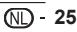

# <span id="page-205-0"></span>**RSS Reader functie**

Met de RSS-functie kunnen tekstgegevens (nieuws enz.) worden opgehaald van het internet en op het scherm worden weergegeven. Om gebruik te kunnen maken van deze functie, moet u de juiste netwerkverbindingen (bladzijde 20) en communicatieinstellingen (bladzijden 45 t/m 47) hebben gemaakt voor u de hieronder genoemde instellingen gaat maken.

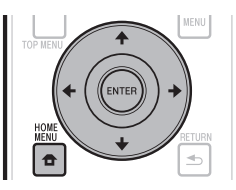

## **OPMERKING**

- De weergegeven informatie wordt periodiek bijgewerkt, maar in sommige gevallen kan dit niet regelmatig gebeuren. •
- Afhankelijk van de toestand van de speler is er een kans dat de tekstgegevens niet kunnen worden weergegeven.
- Tekstgegevens worden niet weergegeven wanneer er een disc of een menuscherm wordt weergegeven.
- Tekstgegevens worden mogelijk niet correct weergegeven wanneer er een disc in het toestel gedaan wordt.
- Pioneer aanvaardt geen enkele aansprakelijkheid voor de weergegeven tekstgegevens.
- Toegang tot informatie van derden vereist een high speed internet verbinding, en vereist soms registratie van de account of een betaalde inschrijving. Informatie services van derden kan veranderd, uitgesteld, onderbroken of gestopt worden, op elk moment zonder

verwittiging. Pioneer is niet verantwoordelijk voor dergelijke gevallen.

Pioneer vertegenwoordigt of garandeert niet dat dergelijke diensten aangeboden blijven gedurende een bepaalde periode, bijgevolg wordt daar geen garantie (uitdrukkelijk of stilzwijgend) op verleend.

## **Weergeven van tekstgegevens**

- Druk op **HOME MENU** om het HOME MENU te openen. **1**
- Gebruik  $\uparrow/\downarrow/\leftrightarrow$ , selecteer "Web Content" en druk vervolgens op **ENTER**. **2**
- Gebruik ←/→, selecteer "RSS" en druk vervolgens op **ENTER**. **3**
- Gebruik  $\uparrow/\downarrow$ , selecteer "On" en druk vervolgens op **ENTER**. **4**
	- Als u "Off" selecteert, zullen er geen tekstgegevens worden weergegeven.
- Gebruik  $\uparrow/\downarrow$  om het gewenste kanaal te selecteren. **5**

De tekstgegevens voor het geselecteerde kanaal (nieuws enz.) schuift nu van rechts naar links over het scherm.

#### **OPMERKING**

- Om het kanaal waarvoor de tekstgegevens worden weergegeven te veranderen, gebruikt u wanneer de standaard achtergrond wordt getoond  $\leftarrow$ / $\rightarrow$  om het RSSpictogram te selecteren, waarna u met  $\uparrow/\downarrow$  het gewenste kanaal kunt selecteren. •
- Om de tekstweergave uit te schakelen, stopt u de weergave van de disc of het USB-geheugenapparaat en voert u vervolgens de bovenstaande procedure vanaf stap 1 uit.

# <span id="page-206-0"></span>**Weergave**

Dit hoofdstuk geeft uitleg over het afspelen of weergeven van in de handel verkrijgbare BD/DVD Video's (films enz.), CD's en video of audio opgenomen op BD-RE/-R en DVD-RW/-R discs en USB-gheugenapparatuur.

# **De disc plaatsen**

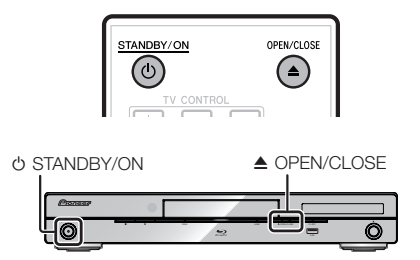

- Druk op **STANDBY/ON** om de stroom in te schakelen. **1**
- Druk op **≜ OPEN/CLOSE** om de disclade te openen. **2**
- Doe de disc in de disclade. **<sup>3</sup>** •
	- Doe de disc in het toestel met de labelkant naar boven.
	- Als er op allebei de kanten van de disc opnamen staan, leg dan de weer te geven kant naar beneden.

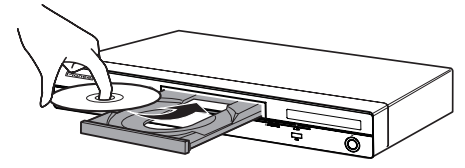

Druk op **≜ OPEN/CLOSE** om de disclade dicht te doen. **4**

# **BD/DVD-video afspelen BD VIDEO BD-R BD-RE**

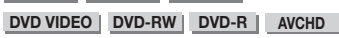

Deze speler ondersteunt het opwaarderen van DVD beeldsignalen tijdens DVD weergave.

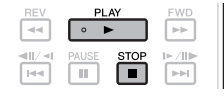

# **1** Leg een disc in de lade.<br>• Afhankelijk van de disc is

- Afhankelijk van de disc is het mogelijk dat de weergave automatisch begint.
- De weergave zal beginnen vanaf de eerste titel.
- Afhankelijk van de disc is het mogelijk dat er eerst een menu verschijnt. Volg de aanwijzingen op het scherm om het materiaal weer te laten geven.
- Druk op **PLAY** als de weergave niet automatisch begint of stopt. **2**

### **D** OPMERKING

De tijd die het duurt voor de disc geladen is hangt ook van de disc in kwestie af. •

#### **Stoppen van de weergave** Druk op **STOP**.

#### **Hervattingsfunctie**

- Wanneer er tijdens weergave op **PLAY** wordt gedrukt, wordt de positie waarop de weergave werd gestopt in het geheugen opgeslagen. Wanneer er vervolgens weer op **PLAY** wordt gedrukt, zal de weergave worden hervat vanaf het punt waar deze eerder gestopt werd.
- Om de weergave vanaf het begin te laten beginnen, moet u de hervattingsfunctie annuleren door op **STOP** te drukken en vervolgens op **PLAY**. (Afhankelijk van de disc in kwestie is het mogelijk dat deze methode niet werkt. Open in een dergelijk geval de disclade of zet het toestel uit (standby).)

#### **OPMERKING**

Bij sommige discs werkt het hervatten van de weergave • niet (bijv. BD-Video's met BD-J applicaties (bladzijde 57)). Neem contact op met de fabrikant van de disc in kwestie om te weten te komen of de disc BD-J applicaties bevat of niet.

# **De disc-informatie weergeven**

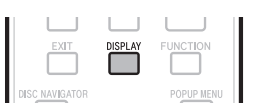

#### Druk op **DISPLAY** tijdens weergave.

Met elke druk op **DISPLAY** zal het display als volgt • veranderen.

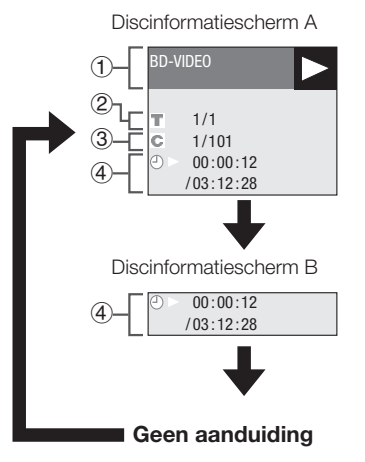

- Type disc
- Spelende titelnummer/Totaal aantal titels
- Spelende hoofdstuknummer/Totaal aantal hoofdstukken  $\mathcal{L}$
- Verstreken speeltijd/Totale speeltijd van deze titel

#### **OPMERKING**

- Discinformatiescherm A verdwijnt na ongeveer 1 minuut wanneer er verder geen handelingen worden uitgevoerd.
- Bij sommige in de handel verkrijgbare BD VIDEO's is het mogelijk dat de totale speeltijd voor het hoofdstuk/de titel niet wordt aangegeven.

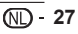

## <span id="page-207-0"></span>**Weergave van BD/DVD-Video's via het menu**

- In dit hoofdstuk wordt beschreven hoe u een BD/ DVD Video met een eigen topmenu, discmenu of pop-up menu kunt laten weergeven.
- De naam, inhoud en bediening van het menu verschillen van disc tot disc. Voer de bediening uit zoals beschreven in de documentatie bij de disc of het menu.
- De titels genoemd in het topmenu en de documentatie (voor bijv. ondertiteling en audiotalen) worden opgesomd in het discmenu.
- **DISC NAVIGATOR/TOP MENU** en **POP MENU/ MENU** zullen niet werken als er geen menu op de disc staat.

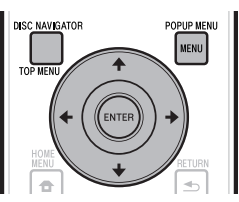

# **Gebruiken van het topmenu**

#### **BD VIDEO** | **DVD VIDEO** |

Druk op **DISC NAVIGATOR/TOP MENU**. **1**

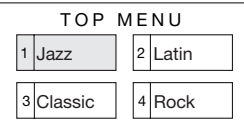

Gebruik  $\hat{\mathbf{f}}/\hat{\mathbf{J}}/\hat{\mathbf{H}}/\hat{\mathbf{H}}$ , selecteer de gewenste titel en druk vervolgens op **ENTER**. **2**

De geselecteerde titel wordt weergegeven. •

# **Gebruiken van het discmenu**

#### **DVD VIDEO**

**Voorbeeld:** Selecteer "SUBTITLE LANGUAGE".

- Druk op **DISC NAVIGATOR/TOP MENU**. **1**
- Gebruik  $\uparrow/\downarrow$ , selecteer "SUBTITLE **2**
	- LANGUAGE" en druk vervolgens op **ENTER**. Er zal nu een scherm verschijnen waarop u de taal •
		- voor de ondertiteling kunt kiezen.

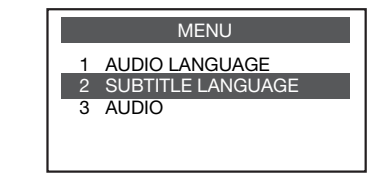

- Gebruik  $\uparrow/\downarrow$ , selecteer de gewenste taal voor de ondertiteling en druk vervolgens op **ENTER**. **3**
- Druk op **DISC NAVIGATOR/TOP MENU** om af te sluiten. **4**

#### **Gebruiken van het pop-up menu**

#### **BD VIDEO**

Druk tijdens weergave op **POPUP MENU/ MENU**. **1**

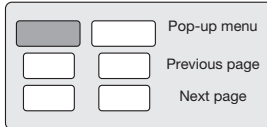

- Gebruik  $\uparrow/\downarrow/\leftrightarrow$ , selecteer het gewenste item en druk vervolgens op **ENTER**. **2**
- Druk op **POPUP MENU/MENU** om af te sluiten. • Het pop-up menu zal bij sommige discs automatisch weer verdwijnen. **<sup>3</sup>** •

## <span id="page-208-0"></span>**Genieten van BONUSVIEW of BD-LIVE**

**BD VIDEO**

Deze speler is geschikt voor BD-Video BONUS VIEW en BD-LIVE.

Bij gebruik van voor BONUSVIEW geschikte BD-Video's, kunt u profiteren van functies als secundaire video (beeld-in-beeld) en secundaire audio. Bij BD-Video's die geschikt zijn voor BD-LIVE kunnen speciale videobeelden en andere gegevens worden gedownload van het internet.

Gegevens die zijn opgenomen op BD Video en gedownload via BD-LIVE worden opgeslagen op het USB-geheugenapparaat (extern geheugen). Om deze functies te kunnen gebruiken, moet u een USBgeheugenapparaat (min. 1 GB capaciteit (2 GB of meer aanbevolen)) met ondersteuning voor USB 2.0 High Speed (480 Mbits/s) verbinden met de USBaansluiting van deze speler (bladzijde 20).

- Om gegevens op te roepen uit het USB-• geheugenapparaat, moet u eerst de disc die werd gebruikt om de gegevens te downloaden in het toestel doen (bij een andere disc kunnen de gegevens op het USB-geheugen niet worden weergegeven).
- Als er een ESB-geheugenapparaat met andere (eerder opgenomen) gegevens wordt gebruikt, is het mogelijk dat beeld en geluid niet goed kunnen worden weergegeven.
- Als het USB-geheugenapparaat tijdens weergave wordt losgekoppeld van dit toestel, dan zal de weergave van de disc worden gestopt. Koppel het USB-geheugenapparaat niet los terwijl de weergave bezig is. •
- Het kan even duren voor de gegevens geladen zijn (lezen/ schrijven).

## **CAUTION**

Als er niet genoeg ruimte is op het USBgeheugenapparaat, is het mogelijk dat de BONUSVIEW en BD-LIVE functies niet gebruikt kunnen worden. Raadpleeg in een dergelijk geval "USB-geheugenbeheer" op bladzijde 48 om de "Virtual Package" en de BD-LIVE gegevens te wissen van het USB-geheugenapparaat. •

#### **OPMERKING**

- De werking van USB-geheugenapparaat kan niet worden gegarandeerd.
- De weergave van BD-LIVE gegevens hangt mede af van de disc in kwestie. Raadpleeg voor details de documentatie bij de disc. •
- Om te kunnen profiteren van de BD-LIVE functie, zijn een netwerkverbinding en de juiste instellingen vereist (bladzijden 20 en 45).
- Voor de voorwaarden en beperkingen die gelden voor internetverbindingen en de BD-LIVE functie, verwijzen we u naar "BD Internet Access" (bladzijde 44).
- BD-LIVE is een functie die automatische verbinding met het internet biedt. Discs met ondersteuning voor de BD-LIVE functie kunnen ID-codes versturen die deze speler en de disc identificeren bij de provider van het over te brengen materiaal.
- Het toestel kan worden ingesteld om automatische verbinding met het internet te voorkomen. Voor instructies over deze instelling verwijzen we u naar "BD Internet Access" (bladzijde 44).
- Alleen BDP-LX53/BDP-330: Wanneer er zowel aan de voorkant als aan de achterkant van dit toestel USBgeheugenapparaten aangesloten zijn, zal het apparaat dat het eerst werd aangesloten worden gebruikt voor de BONUSVIEW en BD-LIVE functies, terwijl het apparaat dat het laatst werd aangesloten zal worden gebruikt voor weergave van bestanden en het bijwerken van software.

# **Secundaire videoweergave**

BD-Video met secundaire audio en video die geschikt is voor beeld-in-beeld weergave, kan worden

weergegeven met de secundaire audio en video in een apart klein beeldje in de hoek.

Druk tijdens weergave op **SECONDARY VIDEO** om het secundaire beeld op het scherm weer te laten geven. **1**

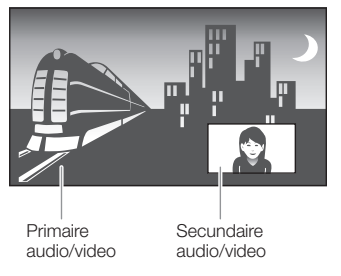

Druk nog eens op **SECONDARY VIDEO** om de secundaire video weer te verwijderen. **2**

#### **OPMERKING**

- Om te kunnen luisteren naar de secundaire audio, moet "Secondary Audio" zijn ingesteld op "On". (Zie bladzijde 42.)
- De secundaire audio en video voor de beeld-in-beeld weergave kan automatisch worden weergegeven of verwijderd afhankelijk van het materiaal. Ook kunnen er beperkingen gelden voor de plaatsen waar het beeld kan worden weergegeven.

# <span id="page-209-0"></span>**BD-RE/-R, DVD-RW/-R weergave**

#### **BD-RE BD-R DVD-RW DVD-R**

U kunt zelf opgenomen discs afspelen.

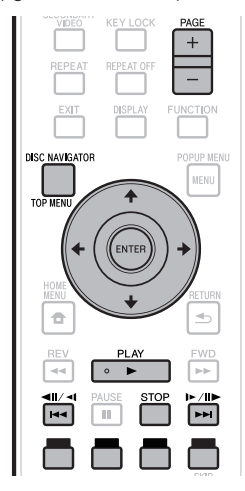

## **OPMERKING**

"Afsluiten" is het proces waarmee een recorder een opgenomen • disc zo bewerkt dat deze ook met andere DVD-spelers/ recorders afgespeeld kan worden. Met deze speler kunnen alleen afgesloten DVD-RW/-R discs worden afgespeeld. (Deze speler heeft geen functie om discs af te sluiten.)

### **Weergave door het selecteren van een titel**

1 Doe een disc met opnamen erop in het toestel.<br>• Het Disc Navigator scherm wordt geopend. • Het Disc Navigator scherm wordt geopend.

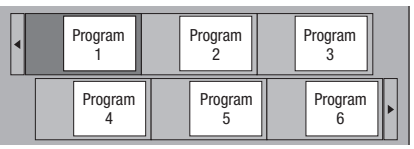

Wanneer er een BD met gebruiksbeperkingen in een • BD-recorder wordt gedaan, zal het PIN codescherm verschijnen.

Voer uw PIN code in.

Als u drie keer de verkeerde PIN code invoert, zal de disclade open gaan. Doe de disclade weer dicht en voer de juiste PIN code in.

- Als het Disc Navigator scherm niet verschijnt, dient u op **DISC NAVIGATOR/TOP MENU** te drukken.
- Gebruik  $\uparrow/\downarrow/\leftrightarrow$ , selecteer de gewenste titel en druk vervolgens op **ENTER**. **2**
	- Wanneer er zeven of meer titels zijn, kunt u door de schermen bladeren met **PAGE +/–**. U kunt hetzelfde bereiken met  $\left|\frac{1}{2} \right| \left|\frac{1}{2} \right| \left|\frac{1}{2} \right| \left|\frac{1}{2} \right| \left|\frac{1}{2} \right| \left|\frac{1}{2} \right| \left|\frac{1}{2} \right| \left|\frac{1}{2} \right|$
	- De weergave van de geselecteerde titel zal beginnen. U kunt de weergave ook laten beginnen met **PLAY** in plaats van **ENTER**.
- Druk op **■STOP** om de weergave te stoppen. **3**

## **OPMERKING**

Het Disc Navigator scherm kan ook worden geopend door • op **DISC NAVIGATOR/TOP MENU** te drukken wanneer de weergave gestopt is, of door op **ENTER** te drukken nadat u in het HOME MENU bij gestopte weergave "Disc Navigator" heeft gekozen.

**Omschakelen van het Disc Navigator scherm**

- De Disc Navigator kent twee soorten schermen; miniatuurweergaven en een lijst op titel (naam).
- Met elke druk op **ROOD** schakelt de weergave heen en weer tussen miniatuurweergaven en de lijst op titel (naam).

#### **Miniatuurweergave**

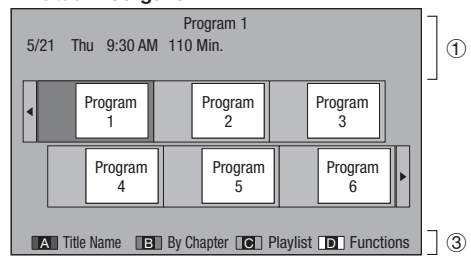

## **Titel (naam)**

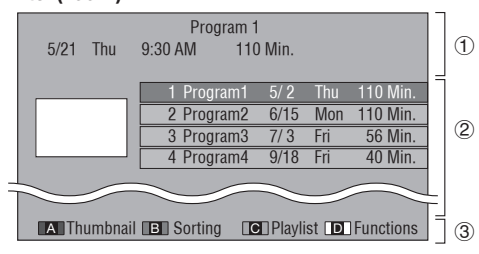

- Informatie geselecteerde titel
- Titel (naam) Opnamedatum
	- Opnameduur
- Legenda voor **ROOD**, **GROEN**, **GEEL**, **BLAUW**
- Wanneer er zeven of meer titels zijn, kunt u door de schermen bladeren met **PAGE +/–**. U kunt hetzelfde bereiken met  $\left|\frac{1}{2} \right| \left|\frac{1}{2} \right| \left|\frac{1}{2} \right| \left|\frac{1}{2} \right| \left|\frac{1}{2} \right| \left|\frac{1}{2} \right| \left|\frac{1}{2} \right| \left|\frac{1}{2} \right|$

#### **OPMERKING**

De opnamedatum is de opgeslagen datum voor de • opgenomen titel en kan, afhankelijk van de gebruikte opname-apparatuur, afwijken van de datum waarop de opname (kopie) daadwerkelijk gemaakt is.

## <span id="page-210-0"></span>**Weergave door het selecteren van een hoofdstuk**

- Druk op **GROEN** terwijl het scherm met miniatuurweergaven wordt weergegeven. **1**
	- Het hoofdstukkenscherm verschijnt.

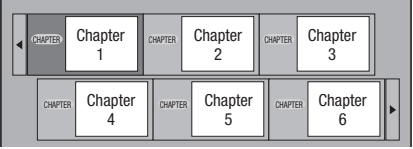

- Wanneer er zeven of meer hoofdstukken zijn, kunt u door de schermen bladeren met **PAGE +/–**. U kunt hetzelfde bereiken met  $\left|\frac{1}{2}\right|$   $\left|\frac{1}{2}\right|$  of  $\blacktriangleright \blacktriangleright |/|| \blacktriangleright /|| \blacktriangleright.$
- Druk op **GROEN** om terug te keren naar het scherm met miniatuurweergaven.
- Gebruik  $\uparrow/\downarrow/\leftrightarrow$ , selecteer het gewenste hoofdstuk en druk vervolgens op **ENTER**. **2**
	- De weergave van het geselecteerde hoofdstuk zal beginnen.

U kunt de weergave ook laten beginnen met  **PLAY** in plaats van **ENTER**.

**3** Druk op ■ STOP om de weergave te stoppen.

## **Sorteren van de titels**

Met elke druk op **GROEN** terwijl de lijst met titels (namen) wordt getoond, zal de weergave heen en weer schakelen tussen sorteren met de nieuwste titel eerst en de oudste eerst.

## **Weergave door het selecteren van een speellijst**

- Druk op **GEEL** terwijl het scherm met miniatuurweergaven wordt weergegeven. **1**
	- Het speellijstenscherm verschijnt.

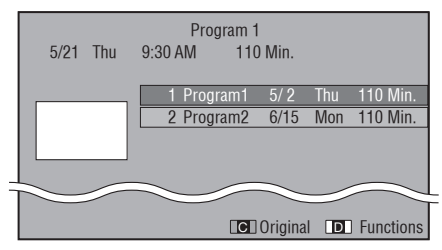

- Gebruik  $\uparrow/\downarrow$ , selecteer de titel en druk vervolgens op **ENTER**. **2**
	- De weergave van de geselecteerde titel zal beginnen. •
- Druk op **STOP** om de weergave te stoppen. **3**

## **De titel afspelen die tijdens het afspelen werd gestopt**

Druk op **BLAUW** terwijl het Disc Navigator scherm wordt getoond. **1**

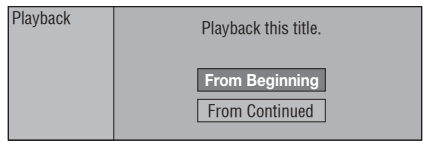

- Selecteer "From Beginning" (Vanaf het begin) of "From Continued" (Doorgaan) met de  $\uparrow/\downarrow$ toetsen en druk vervolgens op **ENTER**. De weergave van de titel zal beginnen. • **2**
- Druk op **STOP** om de weergave te stoppen. **3**

# <span id="page-211-0"></span>**Audio CD weergave**

#### **AUDIO CD**

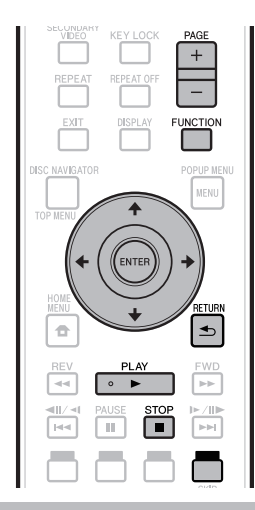

# **Weergave vanaf het begin**

# **1** Doe een Audio CD in het toestel.<br>• Het CD-scherm verschijnt.

- Het CD-scherm verschijnt. (Het CD-scherm verschijnt alleen wanneer er een CD-DA Compact Disc in het toestel wordt gedaan.)
- Afhankelijk van de disc is het mogelijk dat de weergave automatisch begint.

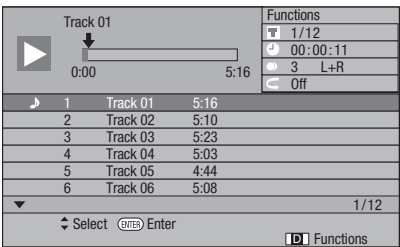

- Druk op **► PLAY** als de weergave niet automatisch begint of stopt. **2**
- Druk op **STOP** om de weergave te stoppen. **3**

#### **Hervattingsfunctie**

- Wanneer er tijdens weergave op **► PLAY** wordt gedrukt, wordt de positie waarop de weergave werd gestopt in het geheugen opgeslagen. Wanneer er vervolgens weer op **PLAY** wordt gedrukt, zal de weergave worden hervat vanaf het punt waar deze eerder gestopt werd.
- Om de weergave vanaf het begin te laten beginnen, moet u de hervattingsfunctie annuleren door op ■ STOP te drukken en vervolgens op **► PLAY**. (Afhankelijk van de disc in kwestie is het mogelijk dat deze methode niet werkt. Open in een dergelijk geval de disclade of zet het toestel uit (standby).)

### **OPMERKING**

Afhankelijk van de disc is het mogelijk dat de hervattingsfunctie niet werkt. •

## **Weergave door het selecteren van een fragment**

- Gebruik  $\uparrow/\downarrow$ , selecteer het fragment en druk vervolgens op **ENTER** tijdens weergave of wanneer de weergave is gestopt. **1**
	- De weergave van het geselecteerde fragment zal beginnen.
	- Wanneer er zeven of meer fragmenten zijn, kunt u met **PAGE +/–** door de schermen bladeren.

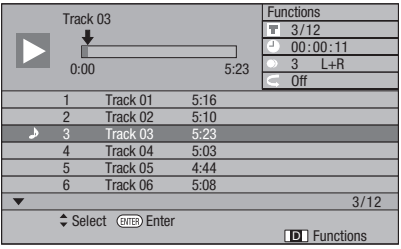

**2** Druk op ■ STOP om de weergave te stoppen.

#### **Bedieningsaanwijzingen voor het "Functions" menu**

- Druk op **BLAUW (Functions)** terwijl het CDscherm wordt getoond. **1**
	- Het "Functions" menu wordt geopend. •

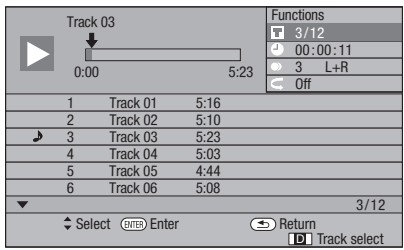

- **2** Gebruik  $\uparrow/\downarrow$ , selecteer de gewenste instelling en druk vervolgens op **ENTER**.
	- Wanneer de weergave is gestopt, kan alleen "Track" (fragment) worden geselecteerd.
	- Zie "Instelbare functies" (bladzijde 40) voor een omschrijving van elk van de instellingen.
- **3** Gebruik  $\uparrow/\downarrow/\leftarrow/\rightarrow$  om de instelling te maken en druk vervolgens op **ENTER**.
	- Wat u precies moet doen hangt mede af van de instelling in kwestie. Volg de aanwijzingen op het scherm.
- Druk op **RETURN** of **BLAUW** om het "Functions" menu af te sluiten. **4**

#### **OPMERKING**

Welke items er getoond worden, hangt mede af van de • disc in kwestie.

# <span id="page-212-0"></span>**Weergave van audiobestanden**

**DVD-RW DVD-R CD-R CD-RW USB**

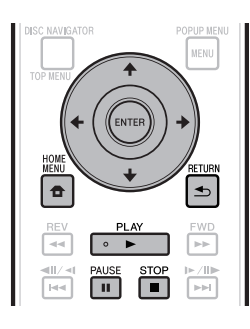

### **OPMERKING**

- Koppel het USB-geheugenapparaat niet los terwijl de weergave bezig is.
- Zie "Soorten discs die met deze speler kunnen worden gebruikt" (bladzijde 6) voor details omtrent de soorten audiosignalen die kunnen worden weergegeven.
- Alleen BDP-LX53/BDP-330: Wanneer er zowel aan de voorkant als aan de achterkant van het toestel USBgeheugenapparaten zijn aangesloten, zal er alleen kunnen worden weergegeven van het laatst aangesloten apparaat.
- Doe de disc of het USB-geheugenapparaat met de audiobestanden in het toestel en druk vervolgens op **HOME MENU** om het HOME MENU te openen. **1**
- Gebruik  $\uparrow/\downarrow/\leftrightarrow$ , selecteer "Music" en druk vervolgens op **ENTER**. **2**
- Gebruik ←/→. selecteer "DVD/CD" of "USB" en druk vervolgens op **ENTER**. **3**
- **4** Selecteer het bestand of de map.<br>• Gebruik **↑/↓/←/→** om het gewens
	- Gebruik  $\uparrow/\downarrow/\leftarrow/\Rightarrow$  om het gewenste bestand te selecteren.
	- Gebruik  $\uparrow/\downarrow$  om de gewenste map te selecteren en druk vervolgens op **ENTER**. De bestanden in de map worden getoond.
- Druk op **ENTER** om het bestand weer te laten geven. **5**
	- Wanneer er tijdens de weergave op **II PAUSE** wordt gedrukt, zal de weergave worden gepauzeerd. Wanneer er vervolgens weer op **II PAUSE** wordt dedrukt, of op ► PLAY, zal de weergave worden hervat.

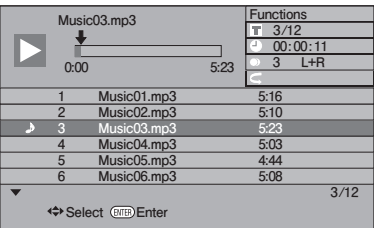

Druk op **STOP** om de weergave te stoppen. **6**

## **Tijdens weergave een ander bestand selecteren en laten weergeven**

- Gebruik  $\uparrow/\downarrow$  om het gewenste bestand te selecteren. **1**
- Druk op **ENTER** om het bestand weer te laten geven. **2**
	- Het geselecteerde bestand zal worden weergegeven. •

### **Snel vooruit of terug tijdens weergave**

#### Gebruik  $\left|\frac{d}{d}x\right|$  of  $\left|\frac{d}{dx}\right|/\left|\frac{d}{dx}\right|$ .

- Bij gebruik van  $\blacktriangleleft$ /<ll/<ll zal de weergave naar het begin van het bestand springen.
- Bij gebruik van  $\blacktriangleright$  /II $\blacktriangleright$  /I $\blacktriangleright$  zal de weergave naar het eind van het bestand springen.

#### **OPMERKING**

- Versnelde weergave vooruit of terug is niet mogelijk. •
- De herhaalde weergavefunctie kan niet worden gebruikt. •
- De functie-instelling kan niet worden gebruikt tijdens weergave (bladzijde 39).

# <span id="page-213-0"></span>**Weergeven van JPEG-bestanden**

**DVD-RW DVD-R CD-R CD-RW USB**

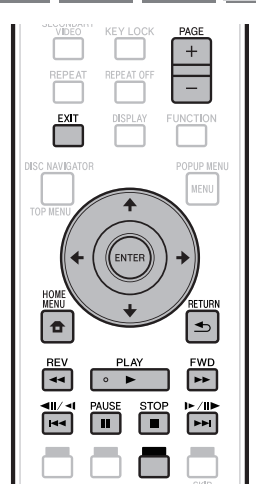

### **OPMERKING**

- Koppel het USB-geheugenapparaat niet los terwijl de weergave bezig is. •
- Zie "Over het weergeven van beeldbestanden" (bladzijde 10) voor details omtrent de soorten beeldbestanden die kunnen worden weergegeven.
- Tijdens "normale weergave" worden de foto's één voor één weergegeven terwijl bij een "diavoorstelling" ze automatisch achter elkaar worden weergegeven.
- Alleen BDP-LX53/BDP-330: Wanneer er zowel aan de voorkant als aan de achterkant van het toestel USBgeheugenapparaten zijn aangesloten, zullen er alleen beeldbestanden kunnen worden weergegeven van het laatst aangesloten apparaat.
- Doe de disc of het USB-geheugenapparaat met de beeldbestanden in het toestel en druk vervolgens op **HOME MENU** om het HOME MENU te openen. **1**
- Gebruik  $\hat{\mathbf{t}}/\mathbf{I}/\langle\hat{\mathbf{t}}\rangle$  selecteer "Photo" en druk vervolgens op **ENTER**. **2**
- Gebruik ←/→, selecteer "DVD/CD" of "USB" en druk vervolgens op **ENTER**. **3**
- Selecteer het bestand of de map. **4** •
	- Gebruik  $\uparrow/\downarrow/\leftrightarrow$  om het gewenste bestand te selecteren.
	- Gebruik  $\uparrow/\downarrow$  om de gewenste map te selecteren en druk vervolgens op **ENTER**. De bestanden in de map worden getoond.

Gebruik  $\uparrow/\downarrow/\leftrightarrow$ , selecteer de map met de foto's die u wilt zien en druk vervolgens op **ENTER**. **5**

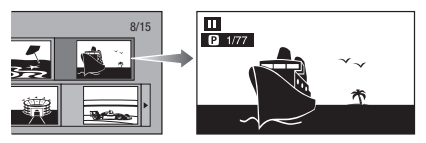

- **6** Gebruik  $\left|\frac{1}{\left|\mathbf{A}\right|}\right|$  of  $\left|\frac{1}{\left|\mathbf{A}\right|}\right| \geq \frac{1}{\left|\mathbf{A}\right|}$  om naar een ander bestand te gaan.
	- $\bullet$  U kunt hetzelfde bereiken met  $\leftarrow$ / $\rightarrow$  of  $\leftarrow$  **REV/** $\rightarrow$ **FWD**.
	- Druk op **≤ RETURN** als u terug wilt naar het mapkeuzescherm.
- Druk op **STOP** om de weergave van foto's te stoppen. **7**

## **Weergeven van een diavoorstelling**

- Doe de disc of het USB-geheugenapparaat met de beeldbestanden in het toestel en druk vervolgens op **HOME MENU** om het HOME MENU te openen. **1**
- Gebruik  $\uparrow/\downarrow/\leftrightarrow$ , selecteer "Photo" en druk vervolgens op **ENTER**. **2**
- Gebruik  $\uparrow/\downarrow$ , selecteer "DVD/CD" of "USB" en druk vervolgens op **ENTER**. **3**
- Gebruik  $\uparrow/\downarrow/\leftrightarrow$ , selecteer de gewenste map en druk vervolgens op **PLAY** om de diavoorstelling te laten beginnen. **4**
	- De beeldbestanden in de geselecteerde map zullen in een diavoorstelling worden weergegeven.
	- Druk op **II PAUSE** om de diavoorstelling te pauzeren. Druk op ▶ PLAY om de weergave te hervatten vanaf het punt waar deze eerder gestopt werd.
- Druk op **STOP** om de weergave op elk gewenst moment te stoppen. **5**
	- Druk op **≤ RETURN** om een diavoorstelling weer te laten geven van de foto's in een andere map.

## <span id="page-214-0"></span>**Instellen van de snelheid van de diavoorstelling/herhaalde weergave**

- Druk op **BLAUW (Slide Show Menu)** op het mapkeuzescherm. **1**
	- Het instelscherm voor de "Slide Show Speed" (Snelheid diavoorstelling) en de "Repeat Mode Setting" (Instelling herhaalde weergave) zal nu verschijnen.
- Gebruik  $\triangleleft/\triangleleft$ , selecteer "Slide Show Speed" en druk vervolgens op **ENTER**. **2**

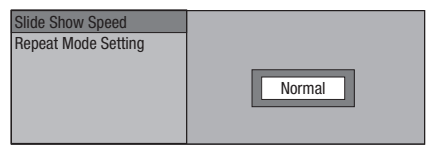

- Voor de snelheid waarmee de beeldbestanden in een diavoorstelling worden weergegeven, kunt u kiezen uit "Fast" (Snel), "Normal" (Normaal), "Slow1" (Langzaam 1) en "Slow2" (Langzaam 2).
- Gebruik  $\uparrow/\downarrow$ , selecteer de gewenste snelheid en druk vervolgens op **ENTER**. **3**
- Gebruik  $\uparrow/\downarrow$ , selecteer "Repeat Mode Setting" en druk vervolgens op **ENTER**. **4**

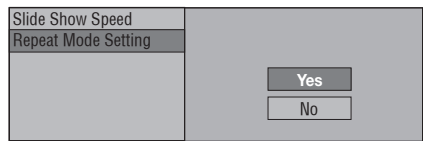

- Gebruik  $\uparrow/\downarrow$ , selecteer het gewenste item en druk vervolgens op **ENTER**. **5**
- Druk op **EXIT** om af te sluiten. **6**

# **Weergeven van YouTube video's**

Met deze speler kunt u verbinding maken met het internet en YouTube video's bekijken (MPFG4 AVC H.264).

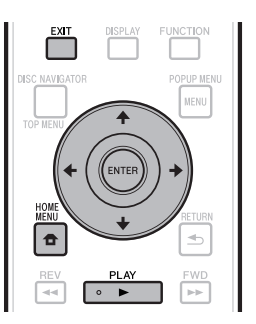

#### **D** NOTE

- U kunt YouTube video's met de volgende afmetingen weer laten geven.
	- − Standaard kwaliteit (400 x 226 pixels, 200 kbps)
	- Gemiddelde kwaliteit (480 x 360 pixels, 512 kbps) −
	- − Hoge kwaliteit (854 x 480 pixels, 900 kbps)
	- HD (720p) (1280 x 720 pixels, 2 Mbps) −
	- HD (1080p) (1920 x 1080 pixels, 4 Mbps) −
- YouTube video's voor mobiele telefoons kunnen niet worden weergegeven.
- Sommige YouTube video's kunnen niet worden weergegeven.
- Afhankelijk van de omstandigheden van de internetverbinding is het mogelijk dat YouTube video's niet correct kunnen worden weergegeven.
- Toegang tot informatie van derden vereist een high speed internet verbinding, en vereist soms registratie van de account of een betaalde inschrijving. •

Informatie services van derden kan veranderd, uitgesteld, onderbroken of gestopt worden, op elk moment zonder verwittiging. Pioneer is niet verantwoordelijk voor dergelijke gevallen.

Pioneer vertegenwoordigt of garandeert niet dat dergelijke diensten aangeboden blijven gedurende een bepaalde periode, bijgevolg wordt daar geen garantie (uitdrukkelijk of stilzwijgend) op verleend.

#### Open het keuzescherm. **1**

Gebruik wanneer de standaard achtergrond wordt weergegeven  $\leftrightarrow$  om het YouTube pictogram te selecteren en druk vervolgens op **ENTER**.

- U kunt het keuzescherm ook selecteren door op **HOME MENU** te drukken en vervolgens "Home Menu" → "Web Contents" → "YouTube" te selecteren.
- 2 Gebruik  $\uparrow/\downarrow/\leftrightarrow$ , selecteer de gewenste YouTube video en druk vervolgens op **ENTER**.
- Druk op **EXIT** om de weergave van de YouTube video te stoppen. **3**

# <span id="page-215-0"></span>**Weergavefuncties**

## **BD VIDEO BD-RE BD-R DVD VIDEO DVD-RW DVD-R AVCHD AUDIO CD REPEAT OF**

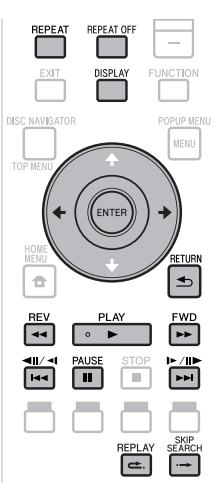

## **OPMERKING**

Afhankelijk van de specificaties van de disc in kwestie is het mogelijk dat bepaalde handelingen voor de volgende weergavefuncties niet kunnen worden uitgevoerd. •

# **Versnelde voorwaartse/ achterwaartse weergave (Zoeken)**

#### Snel vooruit/achteruit werkt wanneer <<<a>AREV of **FWD** wordt ingedrukt tijdens weergave.

- **Voorbeeld**: Wanneer **FWD** wordt ingedrukt
- De zoeksnelheid verandert met elke druk op de toets. Het is niet mogelijk om bij het snelzoeken naar de vorige of • volgende titel te springen. Wanneer het begin of het eind van de huidige titel wordt bereikt, wordt het snelzoeken geannuleerd en wordt de normale weergave hervat. •
- Bij het snelzoeken op BD-/DVD-Video's wordt er geen ondertiteling getoond.

# **Doorgaan naar het volgende hoofdstuk of terug naar het begin van het huidige hoofdstuk (track)**

Springen of overslaan (naar het begin van een hoofdstuk of fragment) werkt wanneer er tijdens weergave op  $\left|\frac{d}{dt}\right|$   $\left|\frac{d}{dt}\right|$  of  $\left|\frac{d}{dt}\right|$   $\left|\frac{d}{dt}\right|$  wordt gedrukt.

# **Pauze**

Er wordt gepauzeerd wanneer er tijdens weergave op **PAUSE** wordt gedrukt.

# **Beeld-voor-beeld weergave**

Beeld-voor-beeld weergave werkt wanneer er op ►►I/II►/I► wordt gedrukt terwijl de weergave gepauzeerd is.

## **OPMERKING**

- Beeld-voor-beeld weergave is niet mogelijk met Audio CD's. •
- Beeld-voor-beeld weergave werkt mogelijk niet naar behoren met andere discs dan DVD-RW (VR formaat).
- Sommige BD/DVD Video's zijn niet geschikt voor beeld-• voor-beeld weergave.
- Beeld-voor-beeld weergave achteruit is mogelijk met DVD's door bij gepauzeerde weergave op  $\left|\frac{1}{2}\right|$  all/ al te drukken (beeldvoor-beeld weergave achteruit is niet mogelijk met BD Video's).

# **Vertraagde weergave**

Vertraagde weergave werkt wanneer bij gepauzeerde weergave  $\left|\frac{1}{4}\right|$   $\left|\frac{1}{4}\right|$  of  $\left|\frac{1}{4}\right|$   $\left|\frac{1}{4}\right|$  tenminste 2 seconden ingedrukt wordt gehouden.

- Druk op ▶ PLAY om terug te keren naar de normale weergave
- Vertraagde weergave naar een andere titel is niet mogelijk. Wanneer het begin of het eind van de huidige titel wordt bereikt, wordt de vertraagde weergave geannuleerd en wordt de normale weergave hervat.

## **OPMERKING**

- Dit werkt niet voor Audio CD's.
- Vertraagde weergave achteruit is niet mogelijk met BD Video's en DVD's in het AVCHD formaat. •

# **Vooruitspringen**

De weergave springt 30 seconden vooruit wanneer er tijdens weergave op **- SKIP SEARCH** wordt gedrukt.

# **Achteruitspringen**

De weergave springt 10 seconden terug wanneer er tijdens weergave op **e. REPLAY** wordt gedrukt.

## **Herhaalde weergave van een titel of hoofdstuk (Herhaalde weergave)**

- Laat de titel of het hoofdstuk dat u wilt laten herhalen weergeven. **1**
- Druk op **REPEAT**. **2**
- Druk op  $\uparrow/\downarrow$  om het soort herhaalde weergave te selecteren. **3**
	- Playback Title: Herhaalt de titel die op dit moment wordt weergegeven.
	- Playback Chapter: Herhaalt het hoofdstuk dat op dit moment wordt weergegeven.
	- Scene Selection: Herhaalt de opgegeven scène, titel of hoofdstuk.

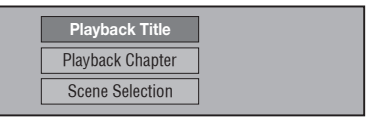

- Druk op  $\triangle$  **RETURN** om te annuleren zonder een soort herhaalde weergave in te stellen.
- Voor Audio CD's kunt u kiezen uit "Playing Disc" (Spelende disc), "Playing Track" (Spelende fragment) en "Specify The Part" (Geef gedeelte op) als mogelijkheden voor de herhaalde weergave.

 **36**
### **Weergavefuncties**

Druk op **ENTER**. **Voorbeeld**: Herhaalde weergave van een titel **4**

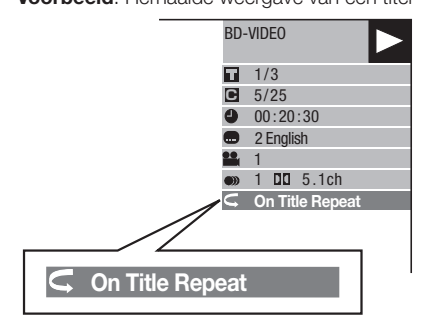

Druk op **REPEAT OFF** of **REPEAT** om terug te keren naar de normale weergave. **5**

### **Geprogrammeerde herhaalde weergave (Herhaalde weergave van een opgegeven fragment)**

#### **DVD VIDEO DVD-RW DVD-R AUDIO CD**

- Druk tijdens weergave op **REPEAT**. **1**
- Gebruik  $\uparrow/\downarrow$ , selecteer "Scene Selection" en druk vervolgens op **ENTER**. **2**
	- "Set Start Point" (Stel beginpunt in) zal nu verschijnen.

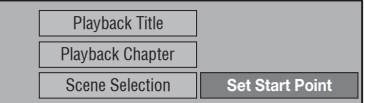

Druk op **ENTER** bij de scène of passage waar u het gedeelte dat herhaald moet worden wilt laten beginnen. **3**

• "Set End Point" (Stel eindpunt in) zal nu verschijnen.

- Druk op **ENTER** bij de scène of passage waar u het gedeelte dat herhaald moet worden wilt laten eindigen. **4**
	- U kunt met **►► FWD** snel naar de scène of passage gaan waar u het eindpunt wilt instellen. Wanneer u de gewenste scène of passage heeft bereikt, drukt u op **PLAY** en vervolgens op **ENTER** om het eindpunt in te stellen.
	- Om de herhaalde weergave te annuleren, drukt u op **REPEAT OFF** of **REPEAT**.

#### **OPMERKING**

- Als u  $\blacktriangleright$  /II $\blacktriangleright$  /I $\blacktriangleright$  gebruikt, zal de herhaalde weergave worden geannuleerd en zal het volgende hoofdstuk (fragment) worden weergegeven.
- Druk één keer op  $\blacktriangleleft$   $\blacktriangleleft$   $\blacktriangleleft$  om de herhaalde weergave te annuleren en de speler terug te laten keren nar het begin van het huidige hoofdstuk (fragment).
- Als u (binnen ongeveer 5 seconden) nog eens op drukt, springt de speler naar het begin van het vorige hoofdstuk (fragment).
- Voor herhaalde weergave van een bepaald gedeelte moeten begin- en eindpunt binnen dezelfde titel liggen.
- Afhankelijk van de disc in kwestie is het mogelijk dat herhaalde weergave verboden is. •
- Met een BD Video kan dezelfde scène niet worden herhaald.
- Herhaalde weergave van een bepaald gedeelte werkt mogelijk niet bij scènes die uit meerdere camerastandpunten zijn opgenomen.
- Als u op **DISPLAY** drukt, kunt u controleren of en zoja welke herhaalde weergavefunctie er is ingeschakeld (behalve bij Audio CD's).

### **Weergavefuncties**

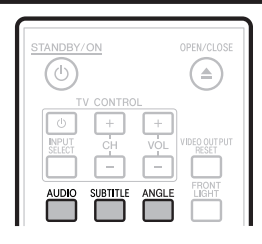

# **Omschakelen van de audiostand**

#### Druk op **AUDIO**.

Welke informatie er zal verschijnen, verschilt van disc tot disc. **BD VIDEO DVD VIDEO**

Het geluidsspoor (soundtrack) dat op dit moment wordt weergegeven zal worden getoond. Wanneer er verschillende geluidssporen op de disc staan, zal er telkens wanneer er op **AUDIO** wordt gedrukt overgeschakeld worden naar een ander spoor.

**DVD-RW DVD-R BD-RE BD-R**

De stand verandert zoals hieronder staat aangegeven met elke druk op **AUDIO**.

Als er tweetalige (multiplex) programma's op de disc staan:

• Op het display verschijnt "MAIN", "SUB" of "MAIN SUB"

Wanneer er een opname met stereo- of mono-geluid wordt weergegeven:

• "Stereo" wordt getoond. (Het geluid kan niet worden omgeschakeld.)

#### **OPMERKING**

- Wanneer u een programma afspeelt dat is opgenomen in stereo of mono terwijl u via de digitale uitgangsaansluiting naar bitstroom audiosignalen luistert, kunt u het audiokanaal niet zelf kiezen. Stel "Audio Out" in op "PCM" (bladzijde 43) als u het audiokanaal wilt veranderen en gebruik de analoge uitgangsaansluitingen.
- De audio-instellingen kunnen ook veranderd worden via het functie-instelscherm (bladzijde 39).
- Sommige discs maken het mogelijk om het audiokanaal in te stellen via een eigen menu. Zie voor details hieromtrent de documentatie bij de disc in kwestie.
- Het audiodisplay verdwijnt automatisch na 5 seconden. •

# **Omschakelen van ondertiteling**

Als er ondertitels in verschillende talen op de disc staan, kunt u hiertussen heen en weer schakelen.

#### Druk op **SUBTITLE** tijdens weergave.

- Het display geeft het nummer van de op dit moment weergegeven ondertiteling aan, en de ondertiteling zal in beeld verschijnen.
- Met elke druk op **SUBTITLE** zal de ondertiteling veranderen. •
- "–" wordt aangegeven als er geen ondertiteling op de disc staat. •
- U kunt ook "Off" selecteren. •

#### **OPMERKING**

- De instellingen voor de ondertiteling kunnen ook veranderd worden via het functie-instelscherm (bladzijde 39).
- Sommige discs maken het mogelijk om de ondertiteling in te stellen via een eigen menu. Zie voor details hieromtrent de documentatie bij de disc in kwestie.
- Het display voor de ondertiteling verdwijnt automatisch na 5 seconden.

### **Omschakelen van het camerastandpunt**

Als een scène uit meerdere camerastandpunten is opgenomen, kunt u daartussen heen en weer schakelen.

# **1** Druk op **ANGLE** tijdens weergave.<br>
• Op het display wordt het nummer voor het

- Op het display wordt het nummer voor het huidige camerastandpunt aangegeven. Met elke druk op **ANGLE** zal er worden overgeschakeld naar een ander camerastandpunt.
- "–" wordt aangegeven als er geen scènes op de disc staan die uit meerdere camerastandpunten zijn opgenomen. •

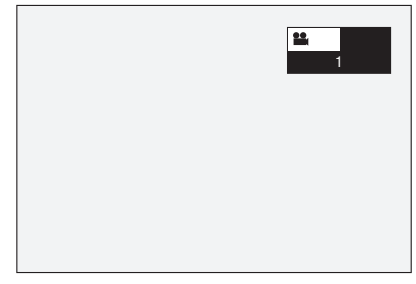

Om terug te keren naar het vorige camerastandpunt, moet u net zo vaak op **ANGLE** drukken tot u weer uitkomt bij het gewenste camerastandpunt.

### **Tonen van het camerastandpunt-teken**

U kunt voor scènes die uit meerdere camerastandpunten zijn opgenomen een pictogram rechts onderin het beeld laten verschijnen. (Het camerastandpunt-pictogram wordt getoond bij BD/DVD Video's.) Wijzig deze instelling via "Settings" – "Playback Setting" – "Angle Mark Display" (bladzijde 44).

#### **D**OPMERKING

- De instellingen voor het camerastandpunt kunnen ook veranderd worden via het functie-instelscherm (bladzijde 39).
- Sommige discs maken het mogelijk om het camerastandpunt in te stellen via een eigen menu. Zie voor details hieromtrent de documentatie bij de disc in kwestie.
- Het display voor het camerastandpunt verdwijnt automatisch na 5 seconden.

# **Instellingen tijdens afspelen**

# **Functiebesturing**

Via dit scherm kunt u diverse instellingen wijzigen, zoals voor ondertiteling, audio- en camerastandpunt en de titelkeuze voor Direct Playback. De bediening is hetzelfde voor BD en DVD.

### **Functie-instelscherm**

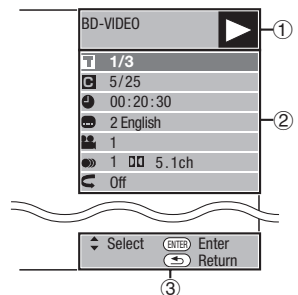

### **Display weergavestatus**

Toont de bedieningstoestand en het soort disc.

### **Instellingen**

Voor het selecteren van een titel (of fragment) of hoofdstuk om weer te geven, of voor het uitvoeren van instellingen voor de ondertiteling, audio en het camerastandpunt.

- Titel-/fragmentnummer (direct naar titel/fragment springen) •
- Hoofdstuknummer (direct naar hoofdstuk springen) •
- Verstreken weergavetijd (direct naar tijd springen) •
- Taal ondertiteling •
- Nummer camerastandpunt
- Audio •
- Herhaalde weergave

### **Bedieningshulp**

Hier vindt u uitleg over welke toetsen u kunt gebruiken.

# **Gebruik van het functiebesturingsscherm**

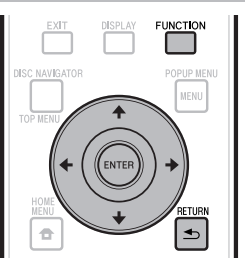

- Druk tijdens weergave op **FUNCTION**. **<sup>1</sup>** •
	- Het functie-instelscherm zal op het televisiescherm verschijnen.
- 2 Gebruik  $\uparrow/\downarrow$ , selecteer de gewenste instelling en druk vervolgens op **ENTER**.
	- Zie "Instelbare functies" (bladzijde 40) voor een omschrijving van elk van de instellingen.

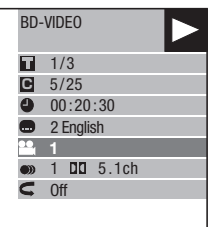

- **3** Gebruik  $\uparrow/\downarrow/\leftarrow/\rightarrow$  om de instelling te maken en druk vervolgens op **ENTER**.
	- Wat u precies moet doen hangt mede af van de instelling in kwestie. Volg de aanwijzingen op het scherm.
- Druk op **RETURN** of **FUNCTION** om het functie-instelscherm weer te sluiten. **4**

#### **DOPMERKING**

- Als " - " wordt aangegeven voor een optie zoals titelnummer of ondertiteling, betekent dit dat de disc geen titels of ondertitels heeft die geselecteerd kunnen worden.
- Welke items er getoond worden, hangt mede af van de disc in kwestie.
- Als u het functie-instelscherm opent, is het mogelijk dat de videoweergave van de BD/DVD niet meer werkt. Sluit in een dergelijk geval het functie-instelscherm.

### **Instelbare functies**

#### **Titel-/fragmentnummer (direct naar titel/fragment springen)**

- Toont het spelende titelnummer (of fragmentnummer bij weergave van een Audio CD). U kunt naar het begin van de titel (of het fragment) springen. •
- Om naar het begin van de geselecteerde titel (of het geselecteerde fragment) te springen, gebruikt u de cijfertoetsen (0 t/m 9) om het titelnummer (fragmentnummer) in te voeren wanneer deze optie oplicht.

#### **Hoofdstuknummer (direct naar hoofdstuk springen)**

- Toont het nummer van het hoofdstuk dat op dit moment wordt weergegeven. U kunt naar het begin van het hoofdstuk springen. •
- Om naar het begin van het geselecteerde titel hoofdstuk te springen, gebruikt u de cijfertoetsen (0 t/m 9) om het hoofdstuknummer in te voeren wanneer deze optie oplicht. •

#### **Verstreken weergavetijd (direct naar tijd springen)**

- Toont de verstreken weergavetijd vanaf het begin van de huidige disctitel (of fragment). Hiermee kunt u naar een bepaald tijdstip springen. •
- Gebruik  $\leftarrow \rightarrow$  om de uren, minuten en/of seconden in te stellen en gebruik vervolgens of de cijfertoetsen (0 t/m 9) om het gewenste tijdstip in te stellen. Druk op **ENTER** om de weergave te laten beginnen vanaf het ingestelde tijdstip.

#### **OPMERKING**

- **ENTER**: Maakt de ingevoerde gegevens definitief. •
- **CLEAR**: Wist de ingevoerde gegevens. •

#### **Taal ondertiteling**

Toont de op dit moment geselecteerde taal voor de ondertiteling. Als er ondertiteling in andere talen op de disc staat, kunt u naar een andere taal overschakelen. •

#### **Nummer camerastandpunt**

Toont het nummer voor het op dit moment geselecteerde camerastandpunt. Als er • opnamen uit verschillende camerastandpunten beschikbaar zijn, kunt u overschakelen naar een ander camerastandpunt.

#### **Audio**

Toont het op dit moment geselecteerde type audio. U kunt het gewenste type audio selecteren. •

#### **Herhaalde weergave**

De huidige titel (hoofdstuk), of een gedeelte daarvan, kan worden herhaald. Herhaalde weergave is ook mogelijk met **REPEAT** op de afstandsbediening. •

### **OPMERKING**

• Deze functies werken mogelijk niet met alle discs.

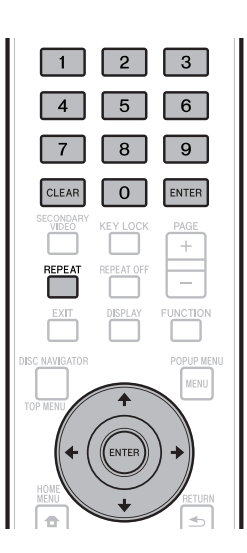

# **Gemeenschappelijke bediening**

Met het "Menu" kunt u met behulp van de afstandsbediening diverse geluids-/beeldinstellingen maken. U moet het OSD-scherm (in-beeld display) oproepen om instellingen voor deze speler te kunnen maken. Hieronder volgt de uitleg van de basisbediening van het menu.

#### **Voorbeeld:** "Front Panel Display/LED" instellen

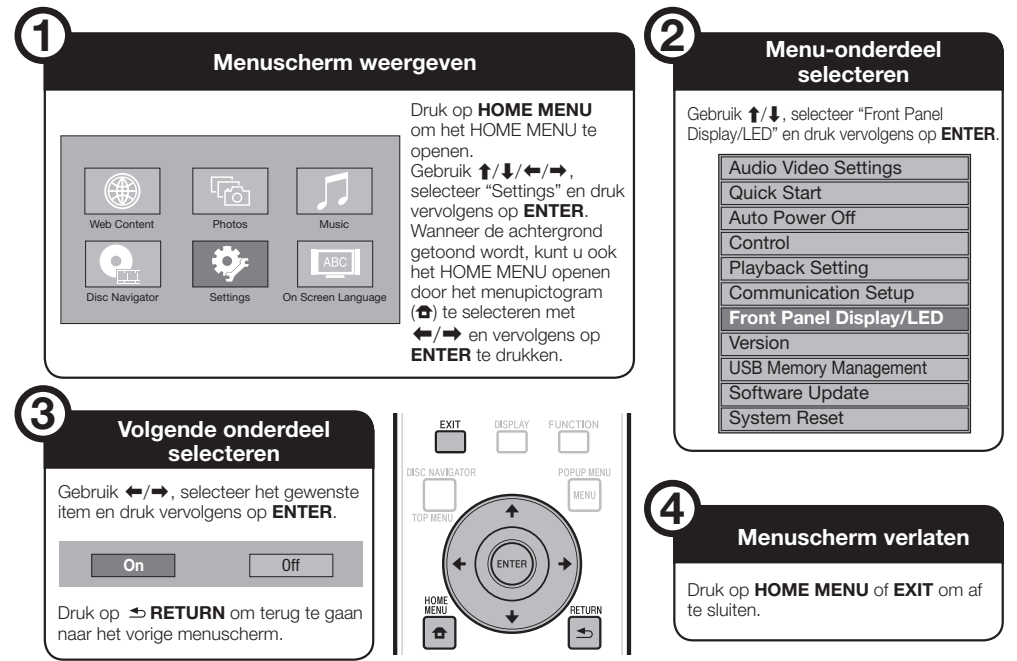

# **Basisbediening voor de Afspeelinstellingen**

**Voorbeeld:** Instellen van "Parental Control" (ouderlijk toezicht; kinderslot) onder "Playback Setting" (weergave-instellingen)

- Druk op **HOME MENU** om het HOME MENU te openen. **1**
- Gebruik  $\uparrow/\downarrow/\leftrightarrow$ , selecteer "Settings" en druk vervolgens op **ENTER**. **2**
- Gebruik  $\uparrow/\downarrow$ , selecteer "Playback Setting" en druk vervolgens op **ENTER**. **3**
- Gebruik  $\uparrow/\downarrow$ , selecteer "Parental Control" en druk vervolgens op **ENTER**. **4**
	- Wanneer u deze speler voor het eerst gaat gebruiken, zal het PIN codescherm verschijnen. Zie "Wanneer de PIN code voor het eerst wordt ingesteld" hieronder.
- Gebruik de cijfertoetsen (0 t/m 9) om uw PIN code van 4 cijfers in te voeren. **5**
	- U kunt niet door naar het volgende instelscherm tot u de juiste PIN code heeft ingevoerd.

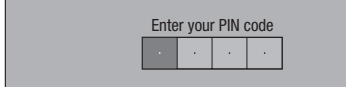

#### **Wanneer de PIN code voor het eerst wordt ingesteld**

- Om het PIN code voor de eerste keer in te stellen, gebruikt u  $\uparrow/\downarrow$  om "Yes" te selecteren en het instelmenu voor de PIN code te openen, waarna u op **ENTER** drukt.
- Gebruik de cijfertoetsen (0 t/m 9) om een PIN code van 4 cijfers in te voeren en voer dezelfde 4-cijferige code nog een keer in om dit te bevestigen.
- Druk op **ENTER** om de instelprocedure voor de PIN code af te sluiten en door te gaan naar het volgende instelscherm.  $(3)$
- Gebruik  $\leftarrow/\rightarrow$  om het niveau voor het ouderlijk toezicht (kinderslot) voor DVD-VIDEO, BD-ROM te selecteren en selecteer daarna de landcode. Druk na elke selectie op **ENTER**. **6**

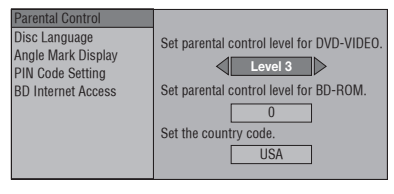

Druk op **HOME MENU** of **EXIT** om af te sluiten. **7**

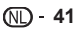

### **OPMERKING**

De **vetgedrukte** instellingen zijn de standaardinstellingen bij aankoop van het toestel. •

# **Audio Video Setting**

### **TV Aspect Ratio**

U kunt de beeldverhouding van de aangesloten televisie instellen en het video-uitgangssignaal afstellen. Als u een andere televisie gebruikt (bijvoorbeeld omdat u een nieuwe gekocht heeft) en de beeldverhouding van de aangesloten televisie veranderd is, moet u de "TV Aspect ratio" instelling veranderen.

#### **Instellingen**

**Wide 16:9**: Selecteer deze instelling bij gebruik van een televisie met een beeldverhouding van 16:9. Normal 4:3: Selecteer deze instelling bij gebruik van een televisie met een beeldverhouding van 4:3.

#### **<Wanneer "Normal 4:3" is ingesteld>**

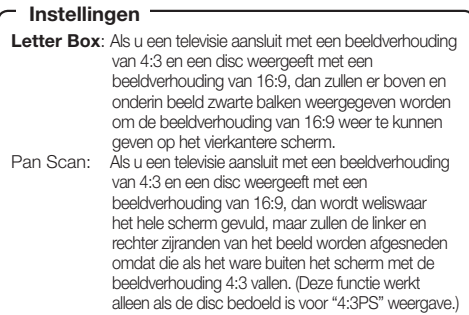

### **Component Video Out**

Hiermee kunt u de resolutie van het component videouitgangssignaal instellen.

Sommige televisies zijn niet volledig compatibel met deze Blu-ray discspeler, wat kan resulteren in beeldvervorming. In een dergelijk geval moet u **VIDEO OUTPUT RESET** op de afstandsbediening tenminste vijf seconden ingedrukt houden. "Component Video Out" wordt dan teruggezet op "576/480i" (de fabrieksinstelling).

#### **Instellingen**

1080i, 720p, 576/480p, **576/480i**

### **HDMI Video Out**

Hiermee kunt u de resolutie van het HDMI videouitgangssignaal instellen.

Sommige televisies zijn niet volledig compatibel met deze Blu-ray discspeler, wat kan resulteren in beeldvervorming. In een dergelijk geval moet u **VIDEO OUTPUT RESET** op de afstandsbediening tenminste vijf seconden ingedrukt houden. "HDMI Video Out" wordt dan teruggezet op "Auto" (de fabrieksinstelling).

#### **Instellingen**

**Auto**, 1080p, 1080i, 720p, 576/480p

### **OPMERKING**

Wanneer de BD-speler is aangesloten op een voor 1080p 24 Hz signalen geschikte televisie en "HDMI Video Out" is ingesteld op "Auto", zal er automatisch een 1080p 24 Hz signaal worden geproduceerd wanneer daarvoor geschikte discs worden afgespeeld. Bij 1080p 24 Hz/1080p 50Hz/1080p 60 Hz wordt er geen uitgangssignaal geproduceerd via de COMPONENT VIDEO OUTPUT aansluitingen en de VIDEO OUTPUT aansluiting. •

### **Video Out Select**

Met de volgende instellingen is het mogelijk tegelijkertijd een videosignaal te late produceren via de COMPONENT VIDEO OUTPUT aansluitingen en via de HDMI OUT aansluiting. Kies aan de hand van de volgende tabel aan welk video-uitgangssignaal u de voorkeur geeft.

### **OPMERKING**

• 1080p en de HDMI-bedieningsfunctie zijn alleen beschikbaar via HDMI.

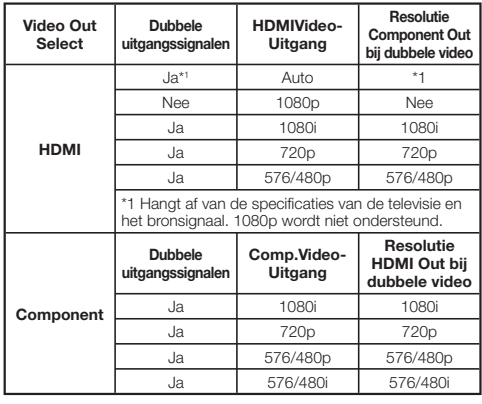

#### **Instellingen**

**HDMI**, Component

- Wanneer er een voorkeur voor de video-uitgang wordt ingesteld, zal er via de andere video-aansluiting een videosignaal worden geproduceerd met de resolutie van de geselecteerde video-uitgang. •
- Er wordt geen signaal geproduceerd via de COMPONENT VIDEO OUTPUT aansluitingen en de VIDEO OUTPUT aansluiting wanneer er videosignalen met een resolutie van 1080p worden geproduceerd en de voorkeur voor de video-uitgang is ingesteld op "HDMI".
- Als de video-apparatuur die is aangesloten op elk van de aansluitingen niet geschikt is voor de resolutie van de als voorkeur ingestelde videouitgang, kunnen de beelden abnormaliteiten vertonen.

### **Secondary Audio**

Hiermee schakelt u het het klikgeluid in het menu en het geluid voor secundaire video bij beeld-in-beeld weergave voor BD-Video in en uit.

**Selecteer "Off" wanneer u van de hoge kwaliteit**  • **geluidsweergave van BD-Video wilt genieten.** ("Bitstream" kan worden geselecteerd met "HDMI Output".)

### **Instellingen**

**On**\*1 , Off

- \*1 : Indien ingesteld op "On"
- 6.1 Of meer kanaals audio zal worden geproduceerd als 5.1 kanaals audio.
- "HDMI Output" is vast ingesteld op "PCM".

### **Audio Out**

U kunt de audio-uitgang instellen wanneer er SURROUND apparatuur is aangesloten.

Hiermee wordt de audio-uitgang ingesteld die met de SURROUND apparatuur is verbonden. **1**

# **Instellingen**

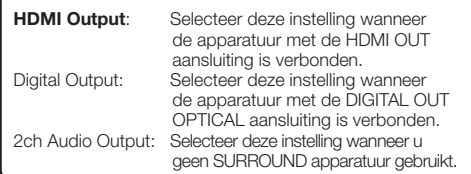

- U kunt de audio-uitgangsfunctie instellen voor elk van de uitgangsaansluitingen. **2**
- Hiermee wordt de audio-uitgangsfunctie ingesteld voor de HDMI OUT aansluiting wanneer "HDMI Output" wordt geselecteerd.

### **OPMERKING**

- Wanneer de secundaire audio is ingeschakeld, wordt automatisch PCM ingesteld als de audio-uitgangsfunctie.
- Bij aankoop is "Secondary Audio" ingesteld op "On" en is "HDMI Output" dus vast ingesteld op "PCM".

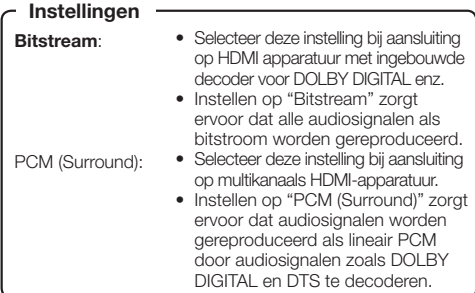

Hiermee wordt de audio-uitgangsfunctie ingesteld voor de DIGITAL OUT OPTICAL aansluiting wanneer "Digital Output" wordt geselecteerd.

#### **Instellingen**

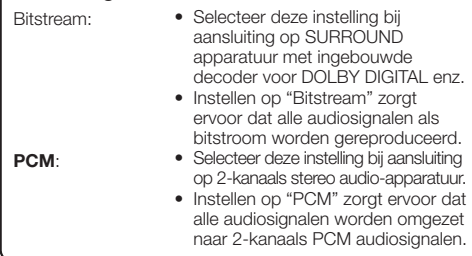

### **OPMERKING**

- Zie bladzijde 52 voor informatie over het reproduceren van de volgende generatie audioformaten. •
- MPEG Audio wordt uitsluitend gereproduceerd als PCM (Stereo) 48 kHz.

# **Dynamic Range Control**

Hiermee kunt u het verschil regelen tussen de hardste en zachtste geluiden (dynamisch bereik) voor weergave met gemiddeld volume. Gebruik deze instelling wanneer gesproken tekst moeilijk te verstaan is.

#### **Instellingen**

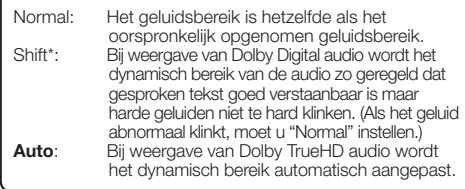

\*: Zet het volume lager voor u deze instelling maakt. Als u dit niet doet, kunnen de luidsprekers een hard geluid produceren of kunnen de luidsprekers overbelast raken.

# **Quick Start**

Hiermee kunt u de snelstartfunctie in- en uitschakelen.

Wanneer de snelstartfunctie is ingeschakeld:

- De opstarttijd van de speler is korter.
- Het stroomverbruik wanneer het toestel uit staat zal echter toenemen (ongeveer 7 W).

Wanneer de snelstartfunctie is uitgeschakeld:

• De speler gaat in de stand voor laag stroomverbruik wanneer de speler uit (standby) wordt gezet.

#### Yes, **No Instellingen**

## **OPMERKING**

• Wanneer "Quick start" is ingesteld op "Yes", zal het uitschakelen van de speler telkens wat tijd kosten.

# **Auto Power Off**

Deze instelling schakelt de speler automatisch uit wanneer de weergave ongeveer 10 minuten lang gestopt is.

#### **Instellingen**

Yes, **No**

# **Control**

Deze instelling zorgt ervoor dat de speler via de HDMIkabel bediend kan worden door de Flat Screen TV.

### **Instellingen**

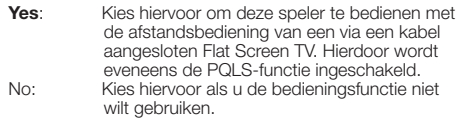

### **OPMERKING**

- Raadpleeg "Over de HDMI-bedieningsfunctie" op bladzijde 25 voor details. •
- Als "Component" wordt geselecteerd van het "Video Out Select" menu, is de HDMI-bedieningsfunctie niet beschikbaar. Selecteer "HDMI" als u de HDMIbedieningsfunctie wilt kunnen gebruiken. •

# **Playback Setting**

### **Parental Conrol**

Hiermee kunt u de instelling voor het ouderlijk toezicht (kinderslot) instellen om toegang tot discs te beperken op grond van hun inhoud. De beschikbare niveaus voor het ouderlijk toezicht (kinderslot) staan hieronder. Uw 4-cijferige PIN code moet worden ingevoerd voor het ouderlijk toezichtniveau (kinderslotniveau) en de landcode kunnen worden ingesteld. Het ouderlijk toezichtniveau (kinderslotniveau) en de landcode kunnen niet worden ingesteld als er geen PIN code is ingesteld of als de PIN code niet is ingevoerd.

### **DVD-Video instelitems**

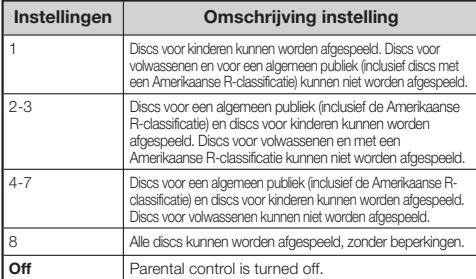

#### **BD-Video instelitems**

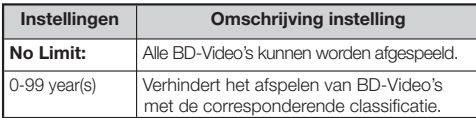

#### **Instellingen**

Instellen van de landcode. Raadpleeg de landcodelijst (bladzijde 52), want de classificatie verschilt per land.

### **OPMERKING**

• Raadpleeg de "Basisbediening voor de Afspeelinstellingen" op bladzijde 41 voor details.

### **Disc Language (Disc Priority Language)**

Hiermee kunt u uw voorkeurstaal instellen voor de ondertiteling, audio en menu's op het scherm.

#### **Instellingen (Ondertiteling)**

Raadpleeg de taallijst. (Bladzijde 52)

#### **Instellingen (Audio)**

Raadpleeg de taallijst. (Bladzijde 52)

#### **Instellingen (Menu)**

Raadpleeg de taallijst en de taalcodelijst. (Bladzijde 52)

### **Angle Mark Display**

Hiermee kunt u het logo of pictogram voor scènes met meerdere camerastandpunten op BD/DVD Video's aan of uit zetten. (Het camerastandpunten pictogram verschijnt rechts onderin het scherm.)

#### **Instellingen**

Yes, **No**

### **PIN code Setting**

Op de volgende manier kunt u een PIN code invoeren voor het instellen of wijzigen van het niveau voor het ouderlijk toezicht (kinderslot).

#### **Instellingen**

Yes: Voer een wachtwoord van 4 cijfers in. **No**

# **OPMERKING**

- Wanneer u uw PIN code vergeet, kunt u de huidige PIN code resetten via "System Reset" onder "Settings". (Zie bladzijde 45.)
- U kunt ook desgewenst een nieuwe PIN code instellen. •

### **BD Internet Access**

Hiermee kunt u toegang tot BD-LIVE materiaal beperken.

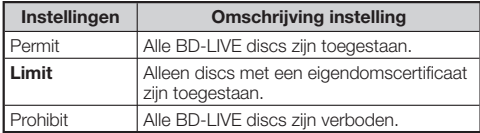

#### **OPMERKING**

- Welke functies er beschikbaar zijn hangt af van de disc in kwestie.
- Wat betreft de manier waarop BD-LIVE materiaal kan worden weergegeven enz., dient u de instructies in de documentatie bij de BD in kwestie te volgen.
- Om te kunnen profiteren van BD-LIVE functies, moet u de instellingen voor uw breedband internetverbinding (bladzijde 20) en de communicatie-instellingen (bladzijden 45 t/m 47) hebben uitgevoerd.

# **Front Panel Display/LED**

Als u vindt dat de aanduidingen op de speler teveel licht geven wanneer u naar een film kijkt, kunt u ze uitschakelen, met uitzondering van de FL OFF indicator.

#### **Instellingen**

**On**, Off

# **Version**

Wanneer u "Version" selecteert, zal de versie van de systeemsoftware worden getoond. Raadpleeg onze website voor meer informatie over

systeemsoftware updates.

In Europa:

**http://www.pioneer.eu/**

In het V.K.:

**http://www.pioneer.eu/**

**http://www.pioneer.co.uk/** In Rusland:

**http://www.pioneer.eu/**

**http://www.pioneer-rus.ru/**

In Hong Kong:

**http://www.pioneerhongkong.com.hk/** In Singapore:

**http://www.pioneer.com.sg/firmwaredownload**

# **System Reset**

U kunt alle instellingen terug laten zetten op de fabrieksinstellingen.

### **Item**

Reset, **Not Reset**

# **Communication Setup**

Door een verbinding met het internet kunt u profiteren van BD-LIVE functies, YouTube video's en tekstgegevens via de RSS functie, en kunt u de software van de speler laten bijwerken. Dit hoofdstuk beschrijft de procedure voor het maken van de netwerkinstellingen. U kunt verbinding maken met het internet via een LAN-kabel of met een draadloze USB LAN adapter aangesloten op één van de USB-aansluitingen.

### **OPMERKING**

- Controleer of de LAN-kabel of de draadloze USB LAN adapter correct is aangesloten (bladzijde 20).
- Alleen BDP-LX53/BDP-330: Wanneer er zowel aan de voorkant als aan de achterkant van het toestel draadloze USB LAN adapters zijn aangesloten, zal de laatst aangesloten draadloze USB LAN adapter worden gebruikt.
- Controleer van tevoren de volgende gegevens voor het draadloze LAN toegangspunt: Soort encryptie en de encryptiesleutel −
- − SSID (netwerknaam) Om de instelling met de hand te verrichten, is de volgende • informatie vereist met betrekking tot de aangesloten router of modem. Controleer deze informatie voor u de instelling gaat verrichten.
	- − IP-adres, netmasker, gateway, DNS IP-adres
- Als deze gegevens verstrekt worden door uw provider, moet u van tevoren het IP-adres en de proxy serverinstellingen controleren.

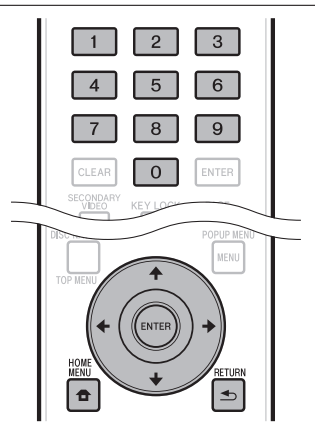

### **Selecteren van de verbindingsmethode**

- Druk op **HOME MENU** om het HOME MENU te openen. **1**
- Gebruik  $\uparrow/\downarrow/\leftrightarrow$ , selecteer "Settings" en druk vervolgens op **ENTER**. **2**
- Gebruik  $\uparrow/\downarrow$ . selecteer "Communication setup" en druk vervolgens op **ENTER**. **3**
- Gebruik  $\uparrow/\downarrow$ , selecteer "Cable/Wireless Select" en druk vervolgens op **ENTER**. **4**
- Gebruik  $\uparrow/\downarrow$ , selecteer de juiste verbindingsmethode en druk vervolgens op **ENTER**. **5**
	- Cable: Selecteer deze instelling als de verbinding met het netwerk via een LAN-kabel tot stand wordt gebracht.
	- Wireless: Selecteer deze instelling om de verbinding met het netwerk tot stand te brengen via een draadloze USB LAN adapter. •

# **Wijzigen van de communicatieinstellingen**

- Druk op **HOME MENU** om het HOME MENU te openen. **1**
- Gebruik  $\uparrow/\downarrow/\leftarrow/\rightarrow$ , selecteer "Settings" en druk vervolgens op **ENTER**. **2**
- Gebruik  $\uparrow/\downarrow$ , selecteer "Communication setup" en druk vervolgens op **ENTER**. **3**
- Gebruik  $\uparrow/\downarrow$ , selecteer de verbindingsmethode die u wilt instellen en druk vervolgens op **ENTER**. **4**
	- Ethernet Setup(Cable): Wijzigen van instellingen voor de verbinding met het netwerk via een LAN-kabel.
	- Ethernet Setup(Wireless): Wijzigen van instellingen voor verbinding met het netwerk via een draadloze USB LAN adapter. •
- **5** Gebruik  $\uparrow/\downarrow$ , selecteer "Change" en druk vervolgens op **ENTER**.

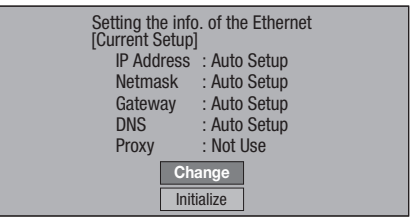

- Om de huidige instelling te initialiseren kiest u "Initialize", waarna u op **ENTER** drukt. •
- Wanneer "Ethernet Setup(Cable)" was geselecteerd bij stap 4, kunt u doorgaan naar stap 10.
- 6 Gebruik  $\uparrow/\downarrow$ , selecteer het toegangspunt en druk vervolgens op **ENTER**.
- Gebruik  $\uparrow/\downarrow$ , selecteer het soort encryptie en druk vervolgens op **ENTER**. **7**
	- Wanneer "OPEN" wordt geselecteerd, kunt u door naar stap 9.
	- Wanneer "WEP", "WPA" of "WPA2" wordt geselecteerd, moet u de encryptiesleutel invoeren. Selecteer "security key" en druk vervolgens op **ENTER**. Zie bladzijde 47 voor meer informatie omtrent het invoeren van tekens.
- 8 Gebruik  $\leftarrow/\rightarrow$ , selecteer "Next" en druk vervolgens op **ENTER**.
- Druk op **ENTER** om de verbinding te testen. **9**

### **Instellingen**

**10** Voor de eventuele instelling van het IP-adres, aebruikt u ←/→ om "Yes" of "No" te kiezen. waarna u op **ENTER** drukt.

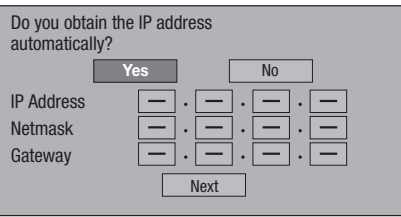

- Als u "Yes" kiest: Het IP-adres wordt automatisch verkregen.
- Als u "No" kiest: Het IP-adres, netmasker, de gateway en de primaire en secundaire DNS IP-adressen moeten met de hand worden ingevoerd met behulp van het scherm. (Zie bladzijde 47.)
- 11 Gebruik  $\leftrightarrow$ , selecteer "Next" en druk vervolgens op **ENTER**.
- **12** Voor de eventuele instelling van een proxy server, gebruikt u ←/→ om "Yes" of "No" te kiezen, waarna u op **ENTER** drukt.

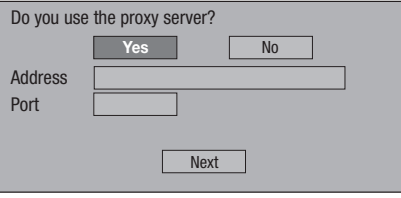

- Als u "Yes" kiest: Het IP-adres of de naam van de proxy server en het poortnummer zoals opgegeven door uw internet service provider moeten worden ingevoerd via het scherm. (Zie bladzijde 47.)
- Als u "No" kiest: Ga door naar de volgende stap. •
- 13 Gebruik  $\uparrow/\downarrow$ , selecteer "Next" en druk vervolgens op **ENTER**.
	- Wanneer "Ethernet Setup(Wireless)" was geselecteerd bij stap 4, kunt u doorgaan naar stap 17.
- 14 Voor de eventuele instelling van de Ethernet verbindingssnelheden, gebruikt u  $\leftrightarrow$  om "Yes" of "No" te kiezen, waarna u op **ENTER** drukt.
	- Normaal gesproken kunt u "No" selecteren en dan op **ENTER** drukken. Ga door naar stap 17.
	- Als de snelheid van de Ethernetverbinding kan worden ingesteld, kiest u "Yes" en drukt u vervolgens op **ENTER**.

#### 15 Gebruik  $\uparrow/\downarrow$ , selecteer de Ethernetsnelheden en druk vervolgens op **ENTER**.

Als de automatische detectie is ingeschakeld • (fabrieksinstelling), is deze instelling normaal gesproken niet nodig. Als er zich een situatie voordoet waarin de Ethernetverbinding niet correct werkt, kunt u de instelling wijzigen en proberen of de Ethernetverbinding met de nieuwe instelling wel goed werkt. Selecteer "Next" wanneer de verbindingssnelheid is ingesteld en druk vervolgens op **ENTER**.

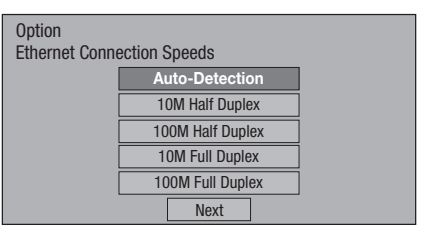

- 16 Gebruik  $\uparrow/\downarrow$ , selecteer "Next" en druk vervolgens op **ENTER**.
- 17 Na controle van de instellingen kunt u de internetverbinding testen door met  $\leftarrow/\rightarrow$  "Test" te selecteren en vervolgens op **ENTER** te drukken.
	- "Test" is alleen beschikbaar wanneer het IP-adres volgens de instellingen automatisch verkregen wordt. "Test" kan niet worden geselecteerd als het IP-adres niet automatisch verkregen wordt.

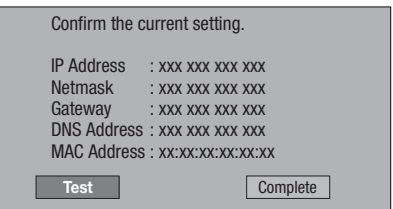

- Als de internetverbinding als resultaat van de test niet werkt, kunt u de instellingen met de hand invoeren.
- 18 Gebruik  $\leftrightarrow$ , selecteer "Complete" en druk vervolgens op **ENTER**.

### **Bedieningsprocedure voor het handmatig invoeren van tekens**

Cijfers, zoals IP-adressen, kunnen op de invoerschermen worden ingevoerd met de cijfertoetsen (0 t/m 9) of met ←/→ en **ENTER** op de afstandsbediening.

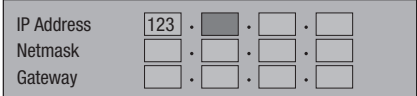

Druk op **ENTER** voor de vakken waarin gegevens moeten worden ingevoerd om het invoerscherm te openen. **1**

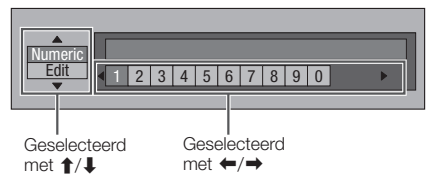

- **2** Gebruik  $\uparrow/\downarrow$  om de gewenste invoerfunctie te selecteren.
- **3** Gebruik de cijfertoetsen (0 t/m 9) of  $\leftrightarrow$  om een cijfer/teken te selecteren en druk vervolgens op **ENTER**.

Herhaal stap 3 om alle vereiste tekens/cijfers in het invoervak in te voeren. **4**

**Voorbeeld:** Invoerscherm voor cijfers

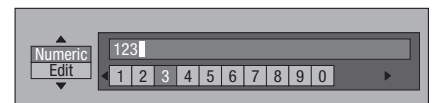

#### **OPMERKING**

- Druk op **≤ RETURN** (Del.Char.) om een reeds ingevoerd cijfer/teken te wissen.
- Om een reeds ingevoerd cijfer/teken te wijzigen, drukt u op **GROEN (Links)** of **GEEL (Rechts)** om het cijfer/teken dat u wilt veranderen te selecteren, waarna u op  $\triangle$ **RETURN** (Del.Char.) drukt. Gebruik vervolgens  $\leftarrow$ / $\rightarrow$  om het juiste cijfer/teken te selecteren en druk vervolgens op **ENTER**.
- Druk op **BLAUW (Complete)** om de ingevoerde gegevens definitief te maken. **5**

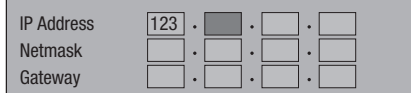

Herhaal de stappen 1 t/m 5 om alle vereiste **6** gegevens in te voeren.

### **Lijst met in te voeren tekens**

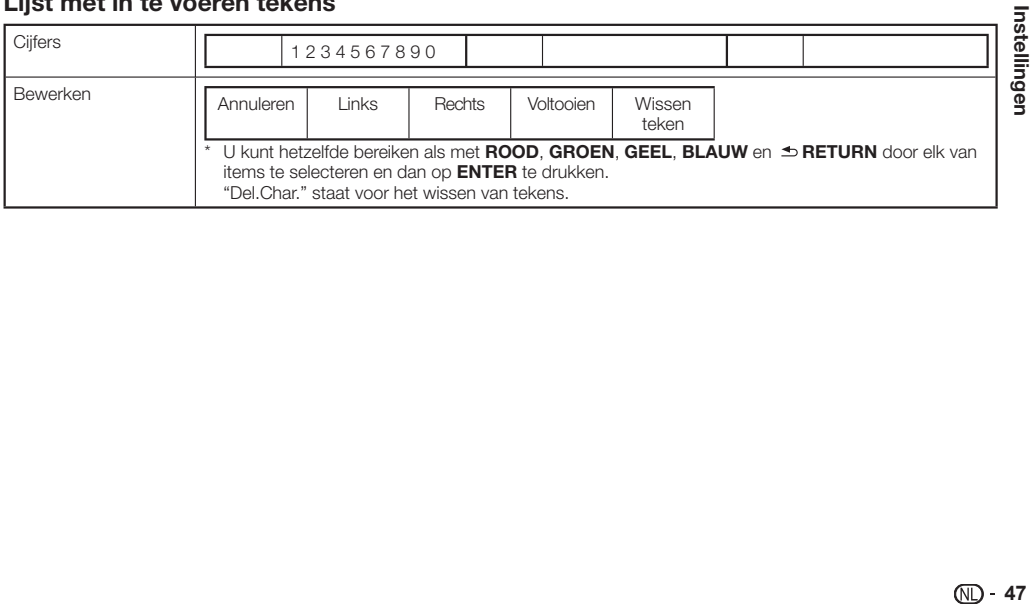

# **USB Memory Management**

De volgende instructies geven aan hoe u gegevens kunt wissen die via de BD-LIVE functie gedownload zijn naar het USB-geheugenapparaat.

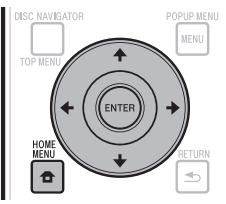

### **Voor u het USB-geheugenapparaat gaat gebruiken**

#### **CAUTION:**

- Koppel het USB-geheugenapparaat niet los en haal de stekker niet uit het stopcontact terwijl er handelingen worden verricht voor het "USB Memory Management" of een "Software Update".
- Gebruik geen USB-verlengkabel om een USB-• geheugenapparaat te verbinden met één van de USB-aansluitingen van de speler. Gebruik van een USB-verlengkabel kan ervoor zorgen dat de speler niet meer correct functioneert.

#### **OPMERKING:**

- De werking van USB-geheugenapparaat kan niet worden gegarandeerd.
- De speler biedt ondersteuning voor USB-• geheugenapparatuur geformatteerd als FAT32/16. Wanneer u een USB-geheugenapparaat op uw computer formatteert, moet u dat doen met de onderstaande instellingen. Bestandssysteem: FAT32 Grootte allocatie-eenheid: Standaardallocatiegrootte
- Sluit het USB-geheugenapparaat aan. **<sup>1</sup>** •
	- Sluit het USB-geheugenapparaat aan op de USBaansluiting op het voorpaneel of op die op het achterpaneel van het toestel.
	- Alleen BDP-LX53/BDP-330: Als er zowel aan de voorkant als aan de achterkant van het toestel USB-geheugenapparaten zijn aangesloten, zullen er alleen gegevens kunnen worden gewist van het eerst aangesloten apparaat.
- Druk op **HOME MENU** om het HOME MENU te **2** openen.
- Gebruik  $\uparrow/\downarrow/\leftrightarrow$ , selecteer "Settings" en druk vervolgens op **ENTER**. **3**
- **4** Gebruik **↑/↓**, selecteer "USB Memory Management" en druk vervolgens op **ENTER**.
	- "No USB Memory" verschijnt wanneer er geen USBgeheugen is aangesloten.
- **5** Gebruik ↑/↓, selecteer "Erase" of "Format" en druk vervolgens op **ENTER**.

Erase: Alleen BD-VIDEO gegevens zullen worden gewist. Format: Alle gegevens worden gewist.

Als u na het bijwerken van de software alleen een • updatebestand wilt wissen, kunt u dat doen op uw computer.

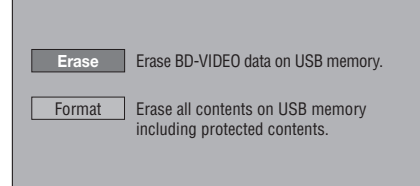

#### **OPMERKING**

- Gegevens die zijn opgeslagen in het interne geheugen van de speler (spelscores enz.) zullen ook worden gewist.
- Gebruik  $\uparrow/\downarrow$ . selecteer "Yes" en druk vervolgens op **ENTER**. **6**

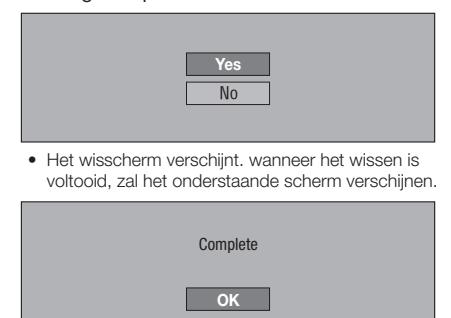

Druk op **ENTER**. **7**

# **Software Update**

De software kan op de hieronder beschreven manieren worden bijgewerkt.

- Automatisch updaten via het netwerk •
- Handmatig updaten via het netwerk •

Handmatig updaten met een USB-geheugenapparaat • U moet van tevoren de onderstaande instellingen verrichten om de software via het netwerk bij te laten werken. Productinformatie betreffende deze speler kunt u vinden op de Pioneer website. Kijk op onze website voor informatie over updates en serviceberichten betreffende uw Blu-ray discspeler.

In Europa: **http://www.pioneer.eu/** In het V.K.: **http://www.pioneer.eu/ http://www.pioneer.co.uk/**

In Rusland:

#### **http://www.pioneer.eu/ http://www.pioneer-rus.ru/**

In Hong Kong:

#### **http://www.pioneerhongkong.com.hk/** In Singapore:

**http://www.pioneer.com.sg/firmwaredownload**

### **OPMERKING**

- Controleer of de LAN-kabel of de draadloze USB LAN adapter of het USB-geheugenappraat correct is aangesloten (bladzijde 20). •
- Voer de "Communication Setup" (bladzijde 45) correct uit. •
- Afhankelijk van uw internetverbinding en andere factoren, kan het downloaden van het updatebestand wel enige tijd duren. •

# **CAUTION**

- Koppel de LAN-kabel, draadloze USB LAN adapter of het USBgeheugenapparaat niet los en haal de stekker niet uit het stopcontact terwijl het updatebestand wordt gedownload of de software wordt bijgewerkt. •
- Voer geen andere handelingen uit terwijl de software wordt bijgewerkt. Wij wijzen u erop het bijwerken niet kan worden geannuleerd wanneer het eenmaal gestart is. •
- Als u het display op het voorpaneel heeft uitgeschakeld, kunt u het met **FRONT LIGHT** weer inschakelen. Wanneer u de software bijwerkt met het display op het voorpaneel uitgeschakeld, mag u de stekker niet uit het stopcontact halen totdat de FL OFF aanduiding is gedoofd. •

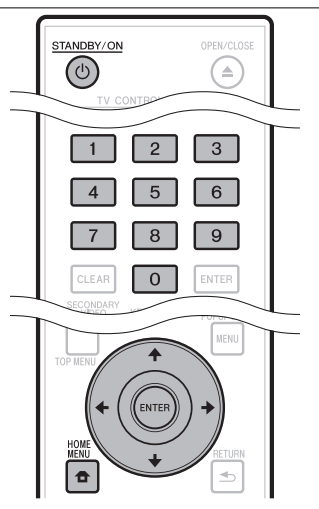

# **Automatisch updaten via het netwerk**

Wanneer de speler wordt ingeschakeld, zal deze automatisch verbinding maken met het netwerk en de software bijwerken als er nieuwe software beschikbaar is.

# **Instelling**

- Druk op **HOME MENU** om het HOME MENU te openen. **1**
- Gebruik  $\uparrow/\downarrow/\leftarrow/\rightarrow$ , selecteer "Settings" en druk vervolgens op **ENTER**. **2**
- Gebruik  $\uparrow/\downarrow$ , selecteer "Software Update" en druk vervolgens op **ENTER**. **3**
- Gebruik  $\uparrow/\downarrow$ , selecteer "Auto Update Setting" en druk vervolgens op **ENTER**. **4**
- Gebruik  $\uparrow/\downarrow$ , selecteer "Yes" en druk vervolgens op **ENTER**. **5**
	- De speler maakt automatisch verbinding met het netwerk wanneer de stroom wordt ingeschakeld.

### **Updaten**

- Druk op **STANDBY/ON** om de stroom in te schakelen. **1**
	- De speler maakt automatisch verbinding met het netwerk. "Accessing" zal op het scherm gaan knipperen. Wanneer er nieuwe software wordt gevonden, worden de huidige versie van de spelersoftware en de versie van de nieuwe software getoond.
	- Er wordt niet automatisch verbinding gemaakt met het netwerk als er al een disc in de speler zit. •
	- Als de software al is bijgewerkt to de nieuwste versie, zal er niets op het scherm verschijnen.

#### **2** Gebruik **↑/↓**, selecteer "Yes" en druk vervolgens op **ENTER**.

- Het bijwerken van de software begint.
- Wanneer het bijwerken van de software klaar is, zal dit op het scherm worden aangegeven.
- Als het bijwerken van de software mislukt, zal er een foutmelding verschijnen. Controleer of de LAN-kabel of draadloze USB LAN adapter goed is aangesloten, controleer de communicatie-instellingen en probeer de software vervolgens nog eens bij te werken.
- Druk op **STANDBY/ON** om de stroom uit te schakelen. **3**
	- De nieuwe software treedt in werking wanneer de volgende keer de stroom wordt ingeschakeld.

## **Handmatig updaten via het netwerk**

Gebruik deze methode om handmatig verbinding te maken met het netwerk om te controleren of er nieuwe software beschikbaar is.

- Druk op **HOME MENU** om het HOME MENU te openen. **1**
- Gebruik  $\uparrow/\downarrow/\leftrightarrow$ , selecteer "Settings" en druk vervolgens op **ENTER**. **2**
- Gebruik  $\uparrow/\downarrow$ , selecteer "Software Update" en druk vervolgens op **ENTER**. **3**
- Gebruik  $\uparrow/\downarrow$ , selecteer "Manual Update" en druk vervolgens op **ENTER**. **4**
- Gebruik  $\uparrow/\downarrow$ , selecteer "Network" en druk vervolgens op **ENTER**. **5**
	- "Accessing" zal op het scherm gaan knipperen. Als er nieuwe software wordt gevonden, worden de huidige versie van de spelersoftware en de versie van de nieuwe software getoond.
	- Als de software al is bijgewerkt to de nieuwste versie, zal alleen deze versie op het scherm verschijnen.
- **6** Gebruik ↑/↓, selecteer "Yes" en druk vervolgens op **ENTER**.
	- Het bijwerken van de software begint.
	- Wanneer het bijwerken van de software klaar is, zal dit op het scherm worden aangegeven.
	- Als het bijwerken van de software mislukt, zal er een foutmelding verschijnen. Controleer of de LAN-kabel of draadloze USB LAN adapter goed is aangesloten, controleer de communicatie-instellingen en probeer de software vervolgens nog eens bij te werken.

#### Druk op **STANDBY/ON** om de stroom uit te schakelen. **7**

De nieuwe software treedt in werking wanneer de • volgende keer de stroom wordt ingeschakeld.

# **Handmatig updaten met een USBgeheugenapparaat**

Gebruik deze methode om de software van de speler bij te werken via een USB-geheugenapparaat met het updatebestand aangesloten op de USB-aansluiting op het voorpaneel of het achterpaneel van de speler.

### **OPMERKING**

- Gebruik uw computer om het updatebestand van de Pioneer website te downloaden naar een USBgeheugenapparaat. Lees de instructies op de Pioneer website voor het downloaden van updatebestanden goed door.
- De speler biedt ondersteuning voor USB-• geheugenapparatuur geformatteerd als FAT32/16. Wanneer u een USB-geheugenapparaat op uw computer formatteert, moet u dat doen met de onderstaande instellingen. Bestandssysteem: FAT32

Grootte allocatie-eenheid: Standaard allocatiegrootte

- Sla het updatebestand op in de rootmap (de bovenste map) van het USB-geheugenapparaat. Sla het bestand niet op in een andere map.
- Zet geen andere bestanden op het USB-• geheugenapparaat; alleen het updatebestand.
- Bewaar alleen het meest recente updatebestand op het USB-geheugenapparaat.
- Gebruik geen USB-verlengkabel om een USB-• geheugenapparaat aan te sluiten op de speler. Gebruik van een USB-verlengkabel kan ervoor zorgen dat de speler niet meer correct functioneert.
- Verwijder een eventuele disc uit de disclade voordat u de software gaat bijwerken.

# **1** Sluit het USB-geheugenapparaat aan.<br>• Alleen BDP-LX53/BDP-330: U moet het U

- Alleen BDP-LX53/BDP-330: U moet het USBgeheugenapparaat aansluiten op de USB-aansluiting op het voorpaneel van het toestel. Als er zowel aan de voorkant als aan de achterkant van het toestel USBgeheugenapparaten zijn aangesloten, koppel dan het USB-geheugenapparaat van het voorpaneel los en sluit het vervolgens opnieuw aan.
- Druk op **HOME MENU** om het HOME MENU te openen. **2**
- Gebruik  $\uparrow/\downarrow/\leftrightarrow$ , selecteer "Settings" en druk vervolgens op **ENTER**. **3**
- Gebruik  $\uparrow/\downarrow$ , selecteer "Software Update" en druk vervolgens op **ENTER**. **4**
- Gebruik  $\uparrow/\downarrow$ , selecteer "Manual Update" en druk vervolgens op **ENTER**. **5**
- Gebruik  $\uparrow/\downarrow$ , selecteer "USB Memory" en druk vervolgens op **ENTER**. **6**
	- Ga door naar stap 8 als er geen PIN code is ingesteld. •
- Voer de PIN code van 4 cijfers in. Gebruik de cijfertoetsen (0 t/m 9). **<sup>7</sup>** •

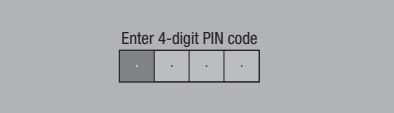

### **Instellingen**

Druk op **ENTER** om de gegevens op het USBgeheugenapparaat te controleren. **8**

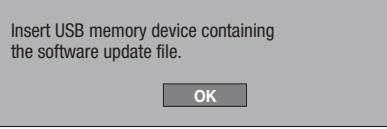

- Er zal een melding op het scherm verschijnen terwijl het USB-geheugenapparaat wordt gecontroleerd.
- De versie van de spelersoftware en de versie van het updatebestand op het USB-geheugenapparaat worden op het scherm getoond. Om de software van de speler bij te laten werken moet u "Start" selecteren en vervolgens op **ENTER** drukken.

Software update file is detected in the USB memory device. Start update?

Current Ver<sup>.</sup> Update Ver. :

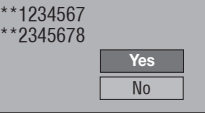

Er zal een foutmelding verschijnen als het USB-• geheugenapparaat niet correct herkend kon worden, of als er geen updatebestand werd gevonden op het USB-geheugenapparaat. Controleer het bestand op het USB-geheugenapparaat en sluit het USBgeheugenapparaat weer correct aan.

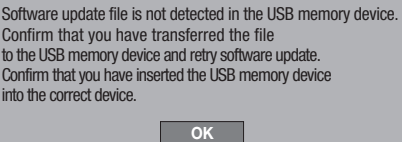

#### Druk op **ENTER** om de software bij te laten werken. **9**

Het scherm zal een paar seconden donker worden. • Wacht tot het updatescherm verschijnt. Zorg ervoor dat de stekker niet uit het stopcontact gaat.

The picture will temporarily go dark until the software update display appears. Wait several minutes and do not unplug the AC cord. **OK** П Now updating Do not unplug AC cord. \* Update Version \*\*2345678 30%

- **10** Controleer op het scherm of het bijwerken correct voltooid is.
	- Als het bijwerken mislukt, moet u het bestand op het USB-geheugenapparaat controleren en vervolgens opnieuw beginnen vanaf stap 1.
- 11 Druk op  $\circlearrowleft$  **STANDBY/ON** om de stroom uit te schakelen.
- 12 Koppel het USB-geheugenapparaat los.

### **Land/gebiedscodelijst**

USA / CANADA / JAPAN / GERMANY / FRANCE / UK / ITALY / SPAIN / SWISS / SWEDEN / HOLLAND / NORWAY / DENMARK / FINLAND / BELGIUM / HONG KONG / SINGAPORE / THAILAND / MALAYSIA / INDONESIA / TAIWAN / PHILIPPINE / AUSTRALIA / RUSSIA / CHINA

### **Taallijst**

English / Français / Deutsch / Italiano / Español / Japanese / Svenska / Nederlands

### **Taalcodelijst**

**AA** Afar / **AB** Abchazisch / **AF** Afrikaans / **AM** Amharisch / **AR** Arabisch / **AS** Assamees / **AY** Aymara / **AZ** Azerbeidzjaans / **BA** Basjkiers / **BE** Wit-Russisch / **BG** Bulgaars / **BH** Bihari / **BI** Bislama / **BN** Bengaals, Bangla / **BO** Tibetaans / **BR** Bretons / **CA** Catalaans / **CO** Corsicaans / **CS** Tsjechisch / **CY** Welsh / **DA** Deens / **DE** Duits / **DZ** Bhutanees / **EL** Grieks / **EN** Engels / **EO** Esperanto / **ES** Spaans / **ET** Estisch / **EU** Baskisch / **FA** Perzisch / **FI** Fins / **FJ** Fijisch / **FO** Faeröers / **FR** Frans / **FY** Fries / **GA** Iers / **GD** Schots Gaelisch / **GL** Galicisch / **GN** Guarani / **GU** Gujarati / **HA** Hausa / **HI** Hindi / **HR** Kroatisch / **HU** Hongaars / **HY** Armeens / **IA** Interlingua / **IE** Interlingue / **IK** Inupiak / **IN** Indonesisch / **IS** IJslands / **IT** Italiaans / **IW** Hebreeuws / **JA** Japans / **JI** Jiddisch / **JW** Javaans / **KA** Georgisch / **KK** Kazachs / **KL** Groenlands / **KM** Cambodjaans / **KN** Kannada / **KO** Koreaans / **KS** Kashmiri / **KU** Koerdisch / **KY** Kirgizisch / **LA** Latijn / **LN** Lingala / **LO** Laotiaans / **LT** Litouws / **LV** Lets / **MG** Plateaumalagasi / **MI** Maori / **MK** Macedonisch / **ML** Malayalam / **MN** Mongools / **MO** Moldavisch / **MR** Marathi / **MS** Maleis / **MT** Maltees / **MY** Birmees / **NA** Nauru / **NE** Nepalees / **NL** Nederlands / **NO** Noors / **OC** Occitaans / **OM** Afan (Oromo) / **OR** Oriya / **PA** Punjabi / **PL** Pools / **PS** Pashto, Pushto / **PT** Portugees / **QU** Quechua / **RM** Reto-Romaans / **RN** Kirundi / **RO** Roemeens / **RU** Russisch / **RW** Kinyarwanda / **SA** Sanskriet / **SD** Sindhi / **SG** Sango / **SH** Servo-Kroatisch / **SI** Singalees / **SK** Slowaaks / **SL** Sloveens / **SM** Samoaans / **SN** Shona / **SO** Somalisch / **SQ** Albanees / **SR** Servisch / **SS** Siswat / **ST** Sesotho / **SU** Soendanees / **SV** Swedish / **SW** Swahili / **TA** Tamil / **TE** Telugu / **TG** Tadzjieks / **TH** Thais / **TI** Tigrinya / **TK** Turkmeens / **TL** Tagalog / **TN** Setswana / **TO** Tonga / **TR** Turks / **TS** Tsonga / **TT** Tataars / **TW** Twi / **UK** Oekraïens / **UR** Urdu / **UZ** Oezbeeks / **VI** Vietnamees / **VO** Volapük / **WO** Wolof / **XH** Xhosa / **YO** Yoruba / **ZH** Chinees / **ZU** Zoeloe

### **Over de uitvoer van de volgende generatie audioformaten**

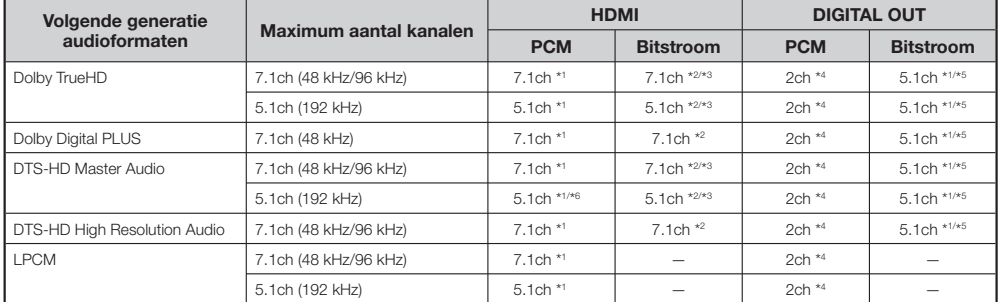

\*1 Wanneer "Secondary Audio" is ingesteld op "On", zal de audio worden gereproduceerd als 48 kHz.

\*2 Wanneer "Secondary Audio" is ingesteld op "On", zal de audio worden gereproduceerd als LPCM.

\*3 Wanneer "Video Output" is ingesteld op "Component" en "Component Output Setting" is ingesteld op "480i", dan zal alleen de kernstroom van het signaal worden gereproduceerd.

\*<sup>4</sup> Teruggemengd

\*5 Alleen kernstroom

\*6 Bij 5.1ch (192 kHz) wordt het gereproduceerde audiosignaal teruggebracht naar 96 kHz.

Bij 2ch wordt het audiosignaal gereproduceerd als 192 kHz.

# **Oplossen van problemen**

De volgende problemen betekenen niet altijd dat deze speler kapot is of een storing vertoont. Controleer de problemen en hun mogelijke oplossingen hieronder voor u om service verzoekt.

### **Aan/uit**

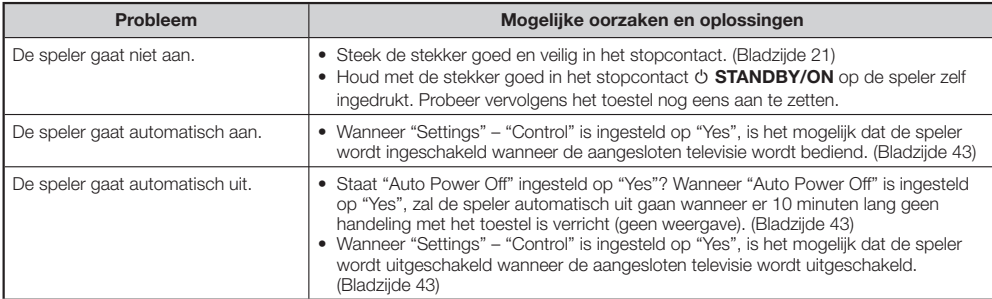

### **Basisbediening**

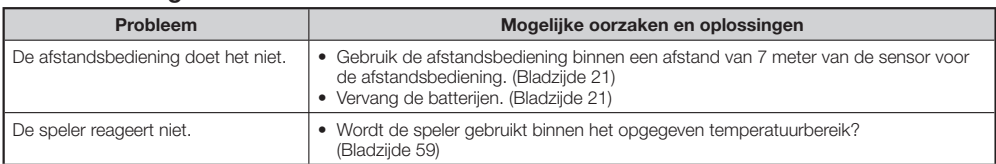

### **Afspelen van discs**

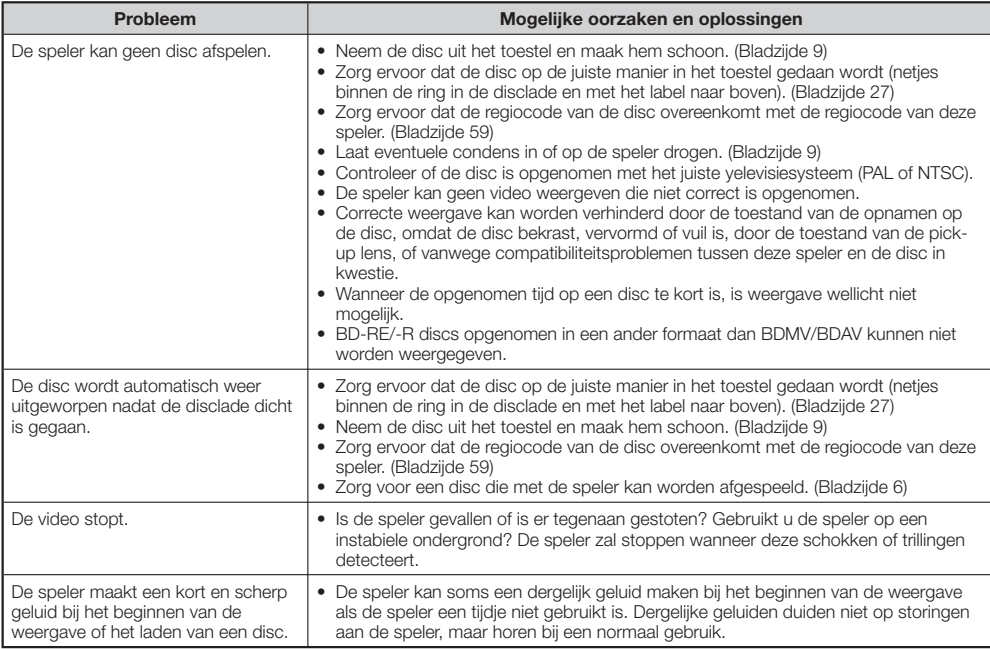

## **Beeld**

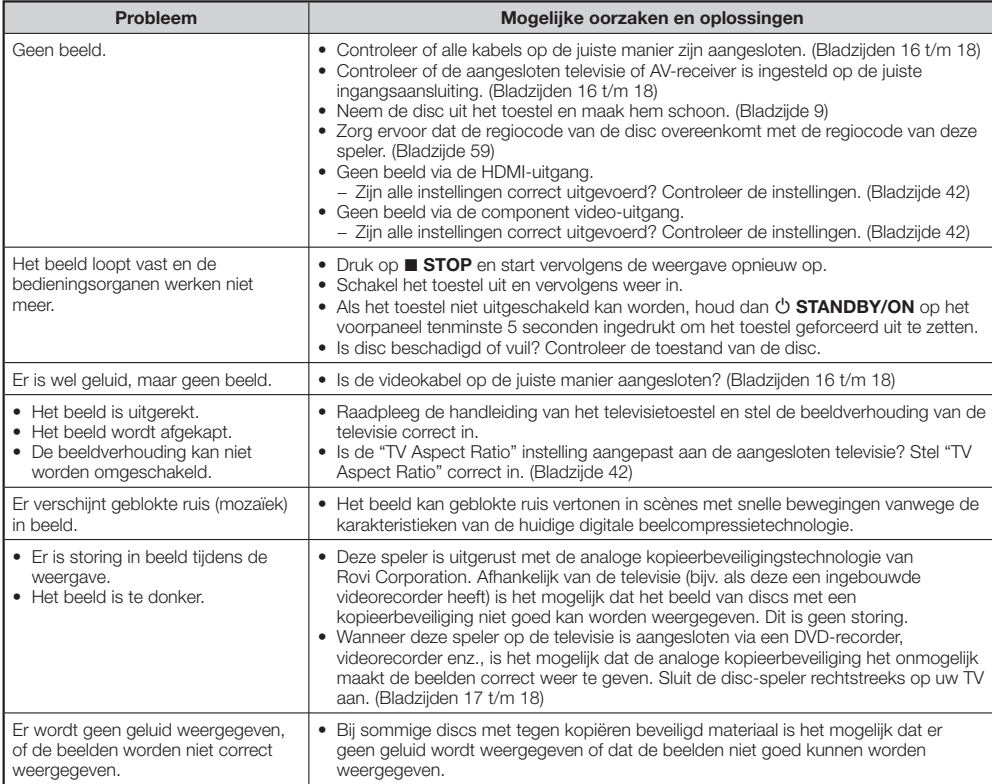

# **Geluid**

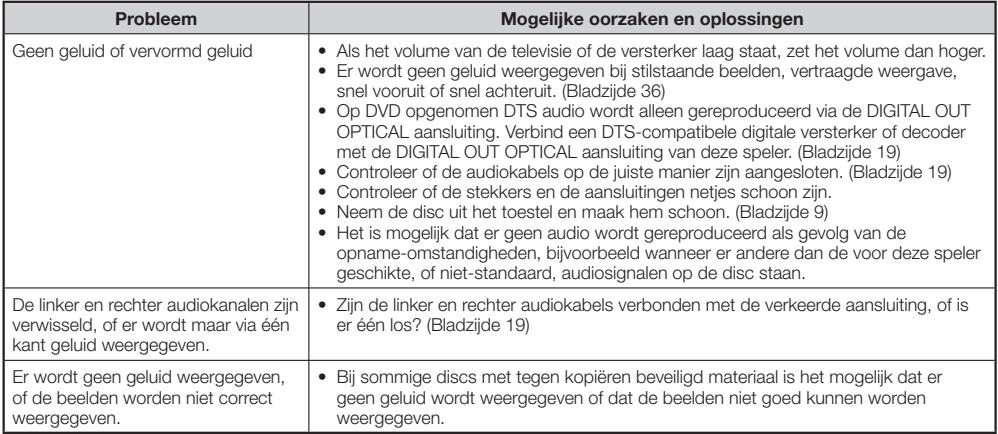

## **Netwerk**

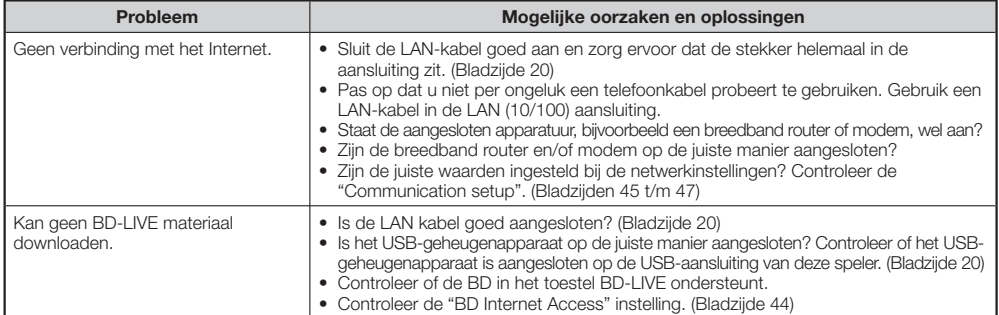

# **HDMI-bedieningsfunctie**

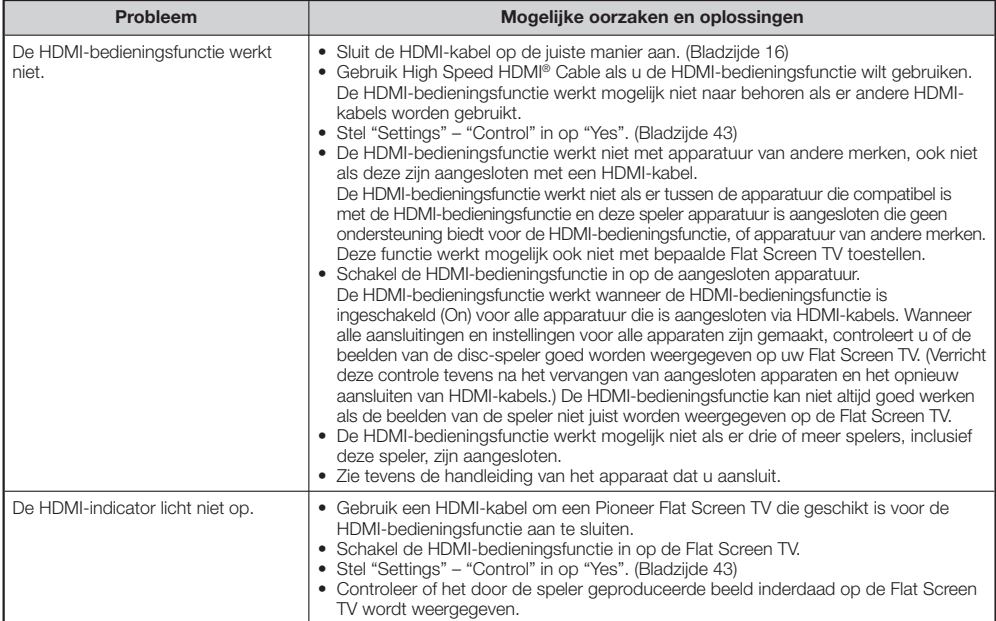

# **Overig**

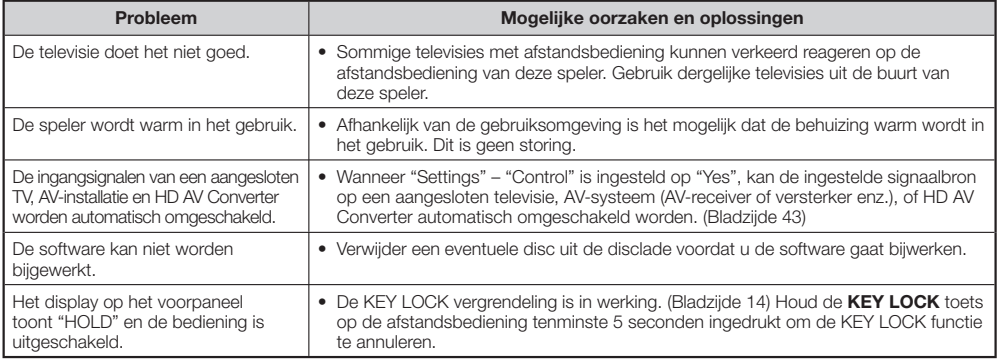

# **Resetten van deze speler**

- Als de speler de volgende symptomen vertoont, dient u **SYANDBY/ON** op het voorpaneel van de speler ingedrukt te houden om de speler te resetten.
	- De bedieningsorganen doen het niet
	- Er wordt ruis geproduceerd
	- Het toestel gaat niet uit

Wanneer "RESET" verschijnt op het display op het voorpaneel, is de speler gereset en zal de speler worden uitgeschakeld. Schakel de speler weer in.

- Nadat de stroom weer is ingeschakeld, kan het een paar minuten duren voordat de systeemcontrole voltooid is. •
- Omdat alle instellingen in het geheugen, inclusief die voor de taal, worden teruggezet wanneer er een reset plaatsvindt, moeten alle instellingen opnieuw verricht worden.
- Wanneer het probleem zich ook na een reset blijft voordoen, kunt u proberen de stekker uit het stopcontact te halen en deze er na een poosje weer in te doen. Als dit het probleem niet verhelpt, dient u contact op te nemen met uw dichtstbijzijnde erkende Pioneer servicecentrum.

# **Meldingen voor BD's en DVD's**

De volgende meldingen verschijnen op uw televisiescherm wanneer de disc die u probeerde af te spelen niet geschikt is, of er een verkeerde handeling wordt uitgevoerd.

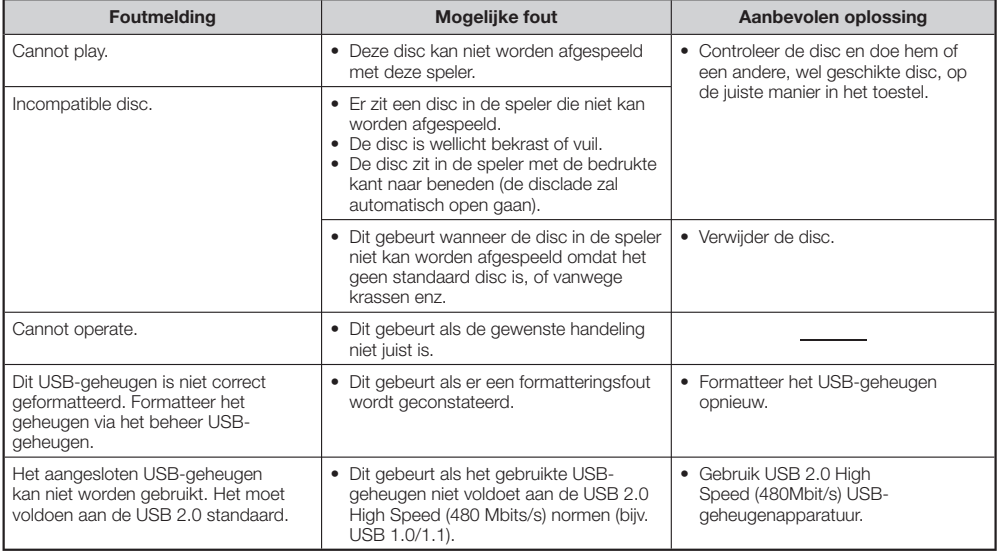

### **AVCHD (Advanced Video Codec High Definition)**

AVCHD is een "high-definition" (HD) digitaal videocamera/ recorder opnameformaat voor het vastleggen van beelden met hoge definitie op bepaalde media met zeer efficiënte codec-technieken.

# **BDAV (Bladzijde 6)**

BDAV (Blu-ray Disc Audio/Visual, BD-AV) is één van de formatteringen in gebruik voor beschrijfbare Blu-ray discs zoals BD-R, BD-RE, enz. BDAV is een opnameformattering die ongeveer overeenkomt met de DVD specificatie DVD-VR (VR formaat).

# **BD-J applicatie**

Het BD-ROM formaat biedt ondersteuning aan de programmeertaal Java voor interactieve functies. BD-J biedt producenten bijna onbegrensde mogelijkheden voor het creëren van interactieve BD-ROM titels.

# **BD-LIVE (bladzijde 29)**

Bij Blu-ray discs met ondersteuning voor BD-LIVE, wordt het interactieve materiaal via het internet aangeboden.

# **BDMV (bladzijde 6)**

BDMV (Blu-ray Disc Movie, BD-MV) is één van de BD-ROM formatteringen die onder de Blu-ray Disc specificaties vallen. BDMV is een opnameformattering die ongeveer overeenkomt met de DVD specificatie DVD-Video.

# **BD-R (bladzijde 6)**

Een BD-R (Blu-ray Disc Recordable) is een Blu-ray disc waar één keer op kan worden opgenomen. Omdat eenmaal op de disc gezette opnamen niet meer overschreven kunnen worden, zijn BD-R's geschikt voor het archiveren van gegevens of voor het opslaan en verspreiden van videomateriaal.

# **BD-RE (bladzijde 6)**

Een BD-RE (Blu-ray Disc Rewritable) is een Blu-ray disc waar herhaaldelijk op kan worden opgenomen.

# **BD-ROM**

BD-ROM's (Blu-ray Disc Read-Only Memory) zijn commercieel vervaardigde discs. Deze discs hebben geen conventionele films of videomateriaal, maar beschikken over geavanceerde functies zoals interactief materiaal, pop-up menu's, selectie van ondertiteling en diavoorstellingen. Alhoewel een BD-ROM digitale gegevens in elke vorm kan bevatten, staan er op de meeste BD-ROM's films in High Definition voor weergave op Blue-ray discspelers.

# **Blu-ray Disc (BD) (bladzijde 6)**

Een discformaat dat is ontwikkeld voor het opnemen/ weergeven van High definition (HD) video (voor HDTV enz.) en voor het opslaan van grote hoeveelheden gegevens. Een enkellaags Blu-ray disc kan maximaal 25 GB aan gegevens bevatten en een dubbellaags BD maximaal 50 GB.

# **Copy Guard kopieerbeveiliging**

Deze functie verhindert ongeoorloofd kopiëren. U kunt geen discs kopiëren die door de rechtmatige eigenaar voorzien zijn van een speciaal signaal dat ongeoorloofd kopiëren verhindert.

# **Discmenu (bladzijde 28)**

Via een disc menu kunt u instellingen zoals de taal voor de ondertiteling of het audioformaat instellen via een menusysteem dat op de disc zelf staat.

# **Dolby Digital**

Een geluidssysteem dat is ontwikkeld door Dolby Laboratories Inc. dat de sfeer van een bioscoop reproduceert wanneer het product is aangesloten op een Dolby Digital processor of versterker.

# **Dolby Digital Plus**

Een geluidssysteem dat ontwikkeld is als een uitbreiding op Dolby Digital. Deze audiotechnologie biedt ondersteuning voor 7.1 multikanaals surroundweergave.

# **Dolby TrueHD**

Dolby TrueHD is een verliesloze technologie voor het coderen van audiosignalen die maximaal 8 kanalen multikanaals surroundweergave ondersteunt voor de volgende generatie optische discs. De gereproduceerde weergave is bit-voor-bit getrouw aan de originele bron.

## **DTS**

Dit is een digitaal geluidssysteem dat is ontwikkeld door DTS. Inc. voor gebruik in bioscopen.

# **DTS-HD High Resolution Audio**

DTS-HD High Resolution Audio is een nieuwe technologie die ontwikkeld werd met het oog op de volgende generatie High Definition optische discformaten.

# **DTS-HD Master Audio**

DTS-HD Master Audio is een verliesloze technologie voor het comprimeren van audiosignalen die ontwikkeld werd met het oog op de volgende generatie High Definition optische discformaten.

# **DTS-HD Master Audio | Essential**

DTS-HD Master Audio | Essential is een verliesloze technologie voor het comprimeren van audiosignalen die ontwikkeld werd met het oog op de volgende generatie High Definition optische discformaten.

# **DVD opwaarderen (bladzijde 27)**

Opwaarderen (opconverteren) is een functie van allerlei spelers en andere apparatuur om het oorspronkelijke beeld zo te vergroten dat het past op het scherm van videoapparatuur zoals televisies.

# **DVD Video (bladzijde 6)**

Dit is een discformaat dat maximaal 8 uur bewegende beelden kan bevatten op een disc met dezelfde diameter als een CD. Een enkellaags, enkelzijdige DVD maximaal 4,7 GB bevatten; een dubbellaags enkelzijdige DVD 8,5 GB; een enkellaags dubbelzijdige DVD 9,4 GB en een dubbellaags dubbelzijdige DVD 17 GB. Het MPEG 2 formaat wordt gebruikt voor efficiënte videocompressie. Dit is een technologie met een variabele bitsnelheid die bij het comprimeren van de videogegevens rekening houdt met de inhoud van de beelden voor een beeldweergave van hoge kwaliteit. Audiogegevens worden opgenomen in een multikanaals formaat, zoals Dolby Digital, wat zorgt voor een realistische geluidsweergave.

# **DVD-R/+R (bladzijde 6)**

Een DVD+/-R is een DVD waar één keer op opgenomen kan worden. Omdat de eenmaal op de disc gezette opnamen niet meer overschreven kunnen worden, zijn DVD+/-R's geschikt voor het archiveren van gegevens of voor het opslaan en verspreiden van videomateriaal. Een DVD+/-R kan op twee manieren geformatteerd worden: VR formaat en Video formaat. DVD's in het Video formaat zijn op dezelfde manier ingedeeld als een DVD video, terwijl op DVD's in het VR (Video Recording) formaat de inhoud geprogrammeerd of bewerkt mag worden. **EXAMPLE (bladzijde 6)**<br>
Een DVD+/-R is een DVD waar één keer op opgenomen kan worden. Omdat de eenmaal op de disc gezette opnamen inte<br>
meer overschreven kunnen worden, zijn DVD+/-R's geschikt<br>
voor het archiveren van geg

# **DVD-RW/+RW (bladzijde 6)**

Een DVD+/-R is een DVD waar meerdere keren op opgenomen kan worden. Omdat er opnieuw op de disc kan worden opgenomen, is het mogelijk de gegevens te bewerken. Een DVD+/-RW kan op twee manieren geformatteerd worden: VR formaat en Video formaat. DVD's in het Video formaat zijn op dezelfde manier ingedeeld als een DVD video, terwijl op DVD's in het VR (Video Recording) formaat de inhoud

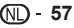

# **Fragmentnummer (bladzijden 39, 40)**

Dit zijn de nummers van de individuele fragmenten (muziekstukken) op audio-CD's. Hiermee kunt u snel het gewenste muziekstuk terugvinden.

## **HDMI (bladzijde 16)**

HDMI (High Definition Multimedia Interface) is een interface die ondersteuning biedt voor audio- en videoverbindingen via één enkele kabel. De HDMI verbinding brengt standaard tot High Definition videosignalen en multikanaals audiosignalen over tussen AV-componenten zoals televisies met HDMI, in een digitale vorm zonder overdrachtsverliezen.

## **Hervattingsfunctie (bladzijde 27)**

Als u de weergave stopt. zal de speler het punt waar dat gebeurde opslaan in het geheugen zodat de weergave de volgende keer vanaf dat punt hervat kan worden.

### **Hoofdstuknummer (bladzijden 39, 40)**

Stukken van een film of muziekstuk die kleiner zijn dan een titel. Een titel kan bestaan uit verschillende hoofdstukken. Sommige discs bestaan slechts uit één enkel hoofdstuk.

### **Interliniëring**

Interliniëring is de standaardmethode voor het vormen van beelden op televisietoestellen en betekent dat het beeld wordt opgebouwd uit twee sets beeldlijnen ("velden"). Het ene "veld" bestaat uit de even beeldlijnen, en het andere "veld" uit de oneven beeldlijnen.

## **JPEG (bladzijden 10, 34)**

JPEG (Joint Photographic Experts Group) is een compressiemethode voor stilstaande beeldgegevens die wordt gebruikt in de meeste digitale camera's.

### **Letter Box (LB 4:3) (bladzijde 42)**

Bij deze weergavemethode worden er zwarte balken boven en onder in het beeld gebruikt om breedbeeldmateriaal (16:9) te kunnen bekijken op een conventionele 4:3 televisie.

### **Lineaire PCM geluidssignalen**

Lineaire PCM is een opnameformaat voor geluidssignalen dat wordt gebruikt voor Audio CD's en op sommige DVD's en Blu-ray discs. Het geluid op Audio CD's is opgenomen bij 44,1 kHz met 16 bits. (Geluid wordt opgenomen tussen 48 kHz met 16 bits en 96 kHz met 24 bits op DVD videodiscs en tussen 48 kHz met 16 bits en 192 kHz met 24 bits op BD videodiscs.)

### **MPEG-2**

MPEG-2 (Moving Picture Experts Group phase 2) is een compressiemethode voor videogegevens die gebruikt wordt voor DVD video's en voor digitale uitzendingen over de hele wereld. Sommige Blu-ray discs maken ook gebruik van MPEG-2 met een hoge bitsnelheid.

### **Multi Angle (meerdere camerastandpunten) (bladzijden 38, 39, 40)**

Dit is een functie van DVD en BD video's. op sommige discs staan scènes die uit verschillende camerastandpunten zijn opgenomen zodat u zelf kunt kiezen uit welk gezichtspunt u de scène wilt bekijken. (U kunt alleen profiteren van deze functie als de disc deze opnamen uit meerdere camerastandpunten inderdaad bevat.)

### **Multi Audio**

Dit is een functie van DVD en BD video's. Deze functie maakt het mogelijk verschillende geluidssporen (soundtracks) op te nemen voor dezelfde video, zodat u kunt kiezen. (U kunt alleen profiteren van deze functie als de disc inderdaad meerdere geluidssporen bevat.)

# **Ondertiteling (bladzijden 38, 39, 40)**

Dit zijn regels tekst die onder in het beeld verschijnen om de gesproken tekst te vertalen, weer te geven of te ondersteunen. Ondertiteling is te vinden op veel DVD video's en BD video's.

### **Pan Scan (PS 4:3) (bladzijde 42)**

Bij deze weergavemethode worden de linker- en rechterkanten van het breedbeeld afgesneden (die vallen als het ware buiten het beeldscherm) om breedbeeldmateriaal (16:9) beeldvullend te kunnen bekijken op een conventionele 4:3 televisie.

### **Parental control**

Aan sommige digitale uitzendingen en BD/DVD video's is een classificatie toegevoegd op basis van de leeftijd van de kijker. Met deze speler kunt u het niveau voor weergave van dergelijke programma's en discs instellen.

### **Pop-up menu (bladzijde 28)**

Dit is een geavanceerd menu dat beschikbaar is op BD video's. Het pop-up menu verschijnt wanneer er tijdens weergave op **POPUP MENU/MENU** wordt gedrukt en kan worden gebruikt terwijl de weergave wordt voortgezet.

### **Progressief formaat**

Vergeleken met interliniëring, waarbij de beeldlijnen om en om worden geprojecteerd om een volledig beeld te vormen, projecteert een progressief formaat het hele beeld ineens. Dit betekent dat waar met interliniëring er per seonde 30 beeldjes/60 'velden' kunnen worden weergegeven, een progressief formaat in één seconde 60 volledige beeldjes kan weergeven. De algehele beeldkwaliteit wordt beter en stilstaande beelden, tekst en horizontale lijnen worden scherper.

### **Regiocode**

Deze code komt overeen met een bepaald geografisch gebied voor de verkoop van BD/DVD's.

### **Springen (bladzijde 36)**

De weergave springt in één keer naar het begin van het spelende hoofdstuk (of fragment), of naar het volgende hoofdstuk (of fragment).

### **Tijdcode (tijdnummer)**

Dit geeft aan hoeveel tij er verstreken is sinds het begin van de disc of titel. Hiermee kunt u snel een bepaalde scène of passage terugvinden. (Deze functie werkt mogelijk niet bij sommige discs.)

### **Titelnummer**

Deze nummers zijn te vinden op DVD's en Blu-ray discs. Wanneer een disc twee of meer films of programma's bevat, worden deze als aparte titels genummerd; titel 1, titel 2 enz.

### **Topmenu (bladzijde 28)**

Op een BD/DVD video is dit het menu waarop u bijvoorbeeld titels of de taal voor de ondertiteling kunt kiezen. Op sommige DVD video's wordt dit topmenu het "Titelmenu" genoemd.

### **x.v.Color**

x.v.Color reproduceert een groter kleurenbereik dan ooit tevoren; bijna alle kleuren die het menselijk oog kan waarnemen. (Bij dit systeem alleen van toepassing op JPEGbestanden)

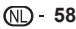

### **Algemeen**

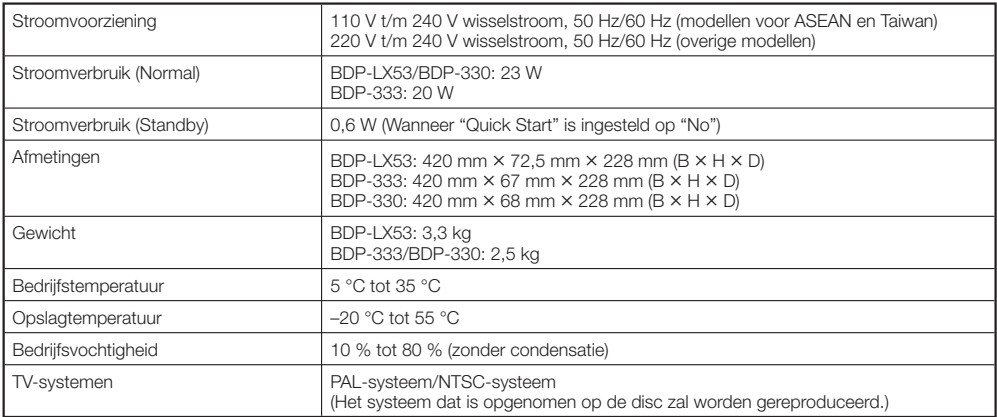

### **Weergave**

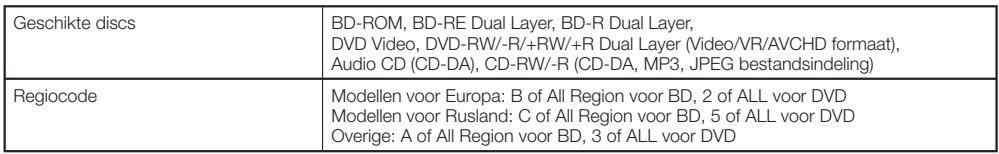

### **Ingang/uitgang**

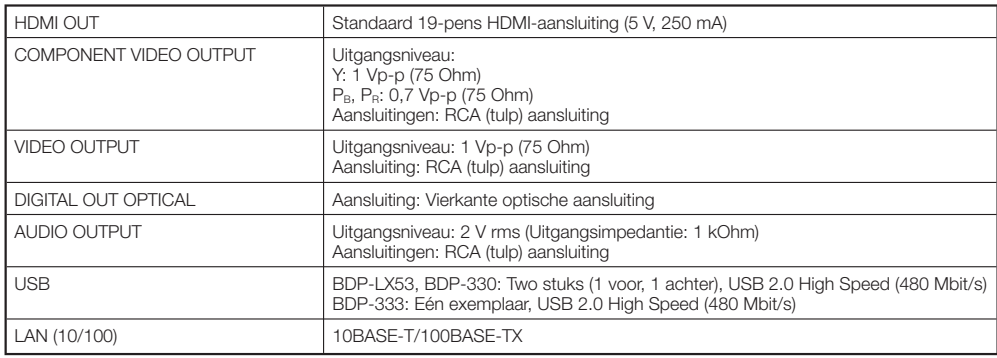

De technische gegevens en het ontwerp van dit product kunnen zonder voorafgaande kennisgeving worden gewijzigd.

# **Licenties**

De licenties voor de software die gebruikt wordt in deze speler kunt u vinden aan het eind van dit document.

#### **[Mededeling over de GNU algemene openbare licentie]** •

Dit product bevat software die valt onder de voorwaarden van de GNU algemene openbare licentie. Een kopie van de bijbehorende broncode is verkrijgbaar tegen betaling van de verzendkosten.

Om een kopie te verkrijgen, kunt u contact opnemen met uw plaatselijke Pioneer klantendienst.

Zie de GNU-website (http://www.gnu.org) voor nadere details over de GNU algemene openbare licentie.

Uitgegeven door Pioneer Corporation. Copyright © 2010 Pioneer Corporation. Alle rechten voorbehouden.

### **MANUAL DE INSTRUCCIONES ESPAÑOL**

Le damos las gracias por la adquisición de este producto Pioneer.

Lea a fondo estas instrucciones de utilización para que aprenda a utilizar correctamente su modelo. Después de haber terminado de leer estas instrucciones, guárdelas en un lugar seguro para, en caso de ser necesario, consultarlas en el futuro.

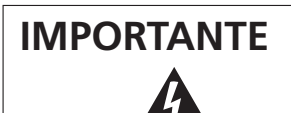

La luz intermitente con el símbolo de punta de flecha dentro un triángulo equilátero. Está convenido para avisar el usuario de la presencia de "voltaje peligrosa" no aislada dentro el producto que podría constituir un peligro de choque eléctrico para las personas.

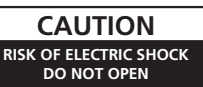

#### **ATENCIÓN:**

PARA PREVENIR EL PELIGRO DE CHOQUE ELÉCTRICO NO REMOVER LA TAPA NI LAS PARTES DENTRO NO UTILIZADAS, LLAMAR UNA PERSONA CUALIFICADA.

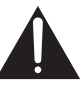

El punto exclamativo dentro un triángulo equilátero convenido para avisar el usuário de la presencia de importantes instrucciones sobre el funcionamiento y la manutención en la libreta que acompaña el aparato.

**D3-4-2-1-1\_A1\_Es**

#### **PRECAUCIÓN**

Este aparato es un producto de láser de clase 1 clasificado como tal en Seguridad de productos de láser, IEC 60825-1:2007.

# **PRODUCTO LASER CLASE 1**

**D58-5-2-2a\_A1\_Es**

### **ADVERTENCIA**

Este aparato no es impermeable. Para evitar el riesgo de incendio y de descargas eléctricas, no ponga ningún recipiente lleno de líquido (como pueda ser un vaso o un florero) cerca del aparato ni lo exponga a goteo, salpicaduras, lluvia o humedad.

**D3-4-2-1-3\_A1\_Es**

### **ADVERTENCIA**

*Antes de enchufar el aparato a la corriente, lea la sección siguiente con mucha atención.*

**La tensión de la red eléctrica es distinta según el país o región. Asegúrese de que la tensión de la alimentación de la localidad donde se proponga utilizar este aparato corresponda a la tensión necesaria (es decir, 230 V ó 120 V) indicada en el panel posterior.**

**D3-4-2-1-4\*\_A1\_Es**

### **ADVERTENCIA**

Para evitar el peligro de incendio, no ponga nada con fuego encendido (como pueda ser una vela) encima del aparato.

**D3-4-2-1-7a\_A1\_Es**

### **PRECAUCIÓN PARA LA VENTILACIÓN**

Cuando instale este aparato, asegúrese de dejar espacio en torno al mismo para la ventilación con el fin de mejorar la disipación de calor (por lo menos 10 cm encima, 10 cm detrás, y 10 cm en cada lado).

#### **ADVERTENCIA**

Las ranuras y aberturas de la caja del aparato sirven para su ventilación para poder asegurar un funcionamiento fiable del aparato y para protegerlo contra sobrecalentamiento. Para evitar el peligro de incendio, las aberturas nunca deberán taparse ni cubrirse con nada (como por ejemplo, periódicos, manteles, cortinas) ni ponerse en funcionamiento el aparato sobre una alfombra gruesas o una cama.

**D3-4-2-1-7b\*\_A1\_Es**

### **Entorno de funcionamiento**

Temperatura y humedad del entorno de funcionamiento +5 °C a +35 °C; menos del 80 % de humedad relativa (rejillas de refrigeración no obstruidas) No instale este aparato en un lugar mal ventilado, ni en lugares expuestos a alta humedad o a la luz directa del sol (o de otra luz artificial potente).

**D3-4-2-1-7c\*\_A1\_Es**

Si la clavija del cable de alimentación de CA de este aparato no se adapta a la toma de corriente de CA que usted desea utilizar, deberá cambiar la clavija por otra que se adapte apropiadamente. El reemplazo y montaje de una clavija del cable de alimentación de CA sólo deberá realizarlos personal de servicio técnico cualificado. Si se enchufa la clavija cortada a una toma de corriente de CA, puede causar fuertes descargas eléctricas. Asegúrese de que se tira de la forma apropiada después de haberla extraído. El aparato deberá desconectarse desenchufando la clavija de la alimentación de la toma de corriente cuando no se proponga utilizarlo durante mucho tiempo (por ejemplo, antes de irse de vacaciones).

**D3-4-2-2-1a\_A1\_Es**

#### **PRECAUCIÓN**

El interruptor de la alimentación **STANDBY/ON** de este aparato no corta por completo toda la alimentación de la toma de corriente de CA. Puesto que el cable de alimentación hace las funciones de dispositivo de desconexión de la corriente para el aparato, para desconectar toda la alimentación del aparato deberá desenchufar el cable de la toma de corriente de CA. Por lo tanto, asegúrese de instalar el aparato de modo que el cable de alimentación pueda desenchufarse con facilidad de la toma de corriente de CA en caso de un accidente. Para evitar correr el peligro de incendio, el cable de alimentación también deberá desenchufarse de la toma de corriente de CA cuando no se tenga la intención de utilizarlo durante mucho tiempo seguido (por ejemplo, antes de irse de vacaciones).

**D3-4-2-2-2a\*\_A1\_Es**

Este producto es para tareas domésticas generales. Cualquiera avería debida a otra utilización que tareas domésticas (tales como el uso a largo plazo para motivos de negocios en un restaurante o el uso en un coche o un barco) y que necesita una reparación hará que cobrarla incluso durante el período de garantía.

**K041\_A1\_Es**

### **PRECAUCIONES CONCERNIENTES A LA MANIPULACIÓN DEL CABLE DE ALIMENTACIÓN**

Tome el cable de alimentación por la clavija. No extraiga la clavija tirando del cable. Nunca toque el cable de alimentación cuando sus manos estén mojadas, ya que esto podría causar cortocircuitos o descargas eléctricas. No coloque la unidad, algún mueble, etc., sobre el cable de alimentación. Asegúrese de no hacer nudos en el cable ni de unirlo a otros cables. Los cables de alimentación deberán ser dispuestos de tal forma que la probabilidad de que sean pisados sea mínima. Una cable de alimentación dañado podrá causar incendios o descargas eléctricas. Revise el cable de alimentación está dañado, solicite el reemplazo del mismo al centro de servicio autorizado PIONEER más cercano, o a su distribuidor.

**S002\*\_A1\_Es**

### **Información para los usuarios en la recogida y tratamiento de los equipos al final de su vida y de las pilas y baterías usadas.**

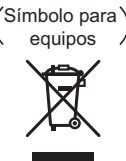

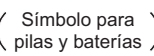

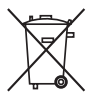

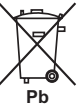

Estos símbolos en los productos, embalaje, y/o en los documentos que los acompañan significa que los productos eléctricos y electrónicos al final de su vida, las pilas y baterías no deben mezclarse con los residuos generales de su hogar.

Para el tratamiento adecuado, recuperación y reciclado de los productos viejos y las pilas usadas, por favor deposítelos en los puntos de recogida de acuerdo con su legislación nacional.

Mediante el tratamiento correctamente de estos productos y pilas, ayudará a preservar los recursos y prevenir cualquier efecto negativo en la salud humana y el medioambiente que podría surgir por una inadecuada manipulación de los desperdicios.

Para más información sobre recogida y reciclado de los productos viejos, pilas y baterías, por favor contacte con su municipio, sobre localización de los puntos limpios o diríjase al punto de venta donde compró los productos.

#### **Estos símbolos sólo son válidos en la Unión Europea.**

#### **Para países fuera de la Unión europea:**

Si desea eliminar estos artículos, por favor contactar con las autoridades locales o el distribuidor y pida por el método correcto de tratamiento.

**ESPANO 3**ESPAÑOL

# **Índice**

# **Introducción**

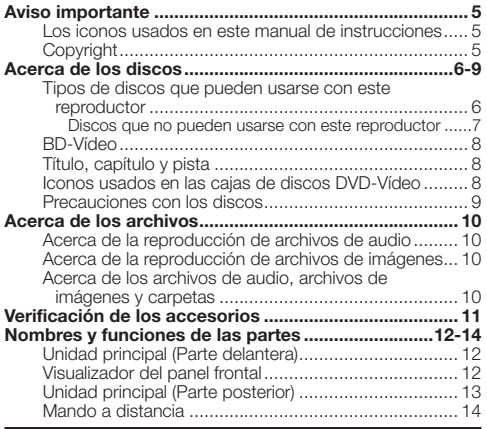

# **Conexión**

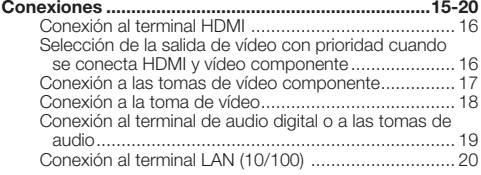

## **Reproducción**

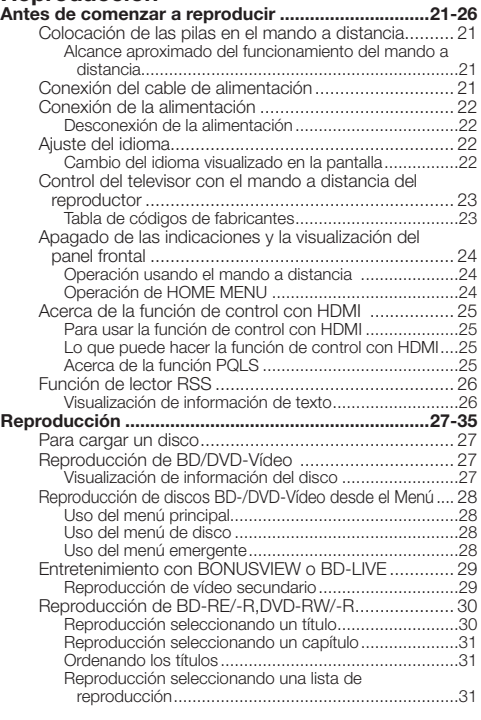

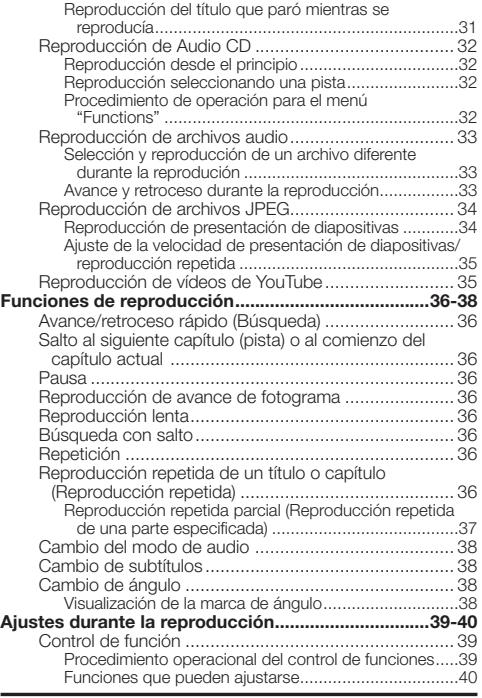

# **Ajustes**

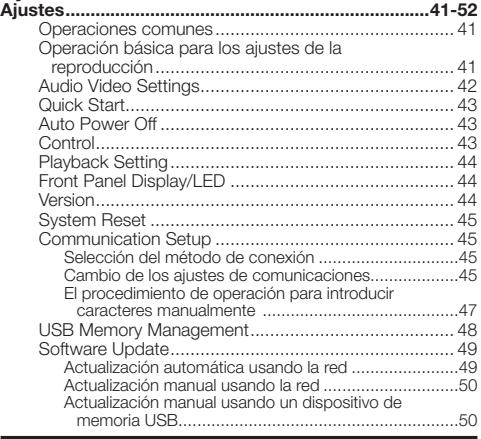

# **Apéndice**

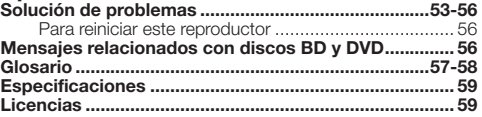

Las ilustraciones y visualizaciones en pantalla de este \* manual de instrucciones tienen una función meramente explicativa y pueden tener pequeñas diferencias con las operaciones reales.

### <span id="page-242-0"></span>**Los iconos usados en este manual de instrucciones**

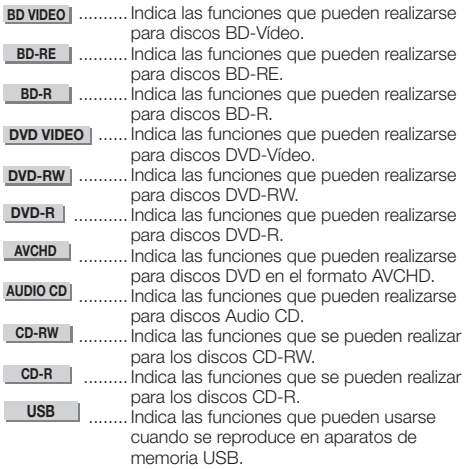

# **Copyright**

- El material audiovisual puede consistir en productos con derechos de autor que no deben ser grabados sin la autorización del propietario de tales derechos Sírvase consultar las leyes de su país.
- Este producto incorpora tecnología de protección del copyright que a su vez está protegida por patentes y otros derechos de propiedad intelectual de los EE.UU. El uso de esta tecnología de protección del copyright deberá contar con la autorización de Rovi Corporation, y deberá usarse en casa o con fines de visión limitada solamente, a menos que Rovi Corporation autorice lo contrario. La inversión de ingeniería o el desmontaje están prohibidos.
- Fabricado bajo licencia de Dolby Laboratories. "Dolby" y el símbolo de la doble D son marcas comerciales de Dolby Laboratories.
- Fabricado bajo licencia con patentes de los EE.UU. números: 5,451,942; 5,956,674; 5,974,380; 5,978,762; 6,226,616; 6,487,535; 7,392,195; 7,272,567; 7,333,929; 7,212,872 y otras patentes de los EE.UU. y el resto del mundo emitidas y pendientes. DTS y el símbolo son marcas registradas, y DTS-HD, DTS-HD Master Audio | Essential y los logotipos DTS son marcas de fábrica de DTS, Inc. El producto incluye software. © DTS, Inc. Todos los derechos reservados.
- "Blu-ray Disc", "Blu-ray" y el logotipo "Blu-ray Disc" son marcas de fábrica de Blu-ray Disc Association.
- El logotipo "BD-LIVE" es una marca de fábrica de Blu-ray Disc Association.
- es una marca registrada de DVD Format/Logo •

Licensing Corporation.

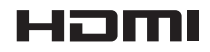

• HDMI, el logotipo HDMI y High-Definition Multimedia Interface son marcas comerciales o marcas registradas de HDMI Licensing, LLC en los Estados Unidos de América y en otros países.

# x.v.Colour

# x.v.Color

• "x.v.Color", **X.V.COIOUI'** y **X.V.COIOI'** son marcas de fábrica de Sony Corporation.

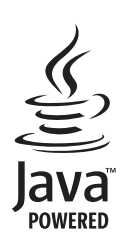

Java y todas las marcas de fábrica y logotipos basados en Java son marcas de fábrica o marcas registradas de Sun Microsystems, Inc. en los EE.UU. y en otros países. •

# **BONUS VIEW™**

• "BONUSVIEW" es una marca de fábrica de Blu-ray Disc **Association** 

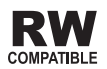

Esta etiqueta indica la compatibilidad de reproducción • con los discos DVD-RW grabados en el formato VR (formato de grabación de vídeo). Sin embargo, para los discos grabados con un programa encriptado de una sola grabación, la reproducción sólo se podrá hacer usando un aparato compatible con CPRM.

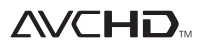

• "AVCHD" y el logotipo "AVCHD" son marcas de fábrica de Panasonic Corporation y Sony Corporation.

**Este producto incorpora LC Font (duplicación inhibida) que ha sido diseñado por Sharp Corporation con el fin de facilitar la visión y la lectura de la pantalla.**

**"LC Font", "LC FONT" y el logotipo "LC" son marcas de fábrica de Sharp Corporation. Note también que el producto usa parcialmente otras fuentes que no son LC Font.**

# <span id="page-243-0"></span>**Tipos de discos que pueden usarse con este reproductor**

Use discos que cumplan con las normas compatibles indicadas por la presencia de logotipos oficiales en la etiqueta del disco. La reproducción de discos que no cumplan con estas normas no está garantizada. Además, la calidad de la imagen y el sonido no está garantizada aunque se puedan reproducir los discos.

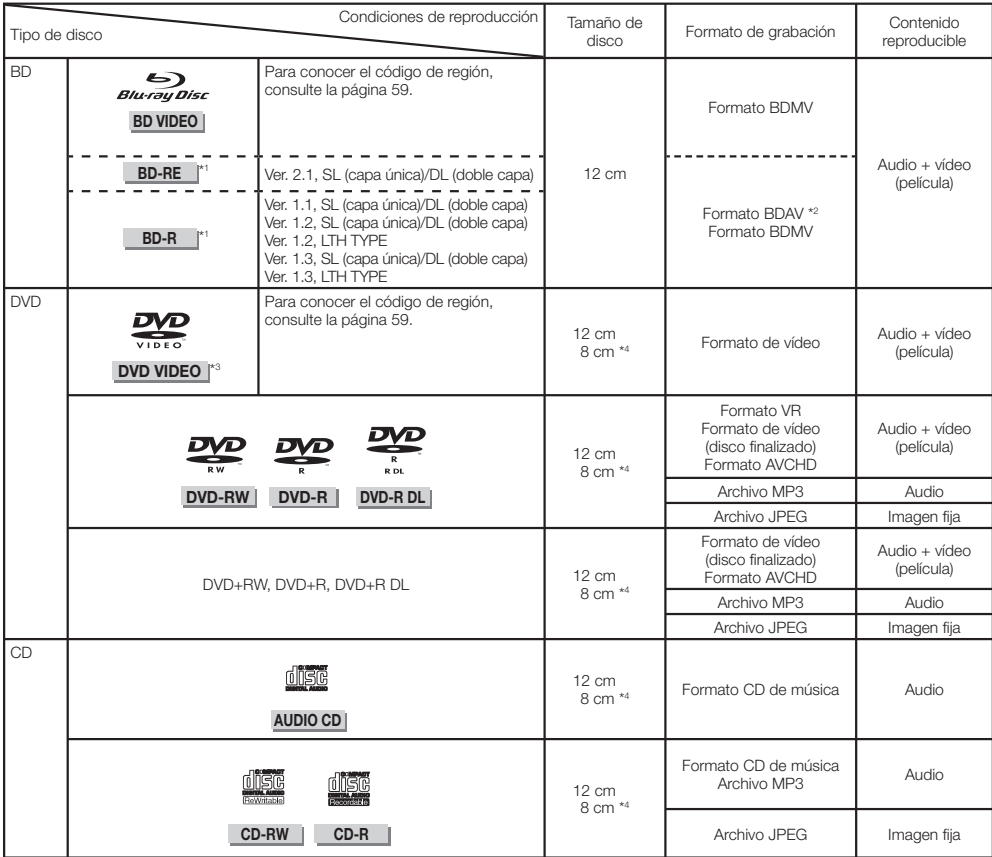

\*1 Los discos BD-RE/BD-R con ambos formatos BDMV y BDAV no se pueden reproducir.

\*2 Los discos de reproducción extendida (formato H.264) grabados en grabadores BD de Pioneer también se pueden reproducir. \*3 El audio PCM lineal de 96 kHz se convierte en audio PCM lineal de 48 kHz para salir.

\*4 Cuando reproduzca un disco de 8 cm, ponga el disco en el anillo para discos de 8 cm de la bandeja del disco. No es necesario usar un adaptador.

### **NOTA**

- La operación y las funciones de los discos BD/DVD-Vídeo pueden ser diferentes de las explicaciones de este manual. Además, algunas funciones tal vez no se puedan usar, depende del fabricante del disco.
- "Finalizar" se refiere al proceso que realiza un grabador para que un disco grabado pueda reproducirse en otros reproductores/grabadores y tambien en este reproductor. En este reproductor sólo se reproducirán los discos finalizados. (Este reproductor no tiene una función para finalizar discos.)
- Pioneer no puede garantizar la compatibilidad de reproducción para todos los discos BD autorregistrados porque Blu-ray es un formato nuevo en evolución. La compatibilidad de reproducción se verá afectada por su elección de grabador BD, disco BD y software de grabación BD. Asegúrese de usar siempre las versiones de software más recientes en todas las unidades y de ponerse en contacto con los fabricantes individuales para obtener ayuda en caso de ser necesario. Para evitar inconvenientes, verifique la compatibilidad de reproducción de su disco autorregistrado antes de adquirir este reproductor BD. Para obtener la máxima compatibilidad de reproducción de los discos BD autorregistrados, Pioneer recomienda usar la norma BDMV/BDAV. Si se produce algún problema con la reproducción después de adquirir el reproductor, descargue la versión de software más reciente para su reproductor BD de la página de Internet de Pioneer o consulte a su concesionario Pioneer. Este reproductor BD usa la tecnología más reciente disponible en el momento de su desarrollo, y no se puede garantizar la asistencia para futuros desarrollos o cambios que se produzcan en la norma.

#### <span id="page-244-0"></span>**Discos que no pueden usarse con este reproductor**

En los casos de abajo, puede que hasta los discos que se reproducen normalmente en este reproductor no puedan reproducirse o no se reproduzcan normalmente. •

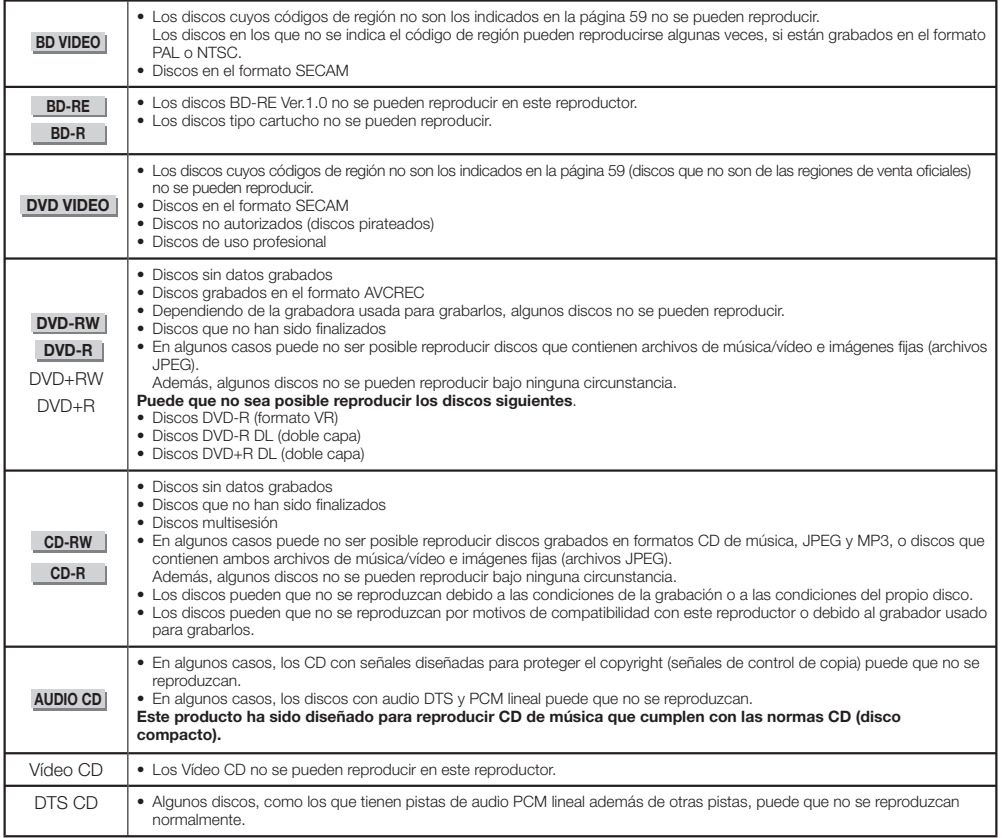

Los discos, que no sean los anteriores, que no se pueden reproducir

- $\bullet$  CDG\*1
- Photo-CD
- CD-ROM
- CD-TEXT\*1
- CD-EXTRA\*1
- SACD
- PD
- CDV
- CVD
- SVCD
- DVD-RAM
- DVD-Audio
- HD DVD
- CD-WMA
- \*1 Sólo se puede reproducir el audio.

### **Acerca de los discos de formas poco corrientes**

Los discos de formas poco corrientes (en forma de corazón, hexagonales, etc.) no se pueden reproducir en este reproductor. Intentar reproducir tales discos puede dañar el reproductor. No use tales discos.

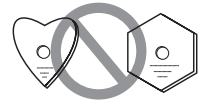

# <span id="page-245-0"></span>**BD-Vídeo**

Disfrute de funciones específicas para BD, incluyendo BONUSVIEW (BD-ROM Perfil 1 Versión 1.1), como imagen en imagen y BD-LIVE (página 29).

Para los discos BD-Vídeo compatibles con BONUSVIEW/ BD-LIVE, puede disfrutar de contenido adicional copiando los datos desde discos o descargándolos vía internet. Por ejemplo, esta función es capaz de reproducir la película original como vídeo primario mientras que en una pantalla pequeña se reproducen comentarios en vídeo del director de la película, como un vídeo secundario.

### **NOTA**

• Las funciones disponibles cambian dependiendo del disco.

# **Título, capítulo y pista**

- Los discos Blu-ray y los DVD están divididos en "Título" y "Capítulo". Si el disco tiene más de una película en él, cada película será un "Título". Los "Capítulos", por otra parte, son subdivisiones de títulos. (Consulte el Ejemplo 1.)
- Los Audio CD se dividen en "Pistas". Podrá considerar que una "Pista" es una melodía en un Audio CD. (Consulte el Ejemplo 2.)

#### Ejemplo 1: Disco Blu-ray o DVD

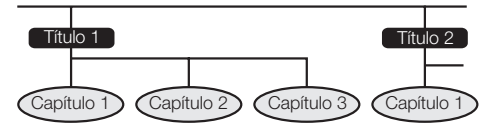

Ejemplo 2: Audio CD

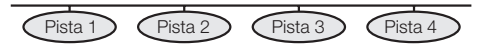

# **Iconos usados en las cajas de discos DVD-Vídeo**

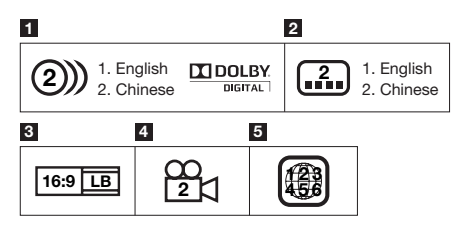

### **1 Pistas de audio y formatos de audio**

Los discos DVD pueden contener hasta 8 pistas distintas con un idioma diferente cada una. La primera de la lista es la pista original.

Esta sección también detalla el formato de audio de cada pista sonora — Dolby Digital, DTS, MPEG, etc.

#### **Dolby Digital**

Un sistema de sonido desarrollado por Dolby Laboratories Inc. que proporciona el ambiente de un cine a la salida de audio cuando el reproductor está conectado a un procesador o amplificador Dolby Digital.

#### **DTS**

DTS es un sistema de sonido digital desarrollado por DTS, Inc. para usar en cines.

#### **PCM Lineal**

PCM Lineal es un formato de grabación de señal usado para Audio CD en algunos discos DVD y Blu-ray. El sonido de los Audio CD se graba a 44,1 kHz con 16 bits. (En discos DVD-Vídeo el sonido se graba entre 48 kHz con 16 bits y 96 kHz con 24 bits y en discos BD-Vídeo entre 48 kHz con 16 bits y 192 kHz con 24 bits.)

#### **2 Idiomas de subtítulos**

Esto indica el tipo de los subtítulos.

#### **3 Proporciones dimensionales de pantalla**

Las películas se ruedan en una variedad de modos de pantalla.

#### **4 Ángulo de la cámara**

En algunos discos DVD se encuentran grabadas escenas que han sido tomadas simultáneamente desde hasta 9 ángulos diferentes (la misma escena se toma desde el frente, el lado izquierdo, el lado derecho, etc.).

#### **5 Código de región**

Esto indica el código de región (código de región reproducible).

# <span id="page-246-0"></span>**Precauciones con los discos**

#### **Tenga cuidado con las raspaduras y el polvo**

Los discos BD, DVD y CD son sensibles al polvo, huellas • dactilares y especialmente raspaduras. Un disco raspado quizás no pueda ser reproducido. Maneje los discos con cuidado y guárdelos en un lugar seguro.

### **Para guardar apropiadamente los discos**

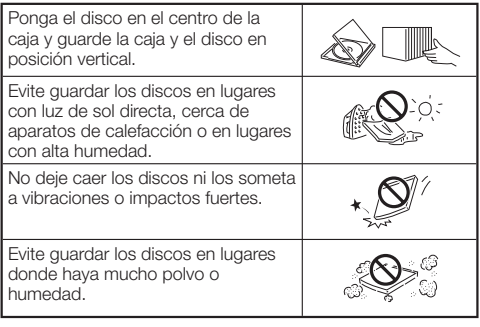

### **Precauciones para el manejo**

Si la superficie está manchada, límpiela suavemente • con un paño blando humedecido (con agua solamente). Cuando limpie los discos, mueva siempre el paño desde el orificio central hacia el borde exterior.

 $\circledcirc$ 

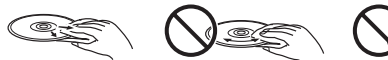

- No use aerosoles de limpieza de discos, bencina, diluyente, líquidos para la prevención de electricidad estática u otros disolventes.
- No toque la superficie.
- No pegue papel ni etiquetas adhesivas en el disco. •
- Si la superficie de reproducción de un disco está manchada o raspada, el reproductor puede que decida que el disco es incompatible y expulse la bandeja del disco, o puede que no reproduzca el disco correctamente.

#### **Limpieza de la lente lectora**

- No use nunca discos de limpieza disponibles en el comercio. El uso de estos discos puede dañar la lente.
- Solicite la limpieza de la lente al centro de servico aprobado por Pioneer. •

#### **Advertencias sobre la formación de condensación**

- Puede que se forme condensación en la lente lectora o en el disco en las condiciones siguientes:
	- − Inmediatamente después de haber encendido una estufa.
	- − En una habitación con vapor o muy húmeda.
	- Cuando el reproductor sea movido repentinamente de − un ambiente frío a uno cálido.

#### **Cuando se forme condensación:**

Será difícil que el reproductor lea las señales del • disco y se impedirá que el reproductor funcione debidamente.

#### **Para quitar la condensación:**

Extraiga el disco y deje el reproductor con la • alimentación desactivada hasta que desaparezca la condensación. Usar el reproductor con condensación puede causar un mal funcionamiento.

# <span id="page-247-0"></span>**Acerca de los archivos**

**DVD-RW DVD-R CD-RW CD-R USB**

## **Acerca de la reproducción de archivos de audio**

#### Se pueden reproducir archivos MP3.

Los archivos grabados con las frecuencias de muestreo de • abajo son compatibles.

8 kHz, 11,025 kHz, 12 kHz, 16 kHz, 22,05 kHz, 24 kHz, 32 kHz, 44,1 kHz, 48 kHz

- Sólo se pueden reproducir los archivos con las extensiones ".mp3" o ".MP3".
- En cuanto a la calidad del sonido, recomendamos grabar con una velocidad de bits de 128 kbps o más.
- El tamaño máximo de los archivos que se pueden reproducir es 200 MB.
- Los archivos de audio que no son archivos MP3 (WMA, etc.) no se pueden reproducir. •
- Algunos archivos MP3 no se pueden reproducir. •
- Los archivos MP3 no se reproducen en el orden en que fueron grabados.
- Cuando grabe archivos MP3 en discos le recomendamos que lo haga a baja velocidad. La grabación a alta velocidad puede causar ruido e imposibilitar la reproducción del disco/archivo.
- Cuando haya muchas carpetas en el disco, la carga tomará un tiempo.
- Dependiendo de la estructura de la carpeta, la carga de los archivos MP3 puede tomar un tiempo.
- Cuando se reproducen archivos de audio, el tiempo transcurrido puede que no se visualice bien.

# **Acerca de la reproducción de archivos de imágenes**

Se pueden reproducir archivos JPEG.

- Los archivos que se pueden reproducir son los siguientes: − Cumpliendo con las normas JPEG de línea base y Exif 2.2
	- Extensión: ".jpg" o ".JPG" −
	- − Resolución: 32 x 32 a 7680 x 4320 píxeles
	- − Tamaño de archivo: 20 MB o menos
- El HD JPEG es compatible. Las imágenes salen con una resolución alta de 720p o 1080i.
- La imagen se puede visualizar con bandas verticales u horizontales negras cuando se reproducen archivos JPEG con una relación de aspecto diferente. •
- Los archivos de imágenes que no son archivos JPEG (TIFF, etc.) no se pueden reproducir.
- Algunos archivos JPEG no se pueden reproducir. •
- Los archivos JPEG progresivo no se pueden reproducir. •
- Algunos archivos JPEG animado no se pueden reproducir. •
- En algunos casos, los archivos JPEG procesados con software de procesamiento de imagen puede que no se reproduzcan.
- Puede que no sea posible reproducir archivos JPEG descargado de Internet o correo electrónico. •
- Dependiendo del número de carpetas o archivos y sus tamaños, algunos archivos JPEG pueden tomar tiempo en reproducirse.
- Los datos EXIF no se visualizan. •

# **Acerca de los archivos de audio, archivos de imágenes y carpetas**

Los archivos de audio e imagen se pueden reproducir en este reproductor cuando las carpetas del disco o del aparato de memoria USB se crean como se describe a continuación.

Ejemplo de estructura de carpetas:

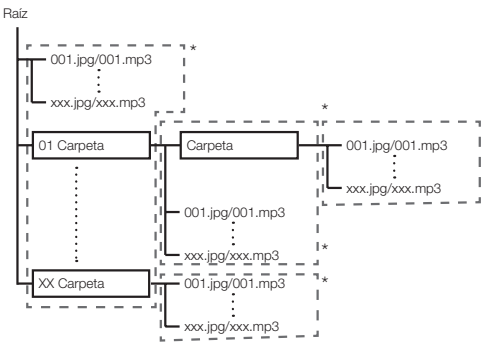

\*: El número de carpetas y archivos dentro de una sola carpeta (incluyendo el directorio raíz) se limita a un máximo de 256. Mantenga también el número de capas de carpetas a un máximo de 5.

#### **NOTA**

Los nombres de archivos y carpetas visualizados en este • reproductor pueden ser diferentes de los visualizados en un PC.

# <span id="page-248-0"></span>**Verificación de los accesorios**

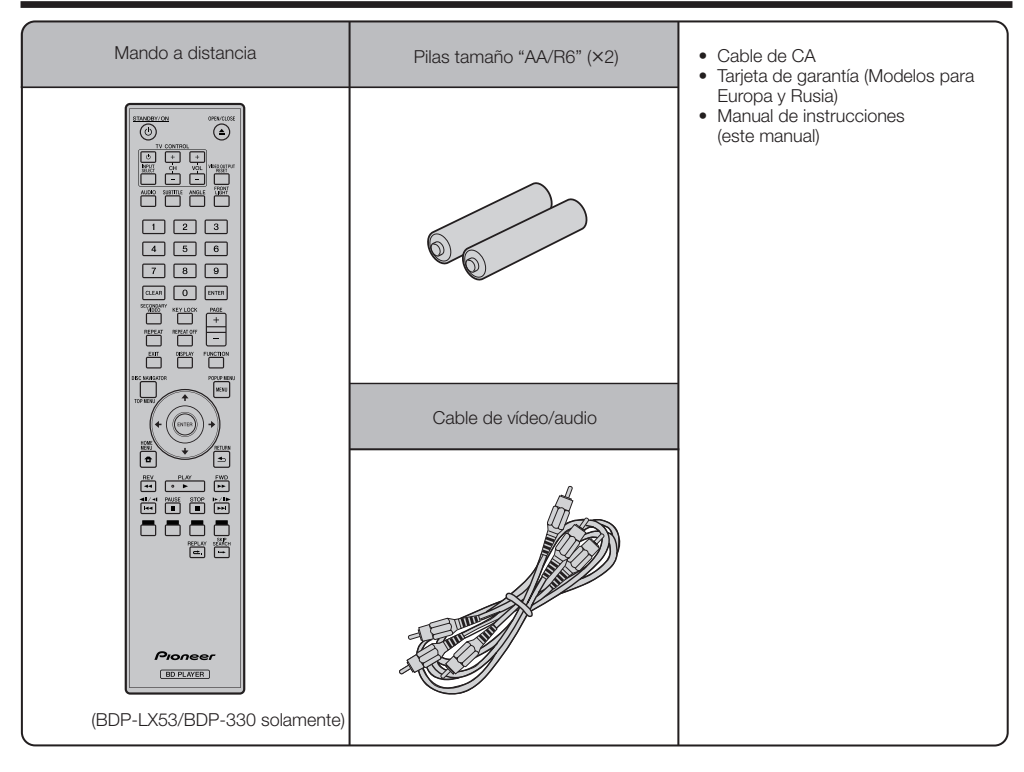

# <span id="page-249-0"></span>**Nombres y funciones de las partes**

#### **Unidad principal (Parte delantera) 1 2 3 4 5 6 7 8 9 10 11 12 13** Pioneille STANDBY/ON ര HDMI OPEN/CLOSE FL OFF  $\Rightarrow$  $=$ **1** STANDBY/ON (página 22) Bandeja de disco (página 27) **7**

- El indicador se enciende cuando se conecta la alimentación. (BDP-LX53 solamente)
- (STOP) (página 27) **2**
- (PAUSE) (página 36) **3**
- Sensor de mando a distancia (página 21) **4**
- Indicador PQLS (página 25) **5**
- Indicador Blu-ray Se enciende cuando se conecta la alimentación. **6**
- **Visualizador del panel frontal**
- Indicador HDMI (página 25) **8**
- ▲ OPEN/CLOSE (página 27) **9**
- 10 Indicador FL OFF (página 24)
- 11 Puerto USB (páginas 20 y 48) (BDP-LX53/BDP-330 solamente)
- 12 Visualizador del panel frontal (Ver debajo.)
- (PLAY) (página 27) **13**

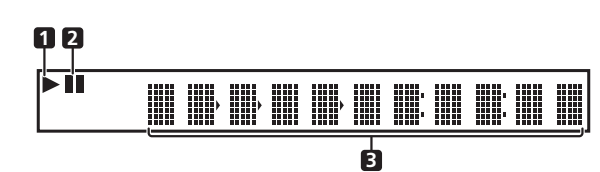

ь **1**

Se enciende durante la reproducción.

**2**

Se enciende en el modo de pausa.

Visualizador de caracteres Visualiza el título, capítulo, número de pista, tiempo transcurrido, etc. **3**

# <span id="page-250-0"></span>**Unidad principal (Parte posterior)**

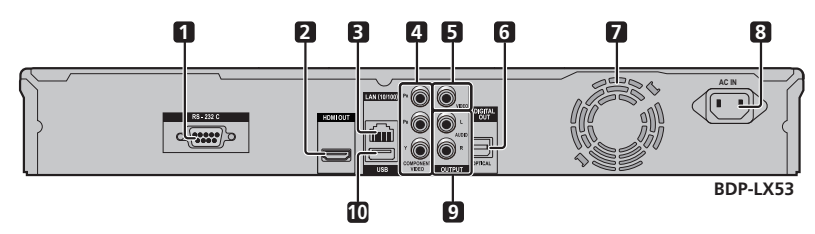

- Terminal RS-232C (BDP-LX53 solamente) El terminal no se usa. **1**
- Terminal HDMI OUT (página 16) **2**
- Terminal LAN (10/100) (página 20) **3**
- Tomas COMPONENT VIDEO OUTPUT (página 17) **4**
- **5** Toma VIDEO OUTPUT (página 18)
- Terminal DIGITAL OUT OPTICAL (página 19) **6 7**
	- Ventilador El ventilador funciona mientras la alimentación del reproductor está conectada.
- Terminal AC IN (página 21) **8**
- Tomas AUDIO OUTPUT (página 19) **9**
- 10 Puerto USB (páginas 20 y 48)

# <span id="page-251-0"></span>**Mando a distancia**

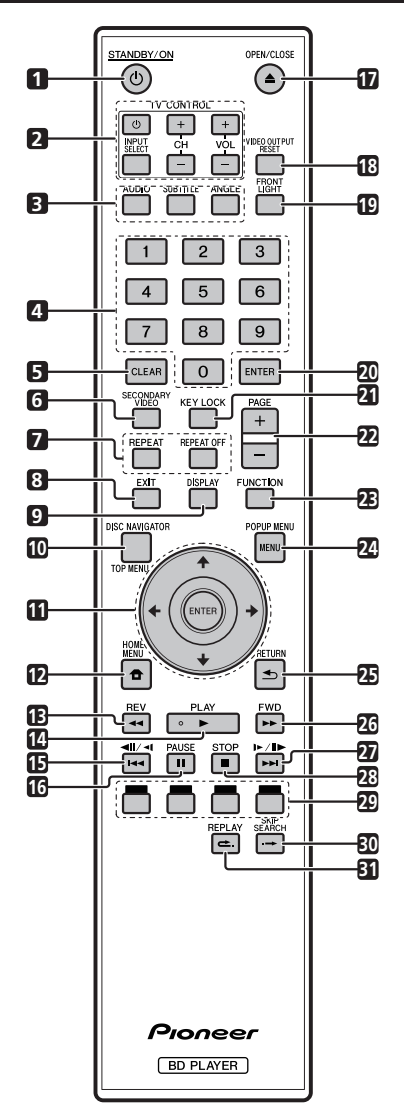

- STANDBY/ON (página 22)  $\overline{1}$
- $\overline{2}$ Botones TV CONTROL (página23)
- •**123456789** 3 AUDIO (página 38), SUBTITLE (página 38), ANGLE (página 38)
- Botones numéricos (página 40)  $\lambda$
- CLEAR (página 40) 5
- SECONDARY VIDEO (página 29) 6
- $\overline{7}$ REPEAT (páginas 36 y 37), REPEAT OFF (páginas 36 y 37)
- EXIT (página 41)  $\mathbf{R}$
- 9 DISPLAY (páginas 27 y 37)
- TOP MENU/DISC NAVIGATOR (páginas 28 a 30) **10**
- **11** Botones del cursor  $(\uparrow/\downarrow/\leftrightarrow+)$ , ENTER (páginas 22 y 41)
- HOME MENU (página 22 y 41) **12**
- REV (página 36) **13**
- **14 ► PLAY (página 27)**
- 15  $\left| \right|$  **15**  $\left| \right|$  **1**  $\left| \right|$  **1**  $\left| \right|$  (page 36)
- PAUSE (página 36) **16**
- 17 **▲ OPEN/CLOSE** (página 27)
- VIDEO OUTPUT RESET (página 42) **18**
- FRONT LIGHT (página 24) **19**
- ENTER (páginas 22 a 41) **20**
- 21 KEY LOCK (Ver debajo.)
- PAGE +/– (página 30) **22**
- FUNCTION (página 39) **23**
- POPUP MENU/MENU (página 28) **24**
- RETURN (página 41) **25**
- FWD (página 36) **26**
- (páginas 36) **27**
- **28 STOP (página 27)**
- ROJO, VERDE, AMARILLO, AZUL (página 30) **29**
- SKIP SEARCH (página 36) **30**
- 31 **←** REPLAY (página 36)

### **Función de bloqueo de botones**

Puede bloquear los botones para impedir operaciones por accidente.

Esta función permite que los televisores compatibles con la función de control con HDMI bloqueen también los botones del reproductor.

Pulse y mantenga pulsado **KEY LOCK** durante más de 5 segundos.

- Cada vez que realice esta operación, la función se activará o desactivará. ••
- Si intenta operar el reproductor mientras está activada la función de bloqueo de los botones, "HOLD" se encenderá en el visualizador del panel frontal para indicar que la función de bloqueo de los botones está activada.

### **NOTA**

Este mando a distancia está equipado con dos botones **ENTER** (11 y 20 enumerados anteriormente).
## **Conexiones**

Asegúrese de desconectar la alimentación y desenchufar el cable de alimentación de la toma de corriente siempre que haga o cambie conexiones.

Este reproductor está equipado con los terminales/tomas enumerados debajo. Encuentre el terminal/toma correspondiente en su equipo de vídeo. Conecte primero el vídeo usando el cable suministrado o cables disponibles en el comercio. Luego conecte el audio.

#### **Terminales/tomas de vídeo de este reproductor**

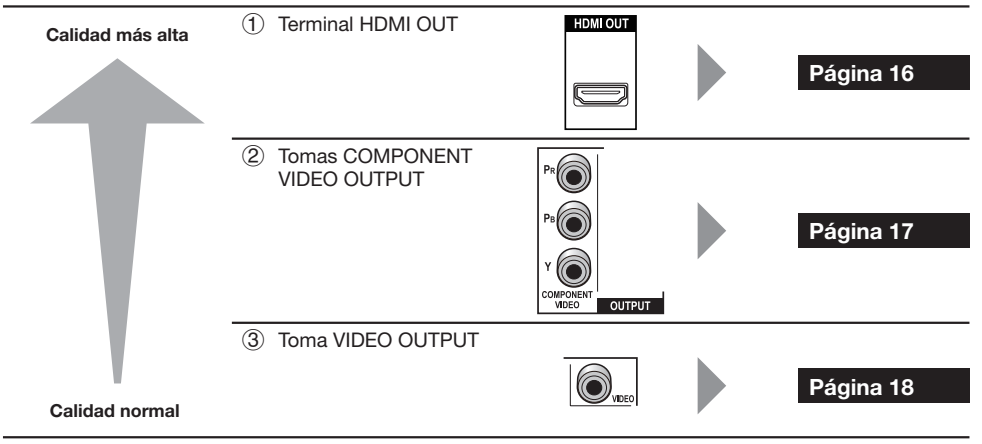

#### **Terminales/tomas de audio de este reproductor**

#### **Conexión de audio digital**

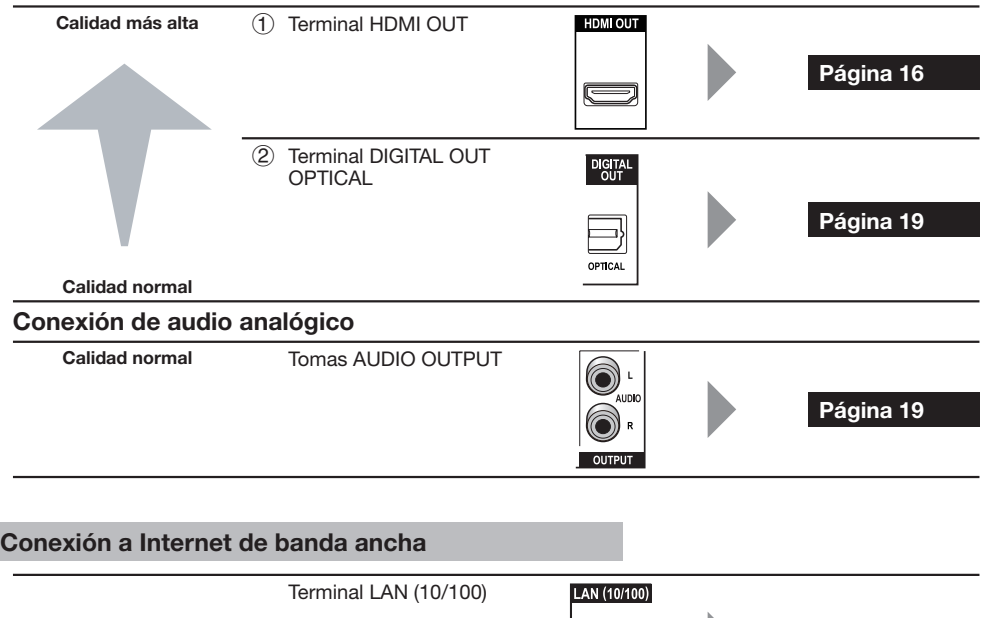

**Finniti** 

**Página 20**

## **Conexión al terminal HDMI**

- Puede disfrutar de imagen y sonido digital de alta calidad a través del terminal HDMI. •
- Consulte la página 42 para obtener información de la salida de los formatos de audio de próxima generación. •
- Use Cable HDMI de alta velocidad cuando use la función de control con HDMI. La función de control con HDMI puede no funcionar correctamente si se usan otros cables HDMI.

#### **PASOS**

- **Asegúrese de apagar este reproductor y el equipo antes de hacer cualquier conexión. 1**
- **Conecte firmemente un cable HDMI (disponible en el comercio) a los terminales HDMI ( y ). 2**

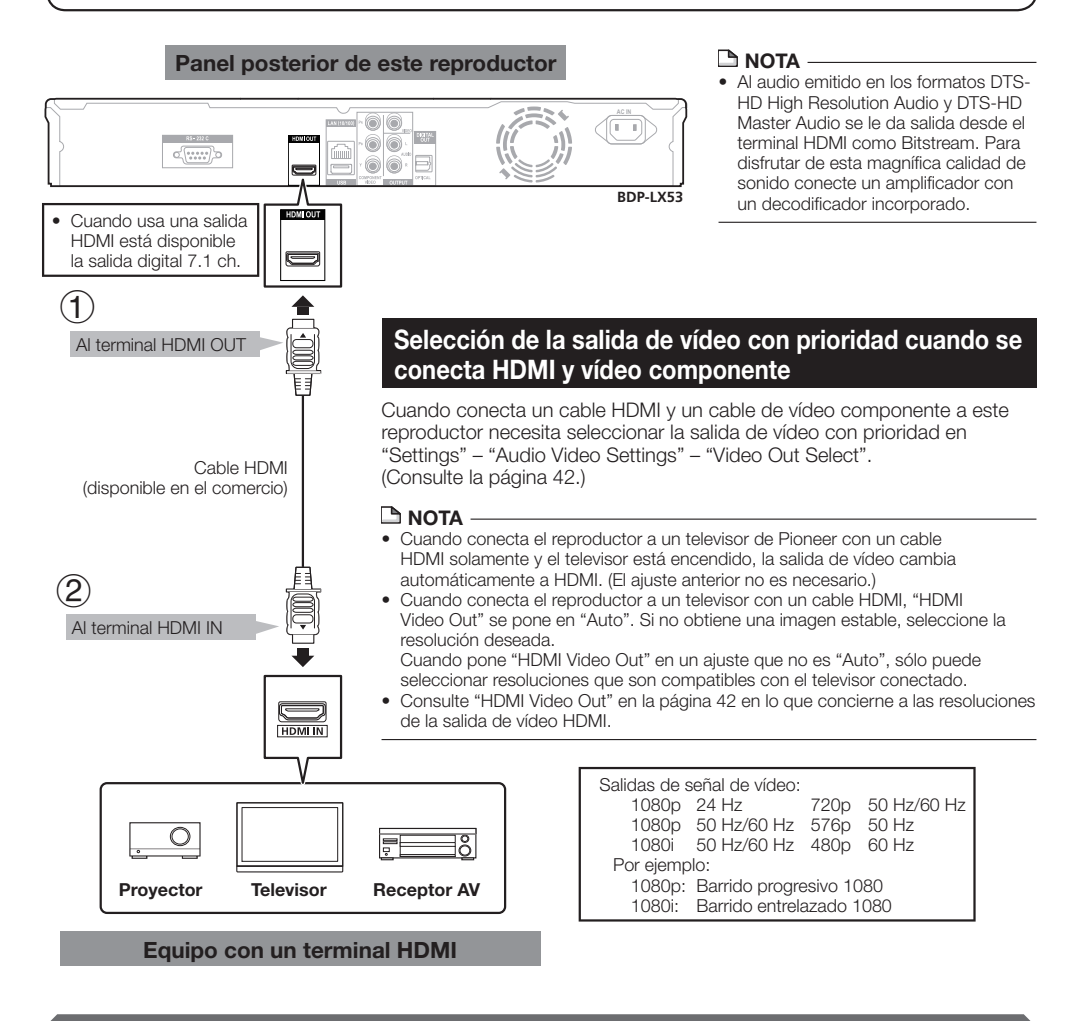

#### **Después de la conexión**

- Conecte un equipo de audio si lo desea. (Página 19) •
- Cargue un disco y comience la reproducción. (Página 27) •
- Consulte la función de control con HDMI. (Páginas 25 y 43) •

## **Conexión a las tomas de vídeo componente**

Puede disfrutar de una reproducción de color precisa y de imágenes de alta calidad a través de las tomas de vídeo componente.

#### **PASOS**

- **Asegúrese de apagar este reproductor y el equipo antes de hacer cualquier conexión.**
- 1 Asegúrese de apagar este reproductor y el equipo antes de hacer cualquier conexión.<br>2 Conecte firmemente un cable de vídeo componente (disponible en el comercio) a las tomas de vídeo **componente**  $(1)$  **y**  $(2)$ .

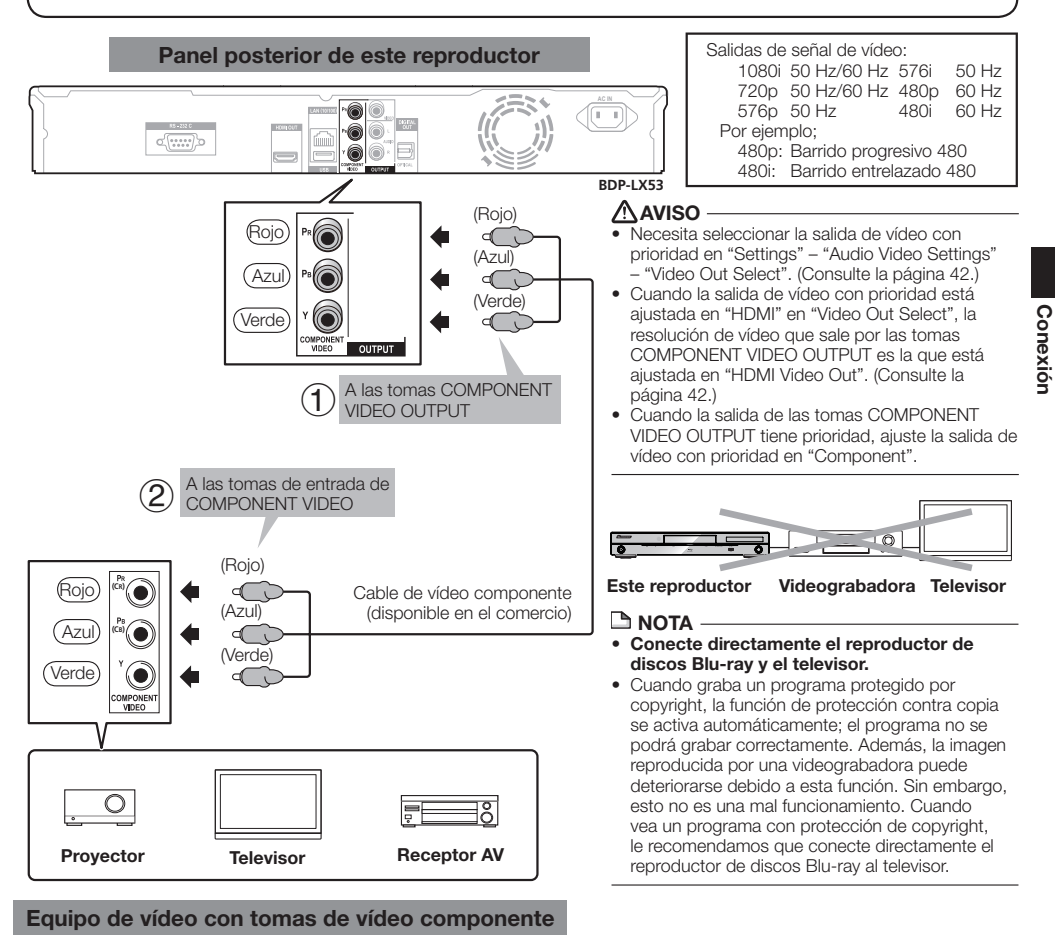

**Después de la conexión**

• Conecte un equipo de audio o los terminales de audio del televisor. (Página 19)

## **Conexión a la toma de vídeo**

Puede disfrutar de imágenes a través de la toma VIDEO OUTPUT.

#### **PASOS**

- **Asegúrese de apagar este reproductor y el equipo antes de hacer cualquier conexión. 1**
- **2** Conecte firmemente un cable AV (suministrado) a las tomas de vídeo (① y ②).

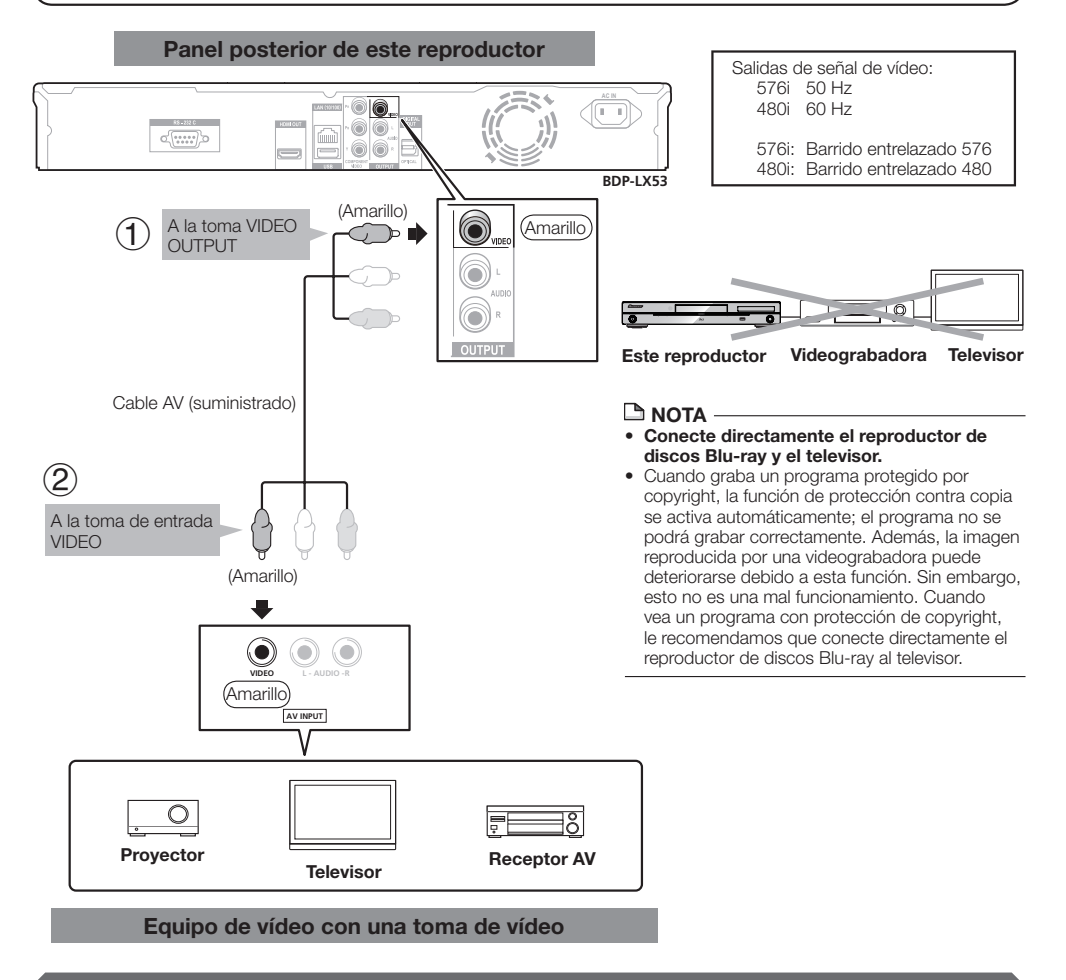

#### **Después de la conexión**

• Conecte un equipo de audio o los terminales de audio del televisor. (Página 19)

## **Conexiones**

## **Conexión al terminal de audio digital o a las tomas de audio**

- Puede conectar un equipo de audio o el televisor al terminal DIGITAL OUT OPTICAL o a las tomas AUDIO OUTPUT.
- Consulte la página 52 para obtener información de la salida de los formatos de audio de próxima generación. •

#### **PASOS**

- **Asegúrese de apagar este reproductor y el equipo antes de hacer cualquier conexión. 1**
- **Conecte firmemente un cable digital óptico (disponible en el comercio) o un cable AV (suministrado) a los 2 terminales de audio digital óptico o a las tomas de audio**  $(1)$  **y**  $(2)$  **o**  $(3)$  **y**  $(4)$ **).**

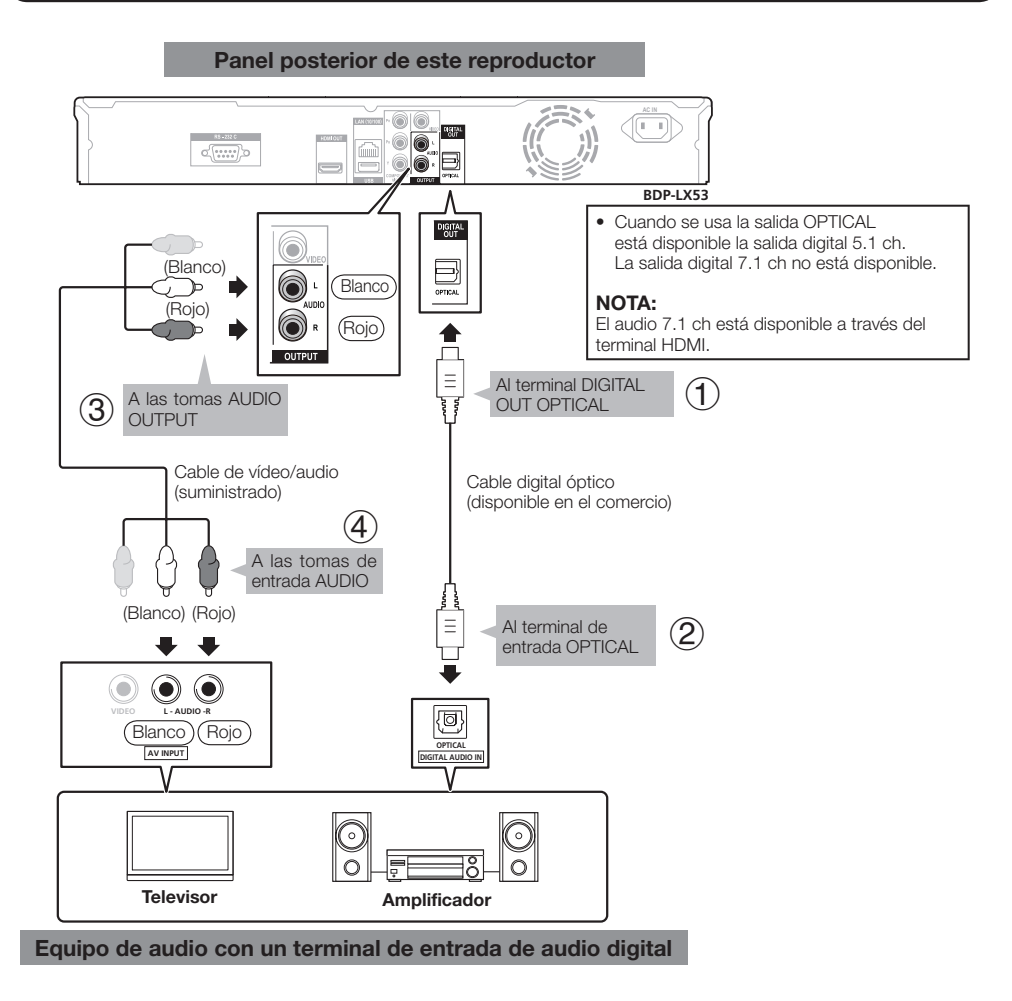

#### **Después de la conexión**

• Cargue un disco y comience la reproducción. (Página 27)

## **Conexión al terminal LAN (10/100)**

- Conectando a Internet puede disfrutar de las funciones BD-LIVE y de los vídeo de YouTube, y también actualizar el software de este reproductor. •
- Cuando use Internet necesitará una conexión a Internet de banda ancha como la mostrada más abajo. •
- Para usar Internet se necesita un contrato diferente con un proveedor de servicios de Internet y abonar esos servicios. •

#### **PASOS**

- **Asegúrese de apagar este reproductor y el equipo antes de hacer cualquier conexión.**
- 1 Asegúrese de apagar este reproductor y el equipo antes de hacer cualquier conexión.<br>2 Conecte firmemente un cable LAN (de venta en el comercio) al terminal LAN (10/100) (① y ②) o inserte una **adaptador LAN inalámbrico USB modelo AS-WL100 (vendido por separado como una opción) en el puerto USB del panel frontal o posterior de este reproductor ().**

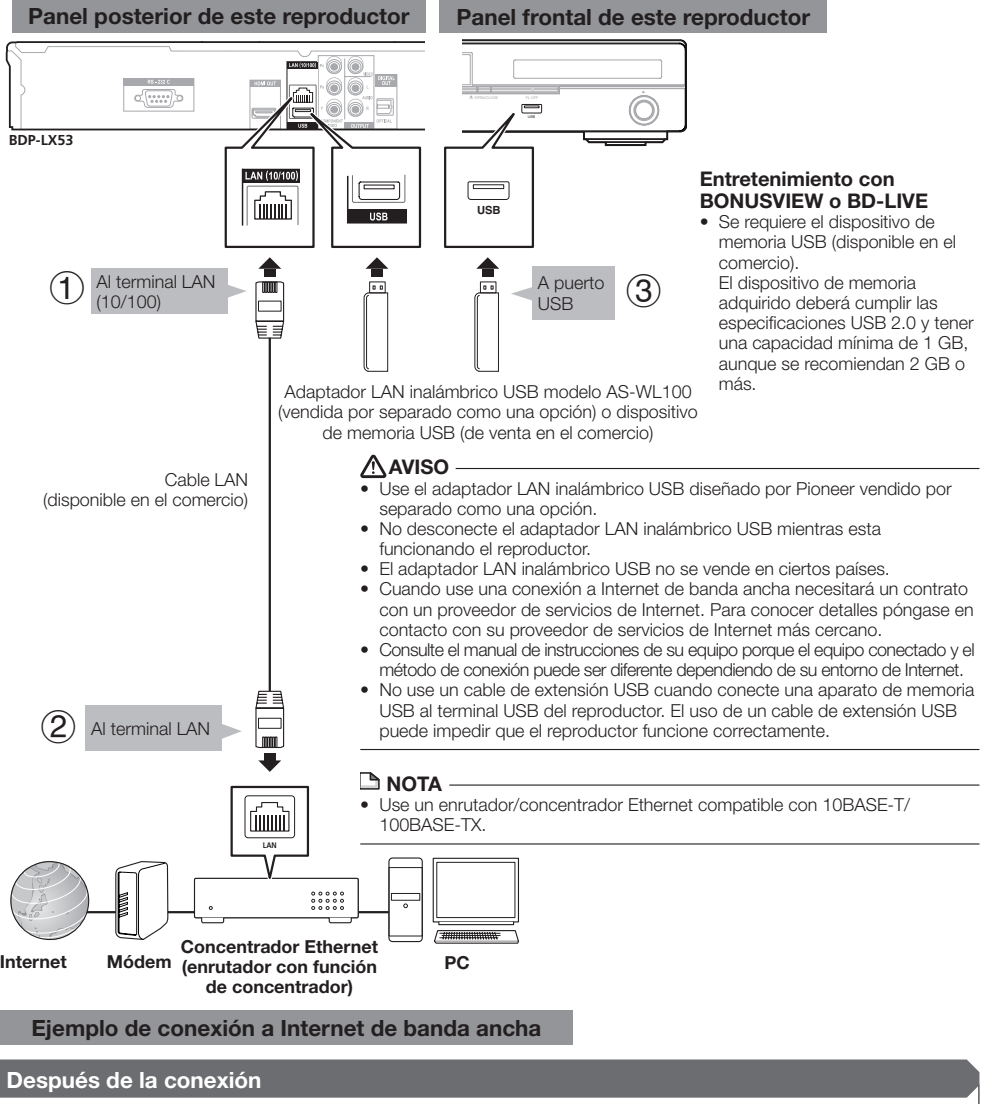

- Realice el ajuste de la comunicación. (Página 45) •
- Cargue un disco compatible con BD-LIVE y reproduzca el contenido. (Página 29) •

## **Antes de comenzar a reproducir**

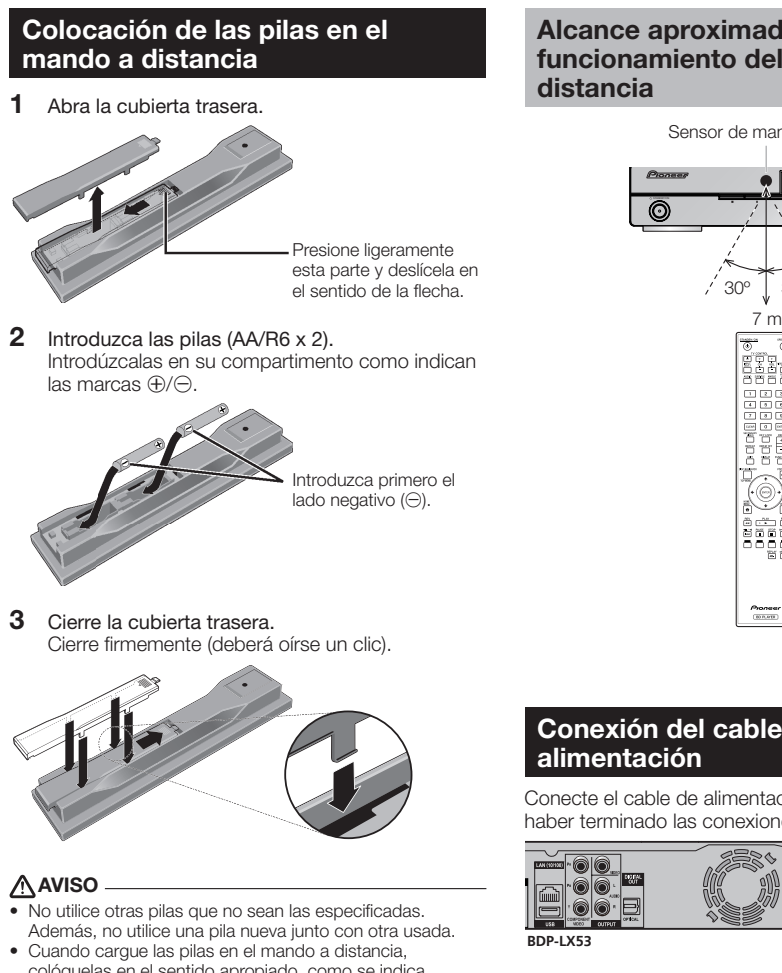

- colóquelas en el sentido apropiado, como se indica mediante las polaridades ( $\oplus$  y  $\ominus$ ).
- No caliente las pilas, no las desarme ni tire al fuego o al agua.
- Las pilas, aunque parezcan similares, pueden tener tensiones diferentes. No use juntas pilas de clases diferentes
- Para impedir la fuga del líquido de las pilas, retírelas si no piensa usar el mando a distancia durante mucho tiempo (1 mes o más). Si escapa el líquido de las pilas, limpie cuidadosamente el interior del compartimiento e introduzca pilas nuevas. Si una pila tuviera una fuga de electrólito y éste tocase su piel, limpie la parte afectada con mucha agua.
- Cuando tenga que desembarazarse de las baterías usadas, por favor respete los reglamentos gubernamentales o las disposiciones de las instituciones públicas de protección del medio ambiente en vigor en su país o región.
- No utilice ni guarde pilas expuestas directamente a la luz del sol o en ubicaciones con demasiado calor como el interior de un coche o cerca de un calentador. Esto podría provocar que las pilas tuvieran pérdidas, se sobrecalentaran, explotaran o se prendieran. También puede reducir la vida o rendimiento de las mismas.

# **Alcance aproximado del funcionamiento del mando a**

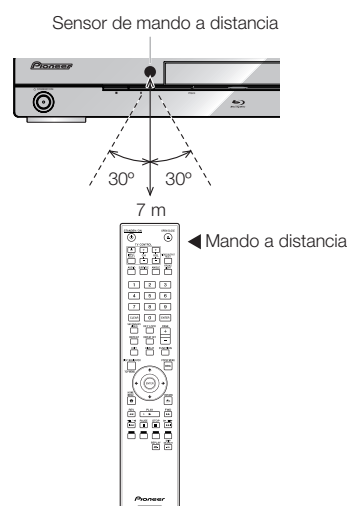

# **Conexión del cable de**

Conecte el cable de alimentación sólo después de haber terminado las conexiones de todo el equipo.

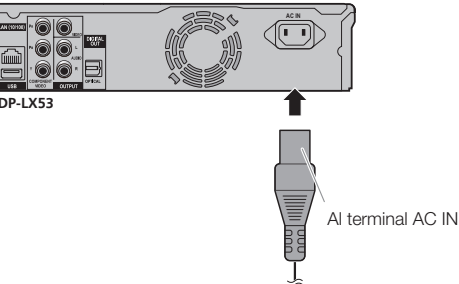

A una toma de CA

- Coloque el reproductor cerca de la toma de CA, y mantenga el enchufe de alimentación cerca.
- PARA PREVENIR EL RIESGO DE DESCARGA ELÉCTRICA, NO TOQUE LAS PARTES SIN AISLAMIENTO DE LOS CABLES MIENTRAS EL CABLE DE CA ESTÉ CONECTADO.
- Si no va a utilizar este reproductor durante un largo periodo de tiempo, asegúrese de desconectar el cable de CA de la toma de CA.

## **Conexión de la alimentación**

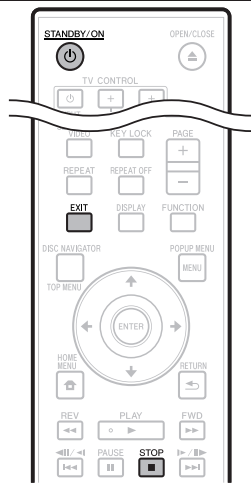

#### STANDBY/ON

#### ø  $\overline{C}$ Ĉ  $\rightarrow$

#### Pulse (<sup>t</sup>) STANDBY/ON.

- Operación usando los botones del mando a distancia o la unidad principal.
- "POWER ON" aparece en el visualizador de la unidad principal. •
- Cuando se conecta la alimentación si haber un disco cargado se visualiza la pantalla con el logotipo de Pioneer (papel tapiz).
- Cuando se conecta la alimentación con el disco cargado, dependiendo del disco puede que se visualice automáticamente una pantalla de menú. Cuando se pulsa **STOP** o **EXIT**, la pantalla del menú del disco se apaga y se visualiza el papel tapiz.

## **Desconexión de la alimentación**

#### Pulse de nuevo **STANDBY/ON**.

- Operación usando los botones del mando a distancia o la unidad principal.
- "POWER OFF" aparece en el visualizador de la unidad principal.
- Puede que el reproductor no se encienda si pulsa de nuevo **STANDBY/ON** inmediatamente después de entrar en espera. Si pasa esto, espera 10 segundos o más y luego pulse de nuevo **STANDBY/ON**.

## **Ajuste del idioma**

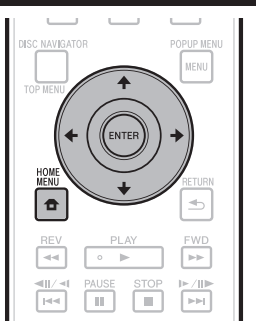

## **Cambio del idioma visualizado en la pantalla**

- Pulse **HOME MENU** para visualizar HOME MENU. **1**
	- "HOME MENU" aparece en el visualizador del panel frontal.
	- Cuando se visualiza el papel tapiz, HOME MENU también se puede visualizar seleccionando el icono de menú (**<del>∩</del>**) con ←/→ y luego pulsando **ENTER**.
- Pulse  $\hat{\mathbf{f}}/\hat{\mathbf{I}}/\hat{\mathbf{H}}/\hat{\mathbf{H}}$  para seleccionar "On Screen" Language", y luego pulse **ENTER**. **2**

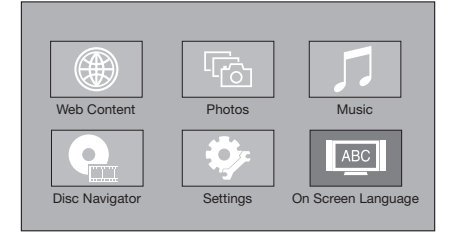

Pulse  $\uparrow/\downarrow$  para seleccionar el idioma que quiera visualizar en la pantalla y luego pulse **ENTER**. **3**

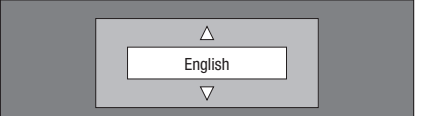

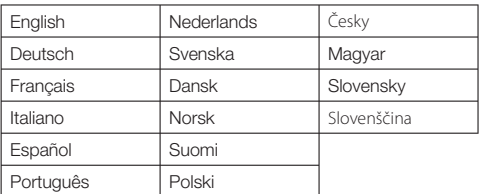

#### **NOTA**

Para seleccionar el idioma del disco DVD, como el idioma • de los subtitulos, etc., consulte la página 28.

## **Control del televisor con el mando a distancia del reproductor**

Cuando el código del fabricante para su marca de televisor se establezca en el mando a distancia del reproductor, el televisor podrá controlarse con el mando a distancia del reproductor.

#### **AVISO**

- Para algunos modelos puede que no sea posible controlar el televisor con el mando a distancia del reproductor, incluso con televisores cuya marca aparezca en la lista de códigos del fabricante.
- El ajuste puede cambiar al ajuste predeterminado después de sustituir las pilas. Si pasa esto, repóngalo. •

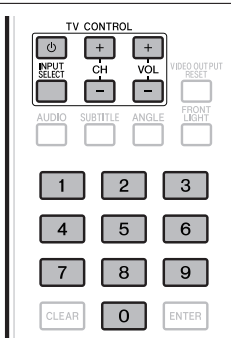

- Introduzca el código de 2 dígitos del fabricante.
- **1** Introduzca el código de 2 dígitos del fabricante.<br>• Pulse los botones numéricos (0 a 9) para introducir el código mientras se pulsa **TV CONTROL**  $\phi$ .

#### **NOTA**

- El ajuste de fábrica es 00 (PIONEER). •
- Si se equivoca al introducir el código, suelte •
- **TV CONTROL**  $\circlearrowleft$  v luego empiece de nuevo desde el principio.
- Cuando haya múltiples códigos para un fabricante, intente introducirlos en el orden indicado hasta poder controlar el televisor. •
- Verifique que el televisor pueda ser controlado. **<sup>2</sup>** •

Controle el televisor usando TV CONTROL. – Pulse para conectar y desconectar la alimentación del

televisor. **INPUT SELECT** – Pulse para cambiar la entrada del televisor.

**CH +/–** – Pulse para seleccionar el canal del televisor. **VOL +/–** – Pulse para ajustar el volumen.

## **Tabla de códigos de fabricantes**

**Fabricante** Código(s)

**PIONEER** 00, 31, 32, 07, 36, 42, **BEON** 07 51 **ACURA** 44 **ADMIRAL** 31 **AIWA** 60 **AKAI** 32, 35, 42 **AKURA** 41 **ALBA** 07, 39, 41, 44 **AMSTRAD** 42, 44, 47 **ANITECH** 44 **ASA** 45 **ASUKA** 41 **AUDIOGONIC** 07, 36 **BASIC LINE** 41, 44 **BAUR** 31, 07, 42 **BEKO** 38 **CONTEC** 44 **CROSLEY** 32 **CROWN** 38, 44 **CRYSTAL** 42 **CYBERTRON** 41 **DAEWOO** 07, 44, 56 **DAINICHI** 41 **DANSAI** 07 **DAYTON** 44 **DECCA** 07, 48 **DIXI** 07, 44 **DUMONT** 53 **ELIN** 07 **ELITE** 41 **ELTA** 44 **EMERSON** 42 **ERRES** 07 **FERGUSON** 07, 36, 51 **FINLANDIA** 35, 43, 54 **FINLUX** 32, 07, 45, 48, 53, 54 **FIRSTLINE** 40, 44 **FISHER** 32, 35, 38, 45 **FORMENTI** 32, 07, 42 **FRONTECH** 31, 42, 46 **FRONTECH/PROTECH** 32 **FUJITSU** 48 **FUNAI** 40, 46, 58 **GBC** 32, 42 **GE** 00, 01, 08, 07, 10, 11, 17, 02, 28, 18 **GEC** 07, 34, 48 **GELOSO** 32, 44 **GENERAL** 29 **GENEXXA** 31, 41 **GOLDSTAR** 10, 23, 21, 02, 07, 50 **GOODMANS** 07, 39, 47, 48, 56 **GORENJE** 38 **GPM** 41 **GRAETZ** 31, 42 **GRANADA** 07, 35, 42, 43, 48 **GRADIENTE** 30, 57 **GRANDIN** 18 **GRUNDIG** 31, 53 **HANSEATIC** 07, 42 **HCM** 18, 44 **HINARI** 07, 41, 44 **HISAWA** 18 **HITACHI** 31, 33, 34, 36, 42, 43, 54, 06, 10, 24, 25, 18 **HUANYU** 56 **HYPSON** 07, 18, 46 **ICE** 46, 47 **IMPERIAL** 38, 42 **INDIANA** 07 **INGELEN** 31 **INTERFUNK** 31, 32, 07, 42 **INTERVISION** 46, 49

**BLAUPUNKT** 31 **BLUE SKY** 41 **BLUE STAR** 18 **BPL** 18 **BRANDT** 36 **BTC** 41 **BUSH** 07, 41, 42, 44, 47, 56 **CASCADE** 44 **CATHAY** 07 **CENTURION** 07 **CGB** 42 **CIMLINE** 44 **CLARIVOX** 07 **CLATRONIC** 38 **CONDOR** 38 **MARK** 07 **MATSUI** 07, 39, 40, 42, 44, 47, 48 **MCMICHAEL** 34 **MEDIATOR** 07 **MEMOREX** 44 **METZ** 31 **MINERVA** 31, 53 **MITSUBISHI** 09, 10, 02, 21, 31 **MULTITECH 44, 49 NEC** 59 **NECKERMANN** 31, 07 **NEI** 07, 42 **NIKKAI** 05, 07, 41, 46, 48 **NOBLIKO** 49 **NOKIA** 32, 42, 52 **NORDMENDE** 32, 36, 51, 52 **OCEANIC** 31, 32, 42 **ORION** 32, 07, 39, 40 **OSAKI** 41, 46, 48 **OSO** 41 **OSUME** 48 **OTTO VERSAND** 31, 32, 07, 42 **PALLADIUM** 38 **PANAMA** 46 **PANASONIC** 31, 07, 08, 42, 22 **PATHO CINEMA** 42 **PAUSA** 44 **PHILCO** 32, 42 **PHILIPS** 31, 07, 34, 56, 68 **PHOENIX** 32 **PHONOLA** 07 **PROFEX** 42, 44 **PROTECH** 07, 42, 44, 46, 49 **QUELLE** 31, 32, 07, 42, 45, 53 **R-LINE** 07 **RADIOLA** 07 **RADIOSHACK** 10, 23, 21, 02 **RBM** 53 **RCA** 01, 10, 15, 16, 17, 18, 61, 62, 09 **REDIFFUSION** 32, 42 **REX** 31, 46 **ROADSTAR 41, 44, 46 SABA** 31, 36, 42, 51 **SAISHO** 39, 44, 46 **SALORA** 31, 32, 42, 43 **SAMBERS** 49 **SAMSUNG** 07, 38, 44, 46, 69, 70 **SANYO** 35, 45, 48, 21, 14, 91 **SBR** 07, 34 **SCHAUB LORENZ** 42 **SCHNEIDER** 07, 41, 47 **SEG** 42, 46 **SEI** 32, 40, 49 **SELECO** 31, 42 **SHARP** 02, 19, 27, 67, 90 **SIAREM** 32, 49

 **23**

### **Antes de comenzar a reproducir**

**ISUKAI** 41 **ITC** 42 **ITT** 31, 32, 42 **JEC** 05 **JVC** 13, 23 **KAISUI** 18, 41, 44 **KAPSCH** 31 **KENDO** 42 **KENNEDY** 32, 42 **KORPEL** 07 **KOYODA** 44 **LEYCO** 07, 40, 46, 48 **LIESENK&TTER** 07 **LOEWE** 07 **LUXOR** 32, 42, 43 **M-ELECTRONIC** 31, 44, 45, 54, **TOSHIBA** 05, 02, 26, 21, 53 56, 07, 36, 51 **MAGNADYNE** 32, 49 **MAGNAFON** 49 **MAGNAVOX** 07, 10, 03, 12, 29 **MANESTH** 39, 46 **MARANTZ** 07 **SIEMENS** 31 **SINUDYNE** 32, 39, 40, 49 **SKANTIC** 43 **SOLAVOX** 31 **SONOKO** 07, 44 **SONOLOR** 31, 35 **SONTEC** 07 **SONY** 04 **SOUNDWAVE** 07

**STANDARD** 41, 44 **STERN** 31 **SUSUMU** 41 **SYSLINE** 07 **TANDY** 31, 41, 48 **TASHIKO** 34 **TATUNG** 07, 48 **TEC** 42 **TELEAVIA** 36 **TELEFUNKEN** 36, 37, 52 **TELETECH** 44 **TENSAI** 40, 41 **THOMSON** 36, 51, 52, 63 **THORN** 31, 07, 42, 45, 48 **TOMASHI** 18 **TOWADA** 42 **ULTRAVOX** 32, 42, 49 **UNIDEN** 92 **UNIVERSUM** 31, 07, 38, 42, 45, 46, 54 **VESTEL** 07 **VICTOR** 13 **VOXSON** 31 **WALTHAM** 43 **WATSON** 07 **WATT RADIO** 32, 42, 49 **WHITE WESTINGHOUSE** 07 **YOKO** 07, 42, 46 **ZENITH** 03, 20

## **Apagado de las indicaciones y la visualización del panel frontal**

Si al ver películas considera que los indicadores del reproductor están demasiado brillantes, puede apagarlo, excepto el indicador FL OFF.

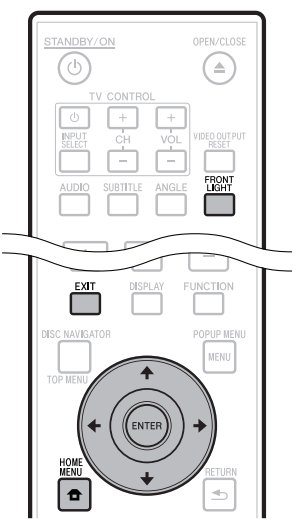

#### **Operación usando el mando a distancia**

#### Pulse **FRONT LIGHT**.

Los indicadores y la visualización del panel frontal se encienden y se apagan cada vez que se pulsa este botón. Cuando está desactivado el botón se enciende solamente el indicador FL OFF.

## **Operación de HOME MENU**

- Pulse **HOME MENU** para visualizar la pantalla HOME MENU. **1**
- Pulse  $\uparrow/\downarrow/\leftrightarrow$  para seleccionar "Settings" y luego pulse **ENTER**. **2**
- Pulse ↑/↓ para seleccionar "Front Panel Display/LED" y luego pulse **ENTER**. **3**

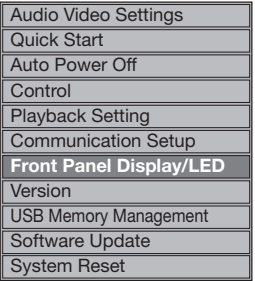

- Pulse  $\leftrightarrow$   $\leftrightarrow$  para seleccionar "On" o "Off" y luego pulse **ENTER**. **4**
- Pulse **HOME MENU** o **EXIT** para salir. **5**

## **Acerca de la función de control con HDMI**

Las funciones se activan cuando se realiza una función de control con un Televisor de Pantalla Plana de Pioneer, un sistema AV (receptor o amplificador AV, etc.) o un Conversor AV HD compatible con HDMI que está conectado al reproductor con un cable HDMI.

Consulte también el manual de instrucciones del Televisor de Pantalla Plana, sistema AV (receptor o amplificador AV, etc.) y Conversor AV HD.

#### **Para usar la función de control con HDMI**

- La función de control con HDMI se activa cuando ésta se enciende para todos los aparatos conectados con cables HDMI.
- Una vez finalizadas las conexiones y los ajustes de todos los aparatos, asegúrese de que la imagen del reproductor salga al Televisor de Pantalla Plana. (Verifique también después de cambiar los aparatos conectados y reconectar los cables HDMI.) La función de control con HDMI puede no funcionar bien si la imagen del reproductor no sale correctamente al Televisor de Pantalla Plana.
- Use Cable HDMI de alta velocidad cuando use la función de control con HDMI. La función de control con HDMI puede no funcionar correctamente si se usan otros cables HDMI.
- Para algunos modelos, la función de control con HDMI puede que se llame "KURO LINK" o "Control HDMI".
- La función de control con HDMI no funciona con aparatos de otras marcas, aunque estén conectados con un cable HDMI. •

## **Lo que puede hacer la función de control con HDMI**

**Para dar salida a una calidad de imagen óptima en un Televisor de Pantalla Plana compatible con la función de control con HDMI.** •

Cuando se ha habilitado la función de control con HDMI, las señales de vídeo con calidad de imagen óptima para la función de control con HDMI salen desde el terminal HDMI del reproductor.

El indicador HDMI del reproductor se enciende.

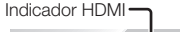

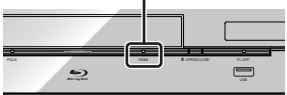

**Operación del reproductor con el mando a distancia del Televisor de Pantalla Plana.** •

Operaciones como el inicio y la parada de la reproducción y la visualización de menús se pueden realizar desde el Televisor de Pantalla Plana.

**La imagen de reproducción del reproductor se visualiza en la pantalla del Televisor de Pantalla Plana. (Función de selección automática)** •

La entrada cambia automáticamente en el Televisor de Pantalla Plana, sistema AV (receptor o amplificador AV, etc.) y Conversor AV HD cuando comienza la reproducción en el reproductor o cuando se visualiza el HOME MENU o Navegador Disco. Cuando se cambie la entrada, la imagen de reproducción, HOME MENU o el Navegador del disco aparecerá en el Televisor de Pantalla Plana.

**La alimentación del Televisor de Pantalla Plana**  • **y del reproductor se conecta y desconecta automáticamente.** 

#### **(Función de alimentación simultánea)**

Cuando se inicia la reproducción en el reproductor o se visualiza HOME MENU o el Navegador del disco, si el Televisor de Pantalla Plana está apagado, éste se enciende automáticamente. Cuando se apaga el Televisor de Pantalla Plana, el reproductor se apaga automáticamente. (La alimentación no se desconecta automáticamente si se reproduce un disco o archivo en el reproductor o si se visualiza la pantalla de operaciones del reproductor en el Televisor de Pantalla Plana.)

**El idioma de la visualización en pantalla del reproductor cambia automáticamente. (Función de idioma unificado)** •

Cuando se reciba la información de idioma de un Televisor de Pantalla Plana conectado, podrá hacer que el idioma visualizado en la pantalla del reproductor cambie automáticamente al mismo que el del Televisor de Pantalla Plana. Esta función sólo está disponible cuando se detiene la reproducción y no se visualiza la pantalla de menú.

## **Acerca de la función PQLS**

El PQLS (sistema de bloqueo con cuarzo de precisión) es una tecnología de control de transferencia de audio digital que usa la función de control con HDMI. Las señales que salen del reproductor se controlan desde el amplificador AV para lograr una reproducción de sonido de alta calidad usando el oscilador de cuarzo del amplificador. Esto elimina la influencia de la fluctuación generada durante la transferencia de señales que afecta adversamente a la calidad del sonido.

- Este reproductor es compatible con las funciones siguientes.
	- − La función "PQLS 2ch Audio" que sólo se activa cuando se reproducen CD de música (CD-DA)
	- La función "PQLS Multi Surround" que se activa cuando − se reproducen todos los discos (BD, DVD, etc.) con salida de audio PCM Lineal
	- − La función "PQLS Bitstream" que se activa cuando se reproduce con salida de audio bitstream
- Las diversas funciones PQLS se activan cuando un amplificador AV de Pioneer compatible con las funciones PQLS se conecta directamente al terminal "HDMI OUT" con un cable HDMI y los ajustes de la unidad principal se establecen como se muestra más abajo (página 43). **Función de control con HDMI: On Salida de audio HDMI: PCM (PQLS multi-surround)** solamente)
- Consulte también el manual de instrucciones del amplificador AV.
- Consulte el sitio Web de Pioneer para conocer los amplificadores AV compatibles con la función PQLS. •

## **AVISO**

- La función PQLS puede dejar de funcionar cuando se cambia la resolución de la salida de vídeo. La función se activará de nuevo después de detenerse y reiniciarse la reproducción. •
- Cuando se activa la función PQLS 2ch, la salida de las tomas VIDEO OUTPUT del reproductor puede no tener los colores apropiados. Si pasa esto, conecte los terminales HDMI del televisor y del amplificador AV o las tomas COMPONENT VIDEO OUTPUT del televisor o del reproductor para ver la imagen.

#### **NOTA**

El indicador PQLS en el panel frontal del reproductor se • enciende cuando se activa la función PQLS (página 12).

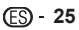

## **Función de lector RSS**

Con la función RSS, la información de texto (noticias, etc.) se adquiere de Internet y se desplaza en el visualizador. Para usar esta función, usted deberá hacer conexiones de red (página 20) y ajustes de comunicaciones (páginas 45 a 47), y luego deberá hacer los ajustes de abajo.

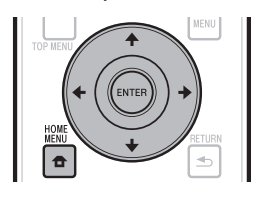

#### **NOTA**

- La información visualizada se actualiza periódicamente, pero en algunos casos, el intervalo de actualización no es regular.
- Dependiendo del estado del reproductor, puede que no sea posible visualizar información de texto.
- La información de texto no se visualiza cuando se reproduce un disco o se visualiza una pantalla de menú.
- La información de texto puede que no se visualice cuando se carga un disco.
- Pioneer no acepta ninguna responsabilidad por la información de texto que se visualiza.
- Acceso a los contenidos proporcionados por terceros requiere una conexión de Internet de alta velocidad y también puede ser requerido una cuenta registrada y una suscripción de pago.

Los servicios de contenidos ofrecidos por terceros podrían modificarse, suspenderse o interrumpirse en cualquier momento y sin previo aviso. Pioneer se exime de cualquier responsabilidad en relación con tales acontecimientos. Pioneer no representa o garantiza que este servicio de contenidos se siga suministrando o este disponible por un determinado periodo de tiempo, y toda garantia expresa o implícita, será rechazada.

## **Visualización de información de texto**

- Pulse **HOME MENU** para visualizar HOME MENU. **1**
- Pulse  $\bigoplus/\uparrow/\downarrow/\rightarrow$  para seleccionar "Web Content" y luego pulse **ENTER**. **2**
- Pulse ←/→ para seleccionar "RSS" y luego pulse **ENTER**. **3**
- Pulse 1/↓ para seleccionar "On" y luego pulse **ENTER**. **4**
	- Si se selecciona "Off", la información de texto no se visualiza.
- **5** Pulse  $\uparrow/\downarrow$  para seleccionar el canal deseado. La información de texto para el canal seleccionado (noticias, etc.) se desplaza de derecha a izquierda en el visualizador.

- Para cambiar el canal cuya información de texto se visualiza, cuando se visualiza el papel tapiz, pulse  $\leftarrow/\rightarrow$ para seleccionar el icono RSS y luego pulse  $\uparrow/\downarrow$  para seleccionar el canal deseado.
- Para apagar la visualización de texto, pare la reproducción del disco o el aparato de memoria USB, y luego siga el procedimiento de arriba desde el paso 1.

# **Reproducción**

Esta sección explica la reproducción de discos BD-/ DVD-Vídeo (películas, etc.) disponibles en el comercio, CD, y vídeo o audio grabado en discos BD-RE/-R y DVD-RW/-R, así como también dispositivos de memoria USB.

## **Para cargar un disco**

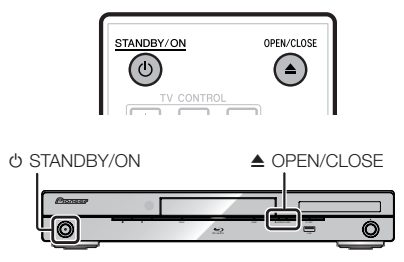

- Pulse **C**) **STANDBY/ON** para conectar la alimentación. **1**
- Pulse **≜ OPEN/CLOSE** para abrir la bandeja de disco. **2**
- Cargue un disco en la bandeja de disco Introduzca el disco con la etiqueta hacia arriba. **<sup>3</sup>** •
	- En el caso de un disco grabado en ambas caras,
		- ponga hacia abajo la cara que va a reproducir.

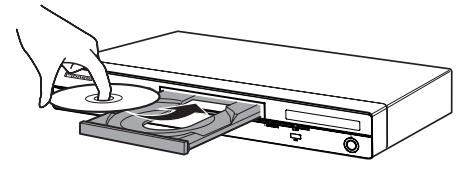

Pulse **≜ OPEN/CLOSE** para cerrar la bandeja de disco. **4**

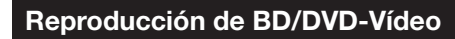

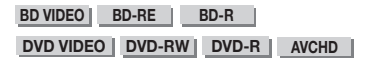

Este reproductor permite el escalado DVD durante la reproducción del mismo.

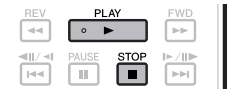

## **1** Cargue un disco.<br>• La reproducción

- La reproducción puede comenzar automáticamente, dependiendo del disco.
- La reproducción comienza desde el primer título. •
- El menú puede visualizarse primero, dependiendo del disco. Realice la operación de reproducción siguiente las indicaciones de la pantalla.
- Pulse ► PLAY si la reproducción no comienza automáticamente o si ésta se para. **2**

## **NOTA**

El tiempo para cargar el disco puede variar dependiendo del disco. •

## **Para detener la reproducción** Pulse **STOP**.

### **Función de reanudación de reproducción**

- Cuando se pulsa ▶ PLAY durante la reproducción, la posición en la que se detiene la reproducción se guarda en la memoria. Cuando se pulsa **PLAY**, la reproducción se reanuda desde el punto donde se detuvo.
- Para reproducir desde el comienzo, cancele el modo de reanudación pulsando **STOP** y luego pulse **PLAY**. (Esto puede que no funcione dependiendo del tipo de disco. En este caso, abra la bandeja de disco o entre en espera.)

#### **NOTA**

La reanudación de reproducción puede que no funcione con • algunos discos (por ejemplo discos BD-Vídeo incluyendo aplicaciones BD-J (página 57)). Para conocer si el disco incluye o no aplicaciones BD-J, contacte con el fabricante del disco.

## **Visualización de información del disco**

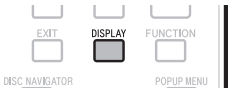

#### Pulse **DISPLAY** durante la reproducción.

Cada vez que pulse **DISPLAY**, la visualización cambia • de la forma siguiente.

Pantalla A de información de disco

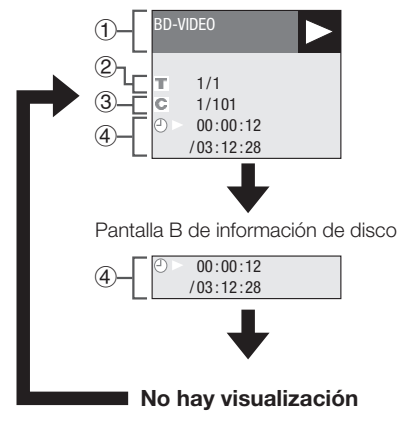

- Tipo de disco
- Número del título que está reproduciéndose/Número total de títulos
- Número del capítulo que está reproduciéndose/ Número total de capítulos 3
- Tiempo de reproducción transcurrido/tiempo de reproducción total del título

- La pantalla de información de disco A desaparece después de transcurrir aproximadamente 1 minuto sin realizarse ninguna operación.
- Para algunos discos BD VIDEO lanzados comercialmente, la visualización del tiempo de reproducción total para capítulos/títulos puede que no aparezca.

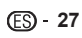

## **Reproducción de discos BD-/DVD-Vídeo desde el Menú**

- Esta sección explica cómo reproducir un disco BD/ DVD-Vídeo con un menú principal, menú de disco o menú emergente.
- Los nombres de menús, el contenido y las operaciones cambian de disco a disco. Siga las instrucciones del disco o del menú.
- Los títulos enumerados en el menú principal y una guía de disco (para opciones como subtítulos e idiomas de audio) se dan en el menú del disco.
- **DISC NAVIGATOR/TOP MENU** y **POPUP MENU/ MENU** no responderán si no hay un menú en el disco.

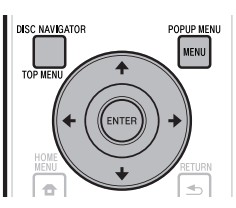

## **Uso del menú principal**

#### **BD VIDEO DVD VIDEO**

Pulse **DISC NAVIGATOR/TOP MENU**. **1**

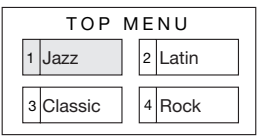

- Pulse  $\uparrow/\downarrow/\leftrightarrow$  para seleccionar el título y luego pulse **ENTER**. **2**
	- El título seleccionado se reproduce. •

## **Uso del menú de disco**

#### **DVD VIDEO**

**Ejemplo:** Seleccione "SUBTITLE LANGUAGE".

- Pulse **DISC NAVIGATOR/TOP MENU**. **1**
- Pulse  $\triangle$ / L para seleccionar "SUBTITLE LANGUAGE" y luego pulse **ENTER**. **2**
	- La pantalla para seleccionar el idioma de subtítulos se visualiza.

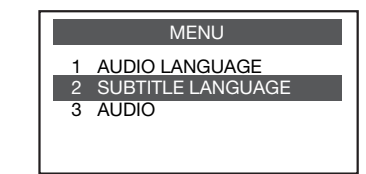

- Pulse  $\uparrow/\downarrow$  para seleccionar el idioma de subtítulos y luego pulse **ENTER**. **3**
- Pulse **DISC NAVIGATOR/TOP MENU** para salir. **4**

## **Uso del menú emergente**

#### **BD VIDEO**

Pulse **POPUP MENU/MENU** durante la reproducción. **1**

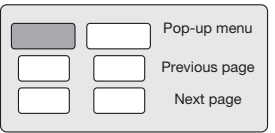

Pulse  $\uparrow/\downarrow/\leftrightarrow$  para seleccionar el elemento deseado y luego pulse **ENTER**. **2**

#### Pulse **POPUP MENU/MENU** para salir. **<sup>3</sup>** •

El menú emergente desaparecerá automáticamente para algunos discos.

## **Entretenimiento con BONUSVIEW o BD-LIVE**

#### **BD VIDEO**

Este reproductor es compatible con BD-Vídeo BONUSVIEW y BD-LIVE.

Cuando use discos BD-Vídeo compatibles con BONUSVIEW, usted podrá disfrutar de funciones como vídeo secundario (imagen en imagen) y audio secundario. Con discos BD-Vídeo compatibles con BD-LIVE, las imágenes de vídeo especiales y otros datos se pueden descargar de Internet.

Los datos grabados en BD-Vídeo y descargados de BD-LIVE se guardan en el dispositivo de memoria USB (memoria externa). Para disfrutar de estas funciones, conecte un dispositivo de memoria USB (capacidad mínima de 1 GB (se recomienda 2 GB o más)) compatible con USB 2.0 de velocidad alta (480 Mbit/s) al puerto USB (página 20) de este reproductor.

- Para usar datos guardados en el dispositivo de memoria USB, introduzca primero el disco que estaba usándose en el momento de descargar los datos (si se carga un disco diferente, los datos guardados en el dispositivo de memoria USB no se pueden reproducir).
- Si se usa un dispositivo de memoria USB que contiene otros datos (grabos previamente) el vídeo y el audio puede que no se reproduzcan bien.
- Si el dispositivo de memoria USB se desconecta de este reproductor durante la reproducción, la reproducción del disco se detendrá. No desconecte el dispositivo de memoria USB durante la reproducción. •
- Puede ser necesario algún tiempo para que se carguen los datos (lectura/escritura). •

## **AVISO**

Puede que no sea posible usar las funciones BONUSVIEW y BD-LIVE si no hay suficiente espacio en el dispositivo de memoria USB. En este caso, consulte "USB Memory Management" en la página 48 para borrar los datos del paquete virtual y los datos BD-LIVE del dispositivo de memoria USB. •

#### **NOTA**

- La operación de los dispositivos de memoria USB no está garantizada.
- La reproducción de datos de la función BD-LIVE cambia dependiendo del disco usado. Para conocer detalles, consulte las instrucciones de uso suministradas con el disco. •
- Para disfrutar de la función BD-LIVE es necesario hacer una conexión a la red y configurarla (página 20 y 45).
- Para las condiciones y restricciones relacionadas con las conexiones a Internet usando la función BD-LIVE, consulte la sección "BD Internet Access" (página 44).
- BD-LIVE es una función que ofrece la conexión automática a Internet. Los discos compatibles con la función BD-LIVE pueden enviar códigos de identificación de este reproductor y del disco al proveedor de contenidos a través de Internet.
- La unidad se puede ajustar para impedir la conexión automática a Internet. Para conocer instrucciones sobre este ajuste, consulte la sección "BD Internet Access" (página 44).
- BDP-LX53/BDP-330 solamente: Cuando se conectan dispositivos de memoria USB a ambos puertos USB de los paneles frontal y posterior del reproductor, el dispositivo que fue conectado primero se usa para las funciones BONUSVIEW y BD-LIVE, mientras que el dispositivo que fue conectado el último se usa para la reproducción de archivos y la actualización de software.

## **Reproducción de vídeo secundario**

El BD-Vídeo que incluye audio y vídeo secundario compatible con imagen en imagen puede reproducirse con audio y vídeo secundario simultáneamente como un video pequeño en la esquina.

#### Pulse **SECONDARY VIDEO** durante la reproducción para visualizar la pantalla con 2 imágenes. **1**

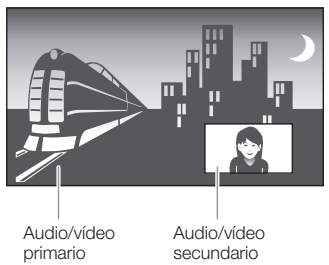

Para quitar el vídeo secundario, pulse de nuevo **SECONDARY VIDEO**. **2**

#### **NOTA**

- Para escuchar audio secundario, asegúrese de que "Secondary Audio" esté ajustado en "On". (Consulte la página 42.)
- Dependiendo del contenido, el audio y el vídeo secundario para la imagen en imagen puede reproducirse y desaparecer automáticamente. Además, puede que haya restricciones para las áreas reproducibles.

 **29**

## **Reproducción de BD-RE/-R, DVD-RW/-R**

**BD-RE BD-R DVD-RW DVD-R**

Puede reproducir un disco grabado.

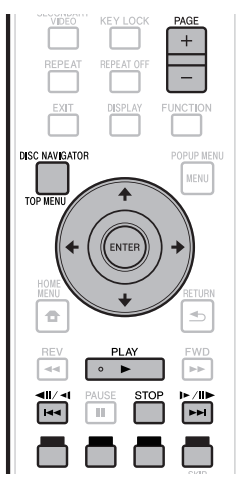

## **NOTA**

"Finalize" se refiere al proceso que realiza un grabador para que • un disco grabado pueda reproducirse en otros reproductores/ grabadores DVD y tambien en este reproductor. En este reproductor sólo se reproducirán discos DVD-RW/-R finalizados. (Este reproductor no tiene una función para finalizar discos.)

## **Reproducción seleccionando un título**

- **1** Cargue un disco grabado.<br>
 La pantalla del Navegador d
	- La pantalla del Navegador del disco se visualiza.

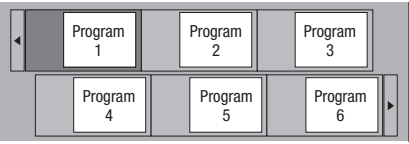

- Cuando se carga un disco BD con restricciones de uso establecidas por un grabador BD aparece la pantalla de introducción de código PIN. A continuación introduzca su código PIN. Si introduce tres veces un código PIN incorrecto, la bandeja del disco se abrirá. Cierre la bandeja del disco y luego introduzca un código PIN correcto.
- Si no se visualiza la pantalla del Navegador del disco, pulse **DISC NAVIGATOR/TOP MENU**.
- **2** Pulse  $\uparrow/\downarrow/\leftrightarrow$  para seleccionar el título deseado y luego pulse **ENTER**.
	- Cuando se visualicen siete títulos o más, cambie de página pulsando **PAGE +/–**. La misma operación puede realizarse pulsando  $\left|\frac{4}{4}\right|$   $\left|\frac{4}{4}\right|$  or  $\left|\frac{1}{4}\right|$   $\left|\frac{1}{4}\right|$ .
	- La reproducción del título seleccionado comenzará. Puede reproducir pulsando **PLAY** en lugar de pulsar **ENTER**.
- Pulse  **STOP** para detener la reproducción. **3**

#### **NOTA**

La pantalla del Navegador del disco también puede • visualizarse pulsando **DISC NAVIGATOR/TOP MENU** cuando la reproducción está detenida o pulsando **ENTER** después de elegir "Disc Navigator" en HOME MENU cuando la reproducción está detenida.

#### **Cambio de visualización del navegador del disco.**

- El Navegador del disco puede visualizarse en dos formatos, Miniatura y Nombre Del Título.
- Cada vez que pulsa **ROJO**, la pantalla cambia entre Miniatura y Nombre Del Título.

#### **Miniatura**

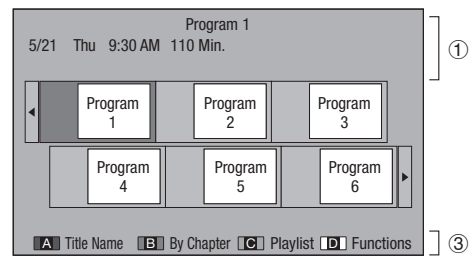

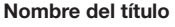

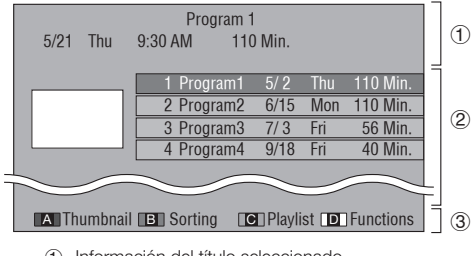

- Información del título seleccionado
- Nombre del título Fecha de la grabación
	- Duración de la grabación
- Subtítulo para **ROJO**, **VERDE**, **AMARILLO, AZUL**
- Cuando se visualicen siete títulos o más, cambie de página pulsando **PAGE +/–**. La misma operación puede realizarse pulsando  $\left|\frac{1}{4}\right| \left|\frac{1}{4}\right| \left|\frac{1}{4}\right| \left|\frac{1}{4}\right| \left|\frac{1}{4}\right| \left|\frac{1}{4}\right| \left|\frac{1}{4}\right| \left|\frac{1}{4}\right|$

#### **NOTA**

La fecha de grabación es la fecha guardada para el título • grabado, y dependiendo del aparato usado para grabar puede ser diferente de la fecha real en que se hizo la grabación (copia).

## **Reproducción seleccionando un capítulo**

- Pulse **VERDE** mientras se visualiza la pantalla Miniatura. **1**
	- La pantalla de capítulos se visualiza. •

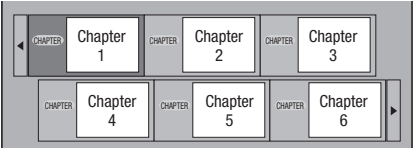

- Cuando se visualicen siete capítulos o más, cambie de página pulsando **PAGE +/–**. La misma operación puede realizarse pulsando  $\left|\frac{1}{2} \right| \left|\frac{1}{2} \right| \left|\frac{1}{2} \right| \left|\frac{1}{2} \right| \left|\frac{1}{2} \right| \left|\frac{1}{2} \right|$
- Para volver a la pantalla Miniatura, pulse **VERDE**. •
- **2** Pulse  $\uparrow/\downarrow/\leftrightarrow$  para seleccionar el capítulo deseado y luego pulse **ENTER**.
	- La reproducción del capítulo seleccionado comenzará. Puede reproducir pulsando ▶ PLAY en lugar de pulsar **ENTER**.
- **Pulse STOP** para detener la reproducción. **3**

## **Ordenando los títulos**

Cada vez que pulsa **VERDE** mientras se visualiza la pantalla Nombre Del Título, la visualización de la misma cambia entre visualización del título más reciente primero y visualización del título más antiguo primero.

### **Reproducción seleccionando una lista de reproducción**

- Pulse **AMARILLO** mientras se visualiza la pantalla Miniatura. **1**
	- La pantalla Lista Repr. se visualiza. •

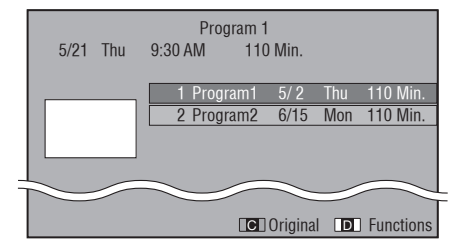

- Pulse  $\uparrow/\downarrow$  para seleccionar el título y luego pulse **ENTER**. **2**
	- La reproducción del título seleccionado comenzará. •
- Pulse  **STOP** para detener la reproducción. **3**

## **Reproducción del título que paró mientras se reproducía**

Pulse **AZUL** mientras se visualiza la pantalla del Navegador del disco. **1**

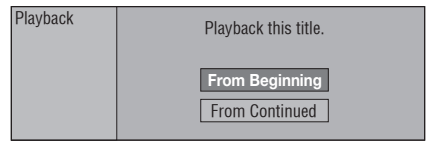

- Seleccione "From Beginning" o "From Continued" usando  $\uparrow/\downarrow$  y luego pulse **ENTER**. La reproducción del título comenzará. • **2**
- **3** Pulse STOP para detener la reproducción.

## **Reproducción de Audio CD**

#### **AUDIO CD**

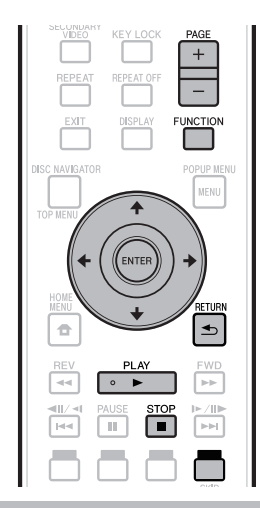

## **Reproducción desde el principio**

## **1** Cargue un Audio CD.<br>
• La pantalla CD se visu

- La pantalla CD se visualiza. (La pantalla CD sólo se visualiza cuando se introduce un disco compacto grabado en el formato CD-DA.)
- La reproducción puede comenzar automáticamente, dependiendo del disco.

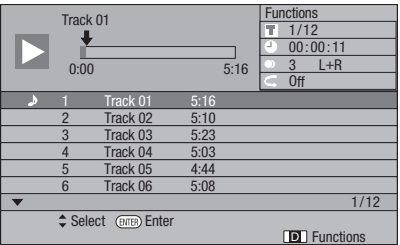

- Pulse ▶ PLAY si la reproducción no comienza automáticamente o si ésta se para. **2**
- Pulse  **STOP** para detener la reproducción. **3**

## **Función de reanudación de reproducción**

- Cuando se pulsa ▶ PLAY durante la reproducción, la posición en la que se detiene la reproducción se guarda en la memoria. Cuando se pulsa **PLAY**, la reproducción se reanuda desde el punto donde se detuvo.
- Para reproducir desde el comienzo, cancele el modo de reanudación pulsando **■ STOP** y luego pulse ▶ PLAY. (Esto puede que no funcione dependiendo del tipo de disco. En este caso, abra la bandeja de disco o entre en espera.)

#### **NOTA**

La reanudación de la reproducción puede no funcionar • dependiendo del disco.

### **Reproducción seleccionando una pista**

- Pulse  $\uparrow/\downarrow$  para seleccionar la pista y luego pulse **ENTER** durante la reproducción o cuando ésta está parada. **1**
	- La reproducción de la pista seleccionada comenzará. Cuando se visualizan siete o más pistas, cambie de •
	- página pulsando **PAGE +/–**.

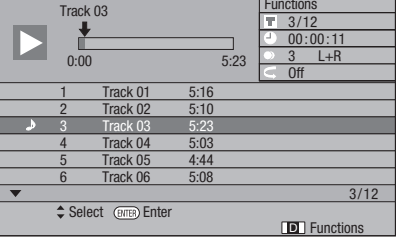

Pulse **STOP** para detener la reproducción. **2**

## **Procedimiento de operación para el menú "Functions"**

- Pulse **AZUL (Funciones)** cuando se visualice la pantalla CD. **1**
	- El menú "Functions" se activa.

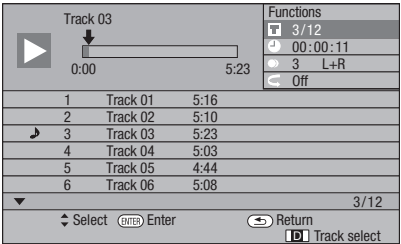

- **2** Pulse  $\uparrow/\downarrow$  para seleccionar el ajuste deseado y luego pulse **ENTER**.
	- Cuando la reproducción está detenida sólo puede seleccionarse "Track".
	- Para ver una descripción de cada elemento de ajuste, consulte "Funciones que pueden ajustarse" (página 40).
- Pulse  $\hat{\mathbf{T}}/\hat{\mathbf{I}}/\hat{\mathbf{H}}/\hat{\mathbf{I}}$  para ajustar y luego pulse **ENTER**. **3**
	- Las operaciones cambian dependiendo del ajuste. Siga las instrucciones de operación de la pantalla.
- Pulse **RETURN** o **AZUL** para salir del menú "Functions". **4**

#### **NOTA**

Los elementos disponibles cambian dependiendo del • disco.

## **Reproducción de archivos audio**

**DVD-RW DVD-R CD-R CD-RW USB**

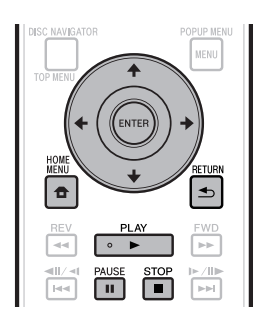

## **D** NOTA

- No desconecte el dispositivo de memoria USB mientras está reproduciendo.
- Para conocer detalles de las señales de audio que puden reproducirse, consulte "Tipos de discos que pueden usarse con este reproductor" (página 6).
- BDP-LX53/BDP-330 solamente: Cuando hay dispositivos de memoria USB conectados a ambos puertos USB de los paneles frontal y posterior del reproductor, sólo se reproducirá el sonido grabado en el dispositivo conectado el último.
- Cargue el disco o el dispositivo de memoria USB en el que está grabado el audio, y luego pulse **HOME MENU** para visualizar HOME MENU. **1**
- **2** Pulse  $\uparrow/\downarrow/\leftrightarrow$  para seleccionar "Music" y luego pulse **ENTER**.
- Pulse ←/→ para seleccionar "DVD/CD" o "USB" y luego pulse **ENTER**. **3**
- **4** Seleccione el archivo o carpeta.<br>● Use ← /↓/←/→ para seleccionar e
	- $\cdot$  Use  $\uparrow/\downarrow/\leftrightarrow$  para seleccionar el archivo.
		- Use  $\vert \Upsilon \rangle$  para seleccionar la carpeta y luego pulse **ENTER**. Los archivos de la carpeta se visualizan.
- Pulse **ENTER** para comenzar la reproducción del archivo. **5**
	- **Cuando se pulsa II PAUSE** durante la reproducción, ésta hace una pausa. Cuando se pulsa de nuevo **II PAUSE** o cuando se pulsa ▶ PLAY la reproducción se reanuda.

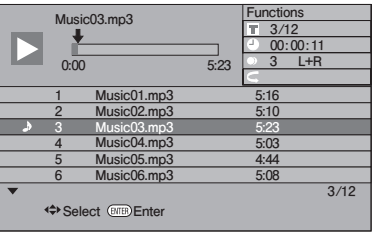

**Pulse ■ STOP** para detener la reproducción. **6**

## **Selección y reproducción de un archivo diferente durante la reprodución**

- Pulse  $\uparrow/\downarrow$  para seleccionar el archivo. **1**
- Pulse **ENTER** para comenzar la reproducción del archivo. **2**
	- El archivo seleccionado se reproduce. •

### **Avance y retroceso durante la reproducción**

#### Pulse  $\left|\frac{4}{4}\right|$  /  $\left|\frac{4}{4}\right|$  o  $\left|\frac{1}{4}\right|$  / $\left|\frac{1}{4}\right|$ .

- Cuando se pulsa  $\blacktriangleleft \blacktriangleleft$   $\blacktriangleleft$ ll/ $\blacktriangleleft$ l, la reproducción retrocede al comienzo del archivo.
- Cuando se pulsa , la reproducción avanza al final del archivo.

- No es posible el avance rápido ni el retroceso rápido. •
- La función de repetición no se puede usar. •
- El control de función no se puede usar durante la reproducción (página 39).

## **Reproducción de archivos JPEG**

**DVD-RW DVD-R CD-R CD-RW USB**

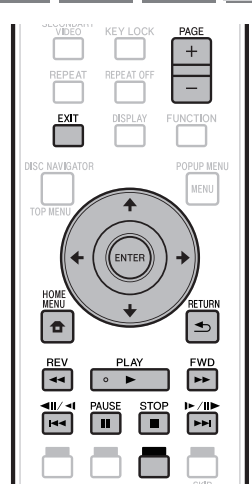

## **NOTA**

- No desconecte el dispositivo de memoria USB mientras está reproduciendo. •
- Para conocer detalles de los archivos de imágenes que se pueden reproducir, consulte "Acerca de la reproducción de archivos de imágenes" (página 10).
- Durante la "Normal play", las imágenes fijas se reproducen una por una, mientras que durante la "Slide show", las imágenes se suceden unas tras otras.
- BDP-LX53/BDP-330 solamente: Cuando hay dispositivos de memoria USB conectados a ambos puertos USB de los paneles frontal y posterior del reproductor, sólo se reproducirá los archivos de imágenes grabados en el dispositivo conectado el último.
- Cargue el disco o el dispositivo de memoria USB en el que están grabados los archivos de imágenes, y luego pulse **HOME MENU** para visualizar HOME MENU. **1**
- Pulse  $\hat{\mathbf{f}}/\hat{\mathbf{I}}/\hat{\mathbf{H}}/\hat{\mathbf{I}}$  para seleccionar "Photo" y luego pulse **ENTER**. **2**
- Pulse ←/→ para seleccionar "DVD/CD" o "USB" y luego pulse **ENTER**. **3**
- Seleccione el archivo o carpeta. **4** •
	- $\bullet$  Use  $\uparrow/\downarrow/\leftrightarrow$  para seleccionar el archivo.
	- Use  $\uparrow/\downarrow$  para seleccionar la carpeta y luego pulse **ENTER**. Los archivos de la carpeta se visualizan.

Use  $\uparrow/\downarrow/\leftrightarrow$  para seleccionar la carpeta cuyas imágenes fijas van a reproducirse y luego pulse **ENTER**. **5**

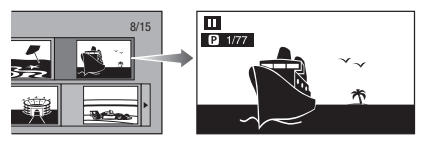

- Pulse  $|\blacktriangleleft \blacktriangleleft|/\blacktriangleleft|$  o  $\blacktriangleright \blacktriangleright|/\blacktriangleright|/\blacktriangleright|$  para reemplazar una imagen con otra. **6**
	- La misma operación se puede realizar pulsando  $\leftrightarrow$   $\rightarrow$   $\rightarrow$  **REV/** $\rightarrow$  **FWD**
	- Pulse **≤ RETURN** si quiere volver a la pantalla de selección de carpeta.
- Para detener la reproducción de imagen fija en cualquier momento, pulse **STOP**. **7**

## **Reproducción de presentación de diapositivas**

- Cargue el disco o el dispositivo de memoria USB en el que están grabados los archivos de imágenes, y luego pulse **HOME MENU** para visualizar HOME MENU. **1**
- Pulse  $\hat{\mathbf{T}}/\hat{\mathbf{I}}/\hat{\mathbf{H}}/\hat{\mathbf{H}}$  para seleccionar "Photo" y luego pulse **ENTER**. **2**
- Pulse 1/↓ para seleccionar "DVD/CD" o "USB" y luego pulse **ENTER**. **3**
- Pulse  $\hat{\mathbf{f}}/\hat{\mathbf{I}}/\hat{\mathbf{f}}$   $\mapsto$  para seleccionar la carpeta y luego pulse  **PLAY** para reproducir. **4**
	- Se reproduce una presentación de diapositivas de las imágenes de la carpeta seleccionada.
	- Pulse  **PAUSE** para hacer una pausa en la presentación de diapositivas. Pulse ▶ PLAY para reanudar la reprouducción desde donde se detuvo.
- **5** Pulse STOP para detener la reproducción en cualquier momento.
	- Pulse **RETURN** para reproducir una presentación de diapositivas de imágenes fija de otra carpeta.

## **Ajuste de la velocidad de presentación de diapositivas/ reproducción repetida**

- Pulse AZUL (Menú de presentación) durante la pantalla de selección de carpeta. **1**
	- La pantalla de ajuste para "Slide Show Speed"/ "Repeat Mode Setting" aparece.
- Pulse  $\uparrow/\downarrow$  para seleccionar "Slide Show Speed" y luego pulse **ENTER**. **2**

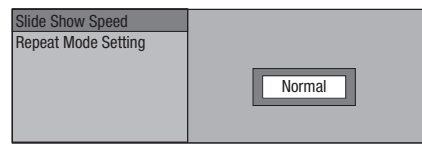

- La velocidad de la presentación de diapositivas se puede seleccionar de entre "Fast", "Normal", "Slow1" y "Slow2".
- Pulse  $\uparrow/\downarrow$  para seleccionar la velocidad deseada y luego pulse **ENTER**. **3**
- Pulse  $\triangle$ / L para seleccionar "Repeat Mode Setting" y luego pulse **ENTER**. **4**

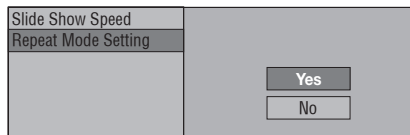

- Pulse  $\uparrow/\downarrow$  para seleccionar el elemento deseado y luego pulse **ENTER**. **5**
- Pulse **EXIT** para salir. **6**

### **Reproducción de vídeos de YouTube**

Con este reproductor no se puede conectar a Internet y reproducir vídeos de YouTube (MPEG4 AVC H.264).

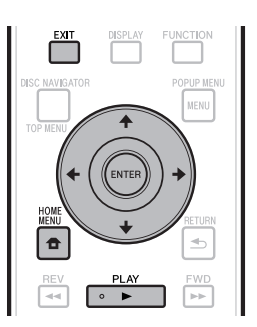

### **NOTA**

- Se pueden reproducir vídeos de YouTube de los tamaños siguientes.
	- − Calidad normal (400 x 226 píxeles, 200 kbps)
	- − Calidad media (480 x 360 píxeles, 512 kbps)
	- Calidad alta (854 x 480 píxeles, 900 kbps) −
	- HD (720p) (1280 x 720 píxeles, 2 Mbps) −
- HD (1080p) (1920 x 1080 píxeles, 4 Mbps) − Los vídeos de YouTube para teléfonos móviles no se • pueden reproducir.
- Algunos vídeos de YouTube no se pueden reproducir. •
- Dependiendo del entorno de conexión a Internet, puede que no sea posible reproducir bien los vídeos de YouTube.
- Acceso a los contenidos proporcionados por terceros requiere una conexión de Internet de alta velocidad y también puede ser requerido una cuenta registrada y una suscripción de pago.

Los servicios de contenidos ofrecidos por terceros podrían modificarse, suspenderse o interrumpirse en cualquier momento y sin previo aviso. Pioneer se exime de cualquier responsabilidad en relación con tales acontecimientos. Pioneer no representa o garantiza que este servicio de contenidos se siga suministrando o este disponible por un determinado periodo de tiempo, y toda garantia expresa o implícita, será rechazada.

- Visualice la pantalla de selección. Cuando se visualiza el papel tapiz, use  $\leftrightarrow$   $\Rightarrow$  para seleccionar el icono de YouTube y luego pulse **ENTER**. **1**
	- La pantalla de selección también se puede seleccionar pulsando **HOME MENU** y luego seleccionando "Home Menu" → "Web Contents" → "YouTube".
- **2** Pulse  $\uparrow/\downarrow/\leftrightarrow$  para seleccionar el vídeo de YouTube y luego pulse **ENTER** para reproducir.
- Pulse **EXIT** para detener la reproducción del vídeo de YouTube. **3**

# **Funciones de reproducción**

### **BD VIDEO BD-RE BD-R DVD VIDEO DVD-RW DVD-R AVCHD AUDIO CD**

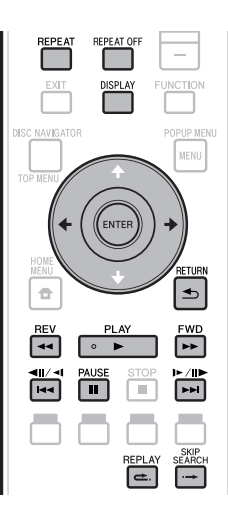

### **NOTA**

Algunas operaciones de las funciones de repoducción siguientes no se pueden realizar dependiendo de las especificaciones del disco. •

## **Avance/retroceso rápido (Búsqueda)**

Funciones de avance/retroceso rápido cuando se pulsa **REV** o **FWD** durante la reproducción. **Ejemplo**: Cuando se pulsa **FWD**

- La velocidad de búsqueda cambiará cada vez que pulse el botón.
- No es posible avanzar o retroceder rápidamente a títulos adyacentes. Cuando se alcanza el comienzo o el final del título, el avance/retroceso rápido se cancela y se reanuda la reproducción normal.
- Los subtítulos no se visualizan cuando se avanza/retrocede rápidamente en discos BD-/DVD-Vídeo.

## **Salto al siguiente capítulo (pista) o al comienzo del capítulo actual**

El salto (al comienzo de un capítulo o pista) funciona cuando se pulsa  $\left|\frac{1}{2}\right| \left|\frac{1}{2}\right| \left|\frac{1}{2}\right| \left|\frac{1}{2}\right| \left|\frac{1}{2}\right| \left|\frac{1}{2}\right|$  durante la reproducción.

## **Pausa**

La pausa funciona cuando se pulsa **PAUSE** durante la reproducción.

## **Reproducción de avance de fotograma**

La reproducción de avance de fotograma funciona cuando se pulsa  $\rightarrow$ i/II $\rightarrow$ /I $\rightarrow$  durante la pausa.

#### **NOTA**

- La reproducción con avance de cuadro no se puede hacer con Audio CD.
- La reproducción de avance de fotograma puede no funcionar bien con otros discos que no sean DVD-RW (formato VR).
- Algunos discos BD/DVD-Vídeo no son compatibles con la reproducción con avance de cuadro.
- La reproducción con retroceso de cuadro se puede realizar para discos DVD pulsando  $\left|\frac{4}{4}\right|$  durante la pausa (la reproducción con retroceso de cuadro se puede realizar para discos BD-Vídeo).

## **Reproducción lenta**

La reproducción lenta funciona cuando se pulsa  $\left|\frac{1}{2}\right|$   $\left|\frac{1}{2}\right|$  o  $\left|\frac{1}{2}\right|$   $\left|\frac{1}{2}\right|$  por más de 2 segundos durante la pausa.

- **•** Pulse ▶ PLAY para volver a la reproducción normal.
- La reproducción lenta en títulos adyacentes es imposible. Cuando se alcanza el comienzo o el final del título, la reproducción lenta se cancela y se reanuda la reproducción normal.

#### **NOTA**

- Esto no sirve para los Audio CD.
- La reproducción lenta con retroceso no se puede realizar para los discos BD-Vídeo ni los discos DVD en el formato AVCHD. •

## **Búsqueda con salto**

La reproducción salta 30 segundos cuando se pulsa **SKIP SEARCH** durante la reproducción.

## **Repetición**

La reproducción salta 10 segundos hacia atrás cuando se pulsa **REPLAY** durante la reproducción.

## **Reproducción repetida de un título o capítulo (Reproducción repetida)**

- Reproduzca el título o capítulo que quiera repetir. **1**
- Pulse **REPEAT**. **2**
- Pulse  $\triangle$ / $\blacktriangle$  para seleccionar el tipo de reproducción repetida. **3**
	- Playback Title: Repite el título que se reproduce actualmente.
	- Playback Chapter: Repite el capítulo que se reproduce actualmente.
	- Scene Selection: Repite la escena especificada de título o capítulo.

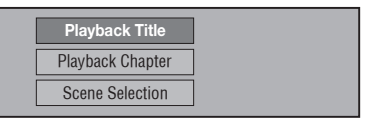

- Pulse **⇒ RETURN** para cancelar sin ajustar el tipo de reproducción repetida.
- Para Audio CD puede seleccionar "Playing Disc", "Playing Track" y "Specify The Part" como opciones de reproducción repetida.

## **Funciones de reproducción**

#### Pulse **ENTER**. **4**

**Ejemplo**: Reproducción repetida de un título

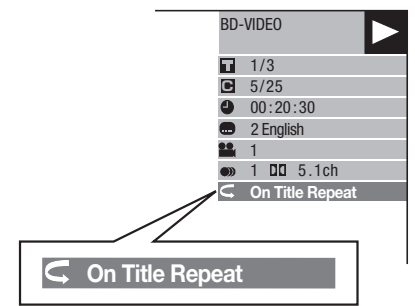

Pulse **REPEAT OFF** o **REPEAT** para volver a la reproducción normal. **5**

### **Reproducción repetida parcial (Reproducción repetida de una parte especificada)**

**AUDIO CD DVD VIDEO DVD-RW DVD-R**

- Pulse **REPEAT** durante la reproducción. **1**
- Pulse  $\uparrow/\downarrow$  para seleccionar "Scene Selection" y luego pulse **ENTER**. **2**
	- Se visualiza "Set Start Point".

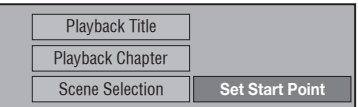

- Pulse **ENTER** en la escena en la que desea fijar el punto de inicio. **3**
	- Se visualiza "Set End Point".
- Pulse **ENTER** en la escena en la que desea fijar **4** el punto final.
	- Puede pulsar **FWD** para avanzar rápidamente a la escena donde quiera poner el punto final Cuando alcance la escena deseada, pulse simplemente
	- **PLAY** y luego **ENTER** para poner el punto final. Para cancelar la reproducción repetida, pulse • **REPEAT OFF** o **REPEAT**.

- Pulse  $\blacktriangleright\!\!\!\blacktriangleright$ /II $\blacktriangleright$ /I $\blacktriangleright$ , la reproducción repetida se cancela y se reproduce el siguiente capítulo (pista).
- Pulse I<</a> Pulse I</a> Pul/villet una vez, la reproducción repetida se cancela y el reproductor vuelve al comienzo del capítulo (pista) actual.
- Si pulsa otra vez (antes de que transcurran 5 segundos) el reproductor saltará al inicio del capítulo (pista) anterior.
- Para la reproducción repetida parcial, ponga los puntos de inicio y fin dentro de mismo título.
- La reproducción repetida puede estar prohibida dependiendo del disco.
- Durante la reproducción de BD-Vídeo, la misma escena no se puede reproducir repetidamente.
- La reproducción repetida parcial puede no funcionar en escenas con ángulos múltiples.
- Si pulsa **DISPLAY** puede confirmar el estado de la reproducción repetida (excepto para Audio CD).

## **Funciones de reproducción**

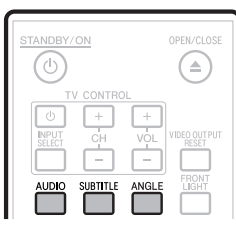

## **Cambio del modo de audio**

#### Pulse **AUDIO**.

El contenido visualizado cambia según cada disco.

#### **BD VIDEO DVD VIDEO**

La pista de audio que se reproduce actualmente se visualizará.

Cuando hay múltiples pistas de audio grabadas en el disco, las pistas de audio cambian cada vez que se pulsa **AUDIO**.

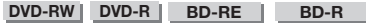

El modo cambia como se muestra más abajo cada vez que se pulsa **AUDIO**.

En el caso de estar grabadas emisiones bilingües (múltiplex):

El visualizador mostrará "MAIN", "SUB" o "MAIN SUB" • Cuando se reproduce una emisión grabada con audio estéreo o monofónico:

Se visualiza "Stereo". (El audio no se puede cambiar.) •

## **NOTA**

- Cuando reproduzca un programa grabado en estéreo o monofónico, y si está escuchando el sonido Bitstream a través de la toma de salida digital, no podrá seleccionar el canal de audio. Ajuste "Audio Out" en "PCM" (página 43), o si quiere cambiar el canal de audio, escuche a través de las tomas de salida analógica.
- Los ajustes del audio también se pueden cambiar en la pantalla de control de funciones (página 39).
- Con algunos discos puede cambiarse el canal de audio a través de un menú. Para más detalles, consulte el manual del disco.
- La visualización para el audio desaparece automáticamente después de 5 segundos. •

## **Cambio de subtítulos**

Si se han provisto subtítulos en múltiples idiomas podrá cambiar entre ellos.

#### Pulse **SUBTITLE** durante la reproducción.

- El visualizador indica el número de los subtítulos que se están reproduciendo y aparecen los subtítulos.
- Cada vez que se pulsa **SUBTITLE** cambian los subtítulos. •
- Si el disco no tiene subtítulos se visualiza "–". •
- También puede seleccionar "Off". •

#### **NOTA**

- Los ajustes de subtítulos también se pueden cambiar en la pantalla de control de funciones (página 39).
- Con algunos discos puede cambiarse el canal de subtítulos a través de un menú. Para más detalles, consulte el manual del disco. •
- La visualización para subtítulos desaparece automáticamente después de 5 segundos.

## **Cambio de ángulo**

Si hay grabados múltiples ángulos podrá cambiar entre ellos.

- Pulse **ANGLE** durante la reproducción. **<sup>1</sup>** •
	- El visualizador indica el número del ángulo que está reproduciéndose. Cada vez que pulsa **ANGLE**, el ángulo cambia.
	- Si un disco está grabado con un ángulo solamente se visualiza "–".

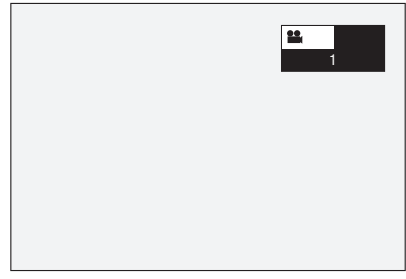

Para volver al ángulo anterior, pulse **ANGLE** unas cuantas veces hasta volver al ángulo original.

## **Visualización de la marca de ángulo**

Puede cambiar los ajustes de manera que la marca de ángulo aparezca en la parte inferior derecha de la pantalla cuando estén grabados múltiples ángulos. (La marca del ángulo se visualiza para BD/DVD-Vídeo.) Los ajustes pueden cambiarse en "Settings" – "Playback Setting" – "Angle Mark Display" (página 44).

- Los ajustes de ángulos también se pueden cambiar en la pantalla de control de funciones (página 39).
- Con algunos discos puede cambiarse el canal de ángulos a través de un menú. Para más detalles, consulte el manual del disco.
- La visualización para ángulos desaparece automáticamente después de 5 segundos.

# **Ajustes durante la reproducción**

## **Control de función**

De este modo podrá realizar varios ajustes a la vez, como los ajustes de los subtítulos, del audio y del ángulo, y la selección del título para la reproducción directa. Las operaciones son las mismas para BD y DVD.

### **Pantalla de control de funciones**

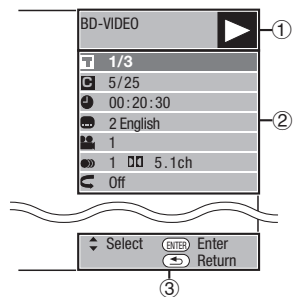

#### **Visualización del estado de la reproducción**

Muestra el estado de la operación y el tipo de disco.

#### **Elementos de ajuste**

Selecciona un título (o pista) o un capítulo para su reproducción, o realiza ajustes de subtítulos, audio y ángulo.

- Número de título/pista (Salto de título/pista directo) •
- Número de capítulo (Salto de capítulo directo) •
- Tiempo transcurrido de reproducción (Salto de tiempo directo)
- Idioma de subtítulos •
- Número de ángulo •
- Audio •
- Repetición

#### **Visualización de la guía de operación**

Provee ayuda sobre las operaciones con los botones del mando a distancia.

## **Procedimiento operacional del control de funciones**

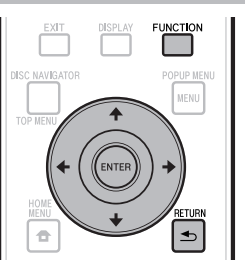

- Pulse **FUNCTION** durante la reproducción. **<sup>1</sup>** •
	- La pantalla de control de funciones se visualiza en el televisor.

#### **2** Pulse  $\uparrow/\downarrow$  para seleccionar el ajuste deseado y luego pulse **ENTER**.

Para ver una descripción de cada elemento de ajuste, • consulte "Funciones que pueden ajustarse" (página 40).

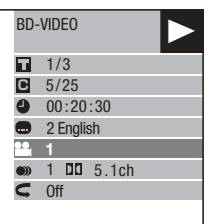

- Pulse  $\uparrow/\downarrow/\leftrightarrow$  para ajustar y luego pulse **ENTER**. **3**
	- Las operaciones cambian dependiendo del ajuste. Siga las instrucciones de operación de la pantalla.
- Pulse **RETURN** o **FUNCTION** para cerrar la pantalla de control de funciones **4**

- Si se visualiza "– –" para una opción, como número de título o subtítulos, el disco no tendrá títulos ni subtítulos que puedan seleccionarse.
- Los elementos disponibles cambian dependiendo del disco.
- Si accede a la pantalla de control de funciones, es posible que que no funcione la reproducción de los discos BD/DVD-Vídeo. En casos como éste, cierre la pantalla de control de funciones.

## **Funciones que pueden ajustarse**

#### **Número de título/pista (Salto de título/pista directo)**

- Muestra el número de título que está siendo reproducido (o el número de pista cuando se reproduce un Audio CD). Puede saltar al comienzo del título (o pista). •
- Para saltar al comienzo de un título (o pista) seleccionado, pulse los botones numéricos (0 a 9) para introducir el número del título (o pista) cuando esta opción está iluminada. •

#### **Número de capítulo (Salto de capítulo directo)**

- Muestra el número del capítulo que está reproduciéndose. Puede saltar al comienzo del capítulo
- Para saltar al comienzo de un captítulo seleccionado, pulse los botones numéricos (0 a 9) para introducir el número del capítulo cuando esta opción está iluminada. •

#### **Tiempo transcurrido de reproducción (Salto de tiempo directo)**

- Muestra el tiempo transcurrido desde el principio del título del disco (o pista) actual. Esto le permite saltar a un tiempo especificado.
- Pulse  $\leftrightarrow$   $\Rightarrow$  para seleccionar hora, minuto o segundo, y luego pulse  $\uparrow/\downarrow$  o los botones numéricos (0 a 9) para ajustar el tiempo. Pulse **ENTER** para comenzar la reproducción en el tiempo ajustado.

#### **NOTA**

- **ENTER**: Introduce el número. •
- **CLEAR**: Borra el número introducido. •

#### **Idioma de subtítulos**

Muestra el idioma de subtítulos seleccionado actualmente. Si se han provisto subtítulos • en otros idiomas podrá cambiar a su idioma preferido.

#### **Número de ángulo**

Muestra el número del ángulo seleccionado actualmente. Si el vídeo está grabado con múltiples ángulo usted puede cambiar el ángulo. •

#### **Audio**

Muestra el tipo de audio seleccionado actualmente. Puede seleccionar el tipo deseado de audio. •

#### **Repetición**

El título (o capítulo) actual o los segmentos parciales se pueden reproducir • repetidamente. La reproducción repetida también se puede hacer con **REPEAT** del mando a distancia.

#### **NOTA**

• Estas funciones puede que no se activen con todos los discos.

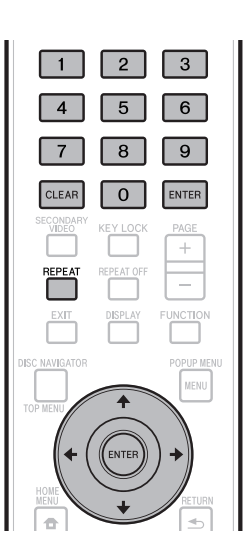

# **Ajustes**

## **Operaciones comunes**

El "Menu" permite hacer varios ajustes y configuraciones audiovisuales en las funciones usando el mando a distancia. Para realizar ajustes para este reproductor necesita que aparezca la OSD. A continuación se da una explicación de las operaciones básicas del "Menu".

**Ejemplo:** Ajuste de "Front Panel Display/LED"

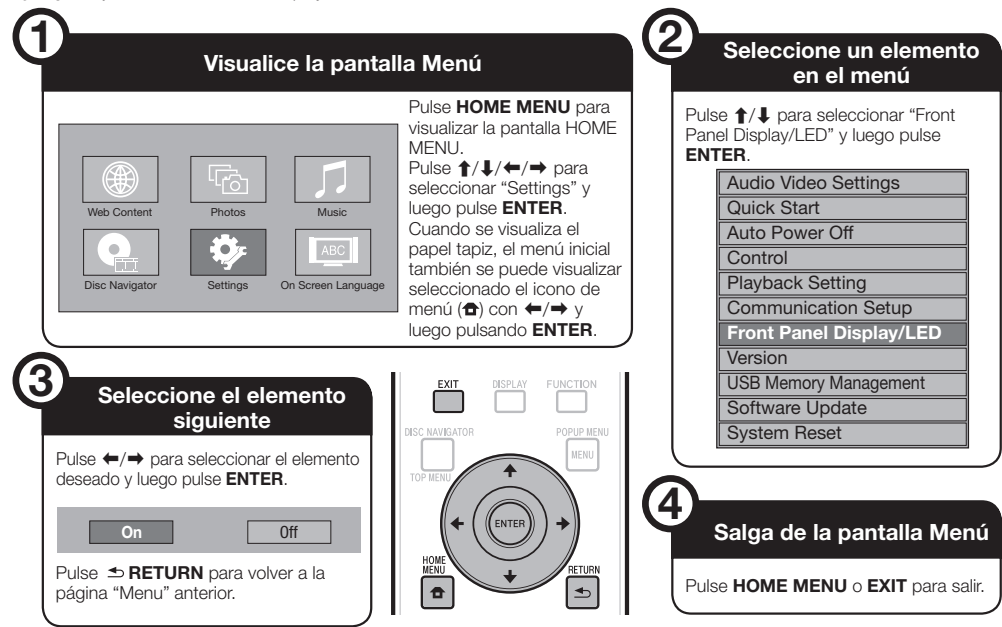

## **Operación básica para los ajustes de la reproducción**

**Ejemplo:** Ajuste de "Parenral Control" bajo "Playback Setting"

- Pulse **HOME MENU** para visualizar la pantalla HOME MENU. **1**
- **2** Pulse  $\uparrow/\downarrow/\leftrightarrow$  para seleccionar "Settings" y luego pulse **ENTER**.
- Pulse  $\uparrow/\downarrow$  para seleccionar "Playback Setting" y luego pulse **ENTER**. **3**
- **4** Pulse ↑/↓ para seleccionar "Parenral Control" y luego pulse **ENTER**.
	- Cuando use este reproductor por primera vez se visualizará la pantalla de ajuste del código PIN. Consulte "Cuando se ajusta el código PIN por primera vez" más abajo.
- Pulse los botones numéricos (0 a 9) para introducir su código PIN de 4 dígitos **5**
	- No puede ir a la siguiente pantalla de ajuste hasta que introduzca el código PIN correcto.

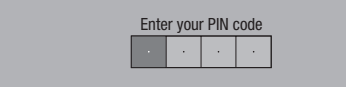

#### **Cuando se ajusta el código PIN por primera vez**

- Para ajustar el código PIN por primera vez, pulse  $\uparrow/\downarrow$  para seleccionar "Yes" y entrar en el menú de ajuste del código PIN, y luego pulse **ENTER**.
- Pulse los botones numéricos (0 a 9) para introducir un número de 4 dígitos para el código PIN, y luego vuelva a introducir el mismo número para confirmarlo.
- Pulse **ENTER** para completar el procedimiento de introducción del código PIN y pasar a la siguiente pantalla de ajuste.
- 6 Pulse  $\leftrightarrow$   $\Rightarrow$  para seleccionar el nivel de control paterno para DVD-VIDEO, BD-ROM, y luego seleccione el código de país. Pulse **ENTER** después de hacer cada selección.

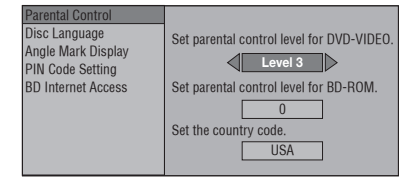

Pulse **HOME MENU** o **EXIT** para salir. **7**

#### **NOTA**

Los caracteres en **negrita** indican los ajustes • predeterminados en el momento de la compra del aparato.

## **Audio Video Settings**

## **TV Aspect Ratio**

Puede ajustar las proporciones dimensionales de la pantalla del televisor conectado y ajustar la salida de vídeo.

Si cambia de televisor (p. ej., porque ha comprado uno nuevo) y las proporciones dimensionales de la pantalla del televisor conectado cambian, tendrá que cambiar el ajuste "TV Aspect Ratio".

#### **Elemento**

**Wide 16:9**: Seleccione esto cuando conecte a un televisor con proporciones dimensionales de pantalla 16:9. Normal 4:3: Seleccione esto cuando conecte a un televisor con proporciones dimensionales de pantalla 4:3.

#### **<Cuando se selecciona Normal 4:3>**

Letter Box: Si conecta a un televisor con proporciones dimensionales de pantalla de 4:3 y reproduce un DVD con vídeo de 16:9, el vídeo se rereproducirá con bandas negras por encima y por debajo, mientras se mantienen las proporciones de 16:9. Pan Scan: Si conecta a un televisor con proporciones dimensionales de pantalla de 4:3 y reproduce un DVD con vídeo de 16:9, el vídeo se rereproducirá con los lados derecho e izquierdo de la imagen cortados para visualizar las proporciones dimensioanles de pantalla de 4:3. (Esta función se activará si el disco está etiquetado para 4:3PS.) **Elemento**

## **Component Video Out**

Esto ajusta la resolución de la salida de vídeo componente. Algunos televisores no son completamente compatibles con el reproductor de discos Blu-ray, lo que puede causar distorsión en la imagen. En este caso, pulse **VIDEO OUTPUT RESET** en el mando a distancia durante cinco segundos. "Component Video Out" se restablecerá a "576/480i" (valor ajustado en la fábrica).

#### **Elemento**

1080i, 720p, 576/480p, **576/480i**

#### **HDMI Video Out**

Esto ajusta la resolución de la salida de vídeo HDMI. Algunos televisores no son completamente compatibles con el reproductor de discos Blu-ray, lo que puede causar distorsión en la imagen. En este caso, pulse **VIDEO OUTPUT RESET** en el mando a distancia durante cinco segundos. "HDMI Video Out" se restablecerá a "Auto" (valor ajustado en la fábrica).

#### **Elemento**

**Auto**, 1080p, 1080i, 720p, 576/480p

#### **NOTA**

Cuando el reproductor BD está conectado a un televisor • compatible con 1080p 24 Hz y la "HDMI Video Out" está ajustada a "Auto", cuando se reproduzcan discos compatibles se visualizará automáticamente 1080p 24 Hz. En 1080p 24 Hz/1080p 50Hz/1080p 60 Hz no hay salida desde las tomas COMPONENT VIDEO OUTPUT y la toma VIDEO OUTPUT.

## **Video Out Select**

Es posible tener doble salida de vídeo simultáneamente desde las tomas COMPONENT VIDEO OUTPUT y el terminal HDMI OUT con los parámetros siguientes. Seleccione la salida de vídeo que desea que tenga prioridad de acuerdo con la siguiente guía.

#### **NOTA**

1080p y la función de control con HDMI solamente están • disponibles en HDMI.

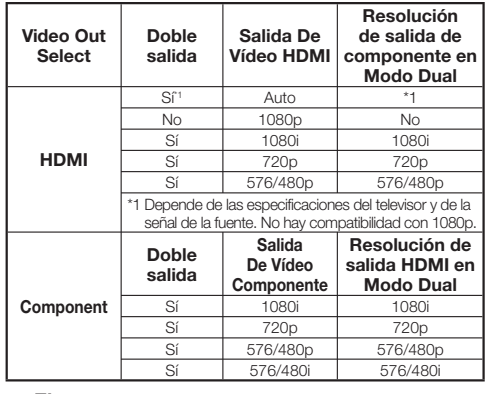

#### **Elemento**

**HDMI**, Component

- Cuando está seleccionada la salida de vídeo con prioridad, el vídeo sale desde el otro terminal de vídeo con la resolución de salida de vídeo seleccionada. •
- No hay salida desde las tomas COMPONENT VIDEO OUTPUT y la toma VIDEO OUTPUT cuando hay salida de vídeo con resolución de 1080p y la salida de vídeo con prioridad está ajustada en "HDMI".
- Si el equipo de vídeo conectado a cada uno de los terminales no es compatible con la resolución de la salida de vídeo con prioridad, pueden aparecer anomalías en las imágenes de la pantalla.

#### **Secondary Audio**

Esto alterna entre el sonido de chasquido en el menú y el audio con vídeo secundario en el modo de imagen en imagen para BD-Vídeo.

**Seleccione "Off" cuando disfrute de los sonidos**  • **de alta calidad de BD-Vídeo.** ("Bitstream" se puede seleccionar con la "HDMI Output".)

#### **Elemento**

**On**\*1 , Off

\*1 : Cuando se ajusta en "On"

- El audio en el formato de 6.1 o más canales saldrá como audio de 5.1canales.
- La "HDMI Output" está ajustada en "PCM". •

## **Ajustes**

## **Audio Out**

Puede ajustar la salida de audio cuando conecte a un equipo SURROUND.

Esto ajusta la salida de audio conectada a un equipo SURROUND. **1**

#### **Elemento**

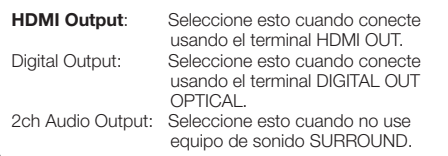

- Puede ajustar el modo de salida de audio para cada terminal de salida. **2**
- Esto ajusta el modo de salida de audio para el terminal HDMI OUT cuando se selecciona "HDMI Output".

#### **NOTA**

- Cuando el audio secundario está ajustado en "On", PCM se selecciona automáticamente como modo de salida de audio. •
- Cuando se compra el aparato, "Secondary Audio" se pone en "On", por lo que "HDMI Output" se fija en "PCM". •

#### **Bitstream**: PCM (Envolvente): **Elemento** Seleccione esto cuando conecte • a un equipo HDMI con un decodificador incorporado para DOLBY DIGITAL, etc. El ajuste en Bitstream dará salida • a cada señal de audio mediante **Bitstream** Seleccione esto cuando conecta a • un equipo HDMI multicanal. • El ajuste en PCM (Envolvente) dará salida mediante LINEAR PCM decodificando señales de audio grabadas en cada modo de salida de audio como DOLBY DIGITAL, DTS.

Esto ajusta el modo de salida de audio para el terminal DIGITAL OUT OPTICAL cuando se selecciona "Digital Output".

Bitstream: **PCM**: **Elemento** Seleccione esto cuando conecte a un • equipo SURROUND con decodificador incorporado para DOLBY DIGITAL,  $\triangle$ to. El ajuste en Bitstream dará salida • a cada señal de audio mediante Bitstream. Seleccione esto cuando conecta a un • equipo de audio estéreo de 2 canales. El ajuste en PCM dará salida • convirtiendo cada señal de audio en señal de audio PCM de 2 canales.

#### **NOTA**

- Consulte la página 52 para obtener información de la salida de los formatos de audio de próxima generación. •
- MPEG Audio sólo sale como PCM (estéreo) 48 kHz. •

#### **Dynamic Range Control**

Esto le permite ajustar la gama entre el sonido más alto y el más bajo (gama dinámica) para reproducir al volumen promedio. Use esto cuando cueste oír el diálogo.

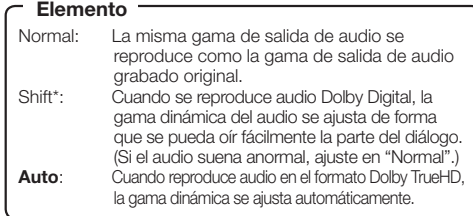

\*: Baje el volumen de audio antes de ajustar. Si no lo hace, los altavoces podrán emitir un sonido alto, o se puede aplicar una salida excesiva a los altavoces.

## **Quick Start**

Esto activa y desactiva la función Inicio Rápido Cuando la función Inicio Rápido está activada:

- El tiempo de inicio del reproductor se reduce. •
- Sin embargo, el consumo de energía en el modo de espera cuando se desconecte la alimentación aumentará (unos 7 W).
- Cuando la función Inicio Rápido está desactivada: El reproductor entrará en el modo de bajo consumo de • energía cuando esté en la condición de espera.

#### **Elemento**

Yes, **No**

#### **NOTA**

Cuando "Quick Start" se ajusta en "Yes", el reproductor • necesita algo de tiempo para apagarse cada vez que se apaga.

## **Auto Power Off**

Esto ajusta el reproductor de forma que la alimentación se apague automáticamente si se para la reproducción durante unos 10 minutos.

#### **Elemento**

Yes, **No**

## **Control**

Esto ajusta el reproductor para que sea controlado desde el Televisor de Pantalla Plana mediante el cable HDMI.

#### **Elemento**

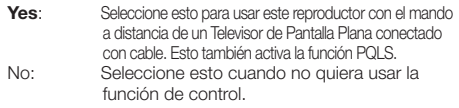

- Para conocer detalles, consulte "Acerca de la función de control con HDMI" en la página 25.
- Si se selecciona "Component" desde el menú "Video Out Select", la función de control con HDMI no estará disponible. Seleccione "HDMI" si quiere usar las características de la función de control con HDMI.

## **Playback Setting**

#### **Parental Control**

Esto le permite ajustar el control paterno según el contenido del disco. Los niveles de control paterno disponibles se muestran abajo.

Los 4 dígitos del Código PIN tienen que ser introducidos antes de ajustar los niveles de control paterno y el código de país. Los niveles de control paterno y el código de país no se pueden ajustar si no se ha creado un código PIN o no se ha introducido el mismo.

#### **Elementos de ajuste de DVD-Vídeo**

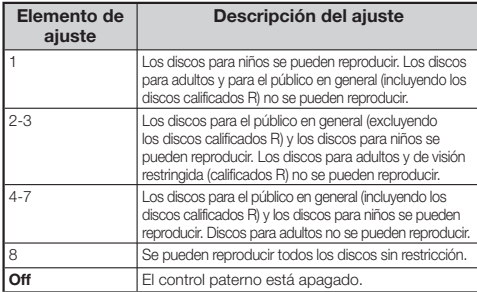

#### **Elementos de ajuste de BD-Vídeo**

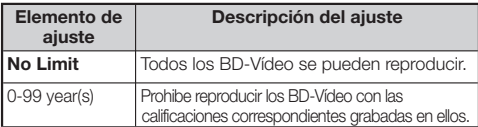

#### **Elemento (Código de país)**

Ajusta el código de país. Consulte la lista de códigos de países (página 52) porque la calificación cambia según el país.

#### **NOTA**

Consulte "Operación básica para los ajustes de la reproducción" en la página 41 para conocer detalles. •

#### **Disc Language (Disc Priority Language)**

Esto le permite seleccionar el idioma para los subtítulos, el audio y los menús visualizados en la pantalla.

#### **Elemento (Subtítulo)**

Consulte la lista de idiomas. (Página 52)

#### **Elemento (Audio)**

Consulte la lista de idiomas. (Página 52)

#### **Elemento (Menú)**

Consulte la lista de idiomas y la lista de códigos de idiomas. (Página 52)

#### **Angle Mark Display**

Esto le permite activar o desactivar la visualización de la marca de ángulo cuando se reproduce un BD/DVD-Vídeo grabado con múltiples ángulos. (La marca del ángulo se visualiza en la parte inferior derecha de la pantalla.)

Yes, **No**

#### **PIN code Setting**

Esto ajusta el código PIN para establecer o cambiar el nivel de control paterno.

#### **Elemento**

Yes: Introduce el número de 4 dígitos. **No**

#### **NOTA**

- Si olvida del código PIN puede restablecerlo usando "System Reset" bajo "Settings". (Consulte la página 45.) •
- También puede poner una código PIN nueva si lo desea. •

#### **BD Internet Access**

Esto le permite poner restricciones al acceso al contenido BD-LIVE.

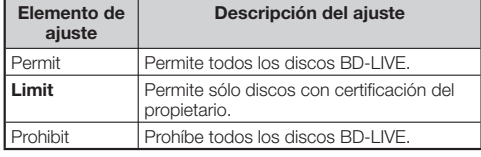

#### **NOTA**

- Las funciones disponibles cambian dependiendo del disco. •
- Con respecto al método de reproducción del contenido BD-LIVE, etc., realice las operaciones según las instrucciones del manual del disco BD.
- Para disfrutar de las funciones BD-LIVE, realice la conexión a Internet de banda ancha (página 20) y los ajustes de comunicación (páginas 45 a 47).

## **Front Panel Display/LED**

Si al ver películas considera que los indicadores del reproductor están demasiado brillantes, puede apagarlo, excepto el indicador FL OFF.

**Elemento**

**On**, Off

## **Version**

Cuando selecciona "Version", la versión del software del sistema se visualiza.

Consulte nuestro sitio Web para obtener información de las actualizaciones del software del sistema. En Europa:

**http://www.pioneer.eu/**

En el Reino Unido:

**http://www.pioneer.eu/ http://www.pioneer.co.uk/** En Rusia:

**http://www.pioneer.eu/ http://www.pioneer-rus.ru/**

En Hong Kong:

**http://www.pioneerhongkong.com.hk/** En Singapur:

**http://www.pioneer.com.sg/firmwaredownload Elemento**

## **System Reset**

Puede reponer todos los ajustes a los ajustes de fábrica.

#### **Elemento**

Reset, **Not Reset**

## **Communication Setup**

Conectándose a Internet puede disfrutar de las funciones BD-LIVE, los vídeos de YouTube y la información de texto usando el lector RSS, y también puede actualizar el software de este reproductor. Esta sección describe el procedimiento para hacer los ajustes de red. Puede hacer la conexión a Internet usando un cable LAN o conectando adaptador LAN inalámbrico USB a uno de los puertos USB.

#### **NOTA**

- Compruebe que el cable LAN o el adaptador LAN inalámbrico USB esté conectado correctamente (página 20).
- BDP-LX53/BDP-330 solamente: Cuando se conectan adaptadores LAN inalámbricos USB a ambos puertos USB de los paneles frontal y posterior del reproductor se usa el adaptador LAN inalámbrico USB que fue conectado el último.
- Compruebe de antemano la información siguiente relacionada con el punto de acceso de la LAN inalámbrica: − Escriba la encriptación y la clave de encriptación
	- SSID (nombre de red) −
- Para hacer manualmente el ajuste se necesita la información siguiente del enrutador o módem conectado. Confirme la información antes de hacer el ajuste.
	- Dirección IP, máscara de red, puerta de enlace, − dirección IP de DNS
- Si lo especifica el proveedor, compruebe de antemano la dirección IP y los ajustes del servidor proxy.

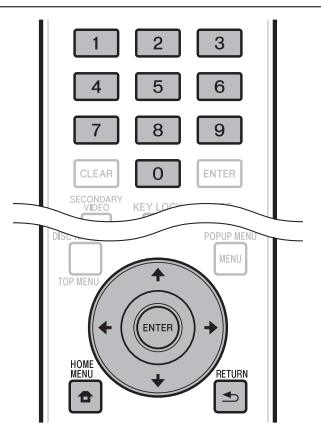

## **Selección del método de conexión**

- Pulse **HOME MENU** para visualizar la pantalla HOME MENU. **1**
- Pulse  $\hat{\mathbf{f}}/\hat{\mathbf{I}}/\hat{\mathbf{H}}$   $\Rightarrow$  para seleccionar "Settings" y luego pulse **ENTER**. **2**
- Pulse  $\triangle$ / $\blacktriangleright$  para seleccionar "Communication Setup" y luego pulse **ENTER**. **3**
- Pulse  $\uparrow/\downarrow$  para seleccionar "Cable/Wireless Select" y luego pulse **ENTER**. **4**
- Pulse  $\uparrow/\downarrow$  para seleccionar el tipo de conexión y luego pulse **ENTER**. **5**
	- Cable: Seleccione esto para conectar a la red usando un cable LAN. •
	- Wireless: Seleccione esto para conectar a la red usando adaptador LAN inalámbrico USB.

## **Cambio de los ajustes de comunicaciones**

- Pulse **HOME MENU** para visualizar la pantalla HOME MENU. **1**
- Pulse  $\hat{\mathbf{f}}/\hat{\mathbf{I}}/\hat{\mathbf{f}}$   $\mapsto$  para seleccionar "Settings" y luego pulse **ENTER**. **2**
- Pulse  $\uparrow/\downarrow$  para seleccionar "Communication" Setup" y luego pulse **ENTER**. **3**
- Pulse 1/↓ para seleccionar el método de conexión que quiera ajustar, y luego pulse **ENTER**. **4**
	- Ethernet Setup(Cable): Cambie los ajustes para la conexión a la red usando un cable LAN.
	- Ethernet Setup(Wireless): Cambie los ajustes para la conexión a la red usando mochila LAN inalámbrica.
- Pulse  $\uparrow/\downarrow$  para seleccionar "Change" y luego pulse **ENTER**. **5**

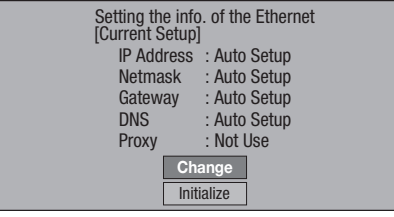

- Para inicializar el ajuste actual, seleccione "Initialize" y luego pulse **ENTER**.
- Vaya al paso 4 si seleccionó "Ethernet Setup(Cable)" en el paso 10. •
- Pulse  $\uparrow/\downarrow$  para seleccionar el punto de acceso y luego pulse **ENTER**. **6**
- Pulse  $\uparrow/\downarrow$  para ajustar el tipo de encriptación y luego pulse **ENTER**. **7**
	- Cuando se seleccione "OPEN", vaya al paso 9. •
	- Cuando se seleccione "WEP", "WPA" o "WPA2", introduzca la clave de encriptación. Seleccione "security key" y luego pulse **ENTER**. Para conocer instrucciones acerca de la introducción de caracteres, consulte la página 47.
- Pulse  $\leftrightarrow$   $\rightarrow$  para seleccionar "Next" y luego pulse **ENTER**. **8**
- Pulse **ENTER** para probar la conexión. **9**

**10** Para ajustar la dirección IP, pulse  $\leftrightarrow$  para seleccionar "Yes" o "No" y luego pulse **ENTER**.

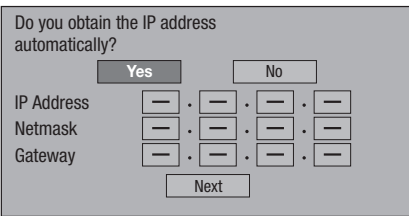

- Si selecciona "Yes": La dirección IP se obtiene automáticamente.
- Si selecciona "No": La dirección IP, la máscara de red, la puerta de enlace y las direcciones IP de DNS primaria y secundaria se introducen manualmente usando la pantalla para introducir caracteres. (Consulte la página 47.)
- 11 Pulse  $\leftrightarrow$  para seleccionar "Next" y luego pulse **ENTER**.
- **12** Para ajustar el servidor proxy, pulse  $\leftrightarrow$  para seleccionar "Yes" o "No" y luego pulse **ENTER**.

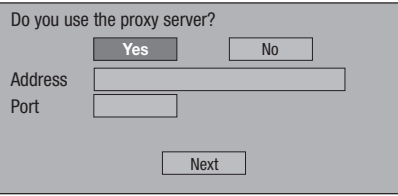

- Si selecciona "Yes": La dirección IP o el nombre del servidor proxy y el número del puerto para el servidor proxy especificado por su proveedor de servicios de Internet se inroducen usando la pantalla para introducir caracteres. (Consulte la página 47.)
- Si selecciona "No": Vaya al paso siguiente.
- 13 Pulse  $\uparrow/\downarrow$  para seleccionar "Next" y luego pulse **ENTER**.
	- Vaya al paso 4 si seleccionó "Ethernet Setup(Cable)" en el paso 17.
- 14 Para ajustar las velocidades de conexión Ethernet, pulse ←/→ para seleccionar "Yes" o "No" y luego pulse **ENTER**.
	- Seleccione normalmente "No" y luego pulse **ENTER**. Vaya al paso 17.
	- Cuando se puedan seleccionar las velocidades de conexión Ethernet, seleccione "Yes" y luego pulse **ENTER**.

#### 15 Pulse  $\uparrow/\downarrow$  para seleccionar las velocidades de conexión Ethernet y luego pulse **ENTER**.

Como se hace detección automática (modo de ajuste • predeterminado en fábrica), este ajuste no resulta necesario normalmente. Si se produce una situación en la que falla la conexión Ethernet, etc., cambie el ajuste y confirme si la conexión Ethernet funciona satisfactoriamente. Cuando se establece la velocidad de conexión, seleccione "Next" y luego pulse **ENTER**.

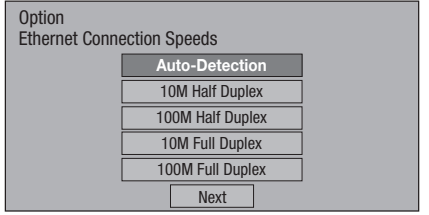

- 16 Pulse  $\uparrow/\downarrow$  para seleccionar "Next" y luego pulse **ENTER**.
- 17 Para probar la conexión a Internet, después de confirmar los ajustes, pulse  $\leftrightarrow$  para seleccionar "Test" y luego pulse **ENTER**.
	- "Test" sólo está disponible cuando el ajuste se hace para obtener automáticamente la dirección IP. "Test" no se puede seleccionar si la dirección IP no ha sido obtenida automáticamente.

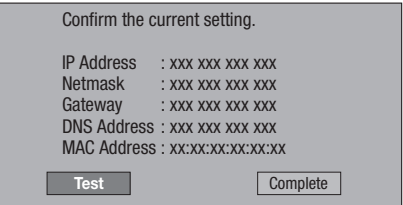

- Como resultado de la prueba, si falla la conexión a Internet, introduzca manualmente los valores de configuración.
- 18 Pulse  $\leftrightarrow$  para seleccionar "Complete" y luego pulse **ENTER**.

## **Ajustes**

## **El procedimiento de operación para introducir caracteres manualmente**

Los caracteres numéricos tales como los de la dirección IP pueden introducirse en la pantalla usando los botones numéricos (0 a 9) o ←/→ v **ENTER** del mando a distancia.

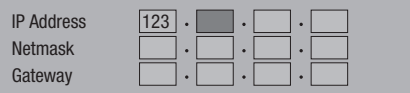

Pulse **ENTER** en los cuadros en los cuales se van a introducir caracteres y aparecerá la pantalla de entrada. **1**

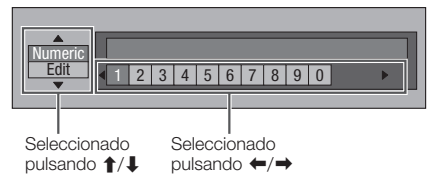

- Pulse  $\triangle$ / $\blacktriangle$  para seleccionar el modo de introducción deseado. **2**
- **3** Pulse los botones numéricos (0 a 9) o ←/→ para seleccionar un número/carácter y luego pulse **ENTER**.

Repita el paso 3 para visualizar todos los caracteres/números deseados en el campo de entrada. **4**

**Ejemplo:** La pantalla para introducir caracteres numéricos

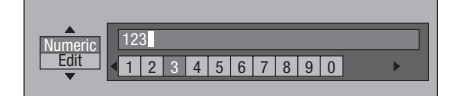

#### **NOTA**

- Pulse **→ RETURN** (Borr. Carác.) para eliminar un número/ carácter que haya introducido.
- Para cambiar un número/carácter que haya introducido, pulse **VERDE (Izquierda)** o **AMARILLO (Dere)** para seleccionar el número/carácter que desea cambiar y luego pulse **RETURN** (Borr. Carác.). Luego, pulse para seleccionar un número/carácter nuevo que quiera introducir y pulse **ENTER**.
- Pulse **AZUL (Completo)** para fijar los números que ha introducido. **5**

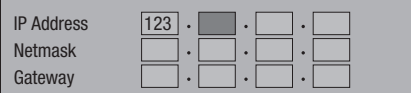

Repita los pasos 1 a 5 para terminar de introducir todos los caracteres requeridos. **6**

#### **Lista de introducción de caracteres**

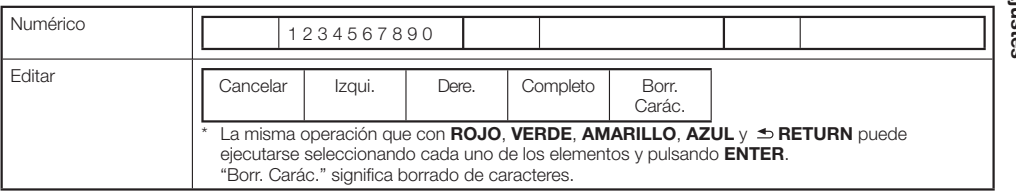

## **USB Memory Management**

Las instrucciones siguientes explican cómo borrar datos descargados desde BD-LIVE y grabados en el dispositivo de memoria USB.

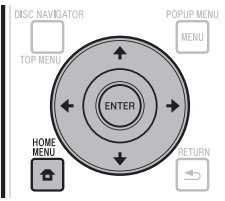

#### **Antes de usar el dispositivo de memoria USB**

#### **AVISO:**

- No extraiga el dispositivo de memoria USB ni desenchufe el cable de CA mientras se están realizando las operaciones de "USB Memory Management" o "Software Update".
- No use un cable de extensión USB para conectar un dispositivo de memoria USB a uno de los puertos USB del reproductor. El uso de un cable de extensión USB puede impedir que el reproductor funcione correctamente.

#### **NOTA:**

- La operación de los dispositivos de memoria USB no está garantizada.
- El reproductor es compatible con los dispositivos de memoria USB formateados en FAT32/16. Cuando formatee un dispositivo de memoria USB en su PC, hágalo con los ajustes de abajo. Sistema de archivos: FAT32 Capacidad de la unidad de asignación: Capacidad de

asignación predeterminada

- Conecte el dispositivo de memoria USB. Conecte el dispositivo de memoria USB al puerto USB del panel frontal o posterior del reproductor. **<sup>1</sup>** •
	- BDP-LX53/BDP-330 solamente: Si hay dispositivos de memoria USB conectados a ambos puertos USB de los paneles frontal y posterior del reproductor, los datos sólo se eliminarán en el dispositivo de memoria USB conectado el primero.
- Pulse **HOME MENU** para visualizar la pantalla HOME MENU. **2**
- Pulse  $\uparrow/\downarrow/\leftrightarrow$  para seleccionar "Settings" y luego pulse **ENTER**. **3**
- Pulse  $\uparrow/\downarrow$  para seleccionar "USB Memory Management" y luego pulse **ENTER**. **4**
	- Cuando no hay memoria USB introducida aparece "No USB Memory". •
- **5** Pulse ↑/↓, seleccione "Erase" o "Format" y luego pulse **ENTER**.

Erase: Borra solamente el contenido de datos BD-VÍDEO.

Format: Borra todo el contenido.

Para borrar solamente un archivo de actualización • después de actualizar el software, bórrelo en su PC.

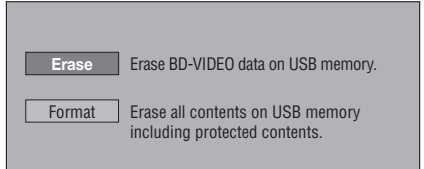

#### **NOTA**

- También se borrarán los datos guardados en la memoria interna del reproductor (puntuación de juegos, etc.). •
- Pulse  $\uparrow/\downarrow$ , seleccione "Yes" y luego pulse **ENTER**. **6**

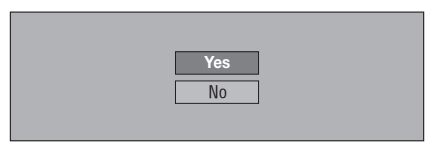

La pantalla de borrado se visualiza. Una vez • completado el borrado aparece la pantalla de abajo.

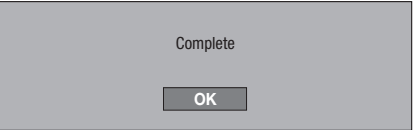

Pulse **ENTER**. **7**

## **Software Update**

El software se puede actualizar de una de las formas descritas abajo.

- Actualización automática usando la red •
- Actualización manual usando la red •

Actualización manual usando un dispositivo de memoria USB • Para actualizar el software usando la red deberán

hacerse de antemano los ajustes de abajo. En el sitio Web de Pioneer se ofrece información de este reproductor. Visite este sitio Web para obtener información de actualizaciones y servicios de su reproductor de discos Blu-ray. En Europa:

**http://www.pioneer.eu/** En el Reino Unido: **http://www.pioneer.eu/ http://www.pioneer.co.uk/** En Rusia: **http://www.pioneer.eu/ http://www.pioneer-rus.ru/** En Hong Kong: **http://www.pioneerhongkong.com.hk/** En Singapur:

**http://www.pioneer.com.sg/firmwaredownload**

### **NOTA**

- Compruebe que el cable LAN, la mochila LAN inalámbrica o el dispositivo de memoria USB esté bien conectado (página 20). •
- Realice correctamente los "Communication Setup" (page 45). Dependiendo de las condiciones de conexión a la red y otros factores, alguna vez puede ser necesario descargar el archivo de actualización. •
- **AVISO**
- No desconecte el cable LAN, la mochila LAN inalámbrica o el dispositivo de memoria USB ni desenchufe el cable de la alimentación mientras se descarga el archivo de actualización o se actualiza el software.
- No haga ninguna otra operación mientras se actualiza el software. Note también que la actualización no se puede cancelar una vez iniciada.
- Si ha apagado el visualizador del panel frontal, use **FRONT LIGHT** para encenderlo. Cuando actualice el software con el visualizador del panel frontal apagado, no desenchufe el cable de alimentación hasta que se haya apagado el indicador FL OFF. •

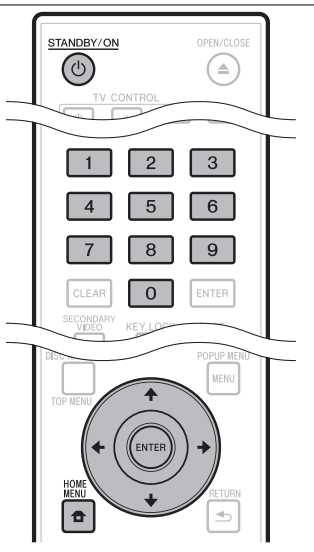

## **Actualización automática usando la red**

Cuando se conecta la alimentación del reproductor, éste se conecta automáticamente a la red y actualiza el software, cuando haya software nuevo disponible.

## **Configuración**

- Pulse **HOME MENU** para visualizar HOME MENU. **1**
- Pulse  $\uparrow/\downarrow/\leftrightarrow$  para seleccionar "Settings" y luego pulse **ENTER**. **2**
- Pulse  $\uparrow/\downarrow$  para seleccionar "Software Update" y luego pulse **ENTER**. **3**
- Pulse  $\uparrow/\downarrow$  para seleccionar "Auto Update Setting" y luego pulse **ENTER**. **4**
- Pulse  $\uparrow/\downarrow$  para seleccionar "Yes" y luego pulse **ENTER**. **5**
	- El reproductor se conecta automáticamente a la red cada vez que se conecta la alimentación.

## **Actualización**

- Pulse  $\circlearrowright$  **STANDBY/ON** para conectar la alimentación. **1**
	- El reproductor se conecta automáticamente a la red. "Accessing" parpadea en la pantalla. Cuando se detecta software nuevo, la versión actual y la versión nueva del software se visualizan.
	- La conexión automática a la red no se realiza si ya hay un disco cargado en el reproductor.
	- Si el software ya está actualizado a la versión más reciente no se visualiza nada en la pantalla.

#### Pulse  $\uparrow/\downarrow$  para seleccionar "Yes" y luego pulse **ENTER**. **2**

- La actualización del software comienza. •
- Una vez completada la actualización aparece la pantalla de actualización terminada. •
- Si falla la actualizacion del software se visualiza un mensaje de error. Compruebe que el cable LAN o el adaptador LAN inalámbrico USB esté conectado correctamente y compruebe los ajustes de comunicaciones, y luego actualice de nuevo el software.

#### **3** Pulse  $\circlearrowright$  **STANDBY/ON** para desconectar la alimentación.

El software nuevo se activa la próxima vez que se • conecta la alimentación.

## **Actualización manual usando la red**

Use este procedimiento para conectar manualmente a la red y comprobar si hay disponible software nuevo.

- Pulse **HOME MENU** para visualizar HOME MENU. **1**
- Pulse  $\uparrow/\downarrow/\leftrightarrow$  para seleccionar "Settings" y luego pulse **ENTER**. **2**
- Pulse  $\uparrow/\downarrow$  para seleccionar "Software Update" y luego pulse **ENTER**. **3**
- Pulse 1/↓ para seleccionar "Manual Update" y luego pulse **ENTER**. **4**
- Pulse  $\uparrow/\downarrow$  para seleccionar "Network" y luego pulse **ENTER**. **5**
	- "Accessing" parpadea en la pantalla. Si se detecta software nuevo se visualizan las versiones del software actual y nuevo del reproductor.
	- Si el software ya está actualizado a la versión más reciente, ésta se visualiza.
- Pulse  $\uparrow/\downarrow$  para seleccionar "Yes" y luego pulse **ENTER**. **6**
	- La actualización del software comienza. •
	- Una vez completada la actualización aparece la pantalla de actualización terminada.
	- Si falla la actualizacion del software se visualiza un mensaje de error. Compruebe que el cable LAN o la mochila LAN inalámbrica estén bien conectados y compruebe los ajustes de comunicaciones, y luego actualice de nuevo el software.
- Pulse  $\circlearrowright$  **STANDBY/ON** para desconectar la alimentación. **7**
	- El software nuevo se activa la próxima vez que se conecta la alimentación.

## **Actualización manual usando un dispositivo de memoria USB**

Use este procedimiento para actualizar el software del reproductor desde un dispositivo de memoria USB que contiene el archivo de actualización y que está conectado al puerto USB del panel frontal o posterior del reproductor.

- Cuando hay un archivo de actualización en el sitio Web de Pioneer, use su PC para descargarlo a un dispositivo de memoria USB. Lea atentamente las instrucciones sobre la descarga de archivos de actualización provistas en el sitio Web de Pioneer.
- El reproductor es compatible con los dispositivos de memoria USB formateados en FAT32/16. Cuando formatee un dispositivo de memoria USB en su PC, hágalo con los ajustes de abajo. Sistema de archivos: FAT32 Capacidad de la unidad de asignación: Capacidad de asignación predeterminada
- Guarde el archivo de actualización en el directorio raíz del dispositivo de memoria USB. No lo guarde en una carpeta.
- No ponga ningún otro archivo que no sea el de actualización en el dispositivo de memoria USB.
- Guarde solamente el archivo de actualización más reciente en el dispositivo de memoria USB.
- No use un cable de extensión USB para conectar un dispositivo de memoria USB al reproductor. El uso de un cable de extensión USB puede impedir que el reproductor funcione correctamente.
- Extraiga cualquier disco de la bandeja de disco cundo actualice el software.
- Conecte el dispositivo de memoria USB. BDP-LX53/BDP-330 solamente: Asegúrese de conectar el dispositivo de memoria USB al puerto USB del panel frontal del reproductor. Si hay dispositivos de memoria USB conectados a los puertos USB de los paneles frontal y posterior del reproductor, desconecte el dispositivo de memoria USB del panel frontal y conéctelo de nuevo. **<sup>1</sup>** •
- Pulse **HOME MENU** para visualizar HOME **2** MENU.
- Pulse  $\hat{\mathbf{f}}/\hat{\mathbf{I}}/\hat{\mathbf{f}}$   $\mapsto$  para seleccionar "Settings" y luego pulse **ENTER**. **3**
- Pulse  $\uparrow/\downarrow$  para seleccionar "Software Update" y luego pulse **ENTER**. **4**
- Pulse  $\uparrow/\downarrow$  para seleccionar "Manual Update" y luego pulse **ENTER**. **5**
- Pulse 1/↓ para seleccionar "USB Memory" y luego pulse **ENTER**. **6**
- Si no se ha puesto un código PIN, vaya al paso 8. •
- Introduzca el código PIN de 4 dígitos. **<sup>7</sup>** •
	- Use los botones numéricos (0 a 9).

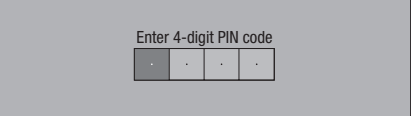
## **Ajustes**

Pulse **ENTER** para comprobar los datos del dispositivo de memoria USB. **8**

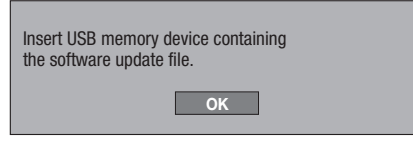

- El mensaje en pantalla se visualiza mientra el dispositivo de memoria USB está siendo comprobado.
- La versión del software del reproductor y la versión del archivo de actualización guardados en el dispositivo de memoria USB se visualizan. Para actualizar el software del reproductor, seleccione "Start" y luego pulse **ENTER**.

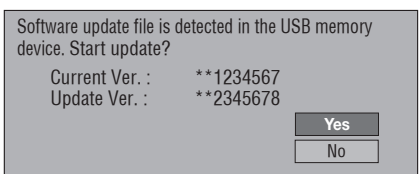

Si el dispositivo de memoria USB no pudo ser • reconocido correctamente o si no se pudo encontrar el archivo de actualización en el dispositivo de memoria USB se visualiza un mensaje de error. Compruebe el archivo del dispositivo de memoria USB y luego vuelva a conectar bien el dispositivo de memoria USB.

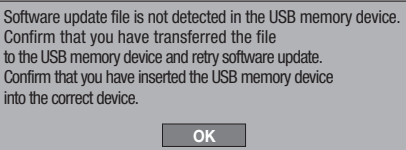

#### Pulse **ENTER** para actualizar el software. **<sup>9</sup>** •

La pantalla se oscurece durante varios segundos. Espere hasta que aparezca la pantalla de actualización. No desenchufe el cable de alimentación.

The picture will temporarily go dark until the software update display appears. Wait several minutes and do not unplug the AC cord.

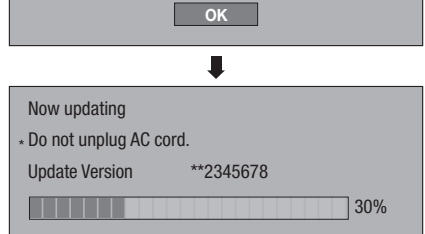

- 10 Compruee en la pantalla que la actualización haya terminado correctamente.
	- Si falla la actualización, compruebe el archivo del dispositivo de memoria USB y empiece de nuevo desde el paso 1.
- 11 Pulse  $\circlearrowright$  **STANDBY/ON** para desconectar la alimentación.
- 12 Desconecte el dispositivo de memoria USB.

#### **Lista de códigos de países/áreas**

ESTADOS UNIDOS / CANADÁ / JAPÓN / ALEMANIA / FRANCIA / REINO UNIDO / ITALIA / ESPAÑA / SUIZA / SUECIA / HOLANDA / NORUEGA / DINAMARCA / FINLANDIA / BÉLGICA / HONG KONG / SINGAPUR / TAILANDIA / MALASIA / INDONESIA / TAIWAN / FILIPINAS / AUSTRALIA / RUSIA / CHINA

#### **Lista de idiomas**

Inglés / Francés / Alemán / Italiano / Español / Japonés / Sueco / Holandés

#### **Lista de códigos de idiomas**

**AA** Afar / **AB** Abkhaziano / **AF** Afrikaans / **AM** Amárico / **AR** Árabe / **AS** Asamés / **AY** Aymara / **AZ** Azerí / **BA** Bashkir / **BE** Bielorruso / **BG** Búlgaro / **BH** Bihari / **BI** Bislama / **BN** Bengalí, Bangla / **BO** Tibetano / **BR** Bretón / **CA** Catalán / **CO** Corso / **CS** Checo / **CY** Galés / **DA** Danés / **DE** Alemán / **DZ** Bhutaní / **EL** Griego / **EN** Inglés / **EO** Esperanto / **ES** Español / **ET** Estonio / **EU** Vasco / **FA** Farsi / **FI** Finlandés / **FJ** Fidji / **FO** Feroés / **FR** Francés / **FY** Frisón / **GA** Irlandés / **GD** Gaélico / **GL** Galllego / **GN** Guaraní / **GU** Gujarati / **HA** Hausa / **HI** Hindi / **HR** Croata / **HU** Húngaro / **HY** Armenio / **IA** Interlingua / **IE** Interlingue / **IK** Inupiak / **IN** Indonesio / **IS** Islandés / **IT** Italiano / **IW** Hebreo / **JA** Japonés / **JI** Yiddish / **JW** Javanés / **KA** Georgiano / **KK** Kazaj / **KL** Groenlandés / **KM** Camboyano / **KN** Kannada / **KO** Coreano / **KS** Cachemir / **KU** Kurdo / **KY** Kirghiz / **LA** Latín / **LN** Lingala / **LO** Laosiano / **LT** Lituano / **LV** Latvio, Letón / **MG** Malgache / **MI** Maori / **MK** Macedonio / **ML** Malayalam / **MN** Mongol / **MO** Moldavo / **MR** Marathi / **MS** Malayo / **MT** Maltés / **MY** Birmano / **NA** Nauru / **NE** Nepalí / **NL** Holandés / **NO** Noruego / **OC** Ocitán / **OM** Afan (Oromo) / **OR** Oriya / **PA** Panjabi / **PL** Polaco / **PS** Pastún / **PT** Portugués / **QU** Quechua / **RM** Retorromano / **RN** Kirundi / **RO** Rumano / **RU** Ruso / **RW** Kinyarwanda / **SA** Sánscrito / **SD** Sindhi / **SG** Sangho / **SH** Serbocroata / **SI** Singalés / **SK** Eslovaco / **SL** Eslovenio / **SM** Samoano / **SN** Shona / **SO** Somalí / **SQ** Albano / **SR** Serbio / **SS** Siswat / **ST** Sesotho / **SU** Sundanés / **SV** Sueco / **SW** Swahili / **TA** Tamil / **TE** Telugu / **TG** Tayic / **TH** Thai / **TI** Tigrinya / **TK** Turcmeno / **TL** Tagalo / **TN** Setswana / **TO** Tonga / **TR** Turco / **TS** Tsonga / **TT** Tatar / **TW** Twi / **UK** Ucraniano / **UR** Urdu / **UZ** Uzbeco / **VI** Vietnamita / **VO** Volapük / **WO** Wolof / **XH** Xhosa / **YO** Yoruba / **ZH** Chino / **ZU** Zulú

#### **Acerca de los formatos de audio de próxima generación zzz**

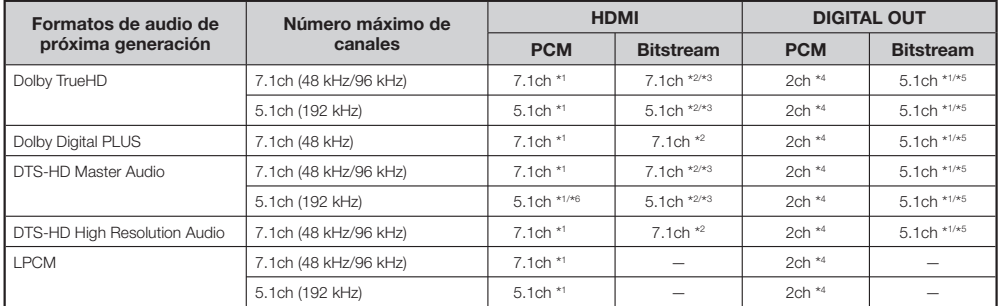

\*1 Cuando "Secondary Audio" está ajustado en "On", el audio sale como 48 kHz.

\*2 Cuando "Secondary Audio" está ajustado en "On", el audio sale como LPCM.

\*3 Cuando "Video Output" se ajuste en "Component" y "Component Output Setting" se ajuste en "480i" sólo saldrá el flujo central.

\*4 Mezclado

\*5 Sólo núcleo

\*6 Cuando es 5.1ch (192 kHz), la salida de audio es reducida a 96 kHz.

Cuando es 2ch, el audio sale como 192 kHz.

# **Solución de problemas**

Los siguientes problemas no siempre indicarán un defecto o mal funcionamiento de este reproductor. Consulte los problemas y las listas de soluciones posibles enumeradas abajo antes de solicitar servicio.

#### **Alimentación**

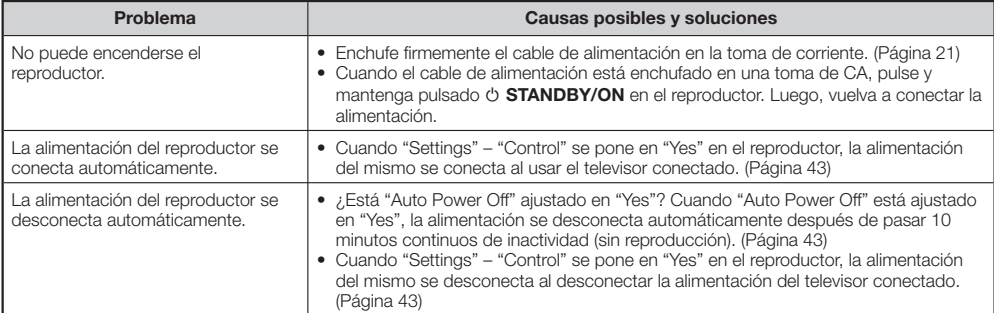

#### **Operación básica**

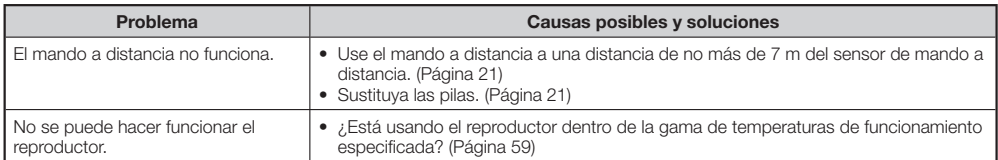

### **Reproducción de discos**

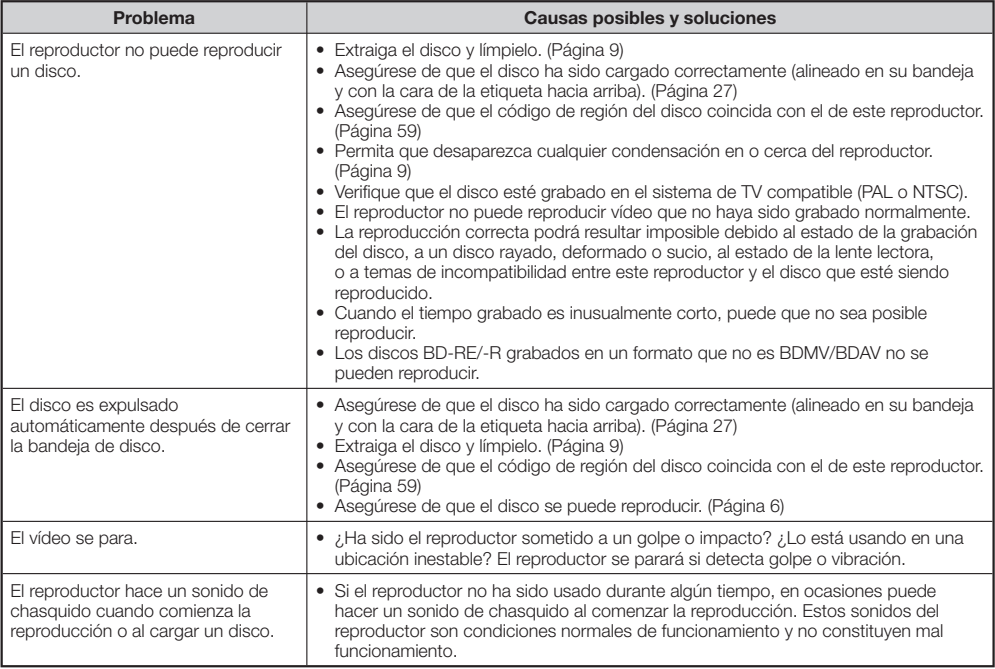

**Apéndice**

## **Imagen**

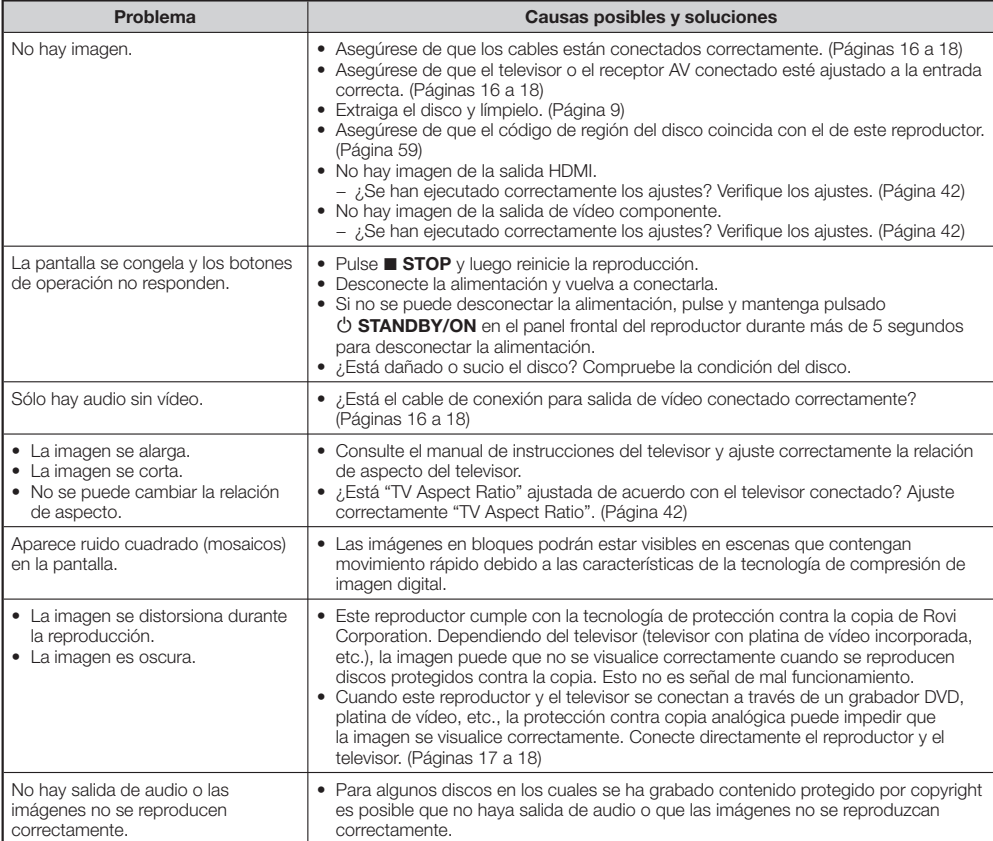

## **Sonido**

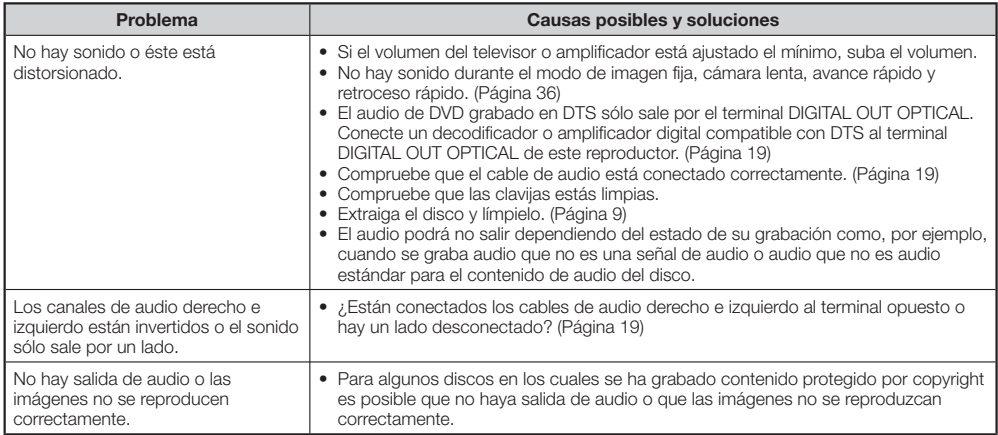

### **Network**

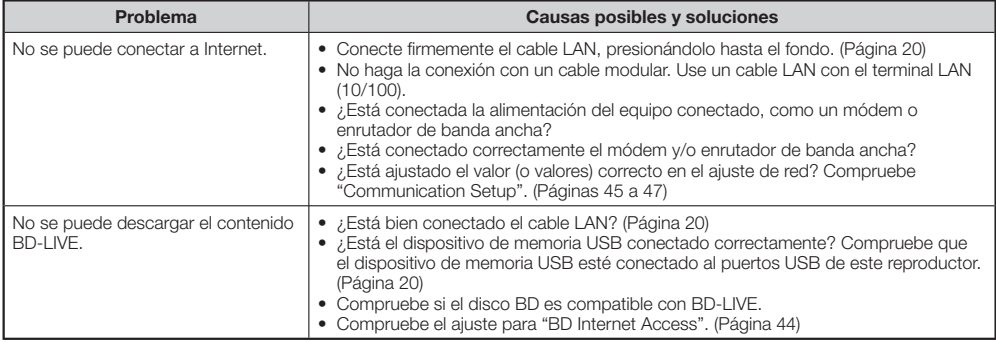

## **Función de control con HDMI**

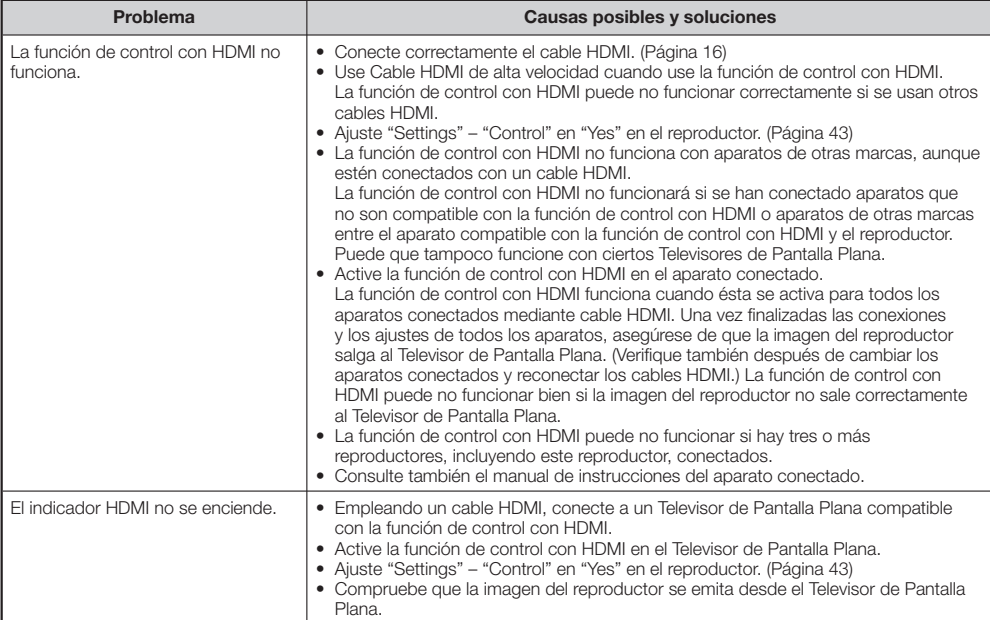

#### **Otros**

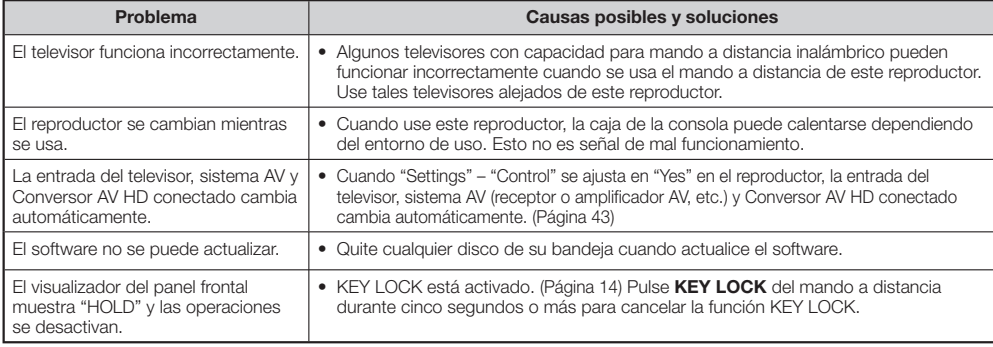

**Apéndice**

## **Para reiniciar este reproductor**

- Si el reproductor muestra los síntomas siguientes, pulse y mantenga pulsado **STANDBY/ON** en el panel frontal del reproductor para reiniciarlo.
	- Los botones de operación no responden
	- Sale ruido
	- La alimentación no se desconecta

Cuando aparece "RESET" en el visualizador del panel frontal, el reproductor se reinicia y la alimentación se desconecta. Vuelva a conectar la alimentación del reproductor.

- Cuando se conecta la alimentación, la comprobación del sistema puede tardar varios minutos en terminar. •
- Como todos los ajustes, incluyendo los de idiomas guardados en la memoria, también se reinician cuando se ejecuta un reinicio, éstos deben ajustarse de nuevo.
- Cuando el problema persiste incluso después de realizar un reinicio, desenchufe el cable de CA y vuelva a enchufarlo. Si esto no resuelve el problema, póngase en contacto con el centro de servicio aprobado por Pioneer más cercano.

## **Mensajes relacionados con discos BD y DVD**

Los mensajes siguientes aparecerán en la pantalla del televisor en caso de que el disco que intenta reproducir no sea apopiado o la operación no sea correcta.

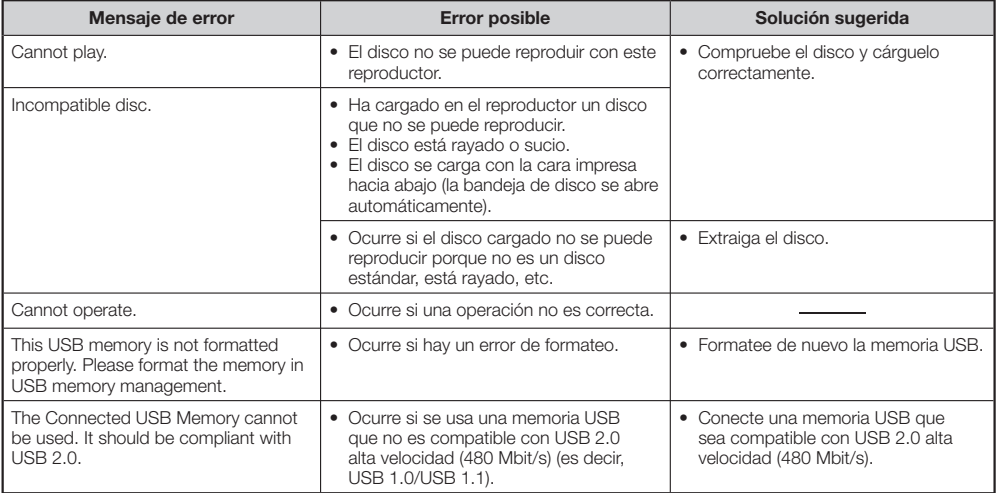

# **Glosario**

## **Aplicación BD-J**

tormato BD-ROM es compatible con Java para funciones interactivas. "BD-J" ofrece a los proveedores de contenido una funcionalidad casi iliminada cuando se crean títulos BD-ROM interactivos.

#### **AVCHD (Advanced Video Codec High Definition)**

El AVCHD es un formato de videocámara digital de alta definición (HD) que permite grabar con alta definición en ciertos medios usando tecnologías de codificación y decodificación de alta eficacia.

### **BDAV (Página 6)**

BDAV (Blu-ray Disc Audio/Visual, BD-AV) se refiere a uno de los formatos de aplicación usados para discos Blu-ray que pueden escribirse como BD-R, BD-RE, etc. BDAV es un formato de grabación equivalente a DVD-VR (modo VR) de las especificaciones DV.

#### **BD-LIVE (página 29)**

Para discos Blu-ray compatibles con BD-LIVE está disponible contenido interactivo a través de Internet.

#### **BDMV (página 6)**

BDMV (Blu-ray Disc Movie, BD-MV = Películas en disco Blu-ray) se refiere a uno de los formatos de aplicación usados para BD-ROM que constituye una de las especificaciones de los discos Blu-ray. BDMV es un formato de grabación equivalente a DVD-Vídeo de la especificación DVD.

### **BD-R (página 6)**

Un BD-R (Blu-ray Disc Recordable = Disco Blu-ray grabable) es un disco Blu-ray grabable, que puede escribirse una vez. Ya que el contenido puede ser grabado y no puede ser sobreescrito, un BD-R puede usarse para archivar datos o para almacenar o distribuir material de vídeo.

#### **BD-RE (página 6)**

Un BD-RE (Blu-ray Disc Rewritable = Disclo Blu-ray reescribible) es un disco Blu-ray grabable y que puede reescribirse.

#### **BD-ROM**

Los BD-ROM (Blu-ray Disc Read-Only Memory = Disco Blu-ray con memoria de sólo lectura) son discos producidos comercialmente. Además de películas y contenido de vídeo convencionales, estos discos tienen funciones avanzadas como contenido interactivo, operaciones de menú usando menús emergentes, selección de visualización de subtítulos y presentaciones. Aunque un BD-ROM puede contener cualquier tipo de datos, la mayoría de los discos BD-ROM contendrán películas en formato de alta definición para reproducción en reproductores de discos Blu-ray.

## **Buzón (LB 4:3) (página 42)**

Un tamaño de pantalla con barras negras en la parte superior e inferior de la imagen para permitir la visualización de material en pantalla ancha (16:9) en un televisor 4:3 conectado.

#### **Código de región**

Código que identifica una región geográfica de compatibilidad para un BD/DVD.

#### **Control paterno**

En algunas emisiones digitales y discos BD/DVD-Vídeo se ajusta un nivel de control para ver el disco que depende de la edad del espectador. Con este reproductor usted porá ajustar el nivel de control para ver tales emisiones y discos.

#### **Disco Blu-ray (BD) (página 6)**

Un formato de disco desarrollado para grabación/ reproducción de vídeo de alta definición (HD) (para HDTV, etc.), y para almacenar grandes cantidades de datos. Un disco Blu-ray de capa única guarda hasta 25 GB, y un disco Blu-ray de doble capa guarda hasta 50 GB de datos.

#### **Dolby Digital**

Un sistema de sonido desarrollado por Dolby Laboratories Inc. que proporciona el ambiente de un cine a la salida de audio cuando el producto está conectado a un procesador o amplificador Dolby Digital.

#### **Dolby Digital Plus**

Un sistema de sonido desarrollado como una extensión de Dolby Digital. Esta tecnología de codificaciónde audio es compatible con sonido ambiental multicanal de 7.1 canales.

#### **Dolby TrueHD**

Dolby TrueHD es una tecnología de codificación sin pérdidas que es compatible con hasta 8 canales de sonido envolvente multicanal para los discos ópticos de próxima generación. El sonido reproducido conserva fielmente, bit a bit, la fuente original.

#### **DTS**

Éste es un sistema de sonido digital desarrollado por DTS, Inc. para usar en cines.

#### **DTS-HD High Resolution Audio**

DTS-HD High Resolution Audio es una nueva tecnología desarrollada para el formato de disco óptico de alta definición de próxima generación.

#### **DTS-HD Master Audio**

DTS-HD Master Audio es una tecnología de compresión de audio sin pérdidas desarrollada para el formato de disco óptico de alta definición de próxima generación.

#### **DTS-HD Master Audio | Essential**

DTS-HD Master Audio | Essential es una tecnología de compresión de audio sin pérdidas desarrollada para el formato de disco óptico de alta definición de próxima generación.

### **DVD-R/+R (página 6)**

Un DVD+/-R es un disco DVD grabable que pueden escribirse una vez. Ya que el contenido puede ser grabado y no puede ser sobreescrito, un DVD+/-R puede usarse para archivar datos o para almacenar y distribuir material de vídeo. El DVD+/-R tiene dos formatos diferentes: Formato VR y formato Vídeo. Los DVD creados en el formato Vídeo tienen el mismo formato que un DVD-Vídeo, mientras que los discos creados en el formato VR (grabación de vídeo) permiten que el contenido sea programado o editado.

#### **DVD-RW/+RW (página 6)**

Un DVD+/-RW es un disco DVD que puede grabarse y sobreescribirse. La función de reescritura permite la edición. El DVD+/-RW tiene dos formatos diferentes: Formato VR y formato Vídeo. Los DVD creados en el formato Vídeo tienen el mismo formato que un DVD-Vídeo, mientras que los discos creados en el formato VR (grabación de vídeo) permiten que el contenido sea programado o editado.

#### **DVD-Vídeo (página 6)**

Un formato de disco que contiene hasta ocho horas de película en un disco con el mismo diámetro que un CD. Un DVD de una cara y capa única guarda hasta 4.7 GB; un DVD de una cara y doble capa, 8.5 GB; un DVD de dos caras y capa única, 9.4 GB; y un DVD dos caras y doble capa, 17 GB. El formato MPEG 2 fue adoptado para lograr compresión eficiente de datos de vídeo. Es una tecnología de tasa variable que codifica los datos según el estado del vídeo para reproducir imágenes de alta calidad. La información de audio se graba en un formato multicanal como Dolby Digital, permitiendo una presencia de audio realista.

## **Escalado del DVD (página 27)**

El escalado (conversión ascendente) se refiere a una función de varios reproductores y equipos que amplía el tamaño de la imagen para ajustarla al tamaño de la pantalla de equipos de vídeo como un televisor.

## **Expl. Panor. (PS 4:3) (página 42)**

Un tamaño de pantalla que recorta los costados de la imagen para permitir la visualización de material en pantalla ancha (16:9) en un televisor 4:3 conectado.

#### **Formato entrelazado**

El formato entrelazado muestra cada otra línea de una imagen como un "campo" sencillo, y es el método estándar para visualizar imágenes en televisión. El campo con número par muestra las líneas con números pares de una imagen, y el campo con número impar muestra las líneas con números impares de una imagen.

#### **Formato progresivo**

En comparación con el formato entrelazado que muestra de forma alterna una línea sí y una no de una imagen (campo) para crear un cuadro, el formato progresivo muestra toda la imagen de una vez como un cuadro único. Esto significa que mientras que el formato entrelazado puede mostrar 30 cuadros/60 campos en un segundo, el formato progresivo puede mostrar 60 cuadros en un segundo. La calidad general de la imagen aumenta y las imágenes fijas, el texto y las líneas horizontales aparecen con mayor nitidez.

#### **HDMI (página 16)**

HDMI (Interfaz Multimedia de Alta Definición) es una interfaz compatible con vídeo y audio mediante una sola conexión digital. La conexión HDMI transmite señales de vídeo de calidad estándar a alta definición y señales de audio multicanal a componentes AV tales como televisores equipados con HDMI, en forma digital y sin degradación.

#### **JPEG (páginas 10, 34)**

JPEG (Joint Photographic Experts Group = Grupo Conjunto de Expertos Fotográficos) es un formato de compresión de datos de imagen fija, y se utiliza en la mayoría de las cámaras digitales.

#### **Menú del disco (página 28)**

Esto le permite seleccionar elementos como el idioma de los subtítulos o el formato de audio usando un menú guardado en el disco DVD-Vídeo.

#### **Menú emergente (página 28)**

Un menú para operación mejorado disponible en discos BD-Vídeo. El menú emergente aparece cuando se pulsa **POPUP MENU/MENU** durante la reproducción, y puede operarse mientras se está reproduciendo.

#### **Menú principal (página 28)**

En un BD/DVD-Vídeo, éste es el menú para seleccionar elementos como el capítulo que se reproducirá y el dioma de los subtítulos. En algunos DVD-Vídeo, el menú principal puede llamarse "Menú Título".

#### **MPEG-2**

MPEG-2 (Moving Picture Experts Group phase 2 = Grupo de Expertos en Imágenes en Movimiento fase 2) es uno de los esquemas de compresión de datos de vídeo, el cual es adoptado por DVD-Vídeo y emisiones digitales en todo el mundo. Algunos discos Blu-ray también usan MPEG-2 con velocidad de bits alta.

#### **Multiángulo (páginas 38, 39, 40)**

Ésta es una de las característics de los discos DVD y BD-Vídeo. En algunos discos, la misma imagen es rodada desde diferentes ángulos, y éstos se almacenan en un solo disco para que usted pueda disfrutar de la reproducción desde cada ángulo. (Esta función podrá ser disfrutada si el disco está grabado con múltiples ángulos.)

#### **Multiaudio**

Ésta es una de las característics de los discos DVD y BD-Vídeo. Esta función hace posible grabar diferentes pistas de audio para el mismo vídeo, para que usted pueda realzar su disfrute cambiando de audio. (Puede disfrutar de esta función con discos grabados con múltiples pistas de audio.)

#### **Número de capítulo (páginas 39, 40)**

Secciones de una película o composición musical que son más pequeñas que los títulos. Un título está compuesto de varios capítulos. Algunos discos pueden contener un solo capítulo.

#### **Número de pista (páginas 39, 40)**

Estos números se asignan a las pistats que están grabadas en Audio CD. Permiten localizar pistas específicas rapidamente.

#### **Número de tiempo**

Esto indica el tiempo de reproducción que ha transcurrido desde el principio de un disco o título. Puede usarse para encontrar rápidamente una escena específica. (Puede que no funcione con algunos discos.)

#### **Número de Título**

Estos números se graban en discos DVD y Blu-ray. Cuando un disco contenga dos o más películas, éstas estarán numeradas como título 1, título 2, etc.

#### **Protección contra copia**

Esta función evita las copias. No puede copiar discos marcados por el propietario del copyright con una señal que impide la copia.

#### **Reproducción con reanudación (página 27)**

Si detiene la reproducción mientras se está realizando, el reproductor almacenará la posición de parada en la memoria, y esta función le permite reproducir desde ese punto de parada.

#### **Salto (página 36)**

Esto retrocede al principio del capítulo (o pista) que se está reproduciendo, o salta al siguiente capítulo (o pista).

#### **Sonido PCM lineal**

PCM Lineal es un formato de grabación de señal usado para Audio CD en algunos discos DVD y Blu-ray. El sonido de los Audio CD se graba a 44,1 kHz con 16 bits. (En discos DVD-Vídeo el sonido se graba entre 48 kHz con 16 bits y 96 kHz con 24 bits y en discos BD-Vídeo entre 48 kHz con 16 bits y 192 kHz con 24 bits )

#### **Subtítulos (páginas 38, 39, 40)**

Son las líneas de texto que aparecen en la parte inferior de la pantalla las cuales traducen o transcriben el diálogo. Se graban en muchos discos DVD and BD-Vídeo.

#### **x.v.Color**

x.v.Color reproduce una gama de colores más amplia que antes, mostrando casi todos los colores que puede detectar el ojo humano. (Aplicable para archivos JPEG sólo con este sistema)

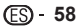

### **Generalidades**

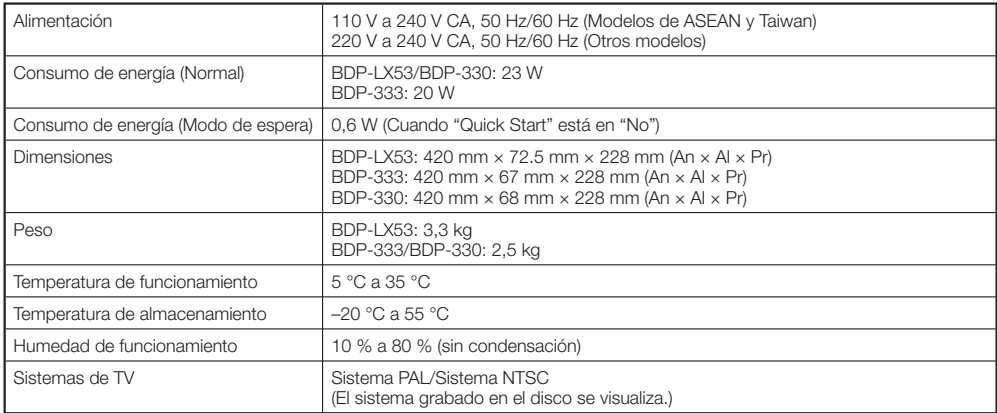

#### **Reproducción**

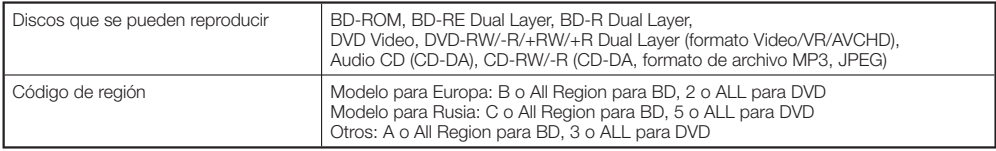

#### **Entrada/Salida**

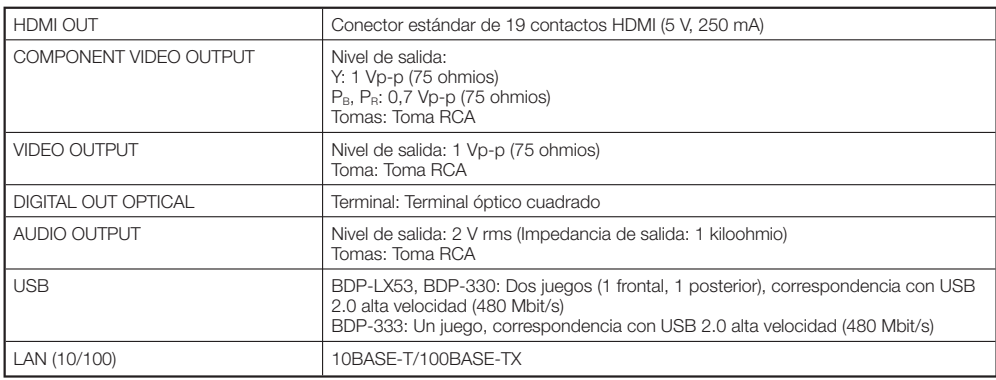

Las especificaciones y diseño de este producto están sujetos a cambios sin previo aviso.

# **Licencias**

Las licencias para el software usado en este producto se pueden encontrar al final de este documento.

#### **[Aviso acerca de la Licencia Pública General GNU]** •

Este producto incluye software con licencia para ser usado bajo las condiciones de la Licencia Pública General GNU. Se puede obtener una copia del código fuente correspondiente abonando los honorarios de su distribución. Para obtener una copia, póngase en contacto con el Centro de Asistencia al Cliente Pioneer más cercano. Visite el sitio web GNU (http://www.gnu.org) para conocer detalles de la Licencia Pública General GNU.

> Publicado por Pioneer Corporation. Copyright © 2010 Pioneer Corporation. Todos los derechos reservados.

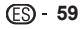

Les licences du logiciel utilisé dans ce lecteur sont les suivantes. Les textes originaux (en anglais) sont inclus ici pour des raisons de précision.

Die Lizenzen für die Software, die für diesen Player verwendet wird, sind nachstehend aufgeführt. Aus Gründen der Genauigkeit haben wir den englischen Text eingeschlossen (auf English).

Le licenze nel software usato da questo lettore appaiono di seguito. Per motivi di precisione, qui sono stati inclusi i testi originali (in inglese).

De licenties voor de software die is toegepast in deze disc-speler worden hieronder vermeld. Om vergissingen uit te sluiten, hebben we hierbij de oorspronkelijke (Engelse) tekst vermeld.

Las licencias para el software usado en este reproductor se muestran más abajo. Con la finalidad de ofrecer mayor exactitud, aquí ofrecemos el texto original (en ingles).

#### **OpenSSL**

The OpenSSL toolkit stays under a dual license, i.e. both the conditions of the OpenSSL License and the original SSLeay license apply to the toolkit.

See below for the actual license texts. Actually both licenses are BSD-style Open Source licenses. In case of any license issues related to OpenSSL please contact opensslcore@ openssl.org.

#### **OpenSSL License**

Copyright © 1998-2007 The OpenSSL Project. All rights reserved.

- Redistribution and use in source and binary forms, with or without modification, are permitted provided that the following conditions are met:
- 1. Redistributions of source code must retain the above copyright notice, this list of conditions and the following disclaimer.
- 2. Redistributions in binary form must reproduce the above copyright notice, this list of conditions and the following disclaimer in the documentation and/or other materials provided with the distribution.
- 3. All advertising materials mentioning features or use of this software must display the following acknowledgment: "This product includes software developed by the OpenSSL Project for use in the OpenSSL Toolkit. (http://www.openssl.org/)"
- 4. The names "OpenSSL Toolkit" and "OpenSSL Project" must not be used to endorse or promote products derived from this software without prior written permission. For written permission, please contact openssl-core@openssl.org.
- 5. Products derived from this software may not be called "OpenSSL" nor may "OpenSSL" appear in their names without prior written permission of the OpenSSL Project.
- 6. Redistributions of any form whatsoever must retain the following acknowledgment: "This product includes software developed by the OpenSSL Project for use in the OpenSSL Toolkit (http://www.openssl.org/)"

THIS SOFTWARE IS PROVIDED BY THE OpenSSL PROJECT "AS IS" AND ANY EXPRESSED OR IMPLIED WARRANTIES, INCLUDING, BUT NOT LIMITED TO, THE IMPLIED WARRANTIES OF MERCHANTABILITY AND FITNESS FOR A PARTICULAR PURPOSE ARE DISCLAIMED. IN NO EVENT SHALL THE OpenSSL PROJECT OR ITS CONTRIBUTORS BE LIABLE FOR ANY DIRECT, INDIRECT, INCIDENTAL, SPECIAL, EXEMPLARY, OR CONSEQUENTIAL DAMAGES (INCLUDING, BUT NOT LIMITED TO, PROCUREMENT OF SUBSTITUTE GOODS OR SERVICES; LOSS OF USE, DATA, OR PROFITS; OR BUSINESS INTERRUPTION) HOWEVER CAUSED AND ON ANY THEORY OF LIABILITY, WHETHER IN CONTRACT, STRICT LIABILITY, OR TORT (INCLUDING NEGLIGENCE OR OTHERWISE) ARISING IN ANY WAY OUT OF THE USE OF THIS SOFTWARE, EVEN IF ADVISED OF THE POSSIBILITY OF SUCH DAMAGE. This product includes cryptographic software written by Eric Young (eay@cryptsoft.com).This product includes software written by Tim Hudson (tjh@cryptsoft.com).

**Original SSLeay License** Copyright © 1995-1998 Eric Young (eay@cryptsoft.com) All rights reserved

This package is an SSL implementation written by Eric Young (eay@cryptsoft.com). The implementation was written so as to conform with Netscapes SSL.

This library is free for commercial and non-commercial use as long as the following conditions are aheared to. The following conditions apply to all code found in this distribution, be it the RC4, RSA, lhash, DES, etc., code; not just the SSL code. The SSL documentation included with this distribution is covered by the same copyright terms except that the holder is Tim Hudson (tjh@cryptsoft.com).

Copyright remains Eric Young's, and as such any Copyright notices in the code are not to be removed. If

**•** this package is used in a product, Eric Young should be given attribution as the author of the parts of the library used. This can be in the form of a textual message at program startup or in documentation (online or textual) provided with the package.

Redistribution and use in source and binary forms, with or without modification, are permitted provided that the following conditions are met:

- 1. Redistributions of source code must retain the copyright notice, this list of conditions and the following disclaimer.
- 2. Redistributions in binary form must reproduce the above copyright notice, this list of conditions and the following disclaimer in the documentation and/or other materials provided with the distribution.
- 3. All advertising materials mentioning features or use of this software must display the following acknowledgement: "This product includes cryptographic software written by Eric Young (eay@ cryptsoft.com)"

 The word 'cryptographic' can be left out if the rouines from the library being used are not cryptographic related :-).

4. If you include any Windows specific code (or a derivative thereof) from the apps directory (application code) you must include an acknowledgement: "This product includes software written by Tim Hudson (tjh@ .<br>cryptsoft.com)

THIS SOFTWARE IS PROVIDED BY ERIC YOUNG "AS IS" AND ANY EXPRESS OR IMPLIED WARRANTIES, INCLUDING, BUT NOT LIMITED TO, THE IMPLIED WARRANTIES OF MERCHANTABILITY AND FITNESS FOR A PARTICULAR PURPOSE ARE DISCLAIMED. IN NO EVENT SHALL THE AUTHOR OR CONTRIBUTORS BE LIABLE FOR ANY DIRECT, INDIRECT, INCIDENTAL, SPECIAL, EXEMPLARY, OR CONSEQUENTIAL DAMAGES (INCLUDING, BUT NOT LIMITED TO PROCUREMENT OF SUBSTITUTE GOODS OR SERVICES; LOSS OF USE, DATA, OR PROFITS; OR BUSINESS INTERRUPTION) HOWEVER CAUSED AND ON ANY THEORY OF LIABILITY, WHETHER IN CONTRACT, STRICT LIABILITY, OR TORT (INCLUDING NEGLIGENCE OR OTHERWISE) ARISING IN ANY WAY OUT OF THE USE OF THIS SOFTWARE, EVEN IF ADVISED OF THE POSSIBILITY OF SUCH DAMAGE. The licence and distribution terms for any publically available version or derivative of this code cannot be changed. i.e. this code cannot simply be copied and put under another distribution licence [including the GNU Public Licence.]

#### **zlib •**

This software is based in part on zlib see http://www. zlib.net for information.

#### **GNU GENERAL PUBLIC LICENSE •** Version 2, June 1991

Copyright © 1989, 1991 Free Software Foundation, Inc., 51 Franklin Street, Fifth Floor, Boston, MA 02110-1301 USA

Everyone is permitted to copy and distribute verbatim copies of this license document, but changing it is not allowed.

#### **Preamble**

The licenses for most software are designed to take away your freedom to share and change it. By contrast, the GNU General Public License is intended to guarantee your freedom to share and change free software - to make sure the software is free for all its users. This General Public License applies to most of the Free Software Foundation's software and to any other program whose authors commit to using it. (Some other Free Software Foundation software is covered by the GNU Lesser General Public License instead.) You can apply it to your programs, too.

When we speak of free software, we are referring to freedom, not price. Our General Public Licenses are designed to make sure that you have the freedom to distribute copies of free software (and charge for this service if you wish), that you receive source code or can get it if you want it, that you can change the software or use pieces of it in new free programs; and that you know you can do these things.

To protect your rights, we need to make restrictions that forbid anyone to deny you these rights or to ask you to surrender the rights. These restrictions translate to certain responsibilities for you if you distribute copies of the software, or if you modify it.

For example, if you distribute copies of such a program, whether gratis or for a fee, you must give the recipients all the rights that you have. You must make sure that they, too, receive or can get the source code. And you must show them these terms so they know their rights. We protect your rights with two steps: (1) copyright the software, and (2) offer you this license which gives you legal permission to copy, distribute and/or modify the software.

Also, for each author's protection and ours, we want to make certain that everyone understands that there is no warranty for this free software. If the software is modified by someone else and passed on, we want its recipients to know that what they have is not the original, so that<br>any problems introduced by others will not reflect on the original authors' reputations.

Finally, any free program is threatened constantly by software patents. We wish to avoid the danger that redistributors of a free program will individually obtain patent licenses, in effect making the program proprietary. To prevent this, we have made it clear that any patent must be licensed for everyone's free use or not licensed at all.

The precise terms and conditions for copying, distribution and modification follow.

#### **TERMS AND CONDITIONS FOR COPYING, DISTRIBUTION AND MODIFICATION**

0. This License applies to any program or other work which contains a notice placed by the copyright holder saying it may be distributed under the terms of this General Public License. The "Program", below, refers to any such program or work, and a "work based on the Program" means either the Program or any derivative work under copyright law: that is to say, a work containing the Program or a portion of it, either verbatim or with modifications and/or translated into another language.(Hereinafter, translation is included without limitation in the term "modification".) Fach licensee is addressed as "you".

 Activities other than copying, distribution and modification are not covered by this License; they are outside its scope. The act of running the Program is not restricted, and the output from the Program is covered only if its contents constitute a work based on the Program (independent of having been made by running the Program). Whether that is true depends on what the Program does.

1. You may copy and distribute verbatim copies of the Program's source code as you receive it, in any medium, provided that you conspicuously and any modiam; provided that you concepted and appropriate copyright notice and disclaimer of warranty; keep intact all the notices that refer to this License and to the absence of any warranty; and give any other recipients of the Program a copy of this License along with the Program.

 You may charge a fee for the physical act of transferring a copy, and you may at your option offer warranty protection in exchange for a fee.

- 2. You may modify your copy or copies of the Program or any portion of it, thus forming a work based on the Program, and copy and distribute such modifications or work under the terms of Section 1 above, provided that you also meet all of these conditions:
	- a) You must cause the modified files to carry prominent notices stating that you changed the files and the

date of any change.

- b) You must cause any work that you distribute or publish, that in whole or in part contains or is derived from the Program or any part thereof, to be licensed as a whole at no charge to all third parties under the terms of this License.
- c) If the modified program normally reads commands interactively when run, you must cause it, when started running for such interactive use in the most ordinary way, to print or display an announcement including an appropriate copyright notice and a notice that there is no warranty (or else, saying that you provide a warranty) and that users may redistribute the program under these conditions, and telling the user how to view a copy of this License. (Exception: if the Program itself is interactive but does not normally print such an announcement, your work based on the Program is not required to print an announcement.)

These requirements apply to the modified work as a whole. If identifiable sections of that work are not derived from the Program, and can be reasonably considered independent and separate works in themselves, then this License, and its terms, do not apply to those sections when you distribute them as separate works. But when you distribute the same sections as part of a whole which is a work based on the Program, the distribution of the whole must be on the terms of this License, whose permissions for other licensees extend to the entire whole, and thus to each and every part regardless of who wrote it.

 Thus, it is not the intent of this section to claim rights or contest your rights to work written entirely by you; rather, the intent is to exercise the right to control the distribution of derivative or collective works based on the Program.

 In addition, mere aggregation of another work not based on the Program with the Program (or with a work based on the Program) on a volume of a storage or distribution medium does not bring the other work under the scope of this License.

- 3. You may copy and distribute the Program (or a work based on it, under Section 2) in object code or executable form under the terms of Sections 1 and 2 above provided that you also do one of the following:
	- a) Accompany it with the complete corresponding machine-readable source code, which must be distributed under the terms of Sections 1 and 2 above on a medium customarily used for software interchange; or,
	- b) Accompany it with a written offer, valid for at least three years, to give any third party, for a charge no more than your cost of physically performing source distribution, a complete machine-readable copy of the corresponding source code, to be distributed under the terms of Sections 1 and 2 above on a medium customarily used for software interchange; or,
	- c) Accompany it with the information you received as to the offer to distribute corresponding source code. (This alternative is allowed only for noncommercial distribution and only if you received the program in object code or executable form with such an offer, in accord with Subsection b above.)

 The source code for a work means the preferred form of the work for making modifications to it. For an executable work, complete source code means all the source code for all modules it contains, plus any associated interface definition files, plus the scripts used to control compilation and installation of the executable. However, as a special exception, the source code distributed need not include anything that is normally distributed (in either source or binary form) with the major components (compiler, kernel, and so on) of the operating system on which the executable runs, unless that component itself accompanies the executable.

 If distribution of executable or object code is made by offering access to copy from a designated place, then offering equivalent access to copy the source code from the same place counts as distribution of the source code, even though third parties are not compelled to copy the source along with the object code.

4. You may not copy, modify, sublicense, or distribute the Program except as expressly provided under this License. Any attempt otherwise to copy, modify, sublicense or distribute the Program is void, and will automatically terminate your rights under this License. However, parties who have received copies, or rights, from you under this License will not have their licenses

terminated so long as such parties remain in full compliance.

- 5. You are not required to accept this License, since you have not signed it. However, nothing else grants you permission to modify or distribute the Program or its derivative works. These actions are prohibited by law if you do not accept this License. Therefore, by modifying or distributing the Program (or any work based on the Program), you indicate your acceptance of this License to do so, and all its terms and conditions for copying, distributing or modifying the Program or works based on it.
- 6. Each time you redistribute the Program (or any work based on the Program), the recipient automatically receives a license from the original licensor to copy, distribute or modify the Program subject to these terms and conditions. You may not impose any further restrictions on the recipients' exercise of the rights granted herein.

 You are not responsible for enforcing compliance by third parties to this License.

7. If, as a consequence of a court judgment or allegation of patent infringement or for any other reason (not limited to patent issues), conditions are imposed on you (whether by court order, agreement or otherwise) that contradict the conditions of this License, they do not excuse you from the conditions of this License. If you cannot distribute so as to satisfy simultaneously your obligations under this License and any other pertinent obligations, then as a consequence you may not distribute the Program at all. For example, if a patent license would not permit royalty-free redistribution of the Program by all those who receive copies directly or indirectly through you, then the only way you could satisfy both it and this License would be to refrain entirely from distribution of the Program. If any portion of this section is held invalid or unenforceable under any particular circumstance, the balance of the section is intended to apply and the section as a whole is intended to apply in other circumstances.

 It is not the purpose of this section to induce you to infringe any patents or other property right claims or to contest validity of any such claims; this section has the sole purpose of protecting the integrity of the free software distribution system, which is implemented by public license practices. Many people have made generous contributions to the wide range of software distributed through that system in reliance on consistent application of that system; it is up to the author/donor to decide if he or she is willing to distribute software through any other system and a licensee cannot impose that choice. This section is intended to make thoroughly clear what

is believed to be a consequence of the rest of this License.

- 8. If the distribution and/or use of the Program is restricted in certain countries either by patents or by copyrighted interfaces, the original copyright holder who places the Program under this License may add an explicit geographical distribution limitation excluding those countries, so that distribution is permitted only in or among countries not thus excluded. In such case, this License incorporates the limitation as if written in the body of this License.
- 9. The Free Software Foundation may publish revised and/ or new versions of the General Public License from time to time. Such new versions will be similar in spirit to the present version, but may differ in detail to address new problems or concerns. Each version is given a distinguishing version number. If the Program specifies a version number of this License which applies to it and "any later version", you have the option of following the terms and conditions either of that version or of any later version published by the Free Software Foundation. If the Program does not specify a version number of this License, you may choose any version ever published by the Free Software Foundation.
- 10. If you wish to incorporate parts of the Program into other free programs whose distribution conditions are different, write to the author to ask for permission. For software which is copyrighted by the Free Software Foundation, write to the Free Software Foundation; we sometimes make exceptions for this. Our decision will be quided by the two goals of preserving the free status of all derivatives of our free software and of promoting the sharing and reuse of software generally. **NO WARRANTY**
- 11. BECAUSE THE PROGRAM IS LICENSED FREE OF CHARGE, THERE IS NO WARRANTY FOR

THE PROGRAM, TO THE EXTENT PERMITTED BY APPLICABLE LAW. EXCEPT WHEN OTHERWISE STATED IN WRITING THE COPYRIGHT HOLDERS AND/ OR OTHER PARTIES PROVIDE THE PROGRAM "AS IS" WITHOUT WARRANTY OF ANY KIND, EITHER EXPRESSED OR IMPLIED, INCLUDING, BUT NOT LIMITED TO, THE IMPLIED WARRANTIES OF MERCHANTABILITY AND FITNESS FOR A PARTICULAR PURPOSE. THE ENTIRE RISK AS TO THE QUALITY AND PERFORMANCE OF THE PROGRAM IS WITH YOU. SHOULD THE PROGRAM PROVE DEFECTIVE, YOU ASSUME THE COST OF ALL NECESSARY SERVICING, REPAIR OR **CORRECTION** 

12.IN NO EVENT UNLESS REQUIRED BY APPLICABLE LAW OR AGREED TO IN WRITING WILL ANY COPYRIGHT HOLDER, OR ANY OTHER PARTY WHO MAY MODIFY AND/OR REDISTRIBUTE THE PROGRAM AS PERMITTED ABOVE, BE LIABLE TO YOU FOR DAMAGES, INCLUDING ANY GENERAL, SPECIAL, INCIDENTAL OR CONSEQUENTIAL DAMAGES ARISING OUT OF THE USE OR INABILITY TO USE THE PROGRAM (INCLUDING BUT NOT LIMITED TO LOSS OF DATA OR DATA BEING RENDERED INACCURATE OR LOSSES SUSTAINED BY YOU OR THIRD PARTIES OR A FAILURE OF THE PROGRAM TO OPERATE WITH ANY OTHER PROGRAMS), EVEN IF SUCH HOLDER OR OTHER PARTY HAS BEEN ADVISED OF THE POSSIBILITY OF SUCH DAMAGES.

#### **END OF TERMS AND CONDITIONS**

**How to Apply These Terms to Your New Programs** If you develop a new program, and you want it to be of the greatest possible use to the public, the best way to achieve this is to make it free software which everyone can redistribute and change under these terms. To do so, attach the following notices to the program. It is safest to attach them to the start of each source file to most effectively convey the exclusion of warranty; and each file should have at least the "copyright" line and a pointer to where the full notice is found.

<one line to give the program's name and a brief idea of what it does.>

Copyright © <year> <name of author>

 This program is free software; you can redistribute it and/ or modify it under the terms of the GNU General Public License as published by the Free Software Foundation; either version 2 of the License, or (at your option) any later version.

 This program is distributed in the hope that it will be useful, but WITHOUT ANY WARRANTY; without even the implied warranty of MERCHANTABILITY or FITNESS FOR A PARTICULAR PURPOSE. See the GNU General Public License for more details.

 You should have received a copy of the GNU General Public License along with this program; if not, write to the Free Software Foundation, Inc., 51 Franklin Street, Fifth Floor, Boston, MA 02110-1301 USA.

Also add information on how to contact you by electronic and paper mail.

If the program is interactive, make it output a short notice like this when it starts in an interactive mode:

 Gnomovision version 69, Copyright © year name of author Gnomovision comes with ABSOLUTELY NO

WARRANTY; for details type 'show w'. This is free software, and you are welcome to redistribute it under certain conditions; type 'show c' for details.

The hypothetical commands 'show w' and 'show c' should show the appropriate parts of the General Public License. Of course, the commands you use may be called something other than 'show w' and 'show c'; they could even be mouse-clicks or menu items - whatever suits your program.

You should also get your employer (if you work as a programmer) or your school, if any, to sign a "copyright disclaimer" for the program, if necessary. Here is a sample; alter the names:

- Yoyodyne, Inc., hereby disclaims all copyright interest in the program 'Gnomovision' (which makes passes at compilers) written by James Hacker.
- <signature of Ty Coon>, 1 April 1989

Ty Coon, President of Vice

This General Public License does not permit incorporating your program into proprietary programs. If your program is a subroutine library, you may consider it more useful to permit linking proprietary applications with the library. If this is what you want to do, use the GNU Lesser General Public License instead of this License.

**GNU LESSER GENERAL PUBLIC •LICENSE**

#### Version 2.1, February 1999

Copyright © 1991, 1999 Free Software Foundation, Inc. 51 Franklin Street, Fifth Floor, Boston, MA 02110-1301  $IISA$ 

Everyone is permitted to copy and distribute verbatim copies of this license document, but changing it is not allowed.

[This is the first released version of the Lesser GPL. It also counts as the successor of the GNU Library Public License, version 2, hence the version number 2.1.] **Preamble**

The licenses for most software are designed to take away your freedom to share and change it. By contrast, the GNU General Public Licenses are intended to guarantee your freedom to share and change free software - to make sure the software is free for all its users. This license, the Lesser General Public License,

applies to some specially designated software packages - typically libraries - of the Free Software Foundation and other authors who decide to use it. You can use it too, but we suggest you first think carefully about whether this license or the ordinary General Public License is the better strategy to use in any particular case, based on the explanations below.

When we speak of free software, we are referring to freedom of use, not price. Our General Public Licenses are designed to make sure that you have the freedom to distribute copies of free software (and charge for this service if you wish); that you receive source code or can get it if you want it; that you can change the software and use pieces of it in new free programs; and that you are informed that you can do these things.

To protect your rights, we need to make restrictions that forbid distributors to deny you these rights or to ask you to surrender these rights. These restrictions translate to certain responsibilities for you if you distribute copies of the library or if you modify it.

For example, if you distribute copies of the library, whether gratis or for a fee, you must give the recipients all the rights that we gave you. You must make sure that they, too, receive or can get the source code. If you link other code with the library, you must provide complete object files to the recipients, so that they can relink them with the library after making changes to the library and recompiling it. And you must show them these terms so they know their rights. We protect your rights with a two-step method: (1) we copyright the library, and (2) we offer you this license, which gives you legal permission to copy, distribute and/or modify the library.

To protect each distributor, we want to make it very clear that there is no warranty for the free library. Also, if the library is modifi ed by someone else and passed on, the recipients should know that what they have is not the original version, so that the original author's reputation will not be affected by problems that might be introduced by others.

Finally, software patents pose a constant threat to the existence of any free program. We wish to make sure that a company cannot effectively restrict the users of a free program by obtaining a restrictive license from a patent holder. Therefore, we insist that any patent license obtained for a version of the library must be consistent with the full freedom of use specified in this license. Most GNU software, including some libraries, is covered by the ordinary GNU General Public License. This license, the GNU Lesser General Public License, applies to certain designated libraries, and is quite different from the ordinary General Public License. We use this license for certain libraries in order to permit linking those libraries into nonfree programs.

When a program is linked with a library, whether statically or using a shared library, the combination of the two is legally speaking a combined work, a derivative of the original library. The ordinary General Public License therefore permits such linking only if the entire combination fits its criteria of freedom. The Lesser General Public License permits more lax criteria for linking other code with the library.

We call this license the "Lesser" General Public License because it does Less to protect the user's freedom than the ordinary General Public License. It also provides other free software developers Less of an advantage over competing non-free programs. These disadvantages are the reason we use the ordinary General Public License for many libraries. However, the Lesser license provides advantages in certain special circumstances.

For example, on rare occasions, there may be a special need to encourage the widest possible use of a certain library, so that it becomes a de-facto standard. To achieve this, non-free programs must be allowed to use

#### the library.

A more frequent case is that a free library does the same iob as widely used non-free libraries. In this case, there is little to gain by limiting the free library to free software only, so we use the Lesser General Public License. In other cases, permission to use a particular library in nonfree programs enables a greater number of people to use a large body of free software. For example, permission to use the GNU C Library in non-free programs enables many more people to use the whole GNU operating system, as well as its variant, the GNU Linux operating system.

Although the Lesser General Public License is Less protective of the users' freedom, it does ensure that the user of a program that is linked with the Library has the freedom and the wherewithal to run that program using a modified version of the Library

The precise terms and conditions for copying, distribution and modification follow. Pay close attention to the difference between a "work based on the library" and a "work that uses the library". The former contains code derived from the library, whereas the latter must be combined with the library in order to run.

#### **TERMS AND CONDITIONS FOR COPYING, DISTRIBUTION AND MODIFICATION**

0. This License Agreement applies to any software library or other program which contains a notice placed by the copyright holder or other authorized party saying it may be distributed under the terms of this Lesser General Public License (also called "this License"). Each licensee is addressed as "you".

 A "library" means a collection of software functions and/ or data prepared so as to be conveniently linked with application programs (which use some of those functions and data) to form executables.

 The "Library", below, refers to any such software library or work which has been distributed under these terms. A "work based on the Library" means either the Library or any derivative work under copyright law: that is to say, a work containing the Library or a portion of it, either verbatim or with modifications and/ or translated straightforwardly into another language. (Hereinafter, translation is included without limitation in the term "modification"

 "Source code" for a work means the preferred form of the work for making modifications to it. For a library, complete source code means all the source code for all modules it contains, plus any associated interface definition files, plus the scripts used to control compilation and installation of the library. Activities other than copying, distribution and modification are not covered by this License; they are outside its scope. The act of running a program using the Library is not restricted, and output from such a program is covered only if its contents constitute a work based on the Library (independent of the use of the Library in a tool for writing it). Whether that is true depends on what the Library does and what the program that uses the Library does.

1. You may copy and distribute verbatim copies of the Library's complete source code as you receive it, in any medium, provided that you conspicuously and appropriately publish on each copy an appropriate copyright notice and disclaimer of warranty; keep intact all the notices that refer to this License and to the absence of any warranty; and distribute a copy of this License along with the Library. You may charge a fee for the physical act of transferring a copy, and you may at your option offer warranty protection in exchange for a fee.

- 2. You may modify your copy or copies of the Library or any portion of it, thus forming a work based on the Library, and copy and distribute such modifications or work under the terms of Section 1 above, provided that you also meet all of these conditions: a) The modified work must itself be a software library.
- b) You must cause the files modified to carry prominent notices stating that you changed the files and the date of any change.
- c) You must cause the whole of the work to be licensed at no charge to all third parties under the terms of this License.
- d) If a facility in the modified Library refers to a function or a table of data to be supplied by an application program that uses the facility, other than as an argument passed when the facility is invoked, then you must make a good faith effort to ensure that, in the event an application does not supply such function or table, the facility still operates, and performs whatever part of its purpose remains meaningful. (For example, a function in

a library to compute square roots has a purpose that is entirely well-defi ned independent of the application. Therefore, Subsection 2d requires that any application-supplied function or table used by this function must be optional: if the application does not supply it, the square root function must still compute square roots.)

These requirements apply to the modified work as a whole. If identifiable sections of that work are not derived from the Library, and can be reasonably considered independent and separate works in themselves, then this License, and its terms, do not apply to those sections when you distribute them as separate works. But when you distribute the same sections as part of a whole which is a work based on the Library, the distribution of the whole must be on the terms of this License, whose permissions for other licensees extend to the entire whole, and thus to each and every part regardless of who wrote it.

Thus, it is not the intent of this section to claim rights or contest your rights to work written entirely by you; rather, the intent is to exercise the right to control the distribution of derivative or collective works based on the Library.

In addition, mere aggregation of another work not based on the Library with the Library (or with a work based on the Library) on a volume of a storage or distribution medium does not bring the other work under the scope of this License.

3. You may opt to apply the terms of the ordinary GNU General Public License instead of this License to a given copy of the Library. To do this, you must alter all the notices that refer to this License, so that they refer to the ordinary GNU General Public License, version 2, instead of to this License. (If a newer version than version 2 of the ordinary GNU General Public License has appeared, then you can specify that version instead if you wish.) Do not make any other change in these notices.

 Once this change is made in a given copy, it is irreversible for that copy, so the ordinary GNU General Public License applies to all subsequent copies and derivative works made from that copy. This option is useful when you wish to copy part of the code of the Library into a program that is not a library.

4. You may copy and distribute the Library (or a portion or derivative of it, under Section 2) in object code or executable form under the terms of Sections 1 and 2 above provided that you accompany it with the complete corresponding machine-readable source code, which must be distributed under the terms of Sections 1 and 2 above on a medium customarily used for software interchange.

 If distribution of object code is made by offering access to copy from a designated place, then offering equivalent access to copy the source code from the same place satisfies the requirement to distribute the source code, even though third parties are not compelled to copy the source along with the object code.

5. A program that contains no derivative of any portion of the Library, but is designed to work with the Library by being compiled or linked with it, is called a "work that uses the Library". Such a work, in isolation, is not a derivative work of the Library, and therefore falls outside the scope of this License. However, linking a "work that uses the Library" with the Library creates an executable that is a derivative of the Library (because it contains portions of the Library), rather than a "work that uses the library". The executable is therefore covered by this License. Section 6 states terms for distribution of such executables.

 When a "work that uses the Library" uses material from a header file that is part of the Library, the object code for the work may be a derivative work of the Library even though the source code is not. Whether this is true is especially significant if the work can be linked without the Library, or if the work is itself a library. The threshold for this to be true is not precisely defined by law.

If such an object file uses only numerical parameters, data structure layouts and accessors, and small macros and small inline functions (ten lines or less in length), then the use of the object file is unrestricted. regardless of whether it is legally a derivative work. (Executables containing this object code plus portions of the Library will still fall under Section 6.) Otherwise, if the work is a derivative of the Library, you may distribute the object code for the work under the terms of Section 6. Any executables containing that

work also fall under Section 6, whether or not they are linked directly with the Library itself.

- 6. As an exception to the Sections above, you may also combine or link a "work that uses the Library" with the Library to produce a work containing portions of the Library, and distribute that work under terms of your choice, provided that the terms permit modification of the work for the customer's own use and reverse engineering for debugging such modifications. You must give prominent notice with each copy of the work that the Library is used in it and that the Library and its use are covered by this License. You must supply a copy of this License. If the work during execution displays copyright notices, you must include the copyright notice for the Library among them, as well as a reference directing the user to the copy of this License. Also, you must do one of these things: a) Accompany the work with the complete
	- corresponding machine-readable source code for the Library including whatever changes were used in the work (which must be distributed under Sections 1 and 2 above); and, if the work is an executable linked with the Library, with the complete machine-readable "work that uses the Library", as object code and/or source code, so that the user can modify the Library and then relink to produce a modified executable containing the modified Library (It is understood that the user who changes the contents of definitions files in the Library will not necessarily be able to recompile the application to use the modified definitions.)
- b) Use a suitable shared library mechanism for linking with the Library. A suitable mechanism is one that (1) uses at run time a copy of the library already present on the user's computer system, rather than copying library functions into the executable, and (2) will operate properly with a modified version of the library, if the user installs one, as long as the modified version is interface-compatible with the version that the work was made with.
- c) Accompany the work with a written offer, valid for at least three years, to give the same user the materials specified in Subsection 6a, above, for a charge no more than the cost of performing this distribution.
- d) If distribution of the work is made by offering access to copy from a designated place, offer equivalent access to copy the above specified materials from the same place.
- e) Verify that the user has already received a copy of these materials or that you have already sent this user a copy.

 For an executable, the required form of the "work that uses the Library" must include any data and utility programs needed for reproducing the executable from

it. However, as a special exception, the materials to be distributed need not include anything that is normally distributed (in either source or binary form) with the major components (compiler, kernel, and so on) of the operating system on which the executable runs, unless that component itself accompanies the executable. It may happen that this requirement contradicts the license restrictions of other proprietary libraries that do not normally accompany the operating system. Such a contradiction means you cannot use both them and the Library together in an executable that you distribute.

- 7. You may place library facilities that are a work based on the Library side-by-side in a single library together with other library facilities not covered by this License, and distribute such a combined library, provided that the separate distribution of the work based on the Library and of the other library facilities is otherwise permitted, and provided that you do these two things: distribute such a combined library, provided that the separate distribution of the work based on the Library and of the other library facilities is otherwise permitted, and provided that you do these two things:
- a) Accompany the combined library with a copy of the same work based on the Library, uncombined with any other library facilities. This must be distributed under the terms of the Sections above.
- b) Give prominent notice with the combined library of the fact that part of it is a work based on the Library. and explaining where to find the accompanying uncombined form of the same work.
- 8. You may not copy, modify, sublicense, link with, or distribute the Library except as expressly provided under this License. Any attempt otherwise to copy, modify, sublicense, link with, or distribute the Library is

void, and will automatically terminate your rights under this License. However, parties who have received copies, or rights, from you under this License will not have their licenses terminated so long as such parties remain in full compliance.

- 9. You are not required to accept this License, since you have not signed it. However, nothing else grants you permission to modify or distribute the Library or its derivative works. These actions are prohibited by law if you do not accept this License. Therefore, by modifying or distributing the Library (or any work based on the Library), you indicate your acceptance of this License to do so, and all its terms and conditions for copying, distributing or modifying the Library or works based on it.
- 10. Each time you redistribute the Library (or any work based on the Library), the recipient automatically receives a license from the original licensor to copy, distribute, link with or modify the Library subject to these terms and conditions. You may not impose any further restrictions on the recipients' exercise of the rights granted herein.

 You are not responsible for enforcing compliance by third parties with this License.

11. If, as a consequence of a court judgment or allegation of patent infringement or for any other reason (not limited to patent issues), conditions are imposed on you (whether by court order, agreement or otherwise) that contradict the conditions of this License, they do not excuse you from the conditions of this License. If you cannot distribute so as to satisfy simultaneously your obligations under this License and any other pertinent obligations, then as a consequence you may not distribute the Library at all. For example, if a patent license would not permit royalty-free redistribution of the Library by all those who receive copies directly or indirectly through you, then the only way you could satisfy both it and this License would be to refrain entirely from distribution of the Library. If any portion of this section is held invalid or unenforceable under any particular circumstance, the balance of the section is intended to apply, and the section as a whole is intended to apply in other circumstances.

 It is not the purpose of this section to induce you to infringe any patents or other property right claims or to contest validity of any such claims; this section has the sole purpose of protecting the integrity of the free software distribution system which is implemented by public license practices. Many people have made generous contributions to the wide range of software distributed through that system in reliance on consistent application of that system; it is up to the author donor to decide if he or she is willing to distribute software through any other system and a licensee cannot impose that choice. This section is intended to make thoroughly clear what

is believed to be a consequence of the rest of this License.

- 12. If the distribution and/or use of the Library is restricted in certain countries either by patents or by copyrighted interfaces, the original copyright holder who places the Library under this License may add an explicit geographical distribution limitation excluding those countries, so that distribution is permitted only in or among countries not thus excluded. In such case, this License incorporates the limitation as if written in the body of this License.
- 13. The Free Software Foundation may publish revised and/ or new versions of the Lesser General Public License from time to time. Such new versions will be similar in spirit to the present version, but may differ in detail to address new problems or concerns. Each version is given a distinguishing version number. If the Library specifies a version number of this License which applies to it and "any later version", you have the option of following the terms and conditions either of that version or of any later version published by the Free Software Foundation. If the Library does not specify a license version number, you may choose any version ever published by the Free Software Foundation.
- 14. If you wish to incorporate parts of the Library into other free programs whose distribution conditions are incompatible with these, write to the author to ask for permission. For software which is copyrighted by the Free Software Foundation, write to the Free Software Foundation; we sometimes make exceptions for this. Our decision will be guided by the two goals of preserving the free status of all derivatives of our free software and of promoting the sharing and reuse of

#### software generally. **NO WARRANTY**

- 15. BECAUSE THE LIBRARY IS LICENSED FREE OF CHARGE, THERE IS NO WARRANTY FOR THE LIBRARY, TO THE EXTENT PERMITTED BY APPLICABLE LAW. EXCEPT WHEN OTHERWISE STATED IN WRITING THE COPYRIGHT HOLDERS AND/OR OTHER PARTIES PROVIDE THE LIBRARY "AS IS" WITHOUT WARRANTY OF ANY KIND, EITHER EXPRESSED OR IMPLIED, INCLUDING BUT NOT LIMITED TO, THE IMPLIED WARRANTIES OF MERCHANTABILITY AND FITNESS FOR A PARTICULE IN PURPOSE. THE ENTIRE RISK AS TO THE QUALITY AND PERFORMANCE OF THE LIBRARY IS WITH YOU. SHOULD THE LIBRARY PROVE DEFECTIVE, YOU ASSUME THE COST OF ALL NECESSARY SERVICING, REPAIR OR **CORRECTION**
- 16. IN NO EVENT UNLESS REQUIRED BY APPLICABLE LAW OR AGREED TO IN WRITING WILL ANY COPYRIGHT HOLDER, OR ANY OTHER PARTY WHO MAY MODIFY AND/OR REDISTRIBUTE THE LIBRARY AS PERMITTED ABOVE, BE LIABLE TO YOU FOR DAMAGES, INCLUDING ANY GENERAL, SPECIAL INCIDENTAL OR CONSEQUENTIAL DAMAGES ARISING OUT OF THE USE OR INABILITY TO USE THE LIBRARY (INCLUDING BUT NOT LIMITED TO LOSS OF DATA OR DATA BEING RENDERED INACCURATE OR LOSSES SUSTAINED BY YOU OR THIRD PARTIES OR A FAILURE OF THE LIBRARY TO OPERATE WITH ANY OTHER SOFTWARE), EVEN IF SUCH HOLDER OR OTHER PARTY HAS BEEN ADVISED OF THE POSSIBILITY OF SUCH DAMAGES.

#### **END OF TERMS AND CONDITIONS**

**How to Apply These Terms to Your New Libraries** If you develop a new library, and you want it to be of the greatest possible use to the public, we recommend making it free software that everyone can redistribute and change. You can do so by permitting redistribution under these terms (or, alternatively, under the terms of the ordinary General Public License).

To apply these terms, attach the following notices to the library. It is safest to attach them to the start of each source file to most effectively convey the exclusion of warranty; and each file should have at least the "copyright" line and a pointer to where the full notice is found.

<one line to give the library's name and a brief idea of what it does.>

Copyright © <year> <name of author>

This library is free software; you can redistribute it and/or modify it under the terms of the GNU Lesser General Public License as published by the Free Software Foundation; either version 2.1 of the License, or (at your option) any later version.

This library is distributed in the hope that it will be useful, but WITHOUT ANY WARRANTY; without even the implied warranty of MERCHANTABILITY or FITNESS FOR A PARTICULAR PURPOSE. See the GNU Lesser General Public License for more details.

You should have received a copy of the GNU Lesser General Public License along with this library; if not, write to the Free Software Foundation, Inc., 51 Franklin Street, Fifth Floor, Boston, MA 02110-1301 USA Also add information on how to contact you by

electronic and paper mail.

You should also get your employer (if you work as a programmer) or your school, if any, to sign a "copyright disclaimer" for the library, if necessary. Here is a sample; alter the names:

 Yoyodyne, Inc., hereby disclaims all copyright interest in the library 'Frob' (a library for tweaking knobs) written by James Random Hacker.

 <signature of Ty Coon>, 1 April 1990 Ty Coon, President of Vice

That's all there is to it!

Pour la clientèle en Europe : Découvrez les nombreux avantages offerts en enregistrant votre produit en ligne maintenant sur **http://www.pioneer.fr** (ou **http://www.pioneer.eu**).

Für Kunden in Europa: Bitte nutzen Sie die Möglichkeit zur Registrierung Ihres Produktes unter **http://www.pioneer.de** (oder **http://www.pioneer.eu**) Per i clienti in Europa: Registra il tuo prodotto su **http://www.pioneer.it** (o **http://www.pioneer.eu**) e scopri subito quali vantaggi puoi ottenere! Voor klanten in Europa: Ontdek nu de voordelen van online registratie! Registreer uw Pioneer product via **http://www.pioneer.nl http://www.pioneer.be** (of **http://www.pioneer.eu)**

Para clientes en Europa: Registre su producto en **http://www.pioneer.es** (o en **http://www.pioneer.eu)** Descubra los beneficios de registrarse on-line:

**PIONEER CORPORATION** 1-1, Shin-ogura, Saiwai-ku, Kawasaki-shi, Kanagawa 212-0031, Japan **PIONEER ELECTRONICS (USA) INC.** P.O. BOX 1540, Long Beach, California 90801-1540, U.S.A. TEL: (800) 421-1404 **PIONEER ELECTRONICS OF CANADA, INC.** 300 Allstate Parkway, Markham, Ontario L3R 0P2, Canada TEL: 1-877-283-5901, 905-479-4411 **PIONEER EUROPE NV** Haven 1087, Keetberglaan 1, B-9120 Melsele, Belgium TEL: 03/570.05.11 **PIONEER ELECTRONICS ASIACENTRE PTE. LTD.** 253 Alexandra Road, #04-01, Singapore 159936 TEL: 65-6472-7555 **PIONEER ELECTRONICS AUSTRALIA PTY. LTD.** 178-184 Boundary Road, Braeside, Victoria 3195, Australia, TEL: (03) 9586-6300 **PIONEER ELECTRONICS DE MEXICO S.A. DE C.V.** Blvd.Manuel Avila Camacho 138 10 piso Col.Lomas de Chapultepec, Mexico, D.F. 11000 TEL: 55-9178-4270 **K002\_B1\_En**

Published by Pioneer Corporation. Copyright © 2010 Pioneer Corporation. All rights reserved

Publication de Pioneer Corporation. © 2010 Pioneer Corporation. Tous droits de reproduction et de traduction réservés.

> Printed in China<br>
> Printed in China<br>
> Imprimé en Chine<br>
> Printed in China<br>
> Imprimé en Chine Printed in China Imprimé en Chine